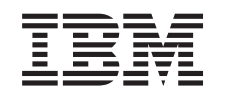

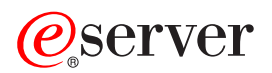

iSeries IBM Developer Kit for Java

*Version 5 Release 3*

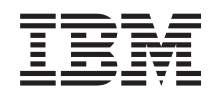

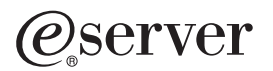

iSeries IBM Developer Kit for Java

*Version 5 Release 3*

#### **Note**

Before using this information and the product it supports, be sure to read the information in ["Notices,"](#page-380-0) on page 371.

#### **Ninth Edition (August 2005)**

This edition applies to version 5, release 3, modification 0 of IBM Developer Kit for Java (product number 5722-JV1) and to all subsequent releases and modifications until otherwise indicated in new editions. This version does not run on all reduced instruction set computer (RISC) models nor does it run on CISC models.

**© Copyright International Business Machines Corporation 1998, 2005. All rights reserved.**

US Government Users Restricted Rights – Use, duplication or disclosure restricted by GSA ADP Schedule Contract with IBM Corp.

# **Contents**

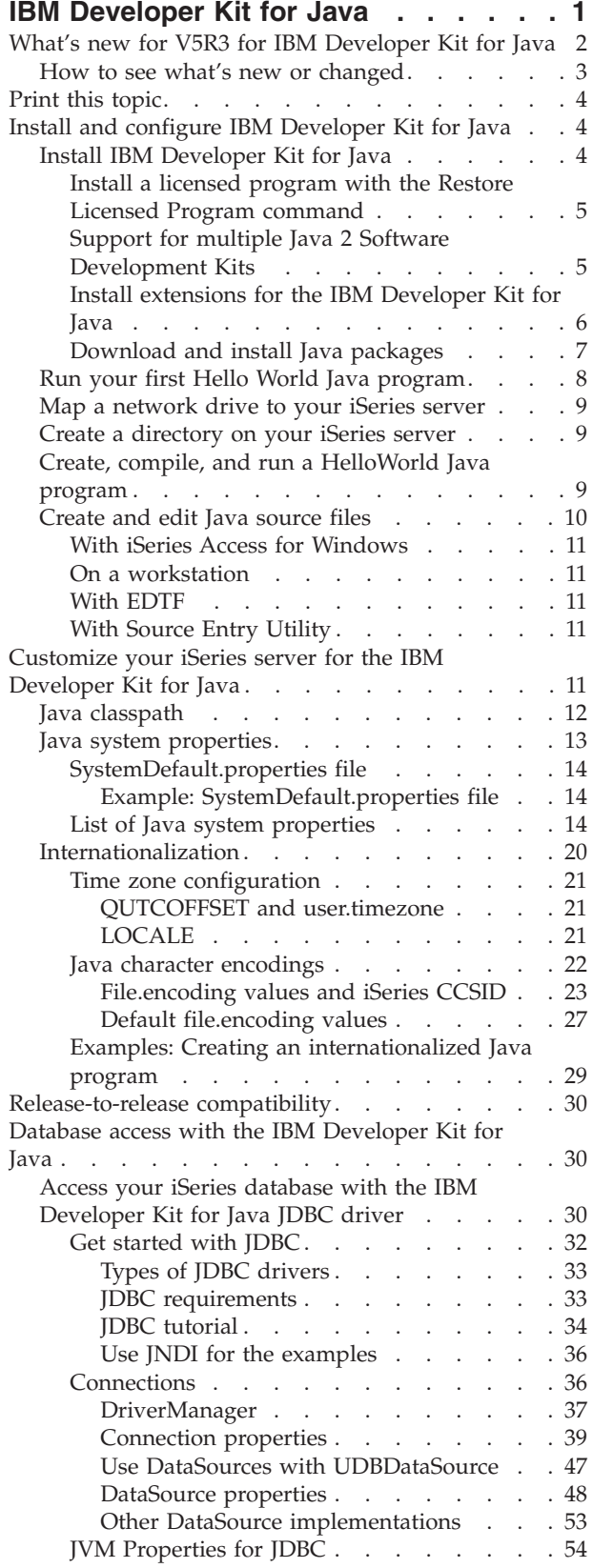

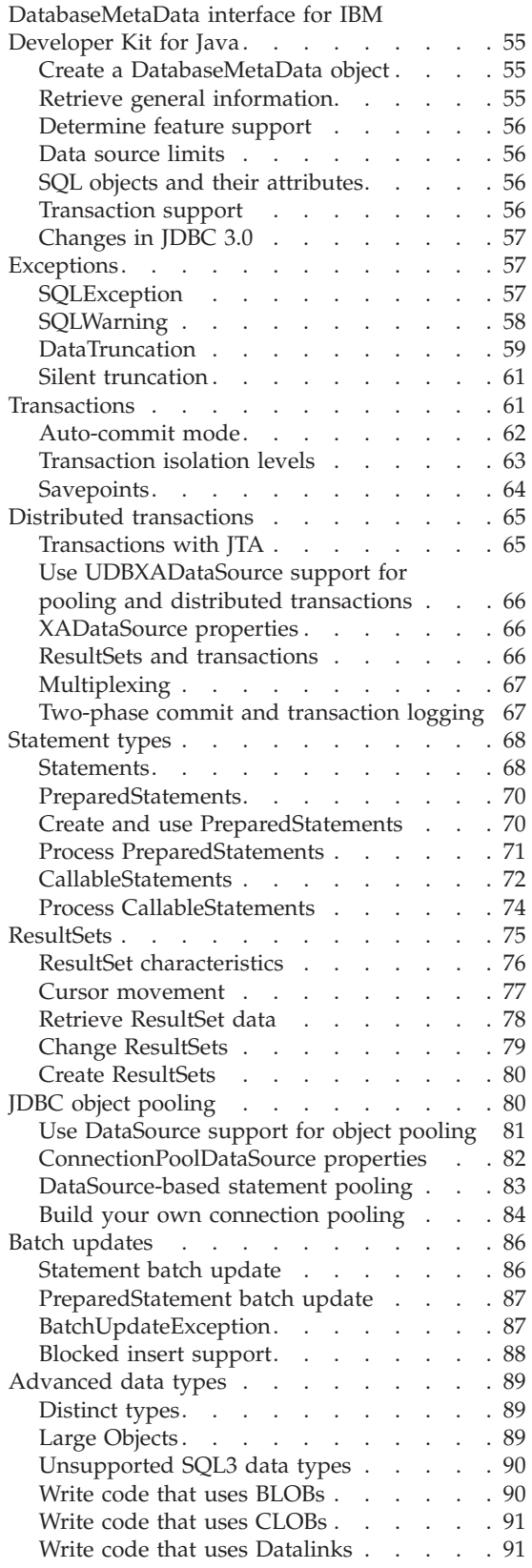

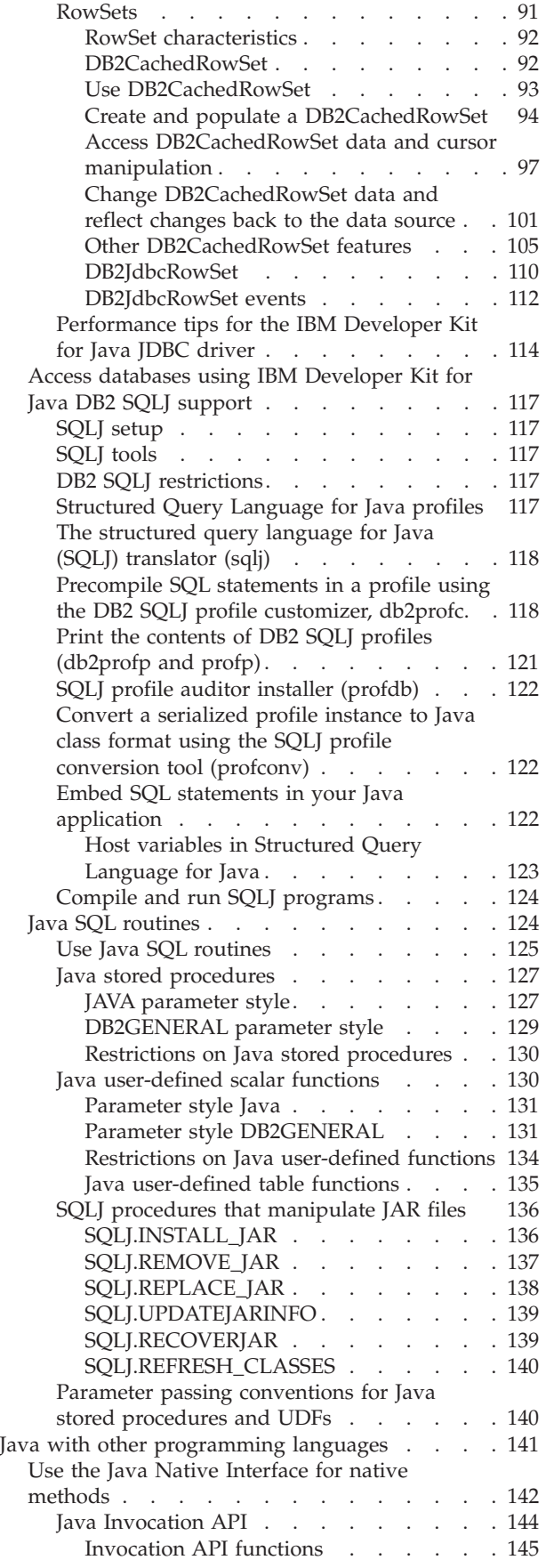

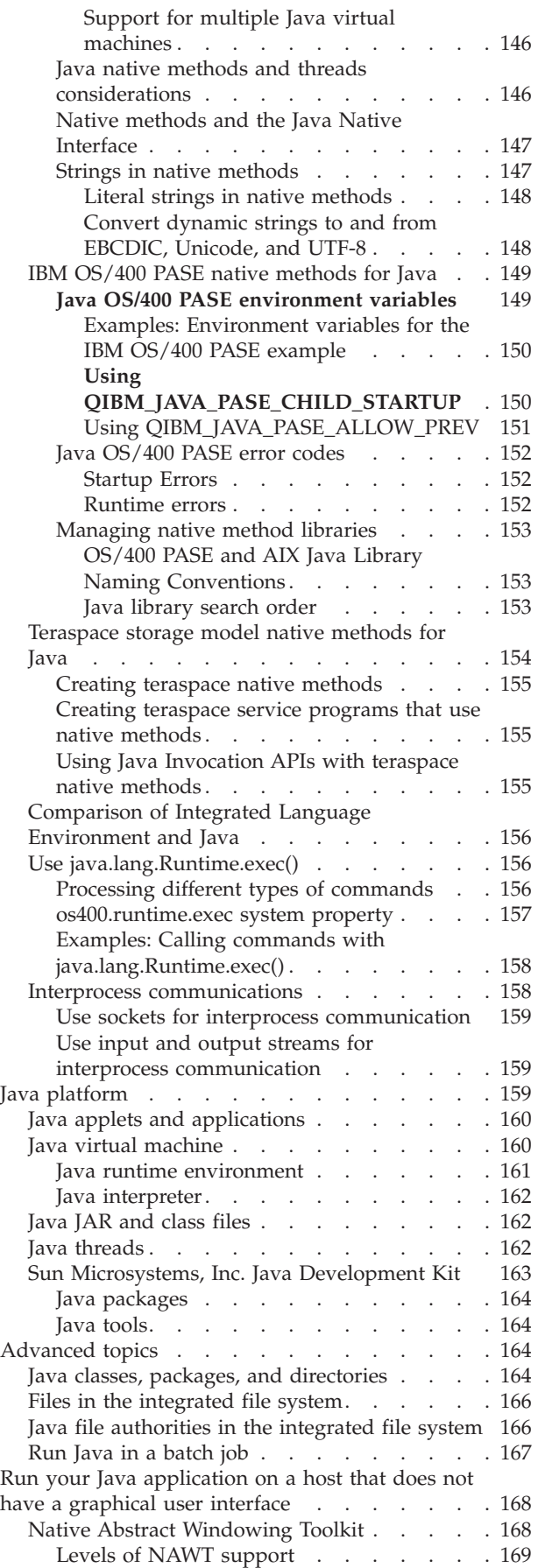

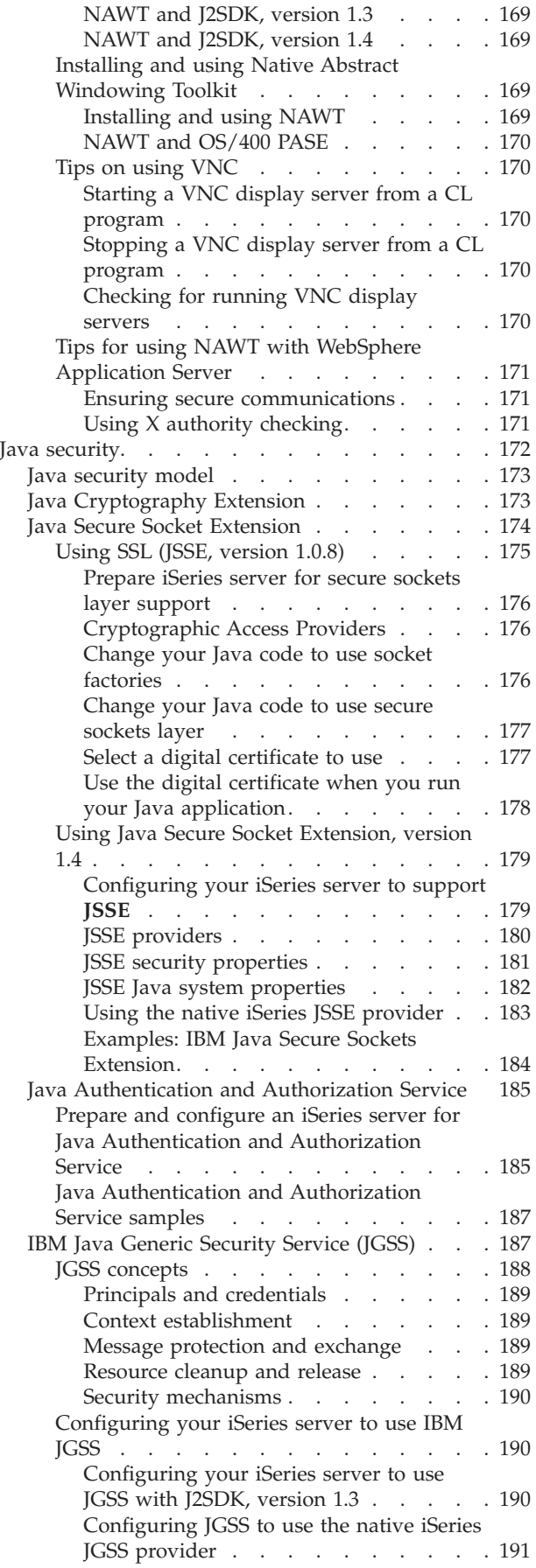

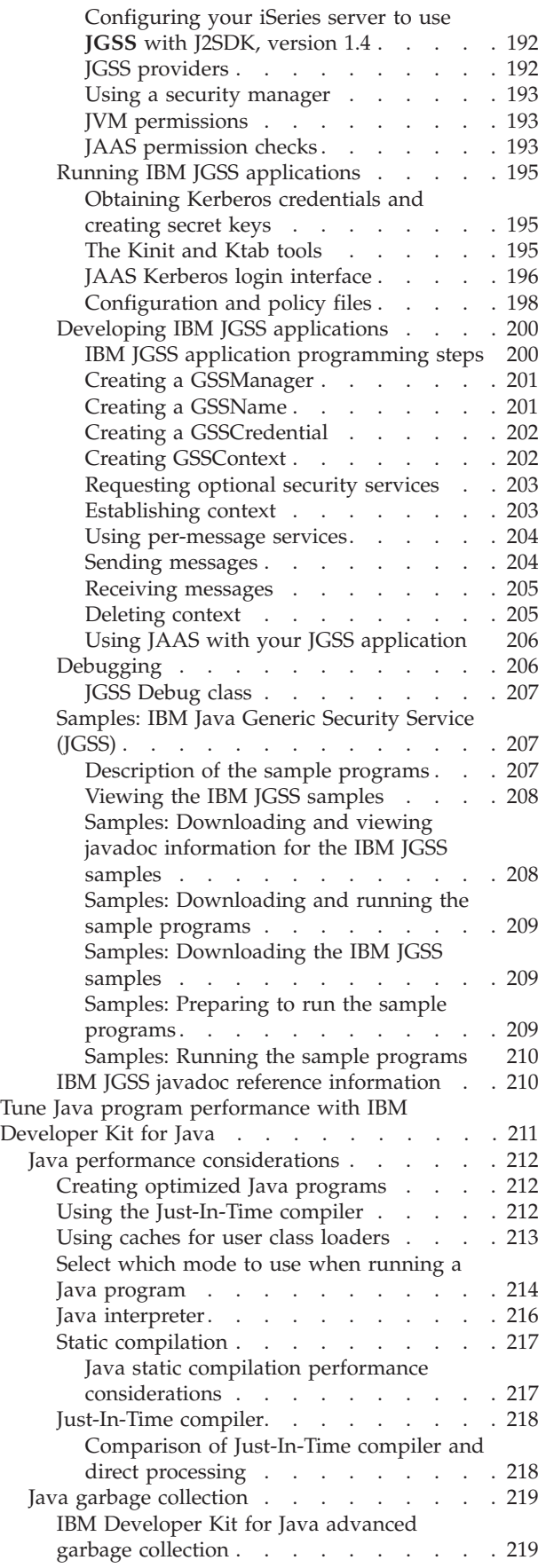

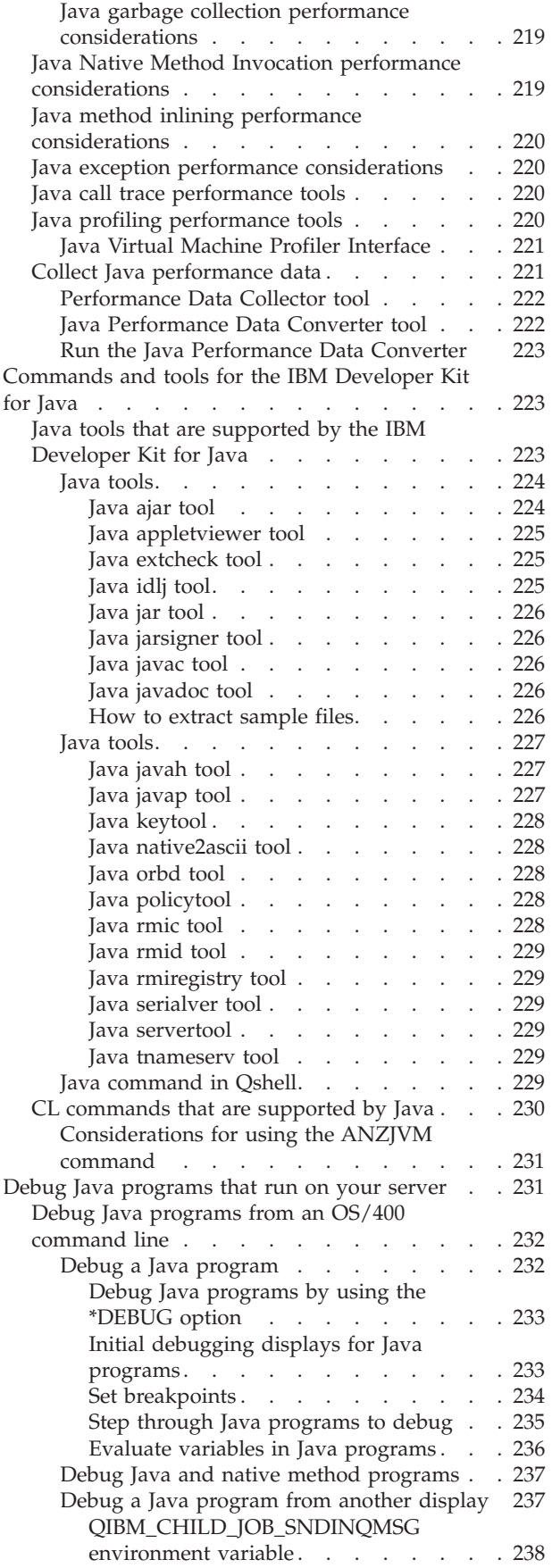

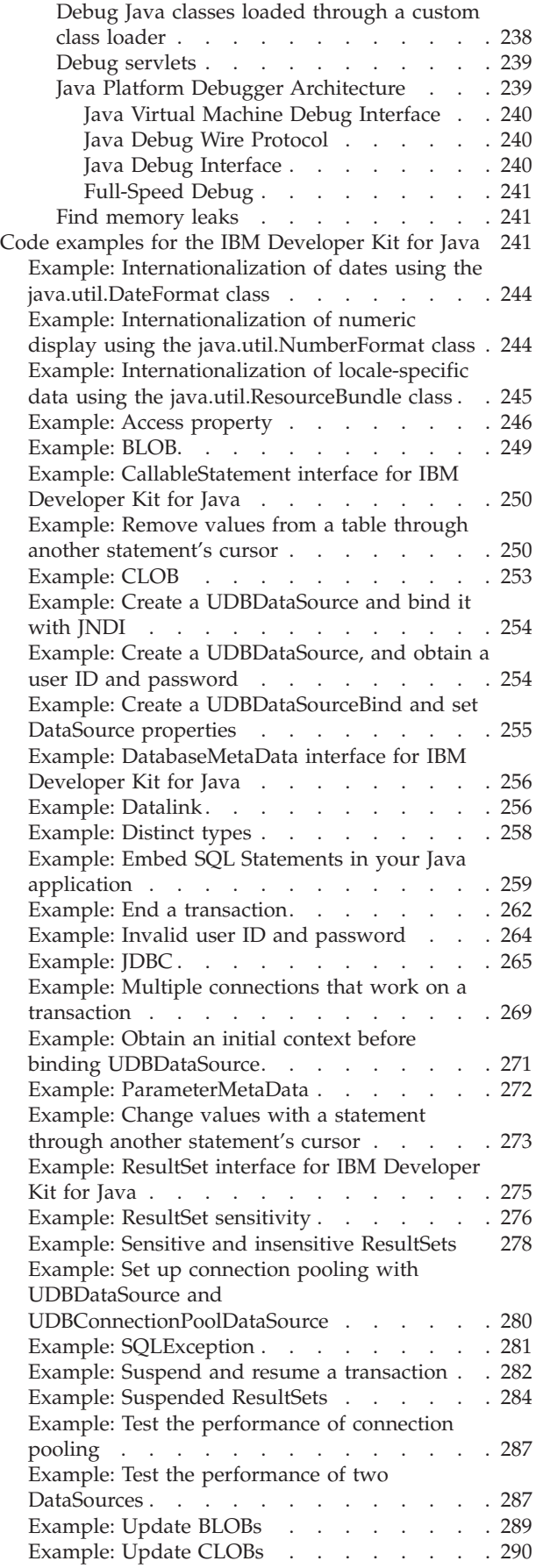

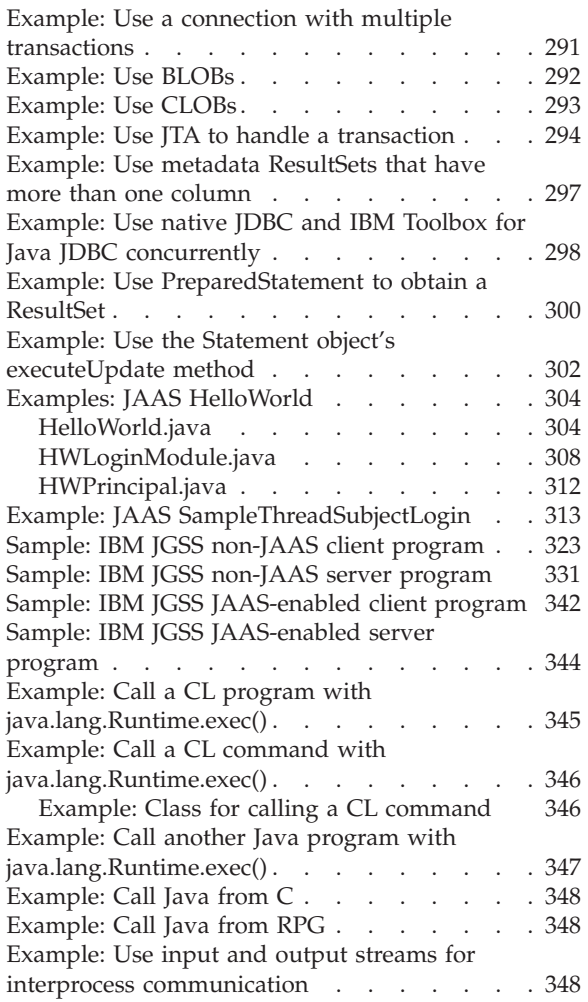

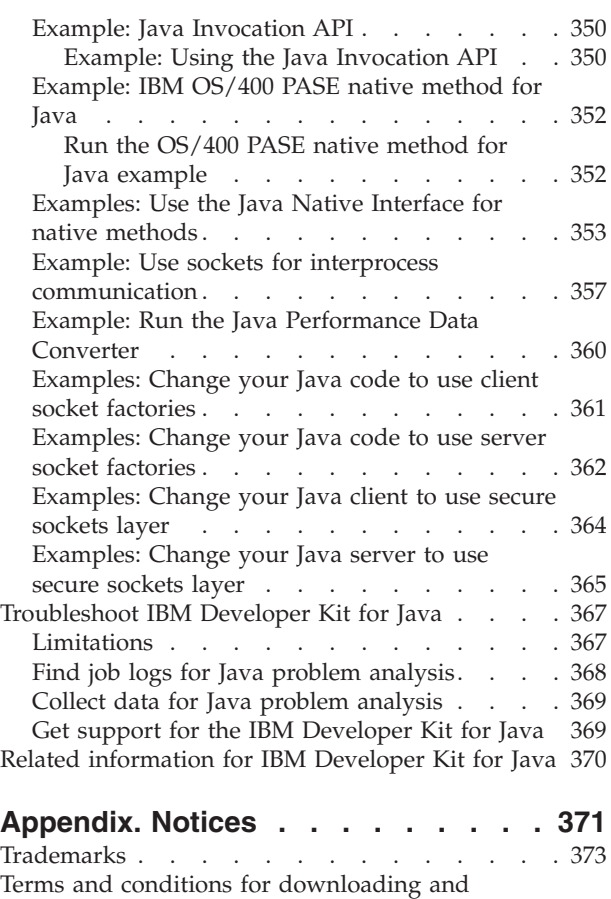

printing [publications](#page-382-0) . . . . . . . . . . . [373](#page-382-0) Code disclaimer [information](#page-383-0) . . . . . . . . [374](#page-383-0)

## <span id="page-10-0"></span>**IBM Developer Kit for Java**

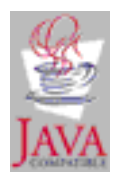

 $IBM^{(R)}$  Developer Kit for Java<sup>(TM)</sup> is optimized for use in an iSeries<sup>(TM)</sup> server environment. It uses the compatibility of Java programming and user interfaces, so you can develop your own applications for the iSeries server.

IBM Developer Kit for Java allows you to create and run Java programs on your iSeries server. IBM Developer Kit for Java is a compatible implementation of the Sun Microsystems, Inc. Java Technology, so we assume that you are familiar with their Java Development Kit (JDK) documentation. To make it easier for you to work with their information and ours, we provide links to Sun Microsystems, Inc.'s information.

If for any reason our links to Sun Microsystems, Inc. Java Development Kit documentation do not work, refer to their HTML reference documentation for the information that you need. You can find this

information on the World Wide Web at The Source for Java Technology [java.sun.com](http://www.java.sun.com/)  $\rightarrow$ .

Select any of these topics for more details on how to use IBM Developer Kit for Java:

#### **"What's new for V5R3 for IBM [Developer](#page-11-0) Kit for Java" on page 2**

Highlights the latest product and information updates.

#### **["Print](#page-13-0) this topic" on page 4**

Provides details on how to download a printable PDF file or a zipped package of IBM Developer Kit for Java HTML files.

#### **"Install and configure IBM [Developer](#page-13-0) Kit for Java" on page 4**

Provides information about installation, configuration, how to create and run simple Hello World Java programs, downloading and installing, and release-to-release compatibility.

#### **["Customize](#page-20-0) your iSeries server for the IBM Developer Kit for Java" on page 11**

Provides instructions on how to customize the configuration of your time zone, system properties, and classpath on your server.

#### **["Release-to-release](#page-39-0) compatibility" on page 30**

Provides information about the compatibility of Java class files from release to release.

#### **"Database access with the IBM [Developer](#page-39-0) Kit for Java" on page 30**

Explains how IBM Developer Kit for Java allows Java programs to access iSeries database files.

#### **"Java with other [programming](#page-150-0) languages" on page 141**

Shows you how to call code that was written in languages other than Java by using Java Native Interface (JNI), java.lang.Runtime.exec(), interprocess communication, and the Java Invocation API.

#### **"Java [platform"](#page-168-0) on page 159**

Describes the environment for developing and managing Java applets and applications, and consists of the Java language, the Java packages, and the Java virtual machine.

### <span id="page-11-0"></span>**["Advanced](#page-173-0) topics" on page 164**

Provides instructions on how to run Java in a batch job and describes the Java file authorities required in the integrated file system to display, run, or debug a Java program.

## ≫

**"Run your Java [application](#page-177-0) on a host that does not have a graphical user interface" on page 168** Contains information about how to set up and run Java programs with the Native Abstract Windowing Toolkit (NAWT).

### **"Java [security"](#page-181-0) on page 172**

Provides details on adopted authority and explains how you can use SSL to make socket streams secure in your Java application.

**"Tune Java program [performance](#page-220-0) with IBM Developer Kit for Java" on page 211** Provides information about how to tune your Java performance.

**["Commands](#page-232-0) and tools for the IBM Developer Kit for Java" on page 223** Provides details on how to use the Java commands and Java tools.

**"Debug Java programs from an OS/400 [command](#page-241-0) line" on page 232** Explains how to debug Java programs.

**"Code examples for the IBM [Developer](#page-250-0) Kit for Java" on page 241** Links directly to all of the code examples in this information.

### **["Troubleshoot](#page-376-0) IBM Developer Kit for Java" on page 367**

Shows you how to find job logs and collect data for Java program analysis. This topic also provides information about program temporary fixes (PTFs) and getting support for IBM Developer Kit for Java.

**"Related [information](#page-379-0) for IBM Developer Kit for Java" on page 370**

Links directly to all of the Javadoc and API reference information.

**Note:** Read the "Code disclaimer [information"](#page-383-0) on page 374 for important legal information.

## **What's new for V5R3 for IBM Developer Kit for Java**

This topic highlights changes to the IBM Developer Kit for Java<sup> $(TM)$ </sup> for V5R3. We highlight changes specific to Java 2 Software Development Kit (J2SDK), Standard Edition, version 1.4. Updates after the general release of V5R3 appear at the bottom of the following list.

### **Getting started**

- v New license program information to "Install IBM [Developer](#page-13-0) Kit for Java" on page 4 has been added.
- v "Support for multiple Java 2 Software [Development](#page-14-0) Kits" on page 5 has information about each JDK that IBM supports.
- v Use "Native Abstract [Windowing](#page-177-0) Toolkit" on page 168 for full graphics capabilities with your Java applications and servlets.

### **Customization**

- There are new "Java system [properties"](#page-22-0) on page 13, including using the QIBM\_JAVA\_PROPERTIES\_FILE job-level environment variable to point to a specific properties file.
- New "Time zone [configuration"](#page-30-0) on page 21 information has been added.

<span id="page-12-0"></span>• New ["File.encoding](#page-32-0) values and iSeries CCSID" on page 23 and the closest matching iSeries coded character set identifiers (CCSID) has been added.

### **Database access**

- v New JVM properties for the "Access your iSeries database with the IBM [Developer](#page-39-0) Kit for Java JDBC [driver"](#page-39-0) on page 30 section have been added.
- The SQLJ.REFRESH\_CLASSES procedure has been added to the "SQLJ procedures that [manipulate](#page-145-0) JAR [files"](#page-145-0) on page 136 section.
- v The "Java stored [procedures"](#page-136-0) on page 127 and "Java [user-defined](#page-139-0) scalar functions" on page 130 sections have been added.

### **Java with other programming languages**

- v The iSeries Java virtual machine (JVM) now supports the use of ["Teraspace](#page-163-0) storage model native [methods](#page-163-0) for Java" on page 154
- New "Java [Invocation](#page-153-0) API" on page 144 support has been added.
- v Using "Use [java.lang.Runtime.exec\(\)"](#page-165-0) on page 156 to process different kinds of commands has been updated.

### **Run on a host without a GUI**

v See the "Run your Java [application](#page-177-0) on a host that does not have a graphical user interface" on page [168](#page-177-0) topic for updates.

### **Security**

• New "JSSE [providers"](#page-189-0) on page 180 and properties have been added

### **Performance**

v See the "Java performance [considerations"](#page-221-0) on page 212 topic for updates on Using caches for user class loaders.

### **Commands and tools**

- The Java [orbd](javatool.htm#ORBD) tool has been added.
- The "Java [servertool"](#page-238-0) on page 229 has been added.

### **Debugging**

v See the "Debug Java [programs](#page-240-0) that run on your server" on page 231 topic for updates, including full-speed debugging.

### **Code examples**

v More "Code examples for the IBM [Developer](#page-250-0) Kit for Java" on page 241 were added.

### **Print this topic**

v "Print this [topic"](#page-13-0) on page 4 contains a PDF of the IBM Developer Kit for Java information.

### **Reference**

v The "Related [information](#page-379-0) for IBM Developer Kit for Java" on page 370 section has been added and contains Javadoc and API reference information.

## **How to see what's new or changed**

To help you see where technical changes have been made, this information uses:

- The image to mark where new or changed information begins.
- The image to mark where new or changed information ends.

<span id="page-13-0"></span>To find other information about what's new or changed this release, see the Memo to Users

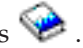

## **Print this topic**

To view or download the PDF version, select IBM [Developer](rzaha.pdf) Kit for Java<sup> $(TM)$ </sup> (about 2382 KB).

### **Saving PDF files**

To save a PDF on your workstation for viewing or printing:

- 1. Right-click the PDF in your browser (right-click the link above).
- 2. Click **Save Target As...** if you are using Internet Explorer. Click **Save Link As...** if you are using Netscape Communicator.
- 3. Navigate to the directory in which you would like to save the PDF.
- 4. Click **Save**.

### **Downloading Adobe Acrobat Reader**

If you need Adobe Acrobat Reader to view or print these PDFs, you can download a copy from the

[Adobe](http://www.adobe.com/products/acrobat/readstep.html) Web site (www.adobe.com/products/acrobat/readstep.html)  $\rightarrow$  .

## **Install and configure IBM Developer Kit for Java**

If you have not yet used IBM Developer Kit for Java<sup>(TM)</sup>, follow these steps to install it, configure it, and practice running a simple Hello World Java program.

- 1. If you are already familiar with IBM Developer Kit for Java information, see ["What's](#page-11-0) new for V5R3 for IBM [Developer](#page-11-0) Kit for Java" on page 2 for links to the latest product updates and information.
- 2. "Install IBM Developer Kit for Java" IBM Developer Kit for Java.
- 3. ["Customize](#page-20-0) your iSeries server for the IBM Developer Kit for Java" on page 11 your iSeries server.
- 4. If you are new to this information and have not yet used IBM Developer Kit for Java, see ["Run](#page-17-0) your first Hello World Java [program"](#page-17-0) on page 8. This topic illustrates two methods of running a simple Hello World Java program with IBM Developer Kit for Java. It is a convenient way to see if you have correctly installed IBM Developer Kit for Java.
- 5. Now you are ready to create, compile, and run your own Hello World Java program. For how-to steps, see "Create, compile, and run a [HelloWorld](#page-18-0) Java program" on page 9.
- 6. If you are interested in creating more of your own Java applications, read these topics:
	- v ["Create](#page-19-0) and edit Java source files" on page 10 shows three different ways that you can create and edit your Java source files.
	- v ["Download](#page-16-0) and install Java packages" on page 7 helps you use Java packages more effectively. It provides details about packages with graphical user interface (GUI), integrated file system and case sensitivity, as well as ZIP file handling and JAR file handling.
	- v ["Release-to-release](#page-39-0) compatibility" on page 30 provides information on compatibility from one release to another.

## **Install IBM Developer Kit for Java**

Installing IBM Developer Kit for Java<sup>(TM)</sup> allows you to create and run Java programs on your iSeries server.

 $\gg$  For V5R3, licensed program 5722-JV1 is shipped with the system CDs, so JV1 is preinstalled. Enter the Go Licensed Program (GO LICPGM) command and select Option 10 (Display). If you do not see this licensed program listed, then perform the following steps:  $\mathcal K$ 

- <span id="page-14-0"></span>1. Enter the GO LICPGM command on the command line.
- 2. Select option 11 (Install licensed program).
- 3. Choose option 1 (Install) for licensed program (LP) 5722-JV1 \*BASE, and select the option that matches the Java Development Kit (JDK) that you want to install. If the option that you want to install is not displayed in the list, you can add it to the list by entering option 1 (Install) in the option field. Enter 5722JV1 in the licensed program field and your option number in the product option field. **Note:** You can install more than one option at once.

Once you have installed the IBM Developer Kit for Java on your iSeries server, you may choose to ["Customize](#page-20-0) your iSeries server for the IBM Developer Kit for Java" on page 11 your system.

See "Run your first Hello World Java [program"](#page-17-0) on page 8 for information on getting started with the IBM Developer Kit for Java.

## **Install a licensed program with the Restore Licensed Program command**

The programs listed in the *Install Licensed Programs* display are those supported by the LICPGM installation when your server was new. Occasionally, new programs become available which are not listed as licensed programs on your server. If this is the case with the program you want to install, you must use the Restore Licensed Program (RSTLICPGM) command to install it.

To install a licensed program with the Restore Licensed Program (RSTLICPGM) command, follow these steps:

- 1. Put the tape or CD-ROM containing the licensed program in the appropriate drive.
- 2. On the iSeries command line, type:
	- RSTLICPGM/p>

and press the Enter key.

The *Restore Licensed Program (RSTLICPGM)* display appears.

- 3. In the *Product* field, type the ID number of the licensed program you want to install.
- 4. In the *Device* field, specify your install device.

**Note:** If you are installing from a tape drive, the device ID is usually in the format **TAP***xx*, where *xx* is a number, like **01**.

- 5. Keep the default settings for the other parameters in the *Restore Licensed Program* display. Press the Enter key.
- 6. More parameters appear. Keep these default settings also. Press the Enter key. The program begins installing.

When the licensed program is finished installing, the *Restore Licensed Programs* display appears again.

### **Support for multiple Java 2 Software Development Kits**

Your iSeries server supports multiple versions of the Java Development Kit (JDKs) and the Java 2 Software Development Kit (J2SDK), Standard Edition.

**Note:** In this documentation, depending on the context, the term JDK refers to any supported version of the JDK and J2SDK. Usually, the context in which JDK occurs includes a reference to the specific version and release number.

Your iSeries server supports using multiple JDKs simultaneously, but only through multiple Java virtual machines. A single Java virtual machine runs one specified JDK.

Find the JDK that you are using or want to use, and select the coordinating option to install. You can "Install IBM [Developer](#page-13-0) Kit for Java" on page 4 more than one JDK at one time. The java.version system property determines which JDK to run. Once a Java virtual machine is up and running, changing the java.version system property has no effect.

<span id="page-15-0"></span>**Note:**  $\triangleright$  In V5R3, the following options are no longer available: Option 1 (JDK 1.1.6), Option 2 (JDK 1.1.7), Option 3 (JDK 1.2.2), and Option 4 (JDK 1.1.8). The following table lists the supported J2SDKs for this release.  $\ll$ 

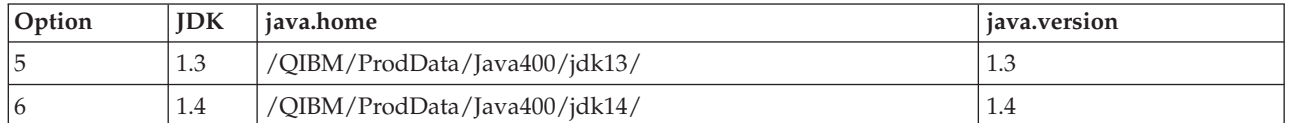

The default JDK chosen in this multiple JDK environment depends on which 5722-JV1 Options are installed. The following table gives some examples.

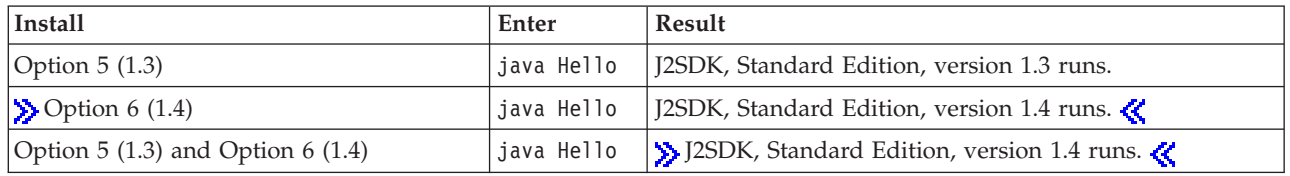

**Note:** If you install only one JDK, the default JDK is the one you installed. If you install more than one JDK, the following order of precedence determines the default JDK:

- 1. Option 6 (1.4)
- 2. Option 5 (1.3)

### **Install extensions for the IBM Developer Kit for Java**

Extensions are packages of Java<sup> $(TM)$ </sup> classes that you can use to extend the functionality of the core platform. Extensions are packaged in one or more ZIP files or JAR files, and are loaded into the Java virtual machine by an extension class loader.

The extension mechanism allows the Java virtual machine to use the extension classes in the same way that the virtual machine uses the system classes. The extension mechanism also provides a way for you to retrieve extensions from specified Uniform Resource Locators (URLs) when they are not already installed in the J2SDK, version 1.2 or higher or Java 2 Runtime Environment, Standard Edition, version 1.2 and higher.

Some JAR files for extensions are shipped with the iSeries server. If you would like to install one of these extensions, enter this command:

ADDLNK OBJ('/QIBM/ProdData/Java400/ext/extensionToInstall.jar') NEWLNK('/QIBM/UserData/Java400/ext/extensionToInstall.jar') LNKTYPE(\*SYMBOLIC)

Where extensionToInstall.jar is the name of the ZIP or JAR file that contains the extension that you want to install.

**Note:** JAR files of extensions not provided by IBM may be placed in the /QIBM/UserData/Java400/ext directory.

When you create a link or add a file to an extension in the /QIBM/UserData/Java400/ext directory, the list of files that the extension class loader searches changes for *every Java virtual machine that is running on your iSeries server*. If you do not want to impact the extension class loaders for other Java virtual machines on your iSeries server, but you still want to create a link to an extension or install an extension not shipped by IBM with the iSeries server, follow these steps:

1. Create a directory to install the extensions.

Use either the Make Directory (MKDIR) command from the iSeries command line or the mkdir command from the Qshell Interpreter.

- <span id="page-16-0"></span>2. Place the extension JAR file in the directory created.
- 3. Add the new directory to the java.ext.dirs property.
- You can add the new directory to the java.ext.dirs property by using the PROP field of the JAVA command from the iSeries command line.

If the name of your new directory is /home/username/ext, the name of your extension file is extensionToInstall.jar, and the name of your Java program is Hello, then the commands that you enter should look like this:

```
MKDIR DIR('/home/username/ext')
CPY OBJ('/productA/extensionToInstall.jar') TODIR('/home/username/ext') or
copy the file to /home/username/ext using FTP (file transfer protocol).
```

```
JAVA Hello PROP((java.ext.dirs '/home/username/ext'))
```
## **Download and install Java packages**

To download, install, and use Java<sup> $(TM)$ </sup> packages more effectively on an iSeries server, see the following:

- Packages with graphical user interfaces (page 7)
- Case sensitivity and integrated file system (page 7)
- ZIP file handling and JAR file handling (page 7)
- Java extensions framework (page [8\)](#page-17-0)

### **Packages with graphical user interfaces**

Java programs used with graphical user interface (GUI) require the use of a presentation device with graphical display capabilities. For example, you can use a personal computer, technical workstation, or network computer. You can use Native Abstract Windowing Toolkit (NAWT) to provide your Java applications and servlets with the full capability of the Java 2 Software Development Kit (J2SDK), Standard Edition Abstract Windowing Toolkit (AWT) graphics functions. For more information, see "Native Abstract [Windowing](#page-177-0) Toolkit" on page 168.  $\ll$ 

### **Case sensitivity and integrated file system**

Integrated file system provides file systems, which are both case-sensitive and those that are not with regard to file names. QOpenSys is an example of a case-sensitive file system within the integrated file system. Root, '/', is an example of a case-insensitive file system. For more information, see the Integrated file system topic.

Even though a JAR or class may be located in a case-insensitive file system, Java is still a case-sensitive language. While wrklnk '/home/Hello.class' and wrklnk '/home/hello.class' produce the same results, JAVA CLASS(Hello) and JAVA CLASS(hello) are calling different classes.

### **ZIP file handling and JAR file handling**

ZIP files and JAR files contain a set of Java classes. When you use the Create Java Program (CRTJVAPGM) command on one of these files, the classes are verified, converted to an internal machine form, and if specified, transformed to iSeries machine code. You can treat ZIP files and JAR files like any other individual class file. When an internal machine form is associated with one of these files, it remains associated with the file. The internal machine form is used on future runs in place of the class file to improve performance. If you are unsure whether a current Java program is associated with your class file or JAR file, use the Display Java Program (DSPJVAPGM) command to display information about your Java program on your iSeries server.

In previous releases of the IBM Developer Kit for Java, you had to recreate a Java program if you changed the JAR file or ZIP file in any way, because the attached Java program would become unusable. <span id="page-17-0"></span>This is no longer true. In many cases, if you change a JAR file or ZIP file, the Java program is still valid and you do not have to recreate it. If partial changes are made, such as when a single class file is updated within a JAR file, you only need to recreate the affected class files that are within the JAR file.

Java programs remain attached to the JAR file after most typical changes to the JAR file. For example, these Java programs remain attached to the JAR file when:

- Changing or recreating a JAR file by using the ["Java](#page-233-0) ajar tool" on page 224.
- Changing or recreating a JAR file by using the ["Java](#page-235-0) jar tool" on page 226.
- Replacing a JAR file by using the 0S/400 COPY command or the Oshell cp utility.

If you access a JAR file in the integrated file system through iSeries Access for Windows or from a mapped drive on a personal computer (PC), these Java programs remain attached to the JAR file when:

- v Dragging and dropping another JAR file onto the existing integrated file system JAR file.
- v Changing or recreating the integrated file system JAR file by using the ["Java](#page-235-0) jar tool" on page 226.
- v Replacing the integrated file system JAR file by using the PC copy command.

When a JAR file is changed or replaced, the Java program that is attached to it is no longer current.

There is one exception in which Java programs do not remain attached to the JAR file. The attached Java programs are destroyed if you use file transfer protocol (FTP) to replace the JAR file. For example, this occurs if you use the FTP put command to replace the JAR file.

See "Java performance [considerations"](#page-221-0) on page 212 for more detailed information about the performance characteristics of JAR files.

### **Java extensions framework**

In J2SDK, extensions are packages of Java classes that you can use to extend the functionality of the core platform. An extension or application is packaged in one or more JAR files. The extension mechanism allows the Java virtual machine to use the extension classes in the same way that the virtual machine uses the system classes. The extension mechanism also provides a way for you to retrieve extensions from specified URLs when they are not already installed in the J2SDK or Java 2 Runtime Environment, Standard Edition.

See "Install [extensions](#page-15-0) for the IBM Developer Kit for Java" on page 6 for information on installing extensions.

## **Run your first Hello World Java program**

You can get your Hello World Java<sup> $(TM)$ </sup> program up and running in either of these ways:

1. You can simply run the Hello World Java program that was shipped with the IBM Developer Kit for Java.

To run the program that is included, perform the following steps:

- a. Check that the IBM Developer Kit for Java is installed by entering the Go Licensed Program (GO LICPGM) command. Then, select option 10 (Displayed installed licensed programs). Verify that licensed program 5722-JV1 \*BASE and at least one of the options are listed as installed.
- b. Enter java Hello on the iSeries Main Menu command line. Press Enter to run the Hello World Java program.
- c. If the IBM Developer Kit for Java was installed correctly, Hello World appears in the Java Shell Display. Press F3 (Exit) or F12 (Exit) to return to the command entry display.
- d. If the Hello World class does not run, check to see that the installation was completed successfully, or see "Get support for the IBM [Developer](#page-378-0) Kit for Java" on page 369 for service information.

<span id="page-18-0"></span>2. You can also run your own Hello Java program. For more information about how to create your own Hello Java program, see "Create, compile, and run a HelloWorld Java program."

## **Map a network drive to your iSeries server**

To map a network drive to your iSeries server, make sure that you have iSeries Access for Windows installed on your server and on your workstation. For more information on how to install and configure iSeries Access for Windows, see Installing iSeries Access for Windows.

You must have a connection configured for the iSeries server before you can map a network drive.

To map a network drive, complete the following steps:

- 1. Open Windows ${}^{(R)}$  Explorer:
	- a. Right-click the **Start** button on your Windows taskbar.
	- b. Click **Explore** in the menu.
- 2. Select **Map Network Drive** from the **Tools** menu.
- 3. Select the drive that you want to use to connect to your iSeries server.
- 4. Type the path name to your server. For example:

### **\\***MYSERVER*

where *MYSERVER* is the name of your iSeries server.

- 5. Check the **Reconnect at logon** box if it is blank.
- 6. Click **OK** to finish.

Your mapped drive now appears in the **All Folders** section of Windows Explorer.

## **Create a directory on your iSeries server**

You must create a directory on your iSeries server where you can save your Java<sup>(TM)</sup> applications. There are two ways to do this:

- Create a directory using iSeries [Navigator](diropnav.htm) Choose this option if you have iSeries Access for Windows installed. If you plan to use iSeries Navigator to compile, optimize, and run your Java program, you must select this option to ensure your program is saved in the correct location to perform these operations.
- Create a directory using the [command](crtdircmd.htm) entry line Choose this option if you do not have iSeries Access for Windows installed.

For information about iSeries Navigator, including installation information, see Getting Started with iSeries Navigator.

## **Create, compile, and run a HelloWorld Java program**

Creating the simple, Hello World Java<sup> $(TM)$ </sup> program is a great place to start when becoming familiar with the IBM Developer Kit for Java.

To create, compile, and run your own Hello World Java program, perform the following steps:

- 1. "Map a network drive to your iSeries server."
- 2. "Create a directory on your iSeries server" for your Java applications.
- 3. Create the source file as an American Standard Code for Information Interchange (ASCII) text file in the integrated file system. You can either use an integrated development environment (IDE) product or a text-based editor such as  $Windows^{(R)}$  Notepad to code your Java application.
	- a. Name your text file HelloWorld.java. For more information about how you can create and edit your file, see ["Create](#page-19-0) and edit Java source files" on page 10.

<span id="page-19-0"></span>b. Make sure that your file contains this source code:

```
class HelloWorld {
     public static void main (String args[]) {
          System.out.println("Hello World");
     }
}
```
- 4. Compile the source file.
	- a. Enter the Work with Environment Variable (WRKENVVAR) command to check the CLASSPATH environment variable. If the CLASSPATH variable does not exist, add it and set it to '.' (the current directory). If the CLASSPATH variable does exist, make sure that the '.' is at the beginning of the path name list. For details about the CLASSPATH environment variable, see ["Java](#page-21-0) [classpath"](#page-21-0) on page 12.
	- b. Enter the Start Qshell (STRQSH) command to start the Qshell Interpreter.
	- c. Use the change directory (cd) command to change the current directory to the integrated file system directory that contains the HelloWorld.java file.
	- d. Enter javac followed by the name of the file as you have it saved on your disk. For example, enter javac HelloWorld.java.
- 5. Set the "Java file [authorities](#page-175-0) in the integrated file system" on page 166.
- 6. Optimize the Java application.
	- a. On the *QSH Command Entry* line, type:

system "CRTJVAPGM '/*mydir*/*myclass*.class' OPTIMIZE(20)"

where *mydir* is the path name of the directory in which your Java application is saved, and where *myclass* is the name of your compiled Java application.

**Note:** You can specify an optimization level of up to 40. An optimization level of 40 increases the efficiency of the Java application, but it also limits debug capabilities. In the early stages of developing a Java application, you may want to set your optimization level at 20 so you can more easily debug your application. See the CRTJVAPGM command and the OPTIMIZE parameter for more information.

b. Press the **Enter** key.

A message appears, stating that a Java program has been created for your class.

- 7. Run the class file.
	- a. Ensure that your "Java [classpath"](#page-21-0) on page 12 is set up correctly.
	- b. On the Qshell command line, type java followed by HelloWorld to run your HelloWorld.class with the Java virtual machine. For example, enter java HelloWorld. You can also use the Run Java (RUNJVA) command on your iSeries server to run HelloWorld.class.
	- c. "Hello World" prints to your screen if everything was entered correctly. The shell prompt (by default, a  $\Diamond$ ) appears, indicating that the Qshell is ready for another command.
	- d. Press F3 (Exit) or F12 (Disconnect) to return to the command entry display.

You can also easily compile, optimize, and run your Java application using iSeries Navigator, a graphical user interface for performing tasks on your iSeries server. For instructions, see [Work](ntvopnav.htm) with Java [applications](ntvopnav.htm) using iSeries Navigator. For more information on iSeries Navigator, including installation information, see Getting to know iSeries Navigator.

## **Create and edit Java source files**

You can create and edit Java<sup> $(TM)$ </sup> source files in a number of ways:

- v "With iSeries Access for [Windows"](#page-20-0) on page 11.
- "On a [workstation"](#page-20-0) on page 11.
- "With [EDTF"](#page-20-0) on page 11.
- "With Source Entry [Utility"](#page-20-0) on page 11.

### <span id="page-20-0"></span>**With iSeries Access for Windows**

Java source files are American Standard Code for Information Interchange (ASCII) text files in the integrated file system on iSeries servers.

You can create and edit a Java source file with iSeries Access for Windows and a workstation-based editor.

### **On a workstation**

You can create a Java source file on a workstation. Then, transfer the file to the integrated file system by using file transfer protocol (FTP).

To create and edit Java source files on a workstation:

- 1. Create the ASCII file on the workstation by using the editor of your choice.
- 2. Connect to your iSeries server with FTP.
- 3. Transfer the source file to your directory in the integrated file system as a binary file, so that the file remains in ASCII format.

### **With EDTF**

You can edit files from any file system using the EDTF CL command. It is an editor that is similar to the Source Entry Utility (SEU) for editing stream files or database files. See the EDTF CL command for information.

### **With Source Entry Utility**

You can create a Java source file as a text file by using source entry utility (SEU).

To create a Java source file as a text file by using SEU, perform the following steps:

- 1. Create a source file member by using SEU.
- 2. Use the Copy To Stream File (CPYTOSTMF) command to copy the source file member to an integrated file system stream file, while converting the data to ASCII.

If you need to make changes to the source code, change the database member by using SEU and copy the file again.

For information on storing files, see "Files in the [integrated](#page-175-0) file system" on page 166.

## **Customize your iSeries server for the IBM Developer Kit for Java**

After you install the IBM Developer Kit for Java<sup> $(TM)$ </sup> on your iSeries server, you can customize your server. For more information about possible customizations, see the following information:

"Java [classpath"](#page-21-0) on page 12 Learn about customizing how the JVM searches for a particular class.

"Java system [properties"](#page-22-0) on page 13

Find out about customizing your Java system properties, which determine the environment in which the Java programs run on your server.

["Internationalization"](#page-29-0) on page 20

Read about customizing your Java applications for a specific region of the world by configuring your time zone, using Java locales, and encoding character data.

## <span id="page-21-0"></span>**Java classpath**

The Java<sup>(TM)</sup> virtual machine uses the Java classpath to find classes during runtime. Java commands and tools also use the classpath to locate classes. The default system classpath, the CLASSPATH environment variable, and the classpath command parameter all determine what directories are searched when looking for a particular class.

In the Java 2 Software Development Kit (J2SDK), Standard Edition, the java.ext.dirs property determines the classpath for the extensions that are loaded. See "Install [extensions](#page-15-0) for the IBM Developer Kit for [Java"](#page-15-0) on page 6 for more information.

The default bootstrap classpath is system-defined, and you should not change it. On your server, the default bootstrap classpath specifies where to find the classes that are part of the IBM Developer Kit, the Native Abstract Window Toolkit (NAWT), and other system classes.

To find any other classes on the system, you must specify the classpath to search by using the CLASSPATH environment variable or the classpath parameter. The classpath parameter that is used on a tool or command overrides the value that is specified in the CLASSPATH environment variable.

You can work with the CLASSPATH environment variable using the Work with Environment Variable (WRKENVVAR) command. From the WRKENVVAR display, you can add or change the CLASSPATH environment variable. The Add Environment Variable (ADDENVVAR) command and Change Environment Variable (CHGENVVAR) command either add or change the CLASSPATH environment variable.

The value of the CLASSPATH environment variable is a list of path names, separated by colons (:), which are searched to find a particular class. A path name is a sequence of zero or more directory names. These directory names are followed by the name of the directory, the ZIP file, or the JAR file that is to be searched in the integrated file system. The components of the path name are separated by the slash (/) character. Use a period (.) to indicate the current working directory.

You can set the CLASSPATH variable in the Qshell environment by using the export utility that is available using the Qshell Interpreter.

These commands add the CLASSPATH variable to your Qshell environment and set it to the value ″ .:/myclasses.zip:/Product/classes.″

- This command sets the CLASSPATH variable in the Qshell environment: export -s CLASSPATH=.:/myclasses.zip:/Product/classes
- v This command sets the CLASSPATH variable from the command line: ADDENVVAR ENVVAR(CLASSPATH) VALUE(".:/myclasses.zip:/Product/classes")

The J2SDK searches the bootstrap classpath first, then the extension directories, then the classpath. The search order for J2SDK, using the previous example above, is:

- 1. The bootstrap classpath, which is in the sun.boot.class.path property,
- 2. The extension directories, which is in the java.ext.dirs property,
- 3. The current working directory,
- 4. The myclasses.zip file that is located in the "root"  $\left(\frac{\ }{\ }$  file system,
- 5. The classes directory in the Product directory in the ″root″ (/) file system.

When entering the Qshell environment, the CLASSPATH variable is set to the environment variable. The classpath parameter specifies a list of path names. It has the same syntax as the CLASSPATH environment variable. A classpath parameter is available on these tools and commands:

- java command in Qshell
- javac tool
- <span id="page-22-0"></span>• javah tool
- javap tool
- javadoc tool
- rmic tool
- Run Java (RUNJVA) command

For more information about these commands, see ["Commands](#page-232-0) and tools for the IBM Developer Kit for [Java"](#page-232-0) on page 223. If you use the classpath parameter with any of these command or tools, it ignores the CLASSPATH environment variable.

You can override the CLASSPATH environment variable by using the java.class.path property. You can change the java.class.path property, as well as other properties, by using the SystemDefault.properties file. The values in the SystemDefault.properties files override the CLASSPATH environment variable. For information on the SystemDefault.properties file, see the ["SystemDefault.properties](#page-23-0) file" on page 14.

In J2SDK, the -Xbootclasspath option also affects what directories the system searches when looking for classes. Using -Xbootclasspath/a:*path* appends *path* to the default bootstrap classpath, /p:*path* prepends *path* to the bootstrap classpath, and :*path* replaces the bootstrap classpath with *path*.

S Note: Be careful when you specify -Xbootclasspath because unpredictable results occur when a system class cannot be found or is incorrectly replaced by a user-defined class. Therefore, you should allow the system default classpath to be searched before any user-specified classpath.

See "Java system properties" for information about how to determine the environment in which Java programs run.

For more information, see the Program and CL Command APIs or the Integrated file system.

## **Java system properties**

Java<sup>(TM)</sup> system properties determine the environment in which you run your Java programs. They are similar to system values or environment variables in  $OS/400^{(R)}$ .

Starting an instance of a Java virual machine (JVM) sets the values for the system properties that affect that JVM.

You can choose to use the default values for Java system properties or you can specify values for them by using the following methods:

- v Adding parameters to the command line (or the Java Native Interface (JNI) invocation API) when you start the Java program
- $\cdot$   $\cdot$   $\cdot$  Using the QIBM\_JAVA\_PROPERTIES\_FILE job-level environment variable to point to a specific properties file. For example:

ADDENVVAR ENVVAR(QIBM\_JAVA\_PROPERTIES\_FILE) VALUE(/qibm/userdata/java400/mySystem.properties)

- Creating a SystemDefault.properties file that you create in your user.home directory
- v Using the /qibm/userdata/java400/SystemDefalut.properties file

 $\gg$  OS/400 and the JVM determine the values for Java system properties by using the following order of precedence:

- 1. Command line or JNI invocation API
- 2. QIBM\_JAVA\_PROPERTIES\_FILE environment variable
- 3. user.home SystemDefault.properties file
- 4. /QIBM/UserData/Java400/SystemDefault.properties

<span id="page-23-0"></span>5. Default system property values

For more information, see the following pages:

"List of Java system properties"

"SystemDefault.properties file"

### **SystemDefault.properties file**

The SystemDefault.properties file is a standard Java<sup> $(TM)$ </sup> properties file that enables you to specify default properties of your Java environment.

The SystemDefault.properties file that resides in your home directory takes priority over the SystemDefault.properties file that resides in the /QIBM/UserData/Java400 directory.

Properties that you set in the /YourUserHome/SystemDefault.properties file affect only the following specific Java virtual machines:

- v JVMs that you start without specifying a different user.home property
- JVMs that others users start by specifying the property user.home = /YourUserHome/

**Example: SystemDefault.properties file:** The following example sets several Java properties:

```
#Comments start with pound sign
#Use J2SDK 1.4
java.version=1.4
#This sets a special property
myown.propname=6
```
For more information about system properties, see the following pages:

```
"Java system properties" on page 13
```
"List of Java system properties"

### **List of Java system properties**

Java<sup>(TM)</sup> system properties determine the environment in which the Java programs run. They are similar to system values or environment variables in OS/400.

Starting a Java virtual machine (JVM) sets the system properties for that instance of the JVM. For more information about how to specify values for Java system properties, see the following pages:

"Java system [properties"](#page-22-0) on page 13

"SystemDefault.properties file"

For more information on Java system properties, see "JSSE Java system [properties"](#page-191-0) on page 182.

The following table lists the Java system properties for the supported versions of the Java 2 Software Development Kit (J2SDK), Standard Edition:

- J2SDK, version 1.3
- J2SDK, version 1.4  $\&$

For each property, the table lists the name of the property and either the default values that apply or a brief description. The table indicates which system properties have different values in different versions of the J2SDK. When the column that lists the default values does not indicate different versions of the J2SDK, all supported versions of the J2SDK use that default value.

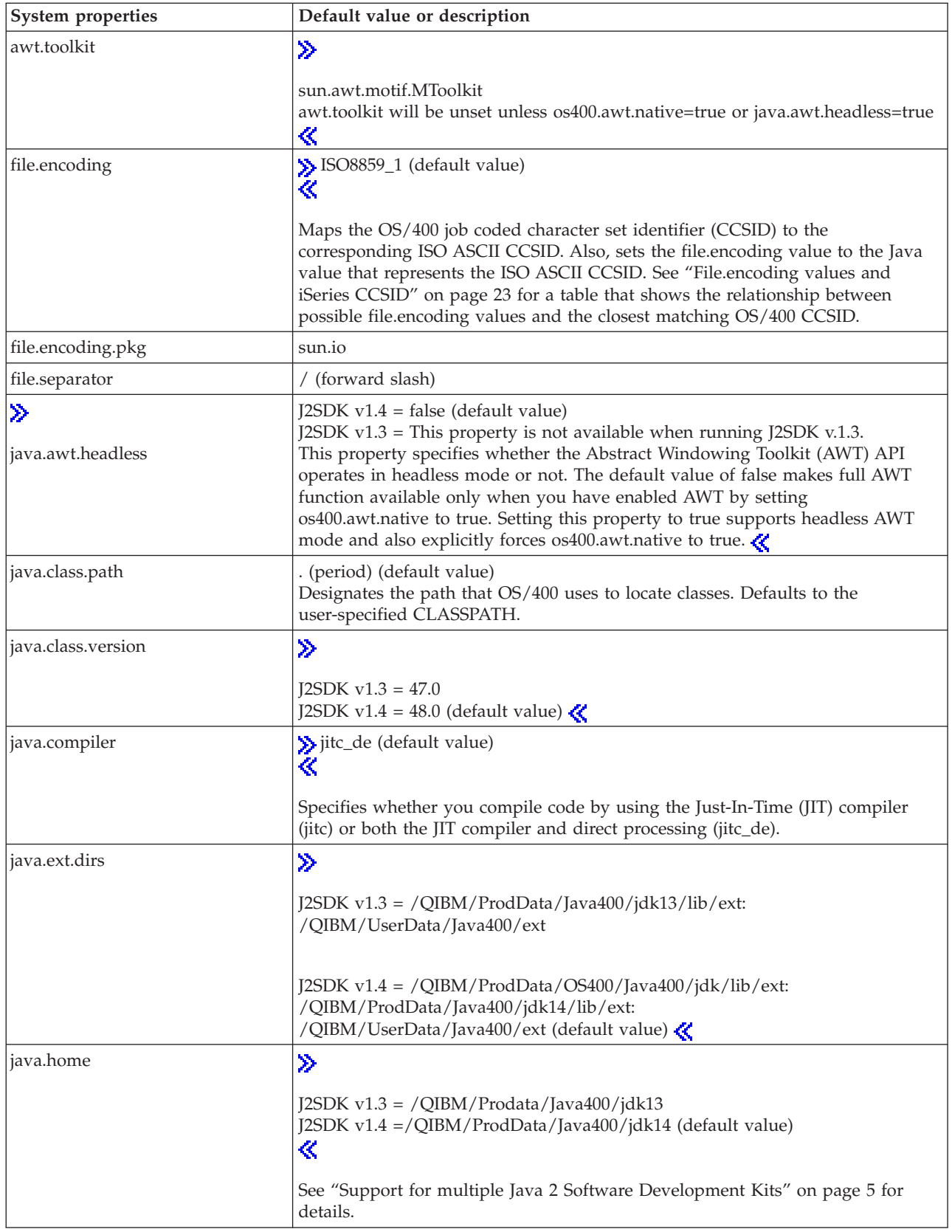

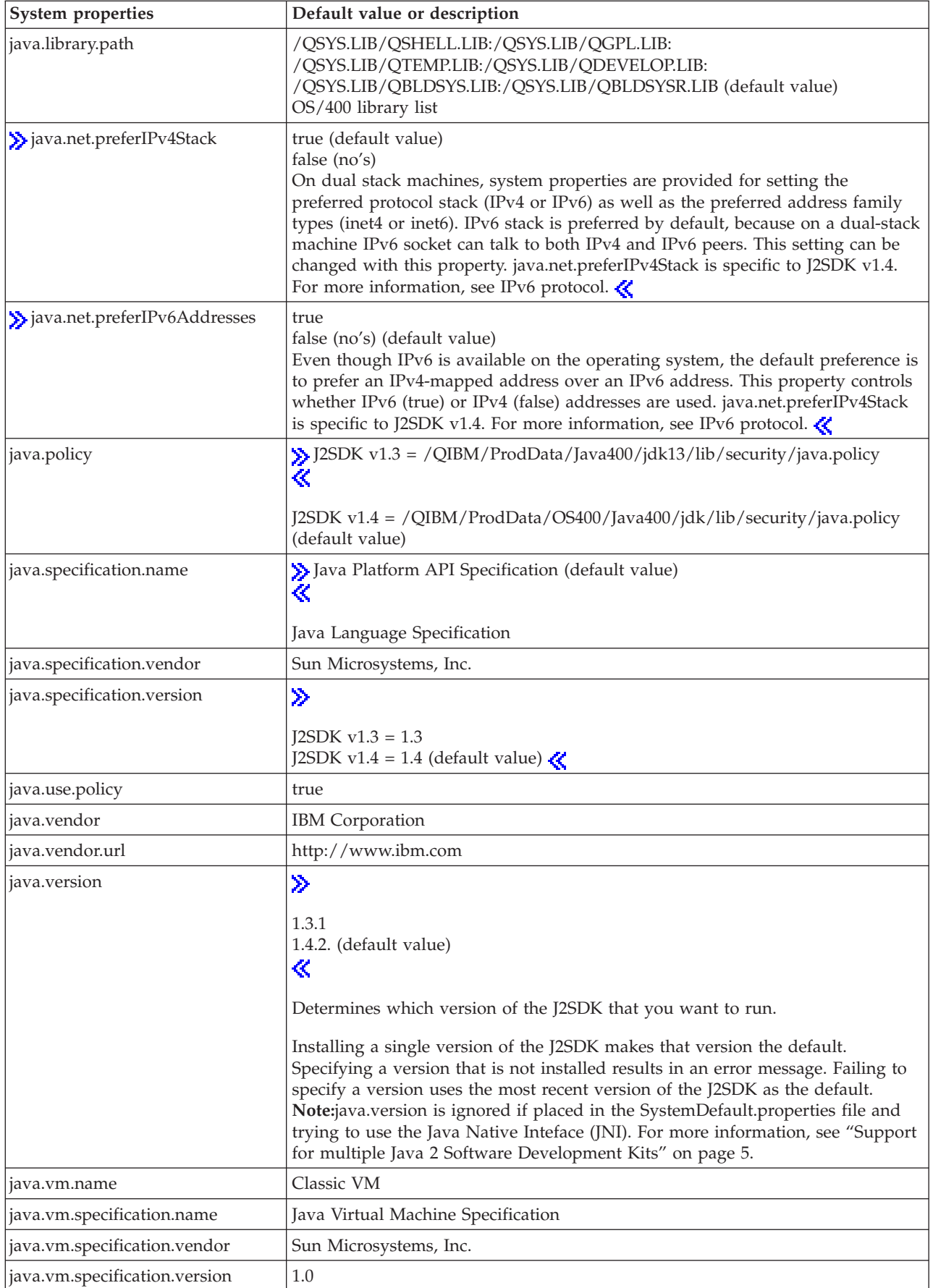

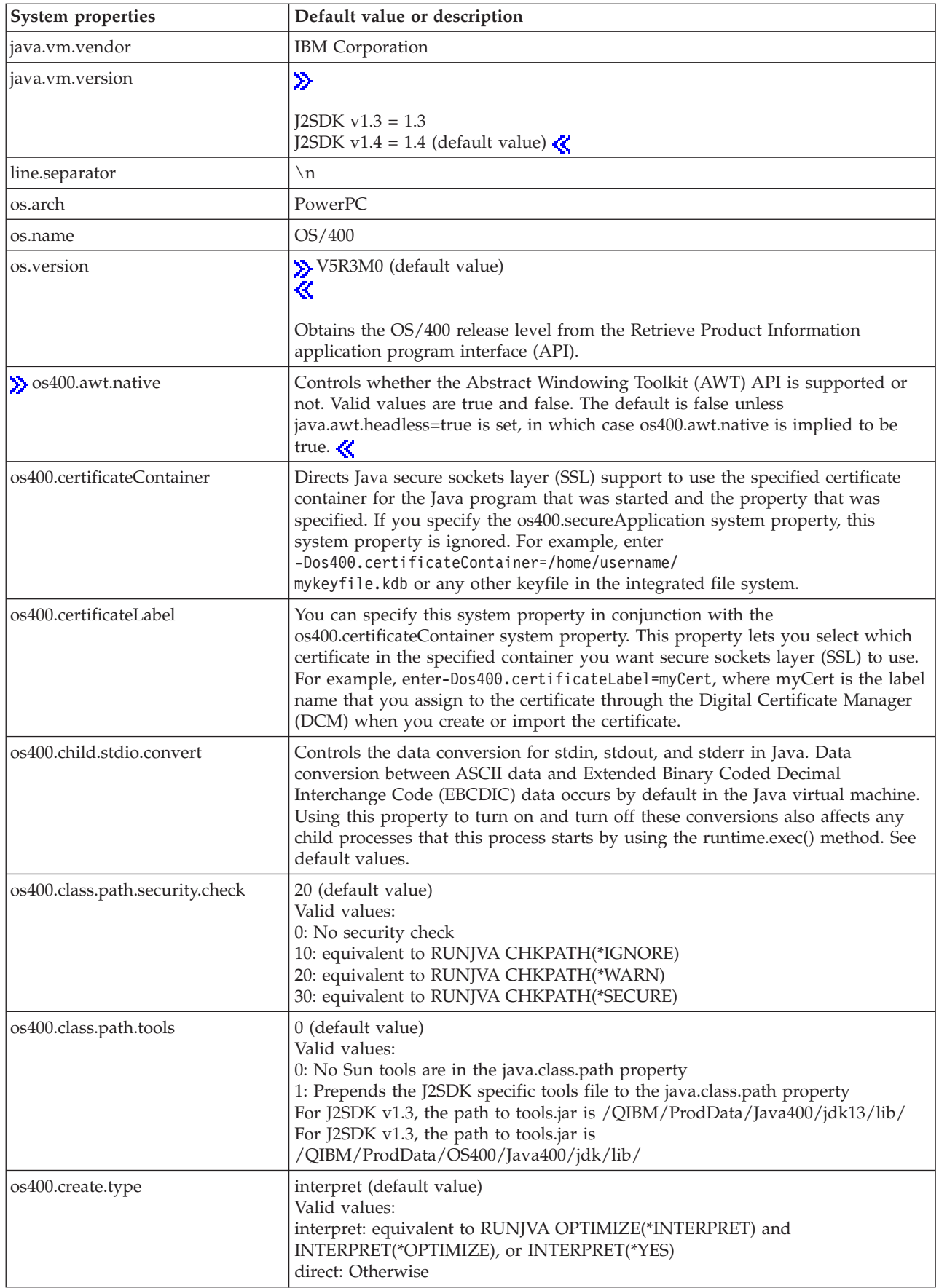

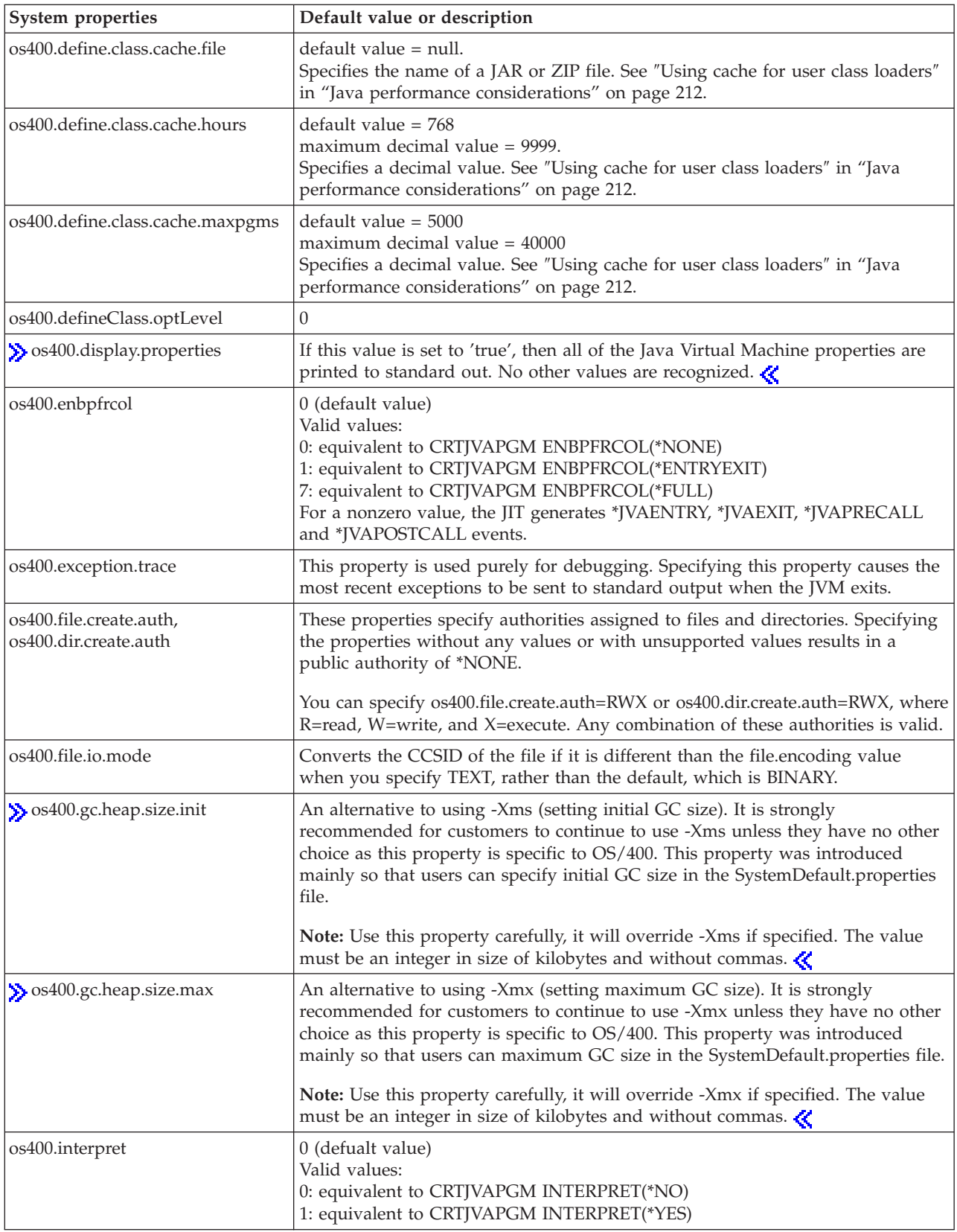

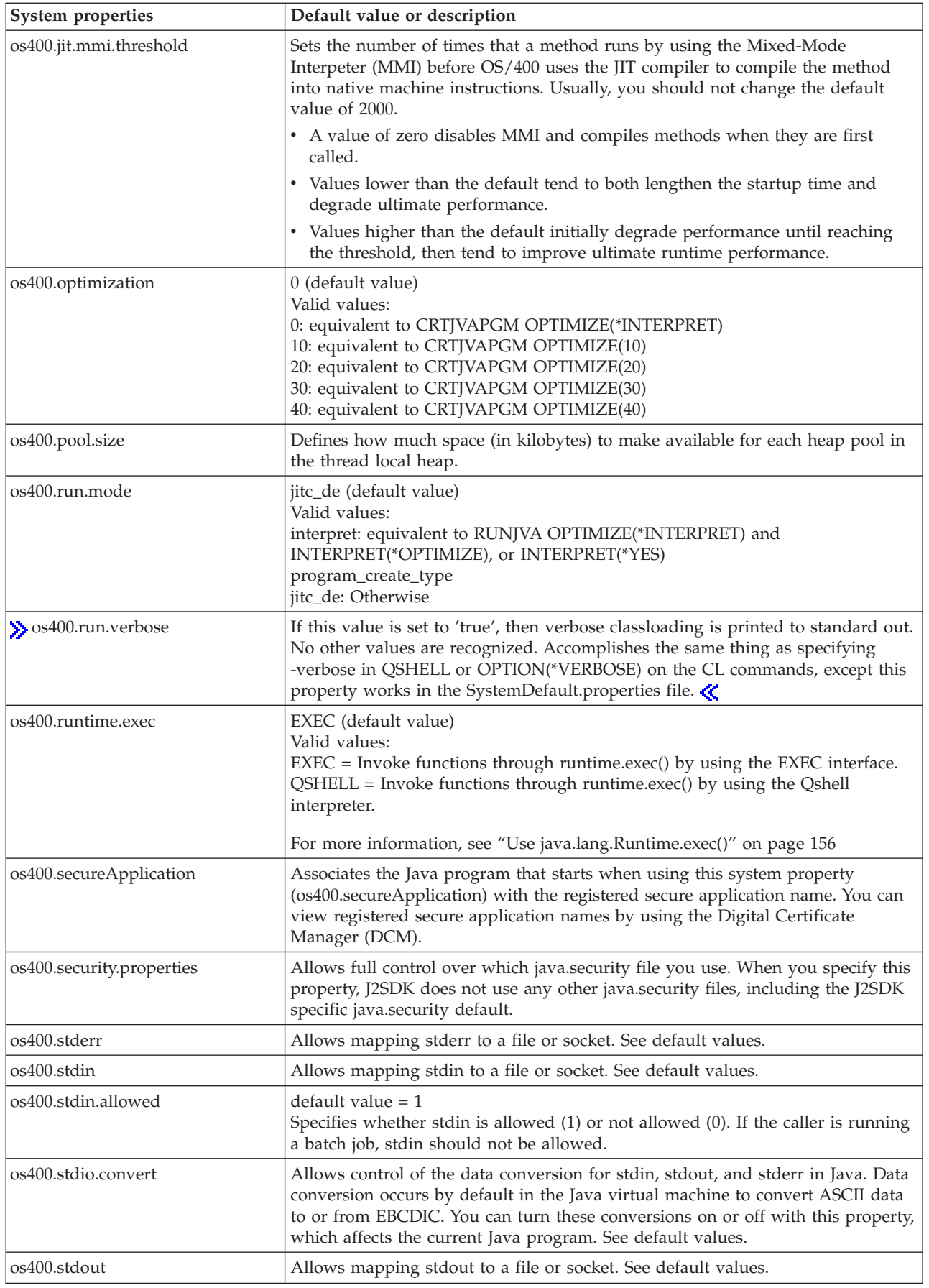

<span id="page-29-0"></span>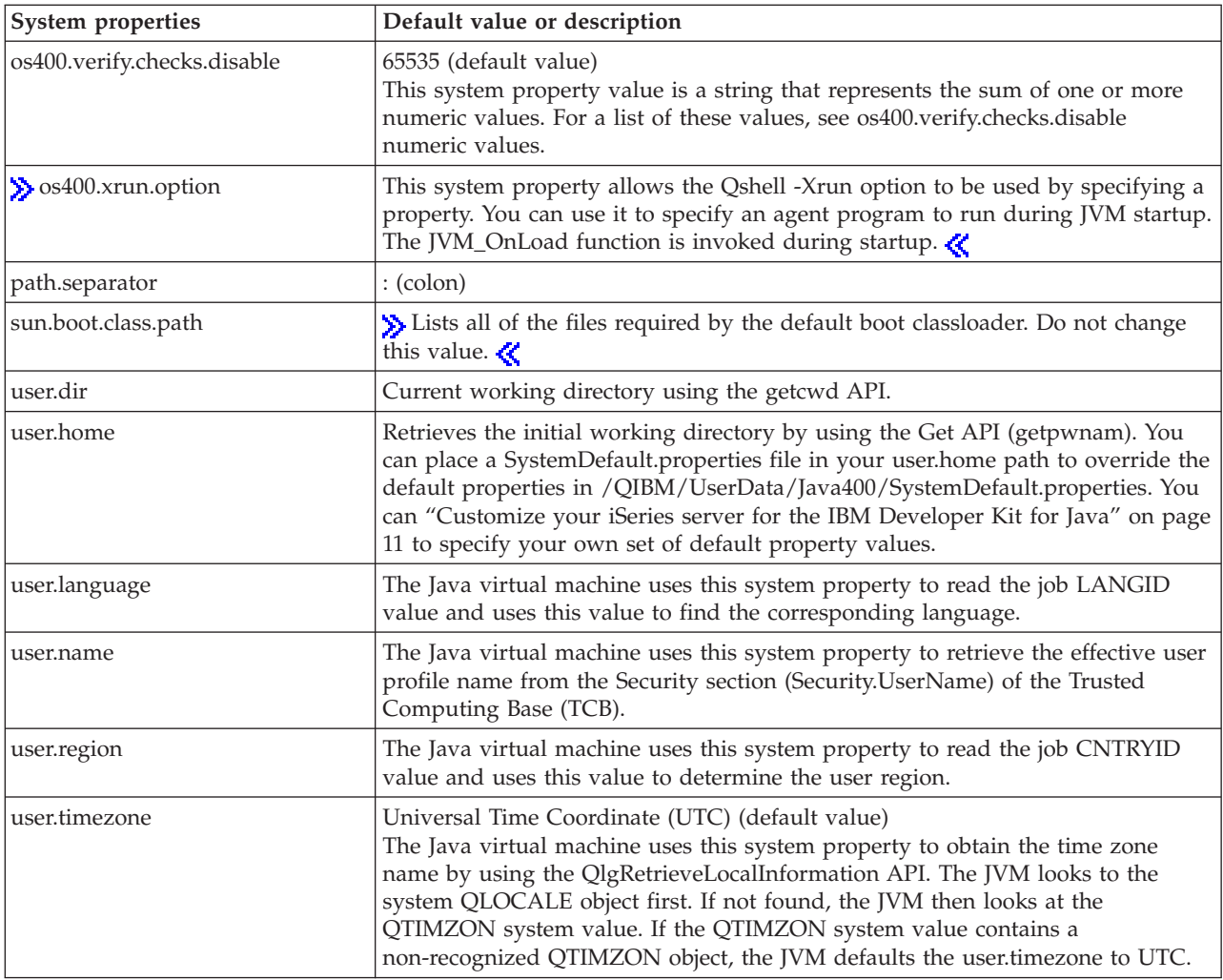

## **Internationalization**

You can customize your Java<sup>(TM)</sup> programs for a specific region of the world by creating internationalized Java program. By using time zones, locales, and character encoding, you can ensure that your Java program reflects the correct time, place, and language.

For more information, see the following:

"Time zone [configuration"](#page-30-0) on page 21

Learn how to configure the time zone on your server so that your Java programs that are sensitive to time zones use the correct time.

### **Java locales**

Use the list of Java locales to help ensure that your Java programs provide support for the language, cultural data, or specific characters of a geographic region.

"Java character [encodings"](#page-31-0) on page 22

Read about how your Java programs can convert data in different formats, enabling your applications to transfer and use information from many kinds of international character sets.

"Examples: Creating an [internationalized](#page-38-0) Java program" on page 29 Review examples that can help you use time zones, locales, and character encoding to create an internationalized Java program.

<span id="page-30-0"></span>For more information about internationalization, see the following:

- OS/400 globalization
- Internationalization by Sun Microsystems, Inc.

### **Time zone configuration**

When you have Java programs that are sensitive to time zones, you should configure the time zone on your server so that your Java programs use the correct time.

To determine the local time correctly, the Java virtual machine (JVM) requires that you set both the QUTCOFFSET OS/400 system value and the time of day information in the LOCALE user parameter for the current user or job:

- > The JVM determines the correct Coordinated Universal Time (UTC) by comparing the QUTCOFFSET value to the local time for the system
- The JVM returns the correct local time to the system by using the Java system property user.timezone. ≪

**Note:** As of V5R3, an alternative to setting QUTCOFFSET and LOCALE is to use the QTIMZON system value. The JVM looks to the system QLOCALE object first. If not found, the JVM will then look at the QTIMZON system value. If the QTIMZON system value contains a non-recognized QTIMZON object, the JVM defaults user.timezone to UTC.  $\triangleleft$ 

**QUTCOFFSET and user.timezone:** The QUTCOFFSET OS/400 system value represents the Coordinated Universal Time (UTC) Offset for your system. QUTCOFFSET specifies the difference in time between UTC (or Greenwich mean time) and the current system time. The default value for QUTCOFFSET is zero  $(+00:00)$ .

The QUTCOFFSET value allows the JVM to determine the correct value for the local time. For example, the value for QUTCOFFSET to specify central standard time (CST) is -6:00. To specify central daylight time (CDT), QUTCOFFSET has a value of -5:00.

The user.timezone Java system property uses UTC time as the default value. Unless you specify a different value, the JVM recognizes UTC time as the current time.

For more information about QUTCOFFSET and Java system properties, see the following pages:

OS/400 system value: QUTCOFFSET

"Java system [properties"](#page-22-0) on page 13

**LOCALE:** The LOCALE parameter on a user profile specifies the \*LOCALE object to use for the LANG environment variable. Do not confuse the OS/400 \*LOCALE object with Java locales.

Correctly setting the locale information allows the JVM to set the user.timezone property to the correct time zone. You can set the user.timezone property to to override the default setting provided by the \*LOCALE object.

For more information about using locales and setting Java system properties, see the following pages:

Locales

"Java system [properties"](#page-22-0) on page 13

The LC\_TOD category defines rules for daylight savings time and time zone information for a locale.

<span id="page-31-0"></span>**Note:** To use daylight savings time, you must adjust the QUTCOFFSET system value to have the correct offset.

The following example shows the LC\_TOD category information that you must include in the locale object in order to configure the correct time zone for Java:

```
LC_TOD
% TZDIFF is number of minutes difference from UTC (or GMT)
tzdiff -300% Timezone name (this is the value that you would have
% passed to the JVM as the user.timezone property.)
tname "<C><S><T>"
% Remember to adjust the value of QUTCOFFSET when using
% daylight savings time (DST)
% Name used for DST.
dstname "<C><D><T>"
% DST start in this part of the US is the first Sunday in
% April at 2am
dststart 4,1,1,7200
% DST End in this area of US is Last Sunday in October.
dstend 10,-1,1,7200
% shift in seconds
dstshift 3600
END LC_TOD
```
The LC\_TOD category of the locale contains the tname field, which you must set to the same value as your time zone.  $\triangleright$  For valid time zone strings, refer to the Javadoc reference information for the java.util.TimeZone class. For more information about working with locales, see the following pages:

Work with locales

TimeZone Javadoc reference information

### **Java character encodings**

Internally, the Java<sup>(TM)</sup> virtual machine (JVM) always operates with data in Unicode. However, all data transferred into or out of the JVM is in a format matching the file.encoding property. Data read into the JVM is converted from file.encoding to Unicode and data sent out of the JVM is converted from Unicode to file.encoding.

Data files for Java programs are stored in the integrated file system. Files in the integrated file system are tagged with a coded character set identifier (CCSID) that identifies the character encoding of the data contained in the file. See the ["File.encoding](#page-32-0) values and iSeries CCSID" on page 23 table for description of how file.encoding is correlated to CCSID on the iSeries server.

When data is read by a Java program, it is expected to be in the character encoding matching file.encoding. When data is written to a file by a Java program, it is written in a character encoding matching file.encoding. This also applies to Java source code files (.java files) processed by the javac command and to data sent and received through Transmission Control Protocol/Internet Protocol (TCP/IP) sockets using the .net package.

Data read from or written to System.in, System.out, and System.err are handled differently than data read from or written to other sources when they are assigned to stdin, stdout, and stderr. Since stdin, stdout, and stderr are normally attached to EBCDIC devices on the iSeries server, a conversion is performed by the JVM on the data to convert from the normal character encoding of file.encoding to a CCSID matching the iSeries job CCSID. When System.in, System.out, or System.err are redirected to a file or socket and are not directed to stdin, stdout, or stderr, this additional data conversion is not performed and the data remains in a character encoding matching file.encoding.

<span id="page-32-0"></span>When data must be read into or written from a Java program in a character encoding other than file.encoding, the program can use the Java IO classes java.io.InputStreamReader, java.io.FileReader, java.io.OutputStreamReader, and java.io.FileWriter. These Java classes allow specifying a file.encoding value that takes precedence over the default file.encoding property currently in use by the JVM.

Data to or from the DB2/400 database, through the JDBC APIs, converts to or from the CCSID of the iSeries database.

Data that is transferred to or from other programs through Java Native Interface does not get converted.

For more information about internationalization, see OS/400 globalization.

You can also see Internationalization by Sun Microsystems, Inc. for more information.

**File.encoding values and iSeries CCSID:** This table shows the relation between possible file.encoding values and the closest matching iSeries coded character set identifier (CCSID).

For more information regarding file.encoding support, see Supported encodings by Sun Microsystems, Inc.

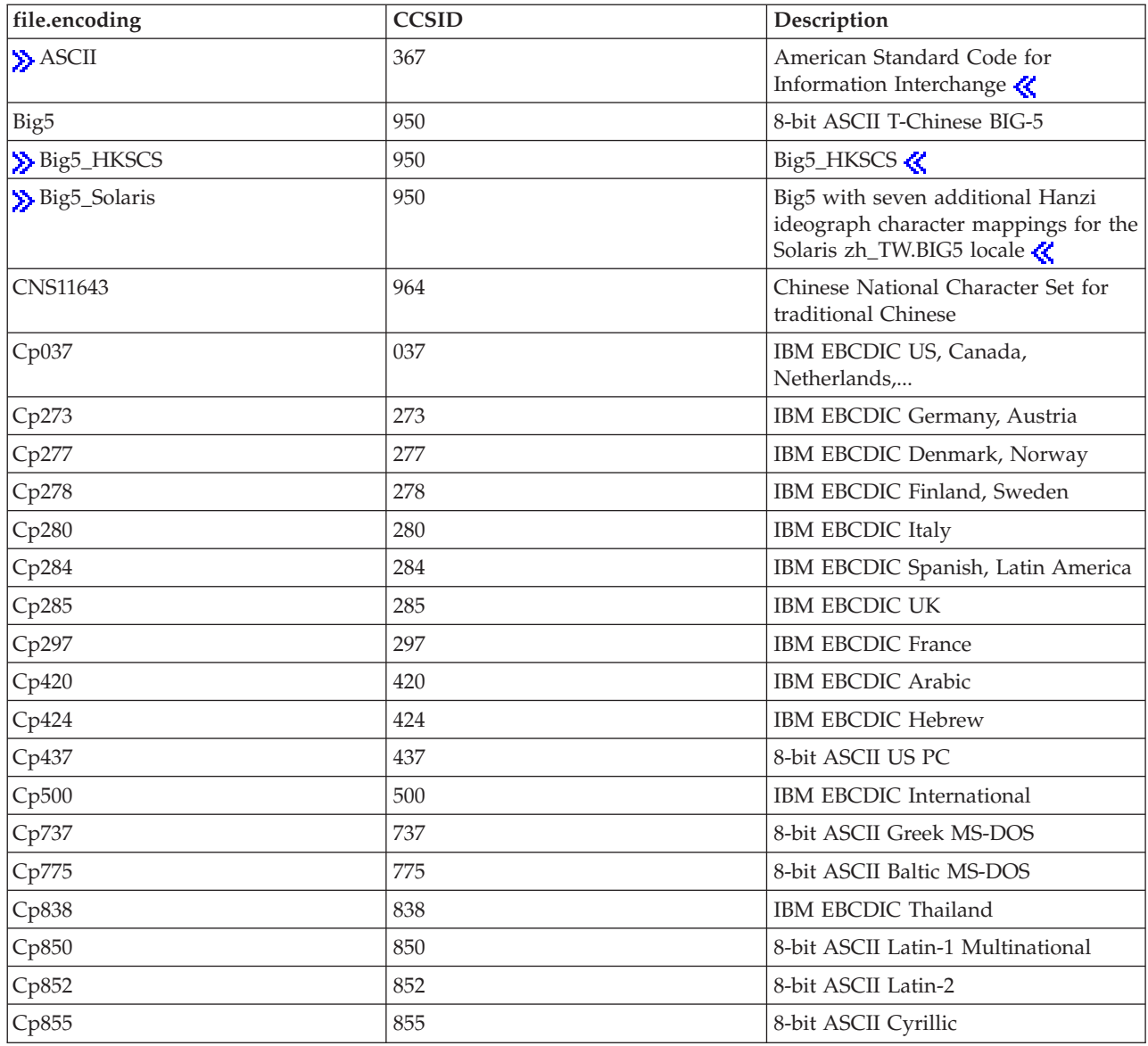

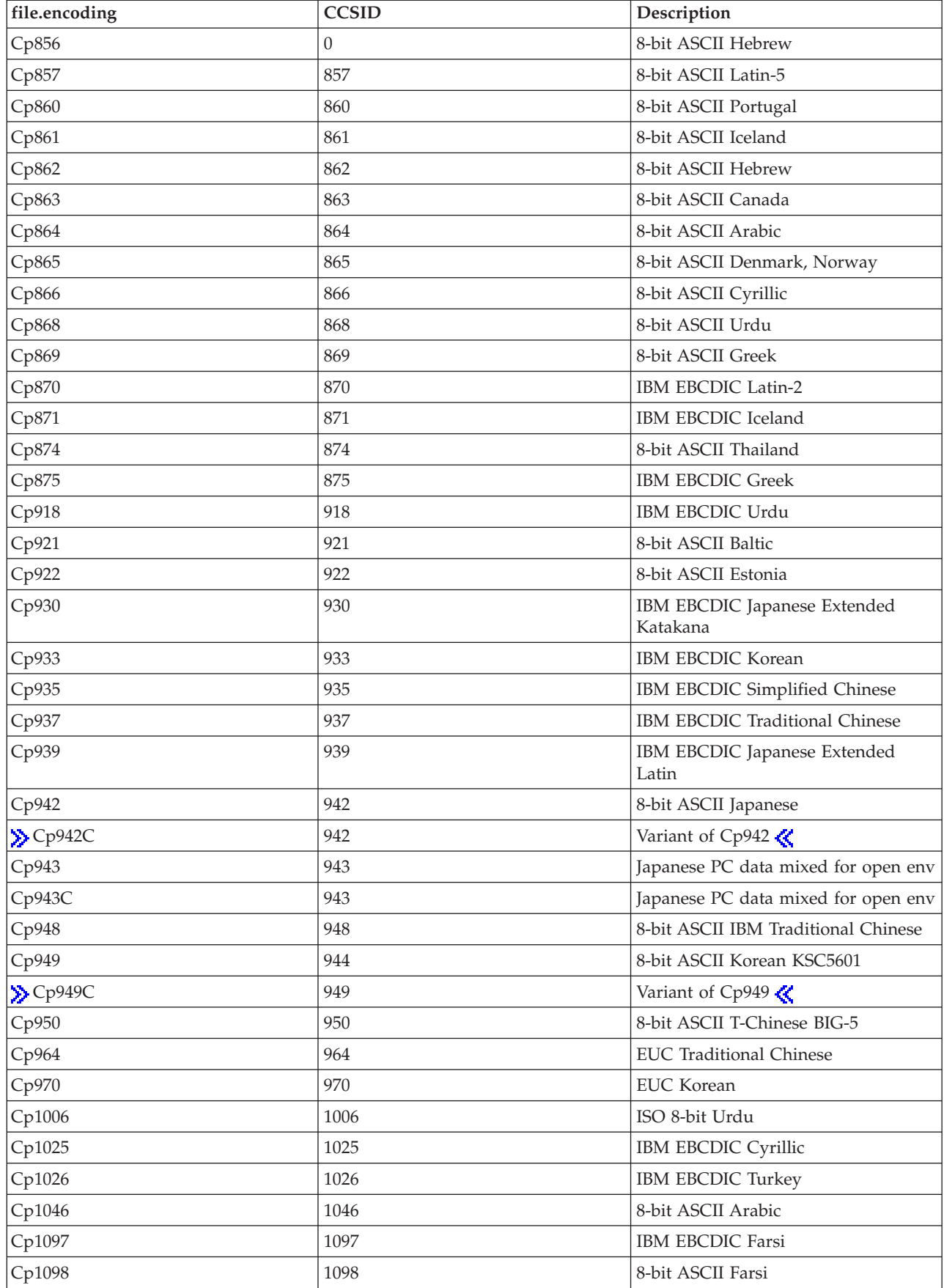

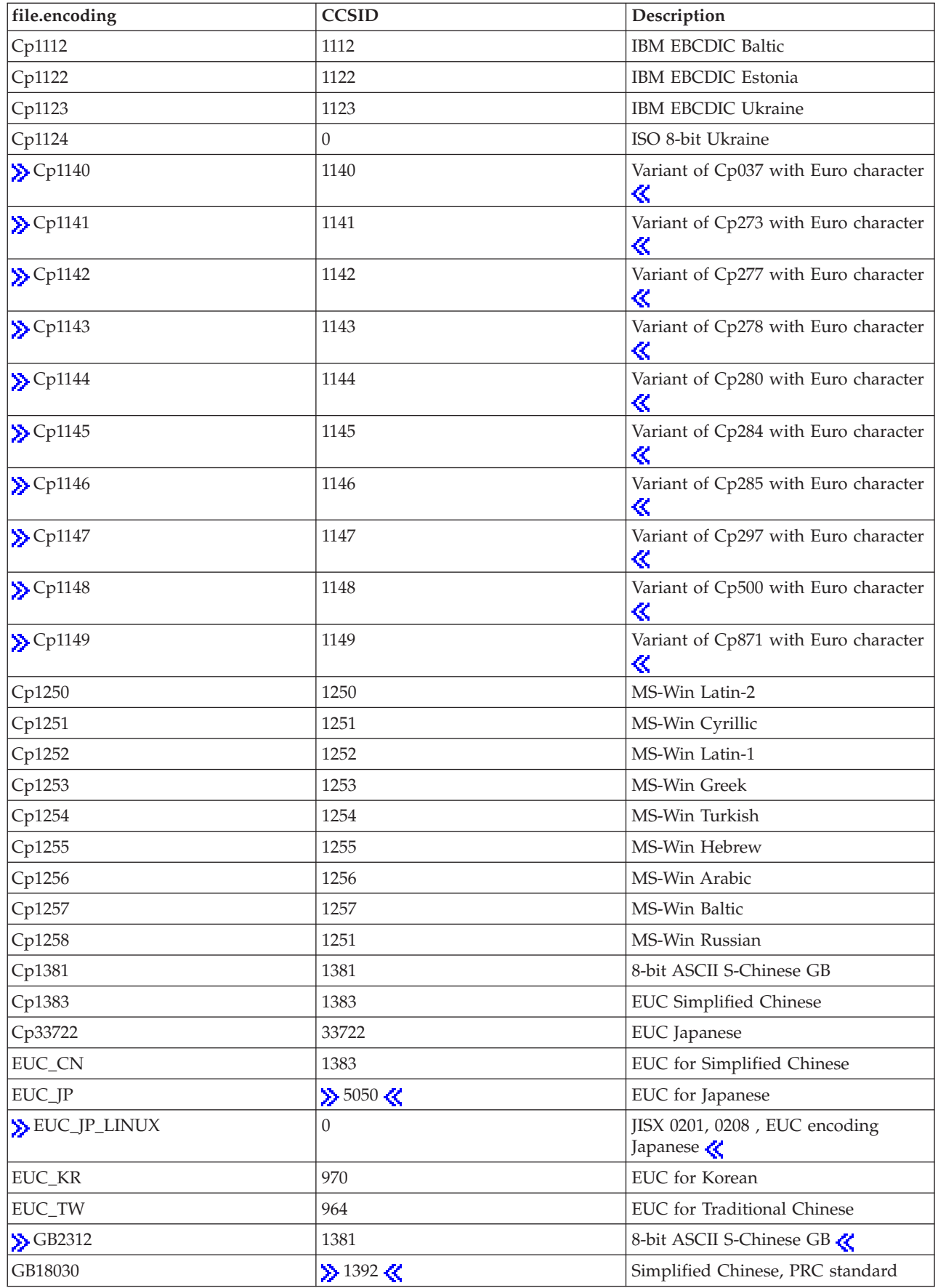

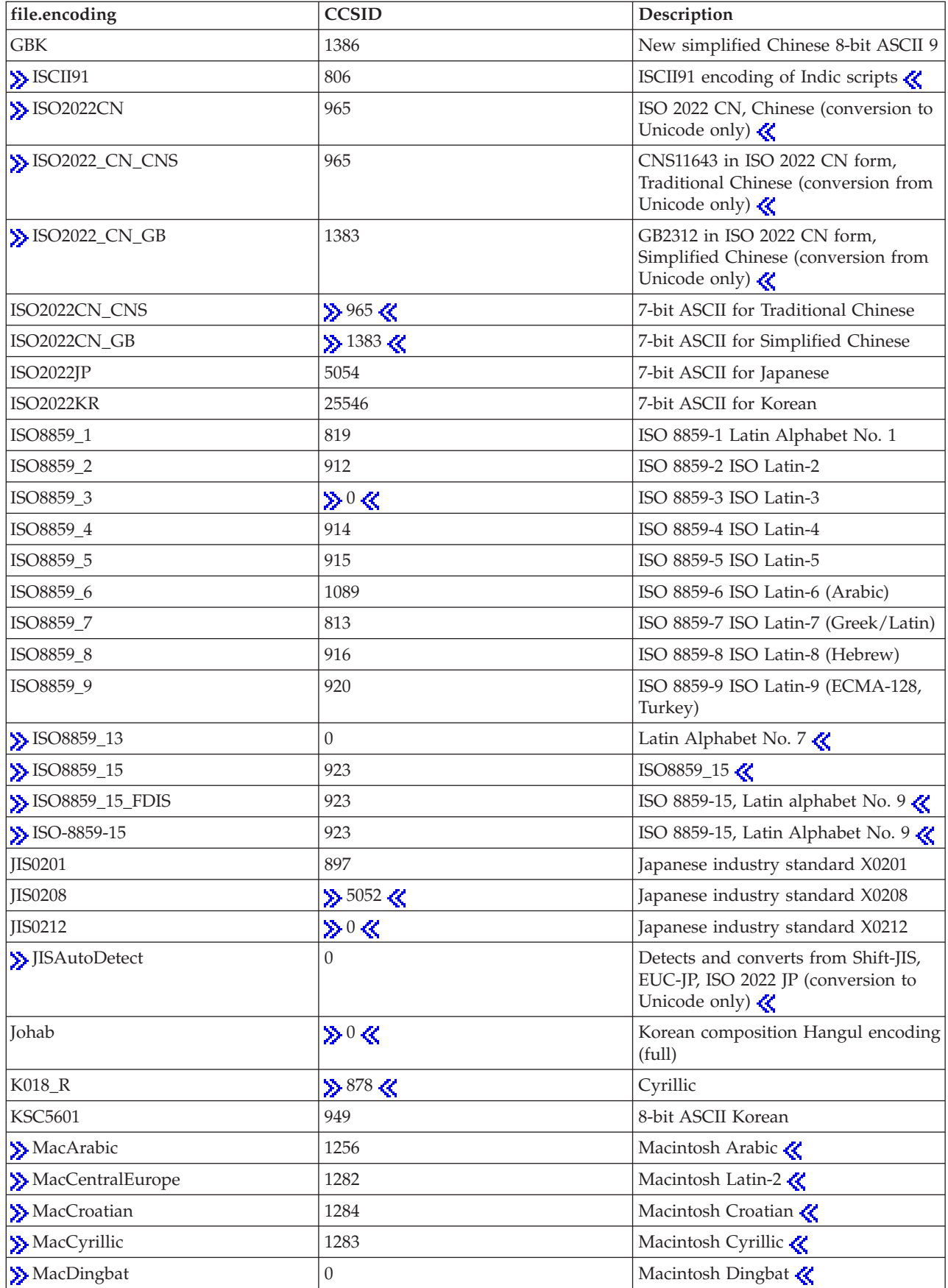
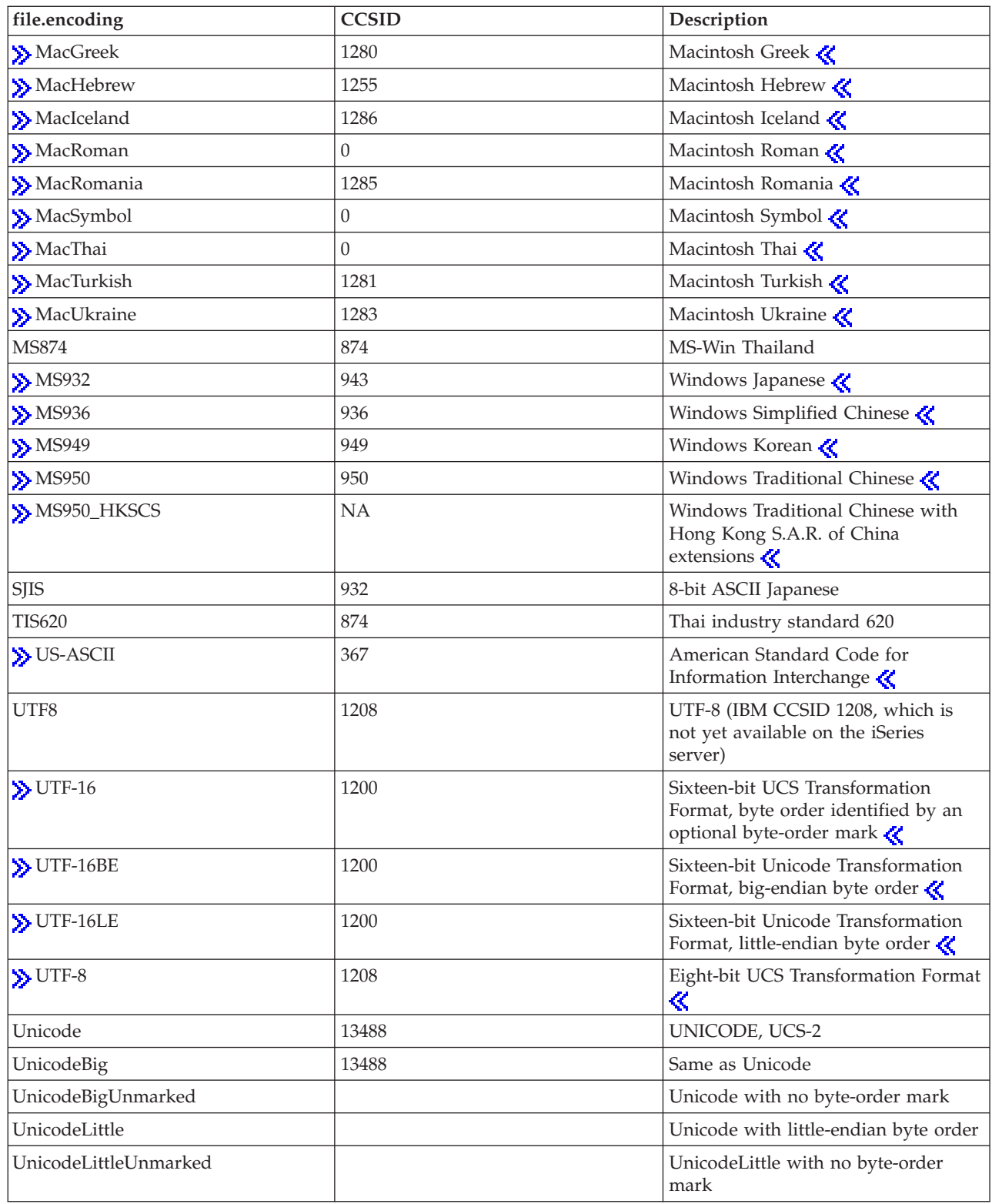

For default values, see "Default file.encoding values."

**Default file.encoding values:** This table shows how the file.encoding value is set based on the iSeries coded character set identifier (CCSID) when the Java<sup> $(TM)$ </sup> virtual machine starts.

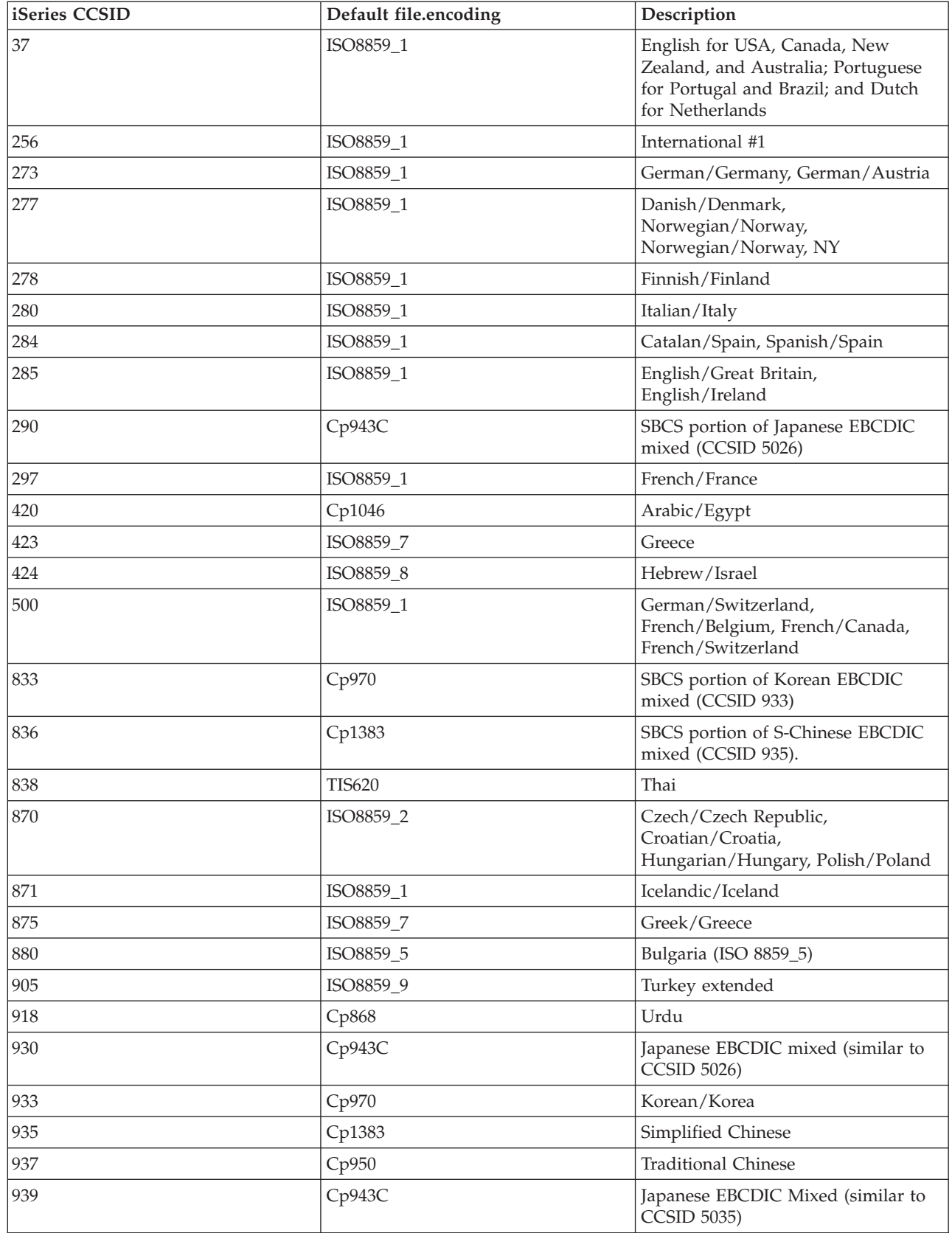

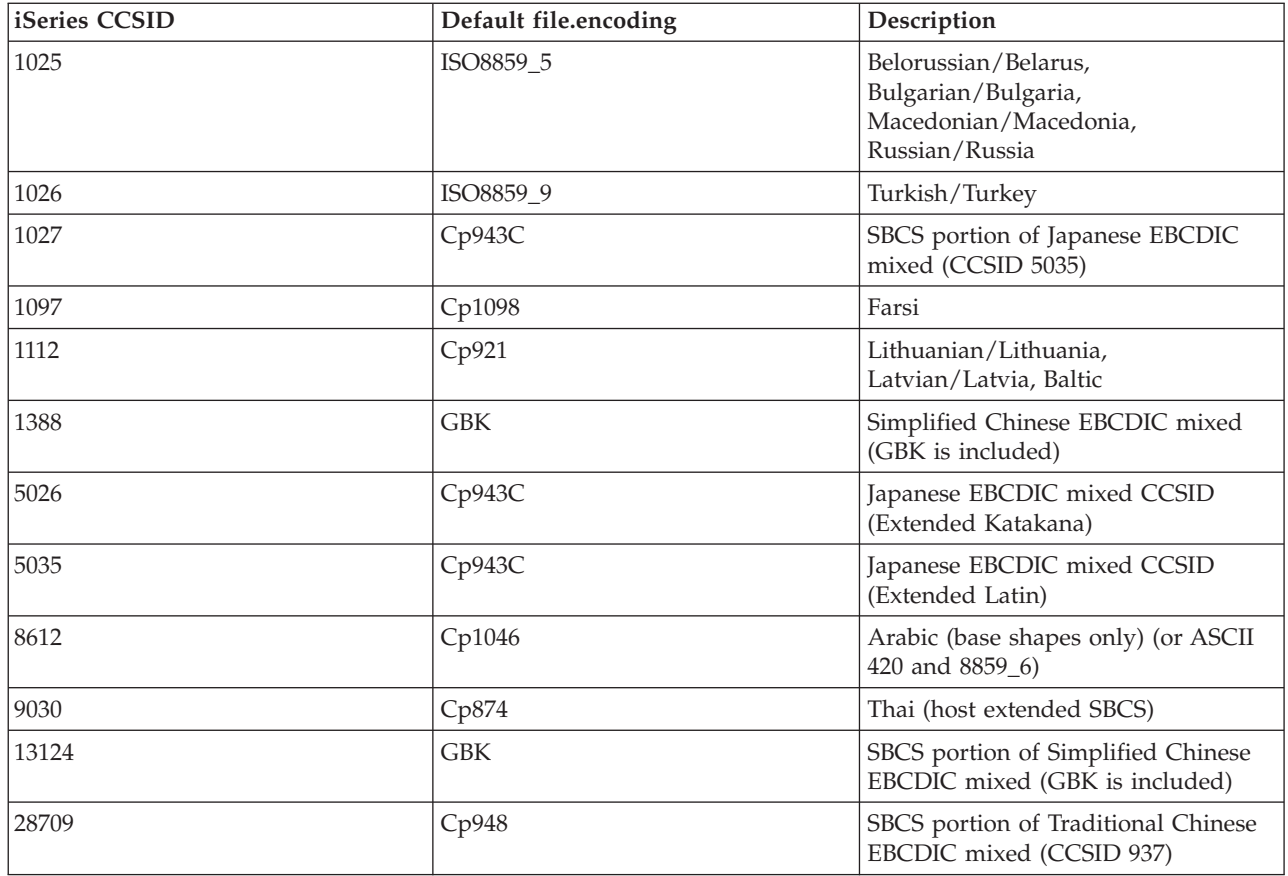

# **Examples: Creating an internationalized Java program**

If you need to customize a Java<sup>(TM)</sup> program for a specific region of the world, you can create an internationalized Java program with Java locales.

Creating an internationalized Java program involves several tasks:

- 1. Isolate the locale-sensitive code and data. For example, strings, dates, and numbers in your program.
- 2. Set or get the locale using the Locale class.
- 3. Format dates and numbers to specify a locale if you do not want to use the default locale.
- 4. Create resource bundles to handle strings and other locale-sensitive data.

Review the following examples, which offer ways to help you complete the tasks required to create an internationalized Java program:

- v "Example: Internationalization of dates using the [java.util.DateFormat](#page-253-0) class" on page 244
- v "Example: Internationalization of numeric display using the [java.util.NumberFormat](#page-253-0) class" on page 244
- v "Example: Internationalization of locale-specific data using the [java.util.ResourceBundle](#page-254-0) class" on page [245](#page-254-0)

For more information about internationalization, see the following:

- OS/400 globalization
- Internationalization by Sun Microsystems, Inc.

# <span id="page-39-0"></span>**Release-to-release compatibility**

Java<sup>(TM)</sup> class files are upward compatible (JDK 1.1.x to 1.2.x to 1.3.x to 1.4.x) as long as they do not make use of a few features that Sun has dropped or changed support for (See Sun documentation). See

The Source for Java Technology [java.sun.com](http://www.java.sun.com/)  $\rightarrow$  for information on release-to-release availability.

When Java programs on an iSeries server are optimized using Create Java Program (CRTJVAPGM) command, a Java Program (JVAPGM) is attached to the class file. The internal structure of these JVAPGMs changed on V4R4. This means that JVAPGMs created before V4R4 are not valid on V4R4 and later releases. You must recreate the JVAPGMs or the system automatically creates a JVAPGM at the same optimization level as before. It is, however, recommended that you manually perform a CRTJVAPGM, especially with JAR or ZIP files. This produces the best optimization with the smallest program size.

For best performance at optimization level 40, it is recommended to preform CRTJVAPGM on each OS/400 release or JDK version change. This is especially true if the JDKVER facility is used on CRTJVAPGM, as this results in methods from the Sun JDK being inlined into your JVAPGM. This can be a great advantage to performance. If, however, changes are made in the JDK on subsequent releases that invalidate those inlines, the programs may actually run slower than at lower optimizations. This is because special case code must be run to get proper operation.

See "Java performance [considerations"](#page-221-0) on page 212 for more detailed performance information.

# **Database access with the IBM Developer Kit for Java**

With the IBM Developer Kit for Java<sup> $(TM)$ </sup>, your Java programs can access your database files in three ways:

- v "Access your iSeries database with the IBM Developer Kit for Java JDBC driver" driver explains how the IBM Developer Kit for Java JDBC driver allows Java programs to access database files.
- v "Access databases using IBM [Developer](#page-126-0) Kit for Java DB2 SQLJ support" on page 117 support explains how the IBM Developer Kit for Java allows you to use SQL statements that are embedded in your Java application.
- v "Java SQL [routines"](#page-133-0) on page 124 explains how you can use Java stored procedures and Java user-defined functions to access Java programs.

# **Access your iSeries database with the IBM Developer Kit for Java JDBC driver**

The IBM Developer Kit for Java<sup> $(TM)$ </sup> JDBC driver, also known as the "native" driver, provides programmatic access to iSeries database files. Using the Java Database Connectivity (JDBC) API, applications written in the Java language can access JDBC database functions with embedded Structured Query Language (SQL), run SQL statements, retrieve results, and propagate changes back to the database. The JDBC API can also be used to interact with multiple data sources in a distributed, heterogeneous environment.

The SQL99 Command Language Interface (CLI), on which the JDBC API is based, is the basis for ODBC. JDBC provides a natural and easy-to-use mapping from the Java programming language to the abstractions and concepts defined in the SQL standard.

To use the JDBC driver, see the following:

#### **"Get started with [JDBC"](#page-41-0) on page 32**

You can follow the tutorial of writing a JDBC program and running it on your iSeries server.

#### **["Connections"](#page-45-0) on page 36**

An application program can have multiple connections at one time. You can represent a connection

to a data source in JDBC by using a Connection object. It is through Connection objects that Statement objects are created for processing SQL statements against the database.

# $\ddot{\triangleright}$

### **"JVM [Properties](#page-63-0) for JDBC" on page 54**

Some settings used by the native JDBC driver cannot be set using a connection property. These settings must be set for the JVM in which the native JDBC driver is running.  $\ll$ 

#### **["DatabaseMetaData](#page-64-0) interface for IBM Developer Kit for Java" on page 55**

The DatabaseMetaData interface is used by application servers and tools to determine how to interact with a given data source. Applications may also use DatabaseMetaData methods to obtain information about a specific data source.

#### **["Exceptions"](#page-66-0) on page 57**

The Java language uses exceptions to provide error-handling capabilities for its programs. An exception is an event that occurs when you run your program that disrupts the normal flow of instructions.

#### **["Transactions"](#page-70-0) on page 61**

A transaction is a logical unit of work. Transactions are used to provide data integrity, correct application semantics, and a consistent view of data during concurrent access. All JDBC-compliant drivers must support transactions.

#### **["Statement](#page-77-0) types" on page 68**

The Statement interface and its PreparedStatement and CallableStatement subclasses are used to process SQL commands against the database. SQL statements cause the generation of ResultSet objects.

#### **["ResultSets"](#page-84-0) on page 75**

The ResultSet interface provides access to the results generated by running queries. Data of a ResultSet can be thought of as a table with a specific number of columns and a specific number of rows. By default, the table rows are retrieved in sequence. Within a row, column values can be accessed in any order.

#### **"JDBC object [pooling"](#page-89-0) on page 80**

Since many objects used in JDBC are expensive to create such as Connection, Statement, and ResultSet objects, significant performance benefits can be achieved by using JDBC object pooling. With object pooling, you can reuse these objects instead of creating them every time you need them.

#### **"Batch [updates"](#page-95-0) on page 86**

Batch update support allows many updates to the database to be passed as a single transaction between the user program and the database. Batch updates can significantly improve performance when many updates must be performed at once.

#### **["Advanced](#page-98-0) data types" on page 89**

There are several new data types called SQL3 data types that are provided in the iSeries database. The SQL3 data types give you a tremendous amount of flexibility. They are ideal for storing serialized Java objects, Extensible Markup Language (XML) documents, and multimedia data such as songs, product pictures, employee photographs, and movie clips. The SQL3 data types include the following:

- Distinct types
- v Large objects such as Binary Large Objects, Character Large Objects, and Double Byte Character Large Objects
- Datalinks

#### <span id="page-41-0"></span>**["RowSets"](#page-100-0) on page 91**

The RowSet specification is designed to be more of a framework than an actual implementation. The RowSet interfaces define a set of core functionality that all RowSets have.

#### **"Distributed [transactions"](#page-74-0) on page 65**

The Java Transaction API (JTA) has support for complex transactions. It also provides support for decoupling transactions from Connection objects. JTA and JDBC work together to decouple transactions from Connection objects and allows you to have a single connection work on multiple transactions concurrently. Conversely, it allows you to have multiple connections work on a single transaction.

**["Performance](#page-123-0) tips for the IBM Developer Kit for Java JDBC driver" on page 114**

You can obtain the best possible performance from your JDBC applications with these performance tips.

For more information about [JDBC](http://www.java.sun.com/products/jdbc), see the JDBC  $\rightarrow$  documentation by Sun Microsystems, Inc.

 $\gg$  For more information about iSeries native JDBC driver, see iSeries native JDBC [Driver](http://www-1.ibm.com/servers/enable/site/java/jdbc/jdbcfaq.html) FAQS  $\sim$  .

## **Get started with JDBC**

The Java<sup>(TM)</sup> Database Connectivity (JDBC) driver shipped with the Developer Kit for Java is called the Developer Kit for Java JDBC driver. This driver is also commonly known as the native JDBC driver.

To select which JDBC driver suits your needs, consider the following suggestions:

- v Programs running directly on a server where the database resides should use the native JDBC driver for performance. This includes most servlet and JavaServer Pages (JSP) solutions, and applications written to run locally on an iSeries server.
- v Programs that must connect to a remote iSeries server use the "Access your iSeries [database](#page-39-0) with the IBM [Developer](#page-39-0) Kit for Java JDBC driver" on page 30. The IBM Toolbox for Java JDBC driver is a robust implementation of JDBC and is provided as part of IBM Toolbox for Java. Being pure Java, the IBM Toolbox for Java JDBC driver is trivial to set up for clients and requires little server setup.
- v Programs that run on an iSeries server and need to connect to a remote, non-iSeries database use the native JDBC driver and set up a Distributed Relational Database Architecture (DRDA) connection to that remote server.

To get started with JDBC, see the following:

#### **"Types of JDBC [drivers"](#page-42-0) on page 33**

This topic defines the JDBC driver types. Driver types are defined to categorize the technology used to connect to the database.

### **"JDBC [requirements"](#page-42-0) on page 33**

This topic indicates the requirements you need to access the following:

- Core JDBC
- JDBC 2.0 optional package
- Java Transaction API (JTA)

#### **"JDBC [tutorial"](#page-43-0) on page 34**

This is an important first step towards writing a JDBC program and having it run on an iSeries server with the native JDBC driver.

<span id="page-42-0"></span>**Types of JDBC drivers:** This topic defines the Java(TM) Database Connectivity (JDBC) driver types. Driver types are used to categorize the technology used to connect to the database. A JDBC driver vendor uses these types to describe how their product operates. Some JDBC driver types are better suited for some applications than others.

*Type* 1: Type 1 drivers are "bridge" drivers. They use another technology such as Open Database Connectivity (ODBC) to communicate with a database. This is an advantage because ODBC drivers exist for many Relational Database Management System (RDBMS) platforms. The Java Native Interface (JNI) is used to call ODBC functions from the JDBC driver.

A Type 1 driver needs to have the bridge driver installed and configured before JDBC can be used with it. This can be a serious drawback for a production application. Type 1 drivers cannot be used in an applet since applets cannot load native code.

*Type* 2: *Type* 2 drivers use a native API to communicate with a database system. Java native methods are used to invoke the API functions that perform database operations. Type 2 drivers are generally faster than Type 1 drivers.

Type 2 drivers need native binary code installed and configured to work. A Type 2 driver also uses the JNI. You cannot use a Type 2 driver in an applet since applets cannot load native code. A Type 2 JDBC driver may require some Database Management System (DBMS) networking software to be installed.

The Developer Kit for Java JDBC driver is a Type 2 JDBC driver.

*Type 3:* These drivers use a networking protocol and middleware to communicate with a server. The server then translates the protocol to DBMS function calls specific to DBMS.

Type 3 JDBC drivers are the most flexible JDBC solution because they do not require any native binary code on the client. A Type 3 driver does not need any client installation.

*Type* 4: A Type 4 driver uses Java to implement a DBMS vendor networking protocol. Since the protocols are usually proprietary, DBMS vendors are generally the only companies providing a Type 4 JDBC driver.

Type 4 drivers are all Java drivers. This means that there is no client installation or configuration. However, a Type 4 driver may not be suitable for some applications if the underlying protocol does not handle issues such as security and network connectivity well.

The "Access your iSeries database with the IBM [Developer](#page-39-0) Kit for Java JDBC driver" on page 30 is a Type 4 JDBC driver, indicating that the API is a pure Java networking protocol driver.

**JDBC requirements:** Before you write and deploy your JDBC applications, you may need to install the following:

- "Core JDBC"
- "JDBC 2.0 optional package"
- "Java [Transaction](#page-43-0) API" on page 34

*Core JDBC*:  $\sum$  For core Java<sup>TM</sup> Database Connectivity (JDBC) access to the local database, all support is built in and preinstalled. Some minimal configuration may be necessary before a JDBC connection can be established. The coded character set (CCSID) of the job where the Java Virtual Machine (JVM) is running must be configured to run at some value other than 65535. This can be done by changing the QCCSID system value, the user profile of the JVM job, or any other method that changes the CCSID of the job.  $\ll$ 

*JDBC 2.0 optional package:* If you need to use the classes of the JDBC 2.0 optional package, you must include the jdbc2\_0-stdext.jar file in your classpath. This Java ARchive (JAR) file contains all the standard interfaces that you need to write your application to use the JDBC 2.0 optional package. To add the JAR file to your extensions classpath, create a symbolic link from the UserData extensions directory to the

<span id="page-43-0"></span>location of the JAR file. You only need to perform this once; the JAR file in the JDBC 2.0 optional package is always available to your applications at runtime. Use the following command to add the optional package to the extensions classpath:

```
ADDLNK OBJ('/QIBM/ProdData/OS400/Java400/ext/jdbc2_0-stdext.jar')
NEWLNK('/QIBM/UserData/Java400/ext/jdbc2_0-stdext.jar')
```
**Note:** This requirement is only for J2SDK 1.3. Since J2SDK 1.4 is the first release with JDBC 3.0 support, all of JDBC (that is, the core JDBC and the optional package) moves into the base J2SDK runtime JAR file that your program always finds.

*Java Transaction API:* If you need to use the Java Transaction API (JTA) in your application, you must include the jta-spec1\_0\_1.jar file in your classpath. This JAR file contains all the standard interfaces that you need to write your application to use JTA. To add the JAR file to your extensions classpath, create a symbolic link from the UserData extensions directory to the location of the JAR file. This is a one-time operation and once completed, the JTA JAR file is always available to your application at runtime. Use the following command to add JTA to the extensions classpath:

ADDLNK OBJ('/QIBM/ProdData/OS400/Java400/ext/jta-spec1\_0\_1.jar') NEWLNK('/QIBM/UserData/Java400/ext/jta-spec1\_0\_1.jar')

*JDBC compliance:* The native JDBC driver is compliant with all relevant JDBC specifications. The compliance level of the JDBC driver is not dependent on the OS/400 release, but on the JDK release you use. The native JDBC driver's compliance level for the various JDKs is listed as follows:

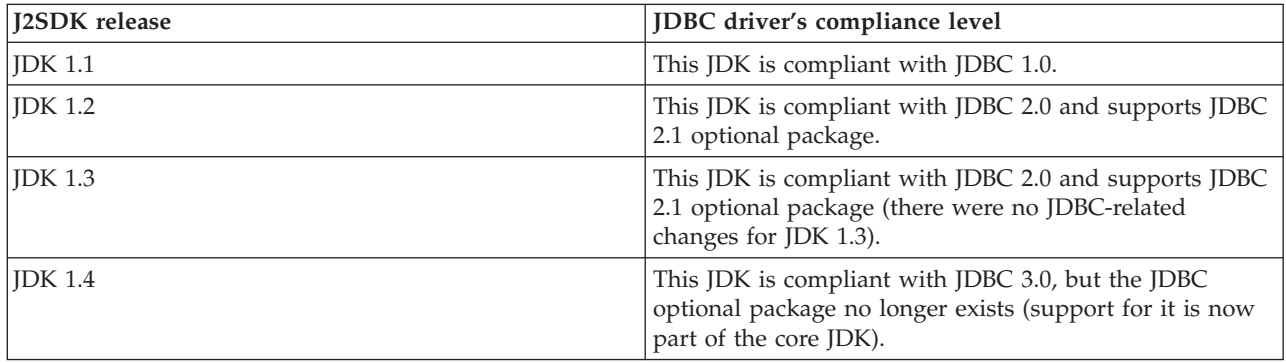

**JDBC tutorial:** The following is a tutorial on writing a Java<sup>(TM)</sup> Database Connectivity (JDBC) program and having it run on the an iSeries server with the native JDBC driver. It is designed to show you the basic steps required for your program to run JDBC.

The ["Example:](#page-274-0) JDBC" on page 265 creates a table and populates it with some data. The program processes a query to get that data out of the database and to display it on the screen.

*Run the example program:* To run the example program, perform the following steps:

- 1. Copy the program to your workstation.
	- a. Copy the ["Example:](#page-274-0) JDBC" on page 265 and paste it into a file on your workstation.
	- b. Save the file with the same name as the public class provided and with the .java extension. In this case, you must name the file BasicJDBC.java on your local workstation.
- 2. Transfer the file from your workstation to your iSeries server. From a command prompt, enter the following commands:

ftp <iSeries server name> <Enter your user ID> <Enter your password> cd /home/cujo put BasicJDBC.java quit

For these commands to work, you must have a directory in which to put the file. In the example, /home/cujo is the location, but you can use any location you want.

**Note:** It is possible that the FTP commands mentioned previously may be different for you based on how your server is set up, but they should be similar. It does not matter how you transfer the file to your iSeries server as long as you transfer it into the integrated file system. Tools such as VisualAge for Java can fully automate this process for you.

- 3. Make sure you set your classpath to the directory where you put the file in so that your Java commands find the file when you run them. From a CL command line, you can use WRKENVVAR to see what environment variables are set for your user profile.
	- v If you see an environment variable named CLASSPATH, you must ensure that the location where you put the .java file in is in the string of directories listed there or add it if the location has not been specified.
	- v If there is no CLASSPATH environment variable, you must add one. This can be accomplished with the following command:

```
ADDENVVAR ENVVAR(CLASSPATH)
VALUE('/home/cujo:/QIBM/ProdData/Java400/jdk13/lib/tools.jar')
```
**Note:** To compile Java code from the CL command, you must include the tools.jar file. This JAR file includes the javac command.

4. Compile the Java file into a class file.

Enter the following command from the CL command line:

```
java class(com.sun.tools.javac.Main) prop(BasicJDBC)
java BasicJDBC
```
You can also compile the Java file from QSH:

```
cd /home/cujo
javac BasicJDBC.java
```
QSH automatically ensures that the tools.jar file can be found. As a result, you do not have to add it to your classpath. The current directory is also in the classpath. By issuing the change directory (cd) command, the BasicJDBC.java file is also found.

**Note:** You can also compile the file on your workstation and use FTP to send the class file to your iSeries server in binary mode. This is an example of Java's ability to run on any platform. Run the program by using the following command from either the CL command line or from QSH:

```
java BasicJDBC
```
The output is as follows:

```
----------------------
 | 1 | Frank Johnson |
| |
 2 | Neil Schwartz
| |
 | 3 | Ben Rodman |
| |
| 4 | Dan Gloore
----------------------
There were 4 rows returned.
Output is complete.
Java program completed.
```
*References:* For more information on Java and JDBC, consult the following resources:

- Native JDBC driver [external](http://www.ibm.com/eserver/iseries/developer/jdbc/index.html) web site  $\blacktriangleright$
- IBM Toolbox for Java JDBC driver [external](http://www-1.ibm.com/servers/eserver/iseries/toolbox/) web site  $\rightarrow$
- Sun's [JDBC](http://java.sun.com/products/jdbc/) page  $\blacktriangleright$
- [Java/JDBC](mailto:JAVA400-L-SUB@midrange.com) forum for iSeries and iSeries users
- IBM JDBC e-mail [address](mailto:rchjdbc@us.ibm.com)

<span id="page-45-0"></span>**Use JNDI** for the examples: DataSources work hand-in-hand with the Java<sup> $(TM)$ </sup> Naming and Directory Interface (JNDI). JNDI is a Java abstraction layer for directory services just as Java Database Connectivity (JDBC) is an abstraction layer for databases. JNDI is used most often with the Lightweight Directory Access Protocol (LDAP), but it may also be used with the CORBA Object Services (COS), the Java Remote Method Invocation (RMI) registry, or the underlying file system. This varied use is accomplished by means of the various directory service providers that turn common JNDI requests into specific directory service requests.  $\sum$  Java 2 SDK, v 1.3 includes three service providers: the LDAP service provider, the COS naming service provider, and the RMI registry service provider.

**Note:** Keep in mind that using RMI can be a complex undertaking. Before you choose RMI as a solution, be sure that you understand the ramifications of doing so. A good place to begin assessing RMI is the following page:

Java Remote Method Invocation (RMI)  $\ll$ 

The DataSource samples were designed using the JNDI file system service provider. If you want to run the examples provided, there must be a JNDI service provider in place.

Follow these directions to set up the environment for the file system service provider:

- 1. Download the file system [JNDI](http://java.sun.com/products/jndi) support from Sun Microsystems JNDI site  $\rightarrow$  .
- 2. Transfer (using FTP or another mechanism) fscontext.jar and providerutil.jar to your system and put them in /QIBM/UserData/Java400/ext. This is the extensions directory and the JAR files that you place here are found automatically when you run your application (that is, you do not need them in your classpath).

Once you have support for a service provider for JNDI, you must set up the context information for your applications. This can be accomplished by putting the required information in a SystemDefault.properties file. There are several places on the system where you can specify default properties, but the best way is to create a text file called SystemDefault.properties in your home directory (that is, at /home/).

To create a file, use the following lines or add them to your existing file:

```
# Needed env settings for JNDI.
java.naming.factory.initial=com.sun.jndi.fscontext.RefFSContextFactory
java.naming.provider.url=file:/DataSources/jdbc
```
These lines specify that the file system service provider handles JNDI requests and that /DataSources/jdbc is the root for tasks that use JNDI. You can change this location, but the directory that you specify must exist. The location that you specify is where the example DataSources are bound and deployed.

## **Connections**

The Connection object represents a connection to a data source in Java<sup> $(TM)$ </sup> Database Connectivity (JDBC). It is through Connection objects that Statement objects are created for processing SQL statements against the database. An application program can have multiple connections at one time. These Connection objects can all connect to the same database or connect to different databases.

Obtaining a connection in JDBC can be accomplished in two ways:

- Through the DriverManager class.
- By using DataSources.

Using DataSources to obtain a connection is preferred because it enhances application portability and maintainability. It also allows an application to transparently use connection and statement pooling, and distributed transactions.

For details on obtaining connections, see the following sections:

#### **"DriverManager"**

The DriverManager is a static class that manages the set of available JDBC drivers for an application to use.

#### **["Connection](#page-48-0) properties" on page 39**

The table lists valid JDBC driver connection properties, their values, and their descriptions.

#### **"Use DataSources with [UDBDataSource"](#page-56-0) on page 47**

You can deploy a DataSource with the UDBDataSource class by setting it up to have specific properties and then binding it into some directory service through the use of the Java Naming and Directory Interface (JNDI).

#### **["DataSource](#page-57-0) properties" on page 48**

The table lists valid DataSource properties, their values, and their descriptions.

#### **"Other DataSource [implementations"](#page-62-0) on page 53**

There are other implementations of the DataSource interface provided with the native JDBC driver. They exist only to serve as a bridge until the UDBDataSource and its related functions are adopted.

Once a connection is obtained, it can be used to accomplish the following JDBC tasks:

- v "Create [statements"](#page-78-0) on page 69 for interacting with the database.
- Control ["Transactions"](#page-70-0) on page 61 against the database.
- v ["DatabaseMetaData](#page-64-0) interface for IBM Developer Kit for Java" on page 55 about the database.

**DriverManager:** DriverManager is a static class in the Java 2 Software Development Kit (J2SDK). DriverManager manages the set of Java Database Connectivity (JDBC) drivers that are available for an application to use. Applications can use multiple JDBC drivers concurrently if necessary. Each application specifies a JDBC driver by using a Uniform Resource Locator (URL). By passing a URL for a specific JDBC driver to the DriverManager, the application informs the DriverManager about which type of JDBC connection should be returned to the application.

Before this can be done, the DriverManager must be made aware of the available JDBC drivers so it can hand out connections. By making a call to the Class.forName method, it loads a class into the running Java virtual machine (JVM) based on its string name that is passed into the method. The following is an example of the class.forName method being used to load the native JDBC driver:

**Example:** Load the native JDBC driver

**Note:** Read the "Code disclaimer [information"](#page-383-0) on page 374 for important legal information.

- // Load the native JDBC driver into the DriverManager to make it
- // available for getConnection requests.

Class.forName("com.ibm.db2.jdbc.app.DB2Driver");

JDBC drivers are designed to tell the DriverManager about themselves automatically when their driver implementation class loads. Once the line of code previously mentioned has been processed, the native JDBC driver is available for the DriverManager with which to work. The following line of code requests a Connection object using the native JDBC URL:

**Example:** Request a Connection object

**Note:** Read the "Code disclaimer [information"](#page-383-0) on page 374 for important legal information.

// Get a connection that uses the native JDBC driver.

Connection c = DriverManager.getConnection("jdbc:db2:\*local");

The simplest form of JDBC URL is a list of three values that are separated by colons. The first value in the list represents the protocol which is always jdbc for JDBC URLs. The second value is the subprotocol and db2 or db2iSeries is used to specifiy the native JDBC driver. The third value is the system name to establish the connection to a specific system. There are two special values that can be used to connect to the local database. They are \*LOCAL and localhost (both are case insensitive). A specific system name can also be provided as follows:

```
Connection c =
  DriverManager.getConnection("jdbc:db2:rchasmop");
```
This creates a connection to the rchasmop system. If the system to which you are trying to connect is a remote system (for example, through the Distributed Relational Database Architecture), the system name from the relational database directory must be used.

Notes:

- v When not specified, the user ID and password currently used to sign in are also used to establish the connection to the database.
- > The IBM DB2 JDBC Universal driver also uses the db2 subprotocol. To assure that the native JDBC driver will handle the URL, applications need to use the jdbc:db2iSeries:xxxx URL instead of the jdbc:db2:xxxx URL. If the application does not want the native driver to accept URLS with the db2 subprotocol, then the application should load the class com.ibm.db2.jdbc.app.DB2iSeriesDriver, instead of com.ibm.db2.jdbc.app.DB2Driver. When this class is loaded, the native driver no longer handles URLs containing the db2 subprotocol. $\chi$

*Properties:* The DriverManager.getConnection method takes a single string URL indicated previously and is only one of the methods on DriverManager to obtain a Connection object. There is also another version of the DriverManager.getConnection method that takes a user ID and password. The following is an example of this version:

**Example**: DriverManager.getConnection method taking a user ID and password

**Note:** Read the "Code disclaimer [information"](#page-383-0) on page 374 for important legal information.

// Get a connection that uses the native JDBC driver.

```
Connection c = DriverManager.getConnection("jdbc:db2:*local", "cujo", "newtiger");
```
The line of code attempts to connect to the local database as user cujo with password newtiger no matter who is running the application. There is also a version of the DriverManager.getConnection method that takes a java.util.Properties object to allow further customization. The following is an example:

**Example:** DriverManager.getConnection method taking a java.util.Properties object

**Note:** Read the "Code disclaimer [information"](#page-383-0) on page 374 for important legal information.

// Get a connection that uses the native JDBC driver.

```
Properties prop = new java.util.Properties();
prop.put("user", "cujo");
prop.put("password","newtiger");
Connection c = DriverManager.getConnection("jdbc:db2:*local", prop);
```
The code is functionally equivalent to the version previously mentioned that passed the user ID and password as parameters.

Refer to ["Connection](#page-48-0) properties" on page 39 for a complete list of connection properties for the native JDBC driver.

<span id="page-48-0"></span>*URL properties:* Another way to specify properties is to place them in a list on the URL object itself. Each property in the list is separated by a semi-colon and the list must be of the form property name=property value. This is just a shortcut and does not significantly change the way processing is performed as the following example shows:

**Example:** Specify URL properties

**Note:** Read the "Code disclaimer [information"](#page-383-0) on page 374 for important legal information.

// Get a connection that uses the native JDBC driver.

Connection c = DriverManager.getConnection("jdbc:db2:\*local;user=cujo;password=newtiger");

The code is again functionally equivalent to the examples mentioned previously.

If a property value is specified in both a properties object and on the URL object, the URL version takes precedence over the version in the properties object. The following is an example:

### **Example:** URL properties

**Note:** Read the "Code disclaimer [information"](#page-383-0) on page 374 for important legal information.

```
// Get a connection that uses the native JDBC driver.
Properties prop = new java.util.Properties();
prop.put("user", "someone");
prop.put("password","something");
Connection c = DriverManager.getConnection("jdbc:db2:*local;user=cujo;password=newtiger",
prop);
```
The example uses the user ID and password from the URL string instead of the version in the Properties object. This ends up being functionally equivalent to the code previously mentioned.

See the following examples for more information:

- v "Example: Use native JDBC and IBM Toolbox for Java JDBC [concurrently"](#page-307-0) on page 298
- v ["Example:](#page-255-0) Access property" on page 246
- v "Example: Invalid user ID and [password"](#page-273-0) on page 264

**Connection properties:** This table contains valid JDBC driver connection properties, their values, and their descriptions:

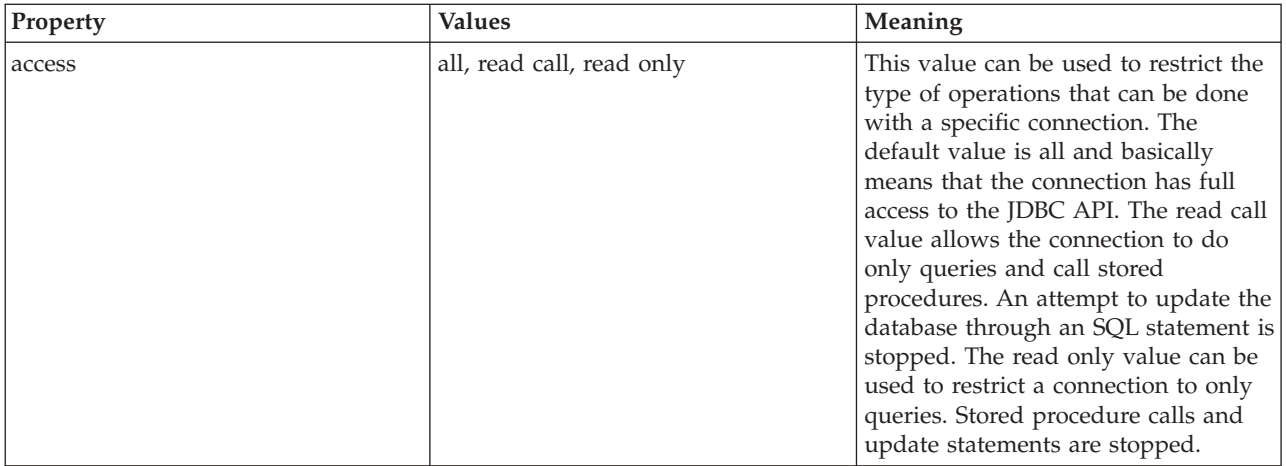

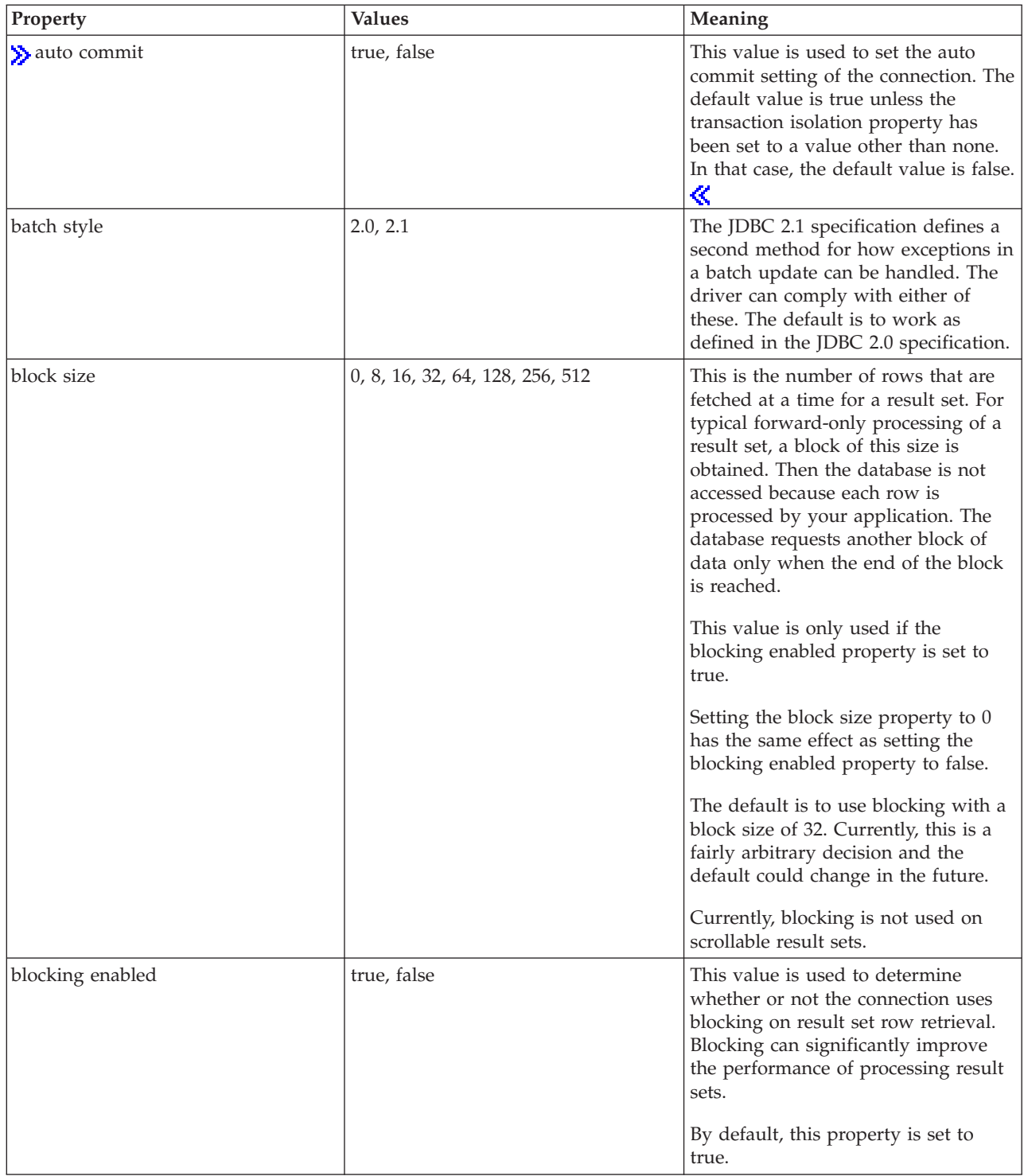

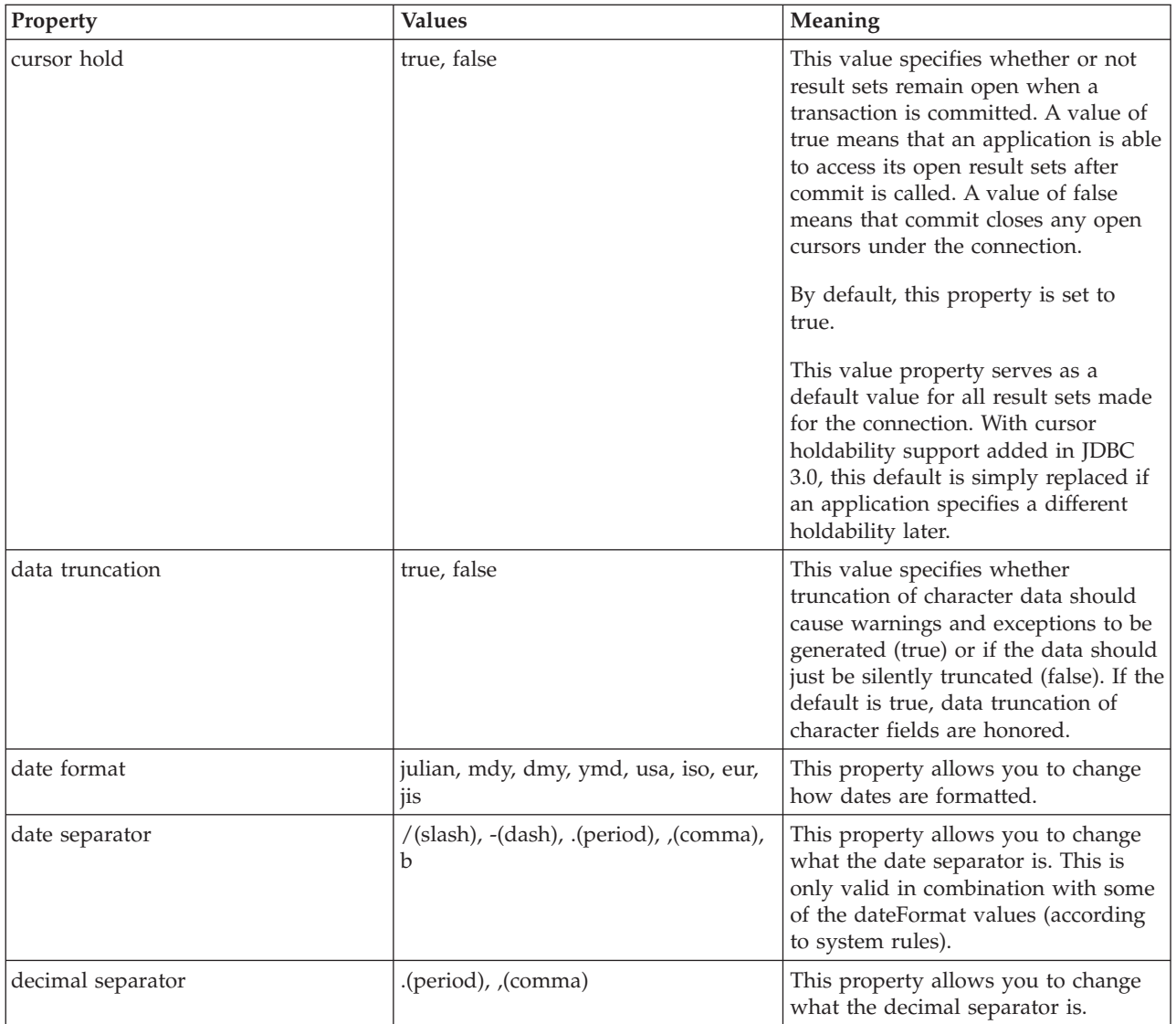

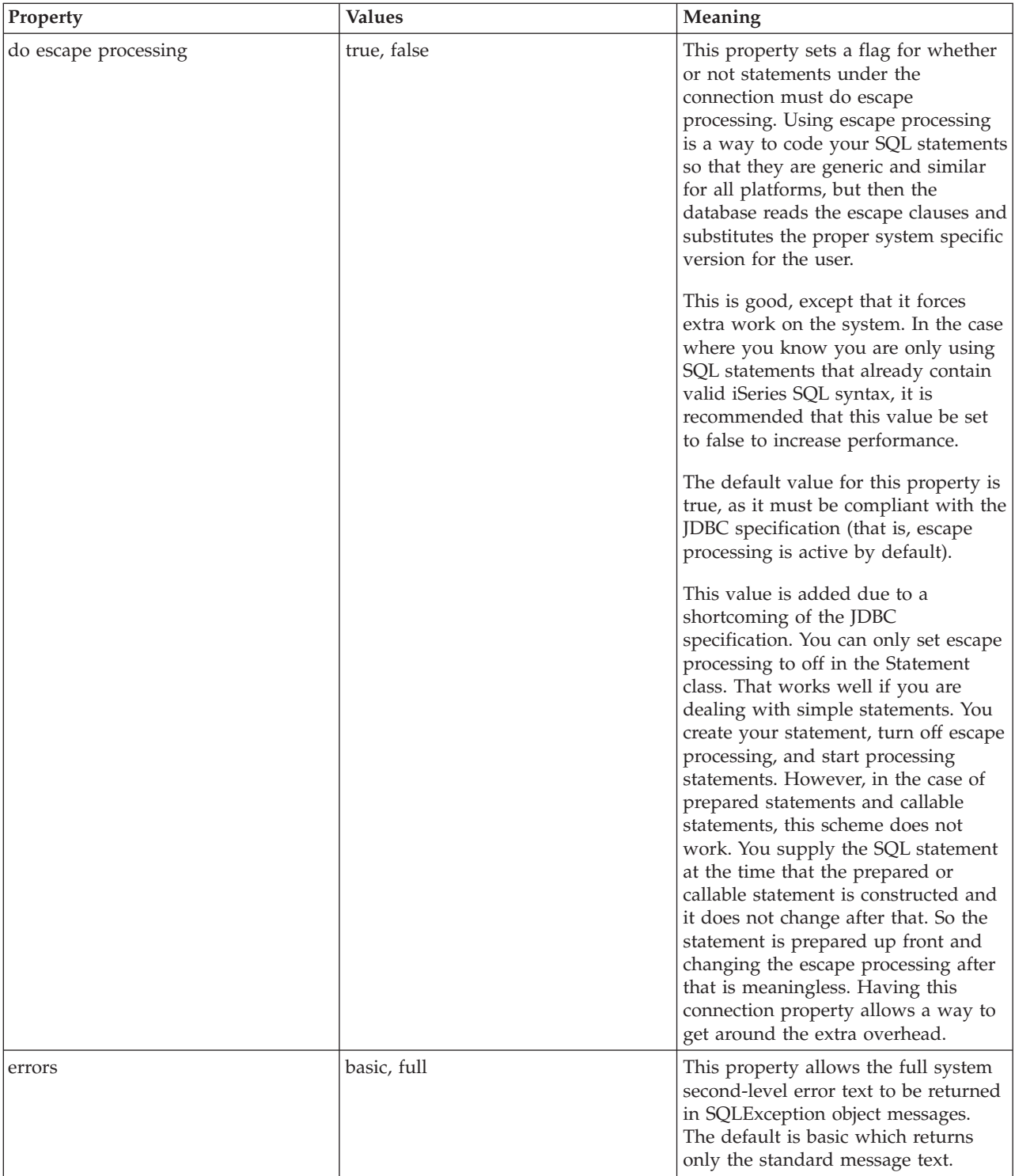

<span id="page-52-0"></span>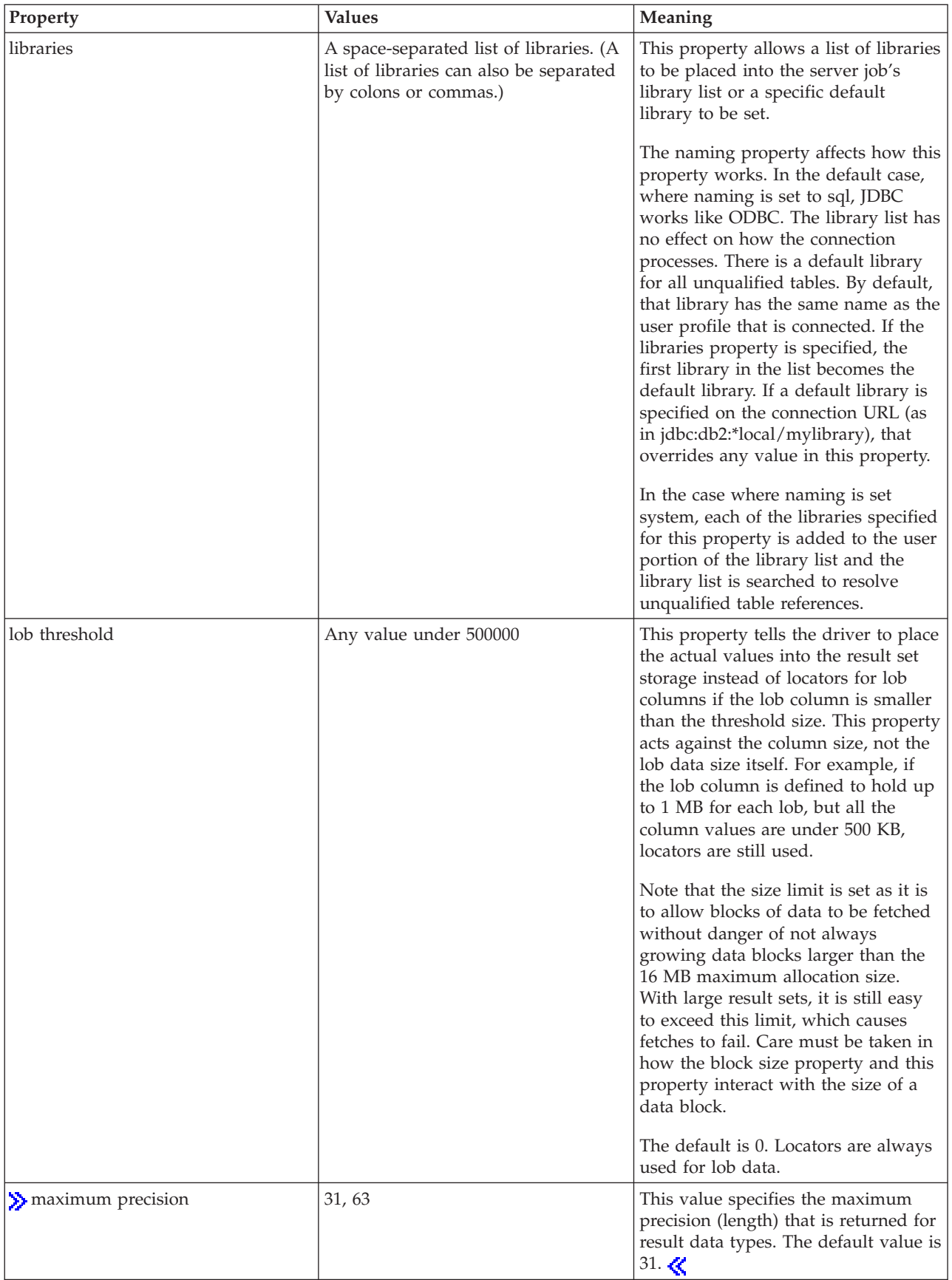

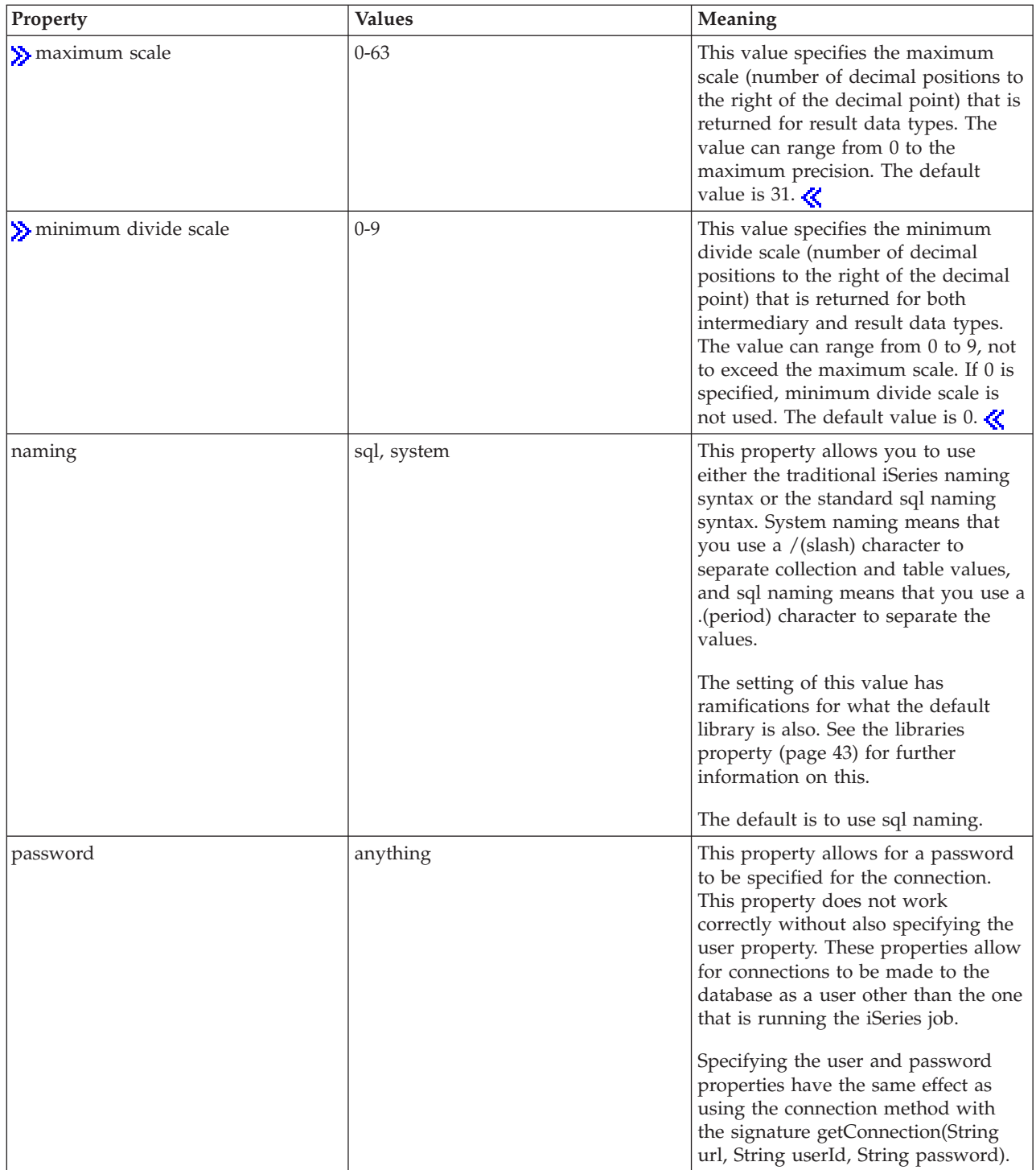

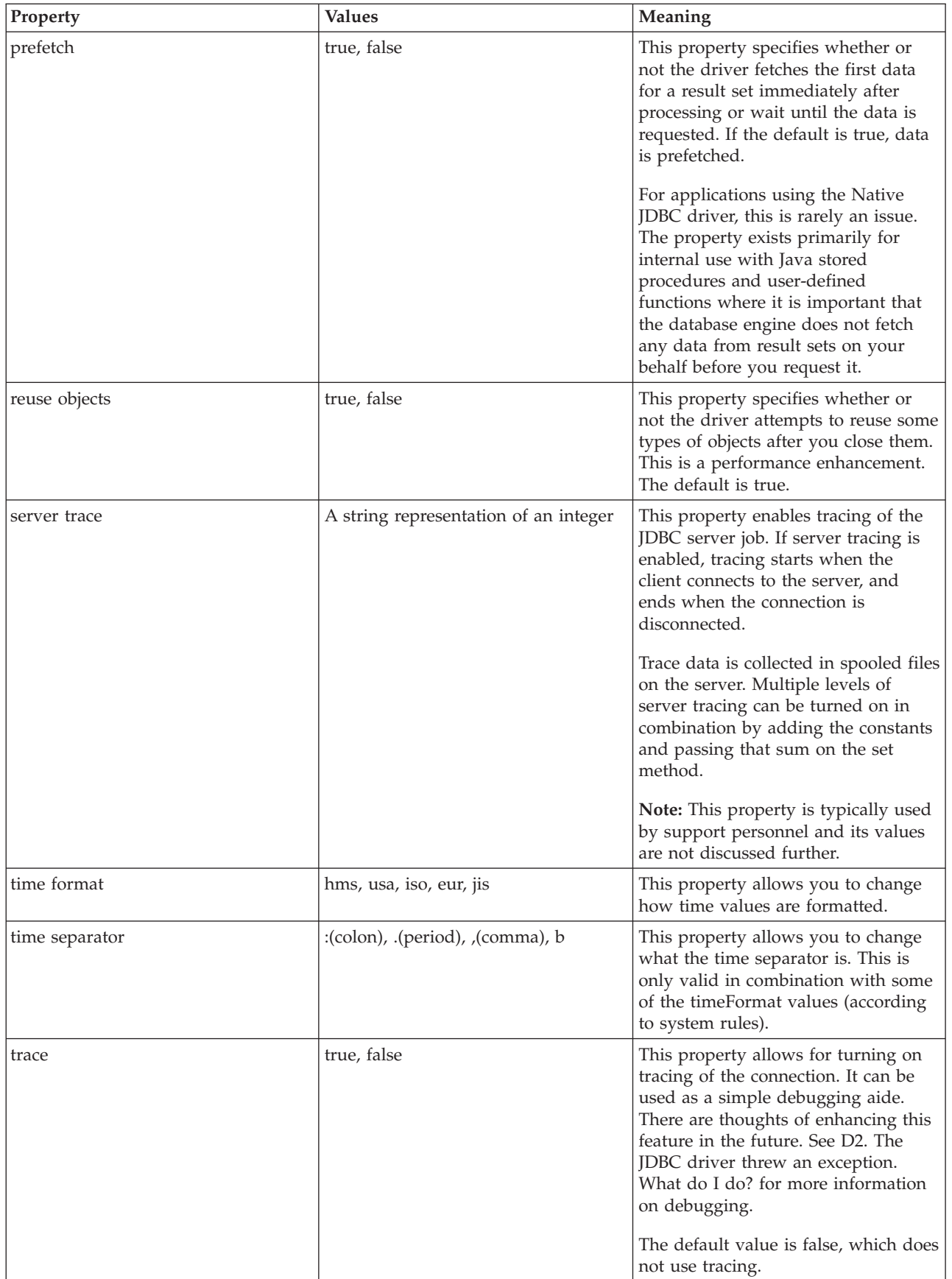

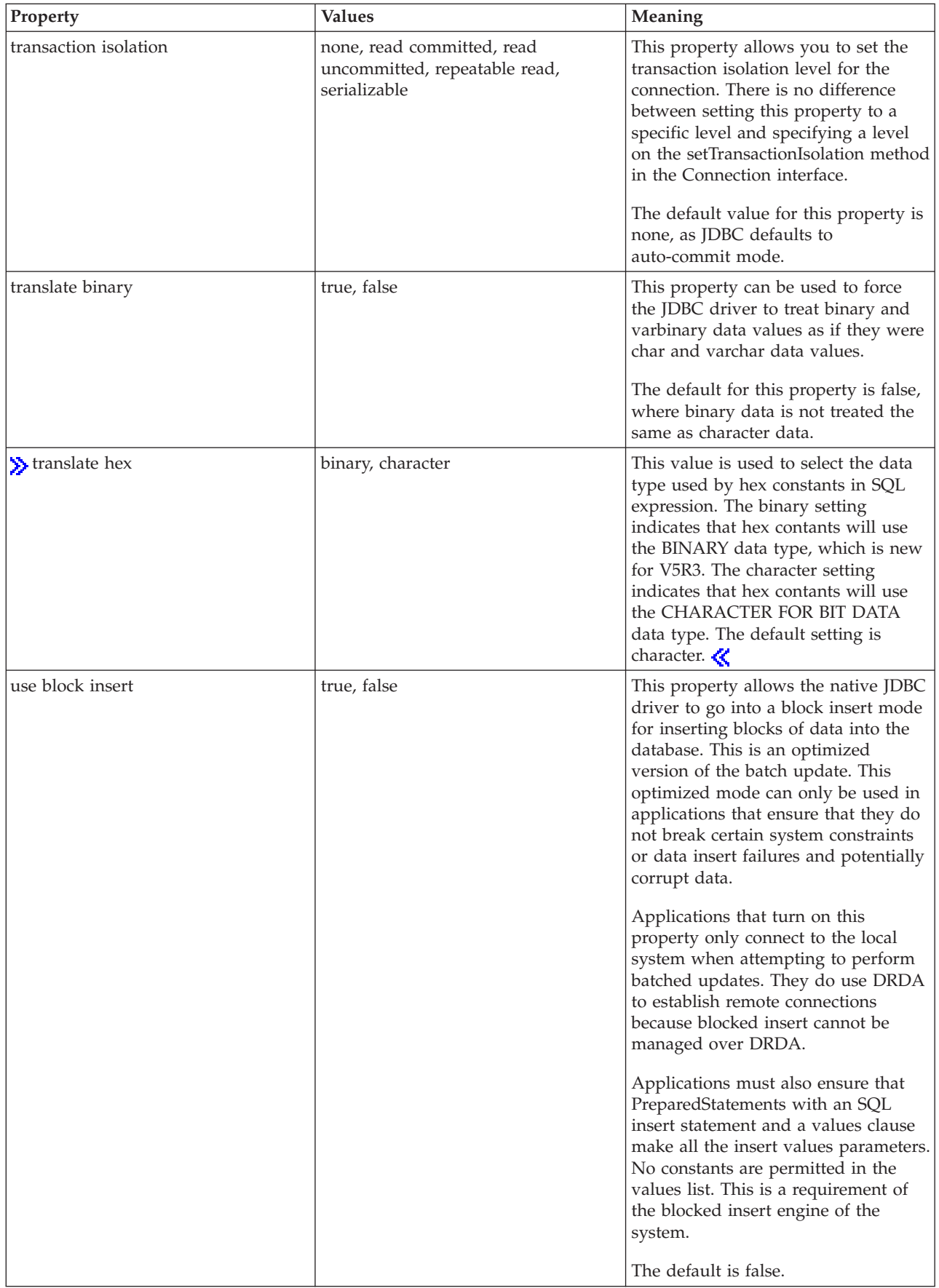

<span id="page-56-0"></span>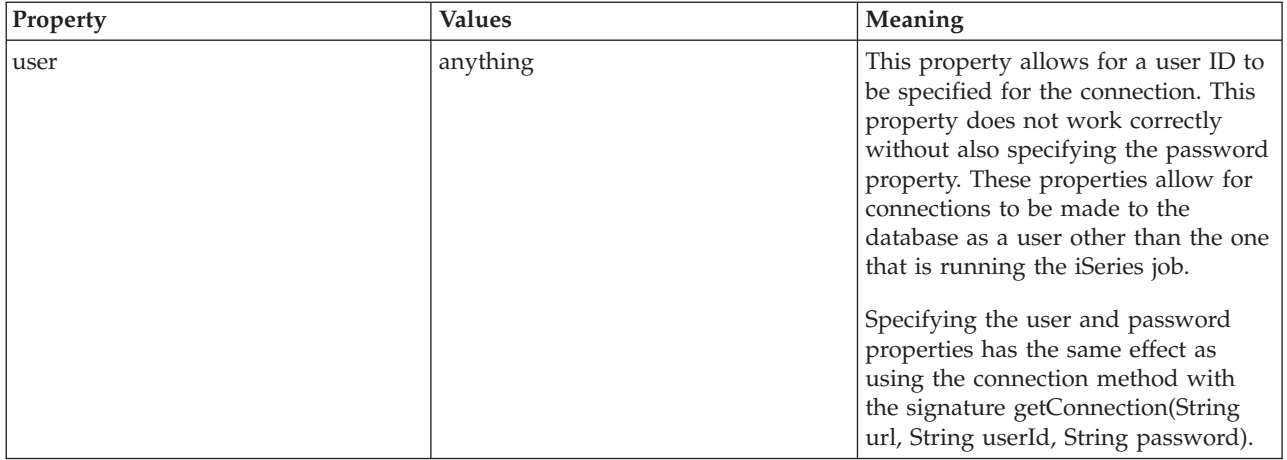

**Use DataSources with UDBDataSource:** DataSource interfaces were designed to allow additional flexibility in using Java<sup>(TM)</sup> Database Connectivity (JDBC) drivers. The use of DataSources can be split into two phases:

• **Deployment** 

Deployment is a setup phase that occurs before a JDBC application actually runs. Deployment usually involves setting up a DataSource to have specific properties and then binding it into a directory service through the use of the Java Naming and Directory Interface (JNDI). The directory service is most commonly the Lightweight Directory Access Protocol (LDAP), but could be a number of others such as Common Object Request Broker Architecture (CORBA) Object Services, Java Remote Method Invocation (RMI), or the underlying file system.

v **Use**

By decoupling the deployment from the runtime use of the DataSource, the DataSource setup can be reused by many applications. By changing some aspect of the deployment, all the applications that use that DataSource automatically pick up the changes.

**Note:** Keep in mind that using RMI can be a complex undertaking. Before you choose RMI as a solution, be sure that you understand the ramifications of doing so. A good place to begin assessing RMI is the following page:

Java Remote Method Invocation (RMI)

An advantage of DataSources is that they allow JDBC drivers to do work on behalf of the application without having an impact on the application development process directly. For more information, see "Use [DataSource](#page-90-0) support for object pooling" on page 81, ["DataSource-based](#page-92-0) statement pooling" on page [83,](#page-92-0) and "Distributed [transactions"](#page-74-0) on page 65.

*UDBDataSourceBind:* The "Example: Create a [UDBDataSource](#page-263-0) and bind it with JNDI" on page 254 program is an example of creating a UDBDataSource and getting it bound with JNDI. This program accomplishes all the basic tasks requested. Namely, it instantiates a UDBDataSource object, sets properties on this object, retrieves a JNDI context, and binds the object to a name within the JNDI context.

The deployment time code is vendor-specific. The application must import the specific DataSource implementation that it wants to work with. In the import list, the package-qualified UDBDataSource class is imported. The most unfamiliar part of this application is the work done with [JNDI](jndi.htm) (for example, the

retrieval of the Context object and the call to bind). For additional information, see [JNDI](http://java.sun.com/products/jndi)  $\rightarrow$  by Sun Microsystems, Inc.

<span id="page-57-0"></span>Once this program has been run and has successfully completed, there is a new entry in a JNDI directory service called SimpleDS. This entry is at the location specified by the JNDI context. The DataSource implementation is now deployed. An application program can make use of this DataSource to retrieve database connections and JDBC-related work.

*UDBDataSourceUse:* The "Example: Obtain an initial context before binding [UDBDataSource"](#page-280-0) on page [271](#page-280-0) program is an example of a JDBC application that uses the previously deployed application.

The JDBC application obtains an initial context as it did before binding the UDBDataSource in the previous example. The lookup method is then used on that context to return an object of type DataSource for the application to use.

**Note:** The runtime application is only interested in the methods of the DataSource interface, so there is no need for it to be aware of the implementation class. This makes applications portable.

Suppose that UDBDataSourceUse is a complex application that runs a large operation within your organization. You have a dozen or more similar large applications within your organization. You have to change the name of one of the systems in your network. By running a deployment tool and changing a single UDBDataSource property, you would be able to get this new behavior in all your applications without changing the code for them. One of the benefits of DataSources is that they allow you to consolidate system setup information. Another major benefit is that they allow drivers to implement functionality invisible to the application such as connection pooling, statement pooling and support for distributed transactions.

After analyzing UDBDataSourceBind and UDBDataSourceUse closely, you may have wondered how the DataSource object knew what to do. There is no code to specify a system, a user ID, or a password in either of these programs. The UDBDataSource class has defaults values for all properties; by default, it connects to the local iSeries server with the user profile and password of the running application. If you wanted to ensure that the connection was made with the user profile cujo instead, you could have accomplished this in two ways:

- v Set the user ID and password as DataSource properties. See "Example: Create a [UDBDataSourceBind](#page-264-0) and set [DataSource](#page-264-0) properties" on page 255 on how to use this technique.
- v Use the DataSource getConnection method that takes a user ID and password at runtime. See "Example: Create a [UDBDataSource,](#page-263-0) and obtain a user ID and password" on page 254 on how to use this technique.

There are a number of properties that can be specified for the UDBDataSource as there are properties that can be specified for connections created with the DriverManager. Refer to "DataSource properties" for a list of supported properties for the native JDBC driver.

While these lists are similar, it is not certain to be similar in future releases. You are encouraged to start coding to the DataSource interface.

**Note:** The native JDBC driver also has two "Other DataSource [implementations"](#page-62-0) on page 53, but direct use of them is not recommended.

- DB2DataSource
- DB2StdDataSource

**DataSource properties:** This table contains valid data source properties, their values, and their descriptions:

<span id="page-58-0"></span>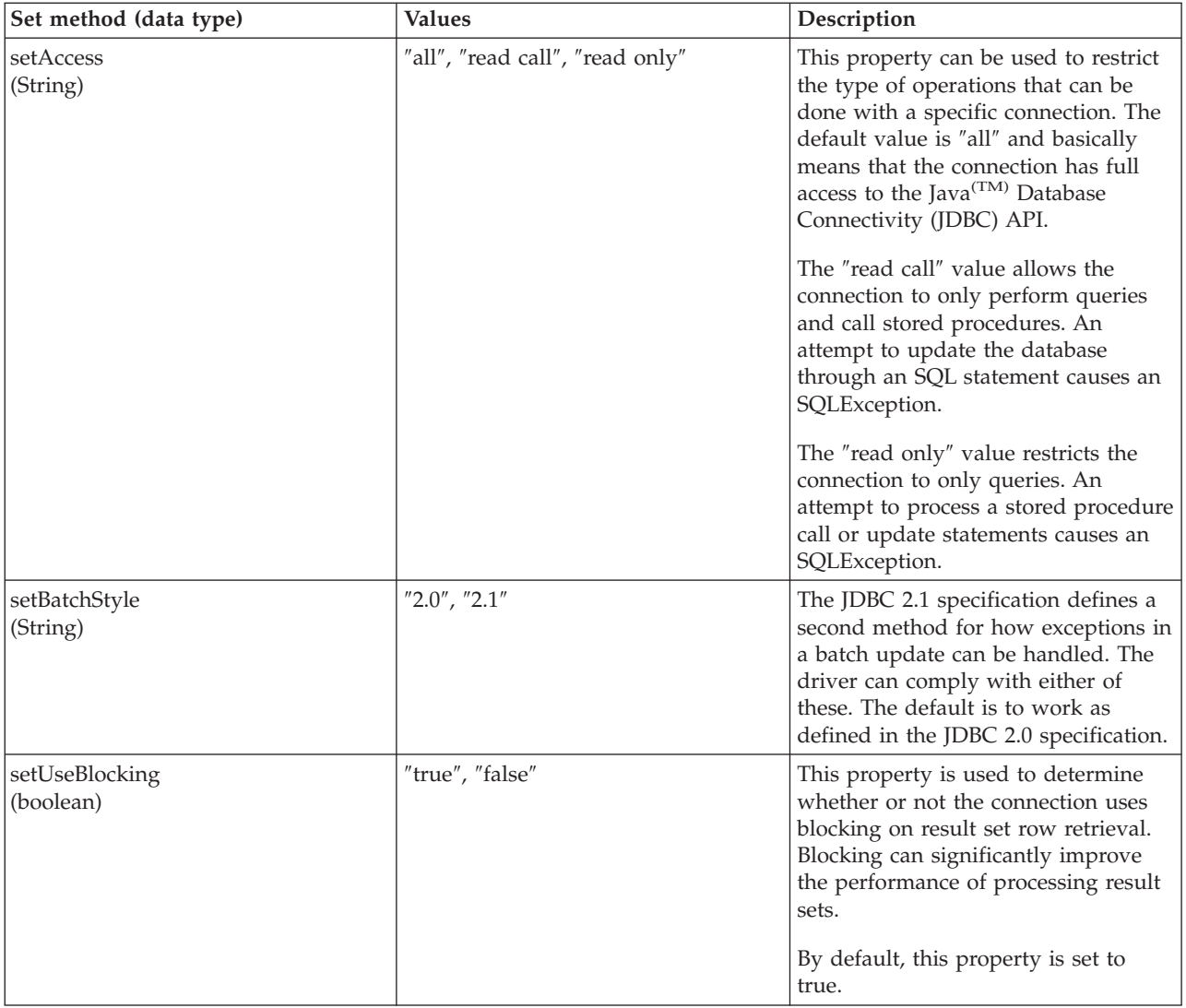

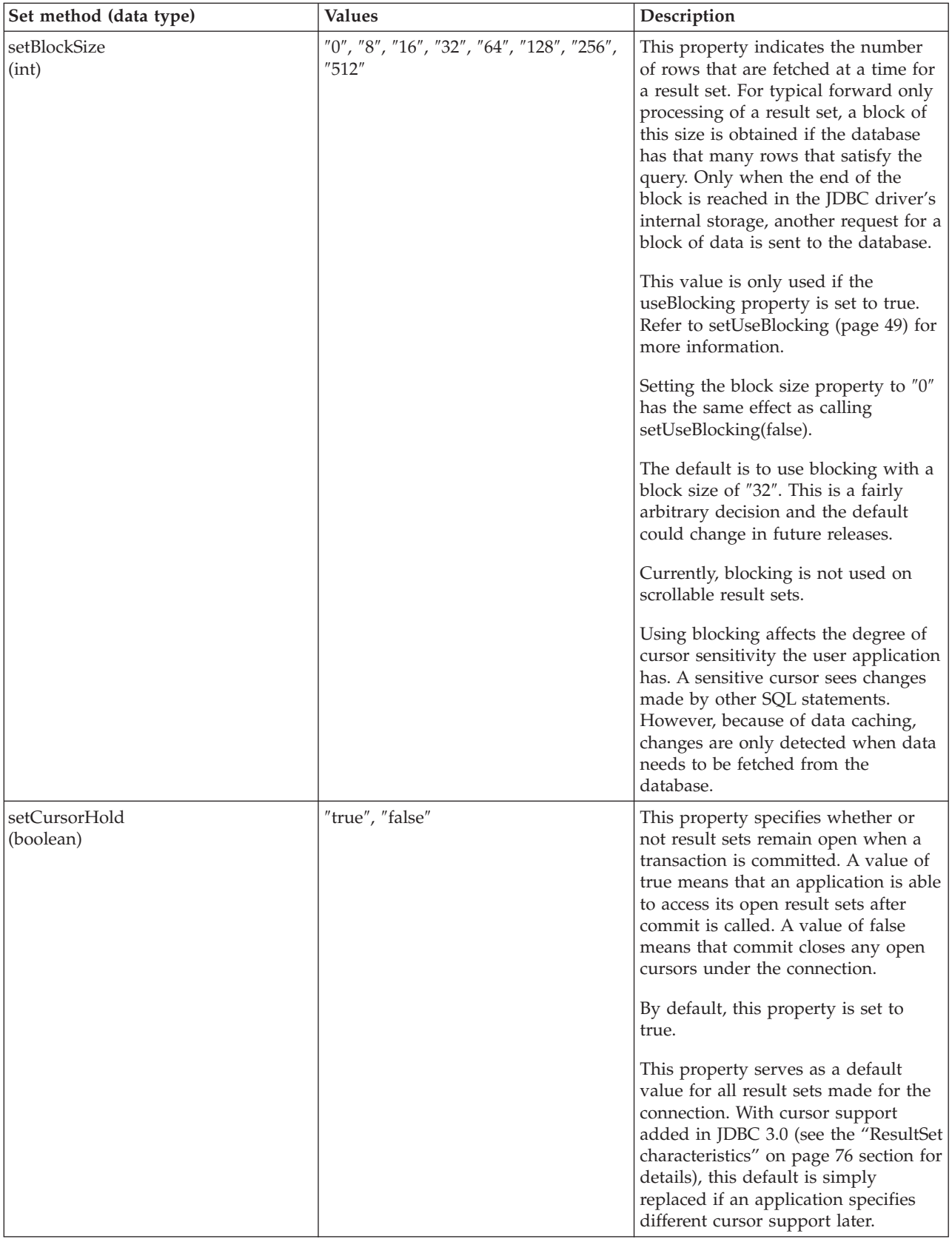

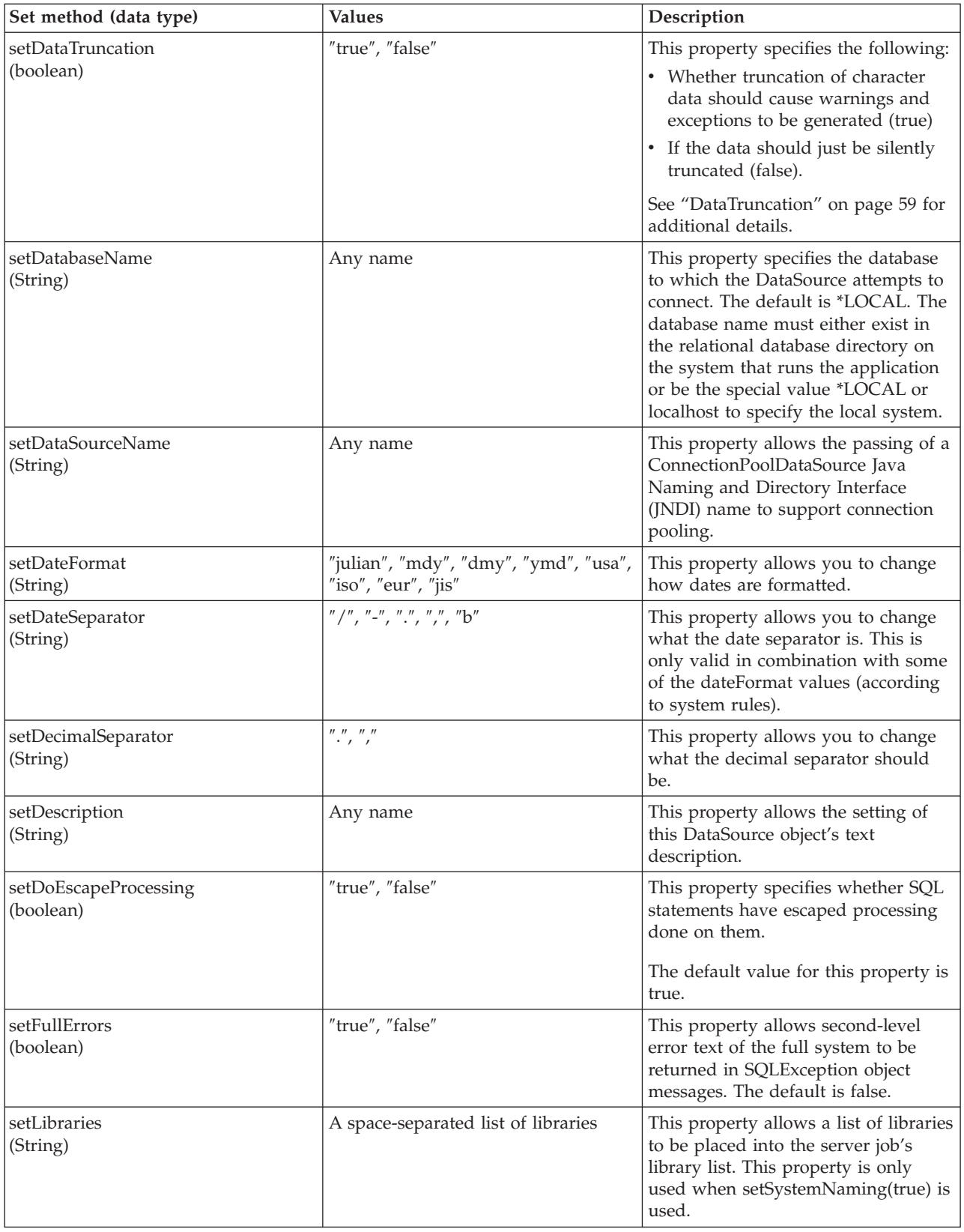

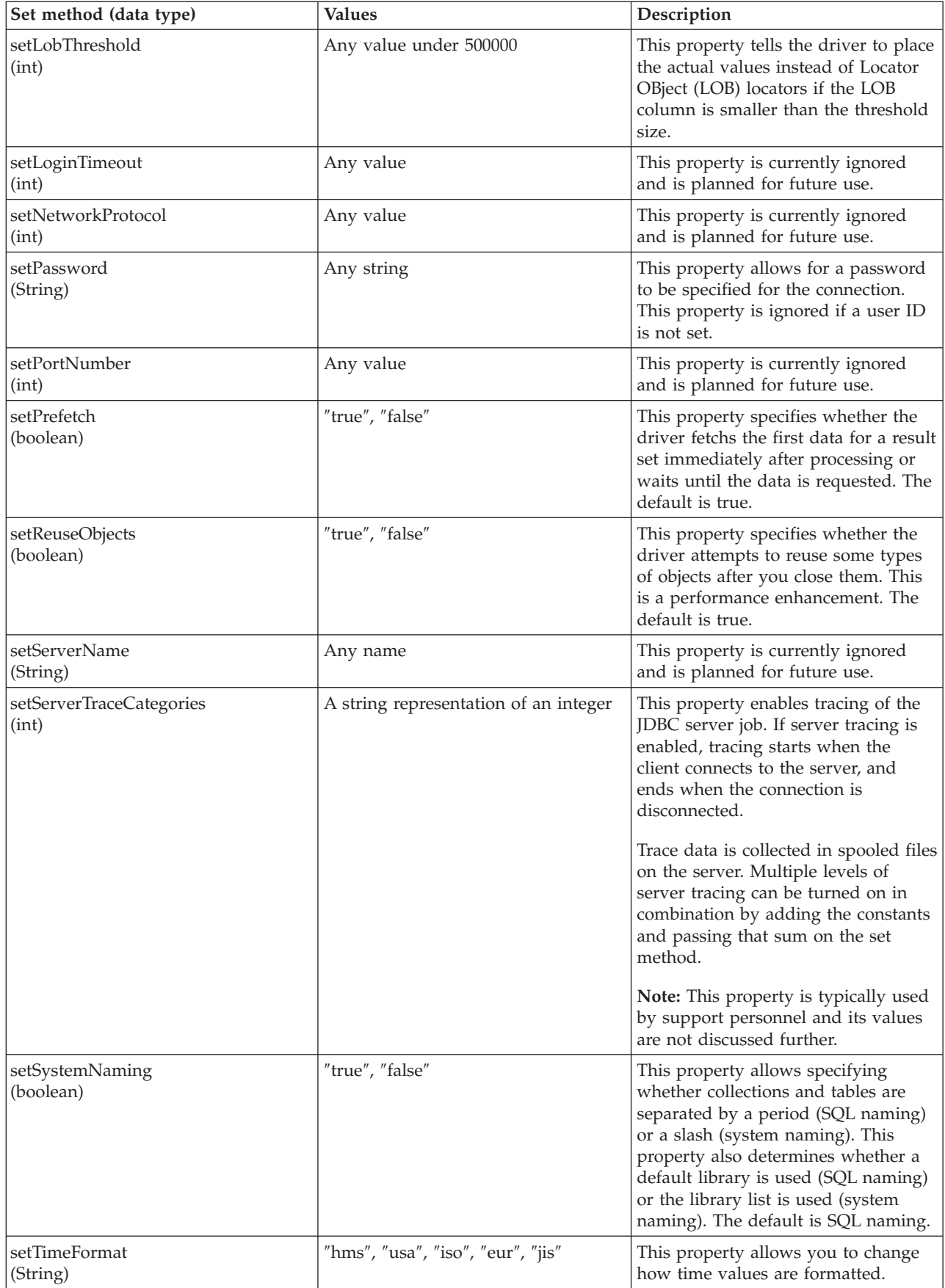

<span id="page-62-0"></span>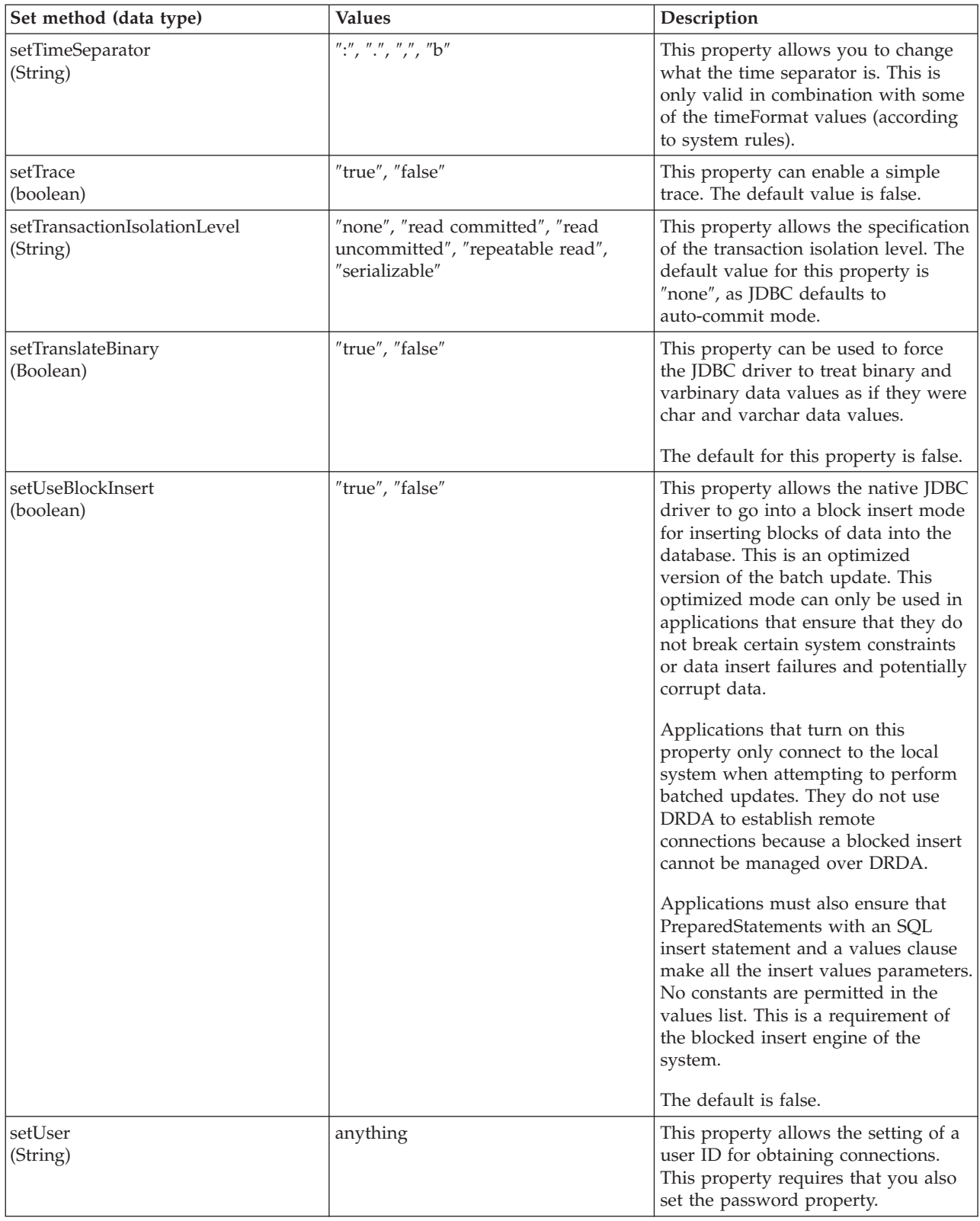

**Other DataSource implementations:** There are two implementations of the DataSource interface that are included with the native JDBC driver. These DataSource implementations should be considered deprecated. While you can still use them, they are not enhanced with future improvements; for example,

<span id="page-63-0"></span>robust connection and statement pooling are not added to these implementations. These implementations exist until you adopt the UDBDataSource interface and its related functions.

*DB2DataSource:* The DB2DataSource was an early implementation of the DataSource interface and does not comply with the complete specification (that is, it predates the specification). DB2DataSource exists today only to allow WebSphere<sup>(R)</sup> users to migrate to current releases and should not be used otherwise.

*DB2StdDataSource:* The DB2StdDataSource is the revised version of the DB2DataSource implementation that became specification-compliant once the JDBC optional package specification became final. The new version was provided to not break code already written on the DB2DataSource version.

If you have written applications that make use of these DataSource implementations, migrating to the UDBDataSource is a trivial task as all the old properties are supported. It is recommended that you migrate to UDBDataSource to gain the functionality of the new UDBDataSource classes.

# **JVM Properties for JDBC**

Some settings used by the native JDBC driver cannot be set using a connection property. These settings must be set for the JVM in which the native JDBC driver is running. These settings are used for all connections created by the native JDBC driver.

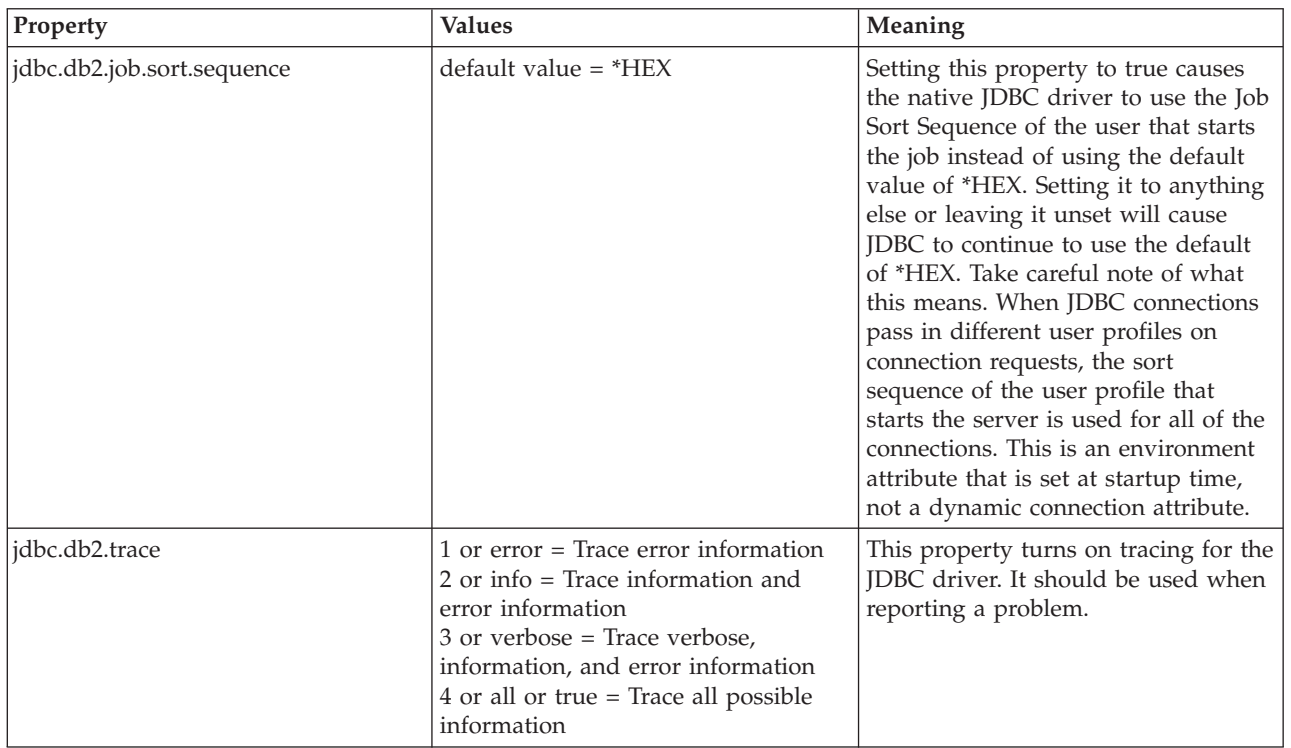

The native driver recognizes the following JVM properties:

<span id="page-64-0"></span>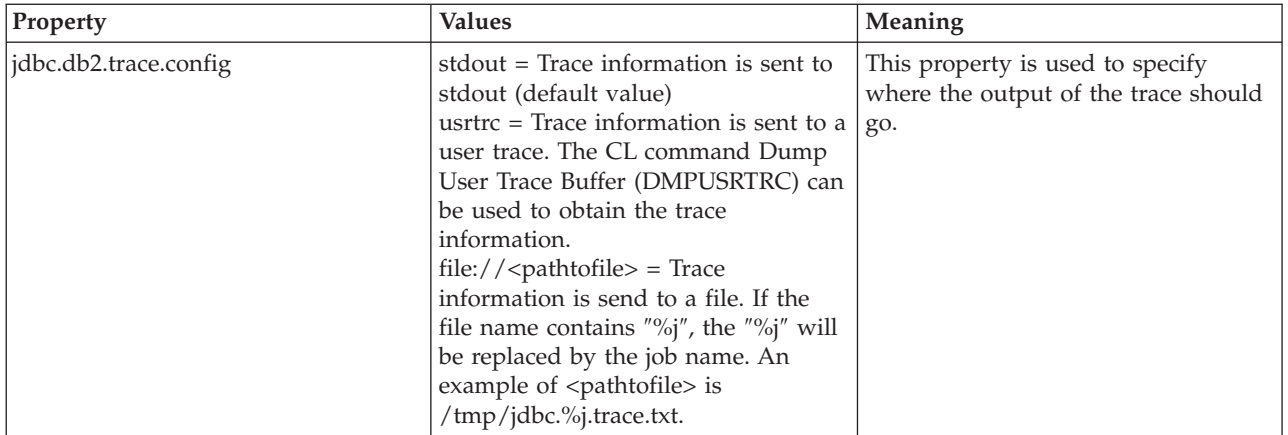

# ≪

# **DatabaseMetaData interface for IBM Developer Kit for Java**

The DatabaseMetaData interface is implemented by the IBM Developer Kit for Java<sup> $(TM)$ </sup> JDBC driver to provide information about its underlying data sources. It is used primarily by application servers and tools to determine how to interact with a given data source. Applications may also use DatabaseMetaData methods to obtain information about a data source, but this is less typical.

The DatabaseMetaData interface includes over 150 methods that can be categorized according to the following types of information they provide:

- v "Retrieve general information" about the data source
- Data source ["Determine](#page-65-0) feature support" on page 56
- "Data source [limits"](#page-65-0) on page 56
- "SQL objects and their [attributes"](#page-65-0) on page 56
- v ["Transaction](#page-65-0) support" on page 56 offered by the data source

The DatabaseMetaData interface also contains over 40 fields that are constants used as return values for various DatabaseMetaData methods.

See ["Changes](#page-66-0) in JDBC 3.0" on page 57 for information about changes made to methods in the DatabaseMetaData interface.

**Create a DatabaseMetaData object:** A DatabaseMetaData object is created with the Connection method getMetaData. Once the object is created, it can be used to dynamically find information about the underlying data source. The following example creates a DatabaseMetaData object and uses it to determine the maximum number of characters allowed for a table name:

**Example:** Create a DatabaseMetaData object

**Note:** Read the "Code disclaimer [information"](#page-383-0) on page 374 for important legal information.

```
// con is a Connection object
DatabaseMetaData dbmd = con.getMetadata();
int maxLen = dbmd.getMaxTableNameLength();
```
**Retrieve general information:** Some DatabaseMetaData methods are used to dynamically find general information about a data source as well as to obtain details about its implementation. Some of these methods include the following:

- getURL
- getUserName
- v getDatabaseProductVersion, getDriverMajorVersion, and getDriverMinorVersion
- <span id="page-65-0"></span>v getSchemaTerm, getCatalogTerm, and getProcedureTerm
- v nullsAreSortedHigh, and nullsAreSortedLow
- v usesLocalFiles, and usesLocalFilePerTable
- getSQLKeywords

**Determine feature support:** A large group of DatabaseMetaData methods can be used to determine whether a given feature or set of features is supported by the driver or underlying data source. Beyond this, there are methods that describe what level of support is provided. Some of the methods that describe support for individual features include the following:

- v supportsAlterTableWithDropColumn
- supportsBatchUpdates
- supportsTableCorrelationNames
- supportsPositionedDelete
- supportsFullOuterJoins
- supportsStoredProcedures
- v supportsMixedCaseQuotedIdentifiers

Methods to describe a level of feature support include the following:

- supportsANSI92EntryLevelSQL
- supportsCoreSQLGrammar

**Data source limits:** Another group of methods provide the limits imposed by a given data source. Some of the methods in this category include the following:

- getMaxRowSize
- getMaxStatementLength
- getMaxTablesInSelect
- getMaxConnections
- getMaxCharLiteralLength
- getMaxColumnsInTable

Methods in this group return the limit value as an integer. A return value of zero means that there is either no limit or the limit is unknown.

**SQL objects and their attributes:** A number of DatabaseMetaData methods provide information about the SQL objects that populate a given data source. These methods can determine the attributes of SQL objects. These methods also return ResultSet objects in which each row describes a particular object. For example, the getUDTs method returns a ResultSet object in which there is a row for each user-defined table (UDT) that has been defined in the data source. Examples of this category include the following:

- getSchemas and getCatalogs
- getTables
- getPrimaryKeys
- v getProcedures and getProcedureColumns
- getUDTs

**Transaction support:** A small group of methods provide information about the transaction semantics supported by the data source. Examples of this category include the following:

- supportsMultipleTransactions
- v getDefaultTransactionIsolation

<span id="page-66-0"></span>See "Example: [DatabaseMetaData](#page-265-0) interface for IBM Developer Kit for Java" on page 256 for an example of how to use the DatabaseMetaData interface.

**Changes in JDBC 3.0:** There are changes to the return values for some of the methods in JDBC 3.0. The following methods have been updated in JDBC 3.0 to add fields to the ResultSets that they return.

- getTables
- getColumns
- getUDTs
- getSchemas

**Note:** If an application is being developed using Java Development Kit (JDK) 1.4, you may recognize that there are a certain number of columns being returned when testing. You write your application and expect to access all of these columns. However, if the application is being designed to also run on previous releases of the JDK, the application receives an SQLException when it tries to access these fields that do not exist in earlier JDK releases. ["Example:](#page-306-0) Use metadata ResultSets that have more than one [column"](#page-306-0) on page 297 is an example of how an application can be written to work with JDK 1.4, JDK 1.3, and previous JDK releases.

## **Exceptions**

The Java<sup> $(TM)$ </sup> language uses exceptions to provide error-handling capabilities for its programs. An exception is an event that occurs when you run your program that disrupts the normal flow of instructions.

The Java runtime system and many classes from Java packages throw exceptions in some circumstances by using the throw statement. You can use the same mechanism to throw exceptions in your Java programs.

To find out more about exceptions, see the following sections:

#### **"SQLException"**

The SQLException class and its subtypes provide information about errors and warnings that occur while a data source is being accessed.

#### **["SQLWarning"](#page-67-0) on page 58**

Methods generate an SQLWarning object if the methods cause a database access warning. Methods in the following interfaces can generate SQLWarnings:

- Connection
- v Statement and its subtypes, PreparedStatement, and CallableStatement
- ResultSet

#### **["DataTruncation"](#page-68-0) on page 59**

DataTruncation is a subclass of SQLWarning. While SQLWarnings are not thrown, DataTruncation objects are sometimes thrown and attached like other SQLWarning objects.

#### **"Silent [truncation"](#page-70-0) on page 61**

The setMaxFieldSize statement method allows a maximum field size to be specified for any column. If data truncates because its size has exceeded the maximum field size value, no warning or exception is reported.

**SQLException:** The SQLException class and its subtypes provide information about errors and warnings that occur while a data source is being accessed.

Unlike most of JDBC, which is defined by interfaces, the exception support is provided in classes. The base class for exceptions that occur while running JDBC applications is SQLException. Every method of <span id="page-67-0"></span>the JDBC API is declared as being able to throw SQLExceptions. SQLException is an extension of java.lang.Exception and provides additional information related to failures that happen in a database context. Specifically, the following information is available from an SQLException:

- Text description
- SQLState
- Error code
- v A reference to any other exceptions that also occurred

"Example: [SQLException"](#page-290-0) on page 281 is a program that properly handles catching an (expected in this case) SQLException and dumping all the information that it provides.

**Note:** JDBC provides a mechanism where exceptions can be chained together. This allows the driver or the database to report multiple errors on a single request. There are currently no instances where the native JDBC driver would do this. This information is only provided as reference and not a clear indication that the driver never does this in the future however.

As noted, SQLException objects are thrown when errors occur. This is correct, but is not the complete picture. In practice, the native JDBC driver rarely throws actual SQLExceptions. It throws instances of its own SQLException subclasses. This allows you to determine more information about what has actually failed as is shown below.

*DB2Exception.java:* DB2Exception objects are not thrown directly either. This base class is used to hold functionality that is common to all JDBC exceptions. There are two subclasses of this class that are be the standard exceptions that JDBC throws. These subclasses are DB2DBException.java and DB2JDBCException.java. DB2DBExceptions are exceptions that are reported to you that have come directly from the database. DB2JDBCExceptions are thrown when the JDBC driver finds problems on its own. Splitting the exception class hierarchy in this manner allows you to handle the two types of exceptions differently.

*DB2DBException.java:* As stated, DB2DBExceptions are exceptions that come directly from the database. These are encountered when the JDBC driver make a call to the CLI and gets back an SQLERROR return code. The CLI function SQLError is called to get the message text, SQLState, and vendor code in these cases. The replacement text for the SQLMessage is also retrieved and returned to you. The DatabaseException class causes an error that the database recognizes and reports to the JDBC driver to build the exception object for.

*DB2JDBCException.java:* DB2JDBCExceptions are generated for error conditions that come from the JDBC driver itself. The functionality of this exception class is fundamentally different; the JDBC driver itself handles message language translation of exception and other issues that the operating system and database handle for exceptions originating within the database. Wherever possible, the JDBC driver adheres to the SQLStates of the database. The vendor code for exceptions that the JDBC driver throws is always -99999. DB2DBExceptions that are recognized and returned by the CLI layer often also have the -99999 error code. The JDBCException class causes an error that the JDBC driver recognizes and builds the exception for itself. When run during development of the release, the following output was created. Notice that the top of the stack contains DB2JDBCException. This is an indication that the error is being reported from the JDBC driver prior to ever making the request to the database.

**SQLWarning:** Methods in the following interfaces generate an SQLWarning object if the methods cause a database access warning:

- Connection
- v Statement and its subtypes, PreparedStatement and CallableStatement
- ResultSet

When a method generates an SQLWarning object, the caller is not informed that a data access warning has occurred. The getWarnings method must be called on the appropriate object to retrieve the

<span id="page-68-0"></span>SQLWarning object. However, the DataTruncation subclass of SQLWarning may be thrown in some circumstances. It should be noted that the native JDBC driver opts to ignore some database-generated warnings for increased efficiency. For example, a warning is generated by the system when you attempt to retrieve data beyond the end of a ResultSet through the ResultSet.next method. In this case, the next method is defined to return false instead of true, informing you of the error. It is unnecessary to create an object to restate this, so the warning is simply ignored.

If multiple data access warnings occur, they are chained to the first one and can be retrieved by calling the SQLWarning.getNextWarning method. If there are no more warnings in the chain, getNextWarning returns null.

Subsequent SQLWarning objects continue to be added to the chain until the next statement is processed or, in the case of a ResultSet object, when the cursor is repositioned. As a result, all SQLWarning objects in the chain are removed.

Using Connection, Statement, and ResultSet objects can cause SQLWarnings to be generated. SQLWarnings are informational messages indicating that while a particular operation has completed successfully, there might be other information of which you should be aware. SQLWarnings are an extension of the SQLException class, but they are not thrown. They are instead attached to the object that causes their generation. When an SQLWarning is generated, nothing happens to inform the application that the warning has been generated. Your application must actively request warning information.

Like SQLExceptions, SQLWarnings can be chained to one another. You can call the clearWarnings method on a Connection, Statement, or ResultSet object to clear the warnings for that object.

**Note:** Calling the clearWarnings method does not clear all warnings. It only clears the warnings that are associated with a particular object.

The JDBC driver clears SQLWarning objects at specific times if you do not clear them manually. SQLWarning objects are cleared when the following actions are taken:

- For the Connection interface, warnings are cleared on the creation of a new Statement, PreparedStatement, or CallableStatement object.
- v For the Statement interface, warnings are cleared when the next statement is processed (or when the statement is processed again for PreparedStatements and CallableStatements).
- v For the ResultSet interface, warnings are cleared when the cursor is repositioned.

**DataTruncation:** DataTruncation is a subclass of SQLWarning. While SQLWarnings are not thrown, DataTruncation objects are sometimes thrown and attached like other SQLWarning objects. DataTruncation objects provide additional information beyond what is returned by an SQLWarning. The available information includes the following:

- The number of bytes of data that have been transferred.
- The column or parameter index that was truncated.
- v Whether the index is for a parameter or a ResultSet column.
- v Whether the truncation happened when reading from the database or writing to it.
- The amount of data that was actually transferred.

In some instances, the information can be deciphered, but situations arise that are not completely intuitive. For example, if the PreparedStatement's setFloat method is used to insert a value into a column that holds integer values, a DataTruncation may result because the float may be larger than the largest value that the column can hold. In these situations, the byte counts for truncation do not make sense, but it is important for the driver to provide the truncation information.

*Report set() and update() methods:* There is a subtle difference between JDBC drivers. Some drivers such as the native and IBM Toolbox for Java JDBC drivers catch and report data truncation issues at the time of

the parameter setting. This is done either on the PreparedStatement set method or the ResultSet update method. Other drivers report the problem at the time of processing the statement and is accomplished by the execute, executeQuery, or updateRow methods.

Failing to report the problem at the time that you provide incorrect data instead of at the time that processing cannot continue any further offers a couple of advantages:

- v The failure can be addressed in your application when you have a problem instead of addressing the problem at processing time.
- v By checking when setting the parameters, the JDBC driver can ensure that the values that are handed to the database at statement processing time are valid. This allows the database to optimize its work and processing can be completed faster.

*ResultSet.update() methods throw DataTruncation exceptions:* In some past releases, ResultSet.update() methods posted warnings when truncation conditions existed. This case occurs when the data value is going to be inserted into the database. The specification dictates that JDBC drivers throw exceptions in these cases. As a result, the JDBC driver works in this manner.

There are no significant difference between handling a ResultSet update function that receives a data truncation error and handling a prepared statement parameter set for an update or insert statement that receives an error. In both cases, the problem is identical; you provided data that does not fit where you wanted it.

NUMERIC and DECIMAL truncate to the right side of a decimal point silently. This is how both JDBC for UDB NT works and how interactive SQL on an iSeries server works.

**Note:** No value is rounded when a data truncation occurs. Any fractional portion of a parameter that does not fit in a NUMERIC or DECIMAL column is simply lost without warning.

The following are examples, assuming that the value in the values clause is actually a parameter being set on a prepared statement:

```
create table cujosql.test (col1 numeric(4,2))
a) insert into cujosql.test values(22.22) // works - inserts 22.22
b) insert into cujosql.test values(22.223) // works - inserts 22.22
c) insert into cujosql.test values(22.227) // works - inserts 22.22
d) insert into cujosql.test values(322.22) // fails - Conversion error on assignment to column COL1.
```
#### **Difference between a data truncation warning and a data truncation exception**

The specification states that data truncation on a value to be written to the database throws an exception. If data truncation is not performed on the value being written to the database, a warning is generated. This means that the point at which a data truncation situation is identified, you must also be aware of the statement type that the data truncation is processing. Given this as a requirement, the following lists the behavior of several SQL statement types:

- v In a SELECT statement, query parameters never damage database content. Therefore, data truncation situations are always handled by posting warnings.
- v In VALUES INTO and SET statements, the input values are only used to generate output values. As a result, warnings are issued.
- v In a CALL statement, the JDBC driver cannot determine what a stored procedure does with a parameter. Exceptions are always thrown when a stored procedure parameter truncates.
- All other statement types throw exceptions rather than post warnings.

*Data truncation property for Connection and DataSource:* There has been a data truncation property available for many releases. The default for that property is true, meaning that data truncation issues are checked and warnings are posted or exceptions are thrown. The property is provided for convenience

<span id="page-70-0"></span>and performance in cases where you are not concerned that a value does not fit into the database column. You want the driver to put as much of the value as it can into the column.

*Data truncation property only affects character and binary-based data types:* A couple releases ago, the data truncation property determined whether data truncation exceptions could be thrown. The data truncation property was put in place to have JDBC applications not worry about a value getting truncated when the truncation was not important to them. There are few cases where you would want either the value 00 or 10 stored in the database when applications attempted to insert 100 into a DECIMAL(2,0). Therefore, the JDBC driver's data truncation property was changed to only honor situations where the parameter is for character-based types such as CHAR, VARCHAR, CHAR FOR BIT DATA, and VARCHAR FOR BIT DATA.

*Data truncation property is only applied to parameters:* The data truncation property is a setting of the JDBC driver and not of the database. As a result, it has no effect on statement literals. For example, the following statements that are processed to insert a value into a CHAR(8) column in the database still fail with the data truncation flag set to false (assume that connection is a java.sql.Connection object allocated elsewhere).

Statement stmt = connection.createStatement(); Stmt.executeUpdate("create table cujosql.test (col1 char(8))"); Stmt.executeUpdate("insert into cujosql.test values('dettinger')"); // Fails as the value does not fit into database column.

*Native JDBC driver throws exceptions for insignificant data truncation:* The native JDBC driver does not look at the data that you provide for parameters. Doing so only slows down processing. However, there can be situations where it does not matter to you that a value truncates, but you have not set the data truncation connection property to false.

For example, 'dettinger ', a char(10) that is passed, throws an exception even though everything important about the value fits. This does happen to be how JDBC for UDB NT works; however, it is not the behavior you would get if you passed the value as a literal in an SQL statement. In this case, the database engine would throw out the additional spaces quietly.

The problems with the JDBC driver not throwing an exception are the following:

- v Performance overhead is extensive on every set method, whether needed or not. For the majority of cases where there would be no benefit, there is considerable performance overhead on a function as common as setString().
- v Your workaround is trivial, for example, calling the trim function on the string value passed in.
- v There are issues with the database column to take into account. A space in CCSID 37 is not at all a space in CCSID 65535, or 13488.

**Silent truncation:** The setMaxFieldSize statement method allows a maximum field size to be specified for any column. If data truncates because its size has exceeded the maximum field size value, no warning or exception is reported. This method, like the data truncation property previously mentioned, only affects character-based types such as CHAR, VARCHAR, CHAR FOR BIT DATA, and VARCHAR FOR BIT DATA.

## **Transactions**

A **transaction** is a logical unit of work. To complete a logical unit of work, several actions may have to be taken against a database. Transactional support allows applications to ensure the following:

- All the steps to complete a logical unit of work are followed.
- v When one of the steps to the unit of work files fails, all the work done as part of that logical unit of work can be undone and the database can return to its previous state before the transaction began.

Transactions are used to provide data integrity, correct application semantics, and a consistent view of data during concurrent access. All Java<sup>(TM)</sup> Database Connectivity (JDBC) compliant drivers must support transactions.

**Note:** This section only discusses local transactions and the standard JDBC concept of transactions. Java and the native JDBC driver support the Java Transaction API (JTA), distributed transactions, and the two-phase commit protocol (2PC).

All transactional work is handled at the Connection object level. When the work for a transaction completes, it can be finalized by calling the commit method. If the application aborts the transaction, the rollback method is called.

All Statement objects under a connection are a part of the transaction. This means is that if an application creates three Statement objects and uses each object to make changes to the database, when a commit or rollback call happens, the work for all three statements either becomes permanent or is discarded.

The commit and rollback SQL statements are used to finalize transactions when working purely with SQL. These SQL statements cannot be dynamically prepared and you should not attempt to use them in your JDBC applications to complete transactions.

To use transactions in your application, see the following:

### **"Auto-commit mode"**

JDBC uses an auto-commit mode where every update to the database is immediately made permanent.

#### **["Transaction](#page-72-0) isolation levels" on page 63**

Transaction isolation levels specify what data is visible to statements within a transaction and directly impact the level of concurrent access.

## **["Savepoints"](#page-73-0) on page 64**

Savepoints are checkpoints that the application can roll back to without throwing away the entire transaction. Find the following information about Savepoints:

- Set and roll back to savepoints
- Release a savepoint

**Auto-commit mode:** By default, JDBC uses an operation mode called auto-commit. This means that every update to the database is immediately made permanent. Any situation where a logical unit of work requires more than one update to the database cannot be done safely in auto-commit mode. If something happens to the application or the system after one update is made and before any other updates are made, the first change cannot be undone when running in auto-commit mode.

Since changes are instantly made permanent in auto-commit mode, there is no need for the application to call the commit method or the rollback method. This makes applications easier to write.

Auto-commit mode can be enabled and disabled dynamically during a connection's existence. Auto-commit is enabled in the following way, assuming that data source already exists:

Connection connection = dataSource.getConnection();

Connection.setAutoCommit(false); // Disables auto-commit.

If the auto-commit setting is changed in the middle of a transaction, any pending work is automatically committed. An SQLException is generated if auto-commit is enabled for a connection that is part of a distributed transaction.
**Transaction isolation levels:** Transaction isolation levels specify what data is visible to statements within a transaction. These levels directly impact the level of concurrent access by defining what interaction is possible between transactions against the same target data source.

*Database anomalies:* Database anomalies are generated results that seem incorrect when looked at from the scope of a single transaction, but are correct when looked at from the scope of all transactions. The different types of database anomalies are described as follows:

- v **Dirty** reads occur when:
	- 1. Transaction A inserts a row into a table.
	- 2. Transaction B reads the new row.
	- 3. Transaction A rolls back.

Transaction B may have done work to the system based on the row inserted by transaction A, but that row never became a permanent part of the database.

- Nonrepeatable reads occur when:
	- 1. Transaction A reads a row.
	- 2. Transaction B changes the row.
	- 3. Transaction A reads the same row a second time and gets the new results.
- v **Phantom** reads occur when:
	- 1. Transaction A reads all rows that satisfy a WHERE clause on an SQL query.
	- 2. Transaction B inserts an additional row that satisfies the WHERE clause.
	- 3. Transaction A re-evaluates the WHERE condition and picks up the additional row.

**Note:** DB2/400 does not always expose the application to the allowable database anomolies at the prescribed levels due to its locking strategies.

*JDBC transaction isolation levels:* There are five levels of transaction isolation in the IBM Developer Kit for Java JDBC API. Listed from least to most restrictive, they are as follows:

#### **JDBC\_TRANSACTION\_NONE**

This is a special constant indicating that the JDBC driver does not support transactions.

#### **JDBC\_TRANSACTION\_READ\_UNCOMMITTED**

This level allows transactions to see uncommitted changes to the data. All database anomalies are possible at this level.

### **JDBC\_TRANSACTION\_READ\_COMMITTED**

This level means that any changes made inside a transaction are not visible outside it until the transaction is committed. This prevents dirty reads from being possible.

## **JDBC\_TRANSACTION\_REPEATABLE\_READ**

This level means that rows that are read retain locks so that another transaction cannot change them when the transaction is not completed. This disallows dirty reads and nonrepeatable reads. Phantom read are still possible.

#### **JDBC\_TRANSACTION\_SERIALIZABLE**

Tables are locked for the transaction so that WHERE conditions cannot be changed by other transactions that add values to or remove values from a table. This prevents all types of database anomalies.

The setTransactionIsolation method can be used to change the transaction isolation level for a connection.

*Considerations:* A common misinterpretation is that the JDBC specification defines the five transactional levels previously mentioned. It is commonly thought that the TRANSACTION\_NONE value represents the concept of running without commitment control. The JDBC specification does not define TRANSACTION\_NONE in the same manner. TRANSACTION\_NONE is defined in the JDBC

specification as a level where the driver does not support transactions and is not a JDBC-compliant driver. The NONE level is never reported when the getTransactionIsolation method is called.

The issue is marginally complicated by the fact that a JDBC driver's default transaction isolation level is defined by the implementation. The default level of transaction isolation for the native JDBC driver default transaction isolation level is NONE. This allows the driver to work with files that do not have journals and you are not required to make any specifications such as files in the QGPL library.

The native JDBC driver allows you to pass JDBC\_TRANSACTION\_NONE to the setTransactionIsolation method or specify none as a connection property. However, the getTransactionIsolation method always reports JDBC\_TRANSACTION\_READ\_UNCOMMITTED when the value is none. It is your application's responsibility to keep track of what level you are running if it is a requirement in your application.

In past releases, the JDBC driver would handle your specifying true for auto-commit by changing the transaction isolation level to none because the system did not have a concept of a true auto-commit mode. This was a close approximation of the functionality, but did not provide the correct results for all scenarios. This is not done anymore; the database decouples the concept of auto-commit from the concept of a transaction isolation level. Therefore, it is completely valid to run at the

JDBC\_TRANSACTION\_SERIALIZABLE level with auto-commit being enabled. The only scenario that is not valid is to run at the JDBC\_TRANSACTION\_NONE level and not be in auto-commit mode. Your application cannot take control over commit boundaries when the system is not running with a transaction isolation level.

*Transaction isolation levels between the JDBC specification and the iSeries platform:* The iSeries platform has common names for its transaction isolation levels that do not match those names provided by the JDBC specification. The following table matches the names used by the iSeries platform, but are not equivalent to those used by the JDBC specification:

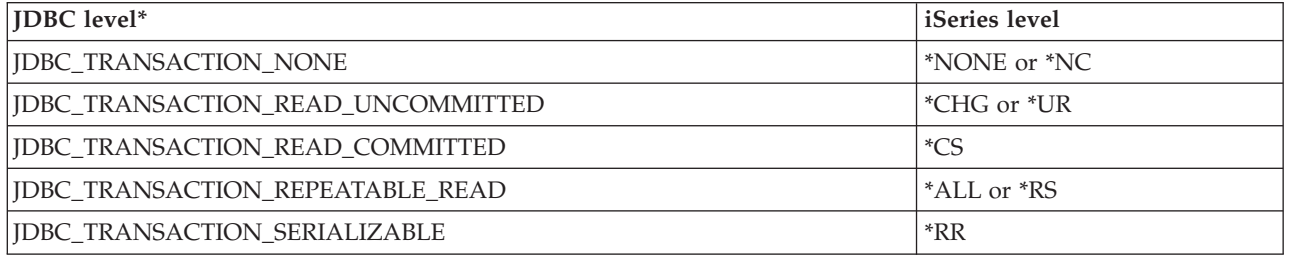

\* In this table, the JDBC\_TRANSACTION\_NONE value is lined up with the iSeries levels \*NONE and \*NC for clarity. This is not a direct specification-to-iSeries level match.

**Savepoints:** Savepoints allow the setting of ″staging points″ in a transaction. Savepoints are checkpoints that the application can roll back to without throwing away the entire transaction. Savepoints are new in JDBC 3.0, meaning that the application must run on  $\bar{J}$ ava<sup>(TM)</sup> Development Kit (JDK) 1.4 to use them. Moreover, savepoints are new to the Developer Kit for Java, meaning that savepoints are not supported if JDK 1.4 is not used with previous releases of the Developer Kit for Java.

**Note:** The system provides SQL statements for working with savepoints. It is advised that JDBC applications do not use these statements directly in an application. Doing so may work, but the JDBC driver loses its ability to track the your savepoints when this is done. At a minimum, mixing the two models (that is, using your own savepoint SQL statements and using the JDBC API) should be avoided.

*Set and roll back to savepoints:* Savepoints can be set throughout the work of a transaction. The application can then roll back to any of these savepoints if something goes wrong and continue processing from that point. In the following example, the application inserts the value FIRST into a database table. After that, a savepoint is set and another value, SECOND, is inserted into the database. A rollback to the savepoint is

issued and undoes the work of inserting SECOND, but leaves FIRST as part of the pending transaction. Finally, the value THIRD is inserted and the transaction is committed. The database table contains the values FIRST and THIRD.

**Example:** Set and roll back to savepoints

**Note:** Read the "Code disclaimer [information"](#page-383-0) on page 374 for important legal information.

```
Statement s = Connection.createStatement();
s.executeUpdate("insert into table1 values ('FIRST')");
Savepoint pt1 = connection.setSavepoint("FIRST SAVEPOINT");
s.executeUpdate("insert into table1 values ('SECOND')";);<br>connection.rollback(pt1); // Undoes most recent insert.
connection.rollback(pt1);
s.executeUpdate("insert into table1 values ('THIRD')");
connection.commit();
```
Although it is unlikely to cause problems to set savepoints while in auto-commit mode, they cannot be rolled back as their lives end at the end of a transaction.

*Release a savepoint:* Savepoints can be released by the application with the releaseSavepoint method on the Connection object. Once a savepoint has been released, attempting to roll back to it results in an exception. When a transaction commits or rolls back, all savepoints automatically release. When a savepoint is rolled back, other savepoints that follow it are also released.

# **Distributed transactions**

Typically, transactions in Java<sup>(TM)</sup> Database Connectivity (JDBC) are local. This means that a single connection performs all the work of the transaction and that the connection can only work on one transaction at a time. When all the work for that transaction has been completed or has failed, commit or rollback is called to make the work permanent, and a new transaction can begin.

There is advanced support for transactions available in Java that provides functionality beyond local

transactions. This support is fully specified by the Java Transaction API (JTA) 1.0.1 [specification](http://java.sun.com/products/jta/)  $\overrightarrow{A}$ .

The Java Transaction API (JTA) has support for complex transactions. It also provides support for decoupling transactions from Connection objects. As JDBC is modeled after the Object Database Connectivity (ODBC) and the X/Open Call Level Interface (CLI) specifications, JTA is modeled after the X/Open Extended Architecture (XA) specification. JTA and JDBC work together to decouple transactions from Connection objects. By decoupling transactions from Connection objects, this allows you to have a single connection work on multiple transactions concurrently. Conversely, it allows you to have multiple Connections work on a single transaction.

**Note:** If you are planning to work with JTA, refer to "Get [started](#page-41-0) with JDBC" on page 32 for more information about required Java Archive (JAR) files in your extensions classpath. You want both the JDBC 2.0 optional package and the JTA JAR files (these files are found automatically by the JDK if you are running JDK 1.4). These are not found by default.

**Transactions with JTA:** When JTA and JDBC are used together, there are a series of steps between them to accomplish transactional work. Support for XA is provided through the XADataSource class. This class contains support for setting up connection pooling exactly the same way as its ConnectionPoolDataSource superclass.

With an XADataSource instance, you can retrieve an XAConnection object. The XAConnection object serves as a container for both the JDBC Connection object and an XAResource object. The XAResource object is designed to handle XA transactional support. XAResource handles transactions through objects called transaction IDs (XIDs).

The XID is an interface that you must implement. It represents a Java mapping of the XID structure of the X/Open transaction identifier. This object contains three parts:

- A global transaction's format ID
- A global transaction ID
- A branch qualifier

See the JTA specification for complete details on this interface.

"Example: Use JTA to handle a [transaction"](#page-303-0) on page 294 shows how to use JTA to handle a transaction in an application.

**Use UDBXADataSource support for pooling and distributed transactions:** The Java Transaction API support provides direct support for connection pooling. UDBXADataSource is an extension of a ConnectionPoolDataSource, allowing application access to pooled XAConnection objects. Since UDBXADataSource is a ConnectionPoolDataSource, the configuration and use of the UDBXADataSource is the same as that described in "Use [DataSource](#page-90-0) support for object pooling" on page 81.

**XADataSource properties:** In addition to the ["ConnectionPoolDataSource](#page-91-0) properties" on page 82 provided by the ConnectionPoolDataSource, the XADataSource interface provides the following properties:

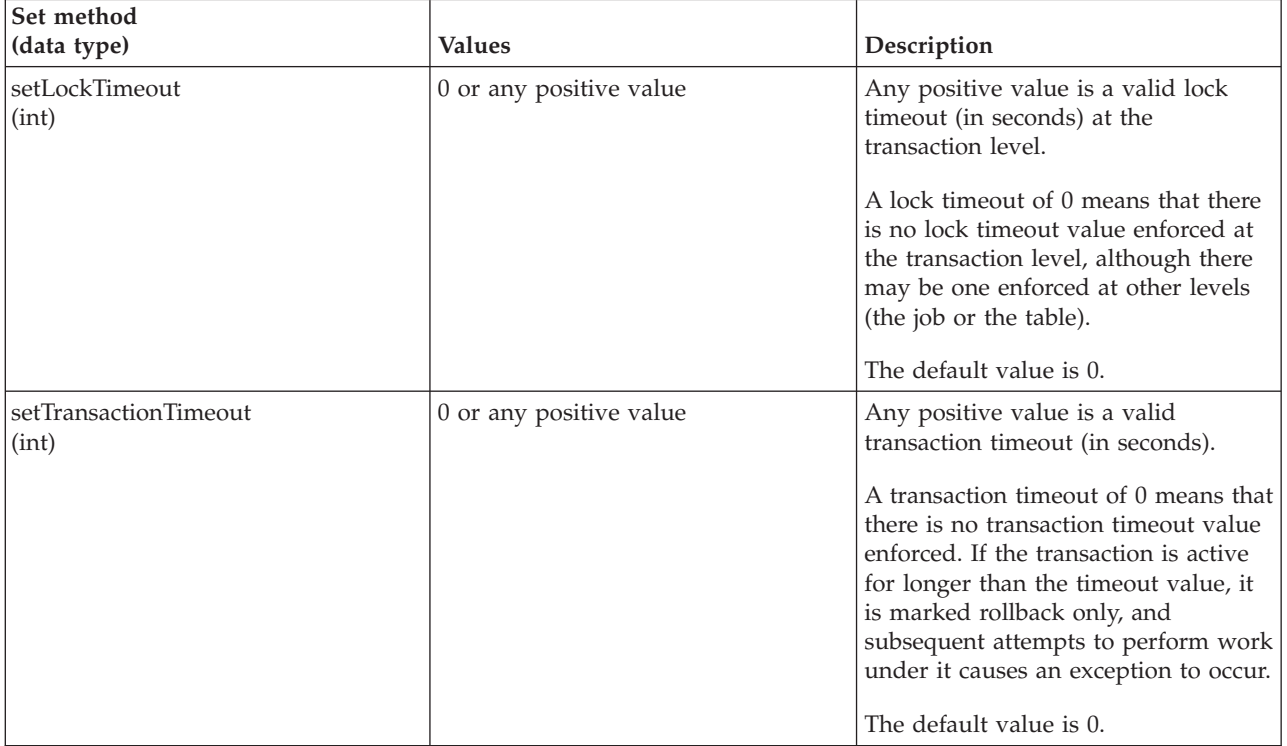

**ResultSets and transactions:** Besides demarcating the start and end of a transaction as shown in the previous example, transactions can be suspended for a time and resumed later. This provides a number of scenarios for ResultSet resources that are created during a transaction.

*Simple transaction end:* When you end a transaction, all open ResultSets that were created under that transaction automatically close. It is recommended that you explicitly close your ResultSets when you are finished using them to ensure maximum parallel processing. However, an exception results if any ResultSets that were opened during a transaction are accessed after the XAResource.end call is made.

See "Example: End a [transaction"](#page-271-0) on page 262 that shows this behavior.

*Suspend and resume:* While a transaction is suspended, access to a ResultSet created while the transaction was active is not allowed and results in an exception. However, once the transaction is resumed, the ResultSet is available again and remains in the same state it was in before the transaction was suspended.

See "Example: Suspend and resume a [transaction"](#page-291-0) on page 282 that shows this behavior.

*Effecting suspended ResultSets:* While a transaction is suspended, the ResultSet cannot be accessed. However, Statement objects can be reprocessed under another transaction to perform work. Because JDBC Statement objects can have only one ResultSet at a time (excluding the JDBC 3.0 support for multiple concurrent ResultSets from a stored procedure call), the ResultSet for the suspended transaction must be closed to fulfill the request of the new transaction. This is exactly what happens.

See "Example: Suspended [ResultSets"](#page-293-0) on page 284 that shows this behavior.

**Note:** Although JDBC 3.0 allows a Statement to have multiple ResultSets open simultaneously for a stored procedure call, they are treated as a single unit and all of them close if the Statement is reprocessed under a new transaction. Currently, it is not possible to have ResultSets from two transactions active simultaneously for a single statement.

**Multiplexing:** The JTA API is designed to decouple transactions from JDBC connections. This API allows you to have either multiple connections work on a single transaction or a single connection work on multiple transactions concurrently. This is called **multiplexing** and many complex tasks can be performed that cannot be accomplished with JDBC alone.

This "Example: Multiple connections that work on a [transaction"](#page-278-0) on page 269 shows multiple connections working on a single transaction.

This "Example: Use a connection with multiple [transactions"](#page-300-0) on page 291 shows a single connection with multiple transactions taking place at once.

For further information on using JTA, see the JTA specification. The JDBC 3.0 specification also contains information on how these two technologies work together to support distributed transactions.

**Two-phase commit and transaction logging:** The JTA APIs externalize the responsibilities of the distributed two-phase commit protocol completely to the application. As the examples have shown, when using JTA and JDBC to access a database under a JTA transaction, the application uses the XAResource.prepare() and XAResource.commit() methods or just the XAResource.commit() method to commit the changes.

In addition, when accessing multiple distinct databases using a single transaction, it is the application's responsibility to ensure that the two-phase commit protocol and any associated logging required for transaction atomicity across those databases are performed. Typically, the two-phase commit processing across multiple databases (that is, XAResources) and its logging are performed under the control of an application server or transaction monitor so that the application itself does not actually concern itself with these issues.

For example, the application may call some commit() method or return from its processing with no errors. The underlying application server or transaction monitor would then begin processing for each database (XAResource) that participated in the single distributed transaction.

The application server would use extensive logging during the two-phase commit processing. It would call the XAResource.prepare() method in turn for each participant database (XAResource), followed by a call to the XAResource.commit() method for each participant database (XAResource).

If a failure occurs during this processing, the application server's transaction monitor logs allow the application server itself to subsequently use the JTA APIs to recover the distributed transaction. This <span id="page-77-0"></span>recovery, under the control of the application server or transaction monitor, allows the application server to get the transaction to a known state at each participant database (XAResource). This ensures a well-known state of the entire distributed transaction across all participant databases.

# **Statement types**

The Statement interface and its PreparedStatement and CallableStatement subclasses are used to process structured query language (SQL) commands against the database. SQL statements cause the generation of ResultSet objects.

Subclasses of the Statement interface are created with a number of methods on the Connection interface. A single Connection object can have many Statement objects created under it simultaneously. In past releases, it was possible to give exact numbers of Statement objects that could be created. It is impossible to do so in this release because different types of Statement objects take different numbers of ″handles″ within the database engine. Therefore, the types of Statement objects you are using influence the number of statements that can be active under a connection at a single time.

An application calls the Statement.close method to indicate that the application has finished processing a statement. All Statement objects are closed when the connection that created them is closed. However, you should not fully rely on this behavior to close Statement objects. For example, if your application changes so that a connection pool is used instead of explicitly closing the connections, the application "leaks" statement handles because the connections never close. Closing Statement objects as soon as they are no longer required allows external database resources that the statement is using to be released immediately.

The native JDBC driver attempts to detect statement leaks and handles them on you behalf. However, relying on that support results in poorer performance.

To use statements and its subclasses, see the following:

# **"Statements"**

A Statement object is used for processing a static SQL statement and obtaining the results produced by it.

## **["PreparedStatements"](#page-79-0) on page 70**

PreparedStatement is a subclass of the Statement interface and provides support for adding parameters to SQL statements.

## **["CallableStatements"](#page-81-0) on page 72**

CallableStatements extend the PreparedStatement interface and provide support for output and input/output parameters in addition to the input parameter support provided by PreparedStatement.

Due to the inheritance hierarchy that CallableStatement extends PreparedStatement which extends Statement, features of each interface are available in the class that extend the interface. For example, features of the Statement class are also supported in the PreparedStatement and CallableStatement classes. The main exception is the executeQuery, executeUpdate, and execute methods on the Statement class. These methods take in an SQL statement to dynamically process and cause exceptions if you attempt to use them with PreparedStatement or CallableStatement objects.

**Statements:** A Statement object is used for processing a static SQL statement and obtaining the results produced by it. Only one ResultSet for each Statement object can be open at a time. All statement methods that process an SQL statement implicitly close a statement's current ResultSet if an open one exists.

<span id="page-78-0"></span>*Create statements:* Statement objects are created from Connection objects with the createStatement method. For example, assuming a Connection object named conn already exists, the following line of code creates a Statement object for passing SQL statements to the database:

```
Statement stmt = conn.createStatement();
```
*Specify ResultSet characteristics:* The characteristics of ResultSets are associated with the statement that eventually creates them. The Connection.createStatement method allows you to specify these ResultSet characteristics. The following are some examples of valid calls to the createStatement method:

**Example:** The createStatement method

**Note:** Read the "Code disclaimer [information"](#page-383-0) on page 374 for important legal information.

```
// The following is new in JDBC 2.0
Statement stmt2 = conn.createStatement(ResultSet.TYPE SCROLL INSENSITIVE,
ResultSet.CONCUR_UPDATEABLE);
// The following is new in JDBC 3.0
Statement stmt3 = conn.createStatement(ResultSet.TYPE SCROLL INSENSITIVE,
ResultSet.CONCUR_READ_ONLY, ResultSet.HOLD_CURSOR_OVER_COMMIT);
```
For more information about these characteristics, see ["ResultSets"](#page-84-0) on page 75.

*Process statements:* Processing SQL statements with a Statement object is accomplished with the executeQuery(), executeUpdate(), and execute() methods.

*Return results from SQL queries:* If an SQL query statement returning a ResultSet object is to be processed, the executeQuery() method should be used. You can refer to the ["Example:](#page-311-0) Use the Statement object's [executeUpdate](#page-311-0) method" on page 302 program that uses a Statement object's executeQuery method to obtain a ResultSet.

**Note:** If an SQL statement processed with executeQuery does not return a ResultSet, an SQLException is thrown.

*Return update counts for SQL Statements:* If the SQL is known to be a Data Definition Language (DDL) statement or a Data Manipulation Language (DML) statement returning an update count, the executeUpdate() method should be used. The "Example: Use the Statement object's [executeUpdate](#page-311-0) [method"](#page-311-0) on page 302 program uses a Statement object's executeUpdate method.

*Process SQL statements where the expected return is unknown:* If the SQL statement type is not known, the execute method should be used. Once this method has been processed, the JDBC driver can tell the application what types of results the SQL statement has generated through API calls. The execute method returns true if the result is at least one ResultSet and false if the return value is an update count. Given this information, applications can use the statement method's getUpdateCount or getResultSet to retrieve the return value from processing the SQL statement. The StatementExecute program uses the execute method on a Statement object. This program expects a parameter to be passed that is an SQL statement. Without looking at the text of the SQL that you provide, the program processes the statement and determines information about what was processed.

**Note:** Calling the getUpdateCount method when the result is a ResultSet returns -1. Calling the getResultSet method when the result is an update count returns null.

*The cancel method:* The methods of the native JDBC driver are synchronized to prevent two threads running against the same object from corrupting the object. An exception is the cancel method. The cancel method can be used by one thread to stop a long running SQL statement on another thread for the same object. The native JDBC driver cannot force the thread to stop doing work; it can only request that it stop

<span id="page-79-0"></span>whatever task it was doing. For this reason, it still takes time for a cancelled statement to stop. The cancel method can be used to halt runaway SQL queries on the system.

**PreparedStatements:** PreparedStatements extend the Statement interface and provide support for adding parameters to SQL statements.

SQL statements that are passed to the database go through a two-step process in returning results to you. They are first prepared and then are processed. With Statement objects, these two phases appear to be one phase to your applications. PreparedStatements allow these two steps to be broken apart. The preparation step occurs when the object is created and the processing step occurs when the executeQuery, executeUpdate, or execute method are called on the PreparedStatement object.

Being able to split the SQL processing into separate phases are meaningless without the addition of parameter markers. Parameter markers are placed in an application so that it can tell the database that it does not have a specific value at preparation time, but that it provides one before processing time. Parameter markers are represented in SQL statements by question marks.

Parameter markers make it possible to make general SQL statements that are used for specific requests. For example, take the following SQL query statement:

SELECT \* FROM EMPLOYEE\_TABLE WHERE LASTNAME = 'DETTINGER'

This is a specific SQL statement that returns only one value; that is, information about an employee named Dettinger. By adding a parameter marker, the statement can become more flexible:

SELECT \* FROM EMPLOYEE TABLE WHERE LASTNAME = ?

By simply setting the parameter marker to a value, information can be obtained about any employee in the table.

PreparedStatements provide significant performance improvements over Statements because the previous Statement example can go through the preparation phase only once and then be processed repeatedly with different values for the parameter.

**Note:** Using PreparedStatements is a requirement to support the native JDBC driver's statement pooling.

For more information about using prepared statements, including creating prepared statements, specifying result set characteristics, working with auto-generated keys, and setting parameter markers, see the following pages:

"Create and use PreparedStatements"

"Process [PreparedStatements"](#page-80-0) on page 71

"Example: Use [PreparedStatement](#page-309-0) to obtain a ResultSet" on page 300

**Create and use PreparedStatements:** The prepareStatement method is used to create new PreparedStatement objects. Unlike the createStatement method, the SQL statement must be supplied when the PreparedStatement object is created. At that time, the SQL statement is precompiled for use. For example, assuming a Connection object named conn already exists, the following example creates a PreparedStatement object and prepares the SQL statement for processing within the database.

PreparedStatement ps = conn.prepareStatement("SELECT \* FROM EMPLOYEE\_TABLE WHERE LASTNAME = ?");

*Specify ResultSet characteristics and auto-generated key support:* As with the createStatement method, the prepareStatement method is overloaded to provide support for specifying ResultSet characteristics. The prepareStatement method also has variations for working with auto-generated keys. The following are some examples of valid calls to the prepareStatement method:

<span id="page-80-0"></span>**Example:** The prepareStatement method

**Note:** Read the "Code disclaimer [information"](#page-383-0) on page 374 for important legal information.

```
// New in JDBC 2.0
PreparedStatement ps2 = conn.prepareStatement("SELECT * FROM
    EMPLOYEE_TABLE WHERE LASTNAME = ?",
ResultSet.TYPE_SCROLL_INSENSITIVE,
ResultSet.CONCUR UPDATEABLE);
// New in JDBC 3.0
PreparedStatement ps3 = conn.prepareStatement("SELECT * FROM
    EMPLOYEE TABLE WHERE LASTNAME = ?",
    ResultSet.TYPE_SCROLL_INSENSITIVE, ResultSet.CONCUR_UPDATEABLE,
    ResultSet.HOLD_CURSOR_OVER_COMMIT);
PreparedStatement ps4 = conn.prepareStatement("SELECT * FROM
    EMPLOYEE_TABLE WHERE LASTNAME = ?", Statement.RETURN_GENERATED_KEYS);
```
*Handle parameters:* Before a PreparedStatement object can be processed, each of the parameter markers must be set to some value. The PreparedStatement object provides a number of methods for setting parameters. All methods are of the form set<Type>, where <Type> is a Java data type. Some examples of these methods include setInt, setLong, setString, setTimestamp, setNull, and setBlob. Nearly all of these methods take two parameters:

- v The first parameter is the index of the parameter within the statement. Parameter markers are numbered, starting with 1.
- The second parameter is the value to set the parameter to. There are a couple set<Type> methods that have additional parameters such as the length parameter on setBinaryStream.

Consult the Javadoc for the java.sql package for more information. Given the prepared SQL statement in the previous examples for the ps object, the following code illustrates how the parameter value is specified before processing:

ps.setString(1,'Dettinger');

If an attempt is made to process a PreparedStatement with parameter markers that have not been set, an SQLException is thrown.

**Note:** Once set, parameter markers hold the same value between processes unless the following situations occur:

- The value is changed by another call to a set method.
- The value is removed when the clearParameters method is called.

The clearParameters method flags all parameters as being unset. After the call to clearParameters has been made, all the parameters must have the set method called again before the next process.

*ParameterMetaData support:* A new ParameterMetaData interface allows you to retrieve information about a parameter. This support is the compliment to ResultSetMetaData and is similar. Information such as the precision, scale, data type, data type name, and whether the parameter allows the null value are all provided.

See "Example: [ParameterMetaData"](#page-281-0) on page 272 on how to use this new support in an application program.

**Process PreparedStatements:** Processing SQL statements with a PreparedStatement object is accomplished with the executeQuery, executeUpdate, and execute methods like Statement objects are processed. Unlike Statement versions, no parameters are passed on these methods since the SQL

<span id="page-81-0"></span>statement was already provided when the object was created. Because PreparedStatement extends Statement, applications can attempt to call versions of executeQuery, executeUpdate, and execute methods that take a SQL statement. Doing so results in an SQLException being thrown.

*Return results from SQL queries:* If an SQL query statement that returns a ResultSet object is to be processed, the executeQuery method should be used. The "Example: Use [PreparedStatement](#page-309-0) to obtain a [ResultSet"](#page-309-0) on page 300 program uses a PreparedStatement object's executeQuery method to obtain a ResultSet.

**Note:** If an SQL statement processed with the executeQuery method does not return a ResultSet, an SQLException is thrown.

*Return update counts for SQL statements:* If the SQL is known to be a Data Definition Language (DDL) statement or a Data Manipulation Language (DML) statement that returns an update count, the executeUpdate method should be used. The "Example: Use [PreparedStatement](#page-309-0) to obtain a ResultSet" on [page](#page-309-0) 300 sample program uses a PreparedStatement object's executeUpdate method.

*Process SQL statements where the expected return is unknown:* If the SQL statement type is not known, the execute method should be used. Once this method has been processed, the JDBC driver can tell the application what results types the SQL statement generated through API calls. The execute method returns true if the result is at least one ResultSet and false if the return value is an update count. Given this information, applications can use the getUpdateCount or getResultSet statement methods to retrieve the return value from processing the SQL statement.

**Note:** Calling the getUpdateCount method when the result is a ResultSet returns -1. Calling the getResultSet method when the result is an update count returns null.

**CallableStatements:** The CallableStatement interface extends PreparedStatement and provides support for output and input/output parameters. The CallableStatement interface also has support for input parameters that is provided by the PreparedStatement interface.

The CallableStatement interface allows the use of SQL statements to call stored procedures. Stored procedures are programs that have a database interface. These programs possess the following:

- v They can have input and output parameters, or parameters that are both input and output.
- They can have a return value.
- They have the ability to return multiple ResultSets.

Conceptually in JDBC, a stored procedure call is a single call to the database, but the program associated with the stored procedure may process hundreds of database requests. The stored procedure program may also perform a number of other programmatic tasks not typically done with SQL statements.

Because CallableStatements follow the PreparedStatement model of decoupling the preparation and processing phases, they have the potential for optimized reuse (see ["PreparedStatements"](#page-79-0) on page 70 for details). Since SQL statements of a stored procedure are bound into a program, they are processed as static SQL and further performance benefits can be gained that way. Encapsulating a lot of database work in a single, reusable database call is an example of using stored procedures optimally. Only this call goes over the network to the other system, but the request can accomplish a lot of work on the remote system.

*Create CallableStatements:* The prepareCall method is used to create new CallableStatement objects. As with the prepareStatement method, the SQL statement must be supplied at the time that the CallableStatement object is created. At that time, the SQL statement is precompiled. For example, assuming a Connection object named conn already exists, the following creates a CallableStatement object and completes the preparation phase of getting the SQL statement ready for processing within the database:

PreparedStatement ps = conn.prepareStatement("? = CALL ADDEMPLOYEE(?, ?, ?");

<span id="page-82-0"></span>The ADDEMPLOYEE stored procedure takes input parameters for a new employee name, his social security number, and his manager's user ID. From this information, multiple company database tables may be updated with information about the employee such as his start date, division, department, and so on. Further, a stored procedure is a program that may generate standard user IDs and e-mail addresses for that employee. The stored procedure may also send an e-mail to the hiring manager with initial usernames and passwords; the hiring manager can then provide the information to the employee.

The ADDEMPLOYEE stored procedure is set up to have a return value. The return code may be a success or failure code that the calling program can use when a failure occurs. The return value may also be defined as the new employee's company ID number. Finally, the stored procedure program could have processed queries internally and have left the ResultSets from those queries open and available for the calling program. Querying all the new employee's information and making it available to the caller through a returned ResultSet is reasonable.

How to accomplish each of these types of tasks is covered in the following sections.

*Specify ResultSet characteristics and auto-generated key support:* As with createStatement and prepareStatement, there are multiple versions of prepareCall that provide support for specifying ResultSet characteristics. Unlike prepareStatement, the prepareCall method does not provide variations for working with auto-generated keys from CallableStatements (JDBC 3.0 does not support this concept.) The following are some examples of valid calls to the prepareCall method:

# **Example:** The prepareCall method

// The following is new in JDBC 2.0

```
CallableStatement cs2 = conn.prepareCall("? = CALL ADDEMPLOYEE(?, ?, ?)",
    ResultSet.TYPE_SCROLL_INSENSITIVE, ResultSet.CONCUR_UPDATEABLE);
```
// New in JDBC 3.0

```
CallableStatement cs3 = conn.prepareCall("? = CALL ADDEMPLOYEE(?, ?, ?)",
    ResultSet.TYPE_SCROLL_INSENSITIVE, ResultSet.CONCUR_UPDATEABLE,
    ResultSet.HOLD_CURSOR_OVER_COMMIT);
```
*Handle parameters:* As stated, CallableStatement objects may take three types of parameters:

 $\cdot$  **IN** 

IN parameters are handled in the same manner as PreparedStatements. The various set methods of the inherited PreparedStatement class are used to set the parameters.

v **OUT**

OUT parameters are handled with the registerOutParameter method. The most common form of registerOutParameter takes an index parameter as the first parameter and an SQL type as the second parameter. This tells the JDBC driver what to expect for data from the parameter when the statement is processed. There are two other variations on the registerOutParameter method that can be found in the java.sql package Javadoc.

v **INOUT**

INOUT parameters require that the work for both IN parameters and OUT parameters be done. For each INOUT parameter, you must call a set method and the registerOutParameter method before the statement can be processed. Failing to set or register any parameter results in an SQLException being thrown when the statement is processed.

Refer to Example: Create a procedure with input and output [parameters](callexample2.htm) for more information.

As with PreparedStatements, CallableStatement parameter values remain the same between processes unless you call a set method again. The clearParameters method does not affect parameters that are registered for output. After calling clearParameters, all IN parameters must be set to a value again, but all OUT parameters do not have to be registered again.

**Note:** The concept of parameters must not be confused with the index of a parameter marker. A stored procedure call expects a certain number of parameters that are passed to it. A particular SQL statement has ? characters (parameter markers) in it to represent values that are supplied at runtime. Consider the following example to see the difference between the two concepts:

```
CallableStatement cs = con.prepareCall("CALL PROC(?, "SECOND", ?)");
cs.setString(1, "First"); //Parameter marker 1, Stored procedure parm 1
cs.setString(2, "Third"); //Parameter marker 2, Stored procedure parm 3
```
*Access stored procedure parameters by name:* Parameters to stored procedures have names associated with them as the following stored procedure declaration shows:

**Example:** Stored procedure parameters

**Note:** Read the "Code disclaimer [information"](#page-383-0) on page 374 for important legal information.

```
CREATE
PROCEDURE MYLIBRARY.APROC
    (IN PARM1 INTEGER)
LANGUAGE SQL SPECIFIC MYLIBRARY.APROC
BODY: BEGIN
    <Perform a task here...>
END BODY
```
There is a single integer parameter with the name PARM1. In JDBC 3.0, there is support for specifying stored procedure parameters by name as well as by index. The code to set up a CallableStatement for this procedure is as follows:

```
CallableStatement cs = con.prepareCall("CALL APROC(?)");
cs.setString("PARM1", 6); //Sets input parameter at index 1 (PARM1) to 6.
```
For more information, see "Process CallableStatements."

**Process CallableStatements:** Processing SQL stored procedure calls with a CallableStatement object is accomplished with the same methods that are used with a PreparedStatement object.

*Return results for stored procedures:* If an SQL query statement is processed within a stored procedure, the query results can be made available to the program calling the stored procedure. Multiple queries can also be called within the stored procedure and the calling program can process all the ResultSets that are available.

See Example: Create a procedure with multiple [ResultSets](callexample1.htm) for more information.

**Note:** If a stored procedure is processed with executeQuery and it does not return a ResultSet, an SQLException is thrown.

*Access ResultSets concurrently:* "Return results for stored procedures" deals with ResultSets and stored procedures and provides an example that works with all Java<sup>(TM)</sup> Development Kit (JDK) releases. In the example, the ResultSets are processed in order from the first ResultSet that the stored procedure opened to the last ResultSet opened. One ResultSet is closed before the next is used.

In JDK 1.4, there is support for working with ResultSets from stored procedures concurrently.

**Note:** This feature was added to the underlying system support through the Command Line Interface (CLI) in V5R2. As a result, JDK 1.4 running on a system before V5R2 does not have this support available to it.

<span id="page-84-0"></span>*Return update counts for stored procedures:* Returning update counts for stored procedures is a feature discussed in the JDBC specification, but it is not currently supported on the iSeries platform. There is no way to return multiple update counts from a stored procedure call. If an update count is needed from a processed SQL statement within a stored procedure, there are two ways of returning the value:

- Return the value as an output parameter.
- v Pass back the value as the return value from the parameter. This is a special case of an output parameter. See "Process stored procedures that have a return value" for more information.

*Process stored procedures where the expected return is unknown:* If the results from a stored procedure call are not known, the execute method should be used. Once this method has been processed, the JDBC driver can tell the application what types of results the stored procedure generated through API calls. The execute method returns true if the result is one or more ResultSets. Updating counts do not come from stored procedure calls.

*Process stored procedures that have a return value:* The iSeries platform supports stored procedures that have a return value similar to a function's return value. The return value from a stored procedure is labeled like other parameters marks and is labeled such that it is assigned by the stored procedure call. An example of this is as follows:

? = CALL MYPROC(?, ?, ?)

The return value from a stored procedure call is always an integer type and must be registered like any other output parameter.

See Example: Create a [procedure](callexample3.htm) with return values for more information.

# **ResultSets**

The ResultSet interface provides access to the results generated by running queries. Conceptually, data of a ResultSet can be thought of as a table with a specific number of columns and a specific number of rows. By default, the table rows are retrieved in sequence. Within a row, column values can be accessed in any order.

To use the ResultSet object, see the following:

## **"ResultSet [characteristics"](#page-85-0) on page 76**

This section discusses ResultSet characteristics such as the following:

- ResultSet types
- Concurrency
- Ability to close the ResultSet by committing the Connection object.
- v Specification of ResultSet characteristics

## **"Cursor [movement"](#page-86-0) on page 77**

The iSeries Java<sup>(TM)</sup> Database Connectivity (JDBC) drivers support scrollable ResultSets. With a scrollable ResultSet, you can process rows of data in any order using a number of cursor-positioning methods.

## **"Retrieve [ResultSet](#page-87-0) data" on page 78**

Find out how a ResultSet object provides methods for obtaining column data for a row.

## **"Change [ResultSets"](#page-88-0) on page 79**

With the iSeries JDBC drivers, you can change ResultSets by performing these tasks:

- Update rows
- Delete rows
- Insert rows
- Change positioned updates

# <span id="page-85-0"></span>**"Create [ResultSets"](#page-89-0) on page 80**

You can create a ResultSet object by using the executeQuery methods provided by the Statement, PreparedStatement, or CallableStatement interfaces. This section also discusses closing ResultSet objects when they are no longer needed in your application.

**ResultSet characteristics:** By default, all created ResultSets have a type of forward only, a concurrency of read only, and cursors are held over commit boundaries. An exception to this is that WebSphere currently changes the cursor holdability default so that cursors are implicitly closed when committed. These characteristics are configurable through methods that are accessible on Statement, PreparedStatement, and CallableStatement objects.

*ResultSet types:* The ResultSet type specifies the following about the ResultSet:

- Whether the ResultSet is scrollable.
- The types of Java<sup>(TM)</sup> Database Connectivity (JDBC) ResultSets that are defined by constants on the ResultSet interface.

Definitions of these ResultSet types are as follows:

# **TYPE\_FORWARD\_ONLY**

A cursor that can only be used to process from the beginning of a ResultSet to the end of it. This is the default type.

## **TYPE\_SCROLL\_INSENSITIVE**

A cursor that can be used to "Cursor [movement"](#page-86-0) on page 77 through a ResultSet. This type of cursor is insensitive to changes made to the database while it is open. It contains rows that satisfy the query when the query was processed or when data is fetched.

## **TYPE\_SCROLL\_SENSITIVE**

A cursor that can be used to scroll in various ways through a ResultSet. This type of cursor is sensitive to changes made to the database while it is open. Changes to the database have a direct impact on the ResultSet data.

JDBC 1.0 ResultSets are always forward only. Scrollable cursors were added in JDBC 2.0.

**Note:** The blocking enabled and block size connection properties affect the degree of sensitivity of a TYPE\_SCROLL\_SENSITIVE cursor. Blocking enhances performance by caching data in the JDBC driver layer itself.

See "Example: Sensitive and insensitive [ResultSets"](#page-287-0) on page 278 that shows the difference between sensitive and insensitive ResultSets when rows are inserted into a table.

See "Example: ResultSet [sensitivity"](#page-285-0) on page 276 that shows how a change can affect a where clause of an SQL statement based on the sensitivity of the ResultSet.

*Concurrency:* Concurrency determines whether the ResultSet can be updated. The types are again defined by constants in the ResultSet interface. The available concurrency settings are as follows:

# **CONCUR\_READ\_ONLY**

A ResultSet that can only be used for reading data out of the database. This is the default setting.

# **CONCUR\_UPDATEABLE**

A ResultSet that allows you to make changes to it. These changes can be placed into the underlying database. See "Change [ResultSets"](#page-88-0) on page 79 for more information.

JDBC 1.0 ResultSets are always forward only. Updateable ResultSets were added in JDBC 2.0.

<span id="page-86-0"></span>**Note:** According to the JDBC specification, the JDBC driver is allowed to change the ResultSet type of the ResultSet concurrency setting if the values cannot be used together. In such cases, the JDBC driver places a warning on the Connection object.

There is one situation where the application specifies a TYPE\_SCROLL\_INSENSITIVE, CONCUR\_UPDATEABLE ResultSet. Insensitivity is implemented in the database engine by making a copy of the data. You are then not allowed to make updates through that copy to the underlying database. If you specify this combination, the driver changes the sensitivity to TYPE\_SCROLL\_SENSITIVE and create the warning indicating that your request has been changed.

*Holdability:* The holdability characteristic determines whether calling commit on the Connection object closes the ResultSet. The JDBC API for working with the holdability characteristic is new in version 3.0. However, the native JDBC driver has provided a connection property for several releases that allows you to specify that default for all ResultSets created under the connection (see ["Connection](#page-48-0) properties" on [page](#page-48-0) 39 and ["DataSource](#page-57-0) properties" on page 48). The API support overrides any setting for the connection property. Values for the holdability characteristic are defined by ResultSet constants and are as follows:

# **HOLD\_CURSOR\_OVER\_COMMIT**

All open cursors remain open when the commit clause is called. This is the native JDBC default value.

# **CLOSE\_CURSORS\_ON\_COMMIT**

All open cursors are closed when commit clause is called.

**Note:** Calling rollback on a connection always closes all open cursors. This is a little known fact, but a common way for databases to handle cursors.

According to the JDBC specification, the default for cursor holdability is implementation-defined. Some platforms choose to use CLOSE\_CURSORS\_ON\_COMMIT as the default. This does not usually become an issue for most applications, but you must be aware of what the driver you are working with does if you are working with cursors across commit boundaries. The IBM Toolbox for Java JDBC driver also uses the HOLD\_CURSORS\_ON\_COMMIT default, but the JDBC driver for UDB for Windows<sup>(R)</sup> NT has a default of CLOSE\_CURSORS\_ON\_COMMIT.

*Specify ResultSet characteristics:* A ResultSet's characteristics do not change once the ResultSet object has been created. Therefore, the characteristics have be specified before creating the object. You can specify these characteristics through overloaded variations of the createStatement, prepareStatement, and prepareCall methods.

See the following topics to specify ResultSet characteristics:

- "Specify ResultSet [characteristics"](#page-78-0) on page 69 for Statements
- v Specify ResultSet [characteristics](prepstat.htm#RSCHARACTERISTICS) and automatically generated key support for PreparedStatement
- v "Specify ResultSet characteristics and [auto-generated](#page-82-0) key support" on page 73 for CallableStatements

**Note:** There are ResultSet methods to obtain the ResultSet type and the concurrency of the ResultSet, but there is no method to obtain the holdability of the ResultSet.

**Cursor movement:** The ResultSet.next method is used to move through a ResultSet one row at a time. With Java<sup>(TM)</sup> Database Connectivity (JDBC) 2.0, the iSeries JDBC drivers support scrollable ResultSets. Scrollable ResultSets allow processing the rows of data in any order by using the previous, absolute, relative, first, and last methods.

By default, JDBC ResultSets are always forward only, meaning that the only valid cursor-positioning method to call is next(). You have to explicitly request a scrollable ResultSet. See ["ResultSet](#page-85-0) types" on [page](#page-85-0) 76 for more information.

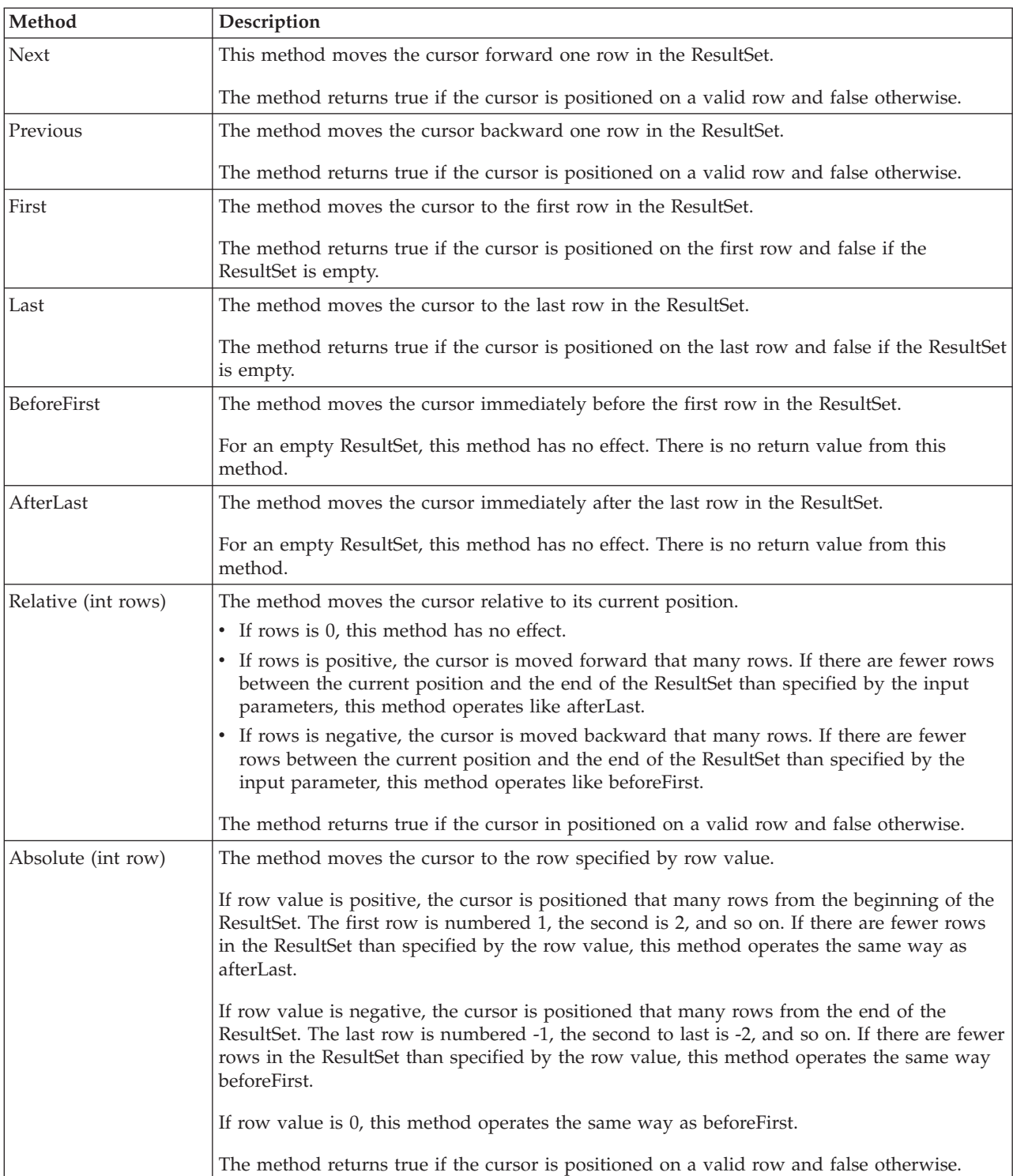

<span id="page-87-0"></span>With a scrollable ResultSet, you can use the following cursor-positioning methods:

**Retrieve ResultSet data:** The ResultSet object provides several methods for obtaining column data for a row. All are of the form get<*Type*>, where <*Type*> is a Java(TM) data type. Some examples of these methods include getInt, getLong, getString, getTimestamp, and getBlob. Nearly all of these methods take a single parameter that is either the column index within the ResultSet or the column name.

<span id="page-88-0"></span>ResultSet columns are numbered, starting with 1. If the column name is used and there is more than one column in the ResultSet with the same name, the first one is returned. There are some get<Type> methods that have additional parameters, such as the optional Calendar object, which can be passed to getTime, getDate, and getTimestamp. Refer to the Javadoc for the java.sql package for full details.

For get methods that return objects, the return value is null when the column in the ResultSet is null. For primitive types, null cannot be returned. In these cases, the value is 0 or false. If an application must distinguish between null, and 0 or false, the wasNull method can be used immediately after the call. This method can then determine whether the value was an actual 0 or false value, or if that value was returned because the ResultSet value was indeed null.

See ["Example:](#page-284-0) ResultSet interface for IBM Developer Kit for Java" on page 275 for an example on how to use the ResultSet interface.

*ResultSetMetaData support:* When the getMetaData method is called on a ResultSet object, the method returns a ResultSetMetaData object describing the columns of that ResultSet object. When the SQL statement being processed is unknown until runtime, the ResultSetMetaData can be used to determine what get methods should be used to retrieve the data. The following code example uses ResultSetMetaData to determine each column type in the result set:

**Example:** Use ResultSetMetaData to determine each column type in a result set

**Note:** Read the "Code disclaimer [information"](#page-383-0) on page 374 for important legal information.

```
ResultSet rs = stmt.executeQuery(sqlString);
ResultSetMetaData rsmd = rs.getMetaData();
int colType [] = new int[rsmd.getColumnCount()];for (int idx = 0, int col = 1; idx < colType.length; idx++, col++)
colType[idx] = rsmd.getColumnType(col);
```
See Example: [ResultSetMetaData](rsmd.htm) interface for IBM Developer Kit for Java for an example of how to use the ResultSetMetaData interface.

**Change ResultSets:** The default setting for ResultSets is read only. However, with Java(TM) Database Connectivity (JDBC) 2.0, the iSeries JDBC drivers provide complete support for updateable ResultSets. You can refer to ResultSet ["Concurrency"](#page-85-0) on page 76 on how to update ResultSets.

*Update rows:* Rows may be updated in a database table through the ResultSet interface. The steps involved in this process are the following:

- 1. Change the values for a specific row using various update<*Type*> methods, where <*Type*> is a Java data type. These update<*Type*> methods correspond to the get<*Type*> methods available for retrieving values.
- 2. Apply the rows to the underlying database.

The database itself is not updated until the second step. Updating columns in a ResultSet without calling the updateRow method does not make any changes to the database.

Planned updates to a row can be thrown away with the cancelUpdates method. Once the updateRow method is called, changes to the database are final and cannot be undone.

**Note:** The rowUpdated method always returns false as the database does not have a way to point out which rows have been updated. Correspondingly, the updatesAreDetected method returns false.

*Delete rows:* Rows may be deleted in a database table through the ResultSet interface. The deleteRow method is provided and deletes the current row.

<span id="page-89-0"></span>*Insert rows:* Rows may be inserted into a database table through the ResultSet interface. This process makes use of an ″insert row″ which applications specifically move the cursor to and build the values they want to insert into the database. The steps involved in this process are as follows:

- 1. Position the cursor on the insert row.
- 2. Set each of the values for the columns in the new row.
- 3. Insert the row into the database and optionally move the cursor back to the current row within the ResultSet.

**Note:** New rows are not inserted into the table where the cursor is positioned. They are typically added to the end of the table data space. A relational database is not position-dependent by default. For example, you should not expect to move the cursor to the third row and insert something that shows up before the forth row when subsequent users fetch the data.

*Support for positioned updates:* Besides the method for updating the database through a ResultSet, SQL statements can be used to issue positioned updates. This support relies on using named cursors. JDBC provides the setCursorName method from Statement and the getCursorName method from ResultSet to provide access to these values.

Two DatabaseMetaData methods, supportsPositionedUpdated and supportsPositionedDelete, both return true as this feature is supported with the native JDBC driver.

See "Example: Change values with a statement through another [statement's](#page-282-0) cursor" on page 273 for more information.

See "Example: Remove values from a table through another [statement's](#page-259-0) cursor" on page 250 for more information.

**Create ResultSets:** To create a ResultSet object, you can use executeQuery methods from the ["Statements"](#page-77-0) on page 68, ["PreparedStatements"](#page-79-0) on page 70, or ["CallableStatements"](#page-81-0) on page 72 interfaces. There are, however, other available methods. For example, ["DatabaseMetaData](#page-64-0) interface for IBM [Developer](#page-64-0) Kit for Java" on page 55 such as getColumns, getTables, getUDTs, getPrimaryKeys, and so on, return ResultSets. It is also possible to have a single SQL statement return multiple ResultSets for processing. You can also use the getResultSet method to retrieve a ResultSet object after calling the execute method provided by the Statement, PreparedStatement, or CallableStatement interfaces.

See Example: Create a procedure with multiple [ResultSets](callexample1.htm) for more information.

*Close ResultSets:* While a ResultSet object is automatically closed when the Statement object with which it is associated closes, it is recommended that you close ResultSet objects when you are finished using them. By doing so, you immediately free internal database resources that can increase application throughput.

It is also important to close ResultSets generated by DatabaseMetaData calls. Because you do not directly have access to the Statement object that was used to create these ResultSets, you do not call close on the Statement object directly. These objects are linked together in such a way that the JDBC driver closes the internal Statement object when you close the external ResultSet object. When these objects are not closed manually, the system continues to work; however, it uses more resources than is necessary.

**Note:** The holdability characteristic of ResultSets can also close ResultSets automatically on you behalf. Calling close multiple times on a ResultSet object is allowed.

# **JDBC object pooling**

Object pooling is the most common topic to come up when discussing Java<sup> $(TM)$ </sup> Database Connectivity (JDBC) and performance. Since many objects used in JDBC are expensive to create such as Connection, Statement, and ResultSet objects, significant performance benefits can be achieved by reusing these objects instead of creating every time you need them.

<span id="page-90-0"></span>Many applications already handle object pooling on your behalf. For example, WebSphere has extensive support for pooling JDBC objects and allows you to control how the pool is managed. Because of this, you can get the functionality you want without being concerned about your own pooling mechanisms. However, when the support is not provided, you must find a solution for all but trivial applications.

To use object pooling in your JDBC programs, see the following:

# **"Use DataSource support for object pooling"**

You can use DataSources to have multiple applications share a common configuration for accessing a database. This is accomplished by having each application reference the same DataSource name.

# **["ConnectionPoolDataSource](#page-91-0) properties" on page 82**

You can configure the ConnectionPoolDataSource interface by using the set of properties that it provides.

# **["DataSource-based](#page-92-0) statement pooling" on page 83**

You can use statement pooling within a connection pool. The UDBConnectionPoolDataSource interface's maxStatements property allows the DataSource to specify how many statements can be pooled under a connection.

# **"Build your own [connection](#page-93-0) pooling" on page 84**

You can develop your own connection and statement pooling without requiring support for DataSources or relying on another product.

**Use DataSource support for object pooling:** Using DataSources allows you to have multiple applications share a common configuration for accessing the database. This is accomplished by having each application reference the same DataSource name.

By using DataSources, many applications can be changed from a central location. For example, if you change the name of a default library used by all your applications and you have used a single DataSource to obtain connections for all of them, you can update the name of the collection in that DataSource. All of your applications then start using the new default library.

When using DataSources to obtain connections for an application, you can use the native IDBC driver's built-in support for connection pooling. This support is provided as an implementation of the ConnectionPoolDataSource interface.

Pooling is accomplished by handing out ″logical″ Connection objects instead of physical Connection objects. A **logical Connection object** is a connection object that is returned by a pooled Connection object. Each logical connection object acts as a temporary handle to the physical connection represented by the pooled connection object. To the application, when the Connection object is returned, there is no noticeable difference between the two. The subtle difference comes when you call the close method on the Connection object. This call invalidates the logical connection and returns the physical connection to the pool where another application is able to use the physical connection. This technique lets many logical connection objects reuse a single physical connection.

*Set up connection pooling:* Connection pooling is accomplished by creating a DataSource object that references a ConnectionPoolDataSource object. ConnectionPoolDataSource objects have properties that can be set for handling various aspects of pool maintenance.

Refer to the example on how to "Example: Set up connection pooling with [UDBDataSource](#page-289-0) and [UDBConnectionPoolDataSource"](#page-289-0) on page 280 with UDBDataSource and UDBConnectionPoolDataSource more details. You can also see the Java Naming and [Directory](jndi.htm) Interface (JNDI) for details about the role JNDI plays in this example.

<span id="page-91-0"></span>From the example, the link that binds the two DataSource objects together is the dataSourceName. The link tells the DataSource object to defer establishing connections to the ConnectionPoolDataSource object that manages pooling automatically.

*Pooling and non-pooling applications:* There is no difference between an application that uses Connection pooling and one that does not. Therefore, pooling support can be added after the application code is complete, without making any changes to the application code.

Refer to "Example: Test the [performance](#page-296-0) of connection pooling" on page 287 for more details.

The following is output from running the previous program locally during development.

Start timing the non-pooling DataSource version... Time spent: 6410

Start timing the pooling version... Time spent: 282

Java program completed.

By default, a UDBConnectionPoolDataSource pools a single connection. If an application needs a connection several times and only needs one connection at a time, using UDBConnectionPoolDataSource is a perfect solution. If you need many simultaneous connections, you must "ConnectionPoolDataSource properties" to match your needs and resources.

**ConnectionPoolDataSource properties:** The ConnectionPoolDataSource interface provides a set of properties for its configuration. Descriptions of these properties are provided in the following table.

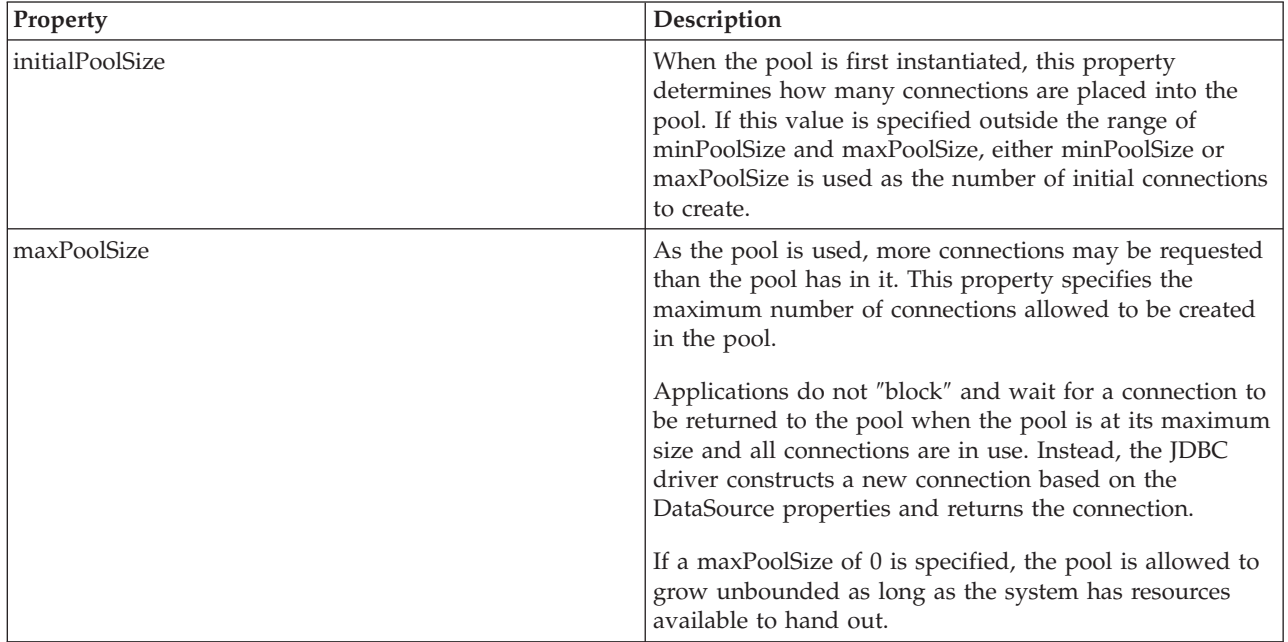

<span id="page-92-0"></span>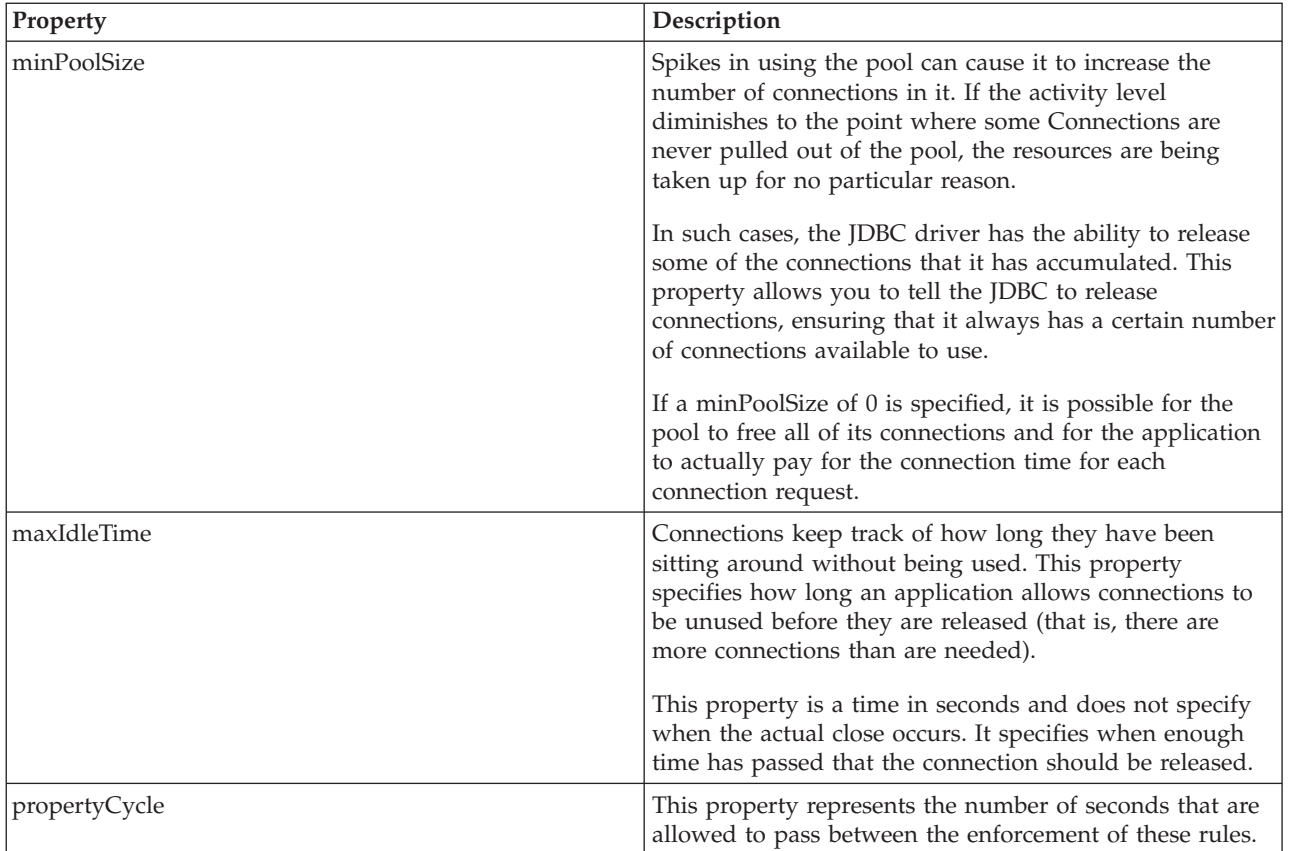

**Note:** Setting either the maxIdleTime or the propertyCycle time to 0 means that the JDBC driver does not check for connections to be removed from the pool on its own. The rules specified for initial, min, and max size are still enforced.

When maxIdleTime and propertyCycle are not 0, a management thread is used to watch over the pool. The thread wakes up every propertyCycle second and checks all the connections in the pool to see which ones have been there without being used for more than maxIdleTime seconds. Connections fitting this criterion are removed from the pool until the minPoolSize is reached.

**DataSource-based statement pooling:** Another property that is available on the UDBConnectionPoolDataSource interface is maxStatements. This property allows for statement pooling within the connection pool. Statement pooling only has an effect on PreparedStatements and CallableStatements. Statement objects are not pooled.

The implementation of statement pooling is similar to that of connection pooling. When the application calls Connection.prepareStatement(″select \* from tablex″), the pooling module checks if the Statement object has already been prepared under the connection. If it has, a logical PreparedStatement object is handed to you instead of the physical object. When you call close, the Connection object is returned to the pool, the logical Connection object is thrown away, and the Statement object can be reused.

The maxStatements property allows the DataSource to specify how many statements can be pooled under a connection. A value of 0 indicates that statement pooling should not be used. When the statement pool is full, a least recently used algorithm is applied to determine which statement is to be thrown out.

"Example: Test the performance of two [DataSources"](#page-296-0) on page 287 tests one DataSource that uses connection pooling only and the other DataSource that uses statement and connection pooling.

<span id="page-93-0"></span>The following example is output from running this program locally during development.

Deploying statement pooling data source Start timing the connection pooling only version... Time spent: 26312

Starting timing the statement pooling version... Time spent: 2292 Java program completed

**Build your own connection pooling:** You can develop your own connection and statement pooling without requiring support for DataSources or relying on another product.

The pooling techniques are demonstrated on a small Java application, but are equally applicable to servlets or large n-tiered applications. This example is used to demonstrate the performance issues.

The demonstration application has two functions:

- v To insert a new index and name into a database table.
- To read the name for a given index from the table.

The complete code to the application can be downloaded from IBM's [Developer](http://www.ibm.com/eserver/iseries/developer/jdbc/index.html) Kit for Java JDBC Web [Page](http://www.ibm.com/eserver/iseries/developer/jdbc/index.html)  $\frac{1}{2}$ .

The example application does not perform well. Running 100 calls to the getValue method and 100 calls to the putValue method through this code took an average of 31.86 seconds on a standard workstation.

The problem is that there is too much database work for every request. That is, you get a connection, get a statement, process the statement, close the statement, and close the connection. Instead of discarding everything after each request, there must be a way to reuse portions of this process. **Connection pooling** is replacing the create connection code with code to obtain a connection from the pool, and then replacing the close connection code with code to return the connection to the pool for use.

The connection pool's constructor creates the connections and places them in the pool. The pool class has take and put methods for locating a connection to use and for returning the connection to the pool when done working with the connection. These methods are synchronized because the pool object is a shared resource, but you do not want multiple threads to simultaneously try to manipulate the pooled resources.

There is a change to the calling code for the getValue method. The putValue method is not shown, but

the exact change is made to it and is available from IBM's [Developer](http://www.ibm.com/eserver/iseries/developer/jdbc/index.html) Kit for Java JDBC Web Page  $\blacktriangleright$ . The instantiation of the connection pool object is also not shown. You can call the constructor and pass in the number of connection objects that you want in the pool. This step should be done when you start up the application.

Running the previous application (that is, having 100 getValue method and 100 putValue method requests) with these changes took an average of 13.43 seconds with the connection pooling code in place. The processing time for the workload is cut by more than half the original processing time without connection pooling.

*Build your own statement pooling:* When using connection pooling, time is wasted when creating and closing a statement when each statement is processed. This is another example of wasting an object that can be reused.

To reuse an object, you can use the prepared statement class. In most applications, the same SQL statements are reused with minor changes. For example, one iteration through an application might generate the following query:

SELECT \* from employee where salary > 100000

The next iteration might generate the following query:

SELECT  $*$  from employee where salary  $> 50000$ 

This is the same query, but it uses a different parameter. Both queries can be accomplished with the following query:

SELECT  $*$  from employee where salary > ?

You can then set the parameter marker (denoted by the question mark) to 100000 when processing the first query and 50000 when processing the second query. This enhances performance for three reasons beyond what the connection pool can offer:

- v Fewer objects are created. A PreparedStatement object is created and reused instead of creating a Statement object for every request. Therefore, you run fewer constructors.
- v The database work to set up the SQL statement (called the **prepare**) can be reused. Preparing SQL statements is reasonably expensive as it involves determining what the SQL statement text says and how the system should accomplish the task requested.
- v When removing the additional object creations, there is a benefit that is not often considered. There is no need to destroy what was not created. This model is easier on the Java garbage collector and also benefits performance over time with many users.

The demonstration program can be changed to pool PreparedStatement objects instead of Connections. Changing the program allows you to reuse more object and improve performance. You can begin by writing the class that contains the objects to be pooled. This class must encapsulate the various resources to be used. For the connection pool example, the Connection was the only pooled resource, so there was no need for an encapsulating class. Each pooled object must contain a Connection and two PreparedStatements. You can then create a pool class that contains database access objects instead of connections.

Finally, the application must change to obtain a database access object and specify which resource from the object it wants to use. Other than specifying the specific resource, the application remains the same.

With this change, the same test run now takes an average of 0.83 seconds. This time is about 38 times faster than the original version of the program.

*Considerations:* Performance improves through replication. If an item is not reused, then it is wasting resources to pool it.

Most applications contain critical sections of code. Typically, an application uses 80 to 90 percent of its processing time on only 10 to 20 percent of the code. If there are 10,000 SQL statements potentially used in an application, not all of them are pooled. The objective is to identify and pool the SQL statements that are used in the application's critical sections of code.

Creating objects in a Java implementation can carry a heavy cost. The pooling solution can be used with advantage. Objects used in the process are created at the beginning, before other users attempt to use the system. These objects are reused as often as required. Performance is excellent and it is possible to fine-tune the application over time to facilitate its use for greater numbers of users. As a result, more objects are pooled. Moreover, it permits more efficient multithreading of the application's database access to gain greater throughput.

Java (using JDBC) is based on dynamic SQL and tends to be slow. Pooling can minimize this problem. By preparing the statements at startup, access to the database can be rendered static. There is little difference in performance between dynamic and static SQL after the statement is prepared.

The performance of database access in Java can be efficient and can be accomplished without sacrificing object-oriented design or code maintainability. Writing code to build statement and connection pooling is not difficult. Furthermore, the code can be changed and enhanced to support multiple applications and application types (Web-based, client/server) and so on.

# **Batch updates**

A new feature in JDBC 2.0 is batch update support. This feature allows any updates to the database to be passed as a single transaction between the user program and the database. This procedure can significantly improve performance when many updates must be performed at once. For example, if a large company requires its newly hired employees to start work on a Monday, this requirement makes it necessary to process many updates (in this case, insertions) to the employee database at one time. Creating a batch of updates and submitting them to the database as one unit can save you processing time.

There are two types of batch updates:

- Batch updates that use Statement objects.
- Batch updates that use PreparedStatement objects.

To use batch update support, see the following:

## **"Statement batch update"**

Before performing a statement batch update, you must ensure that auto-commit is turned off. When the auto-commit setting is off, you can create a standard Statement object. You can then add the statements to the batch with the addBatch method. Once you have added all the statements you want to the batch, you can process all of them with the executeBatch method or empty the batch at anytime with the clearBatch method.

## **["PreparedStatement](#page-96-0) batch update" on page 87**

A preparedStatement batch is similar to the Statement batch. However, a preparedStatement batch always works off the same prepared statement, and you only change the parameters to that statement.

## **["BatchUpdateException"](#page-96-0) on page 87**

When a call to the executeBatch method fails, a BatchUpdateException is thrown. The BatchUpdateException allows you to call all the same methods you have always called to receive the message, the SQLState, and vendor code. BatchUpdateException also provides the getUpdateCounts method that returns an integer array. The integer array contains update counts from all the statements in the batch that were processed up to the point where the failure occurred.

## **["Blocked](#page-97-0) insert support" on page 88**

You can use a blocked insert is an iSeries operation to insert several rows into a database table at a time.

**Statement batch update:** To perform a Statement batch update, you must turn off auto-commit. In Java<sup>(TM)</sup> Database Connectivity (JDBC), auto-commit is on by default. Auto-commit means any updates to the database are committed after each SQL statement is processed. If you want to treat a group of statements being handed to the database as one functional group, you do not want the database committing each statement individually. If you do not turn off auto-commit and a statement in the middle of the batch fails, you cannot roll back the entire batch and try it again because half of the statements have been made final. Further, the additional work of committing each statement in a batch creates a lot of overhead. See ["Transactions"](#page-70-0) on page 61 for more details.

<span id="page-96-0"></span>After turning off auto-commit, you can create a standard Statement object. Instead of processing statements with methods such as executeUpdate, you add them to the batch with the addBatch method. Once you have added all the statements you want to the batch, you can process all of them with the executeBatch method. You can empty the batch at anytime with the clearBatch method.

The following example shows how you can use these methods:

# **Example:** Statement batch update

**Note:** Read the "Code disclaimer [information"](#page-383-0) on page 374 for important legal information.

connection.setAutoCommit(false); Statement statement = connection.createStatement(); statement.addBatch("INSERT INTO TABLEX VALUES(1, 'Cujo')"); statement.addBatch("INSERT INTO TABLEX VALUES(2, 'Fred')"); statement.addBatch("INSERT INTO TABLEX VALUES(3, 'Mark')"); int [] counts = statement.executeBatch(); connection.commit();

In this example, an array of integers is returned from the executeBatch method. This array has one integer value for each statement that is processed in the batch. If values are being inserted into the database, the value for each statement is 1 (that is, assuming successful processing). However, some of the statements may be update statements that affect multiple rows. If you put any statements in the batch other than INSERT, UPDATE, or DELETE, an exception occurs.

**PreparedStatement batch update:** A preparedStatement batch is similar to the Statement batch; however, a preparedStatement batch always works off the same ″prepared″ statement, and you only change the parameters to that statement. The following is an example that uses a preparedStatement batch.

**Example:** PreparedStatement batch update

**Note:** Read the "Code disclaimer [information"](#page-383-0) on page 374 for important legal information.

```
connection.setAutoCommit(false);
PreparedStatement statement =
 connection.prepareStatement("INSERT INTO TABLEX VALUES(?, ?)");
statement.setInt(1, 1);
statement.setString(2, "Cujo");
statement.addBatch();
statement.setInt(1, 2);
statement.setString(2, "Fred");
statement.addBatch();
statement.setInt(1, 3);
statement.setString(2, "Mark");
statement.addBatch();
int [] counts = statement.executeBatch();
connection.commit();
```
**BatchUpdateException:** An important consideration of batch updates is what action to take when a call to the executeBatch method fails. In this case, a new type of exception, called BatchUpdateException, is thrown. The BatchUpdateException is a subclass of SQLException and it allows you to call all the same methods you have always called to receive the message, the SQLState, and vendor code. BatchUpdateException also provides the getUpdateCounts method that returns an integer array. The integer array contains update counts from all the statements in the batch that were processed up to the point where the failure occurred. The array length tells you which statement in the batch failed. For example, if the array returned in the exception has a length of three, the fourth statement in the batch failed. Therefore, from the single BatchUpdateException object that is returned, you can determine the update counts for all the statements that were successful, which statement failed, and all the information about the failure.

<span id="page-97-0"></span>Currently, the standard performance of processing batched updates is equivalent to the performance of processing each statement independently. You can refer to "Blocked insert support" for more information on optimized support for batch updates. You should still use the new model when coding and take advantage of future performance optimizations.

**Note:** In the JDBC 2.1 specification, a different option is provided for how exception conditions for batch updates are handled. JDBC 2.1 introduces a model where the processing batch continues after a batch entry fails. A special update count is placed in the array of update count integers that is returned for each entry that fails. This allows large batches to continue processing even though one of their entries fails. See the JDBC 2.1 or JDBC 3.0 specification for details on these two modes of operation. By default, the native JDBC driver uses the JDBC 2.0 definition. The driver provides a ["Connection](#page-48-0) properties" on page 39 that is used when using DriverManager to establish connections. The driver also provides a ["DataSource](#page-57-0) [properties"](#page-57-0) on page 48 that is used when using DataSources to establish connections. These properties allow applications to choose how they want batch operations to handle failures.

**Blocked insert support:** A **blocked insert** is a special type of operation on an iSeries server that provides a highly optimized way to insert several rows into a database table at a time. Blocked inserts can be thought of as a subset of batched updates. Batched updates can be any form of an update request, but blocked inserts are specific. However, blocked insert types of batched updates are common; the native JDBC driver has been changed to take advantage of this feature.

Because of system restrictions when using blocked insert support, the default setting for the native JDBC driver is to have blocked insert disabled. It can be enabled through a Connection property or a DataSource property. Most of the restrictions when using a blocked insert can be checked and handled on your behalf, but a few restrictions cannot; thus, this is the reason for turning off blocked insert support by default. The list of restrictions is as follows:

- The SQL statement used must be an INSERT statement with a VALUES clause, meaning that it is not an INSERT statement with SUBSELECT. The JDBC driver recognizes this restriction and takes the appropriate course of action.
- v A PreparedStatement must be used, meaning that there is no optimized support for Statement objects. The JDBC driver recognizes this restriction and takes the appropriate course of action.
- v The SQL statement must specify parameter markers for all the columns in the table. This means that you cannot either use constant values for a column or allow the database to insert default values for any of the columns. The JDBC driver does not have a mechanism to handle testing for specific parameter markers in your SQL statement. If you set the property to perform optimized blocked insertions and you do not avoid defaults or constants in your SQL statements, the values that end up in the database table are not correct.
- v The connection must be to the local system. This means that a connection using DRDA to access a remote system cannot be used because DRDA does not support a blocked insert operation. The JDBC driver does not have a mechanism to handle testing for a connection to a local system. If you set the property to perform an optimized blocked insertion and you attempt to connect to a remote system, the processing of the batch update fails.

This code example shows how to enable support for blocked insert processing. The only difference between this code and a version that does not use blocked insert support is use block insert=true that is added to the Connection URL.

**Example:** Blocked insert processing

**Note:** Read the "Code disclaimer [information"](#page-383-0) on page 374 for important legal information.

```
// Create a database connection
Connection c = DriverManager.getConnection("jdbc:db2:*local;use block insert=true");
BigDecimal bd = new BigDecimal ("123456");
```
// Create a PreparedStatement to insert into a table with 4 columns PreparedStatement ps =

```
c.prepareStatement("insert into cujosql.xxx values(?, ?, ?, ?)");
// Start timing...
for (int i = 1; i <= 10000; i++) {<br>ps.setInt(1, i);
                                             // Set all the parameters for a row
  ps.setBigDecimal(2, bd);
  ps.setBigDecimal(3, bd);
  ps.setBigDecimal(4, bd);<br>ps.addBatch();
                                             //Add the parameters to the batch
}
// Process the batch
int[] counts = ps.executeBatch();
// End timing...
```
In similar test cases, a blocked insert is several times faster than performing the same operations when a blocked insert is not used. For example, the test performed on the previous code was nine time faster using blocked inserts. Cases that only use primitive types instead of objects can be up to sixteen times faster. In applications where there is a significant amount of work going on, change your expectations appropriately.

# **Advanced data types**

There are several new data types called SQL3 data types that are provided in the iSeries database with the V4R4 e-PACK. Java(TM) Database Connectivity (JDBC) 2.0 and higher provide support for working with these data types that are a part of the SQL99 standard.

The SQL3 data types give you a tremendous amount of flexibility. They are ideal for storing serialized Java objects, Extensible Markup Language (XML) documents, and multimedia data such as songs, product pictures, employee photographs, and movie clips.

**Distinct types:** The **distinct type** is a user-defined type that is based on a standard database type. For example, you can define a Social Security Number type, SSN, that is a CHAR(9) internally. The following SQL statement creates such a DISTINCT type.

CREATE DISTINCT TYPE CUJOSQL.SSN AS CHAR(9)

A distinct type always maps to a built-in data type. For more information on how and when to use distinct types in the context of SQL, consult the SQL reference manuals.

To use distinct types in JDBC, you access them the same way that you access an underlying type. The getUDTs method is a new method that allows you to query what distinct types are available on the system. This ["Example:](#page-267-0) Distinct types" on page 258 program shows the following:

- The creation of a distinct type.
- The creation of a table that uses it.
- The use of a PreparedStatement to set a distinct type parameter.
- The use of a ResultSet to return a distinct type.
- v The use of the metadata Application Programming Interface (API) call to getUDTs to learn about a distinct type.

For more information, see the following example that shows various commons tasks you can perform by using distinct types:

["Example:](#page-267-0) Distinct types" on page 258

**Large Objects:** There are three types of Large Objects (LOBs):

- Binary Large Objects (BLOBs)
- Character Large Objects (CLOBs)

• Double Byte Character Large Objects (DBCLOBs)

DBCLOBs are similar to CLOBs except for their internal storage representation of the character data. Because Java and JDBC externalize all character data as Unicode, there is only support in JDBC for CLOBs. DBCLOBs work interchangeable with the CLOB support from a JDBC perspective.

*Binary Large Objects:* In many ways, a Binary Large Object (BLOB) column is similar to a CHAR FOR BIT DATA column that can be made large. You can store anything in these columns that can be represented as a stream of nontranslated bytes. Often, BLOB columns are used to store serialized Java objects, pictures, songs, and other binary data.

You can use BLOBs the same way you would use other standard database types. You can pass them to stored procedures, use them in prepared statements, and update them in result sets. The PreparedStatement class has a setBlob method for passing BLOBs to the database, and the ResultSet class adds a getBlob class for retrieving them from the database. A BLOB is represented in a Java program by a BLOB object that is a JDBC interface.

Refer to "Write code that uses BLOBs" for more information on how to use BLOBs.

*Character Large Objects:* Character Large Objects (CLOBs) are the character data complement to BLOBs. Instead of storing data in the database without translation, the data is stored in the database as text and is processed the same way as a CHAR column. As with BLOBs, JDBC 2.0 provides functions for dealing directly with CLOBs. The PreparedStatement interface contains a setClob method and the ResultSet interface contains a getClob method.

Refer to "Write code that uses [CLOBs"](#page-100-0) on page 91 for more information on how to use CLOBs.

Although BLOB and CLOB columns work like CHAR FOR BIT DATA and CHAR columns, this is conceptually how they work from an external user's perspective. Internally, they are different; because of the potentially enormous size of Large Object (LOB) columns, you typically work indirectly with data. For example, when a block of rows is fetched from the database, you do not move a block of LOBs to the ResultSet. You move pointers called LOB locators (that is, four-byte integers) into the ResultSet instead. However, it is not necessary to know about locators when working with LOBs in JDBC.

*Datalinks:* **Datalinks** are encapsulated values that contain a logical reference from the database to a file stored outside the database. Datalinks are represented and used from a JDBC perspective in two different ways, depending on whether you are using JDBC 2.0 or earlier, or you are using JDBC 3.0 or later.

Refer to "Write code that uses [Datalinks"](#page-100-0) on page 91 for more information on how to use Datalinks.

**Unsupported SQL3 data types:** There are other SQL3 data types that have been defined and for which the JDBC API provides support. These are ARRAY, REF, and STRUCT. Presently, iSeries servers do not support these types. Therefore, the JDBC driver does not provide any form of support for them.

**Write code that uses BLOBs:** There are a number of tasks that can be accomplished with database Binary Large Object (BLOB) columns through the Java<sup>(TM)</sup> Database Connectivity (JDBC) Application Programming Interface (API). The following topics briefly discuss these tasks and include examples on how to accomplish them.

*Read BLOBs from the database and insert BLOBs into the database:* With the JDBC API, there are ways to get BLOBs out of the database and ways to put BLOBs into the database. However, there is no standardized way to create a Blob object. This is not a problem if your database is already full of BLOBs, but it poses a problem if you want to work with BLOBs from scratch through JDBC. Instead of defining a constructor for the Blob and Clob interfaces of the JDBC API, support is provided for placing BLOBs into the database and getting them out of the database directly as other types. For example, the setBinaryStream

<span id="page-100-0"></span>method can work with a database column of type Blob. This ["Example:](#page-258-0) BLOB" on page 249 shows some of the common ways that a BLOB can be put into the database or retrieved from the database.

*Work with the Blob object API:* BLOBs are defined in JDBC as an interface of which the various drivers provide implementations. This interface has a series of methods that can be used to interact with the Blob object. This ["Example:](#page-301-0) Use BLOBs" on page 292 shows some of the common tasks that can be performed using this API. Consult the JDBC Javadoc for a complete list of available methods on the Blob object.

*Use JDBC 3.0 support to update BLOBs:* In JDBC 3.0, there is support for making changes to LOB objects. These changes can be stored into BLOB columns in the database. This ["Example:](#page-298-0) Update BLOBs" on page [289](#page-298-0) shows some of the tasks that can be performed with BLOB support in JDBC 3.0.

**Write code that uses CLOBs:** There are a number of tasks that can be performed with database CLOB and DBCLOB columns through the Java<sup> $(TM)$ </sup> Database Connectivity (JDBC) Application Programming Interface (API). The following topics briefly discuss these tasks and include examples on how to accomplish them.

*Read CLOBs from the database and insert CLOBs into the database:* With the JDBC API, there are ways to get CLOBs out of the database and ways to put CLOBs into the database. However, there is no standardized way to create a Clob object. This is not a problem if your database is already full of CLOBs, but it poses a problem if you want to work with CLOBs from scratch through JDBC. Instead of defining a constructor for the Blob and Clob interfaces of the JDBC API, support is provided for placing CLOBs into the database and getting them out of the database directly as other types. For example, the setCharacterStream method can work with a database column of type Clob. This ["Example:](#page-262-0) CLOB" on [page](#page-262-0) 253 shows some of the common ways that a CLOB can be put into the database or retrieved from the database.

*Work with the Clob object API:* CLOBs are defined in JDBC as an interface of which the various drivers provide implementations. This interface has a series of methods that can be used to interact with the Clob object. This ["Example:](#page-302-0) Use CLOBs" on page 293 shows some of the common tasks that can be performed using this API. Consult the JDBC Javadoc for a complete list of available methods on the Clob object.

*Use JDBC 3.0 support to update CLOBs:* In JDBC 3.0, there is support for making changes to LOB objects. These changes can be stored into CLOB columns in the database. This ["Example:](#page-299-0) Update CLOBs" on [page](#page-299-0) 290 shows some of the tasks that can be performed with CLOB support in JDBC 3.0.

**Write code that uses Datalinks:** How you are going to work with Datalinks is dependent on what release you are working with. In JDBC 3.0, there is support to work directly with Datalink columns using the getURL and putURL methods. With previous JDBC versions, you had to work with Datalink columns as if they were String columns. Presently, the database does not support automatic conversions between Datalink and character data types. As a result, you have to perform some type casting in your SQL statements.

This ["Example:](#page-265-0) Datalink" on page 256 shows some of the basic tasks of working with Datalink columns.

# **RowSets**

RowSets were originally added to the Java<sup>(TM)</sup> Database Connectivity (JDBC) 2.0 Optional Package. Unlike some of the better-known interfaces of the JDBC specification, the RowSet specification is designed to be more of a framework than an actual implementation. The RowSet interfaces define a set of core functionality that all RowSets have. RowSet implementation providers have considerable freedom to define the functionality that is needed to fit their needs in a specific problem space.

To implement Rowsets using the native JDBC driver, see the following:

## **"RowSet [characteristics"](#page-101-0) on page 92**

You can request certain properties to be satisfied by the RowSets. Common properties include the set of interfaces to be supported by the resulting rowset.

# <span id="page-101-0"></span>**["DB2JdbcRowSet"](#page-119-0) on page 110**

DB2JdbcRowSet is a connected RowSet that serves as a wrapper on a DB2ResultSet and provides event-handling support.

### **"DB2CachedRowSet"**

DB2CachedRowSet is a disconnected RowSet that allows the DB2ResultSet data to be stored inside the object. Once the data is within the object, the underlying DB2Connection object can be closed and the DB2CachedRowSet can continue to be used. Find the following information regarding DB2CachedRowSet:

- v "Use [DB2CachedRowSet"](#page-102-0) on page 93
- v "Create and populate a [DB2CachedRowSet"](#page-103-0) on page 94
- v "Access [DB2CachedRowSet](#page-106-0) data and cursor manipulation" on page 97
- v "Change [DB2CachedRowSet](#page-110-0) data and reflect changes back to the data source" on page 101
- v "Other [DB2CachedRowSet](#page-114-0) features" on page 105

**RowSet characteristics:** You can request certain properties to be satisfied by the rowsets. Common properties include the set of interfaces to be supported by the resulting rowset.

*RowSets are ResultSets:* The RowSet interface extends the ResultSet interface which means that RowSets have the ability to perform all the functions that ResultSets can do. For example, RowSets can be scrollable and updateable.

*RowSets can be disconnected from the database:* There are two categories of RowSets:

v **Connected**

While connected RowSets are populated with data, they always have internal connections to the underlying database open and serve as wrappers around a ResultSet implementation.

v **Disconnected**

Disconnected RowSets are not required to maintain connections to their data source at all times. Disconnected RowSets can be detached from the database, be used in a variety of ways, and then be reconnected to the database to mirror any changes made to them.

*RowSets are JavaBeans components:* RowSets have support for event handling based on the JavaBeans event-handling model. They also have properties that can be set. These properties can be used by the RowSet to perform the following:

- v Establish a connection to the database.
- Process an SQL statement.
- v Determine features of the data that the RowSet represents and handle other internal features of the RowSet object.

*RowSets are serializable:* RowSets can be serialized and deserialized to allow them to flow over a network connection, be written out to a flat file (that is, a text document without any word processing or other structure characters), and so on.

**DB2CachedRowSet:** The DB2CachedRowSet object is a disconnected RowSet, meaning that it can be used without being connected to the database. Its implementation adheres closely to the description of a CachedRowSet.

The DB2CachedRowSet is a container for rows of data from a ResultSet. The DB2CachedRowSet holds all its own data so it does not need to maintain a connection to the database other than explicitly while reading or writing data to the database.

## **"Use [DB2CachedRowSet"](#page-102-0) on page 93**

You can use methods provided by DB2CachedRowSet to improve your database's performance by

<span id="page-102-0"></span>allowing several people to use the same data. You can also hand out common ResultSets to clients by creating a copy of table data that does not change.

# **"Create and populate a [DB2CachedRowSet"](#page-103-0) on page 94**

Find out how to create and place data into a DB2CachedRowSet by following these tasks:

- Use the populate method
- Use DB2CachedRowSet properties and DataSources
- Use DB2CachedRowSet properties and JDBC URLs
- v Use the setConnection(Connection) method to use an existing database connection
- v Use the execute(Connection) method to use an existing database connection
- v Use the execute(int) method to group database requests

## **"Access [DB2CachedRowSet](#page-106-0) data and cursor manipulation" on page 97**

RowSets depend on ResultSet methods. For many operations such as DB2CachedRowSet data access and cursor movement, there is no difference at the application level between using a ResultSet and using a RowSet.

### **"Change [DB2CachedRowSet](#page-110-0) data and reflect changes back to the data source" on page 101**

The DB2CachedRowSet uses the same methods as the standard ResultSet interface for making changes to the data in the RowSet object. The DB2CachedRowSet provides the acceptChanges method that is used to reflect changes to the RowSet back to the database where the data came from.

## **"Other [DB2CachedRowSet](#page-114-0) features" on page 105**

The DB2CachedRowSet class has some additional functionality that makes it more flexible to use. With the methods provided by DB2CachedRowSet, you can perform the following tasks:

- Obtain collections from DB2CachedRowSets
- Create copies of RowSets
- Create shares for RowSets

**Use DB2CachedRowSet:** Because the DB2CachedRowSet object can be disconnected and serialized, it is useful in environments where it is not always practical to run a full JDBC driver (for example, on Personal Digital Assistants (PDAs) and Java<sup> $(TM)$ </sup>-enabled cell phones).

Since the DB2CachedRowSet object is contained in memory and its data is always known, it can serve as a highly optimized form of a scrollable ResultSet for applications. Whereas DB2ResultSets that are scrollable typically pay a performance penalty because their random movements interfere with the JDBC driver's ability to cache rows of data, RowSets do not have this issue.

Two methods are provided on DB2CachedRowSet that create new RowSets:

- v The createCopy method creates a new RowSet that is identical to the copied one.
- v The createShared method creates a new RowSet that shares the same underlying data as the original.

You can use the createCopy method to hand out common ResultSets to clients. If the table data is not changing, creating a copy of a RowSet and passing it to each client is more efficient than running a query against the database each time.

You can use the createShared method to improve your database's performance by allowing several people to use the same data. For example, assume that you have a Web site that shows the top twenty best-selling products on your home page when a customer connects. You want the information on your main page to be updated regularly, but running the query to get the most frequently purchased items every time a customer visits your main page is not practical. Using the createShared method, you can effectively create ″cursors″ for each customer without having to either process the query again or store an

<span id="page-103-0"></span>enormous amount of information in memory. When appropriate, the query to find the most frequently purchased products can be run again. The new data can populate the RowSet that is used to create the shared cursors and the servlets can use them.

DB2CachedRowSets provide a delayed processing feature. This feature allows multiple query requests to be grouped together and processed against the database as a single request. This is an example of ["Use](#page-106-0) the [execute\(int\)](#page-106-0) method to group database requests" on page 97 to eliminate some of the computational stress that the database would otherwise be under.

Because the RowSet must keep careful track of any changes that happen to it so that they are reflected back to the database, there is support for functions that undo changes or allow you to see all changes have been made. For example, there is a showDeleted method that can be used to tell the RowSet to let you fetch deleted rows. There are also cancelRowInsert and cancelRowDelete methods to undo row insertions and deletions, respectfully, after they have been made.

The DB2CachedRowSet object offers better interoperability with other Java APIs because of its event handling support and its toCollection methods that allow a RowSet or a portion of it to be converted into a Java collection.

The event handling support of DB2CachedRowSet can be used in graphical user interface (GUI) applications to control displays, for logging information about changes to the RowSet as they are made, or to find information about changes to sources other than RowSets. See ["DB2JdbcRowSet](#page-121-0) events" on [page](#page-121-0) 112 for details.

For specific details on working with DB2CachedRowSets, see the following topics:

- v "Create and populate a DB2CachedRowSet"
- v "Access [DB2CachedRowSet](#page-106-0) data and cursor manipulation" on page 97
- v "Change [DB2CachedRowSet](#page-110-0) data and reflect changes back to the data source" on page 101
- "Other [DB2CachedRowSet](#page-114-0) features" on page 105

For information on the event model and event handling, see ["DB2JdbcRowSet"](#page-119-0) on page 110 as this support works identically for both types of RowSets.

**Create and populate a DB2CachedRowSet:** There are several ways to place data into a DB2CachedRowSet:

- v "Use the populate method"
- v "Use [DB2CachedRowSet](#page-104-0) properties and DataSources" on page 95
- v "Use [DB2CachedRowSet](#page-104-0) properties and JDBC URLs" on page 95
- v "Use the [setConnection\(Connection\)](#page-105-0) method to use an existing database connection" on page 96
- v "Use the [execute\(Connection\)](#page-105-0) method to use an existing database connection" on page 96
- v "Use the [execute\(int\)](#page-106-0) method to group database requests" on page 97

*Use the populate method:* DB2CachedRowSets have a populate method that can be used to put data into the RowSet from a DB2ResultSet object. The following is an example of this approach.

**Example:** Use the populate method

```
// Establish a connection to the database.
Connection conn = DriverManager.getConnection("jdbc:db2:*local");
```

```
// Create a statement and use it to perform a query.
Statement stmt = conn.createStatement();
ResultSet rs = stmt.executeQuery("select col1 from cujosql.test table");
```

```
// Create and populate a DB2CachedRowSet from it.
DB2CachedRowSet crs = new DB2CachedRowSet();
crs.populate(rs);
// Note: Disconnect the ResultSet, Statement,
// and Connection used to create the RowSet.
rs.close();
stmt.close();
conn.close();
// Loop through the data in the RowSet.
while (crs.next()) {
 System.out.println("v1 is " + crs.getString(1));
}
```
crs.close();

*Use DB2CachedRowSet properties and DataSources:* DB2CachedRowSets have properties that allow the DB2CachedRowSets to accept an SQL query and a DataSource name. They then use the SQL query and DataSource name to create data for themselves. The following is an example of this approach. The reference to the DataSource named BaseDataSource is assumed to be a valid DataSource that has been previously set up.

**Example:** Use DB2CachedRowSet properties and DataSources

**Note:** Read the "Code disclaimer [information"](#page-383-0) on page 374 for important legal information.

```
// Create a new DB2CachedRowSet
DB2CachedRowSet crs = new DB2CachedRowSet();
// Set the properties that are needed for
// the RowSet to use a DataSource to populate itself.
crs.setDataSourceName("BaseDataSource");
crs.setCommand("select col1 from cujosql.test_table");
// Call the RowSet execute method. This causes
// the RowSet to use the DataSource and SQL query
// specified to populate itself with data. Once
// the RowSet is populated, it disconnects from the database.
crs.execute();
// Loop through the data in the RowSet.
while (crs.next()) {
 System.out.println("v1 is " + crs.getString(1));
}
// Eventually, close the RowSet.
crs.close();
```
*Use DB2CachedRowSet properties and JDBC URLs:* DB2CachedRowSets have properties that allow the DB2CachedRowSets to accept an SQL query and a JDBC URL. They then use the query and JDBC URL to create data for themselves. The following is an example of this approach.

**Example:** Use DB2CachedRowSet properties and JDBC URLs

```
// Create a new DB2CachedRowSet
DB2CachedRowSet crs = new DB2CachedRowSet();
// Set the properties that are needed for
// the RowSet to use a JDBC URL to populate itself.
crs.setUrl("jdbc:db2:*local");
crs.setCommand("select col1 from cujosql.test_table");
```

```
// Call the RowSet execute method. This causes
// the RowSet to use the DataSource and SQL query
// specified to populate itself with data. Once
// the RowSet is populated, it disconnects from the database.
crs.execute();
// Loop through the data in the RowSet.
while (crs.next()) {
 System.out.println("v1 is " + crs.getString(1));
}
// Eventually, close the RowSet.
crs.close();
```
*Use the setConnection(Connection) method to use an existing database connection:* To promote the reuse of JDBC Connection objects, the DB2CachedRowSet provides a mechanism for passing an established Connection object to the DB2CachedRowSet that is used to populate the RowSet. If a user-supplied Connection object is passed in, the DB2CachedRowSet does not disconnect it after populating itself.

**Example:** Use setConnection(Connection) method to use an existing database connection

**Note:** Read the "Code disclaimer [information"](#page-383-0) on page 374 for important legal information.

```
// Establish a JDBC connection to the database.
Connection conn = DriverManager.getConnection("jdbc:db2:*local");
// Create a new DB2CachedRowSet
DB2CachedRowSet crs = new DB2CachedRowSet();
// Set the properties that are needed for the
// RowSet to use an already connected connection
// to populate itself.
crs.setConnection(conn);
crs.setCommand("select col1 from cujosql.test_table");
// Call the RowSet execute method. This causes
// the RowSet to use the connection that it was provided
// with previously. Once the RowSet is populated, it does not
// close the user-supplied connection.
crs.execute();
// Loop through the data in the RowSet.
while (crs.next()) {
 System.out.println("v1 is " + crs.getString(1));
}
// Eventually, close the RowSet.
crs.close();
```
*Use the execute(Connection) method to use an existing database connection:* To promote the reuse of JDBC Connection objects, the DB2CachedRowSet provides a mechanism for passing an established Connection object to the DB2CachedRowSet when the execute method is called. If a user-supplied Connection object is passed in, the DB2CachedRowSet does not disconnect it after populating itself.

**Example:** Use execute(Connection) method to use an existing database connection

```
// Establish a JDBC connection to the database.
Connection conn = DriverManager.getConnection("jdbc:db2:*local");
```

```
// Create a new DB2CachedRowSet
DB2CachedRowSet crs = new DB2CachedRowSet();
```

```
// Set the SQL statement that is to be used to
// populate the RowSet.
crs.setCommand("select col1 from cujosql.test_table");
// Call the RowSet execute method, passing in the connection
// that should be used. Once the Rowset is populated, it does not
// close the user-supplied connection.
crs.execute(conn);
// Loop through the data in the RowSet.
while (crs.next()) {
 System.out.println("v1 is " + crs.getString(1));
}
// Eventually, close the RowSet.
crs.close();
```
*Use the execute(int) method to group database requests:* To reduce the database's workload, the DB2CachedRowSet provides a mechanism for grouping SQL statements for several threads into one processing request for the database.

**Example:** Use execute(int) method to group database requests

**Note:** Read the "Code disclaimer [information"](#page-383-0) on page 374 for important legal information.

```
// Create a new DB2CachedRowSet
DB2CachedRowSet crs = new DB2CachedRowSet();
// Set the properties that are needed for
// the RowSet to use a DataSource to populate itself.
crs.setDataSourceName("BaseDataSource");
crs.setCommand("select col1 from cujosql.test_table");
// Call the RowSet execute method. This causes
// the RowSet to use the DataSource and SQL query
// specified to populate itself with data. Once
// the RowSet is populated, it disconnects from the database.
// This version of the execute method accepts the number of seconds
// that it is willing to wait for its results. By
// allowing a delay, the RowSet can group the requests
// of several users and only process the request against
// the underlying database once.
crs.execute(5);
// Loop through the data in the RowSet.
while (crs.next()) {
 System.out.println("v1 is " + crs.getString(1));
}
// Eventually, close the RowSet.
crs.close();
```
**Access DB2CachedRowSet data and cursor manipulation:** RowSets depend on ResultSet methods. For many operations such as "Access [DB2CachedRowSet](#page-107-0) data" on page 98 and "Cursor [manipulation"](#page-108-0) on [page](#page-108-0) 99, there is no difference at the application level between using a ResultSet and using a RowSet.

<span id="page-107-0"></span>*Access DB2CachedRowSet data:* RowSets and ResultSets access data in the same manner. In the following example, the program creates a table and populates it with various data types using JDBC. Once the table is ready, a DB2CachedRowSet is created and populated with the information from the table. The example also uses various get methods of the RowSet class.

**Example:** Access DB2CachedRowSet data

{

```
import java.sql.*;
import javax.sql.*;
import com.ibm.db2.jdbc.app.*;
import java.io.*;
import java.math.*;
public class TestProgram
 public static void main(String args[])
  {
    // Register the driver.
    try {
     Class.forName("com.ibm.db2.jdbc.app.DB2Driver");
    }
    catch (ClassNotFoundException ex) {
      System.out.println("ClassNotFoundException: " +
                 ex.getMessage());
      // No need to go any further.
      System.exit(1);
    }
    try {
      Connection conn = DriverManager.getConnection("jdbc:db2:*local");
      Statement stmt = conn.createStatement();
      // Clean up previous runs
      try {
        stmt.execute("drop table cujosql.test_table");
      }
      catch (SQLException ex) {
        System.out.println("Caught drop table: " + ex.getMessage());
      }
      // Create test table
      stmt.execute("Create table cujosql.test table (col1 smallint, col2 int, " +
              "col3 bigint, col4 real, col5 float, col6 double, col7 numeric, " +
              "col8 decimal, col9 char(10), col10 varchar(10), col11 date, " +
              "col12 time, col13 timestamp)");
      System.out.println("Table created.");
      // Insert some test rows
      stmt.execute("insert into cujosql.test_table values (1, 1, 1, 1.5, 1.5, 1.5, 1.5, 1.5, 'one', 'one',
                   \{d' \mid 2001-01-01'\}, \{t' \mid 01:01:01'\}, \{ts' \mid 1998-05-26 \mid 11:41:12.123456'\}\)");
      stmt.execute("insert into cujosql.test table values (null, null, null, null, null, null, null, null,
                   null, null, null, null, null)");
      System.out.println("Rows inserted");
      ResultSet rs = stmt.executeQuery("select * from cujosql.test table");
      System.out.println("Query executed");
      // Create a new rowset and populate it...
      DB2CachedRowSet crs = new DB2CachedRowSet();
      crs.populate(rs);
      System.out.println("RowSet populated.");
```
```
conn.close();
  System.out.println("RowSet is detached...");
 System.out.println("Test with getObject");
  int count = 0:
 while (crs.next()) {
    System.out.println("Row " + (++count));
    for (int i = 1; i \le 13; i++) {
     System.out.println(" Col " + i + " value " + crs.getObject(i));
   }
 }
 System.out.println("Test with getXXX... ");
 crs.first();
 System.out.println("Row 1");
 System.out.println(" Col 1 value " + crs.getShort(1));
 System.out.println(" Col 2 value " + crs.getInt(2));
 System.out.println(" Col 3 value " + crs.getLong(3));
 System.out.println(" Col 4 value " + crs.getFloat(4));System.out.println(" Col 5 value " + crs.getDouble(5));
  System.out.println(" Col 6 value " + crs.getDouble(6));
 System.out.println(" Col 7 value " + crs.getBigDecimal(7));
 System.out.println(" Col 8 value " + crs.getBigDecimal(8));
  System.out.println(" Col 9 value " + crs.getString(9));
 System.out.println(" Col 10 value " + crs.getString(10));
 System.out.println(" Col 11 value " + crs.getDate(11));
 System.out.println(" Col 12 value " + crs.getTime(12));
 System.out.println(" Col 13 value " + crs.getTimestamp(13));
 crs.next();
  System.out.println("Row 2");
 System.out.println(" Col 1 value " + crs.getShort(1));
 System.out.println(" Col 2 value " + crs.getInt(2));
 System.out.println(" Col 3 value " + crs.getLong(3));
 System.out.println(" Col 4 value " + \text{crs.getFloat}(4));
 System.out.println(" Col 5 value " + crs.getDouble(5));
 System.out.println(" Col 6 value " + crs.getDouble(6));
  System.out.println(" Col 7 value " + crs.getBigDecimal(7));
  System.out.println(" Col 8 value " + crs.getBigDecimal(8));
 System.out.println(" Col 9 value " + crs.getString(9));
 System.out.println(" Col 10 value " + \text{crs.getString}(10));
 System.out.println(" Col 11 value " + crs.getDate(11));
 System.out.println(" Col 12 value " + crs.getTime(12));
 System.out.println(" Col 13 value " + crs.getTimestamp(13));
 crs.close();
}
catch (Exception ex) {
 System.out.println("SQLException: " + ex.getMessage());
            ex.printStackTrace();
}
```
*Cursor manipulation:* RowSets are scrollable and act exactly like a scrollable ResultSet. In the following example, the program creates a table and populates it with data using JDBC. Once the table is ready, a DB2CachedRowSet object is created and is populated with the information from the table. The example also uses various cursor manipulation functions.

**Example:** Cursor manipulation

} }

```
import java.sql.*;
import javax.sql.*;
import com.ibm.db2.jdbc.app.DB2CachedRowSet;
public class RowSetSample1
{
```

```
public static void main(String args[])
{
  // Register the driver.
  try {
    Class.forName("com.ibm.db2.jdbc.app.DB2Driver");
  }
  catch (ClassNotFoundException ex) {
    System.out.println("ClassNotFoundException: " +
               ex.getMessage());
    // No need to go any further.
    System.exit(1);
}
try {
  Connection conn = DriverManager.getConnection("jdbc:db2:*local");
  Statement stmt = conn.createStatement();
  // Clean up previous runs
  try {
    stmt.execute("drop table cujosql.test_table");
  }
  catch (SQLException ex) {
    System.out.println("Caught drop table: " + ex.getMessage());
  }
  // Create a test table
  stmt.execute("Create table cujosql.test table (col1 smallint)");
  System.out.println("Table created.");
  // Insert some test rows
  for (int i = 0; i < 10; i++) {
    stmt.execute("insert into cujosql.test_table values (" + i + ")");
  }
  System.out.println("Rows inserted");
  ResultSet rs = stmt.executeQuery("select col1 from cujosql.test_table");
  System.out.println("Query executed");
  // Create a new rowset and populate it...
  DB2CachedRowSet crs = new DB2CachedRowSet();
  crs.populate(rs);
  System.out.println("RowSet populated.");
  conn.close();
  System.out.println("RowSet is detached...");
  System.out.println("Use next()");
  while (crs.next()) {
    System.out.println("v1 is " + crs.getShort(1));
  }
  System.out.println("Use previous()");
  while (crs.previous()) {
    System.out.println("value is " + crs.getShort(1));
  }
  System.out.println("Use relative()");
  crs.next();
  crs.relative(9);
  System.out.println("value is " + crs.getShort(1));
  crs.relative(-9);
  System.out.println("value is " + crs.getShort(1));
  System.out.println("Use absolute()");
  crs.absolute(10);
```

```
System.out.println("value is " + crs.getShort(1));
   crs.absolute(1);
   System.out.println("value is " + crs.getShort(1));
   crs.absolute(-10);
   System.out.println("value is " + crs.getShort(1));
   crs.absolute(-1);
   System.out.println("value is " + crs.getShort(1));
   System.out.println("Test beforeFirst()");
   crs.beforeFirst();
   System.out.println("isBeforeFirst is " + crs.isBeforeFirst());
   crs.next();
   System.out.println("move one... isFirst is " + crs.isFirst());
   System.out.println("Test afterLast()");
   crs.afterLast();
   System.out.println("isAfterLast is " + crs.isAfterLast());
   crs.previous();
   System.out.println("move one... isLast is " + crs.isLast());
   System.out.println("Test getRow()");
   crs.absolute(7);
   System.out.println("row should be (7) and is " + crs.qetRow() +
                      " value should be (6) and is " + crs.getShort(1));
   crs.close();
 }
 catch (SQLException ex) {
  System.out.println("SQLException: " + ex.getMessage());
 }
}
```
**Change DB2CachedRowSet data and reflect changes back to the data source:** The DB2CachedRowSet uses the same methods as the standard ResultSet interface for making changes to the data in the RowSet object. There is no difference at the application level between "Delete, insert, and update rows in a DB2CachedRowSet" and changing the data of a ResultSet. The DB2CachedRowSet provides the acceptChanges method that is used to "Reflect changes to a [DB2CachedRowSet](#page-112-0) back to the underlying [database"](#page-112-0) on page 103 where the data came from.

*Delete, insert, and update rows in a DB2CachedRowSet:* DB2CachedRowSets can be updated. In the following example, the program creates a table and populates it with data using JDBC. Once the table is ready, a DB2CachedRowSet is created and is populated with the information from the table. The example also uses various methods that can be used to update the RowSet and shows how the use of the showDeleted property that allows the application to fetch rows even after they have been deleted. Further, the cancelRowInsert and cancelRowDelete methods are used in the example to allow row insertion or deletion to be undone.

**Example:** Delete, insert, and update rows in a DB2CachedRowSet

**Note:** Read the "Code disclaimer [information"](#page-383-0) on page 374 for important legal information.

```
import java.sql.*;
import javax.sql.*;
import com.ibm.db2.jdbc.app.DB2CachedRowSet;
public class RowSetSample2
{
  public static void main(String args[])
  {
    // Register the driver.
    try {
      Class.forName("com.ibm.db2.jdbc.app.DB2Driver");
    }
```
}

```
catch (ClassNotFoundException ex) {
  System.out.println("ClassNotFoundException: " +
          ex.getMessage());
  // No need to go any further.
  System.exit(1);
}
try {
  Connection conn = DriverManager.getConnection("jdbc:db2:*local");
  Statement stmt = conn.createStatement();
  // Clean up previous runs
  try {
    stmt.execute("drop table cujosql.test_table");
  }
  catch (SQLException ex) {
    System.out.println("Caught drop table: " + ex.getMessage());
  }
  // Create test table
  stmt.execute("Create table cujosql.test table (col1 smallint)");
  System.out.println("Table created.");
  // Insert some test rows
  for (int i = 0; i < 10; i++) {
    stmt.execute("insert into cujosql.test table values (" + i + ")");
  }
  System.out.println("Rows inserted");
  ResultSet rs = stmt.executeQuery("select coll from cujosql.test_table");
  System.out.println("Query executed");
  // Create a new rowset and populate it...
  DB2CachedRowSet crs = new DB2CachedRowSet();
  crs.populate(rs);
  System.out.println("RowSet populated.");
  conn.close();
  System.out.println("RowSet is detached...");
  System.out.println("Delete the first three rows");
  crs.next();
  crs.deleteRow();
  crs.next();
  crs.deleteRow();
  crs.next();
  crs.deleteRow();
  crs.beforeFirst();
  System.out.println("Insert the value -10 into the RowSet");
  crs.moveToInsertRow();
  crs.updateShort(1, (short)-10);
  crs.insertRow();
  crs.moveToCurrentRow();
  System.out.println("Update the rows to be the negative of what they now are");
  crs.beforeFirst();
  while (crs.next())
    short value = crs.getShort(1);value = (short)-value;
   crs.updateShort(1, value);
    crs.updateRow();
  }
```

```
crs.setShowDeleted(true);
 System.out.println("RowSet is now (value - inserted - updated - deleted)");
 crs.beforeFirst();
 while (crs.next()) {
    System.out.println("value is " + crs.getShort(1) + " " +crs.rowInserted() + " " +
              crs.rowUpdated() + " " +
              crs.rowDeleted());
 }
 System.out.println("getShowDeleted is " + crs.getShowDeleted());
 System.out.println("Now undo the inserts and deletes");
 crs.beforeFirst();
 crs.next();
 crs.cancelRowDelete();
 crs.next();
 crs.cancelRowDelete();
 crs.next();
 crs.cancelRowDelete();
 while (!crs.isLast()) {
   crs.next();
  }
 crs.cancelRowInsert();
 crs.setShowDeleted(false);
 System.out.println("RowSet is now (value - inserted - updated - deleted)");
 crs.beforeFirst();
 while (crs.next()) {
    System.out.println("value is " + crs.getShort(1) + " " +
               crs.rowInserted() + " " +
              crs.rowUpdate() + " " +crs.rowDeleted());
 }
 System.out.println("finally show that calling cancelRowUpdates works");
 crs.first();
 crs.updateShort(1, (short) 1000);
 crs.cancelRowUpdates();
 crs.updateRow();
 System.out.println("value of row is " + crs.getShort(1));
 System.out.println("getShowDeleted is " + crs.getShowDeleted());
 crs.close();
}
catch (SQLException ex) {
 System.out.println("SQLException: " + ex.getMessage());
}
```
*Reflect changes to a DB2CachedRowSet back to the underlying database:* Once changes have been made to a DB2CachedRowSet, they only exist as long as the RowSet object exists. That is, making changes to a disconnected RowSet has no effect on the database. To reflect the changes of a RowSet in the underlying database, the acceptChanges method is used. This method tells the disconnected RowSet to re-establish a connection to the database and attempt to make the changes that have been made to the RowSet to the underlying database. If the changes cannot be safely made to the database due to conflicts with other database changes after the RowSet was created, an exception is thrown and the transaction is rolled back.

**Example:** Reflect changes to a DB2CachedRowSet back to the underlying database

} }

```
Note: Read the "Code disclaimer information" on page 374 for important legal information.
```

```
import java.sql.*;
import javax.sql.*;
import com.ibm.db2.jdbc.app.DB2CachedRowSet;
public class RowSetSample3
 public static void main(String args[])
  {
    // Register the driver.
    try {
     Class.forName("com.ibm.db2.jdbc.app.DB2Driver");
    }
    catch (ClassNotFoundException ex) {
     System.out.println("ClassNotFoundException: " +
                 ex.getMessage());
     // No need to go any further.
     System.exit(1);
    }
    try {
     Connection conn = DriverManager.getConnection("jdbc:db2:*local");
     Statement stmt = conn.createStatement();
     // Clean up previous runs
     try {
        stmt.execute("drop table cujosql.test_table");
      }
     catch (SQLException ex) {
        System.out.println("Caught drop table: " + ex.getMessage());
     }
     // Create test table
     stmt.execute("Create table cujosql.test_table (col1 smallint)");
     System.out.println("Table created.");
      // Insert some test rows
      for (int i = 0; i < 10; i++) {
        stmt.execute("insert into cujosql.test_table values (" + i + ")");
      }
     System.out.println("Rows inserted");
     ResultSet rs = stmt.executeQuery("select coll from cujosql.test_table");
     System.out.println("Query executed");
      // Create a new rowset and populate it...
     DB2CachedRowSet crs = new DB2CachedRowSet();
     crs.populate(rs);
     System.out.println("RowSet populated.");
     conn.close();
     System.out.println("RowSet is detached...");
     System.out.println("Delete the first three rows");
     crs.next();
     crs.deleteRow();
     crs.next();
     crs.deleteRow();
     crs.next();
     crs.deleteRow();
     crs.beforeFirst();
     System.out.println("Insert the value -10 into the RowSet");
     crs.moveToInsertRow();
     crs.updateShort(1, (short)-10);
     crs.insertRow();
```
{

```
crs.moveToCurrentRow();
 System.out.println("Update the rows to be the negative of what they now are");
 crs.beforeFirst();
 while (crs.next()) {
    short value = crs.getShort(1);value = (short)-value;
   crs.updateShort(1, value);
   crs.updateRow();
  }
 System.out.println("Now accept the changes to the database");
 crs.setUrl("jdbc:db2:*local");
 crs.setTableName("cujosql.test_table");
 crs.acceptChanges();
 crs.close();
 System.out.println("And the database table looks like this:");
 conn = DriverManager.getConnection("jdbc:db2:localhost");
 stmt = conn.createStatement();
 rs = stmt.executeQuery("select col1 from cujosql.test_table");
 while (rs.next()) {
    System.out.println("Value from table is " + rs.getShort(1));
 }
 conn.close();
}
catch (SQLException ex) {
 System.out.println("SQLException: " + ex.getMessage());
}
```
**Other DB2CachedRowSet features:** In addition to working like a ResultSet as several examples have shown, the DB2CachedRowSet class has some additional functionality that makes it more flexible to use. Methods are provided for turning either the entire Java<sup>(TM)</sup> Database Connectivity (JDBC) RowSet or just a portion of it into a Java collection. Moreover, because of their disconnected nature, DB2CachedRowSets do not have a strict one-to-one relationship with ResultSets.

With the methods provided by DB2CachedRowSet, you can perform the following tasks:

- v "Obtain collections from DB2CachedRowSets"
- "Create copies of [RowSets"](#page-116-0) on page 107

} }

v "Create shares for [RowSets"](#page-117-0) on page 108

*Obtain collections from DB2CachedRowSets:* There are three methods that return some form of a collection from a DB2CachedRowSet object. They are the following:

- v **toCollection** returns an ArrayList (that is, one entry for each row) of vectors (that is, one entry for each column).
- v **toCollection(int columnIndex)** returns a vector containing the value for each row from the given column.
- v **getColumn(int columnIndex)** returns an array containing the value for each column for a given column.

The major difference between toCollection(int columnIndex) and getColumn(int columnIndex) is that the getColumn method can return an array of primitive types. Therefore, if columnIndex represents a column that has integer data, an integer array is returned and not an array containing java.lang.Integer objects.

The following example shows how you can use these methods.

**Example:** Obtain collections from DB2CachedRowSets

```
import java.sql.*;
import javax.sql.*;
import com.ibm.db2.jdbc.app.DB2CachedRowSet;
import java.util.*;
public class RowSetSample4
{
 public static void main(String args[])
  {
    // Register the driver.
   try {
     Class.forName("com.ibm.db2.jdbc.app.DB2Driver");
    }
    catch (ClassNotFoundException ex) {
     System.out.println("ClassNotFoundException: " +
                 ex.getMessage());
     // No need to go any further.
     System.exit(1);
    }
    try {
      Connection conn = DriverManager.getConnection("jdbc:db2:*local");
     Statement stmt = conn.createStatement();
      // Clean up previous runs
     try {
        stmt.execute("drop table cujosql.test_table");
      }
     catch (SQLException ex) {
        System.out.println("Caught drop table: " + ex.getMessage());
      }
     // Create test table
      stmt.execute("Create table cujosql.test_table (col1 smallint, col2 smallint)");
     System.out.println("Table created.");
      // Insert some test rows
      for (int i = 0; i < 10; i++) {
        stmt.execute("insert into cujosql.test table values (" + i + ", " + (i + 100) + ")");
      }
     System.out.println("Rows inserted");
     ResultSet rs = stmt.executeQuery("select * from cujosql.test table");
     System.out.println("Query executed");
      // Create a new rowset and populate it...
     DB2CachedRowSet crs = new DB2CachedRowSet();
     crs.populate(rs);
     System.out.println("RowSet populated.");
      conn.close();
     System.out.println("RowSet is detached...");
     System.out.println("Test the toCollection() method");
      Collection collection = crs.toCollection();
     ArrayList map = (ArrayList) collection;
     System.out.println("size is " + map.size());
     Iterator iter = map.iterator();
      int row = 1;
     while (iter.hasNext()) {
```

```
System.out.print("row [" + (row++) +"] : \setminus t");
    Vector vector = (Vector)iter.next();
    Iterator innerIter = vector.iterator();
    int i = 1;
    while (innerIter.hasNext()) {
      System.out.print(" [" + (i++) +"] = " + innerIter.next() + ", \t';
    }
    System.out.println();
  }
  System.out.println("Test the toCollection(int) method");
  collection = crs.toCollection(2);
  Vector vector = (Vector) collection;
  iter = vector.iterator();
  while (iter.hasNext()) {
   System.out.println("Iter: Value is " + iter.next());
  }
  System.out.println("Test the getColumn(int) method");
  Object values = crs.getColumn(2);
  short[] shorts = (short [])values;
  for (int i =0; i < shorts.length; i++) {
    System.out.println("Array: Value is " + shorts[i]);
  }
}
catch (SQLException ex) {
  System.out.println("SQLException: " + ex.getMessage());
}
```
*Create copies of RowSets:* The createCopy method creates a copy of the DB2CachedRowSet. All the data associated with the RowSet is replicated along with all control structures, properties, and status flags.

The following example shows how you can use this method.

**Example:** Create copies of RowSets

} }

```
import java.sql.*;
import javax.sql.*;
import com.ibm.db2.jdbc.app.*;
import java.io.*;
public class RowSetSample5
{
  public static void main(String args[])
  {
    // Register the driver.
    try {
      Class.forName("com.ibm.db2.jdbc.app.DB2Driver");
    }
    catch (ClassNotFoundException ex) {
      System.out.println("ClassNotFoundException: " +
                 ex.getMessage());
      // No need to go any further.
      System.exit(1);
    }
    try {
      Connection conn = DriverManager.getConnection("jdbc:db2:*local");
```

```
Statement stmt = conn.createStatement();
  // Clean up previous runs
 try {
   stmt.execute("drop table cujosql.test_table");
  }
 catch (SQLException ex) {
   System.out.println("Caught drop table: " + ex.getMessage());
 }
 // Create test table
  stmt.execute("Create table cujosql.test table (col1 smallint)");
 System.out.println("Table created.");
  // Insert some test rows
  for (int i = 0; i < 10; i++) {
    stmt.execute("insert into cujosql.test_table values (" + i + ")");
  }
  System.out.println("Rows inserted");
  ResultSet rs = stmt.executeQuery("select col1 from cujosql.test table");
 System.out.println("Query executed");
  // Create a new rowset and populate it...
 DB2CachedRowSet crs = new DB2CachedRowSet();
 crs.populate(rs);
 System.out.println("RowSet populated.");
  conn.close();
  System.out.println("RowSet is detached...");
  System.out.println("Now some new RowSets from one.");
 DB2CachedRowSet crs2 = crs.createCopy();
 DB2CachedRowSet crs3 = crs.createCopy();
 System.out.println("Change the second one to be negated values");
  crs2.beforeFirst();
 while (crs2.next()) {
   short value = crs2.getShort(1);
   value = (short)-value;
   crs2.updateShort(1, value);
   crs2.updateRow();
 }
 crs.beforeFirst();
 crs2.beforeFirst();
  crs3.beforeFirst();
  System.out.println("Now look at all three of them again");
 while (crs.next()) {
   crs2.next();
    crs3.next();
   System.out.println("Values: crs: " + crs.getShort(1) + ", crs2: " + crs2.getShort(1) +
               ", crs3: " + crs3.getShort(1));}
}
catch (Exception ex) {
 System.out.println("SQLException: " + ex.getMessage());
 ex.printStackTrace();
}
```
*Create shares for RowSets:* The createShared method creates a new RowSet object with high-level status information and allows two RowSet objects to share the same underlying physical data.

}

}

The following example shows how you can use this method.

**Example:** Create shares of RowSets

{

```
import java.sql.*;
import javax.sql.*;
import com.ibm.db2.jdbc.app.*;
import java.io.*;
public class RowSetSample5
  public static void main(String args[])
  {
    // Register the driver.
    try {
     Class.forName("com.ibm.db2.jdbc.app.DB2Driver");
    }
    catch (ClassNotFoundException ex) {
     System.out.println("ClassNotFoundException: " +
                 ex.getMessage());
     // No need to go any further.
     System.exit(1);
    }
    try {
     Connection conn = DriverManager.getConnection("jdbc:db2:*local");
     Statement stmt = conn.createStatement();
     // Clean up previous runs
     try {
       stmt.execute("drop table cujosql.test_table");
      }
     catch (SQLException ex) {
       System.out.println("Caught drop table: " + ex.getMessage());
     }
     // Create test table
     stmt.execute("Create table cujosql.test table (col1 smallint)");
     System.out.println("Table created.");
      // Insert some test rows
      for (int i = 0; i < 10; i++) {
        stmt.execute("insert into cujosql.test table values (" + i + ")");}
     System.out.println("Rows inserted");
     ResultSet rs = stmt.executeQuery("select col1 from cujosql.test_table");
     System.out.println("Query executed");
      // Create a new rowset and populate it...
     DB2CachedRowSet crs = new DB2CachedRowSet();
     crs.populate(rs);
     System.out.println("RowSet populated.");
     conn.close();
     System.out.println("RowSet is detached...");
     System.out.println("Test the createShared functionality (create 2 shares)");
     DB2CachedRowSet crs2 = crs.createShared();
     DB2CachedRowSet crs3 = crs.createShared();
     System.out.println("Use the original to update value 5 of the table");
     crs.absolute(5);
     crs.updateShort(1, (short)-5);
```

```
crs.updateRow();
    crs.beforeFirst();
    crs2.afterLast();
    System.out.println("Now move the cursors in opposite directions of the same data.");
    while (crs.next()) {
      crs2.previous();
      crs3.next();
      System.out.println("Values: crs: " + crs.getShort(1) + ", crs2: " + crs2.getShort(1) +
                  ", crs3: " + crs3.getShort(1));
    }
    crs.close();
    crs2.close();
    crs3.close();
  }
  catch (Exception ex) {
    System.out.println("SQLException: " + ex.getMessage());
               ex.printStackTrace();
  }
}
```
**DB2JdbcRowSet:** The DB2JdbcRowSet is a connected RowSet, meaning that it can only be used with the support of an underlying Connection object, PreparedStatement object, or ResultSet object. Its implementation adheres closely to the description of a JdbcRowSet.

*Use DB2JdbcRowSet*: Because the DB2JdbcRowSet object supports events described in the Java<sup>(TM)</sup> Database Connectivity (JDBC) 3.0 specification for all RowSets, it can serve as an intermediate object between a local database and other objects that must be notified about changes to the database data.

As an example, assume that you are working in an environment where you have a main database and several Personal Digital Assistants (PDAs) that use a wireless protocol to connect to it. A DB2JdbcRowSet object can be used to move to a row and update it by using a master application that is running on the server. The row update causes an event to be generated by the RowSet component. If there is a service running that is responsible for sending out updates to the PDAs, it can register itself as a ″listener″ of the RowSet. Each time that it receives a RowSet event, it can generate the appropriate update and send it out to the wireless devices.

Refer to ["DB2JdbcRowSet](#page-121-0) events" on page 112 for more information.

*Create JDBCRowSets:* There are several methods provided for creating a DB2JDBCRowSet object. Each is outlined as follows.

#### **Use DB2JdbcRowSet properties and DataSources**

}

DB2JdbcRowSets have properties that accept an SQL query and a DataSource name. The DB2JdbcRowSets are then ready to be used. The following is an example of this approach. The reference to the DataSource named BaseDataSource is assumed to be a valid DataSource that has been previously set up.

**Example:** Use DB2JdbcRowSet properties and DataSources

```
// Create a new DB2JdbcRowSet
DB2JdbcRowSet jrs = new DB2JdbcRowSet();
// Set the properties that are needed for
// the RowSet to be processed.
jrs.setDataSourceName("BaseDataSource");
jrs.setCommand("select col1 from cujosql.test_table");
```

```
// Call the RowSet execute method. This method causes
// the RowSet to use the DataSource and SQL query
// specified to prepare itself for data processing.
jrs.execute();
// Loop through the data in the RowSet.
while (jrs.next()) {
   System.out.println("v1 is " + jrs.getString(1));
}
// Eventually, close the RowSet.
jrs.close();
```
### **Use DB2JdbcRowSet properties and JDBC URLs**

DB2JdbcRowSets have properties that accept an SQL query and a JDBC URL. The DB2JdbcRowSets are then ready to be used. The following is an example of this approach:

**Example:** Use DB2JdbcRowSet properties and JDBC URLs

**Note:** Read the "Code disclaimer [information"](#page-383-0) on page 374 for important legal information.

```
// Create a new DB2JdbcRowSet
DB2JdbcRowSet jrs = new DB2JdbcRowSet();
// Set the properties that are needed for
// the RowSet to be processed.
jrs.setUrl("jdbc:db2:*local");
jrs.setCommand("select col1 from cujosql.test_table");
// Call the RowSet execute method. This causes
// the RowSet to use the URL and SQL query specified
// previously to prepare itself for data processing.
jrs.execute();
// Loop through the data in the RowSet.
while (jrs.next()) {
    System.out.println("v1 is " + jrs.getString(1));
}
// Eventually, close the RowSet.
jrs.close();
```
#### **Use the setConnection(Connection) method to use an existing database connection**

To promote the reuse of JDBC Connection objects, the DB2JdbcRowSet allows you to pass an established connection to the DB2JdbcRowSet. This connection is used by the DB2JdbcRowSet to prepare itself for usage when the execute method is called.

**Example:** Use the setConnection method

```
// Establish a JDBC Connection to the database.
Connection conn = DriverManager.getConnection("jdbc:db2:*local");
// Create a new DB2JdbcRowSet.
DB2JdbcRowSet jrs = new DB2JdbcRowSet();
// Set the properties that are needed for
// the RowSet to use an established connection.
jrs.setConnection(conn);
jrs.setCommand("select col1 from cujosql.test_table");
```

```
// Call the RowSet execute method. This causes
// the RowSet to use the connection that it was provided
// previously to prepare itself for data processing.
jrs.execute();
// Loop through the data in the RowSet.
while (jrs.next()) {
    System.out.println("v1 is " + jrs.getString(1));
}
// Eventually, close the RowSet.
jrs.close();
```
*Access data and cursor movement:* Manipulation of the cursor position and access to the database data through a DB2JdbcRowSet are handled by the underlying ResultSet object. Tasks that can be done with a ResultSet object also apply to the DB2JdbcRowSet object.

*Change data and reflecting changes to the underlying database:* Support for updating the database through a DB2JdbcRowSet is handled completely by the underlying ResultSet object. Tasks that can be done with a ResultSet object also apply to the DB2JdbcRowSet object.

**DB2JdbcRowSet events:** All RowSet implementations support event handling for situations that are of interest to other components. This support allows application components to ″talk″ to each other when events happen to them. For example, updating a database row through a RowSet can cause a Graphical User Interface (GUI) table shown to you to update itself.

In the following example, the main method does the update to the RowSet and is your core application. The listener is part of your wireless server used by your disconnected clients in the field. It is possible to tie these two aspects of a business together without getting the code for the two processes intermingled. While the event support of RowSets was designed primarily for updating GUIs with database data, it works perfectly for this type of application problem.

**Example:** DB2JdbcRowSet events

```
import java.sql.*;
import javax.sql.*;
import com.ibm.db2.jdbc.app.DB2JdbcRowSet;
public class RowSetEvents {
   public static void main(String args[])
    {
        // Register the driver.
        try {
            Class.forName("com.ibm.db2.jdbc.app.DB2Driver");
        } catch (ClassNotFoundException ex) {
            System.out.println("ClassNotFoundException: " +
                              ex.getMessage());
            // No need to go any further.
           System.exit(1);
        }
        try {
            // Obtain the JDBC Connection and Statement needed to set
            // up this example.
            Connection conn = DriverManager.getConnection("jdbc:db2:*local");
            Statement stmt = conn.createStatement();
            // Clean up any previous runs.
            try {
                stmt.execute("drop table cujosql.test_table");
```

```
} catch (SQLException ex) {
                System.out.println("Caught drop table: " + ex.getMessage());
            }
            // Create the test table
            stmt.execute("Create table cujosql.test table (col1 smallint)");
            System.out.println("Table created.");
            // Populate the table with data.
            for (int i = 0; i < 10; i++) {
                stmt.execute("insert into cujosql.test table values (" + i + ")");
            }
            System.out.println("Rows inserted");
            // Remove the setup objects.
            stmt.close();
            conn.close();
            // Create a new rowset and set the properties need to
            // process it.
            DB2JdbcRowSet jrs = new DB2JdbcRowSet();
            jrs.setUrl("jdbc:db2:*local");
            jrs.setCommand("select col1 from cujosql.test_table");
            jrs.setConcurrency(ResultSet.CONCUR_UPDATEABLE);
            // Give the RowSet object a listener. This object handles
            // special processing when certain actions are done on
            // the RowSet.
            jrs.addRowSetListener(new MyListener());
            // Process the RowSet to provide access to the database data.
            jrs.execute();
            // Cause a few cursor change events. These events cause the cursorMoved
            // method in the listener object to get control.
            jrs.next();
            jrs.next();
            jrs.next();
            // Cause a row change event to occur. This event causes the rowChanged method
            // in the listener object to get control.
            jrs.updateShort(1, (short)6);
            jrs.updateRow();
            // Finally, cause a RowSet change event to occur. This causes the
            // rowSetChanged method in the listener object to get control.
            jrs.execute();
            // When completed, close the RowSet.
            jrs.close();
        } catch (SQLException ex) {
            ex.printStackTrace();
        }
    }
* This is an example of a listener. This example prints messages that show
* how control flow moves through the application and offers some
 * suggestions about what might be done if the application were fully implemented.
class MyListener
implements RowSetListener {
   public void cursorMoved(RowSetEvent rse) {
        System.out.println("Event to do: Cursor position changed.");
        System.out.println(" For the remote system, do nothing ");
```
}

/\*\*

\*/

```
System.out.println(" when this event happened. The remote view of the data");
    System.out.println(" could be controlled separately from the local view.");
    try {
       DB2JdbcRowSet rs = (DB2JdbcRowSet) rse.getSource();
       System.out.println("row is " + rs.getRow() + ". \n\n");
    } catch (SQLException e) {
       System.out.println("To do: Properly handle possible problems.");
    }
}
public void rowChanged(RowSetEvent rse) {
    System.out.println("Event to do: Row changed.");
    System.out.println(" Tell the remote system that a row has changed. Then,");
    System.out.println(" pass all the values only for that row to the ");
    System.out.println(" remote system.");
    try {
       DB2JdbcRowSet rs = (DB2JdbcRowSet) rse.getSource();
       System.out.println("new values are " + rs.getShort(1) + ". \n\timesn\n\times);
    } catch (SQLException e) {
          System.out.println("To do: Properly handle possible problems.");
    }
}
public void rowSetChanged(RowSetEvent rse) {
    System.out.println("Event to do: RowSet changed.");
    System.out.println(" If there is a remote RowSet already established, ");
    System.out.println(" tell the remote system that the values it ");
    System.out.println(" has should be thrown out. Then, pass all ");
    System.out.println(" the current values to it.\n\n");
}
```
# **Performance tips for the IBM Developer Kit for Java JDBC driver**

The IBM Developer Kit for Java<sup> $(TM)$ </sup> JDBC driver is designed to be a high performance Java interface for working with the database. However, getting the best possible performance requires that you build your applications in a way that takes advantage of the strengths the JDBC driver has to offer. The following tips are considered good JDBC programming practice. Most are not specific to the native JDBC driver. Therefore, applications written according to these guidelines also perform well if used with JDBC drivers other than the native JDBC driver.

• Avoid SELECT \* SQL queries (page 114)

}

- Use getXXX(int) instead of getXXX(String) (page [115\)](#page-124-0)
- Avoid getObject calls for Java primitive types (page [115\)](#page-124-0)
- Use PreparedStatement over Statement (page [115\)](#page-124-0)
- Avoid expensive DatabaseMetaData calls (page [115\)](#page-124-0)
- Use the correct commit level for your application (page [115\)](#page-124-0)
- Consider storing data in Unicode (page [115\)](#page-124-0)
- Use stored procedures (page [116\)](#page-125-0)
- Use BigInt instead of Numeric/Decimal (page [116\)](#page-125-0)
- Close your JDBC resources explicitly when done with them (page [116\)](#page-125-0)
- Use connection pooling (page [116\)](#page-125-0)
- Consider using PreparedStatement pooling (page [116\)](#page-125-0)
- Use efficient SQL (page [116\)](#page-125-0)

### **Avoid SELECT \* SQL queries**

SELECT \* FROM... is a common way to state a query in SQL. Often, however, you do not need to query all the fields. For each column that is to be returned, the JDBC driver must do the additional work of binding and returning the row. Even if your application never uses a particular column, the JDBC driver <span id="page-124-0"></span>has to be made aware of it and has to reserve space for its use. If your tables have few columns that are not used, this is not significant overhead. For a large number of unused columns, however, the overhead can be significant. A better solution is to list the columns that your application is interested in individually, like this:

SELECT COL1, COL2, COL3 FROM...

## **Use getXXX(int) instead of getXXX(String)**

Use the ResultSet getXXX methods that take numeric values instead of the versions that take column names. While the freedom to use your column names instead of numeric constants seems like an advantage, the database itself only knows how to deal with column indexes. Therefore, each getXXX method with a column name you call must be resolved by the JDBC driver before it can be passed to the database. Because getXXX methods are typically called inside loops that could be run millions of times, this little bit of overhead can rapidly accumulate.

## **Avoid getObject calls for Java primitive types**

When getting values from the database of primitive types (ints, longs, floats, and so on), it is faster to use the get method specific to the primitive type (getInt, getLong, getFloat) than to use getObject. The getObject call does the work of the get for the primitive type, and then creates an object to return to you. This is typically done in loops, potentially creating millions of objects with short lifespans. Using getObject for primitive commands has the added drawback of frequently activating the garbage collector, further degrading performance.

### **Use PreparedStatement over Statement**

If you are writing an SQL statement that is used more than once, it performs better as a PreparedStatement than as a Statement object. Every time you run a statement, you go through a two step process: the statement is prepared, and then the statement is processed. When you use a prepared statement, the statement is prepared only at the time that it is constructed, not each time it is run. Though it is recognized that a PreparedStatement performs faster than a Statement, this advantage is often neglected by programmers. Due to the performance boost that PreparedStatements provide, it is wise to use them in the design of your applications wherever possible (see PreparedStatement pooling (page [116\)](#page-125-0)).

## **Avoid DatabaseMetaData calls**

Be aware that some of the DatabaseMetaData calls can be expensive. In particular, the getBestRowIdentifier, getCrossReference, getExportedKeys, and getImportedKeys methods can be costly. Some DataBaseMetaData calls involve complex join conditions over system-level tables. Use them only if you need their information, not just for convenience.

## **Use the correct commit level for your application**

JDBC provides several commit levels which determine how multiple transactions against the system affect each other (see ["Transactions"](#page-70-0) on page 61 for more details). The default is to use the lowest commit level. This means that transactions can see some of each other's work through commit boundaries. This introduces the possibility of certain database anomalies. Some programmers increase the commit level so that they do not have to worry about these anomalies occurring. Be aware that higher commit levels involve the database hanging onto more course-grained locks. This limits the amount of concurrency that the system can have, severely slowing the performance of some applications. Often, the anomaly conditions cannot occur because of the design of the application in the first place. Take time to understand what you are trying to accomplish and limit your transaction isolation level to the lowest level you can safely use.

### **Consider storing data in Unicode**

<span id="page-125-0"></span>Java requires all character data that it works with (Strings) to be in Unicode. Therefore, any table that does not have Unicode data requires the JDBC driver to translate the data back and forth as it is put into the database and retrieved out of the database. If the table is already in Unicode, the JDBC driver does not need to translate the data and can therefore place the data from the database faster. Take care to understand that data in Unicode may not work with non-Java applications, which do not know how to deal with Unicode. Also keep in mind that non-character data does not perform any faster, as there is never a translation of this data. Another consideration is that data stored in Unicode takes up twice as much space as single byte data does. If you have many character columns that are read many times, however, the performance gained by storing your data in Unicode can be significant.

### **Use stored procedures**

The use of stored procedures is supported in Java. Stored procedures can perform faster by allowing the JDBC driver to run static SQL instead of dynamic SQL. Do not create stored procedures for each individual SQL statement you run in your program. Where possible, however, create a stored procedure that runs a group of SQL statements.

### **Use BigInt instead of Numeric or Decimal**

Instead of using Numeric or Decimal fields that have a scale of 0, use the BigInt data type. BigInt translates directly into the Java primitive type Long whereas Numeric or Decimal data types translate into String or BigDecimal objects. As noted in Avoid getObject calls for Java primitive types (page [115\)](#page-124-0), using primitive data types is preferable to using types that require object creation.

### **Explicitly close your JDBC resources when done with them**

ResultSets, Statements, and Connections should be explicitly closed by the application when they are no longer needed. This allows the resources to be cleaned up in the most efficient way possible and can increase performance. Further, database resources that are not explicitly closed can cause resource leaks and database locks to be held longer than necessary. This can lead to application failures or reduced concurrency in applications.

### **Use connection pooling**

Connection pooling is a strategy by which JDBC Connection objects get reused for multiple users instead of each user request creating its own Connection object. Connection objects are expensive to create. Instead of having each user create a new one, a pool of them should be shared in applications where performance is critical. Many products (such as WebSphere) provide Connection pooling support that can be used with little additional effort on the user's part. If you do not want to use a product with connection pooling support, or prefer to build your own for better control over how the pool works and performs, it is reasonably easy to do so.

### **Consider using PreparedStatement pooling**

Statement pooling works similarly to Connection pooling. Instead of just putting Connections into a pool, put an object that contains the Connection and the PreparedStatements a pool. Then, retrieve that object and access the specific statement you want to use. This can dramatically increase performance.

## **Use efficient SQL**

Because JDBC is built on top of SQL, just about anything that makes for efficient SQL also makes for efficient JDBC. Hence, JDBC benefits from optimized queries, wisely chosen indices, and other aspects of good SQL design.

# <span id="page-126-0"></span>**Access databases using IBM Developer Kit for Java DB2 SQLJ support**

DB2 Structured Query Language for Java<sup>(TM)</sup> (SQLJ) support is based on the SQLJ ANSI standard. The DB2 SQLJ support is contained in the IBM Developer Kit for Java. DB2 SQLJ support allows you to create, build, and run embedded SQL for Java applications.

The SQLJ support provided by the IBM Developer Kit for Java includes the SQLJ run-time classes, and is available in /QIBM/ProdData/Java400/ext/runtime.zip. For more information on the SQLJ run-time classes, refer to the Runtime API documentation supplied in the Frequestnly Asked Questions from

[www.oracle.com/technology/tech/java/sqlj\\_jdbc/htdocs/faq.html](http://www.oracle.com/technology/tech/java/sqlj_jdbc/htdocs/faq.html)  $\rightarrow$ .

# **SQLJ setup**

Before you can use SQLJ in Java applications on your server, you need to prepare your server to use SQLJ. For more information, see the following page:

[Setting](sqljsetup.htm) up your server to use SQLJ

# **SQLJ tools**

The following tools are also included in the SQLJ support provided by the IBM Developer Kit for Java:

- v "The [structured](#page-127-0) query language for Java (SQLJ) translator (sqlj)" on page 118, replaces embedded SQL statements in the SQLJ program with Java source statements and generates a serialized "Structured Query Language for Java profiles" that contains information about the SQLJ operations that are found in the SQLJ program.
- v ["Precompile](#page-127-0) SQL statements in a profile using the DB2 SQLJ profile customizer, db2profc" on page 118, precompiles the SQL statements stored in the generated profile and generates a package in the DB2 database.
- v "Print the contents of DB2 SQLJ profiles [\(db2profp](#page-130-0) and profp)" on page 121, prints the contents of a DB2 customized profile in plain text.
- v "SQLJ profile auditor installer [\(profdb\)"](#page-131-0) on page 122, installs and uninstalls debugging class-auditors into an existing set of binary profiles.
- v "Convert a serialized profile instance to Java class format using the SQLJ profile [conversion](#page-131-0) tool [\(profconv\)"](#page-131-0) on page 122, converts a serialized profile instance to Java class format.

**Note:** These tools must be run in the Qshell Interpreter.

# **DB2 SQLJ restrictions**

When you create DB2 applications with SQLJ, you should be aware of the following restrictions:

- v DB2 SQLJ support adheres to standard DB2 Universal Database restrictions on issuing SQL statements.
- v The DB2 SQLJ profile customizer should only be run on profiles associated with connections to the local database.
- v The SQLJ Reference Implementation requires JDK 1.1, or higher. See ["Support](#page-14-0) for multiple Java 2 Software [Development](#page-14-0) Kits" on page 5 for more information on running multiple versions of the Java Development Kit.

For information on using SQL in your Java applications, see "Embed SQL [statements](#page-131-0) in your Java [application"](#page-131-0) on page 122 and "Compile and run SQLJ [programs"](#page-133-0) on page 124.

# **Structured Query Language for Java profiles**

Profiles are generated by the SQLJ Translator, sqlj, when you translate the SQLJ source file. Profiles are serialized binary files. That is why these files have a .ser extension. These files contain the SQL statements from the associated SQLJ source file.

To generate profiles from your SQLJ source code, run the "The [structured](#page-127-0) query language for Java (SQLJ) [translator](#page-127-0) (sqlj)" on page 118 on your .sqlj file.

<span id="page-127-0"></span>For more information, see "Compile and run SQLJ [programs"](#page-133-0) on page 124.

# **The structured query language for Java (SQLJ) translator (sqlj)**

The SQLJ translator, sqlj, generates a serialized ["Structured](#page-126-0) Query Language for Java profiles" on page [117](#page-126-0) containing information about the SQL operations found in the SQLJ program. The SQLJ translator uses the /QIBM/ProdData/Java400/ext/translator.zip file.

For more information on sqlj command line options, refer to the SQLJ Frequently Asked Questions supplied in the Implementation from [www.oracle.com/technology/tech/java/sqlj\\_jdbc/htdocs/faq.html](http://www.oracle.com/technology/tech/java/sqlj_jdbc/htdocs/faq.html) -25 .

# **Precompile SQL statements in a profile using the DB2 SQLJ profile customizer, db2profc**

You can use the DB2 SQLJ Profile Customizer, db2profc, to make your Java<sup> $(TM)$ </sup> application work more efficiently with your database.

The DB2 SQLJ Profile Customizer does the following:

- v Precompiles the SQL statements that are stored in a profile and generates a package in the DB2 database.
- v Customizes the SQLJ profile by replacing the SQL statements with references to the associated statement in the package that was created.

To precompile the SQL statements in a profile, type in the following at the Qshell command prompt: db2profc *MyClass\_SJProfile0.ser*

Where *MyClass\_SJProfile0.ser* is the name of the profile you want to precompile.

## **DB2 SQLJ Profile Customizer usage and syntax**

db2profc[*options*] <*SQLJ\_profile\_name*>

Where *SQLJ\_profile\_name* is the name of the profile to be printed and *options* is the list of options you want.

The options available for db2profp are the following:

- v -URL=<*JDBC\_URL*>
- v -user=<*username*>
- v -password=<*password*>
- v -package=<*library\_name/package\_name*>
- v -commitctrl=<*commitment\_control*>
- v -datefmt=<*date\_format*>
- v -datesep=<*date\_separator*>
- v -timefmt=<*time\_format*>
- v -timesep=<*time\_separator*>
- v -decimalpt=<*decimal\_point*>
- v -stmtCCSID=<*CCSID*>
- v -sorttbl=<*library\_name/sort\_sequence\_table\_name*>
- v -langID=<*language\_identifier*>

The following are the descriptions of these options:

#### **-URL=<***JDBC\_URL***>**

Where *JDBC\_URL* is the URL of the JDBC connection. The syntax for the URL is: "jdbc:db2:systemName"

For more information, see "Access your iSeries database with the IBM [Developer](#page-39-0) Kit for Java JDBC [driver"](#page-39-0) on page 30.

#### **-user=<***username***>**

Where *username* is your username. The default value is the user ID of the current user that is signed on for local connection.

#### **-password=<***password***>**

Where *password* is your password. The default value is the password of the current user that is signed on for local connection.

#### **-package=<***library name/package name***>**

Where *library name* is the library where the package is placed, and *package name* is the name of the package to be generated. The default library name is QUSRSYS. The default package name is generated from the name of the profile. The maximum length for the package name is 10 characters. Because the SQLJ profile name is always longer than 10 characters, the default package name that is constructed is different from the profile name. The default package name is constructed by concatenating the first letters of the profile name with the profile key number. If the profile key number is greater than 10 characters long, then the last 10 characters of the profile key number is used for the default package name. For example, the following chart shows some profile names and their default package names:

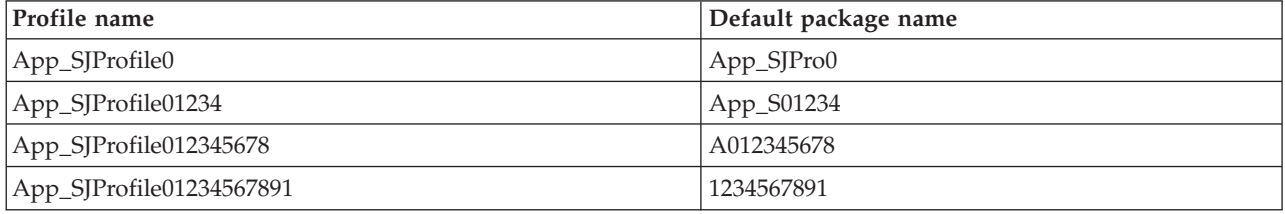

#### **-commitctrl=<***commitment\_control***>**

Where *commitment\_control* is the level of commitment control you want. Commitment control can have any one of the following character values:

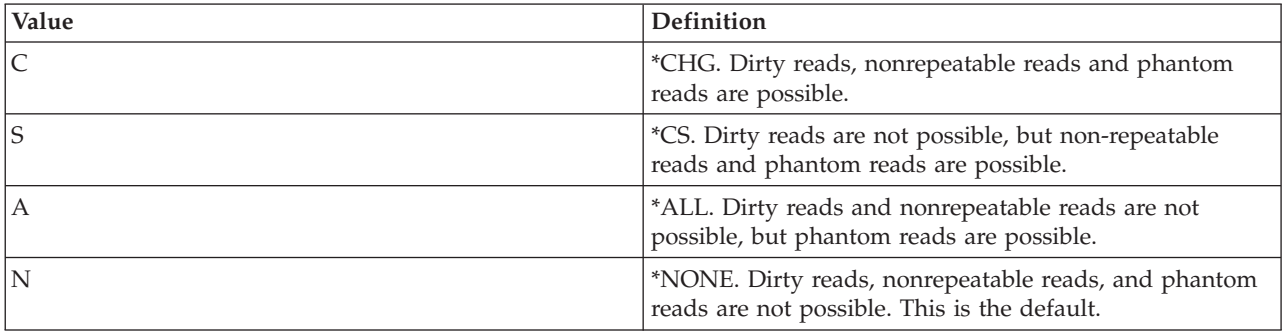

#### **-datefmt=<***date\_format***>**

Where *date\_format* is the type of date formatting you want. Date format can have any one of the following values:

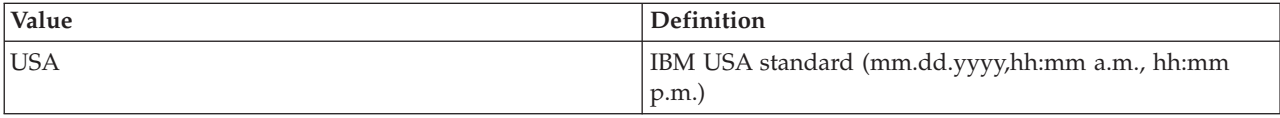

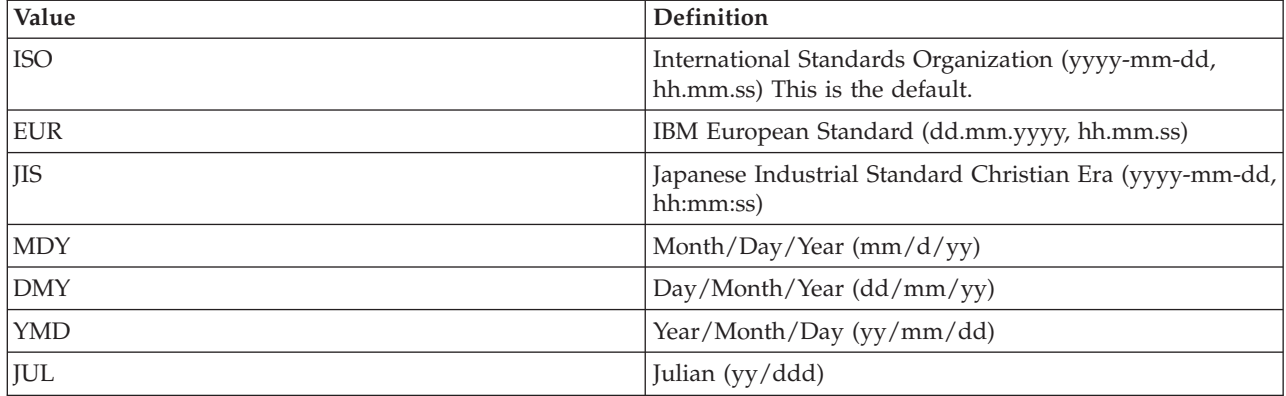

Date format is used when accessing date result columns. All output date fields are returned in the specified format. For input date strings, the specified value is used to determine whether the date is specified Inc valid format. The default value is ISO.

### **-datesep=<***date\_separator***>**

Where *date\_separator* is the type of separator you want to use. Date separator is used when accessing date result columns. Date separator can be any of the following values:

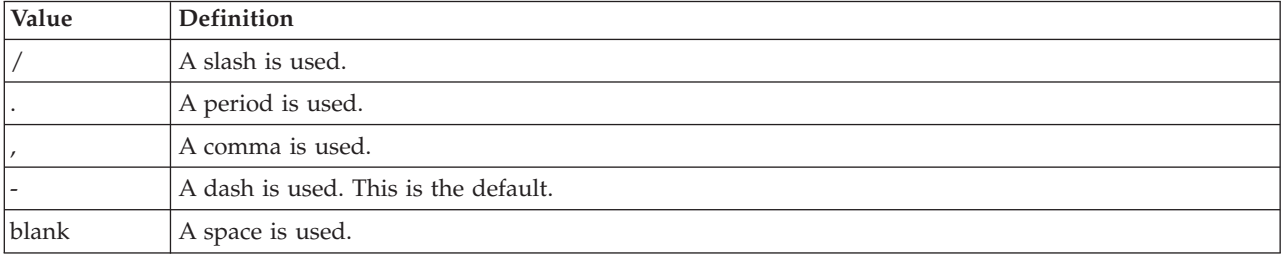

### **-timefmt=<***time\_format***>**

Where *time\_format* is the format you want to use to display time fields. Time format is used when accessing time result columns. For input time strings, the specified value is used to determine whether the time is specified in a valid format. Time format can be any one of the following values:

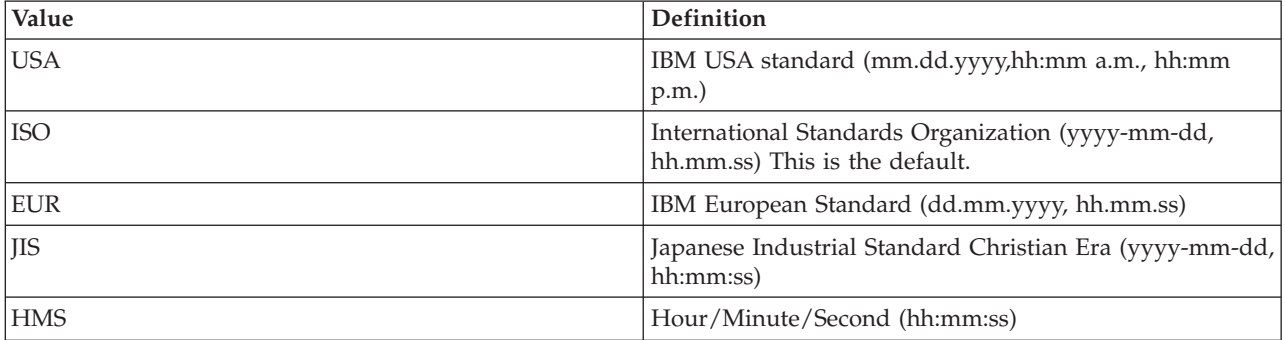

#### **-timesep=<***time\_separator***>**

Where *time\_separator* is the character you want to use to access your time result columns. Time separator can be any one of the following values:

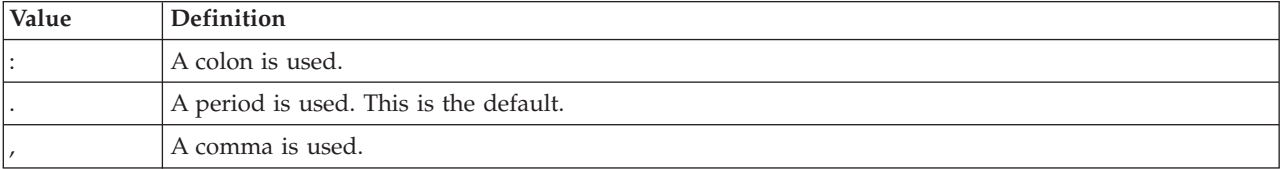

<span id="page-130-0"></span>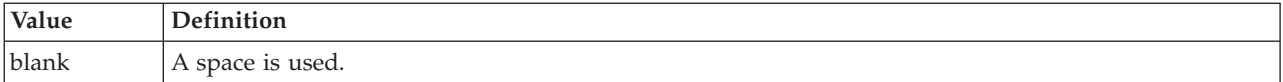

#### **-decimalpt=<***decimal\_point***>**

Where *decimal\_point* is the decimal point you want to use. The decimal point is used for numeric constants in SQL statements. Decimal point can be any one of the following values:

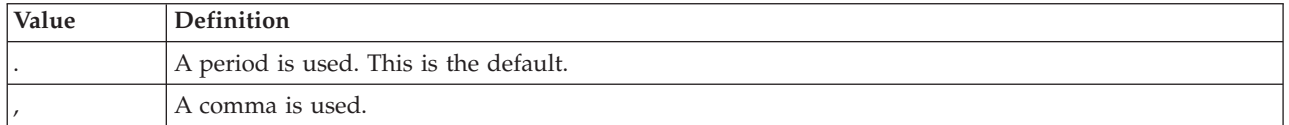

#### **-stmtCCSID=<***CCSID***>**

Where *CCSID* is the coded character set identifier for the SQL statements that are prepared into the package. The value of the job during customization time is the default value.

### **-sorttbl=<***library\_name/sort\_sequence\_table\_name***>**

Where *library\_name/sort\_sequence\_table\_name* is the location and table name of the sort sequence table you want to use. The sort sequence table is used for string comparisons in SQL statements. The library name and sort sequence table name each have limits of 10 characters. The default value is taken from the job during customization time.

### **-langID=<***language\_identifier***>**

Where *language identifier* is the language identifier you want to use. The default value for the language identifier is taken from the current job during customization time. The language identifier is used in conjunction with the sort sequence table.

For a more detailed information on any of these fields, see DB2 for iSeries SQL Programming Concepts,

 $SC41-5611$ 

# **Print the contents of DB2 SQLJ profiles (db2profp and profp)**

The DB2 SQLJ Profile Printer, db2profp, prints the contents of a DB2 customized profile in plain text. The Profile Printer, profp, prints the contents of profiles generated by the SQLJ translator in plain text.

To print the content of the profiles generated by the SQLJ translator in plain text, use the profp utility as follows:

profp *MyClass\_SJProfile0.ser*

Where *MyClass\_SJProfile0.ser* is the name of the profile you want to print.

To print the content of the DB2 customized version of the profile in plain text, use the db2profp utility as follows:

db2profp *MyClass\_SJProfile0.ser*

Where *MyClass\_SJProfile0.ser* is the name of the profile you want to print.

**Note:** If you run db2profp on an uncustomized profile, it tells you that the profile has not been customized. If you run profp on a customized profile, it displays the contents of the profile without the customizations.

#### **DB2 SQLJ Profile Printer usage and syntax:**

db2profp [*options*] <*SQLJ\_profile\_name*>

Where *SQLJ\_profile\_name* is the name of the profile to be printed and *options* is the list of options you want.

<span id="page-131-0"></span>The options available for db2profp are the following:

**-URL=<***JDBC\_URL***>**

Where *JDBC\_URL* is the URL you want to connect to. For more information, see ["Access](#page-39-0) your iSeries database with the IBM [Developer](#page-39-0) Kit for Java JDBC driver" on page 30.

**-user=<***username***>**

Where *username* is the user name is your user profile.

### **-password=<***password***>**

Where *password* is the password of your user profile.

# **SQLJ profile auditor installer (profdb)**

The SQLJ profile auditor installer (profdb) installs and uninstalls debugging class-auditors. The debugging class-auditors are installed into an existing set of binary profiles. Once the debugging class-auditors are installed, all RTStatement and RTResultSet calls made during application run time are logged. They can be logged to a file or standard output. The logs can then be inspected to verify the behavior and trace errors of the application. Note that only the calls made to the underlying RTStatement and RTResultSetcall interface at run time are audited.

# **To install debugging class-auditors, enter the following at the Qshell command prompt:**

profdb *MyClass\_SJProfile0.ser*

Where *MyClass* SJProfile0.ser is the name of the profile that was generated by the SOLJ Translator.

### **To uninstall debugging class-auditors, enter the following at the Qshell command prompt:** profdb -Cuninstall *MyClass\_SJProfile.ser*

Where *MyClass\_SJProfile0.ser* is the name of the profile that was generated by the SQLJ Translator.

For more information on profdb command line options, see SQLJ [Frequestnly](http://www.oracle.com/technology/tech/java/sqlj_jdbc/htdocs/faq.html) Asked Ouestions.

# **Convert a serialized profile instance to Java class format using the SQLJ profile conversion tool (profconv)**

The SQLJ profile conversion tool (profconv) converts a serialized profile instance to Java<sup>(TM)</sup> class format. The profconv tool is needed because some browsers do not support loading a serialized object from a resource file that is associated with an applet. Run the profconv utility to perform the conversion.

To run the profconv utility, type the following on the Qshell command line: profconv *MyApp\_SJProfile0.ser*

where *MyApp\_SJProfile0.ser* is the name of profile instance you want to convert.

The profconv tool invokes sqlj -ser2class. See "The [structured](#page-127-0) query language for Java (SQLJ) [translator](#page-127-0) (sqlj)" on page 118 for command line options.

# **Embed SQL statements in your Java application**

Static SQL statements in SQLJ are in SQLJ clauses. SQLJ clauses begin with #sql and end with a semicolon (;) character.

Before you create any SQLJ clauses in your Java<sup> $(TM)$ </sup> application, import the following packages:

- import java.sql.\*;
- import sqlj.runtime.\*;
- import sqlj.runtime.ref.\*;

The simplest SQLJ clauses are clauses that can be processed and consist of the token #sql followed by an SQL statement enclosed in braces. For example, the following SQLJ clause may appear wherever a Java statement may legally appear:

```
#sql { DELETE FROM TAB };
```
The previous example deletes all the rows in the table named TAB.

**Note:** For information on compiling and running SQLJ applications, see ["Compile](#page-133-0) and run SQLJ [programs"](#page-133-0) on page 124.

In an SQLJ process clause, the tokens that appear inside the braces are either SQL tokens or "Host variables in Structured Query Language for Java." All host variables are distinguished by the colon (:) character. SQL tokens never occur outside the braces of an SQLJ process clause. For example, the following Java method inserts its arguments into an SQL table:

```
public void insertIntoTAB1 (int x, String y, float z) throws SQLException
{
   #sql { INSERT INTO TAB1 VALUES (:x, :y, :z) };
}
```
The method body consists of an SQLJ process clause containing the host variables  $x$ ,  $y$ , and  $z$ . For more information on host variables, see "Host variables in Structured Query Language for Java."

In general, SQL tokens are case insensitive (except for identifiers delimited by double quotation marks), and can be written in upper, lower, or mixed case. *Java* tokens, however, are case sensitive. For clarity in examples, case insensitive SQL tokens are uppercase, and Java tokens are lowercase or mixed case. Throughout this topic, the lowercase null is used to represent the Java ″null″ value, and the uppercase NULL is used to represent the SQL ″null″ value.

The following types of SQL constructs may appear in SQLJ programs:

• Queries

For example, SELECT statements and expressions.

- SQL Data Change statements (DML) For example, INSERT, UPDATE, DELETE.
- Data statements For example, FETCH, SELECT..INTO.
- Transaction Control statements For example, COMMIT, ROLLBACK, etc.
- Data Definition Language (DDL, also known as Schema Manipulation Language) statements For example, CREATE, DROP, ALTER.
- Calls to stored procedures For example, CALL MYPROC(:x, :y, :z)
- Invocations of stored functions For example, VALUES( MYFUN(:x) )

For an example of embedded SQLJ, see "Example: Embed SQL Statements in your Java [application"](#page-268-0) on [page](#page-268-0) 259.

**Host variables in Structured Query Language for Java:** Arguments to embedded SQL statements are passed through host variables. Host variables are variables of the host language, and they can appear in SQL statements. Host variables have up to three parts:

- A colon  $(:)$  prefix.
- A Java<sup> $(TM)$ </sup> host variable that is a Java identifier for a parameter, variable, or field.
- An optional parameter mode identifier.

### <span id="page-133-0"></span>**This mode identifier can be one of the following:**

IN, OUT, or INOUT.

The evaluation of a Java identifier does not have side effects in a Java program, so it may appear multiple times in the Java code generated to replace an SQLJ clause.

The following query contains the host variable, :x. This host variable is the Java variable, field, or parameter x that is visible in the scope containing the query.

SELECT COL1, COL2 FROM TABLE1 WHERE :x > COL3

# **Compile and run SQLJ programs**

If your Java<sup>(TM)</sup> program has "Embed SQL statements in your Java [application"](#page-131-0) on page 122 statements, you need to follow a special procedure to compile and run it.

- 1. Set up your [server](sqljsetup.htm) to use SQLJ.
- 2. Use the "The [structured](#page-127-0) query language for Java (SQLJ) translator (sqlj)" on page 118, on your Java source code with embedded SQL to generate Java source code and associated ["Structured](#page-126-0) Query [Language](#page-126-0) for Java profiles" on page 117. There is one profile generated for each connection.

For example, type in the following command:

sqlj *MyClass.sqlj*

where *MyClass.sqlj* is the name of your SQLJ file.

In this example, the SQLJ translator generates a MyClass.java source code file and any associated profiles. The associated profiles are named MyClass\_SJProfile0.ser, MyClass\_SJProfile1.ser, MyClass\_SJProfile2.ser, and so on.

**Note:** The SQLJ translator automatically compiles the translated Java source code into a class file unless you explicitly turn off the compile option with the -compile=false clause.

3. Use ["Precompile](#page-127-0) SQL statements in a profile using the DB2 SQLJ profile customizer, db2profc" on [page](#page-127-0) 118, to install DB2 SQLJ Customizers on generated profiles and create the DB2 packages on the local system.

For example, type in the command:

db2profc *MyClass\_SJProfile0.ser*

where *MyClass\_SJProfile0.ser* is the name of the profile on which the DB2 SQLJ Customizer is run. **Note:** This step is optional but is recommended to increase runtime performance.

4. Run the Java class file just like any other Java class file.

For example, type in the command:

java *MyClass*

where *MyClass* is the name of your Java class file.

# **Java SQL routines**

Your iSeries server provides the ability to access Java<sup> $(TM)$ </sup> programs from SQL statements and programs. This can be done using Java stored procedures and Java user-defined functions (UDFs). The iSeries server supports both the DB2 and SQLJ conventions for calling Java stored procedures and Java UDFs. Both Java stored procedures and Java UDFs can use Java classes that are stored in JAR files. The iSeries server uses stored procedures defined by the *SQLJ Part 1* standard to register JAR files with the database.

To access your Java applications from SQL statements and programs, see the following:

**"Use Java SQL [routines"](#page-134-0) on page 125**

Take the following steps to use Java SQL routines:

• Enable SQLJ.

- <span id="page-134-0"></span>• Write the Java methods for the routines.
- Compile the Java classes.
- Make the compiled classes accessible to the Java virtual machine used by the database.
- Register the routine with the database.
- Use the Java SQL procedure.

### **"Java stored [procedures"](#page-136-0) on page 127**

When using Java to write stored procedures, you can use the following possible parameter passing styles:

- JAVA parameter style
- DB2GENERAL parameter style

### **"Java [user-defined](#page-139-0) scalar functions" on page 130**

A Java scalar function returns one value from a Java program to the database. Like Java stored procedures, Java scalar functions use one of two parameter styles, JAVA and DB2GENERAL.

### **"Java [user-defined](#page-144-0) table functions" on page 135**

DB2 provides the ability for a function to return a table. This is useful for exposing information from outside the database to the database in table form.

### **"SQLJ procedures that [manipulate](#page-145-0) JAR files" on page 136**

Both Java stored procedures and Java UDFs can use Java classes that are stored in Java JAR files. Find the following information about SQLJ procedures that manipulate JAR files:

- SQLJ.INSTALL\_JAR
- SQLJ.REMOVE JAR
- SQLJ.REPLACE\_JAR
- SQLJ.UPDATEJARINFO
- SQLJ.RECOVERJAR

# **"Parameter passing [conventions](#page-149-0) for Java stored procedures and UDFs" on page 140**

This section describes how SQL data types are represented in Java stored procedures and UDFs.

## **Use Java SQL routines**

You can access Java<sup>(TM)</sup> programs from SQL statements and programs. This can be done using Java stored procedures and Java user-defined functions (UDFs).

To use Java SQL routines, complete the following tasks:

1. Enable SQLJ

Because any Java SQL routine may use SQLJ, make SQLJ runtime support always available when running Java 2 Software Development Kit (J2SDK). To enable runtime support for SQLJ in J2SDK, add a link to the SQLJ runtime.zip file from your extensions directory. For more information, see the following page:

[Setting](sqljsetup.htm) up your server to use SQLJ

2. Write the Java methods for the routines

A Java SQL routine processes a Java method from SQL. This method must be written using either the DB2<sup>(R)</sup> or SQLJ parameter passing conventions. See "Java stored [procedures"](#page-136-0) on page 127, ["Java](#page-139-0) [user-defined](#page-139-0) scalar functions" on page 130, and "Java [user-defined](#page-144-0) table functions" on page 135 for more information about coding a method used by a Java SQL routine.

3. Compile the Java classes

Java SQL routines written using the Java parameter style may be compiled without any addition setup. However, Java SQL routines using the DB2GENERAL parameter style must extend either the com.ibm.db2.app.UDF class or com.ibm.db2.app.StoredProc class. These classes are contained in the JAR file, /QIBM/ProdData/Java400/ext/db2routines\_classes.jar. When using javac to compile these routines, this JAR file must exist in the CLASSPATH. For example, the following command compiles a Java source file containing a routine which uses the DB2GENERAL parameter style:

javac -DCLASSPATH=/QIBM/ProdData/Java400/ext/db2routines\_classes.jar source.java

4. Make the compiled classes accessible to the JVM used by the database

The user-defined classes used by the database Java virtual machine (JVM) can either reside in the /QIBM/UserData/OS400/SQLLib/Function directory or in a JAR file registered to the database.

The /QIBM/UserData/OS400/SQLLib/Function is the iSeries equivalent of /sqllib/function, the directory where DB2 UDB stores Java stored procedures and Java UDFs on other platforms. If the class is part of a Java package, it must reside in the appropriate subdirectory. For example, if the runit class is created as part of the foo.bar package, the file runnit.class should be in the integrated file system directory, /QIBM/ProdData/OS400/SQLLib/Function/foo/bar.

The class file may also be placed in a JAR file that is registered to the database. The JAR file is registered using the SQLJ.INSTALL\_JAR stored procedure. This stored procedure is used to assign a JAR ID to a JAR file. This JAR ID is used to identify the JAR file in which the class file resides. See "SQLJ procedures that [manipulate](#page-145-0) JAR files" on page 136 for more information on SQLJ.INSTALL\_JAR as well as other stored procedures to manipulate JAR files.

5. Register the routine with the database

Java SQL routines is registered with the database using the CREATE PROCEDURE and CREATE FUNCTION SQL statements. These statements contain the following elements:

#### **CREATE keywords**

The SQL statements to create a Java SQL routine begin with either CREATE PROCEDURE or CREATE STATEMENT.

#### **Name of routine**

The SQL statement then identifies the name of the routine that is known to the database. This is the name that is used to access the Java routine from SQL.

#### **Parameters and return value**

The SQL statement then identifies the parameters and return values, if applicable, for the Java routine.

#### **LANGUAGE JAVA**

The SQL statement uses the keywords LANGUAGE JAVA to indicate that the routine was written in Java.

#### **PARAMETER STYLE KEYWORDS**

The SQL statement then identifies the parameter style using the keywords PARAMETER STYLE JAVA or PARAMETER STYLE DB2GENERAL.

#### **External name**

The SQL statement then identifies the Java method to be processed as Java SQL routines. The external name has one of two formats:

- v If the method is in a class file that is located under the /QIBM/UserData/OS400/SQLLib/Function directory, then the method is identified using the format *classname.methodname*, where *classname* is the fully qualified name of the class and *methodname* is the name of the method.
- v If the method is in a JAR file registered to the database, then the method is identified using the format *jarid*:*classname*.*methodname*, where *jarid* is the JAR ID of the registered JAR file, *classname* is the name of the class, and *methodname* is the name of the method.

The iSeries Navigator may be used to create a stored procedure or user-defined function that uses the Java parameter style.

6. Use the Java procedure

<span id="page-136-0"></span>A Java stored procedure is called using the SQL CALL statement. A Java UDF is a function that is called as part of another SQL statement.

# **Java stored procedures**

When using Java<sup>(TM)</sup> to write stored procedures, you can use two possible parameter passing styles. The recommended style is the "JAVA parameter style," which matches the parameter style specified in the SQLj: SQL routines standard. The second style, ["DB2GENERAL](#page-138-0) parameter style" on page 129, is a parameter style defined by DB2<sup>(R)</sup> UDB. The parameter style also determines the conventions that you must use when coding a Java stored procedure.

Additionally, you should also be aware of some ["Restrictions](#page-139-0) on Java stored procedures" on page 130 that are placed on Java stored procedures.

**JAVA** parameter style: When you code a Java<sup> $(TM)$ </sup> stored procedure that uses the JAVA parameter style, you must use the following conventions:

- The Java method must be a public void static (not instance) method.
- The parameters of the Java method must be SQL-compatible types.
- v A Java method may test for an SQL NULL value when the parameter is a null-capable type (like String).
- Output parameters are returned by using single element arrays.
- The Java method may access the current database using the getConnection method.

Java stored procedures using the JAVA parameter style are public static methods. Within the classes, the stored procedures are identified by their method name and signature. When you call a stored procedure, its signature is generated dynamically, based on the variable types defined by the CREATE PROCEDURE statement.

If a parameter is passed in a Java type that permits the null value, a Java method can compare the parameter to null to determine if an input parameter is an SQL NULL.

The following Java types do not support the null value:

- short
- $\cdot$  int
- $\cdot$  long
- float
- double

If a null value is passed to a Java type that does not support the null value, an SQL Exception with an error code of -20205 will be returned.

Output parameters are passed as arrays that contain one element. The Java stored procedure can set the first element of the array to set the output parameter.

A connection to the embedding application context is accessed using the following Java Database Connectivity (JDBC) call:

connection=DriverManager.getConnection("jdbc:default:connection");

This connection then runs SQL statements with JDBC APIs.

The following is a small stored procedure with one input and two outputs. It runs the given SQL query, and returns both the number of rows in the result and the SQLSTATE.

**Example:** Stored procedure with one input and two outputs

**Note:** Read the "Code disclaimer [information"](#page-383-0) on page 374 for important legal information.

```
package mystuff;
import java.sql.*;
public class sample2 {
 public static void donut(String query, int[] rowCount,
   String[] sqlstate) throws Exception {
 try {
    Connection c=DriverManager.getConnection("jdbc:default:connection");
    Statement s=c.createStatement();
   ResultSet r=s.executeQuery(query);
   int counter=0;
   while(r.next())counter++;
   }
   r.close(); s.close();
   rowCount[0] = counter;
   }catch(SQLException x){
   sqlstate[0]= x.getSQLState();
  }
 }
}
```
In the SQLj standard, to return a result set in routines that use the JAVA parameter style, the result set must be set explicitly. When a procedure is created that returns result sets, additional result set parameters are added to the end of the parameter list. For example, the statement

```
CREATE PROCEDURE RETURNTWO()
DYNAMIC RESULT SETS 2
LANGUAGE JAVA
PARAMETER STYLE JAVA
EXTERNAL NAME 'javaClass!returnTwoResultSets'
```
would call a Java method with the signature public static void returnTwoResultSets(ResultSet[] rs1, ResultSet[] rs2).

The output parameters of the result sets must be explicitly set as illustrated in the following example. As in the DB2GENERAL style, the result sets and corresponding statements should not be closed.

**Example:** Stored procedure that returns two result sets

```
import java.sql.*;
public class javaClass {
 /**
   * Java stored procedure, with JAVA style parameters,
    * that processes two predefined sentences
    * and returns two result sets
    *
    * @param ResultSet[] rs1 first ResultSet
    * @param ResultSet[] rs2 second ResultSet
    */
public static void returnTwoResultSets (ResultSet[] rs1, ResultSet[] rs2) throws Exception
{
  //get caller's connection to the database; inherited from StoredProc
 Connection con = DriverManager.getConnection("jdbc:default:connection");
 //define and process the first select statement
 Statement stmt1 = con.createStatement();
  String sql1 = "select value from table01 where index=1";
 rs1[0] = stmt1.executeQuery(sq11);//define and process the second select statement
  Statement stmt2 = con.createStatement();
```

```
Stringsql2 = "select value from table01 where index=2";
  rs2[0] = stmt2.executeQuery(sql2);
 }
}
```
On the server, the additional result set parameters are not examined to determine the ordering of the results sets. The results sets on the server are returned in the order in which they were opened. To ensure compatibility with the SQLj standard, the result should be assigned in the order that they are opened, as previously shown.

**DB2GENERAL parameter style:** When coding a Java(TM) stored procedure that uses the DB2GENERAL parameter style, you must use the following conventions:

- v The class that defines a Java stored procedure must *extend*, or be a subclass of, the Java com.ibm.db2.app.StoredProc class.
- The Java method must be a public void instance method.
- The parameters of the Java method must be SQL-compatible types.
- A Java method may test for a SQL NULL value using the isNull method.
- v The Java method must explicitly set the return parameters using the set method.
- The Java method may access the current database using the getConnection method.

A class that includes a Java stored procedure must extend the class, com.ibm.db2.app.StoredProc. Java stored procedures are public instance methods. Within the classes, the stored procedures are identified by their method name and signature. When you call a stored procedure, its signature is generated dynamically, based on the variable types defined by the CREATE PROCEDURE statement.

The com.ibm.db2.app.StoredProc class provides the isNull method, which permits a Java method to determine if an input parameter is an SQL NULL. The com.ibm.db2.app.StoredProc class also provides set...( ) methods that set output parameters. You must use these methods to set output parameters. If you do not set an output parameter, then the output parameter returns the SQL NULL value.

The com.ibm.db2.app.StoredProc class provides the following routine to fetch a JDBC connection to the embedding application context. A connection to the embedding application context is accessed using the following JDBC call:

public Java.sql.Connection getConnection( )

This connection then runs SQL statements with JDBC APIs.

The following is a small stored procedure with one input and two outputs. It processes the given SQL query, and returns both the number of rows in the result and the SQLSTATE.

**Example:** Stored procedure with one input and two outputs

```
package mystuff;
```

```
import com.ibm.db2.app.*;
import java.sql.*;
public class sample2 extends StoredProc {
 public void donut(String query, int rowCount,
   String sqlstate) throws Exception {
 try {
   Statement s=getConnection().createStatement();
   ResultSet r=s.executeQuery(query);
   int counter=0;
   while(r.next()){
     counter++;
   }
```

```
r.close(); s.close();
    set(2, counter);
   }catch(SQLException x){
   set(3, x.getSQLState());
   }
 }
}
```
To return a result set in procedures that use the DB2GENERAL parameter style, the result set and the responding statement must be left open at the end of the procedure. The result set that is returned must be closed by the client application. If multiple results sets are returned, they are returned in the order in which they were opened. For example, the following stored procedure returns two results sets.

**Example:** Stored procedure that returns two results sets

**Note:** Read the "Code disclaimer [information"](#page-383-0) on page 374 for important legal information.

```
public void returnTwoResultSets() throws Exception
{
  // get caller's connection to the database; inherited from StoredProc
  Connection con = getConnection ();
  Statement stmt1 = con.createStatement ();
 String sql1 = "select value from table01 where index=1";
 ResultSet rs1 = stmt1.executeQuery(sql1);
 Statement stmt2 = con.createStatement();
 String sql2 = "select value from table01 where index=2";
  ResultSet rs2 = stmt2.executeQuery(sql2);
}
```
**Restrictions on Java stored procedures:** The following restrictions apply to Java<sup> $(TM)$ </sup> stored procedures:

- v A Java stored procedure should not create additional threads. An additional thread may be created in a job only if the job is multithread capable. Because there is no guarantee that a job that calls an SQL stored procedure is multithread capable, a Java stored procedure should not create additional threads.
- You cannot use adopted authority to access Java class files.
- v A Java stored procedure always uses the latest version of the Java Development Kit that is installed on the system.
- v Since Blob and Clob classes reside in both the java.sql and com.ibm.db2.app packages, the programmer must use the entire name of these classes if both classes are used in the same program. The program must ensure that the Blob and Clob classes from the com.ibm.db2.app are used as the parameters passed to the stored procedure.
- v When a Java stored procedure is created, the system generates a service program in the library. This service program is used to store the procedure definition. The service program has a name that is generated by the system. This name can be obtained by examining the job log of the job that created the stored procedure. If the service program object is saved and then restored, then the procedure definition is restored. If a Java stored procedure is to be moved from one system to another, you are responsible for moving the program that contains the procedure definition as well as the integrated file system file, which contains the Java class.
- v A Java stored procedure cannot set the properties (for example, system naming) of the JDBC connection that is used to connect to the database. The default JDBC connection properties are always used, except when prefetching is disabled.

# **Java user-defined scalar functions**

A **Java(TM) scalar function** returns one value from a Java program to the database. For example, a scalar function could be created that returns the sum of two numbers. Like Java stored procedures, Java scalar functions use one of two parameter styles, ["Parameter](#page-140-0) style Java" on page 131 and ["Parameter](#page-140-0) style [DB2GENERAL"](#page-140-0) on page 131. When coding a Java user-defined function (UDF), you must be aware of restrictions placed on creating Java scalar functions.

<span id="page-140-0"></span>**Parameter style Java:** The Java parameter style is the style specified by the *SQLJ Part 1: SQL Routines* standard. When coding a Java UDF, use the following conventions.

- The Java method must be a public static method.
- v The Java method must return an SQL compatible type. The return value is the result of the method.
- The parameters of the Java method must be SQL compatible types.
- The Java method may test for a SQL NULL for Java types that permit the null value.

For example, given a UDF called sample!test3 that returns INTEGER and takes arguments of type CHAR(5), BLOB(10K), and DATE, DB2 expects the Java implementation of the UDF to have the following signature:

```
import com.ibm.db2.app.*;
public class sample {
  public static int test3(String arg1, Blob arg2, Date arg3) { ... }
}
```
The parameters of a Java method must be SQL compatible types. For example, if a UDF is declared as taking arguments of SQL types t1, t2, and t3, and returning type t4, it is called as a Java method with the expected Java signature:

```
public static T4 name (T1 a, T2 b, T3 c) { .....}
```
where:

- *name* is the method name
- T1 through T4 are the Java types that correspond to SQL types t1 through t4.
- v *a*, *b*, and *c* are arbitrary variable names for the input arguments.

The correlation between SQL types and Java types is found in "Parameter passing [conventions](#page-149-0) for Java stored [procedures](#page-149-0) and UDFs" on page 140.

SQL NULL values are represented by Java variables that are not initialized. These variables have a Java null value if they are object types. If an SQL NULL is passed to a Java scalar data type, such as int, then an exception condition is raised.

To return a result from a Java UDF when using the JAVA parameter style, simply return the result from the method.

```
{ ....
  return value;
}
```
Like C modules used in UDFs and stored procedures, you cannot use the Java standard I/O streams (System.in, System.out, and System.err) in Java UDFs.

**Parameter style DB2GENERAL:** Parameter style DB2GENERAL is used by Java UDFs. In this parameter style, the return value is passed as the last parameter of the function and must be set using a *set* method of the com.ibm.db2.app.UDF class.

When coding a Java UDF, the following conventions must be followed:

- v The class, which includes the Java UDF, must *extend*, or be a subclass of, the Java com.ibm.db2.app.UDF class.
- v For the DB2GENERAL parameter style, the Java method must be a public void instance method.
- The parameters of the Java method must be SQL-compatible types.
- The Java method may test for an SQL NULL value using the isNull method.
- v For the DB2GENERAL parameter style, the Java method must explicitly set the return parameter using the set() method.

A class that includes a Java UDF must extend the Java class, com.ibm.db2.app.UDF. A Java UDF that uses the DB2GENERAL parameter style must be a void instance method of the Java class. For example, for a UDF called sample!test3 that returns INTEGER and takes arguments of type CHAR(5), BLOB(10K), and DATE, DB2 expects the Java implementation of the UDF to have the following signature:

```
import com.ibm.db2.app.*;
public class sample extends UDF {
  public void test3(String arg1, Blob arg2, String arg3, int result) { ... }
}
```
The parameters of a Java method must be SQL types. For example, if a UDF is declared as taking arguments of SQL types t1, t2, and t3, returning type t4, it is called as a Java method with the expected Java signature:

```
public void name (T1 a, T2 b, T3 c, T4 d) { .....}
```
where:

- *name* is the method name
- T1 through T4 are the Java types that correspond to SQL types t1 through t4.
- v *a*, *b*, and *c* are arbitrary variable names for the input arguments.
- *d* is an arbitrary variable name that represents the UDF result being computed.

The correlation between SQL types and Java types is given in the section, ["Parameter](#page-149-0) passing [conventions](#page-149-0) for Java stored procedures and UDFs" on page 140.

SQL NULL values are represented by Java variables that are not initialized. These variables have a value of zero if they are primitive types, and Java null if they are object types, in accordance with Java rules. To tell an SQL NULL apart from an ordinary zero, the isNull method can be called for any input argument:

```
{ ....
 if (isNull(1)) { /* argument #1 was a SQL NULL */ }
 else { /* not NULL */ }
}
```
In the previous example, the argument numbers start at one. The isNull() function, like the other functions that follow, are inherited from the com.ibm.db2.app.UDF class. To return a result from a Java UDF when using the DB2GENERAL parameter style, use the set() method in the UDF, as follows:

```
{ ....
  set(2, value);
}
```
Where 2 is the index of an output argument, and *value* is a literal or variable of a compatible type. The argument number is the index in the argument list of the selected output. In the first example in this section, the int result variable has an index of 4. An output argument that is not set before the UDF returns has a NULL value.

Like C modules used in UDFs and stored procedures, you cannot use the Java standard I/O streams (System.in, System.out, and System.err) in Java UDFs.

Typically, DB2 calls a UDF many times, once for each row of an input or result set in a query. If SCRATCHPAD is specified in the CREATE FUNCTION statement of the UDF, DB2 recognizes that some ″continuity″ is needed between successive invocations of the UDF, and therefore, for DB2GENERAL parameter style functions, the implementing Java class is not instantiated for each call, but generally speaking once per UDF reference per statement. If, however, NO SCRATCHPAD is specified for a UDF, then a clean instance is instantiated for each call to the UDF, by means of a call to the class constructor.

A scratchpad may be useful for saving information across calls to a UDF. Java UDFs can either use instance variables or set the scratchpad to achieve continuity between calls. Java UDFs access the scratchpad with the getScratchPad and setScratchPad methods available in com.ibm.db2.app.UDF. At the end of a query, if you specify the FINAL CALL option on the CREATE FUNCTION statement, the object's public void close() method is called (for DB2GENERAL parameter style functions). If you do not define this method, a stub function takes over and the event is ignored. The com.ibm.db2.app.UDF class contains useful variables and methods that you can use within a DB2GENERAL parameter style UDF. These variables and methods are explained in the following table.

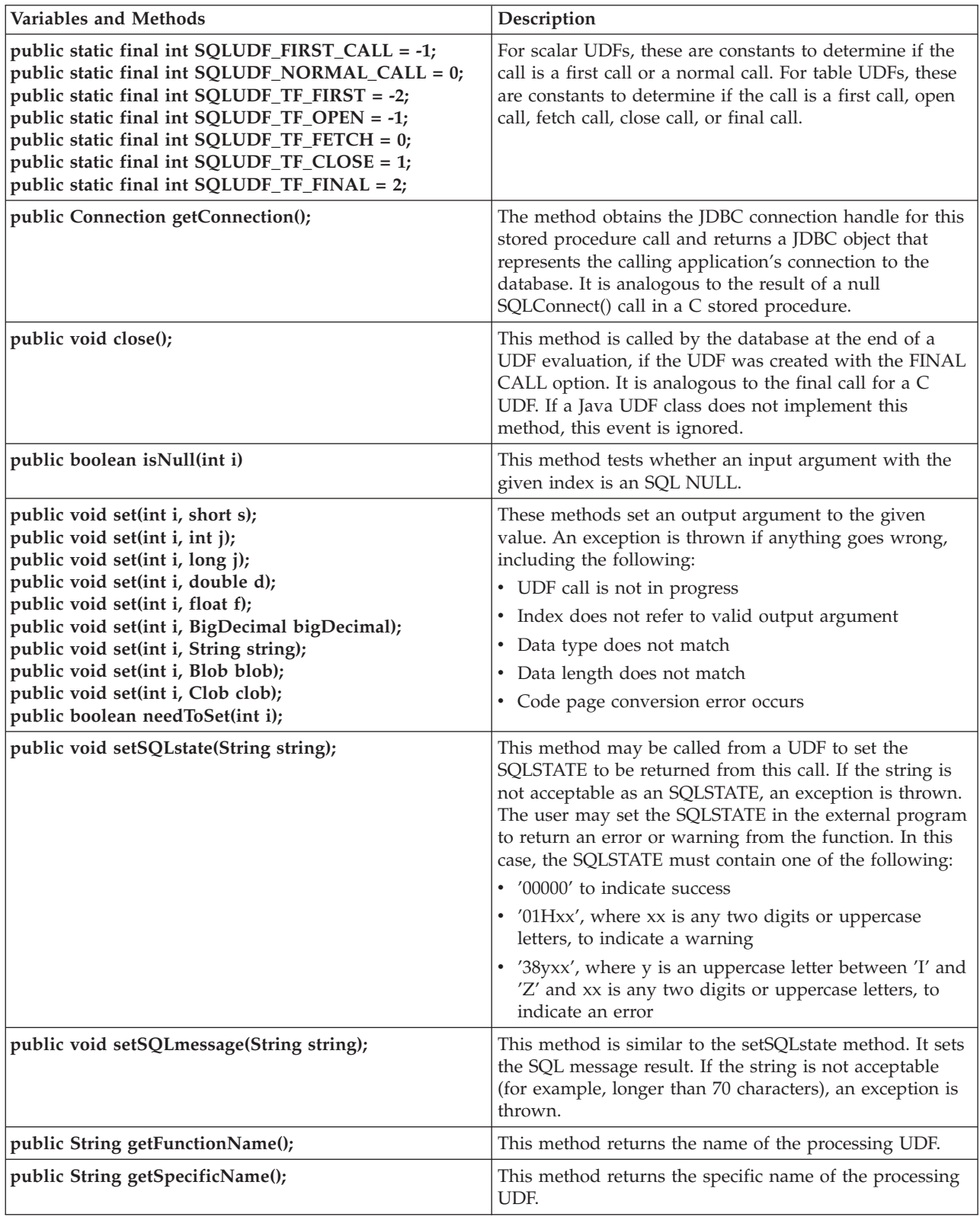

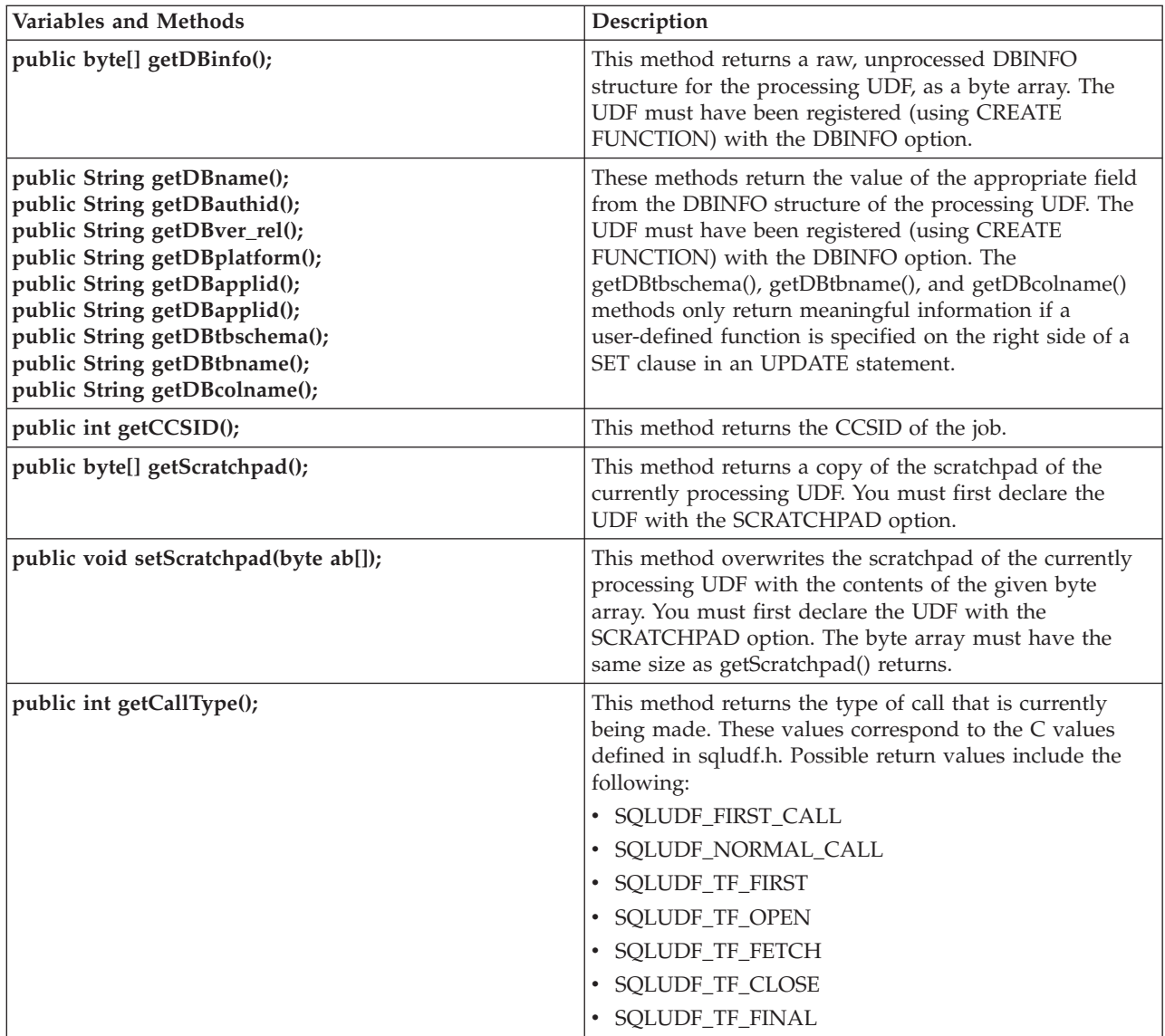

**Restrictions on Java user-defined functions:** The following restrictions apply to Java(TM) user-defined functions (UDFs):

- v A Java UDF should not create additional threads. An additional thread may be created in a job only if the job is multithread capable. Since it cannot be guaranteed that a job that calls an SQL stored procedure is multithread capable, a Java stored procedure should not create additional threads.
- v The complete name of the Java stored procedure defined to the database is limited to 279 characters. This limit is a consequence of the EXTERNAL\_NAME column, which has a maximum width of 279 characters.
- Adopted authority cannot be used to access Java class files.
- v A Java UDF always uses the latest version of the JDK that is installed on the system.
- v Since Blob and Clob classes reside in both the java.sql and com.ibm.db2.app packages, the programmer must use the entire name of these classes if both classes are used in the same program. The program must ensure that the Blob and Clob classes from the com.ibm.db2.app are used as the parameters passed to the stored procedure.
- v Like sourced functions, when a Java UDF is created, a service program in the library is used to store the function definition. The name of the service program is generated by the system and can be found in the job log of the job that created the function. If this object is saved and then restored to another
system, then the function definition is restored. If a Java UDF is to be moved from one system to another, you are responsible for moving the service program that contains the function definition as well as the integrated file system file that contains the Java class.

v A Java UDF cannot set the properties (for example, system naming) of the JDBC connection that is used to connect to the database. The default JDBC connection properties are always used, except when prefetching is disabled.

**Java user-defined table functions:** DB2 provides the ability for a function to return a table. This is useful for exposing information from outside the database to the database in table form. For example, a table can be created that exposes the properties set in the Java<sup> $(TM)$ </sup> virtual machine (JVM) used for Java stored procedures and Java UDFs (both table and scalar).

The *SQLJ Part 1: SQL Routines* standard does support table functions. Consequently, table functions are only available using parameter style DB2GENERAL.

Five different types of calls are made to a table function. The following table explains these calls. These assume that scratchpad has been specified on the create function SQL statement.

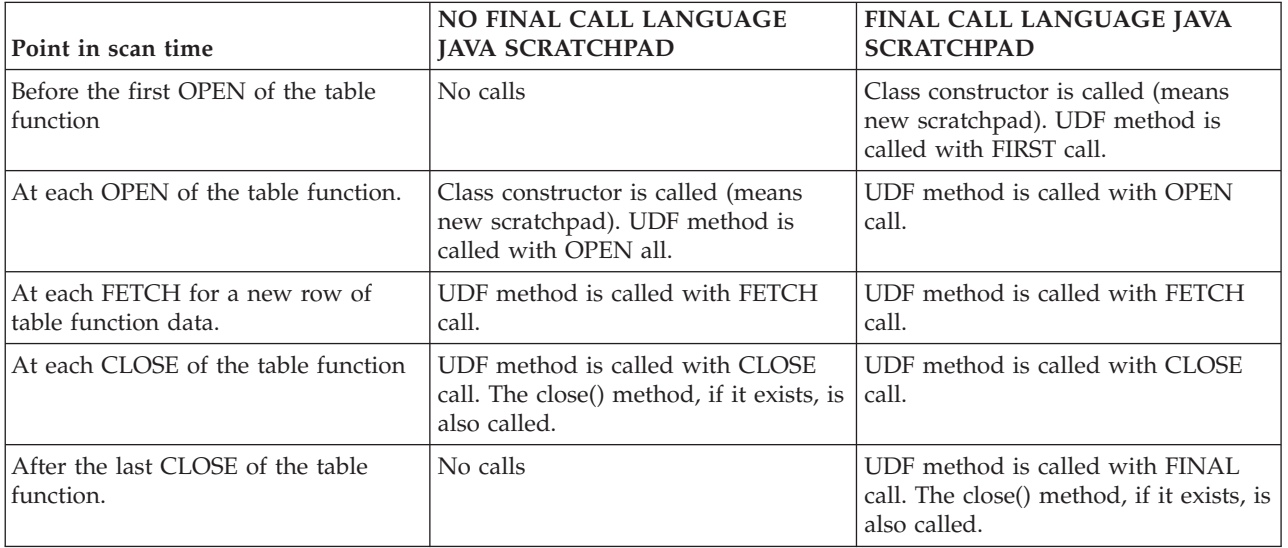

*Example: Java table function:* The following is an example of a Java table function that determines the properties set in the JVM used to run the Java user-defined table function.

**Note:** Read the "Code disclaimer [information"](#page-383-0) on page 374 for important legal information.

```
import com.ibm.db2.app.*;
import java.util.*;
public class JVMProperties extends UDF {
Enumeration propertyNames;
Properties properties ;
public void dump (String property, String value) throws Exception
 {
   int callType = qetCallType();
   switch(callType) {
    case SQLUDF_TF_FIRST:
      break;
     case SQLUDF_TF_OPEN:
      properties = System.getProperties();
      propertyNames = properties.propertyNames();
      break;
     case SQLUDF_TF_FETCH:
```

```
if (propertyNames.hasMoreElements()) {
           property = (String) propertyNames.nextElement();
           value = properties.getProperty(property);
           set(1, property);
           set(2, value);
       } else {
          setSQLstate("02000");
       }
      break;
     case SQLUDF_TF_CLOSE:
      break;
     case SQLUDF_TF_FINAL:
      break;
     default:
       throw new Exception("UNEXPECT call type of "+callType);
   }
}
}
```
After the table function is compiled, and its class file copied to /QIBM/UserData/OS400/SQLLib/Function, the function can be registered to the database by using the following SQL statement.

```
create function properties()
returns table (property varchar(500), value varchar(500))
external name 'JVMProperties.dump' language java
parameter style db2general fenced no sql
disallow parallel scratchpad
```
After the function has been registered, it can be used as part of an SQL statement. For example, the following SELECT statement returns the table generated by the table function.

```
SELECT * FROM TABLE(PROPERTIES())
```
### **SQLJ procedures that manipulate JAR files**

Both Java<sup>(TM)</sup> stored procedures and Java UDFs can use Java classes that are stored in Java JAR files. To use a JAR file, a *jar-id* must be associated with the JAR file. The system provides stored procedures in the SQLJ schema that allow *jar-ids* and JAR files to be manipulated. These procedures allow JAR files to be installed, replaced, and removed. They also provide the ability to use and update the SQL catalogs associated with JAR files.

For more information, see the following topics:

- v "SQLJ.INSTALL\_JAR"
- ["SQLJ.REMOVE\\_JAR"](#page-146-0) on page 137
- ["SQLJ.REPLACE\\_JAR"](#page-147-0) on page 138
- ["SQLJ.UPDATEJARINFO"](#page-148-0) on page 139
- ["SQLJ.RECOVERJAR"](#page-148-0) on page 139
- > ["SQLJ.REFRESH\\_CLASSES"](#page-149-0) on page 140

**SQLJ.INSTALL\_JAR:** The SQLJ.INSTALL\_JAR stored procedure installs a JAR file into the database system. This JAR file can be used in subsequent CREATE FUNCTION and CREATE PROCEDURE statements.

*Authorization:* The privilege held by the authorization ID of the CALL statement must include at least one of the following for the SYSJAROBJECTS and SYSJARCONTENTS catalog tables:

- The following system authorities:
	- The INSERT and SELECT privileges on the table
	- The system authority \*EXECUTE on library QSYS2
- Administrative authority

<span id="page-146-0"></span>The privilege held by the authorization ID of the CALL statement must also have the following authorities:

- Read (\*R) access to the JAR file specified in the *jar-url* parameter being installed.
- Write, Execute, and Read (\*RWX) access to the directory where the JAR file is installed. This directory is /QIBM/UserData/OS400/SQLLib/Function/jar/*schema*, where *schema* is the schema of the *jar-id*.

Adopted authority cannot be used for these authorities.

*SQL syntax:* >>-CALL--SQLJ.INSTALL\_JAR-- (--*'jar-url'*--*,*--*'jar-id'*--*,*--*deploy*--)--> >--------------------------------------------------------------><

*Description:*

- *jar-url* The URL containing the JAR file to be installed or replaced. The only URL scheme supported is 'file:'.
- *jar-id* The JAR identifier in the database to be associated with the file specified by the *jar-url*. The *jar-id* uses SQL naming and the JAR file is installed in the schema or library specified by the implicit or explicit qualifier.
- *deploy* Value used to describe the install\_action of the deployment descriptor file. If this integer is a nonzero value, then the install\_actions of a deployment descriptor file should be run at the end of the install\_jar procedure. The current version of DB2 UDB for iSeries only supports a value of zero.

*Usage notes:* When a JAR file is installed, DB2 UDB for iSeries registers the JAR file in the SYSJAROBJECTS system catalog. It also extracts the names of the Java $(T<sup>TM</sup>)$  class files from the JAR file and registers each class in the SYSJARCONTENTS system catalog. DB2 UDB for iSeries copies the JAR file to a jar/schema subdirectory of the /QIBM/UserData/OS400/SQLLib/Function directory. DB2 UDB for iSeries gives the new copy of the JAR file the name given in the *jar-id* clause. A JAR file that has been installed by DB2 UDB for iSeries into a subdirectory of /QIBM/UserData/OS400/SQLLib/Function/jar should not be changed. Instead, the CALL SQLJ.REMOVE\_JAR and CALL SQLJ.REPLACE\_JAR SQL commands should be used to remove or replace an installed JAR file.

*Example:* The following command is issued from an SQL interactive session. CALL SQLJ.INSTALL\_JAR('file:/home/db2inst/classes/Proc.jar' , 'myproc\_jar', 0)

The Proc.jar file located in the file:/home/db2inst/classes/ directory is installed into DB2 UDB for iSeries with the name myproc\_jar. Subsequent SQL commands that use the Procedure.jar file refer to it with the name myproc\_jar.

**SQLJ.REMOVE\_JAR:** The SQLJ.REMOVE\_JAR stored procedure removes a JAR file from the database system.

*Authorization:* The privilege held by the authorization ID of the CALL statement must include at least one of the following for the SYSJARCONTENTS and SYSJAROBJECTS catalog tables:

- The following system authorities:
	- The SELECT and DELETE privileges on the table
	- The system authority \*EXECUTE on library QSYS2
- Administrative authority

The privilege held by the authorization ID of the CALL statement must also have the following authority.

• \*OBJMGT authority to the JAR file being removed. The JAR file is named /QIBM/UserData/OS400/SQLLib/Function/jar/schema/jarfile.

<span id="page-147-0"></span>Adopted authority cannot be used for this authority.

*Syntax:*

>>-CALL--SQLJ.REMOVE\_JAR--(--*'jar-id'*--*,*--*undeploy*--)----------><

*Description:*

*jar-id* The JAR identifier of the JAR file that is to be removed from the database.

*undeploy*

The value used to describe the remove\_action of the deployment descriptor file. If this integer is a non-zero value, then the remove\_actions of a deployment descriptor file should be run at the end of the install\_jar procedure. The current version of DB2 UDB for iSeries only supports a value of zero.

*Example:* The following command is issued from an SQL interactive session: CALL SQLJ.REMOVE\_JAR('myProc\_jar', 0)

The JAR file myProc\_jar is removed from the database.

**SQLJ.REPLACE\_JAR:** The SQLJ.REPLACE\_JAR stored procedure replaces a JAR file into the database system.

*Authorization:* The privilege held by the authorization ID of the CALL statement must include at least one of the following for the SYSJAROBJECTS and SYSJARCONTENTS catalog tables:

- The following system authorities:
	- The SELECT, INSERT, and DELETE privileges on the table
	- The system authority \*EXECUTE on library QSYS2
- Administrative authority

The privilege held by the authorization ID of the CALL statement must also have the following authorities:

- v Read (\*R) access to the JAR file specified by the *jar-url* parameter being installed.
- v \*OBJMGT authority to the JAR file being removed. The JAR file is named /QIBM/UserData/OS400/SQLLib/Function/jar/schema/jarfile.

Adopted authority cannot be used for these authorities.

*Syntax:*

```
>>-CALL--SQLJ.REPLACE_JAR--(--'jar-url'--,--'jar-id'--)--------><
```
*Description:*

*jar-url* The URL containing the JAR file to be replaced. The only URL scheme supported is 'file:'.

*jar-id* The JAR identifier in the database to be associated with the file specified by the *jar-url*. The *jar-id* uses SQL naming and the JAR file is installed in the schema or library specified by the implicit or explicit qualifier.

*Usage notes:* The SQLJ.REPLACE\_JAR stored procedure replaces a JAR file that was previously installed in the database using SQLJ.INSTALL\_JAR.

*Example:* The following command is issued from an SQL interactive session: CALL SQLJ.REPLACE\_JAR('file:/home/db2inst/classes/Proc.jar' , 'myproc\_jar')

The current JAR file referred to by the *jar-id* myproc\_jar is replaced with the Proc.jar file located in the file:/home/db2inst/classes/ directory.

<span id="page-148-0"></span>**SQLJ.UPDATEJARINFO:** The SQLJ.UPDATEJARINFO updates the CLASS\_SOURCE column of the SYSJARCONTENTS catalog table. This procedure is not part of the SQLJ standard but is used by the DB2 UDB for iSeries stored procedure builder.

*Authorization:* The privilege held by the authorization ID of the CALL statement must include at least one of the following for the SYSJARCONTENTS catalog table:

- The following system authorities:
	- The SELECT and UPDATEINSERT privileges on the table
	- The system authority \*EXECUTE on library QSYS2
- Administrative authority

The user running the CALL statement must also have the following authorities:

- v Read (\*R) access to the JAR file specified in the *jar-url* parameter. Read (\*R) access to the JAR file being installed.
- Write, Execute, and Read (\*RWX) access to the directory where the JAR file is installed. This directory is /QIBM/UserData/OS400/SQLLib/Function/jar/*schema*, where *schema* is the schema of the *jar-id*.

Adopted authority cannot be used for these authorities.

*Syntax:*

>>-CALL--SQLJ.UPDATEJARINFO--(--*'jar-id'*--*,*--*'class-id'*--*,*--*'jar-url'*--)-->

>--------------------------------------------------------------><

*Description:*

*jar-id* The JAR identifier in the database that is to be updated.

*class-id*

The package qualified class name of the class to be updated.

*jar-url* The URL containing the classfile to update the JAR file with. The only URL scheme supported is 'file:'.

*Example:* The following command is issued from an SQL interactive session:

CALL SQLJ.UPDATEJARINFO('myproc\_jar', 'mypackage.myclass', 'file:/home/user/mypackage/myclass.class')

The JAR file associated with the *jar-id* myproc\_jar, is updated with a new version of the mypackage.myclass class. The new version of the class is obtained from the file /home/user/mypackage/myclass.class.

**SQLJ.RECOVERJAR:** The SQLJ.RECOVERJAR procedure takes the JAR file that is stored in the SYSJAROBJECTS catalog and restores it to the /QIBM/UserData/OS400/SQLLib/Function/jar/*jarschema*/*jar\_id*.jar file.

*Authorization:* The privilege held by the authorization ID of the CALL statement must include at least one of the following for the SYSJAROBJECTS catalog table:

- The following system authorities:
	- The SELECT and UPDATEINSERT privileges on the table
	- The system authority \*EXECUTE on library QSYS2
- Administrative authority

The user running the CALL statement must also have the following authorities:

- <span id="page-149-0"></span>• Write, Execute, and Read (\*RWX) access to the directory where the JAR file is installed. This directory is /QIBM/UserData/OS400/SQLLib/Function/jar/*schema*, where *schema* is the schema of the *jar-id*.
- \*OBJMGT authority to the JAR file being removed. The JAR file is named /QIBM/UserData/OS400/SQLLib/Function/jar/schema/jarfile.

*Syntax:*

>>-CALL--SQLJ.RECOVERJAR--(--*'jar-id'*--)-----------------------><

#### *Description:*

*jar-id* The JAR identifier in the database that is to be recovered.

*Example:* The following command is issued from a SQL interactive session: CALL SQLJ.UPDATEJARINFO('myproc\_jar')

The JAR file associated with the myproc\_jar is updated with the contents from SYSJARCONTENT table. The file is copied to /QIBM/UserData/OS400/SQLLib/Function/jar/jar\_schema myproc\_jar.jar.

**SQLJ.REFRESH\_CLASSES:** The SQLJ.REFRESH\_CLASSES stored procedure causes the reloading of user defined classes used by Java stored procedures or Java UDFs in the current database connection. This stored procedure must be called by existing database connections to obtain changes made by a call to the SQLJ.REPLACE\_JAR stored procedure.

*Authorization:* NONE

*Syntax:*

```
>>-CALL--SQLJ.REFRESH_CLASSES-- ()-->
                                                              >--------------------------------------------------------------><
```
*Example:* Call a Java stored procedure, MYPROCEDURE, that uses a class in a jar file registered with the MYJAR jarid:

CALL MYPROCEDURE()

Replace the jar file using the following call:

```
CALL SQLJ.REPLACE_JAR('MYJAR', '/tmp/newjarfile.jar')
```
In order for subsequence calls to the MYPROCEDURE stored procedure to use the updated jar file, SOLJ.REFRESH\_CLASSES must be called:

CALL SQLJ.REFRESH\_CLASSES()

Call the stored procedure again. The updated class files are used when the procedure is called. CALL MYPROCEDURE()

### ≪

### **Parameter passing conventions for Java stored procedures and UDFs**

The following table lists how SQL data types are represented in Java<sup>(TM)</sup> stored procedures and UDFs.

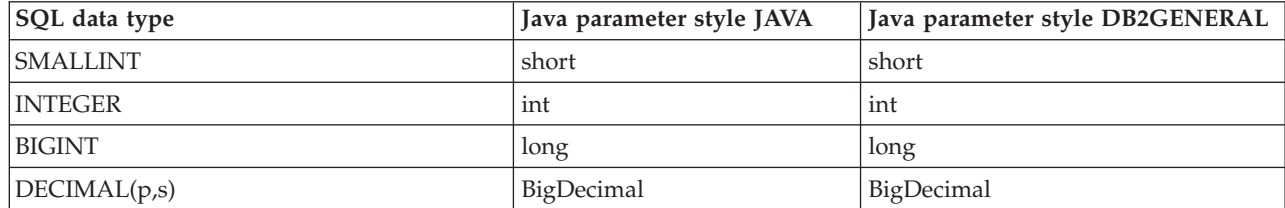

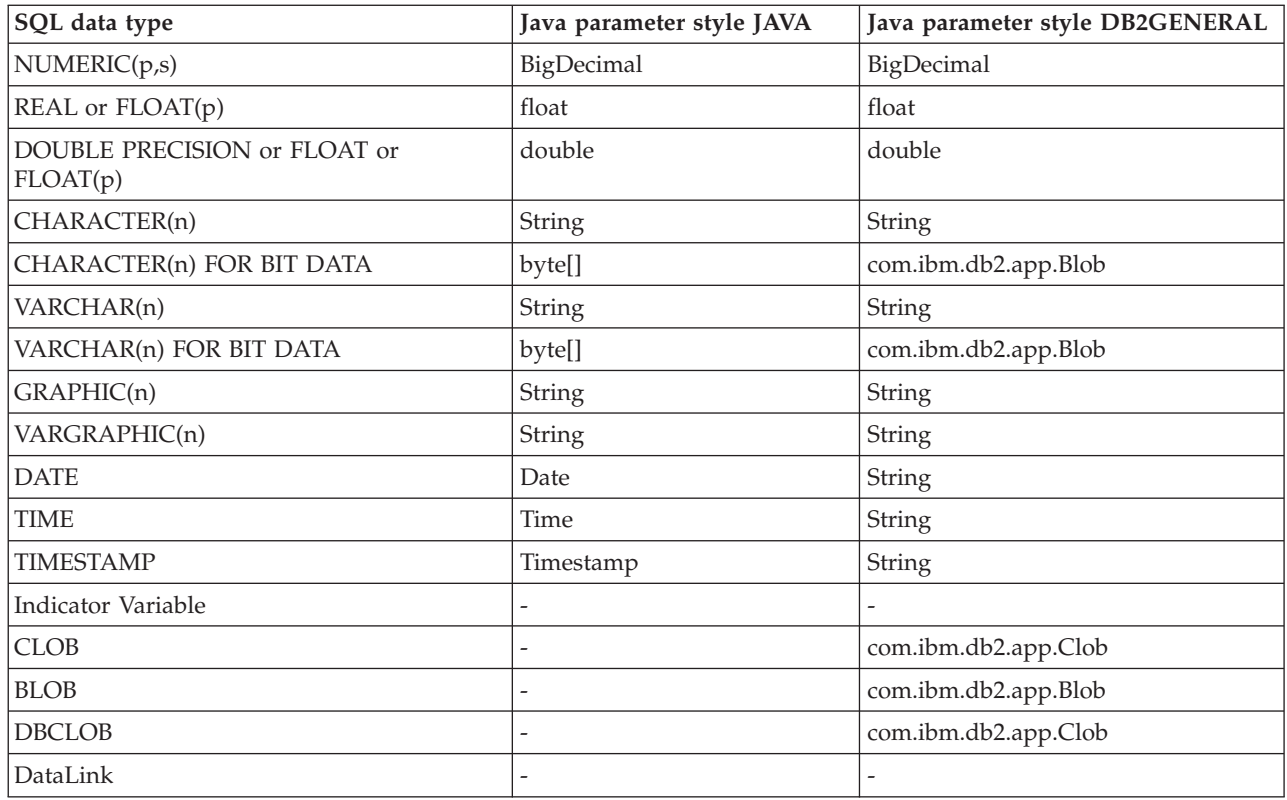

## **Java with other programming languages**

With Java<sup> $(TM)$ </sup>, you have multiple ways to call code that was written in languages other than Java.

### **Java Native Interface**

One of the ways you can call code written in another language is to implement selected Java methods as 'native methods.' Native methods are procedures, written in another language, that provide the actual implementation of a Java method. Native methods can access the Java virtual machine using the Java Native Interface (JNI). These native methods run under the Java thread, which is a kernel thread, so they must be thread safe. A function is thread safe if you can start it simultaneously in multiple threads within the same process. A function is thread safe if and only if all the functions it calls are also thread safe.

Native methods are a ″bridge″ to access system functions that are not directly supported in Java, or to interface to existing user code. Use caution when using native methods, because the code that is being called may not be thread safe. See "Use the Java Native Interface for native [methods"](#page-151-0) on page 142 for more information about JNI and ILE native methods.

### **Java Invocation API**

Using the "Java [Invocation](#page-153-0) API" on page 144, which is also a part of the Java Native Interface (JNI) specification, allows a non-Java application to use the Java virtual machine. It also allows the use of Java code as an extension of the application.

### **OS/400 PASE native methods**

The iSeries Java virtual machine (JVM) now supports the use of native methods running in the  $OS/400^{(R)}$ PASE environment. "IBM OS/400 PASE native [methods](#page-158-0) for Java" on page 149 enables you to easily port your Java applications that run in  $AIX^{(R)}$  to your iSeries server. You can copy the class files and  $AIX$ 

<span id="page-151-0"></span>native method libraries to the integrated file system on the iSeries and run them from any of the control language (CL), Qshell or OS/400 PASE terminal session command prompts.

#### **Teraspace native methods**

The iSeries Java virtual machine (JVM) now supports the use of teraspace storage model native methods. The teraspace storage model provides a large process, local-address environment for ILE programs. Using teraspace allows you to port native method code from other operating systems to OS/400 with little or no changes to your source code.  $\ll$ 

#### **java.lang.Runtime.exec()**

You can use "Use [java.lang.Runtime.exec\(\)"](#page-165-0) on page 156 to call programs or commands from within a Java program. The exec() method starts another process in which any iSeries program or command can run. In this model, you can use standard in, standard out, and standard err of the child process for interprocess communication.

#### **Interprocess communication**

One option is to use "Use sockets for interprocess [communication"](#page-168-0) on page 159 for interprocess communication between the parent and child processes.

You can also use "Use input and output streams for interprocess [communication"](#page-168-0) on page 159 for communication between programs. Or see "Interprocess [communications"](#page-167-0) on page 158 for an overview of your options when communicating with programs that are running in another process.

To call Java from other languages, see ["Example:](#page-357-0) Call Java from C" on page 348 or ["Example:](#page-357-0) Call Java from [RPG"](#page-357-0) on page 348 for more information.

You can also use the IBM Toolbox for Java to call existing programs and commands on the iSeries server. Data queues and iSeries messages are usually used for interprocess communication with the IBM Toolbox for Java.

**Note:** By using Runtime.exec(), IBM Toolbox for Java, or JNI, you may compromise the portability of the Java program. You should avoid using these methods in a ″pure″ Java environment.

# **Use the Java Native Interface for native methods**

You should only use native methods in cases where pure Java<sup> $(TM)$ </sup> cannot meet your programming needs. Limit the use of native methods by only using them under these circumstances:

- v To access system functions that are not available using pure Java.
- v To implement extremely performance-sensitive methods that can benefit significantly from a native implementation.
- v To interface to existing application program interfaces (API) that allow Java to call other APIs.

The following instructions apply to using the Java Native Interface (JNI) with the C language. For information about using JNI with the RPG language, see the following documentation:

Chapter 11 of the WebSphere Development Studio: ILE RPG Programmer's Guide, SC09-2507

To use the Java Native Interface (JNI) for native methods, do these steps:

1. Design the class by specifying which methods are native methods with the standard Java language syntax.

- 2. Decide on a library and program name for the service program (\*SRVPGM) that contains native method implementations. When coding the System.loadLibrary() method call in the static initializer for the class, specify the name of the service program.
- 3. Use the javac tool to compile the Java source into a class file.
- 4. Use the javah tool to create the header file (.h). This header file contains the exact prototypes for creating the native method implementations. The -d option specifies the directory where you should create the header file.
- 5. Copy the header file from the integrated file system into a member in a source file by using the Copy From Stream File (CPYFRMSTMF) command. You must copy the header file into a source file member for the C compiler to use it. Use the new stream file support for the Create Bound ILE C/400 Program (CRTCMOD) command to leave your C source and C header files in the integrated file system. For more information on the CRTCMOD command and the use of stream files, see the

WebSphere Development Studio: ILE C/C++ Programmer's Guide, SC09-2712

- 6. Write the native method code. See "Java native methods and threads [considerations"](#page-155-0) on page 146 for details about the languages and functions that are used for native methods.
	- a. Include the header file that was created in the previous steps.
	- b. Match the prototypes in the header file exactly.
	- c. Convert "Strings in native [methods"](#page-156-0) on page 147 to American Standard Code for Information Interchange (ASCII) if the strings are to pass to the Java virtual machine. For more information, see "Java character [encodings"](#page-31-0) on page 22.
- 7. If your native method must interact with the Java virtual machine, use the functions that are provided with JNI.
- 8.  $\gg$  Compile your C source code, using the CRTCMOD command, into a module (\*MODULE) object. ≪
- 9. Bind one or more module objects into a service program (\*SRVPGM) by using the Create Service Program (CRTSRVPGM) command. The name of this service program must match the name that you supplied in your Java code that is in the System.load() or System.loadLibrary() function calls.
- 10. If you used the System.loadLibrary() call in your Java code, perform one the following task that is appropriate for the J2SDK you are running:
	- v Include the list of the libraries that you need in the LIBPATH environment variable. You can change the LIBPATH environment variable in QShell and from the iSeries command line.
		- From the Qshell command prompt, type in: export LIBPATH=*/QSYS.LIB/MYLIB.LIB* java -Djava.version=1.4 *myclass*
		- Or, from the command line: ADDENVVAR LIBPATH '*/QSYS.LIB/MYLIB.LIB*' JAVA PROP((java.version 1.4)) *myclass*
	- v Or, supply the list in the **java.library.path** property. You can change the java.library.path property in QShell and from the iSeries command line.
		- From the Qshell command prompt, type in: java -Djava.library.path=*/QSYS.LIB/MYLIB.LIB* -Djava.version=1.4 *myclass*
		- Or, from the iSeries command line, type in: JAVA PROP((java.library.path '*/QSYS.LIB/MYLIB.LIB*') (java.version '1.4')) *myclass*

Where */QSYS.LIB/MYLIB.LIB* is the library that you want to load using the System.loadLibrary() call, and *myclass* is the name of your Java application.

- 11.  $\sum$  The path syntax for System.load(String path) can be any of these:
	- v /qsys.lib/sysNMsp.srvpgm (for \*SRVPGM QSYS/SYSNMSP)
	- v /qsys.lib/mylib.lib/myNMsp.srvpgm (for \*SRVPGM MYLIB/MYNMSP)
	- v a symbolic link, such as /home/mydir/myNMsp.srvpgm which links to /qsys.lib/mylib.lib/myNMsp.srvpgm

<span id="page-153-0"></span>**Note:** This is equivalent to using the System.loadLibrary(″myNMsp″) method.

**Note:** The pathname is typically a string literal enclosed in quotation marks. For example, you could use the following code:

System.load("/qsys.lib/mylib.lib/myNMsp.srvpgm")

12. The libname parameter for System.loadLibrary(String libname) is typically a string literal in quotation marks that identifies the native method library. The system uses the current library list and LIBPATH and PASE\_LIBPATH environment variables to search for a service program or OS/400 PASE executable that matches the library name. For example, loadLibrary("myNMsp") results in a search for a \*SRVPGM named MYNMSP or an OS/400 PASE executable named libmyNMsp.a or libmyMNsp.so.

For a complete description of the JNI, refer to the Java Native Interface by Sun Microsystems, Inc., and

The Source for Java Technology [java.sun.com](http://www.java.sun.com/)  $\rightarrow$ .

See ["Examples:](#page-362-0) Use the Java Native Interface for native methods" on page 353 for an example of how to use the JNI for native methods.

### **Java Invocation API**

The Invocation API, which is part of the Java<sup> $(TM)$ </sup> Native Interface (JNI), allows non-Java code to create a Java virtual machine, and load and use Java classes. This function lets a multithreaded program make use of Java classes that are running in a single Java virtual machine in multiple threads.

The IBM Developer Kit for Java supports the Java Invocation API for the following types of callers:

- An ILE program or service program created for STGMDL(\*SNGLVL) and DTAMDL(\*P128)
- An ILE program or service program created for STGMDL(\*TERASPACE) and DTAMDL(\*LLP64)
- An OS/400 PASE executable created for either 32-bit or 64-bit AIX <

The application controls the Java virtual machine. The application can create the Java virtual machine, call Java methods (similar to the way in which an application calls subroutines), and destroy the Java virtual machine. Once you create the Java virtual machine, it remains ready to run within the process until the application explicitly destroys it. While being destroyed, the Java virtual machine performs clean-up, such as running finalizers, ending Java virtual machine threads, and releasing Java virtual machine resources.

With a Java virtual machine that is ready to run, an application written in ILE languages, such as C and RPG, can call into the Java virtual machine to perform any function.  $\ll$  It also can return from the Java virtual machine to the C application, call into the Java virtual machine again, and so on. The Java virtual machine is created once and does not have to be re-created before calling into the Java virtual machine to run a little or a lot of Java code.

When using the Invocation API to run Java programs, the destination for STDOUT and STDERR is controlled by the use of an environment variable called QIBM\_USE\_DESCRIPTOR\_STDIO. If this environment variable is set to Y or I (for example, QIBM\_USE\_DESCRIPTOR\_STDIO=Y), the Java virtual machine uses file descriptors for STDIN (fd 0), STDOUT (fd 1), and STDERR (fd 2). In this case, the program must set these file descriptors to valid values by opening them as the first three files or pipes in this job. The first file opened in the job is given fd of 0, the second fd of 1, and third is fd of 2. For jobs initiated with the spawn API, these descriptors can be preassigned using a file descriptor map (see documentation on Spawn API). If the environment variable QIBM\_USE\_DESCRIPTOR\_STDIO is not set or is set to any other value, file descriptors are not used for STDIN, STDOUT, or STDERR. Instead, STDOUT and STDERR are routed to a spooled file that is owned by the current job, and use of STDIN results in an IO exception.

For an example that uses the Invocation API, see "Example: Java [Invocation](#page-359-0) API" on page 350. See "Invocation API functions" for details about the Invocation API functions that are supported by the IBM Developer Kit for Java.

**Invocation API functions:** The IBM Developer Kit for Java<sup>(TM)</sup> supports these Invocation API functions.

**Note:** Before using this API, you must ensure that you are in a multithread-capable job. See Multithreaded applications for more information about multithread-capable jobs.

### v **JNI\_GetCreatedJavaVMs**

Returns information about all Java virtual machines that were created.  $\sum$  Even though this API is designed to return information for multiple Java virtual machines (JVMs), only one JVM can exist for a process. Therefore, this API will return a maximum of one JVM.

Signature:

jint JNI\_GetCreatedJavaVMs(JavaVM \*\*vmBuf, jsize bufLen, jsize \*nVMs);

vmBuf is an output area whose size is determined by bufLen, which is the number of pointers. Each Java virtual machine has an associated JavaVM structure that is defined in java.h. >>>> This API stores a pointer to the JavaVM structure that is associated with each created Java virtual machine into vmBuf, unless vmBuf is  $0.$  Pointers to JavaVM structures are stored in the order of the corresponding Java virtual machines that are created. nVMs returns the number of virtual machines that are currently created. Your iSeries server supports the creation of more than one Java virtual machine, so you may expect a value higher than one. This information, along with the size of the vmBuf, determines whether pointers to JavaVM structures for each created Java virtual machine are returned.

### v **JNI\_CreateJavaVM**

Allows you to create a Java virtual machine and subsequently use it in an application.

Signature:

jint JNI CreateJavaVM(JavaVM \*\*p\_vm, void \*\*p\_env, void \*vm\_args);

p\_vm is the address of a JavaVM pointer for the newly created Java virtual machine. Several other JNI Invocation APIs use p\_vm to identify the Java virtual machine. p\_env is the address of a JNI Environment pointer for the newly created Java virtual machine. It points to a table of JNI functions that start those functions. vm\_args is a structure that contains Java virtual machine initialization parameters.

If you start a Run Java (RUNJVA) command or JAVA command and specify a property that has an equivalent command parameter, then the command parameter takes precedence. The property is ignored. For example, the os400.optimization parameter is ignored in this command:

```
JAVA CLASS(Hello) PROP((os400.optimization 0))
```
For a list of 0S/400 unique properties that are supported by the JNI\_CreateJavaVM API, see ["Java](#page-22-0) system [properties"](#page-22-0) on page 13.

**X Note:** Java on the iSeries server supports creating only one Java virtual machine (JVM) within a single job or process. For more information, see "Support for multiple Java virtual [machines"](#page-155-0) on page [146.](#page-155-0) $\alpha$ 

### v **DestroyJavaVM**

Destroys the Java virtual machine.

Signature:

jint DestroyJavaVM(JavaVM \*vm)

When the Java virtual machine is created, vm is the JavaVM pointer that is returned.

### v **AttachCurrentThread**

Attaches a thread to a Java virtual machine, so it can use Java virtual machine services. Signature:

<span id="page-155-0"></span>jint AttachCurrentThread(JavaVM \*vm, void \*\*p\_env, void  $*thr$  args);

The JavaVM pointer, vm, identifies the Java virtual machine to which the thread is being attached. p\_env is the pointer to the location where the JNI Interface pointer of the current thread is placed. thr args contains VM specific thread attachment arguments.

### v **DetachCurrentThread**

Signature:

jint DetachCurrentThread(JavaVM \*vm);

vm identifies the Java virtual machine from which the thread is being detached.

For a complete description of the Invocation API functions, refer to the Java Native Interface Specification

by Sun Microsystems, Inc., or The Source for Java Technology [java.sun.com](http://www.java.sun.com/)  $\rightarrow$ .

**Support for multiple Java virtual machines:** As of V5R3, Java<sup> $(TM)$ </sup> on the iSeries server no longer supports creating more than one Java virtual machine (JVM) within a single job or process. This restriction affects only those users who create JVMs by using the Java Native Interface Invocation (JNI) API. This change in support does not affect how you use the java command to run your Java programs.

You cannot successfully call JNI\_CreateJavaVM() more than once in a job, and JNI\_GetCreatedJavaVMs() cannot return more than one JVM in a list of results.

Support for creating only a single JVM within a single job or process follows the standards of the Sun Microsystems, Inc. reference implementation of Java.  $\ll$ 

### **Java native methods and threads considerations**

You can use native methods to access functions that are not available in Java<sup> $(TM)$ </sup>.

To better use Java with native methods, you need to understand these concepts:

- v A Java thread, whether created by Java or an attached native thread, has all floating point exceptions disabled. If the thread runs a native method that reenables floating point exceptions, Java does not turn them off a second time. If the user application does not disable them before returning to run Java code, then the Java code may not behave correctly if a floating point exception occurs. When a native thread detaches from the Java virtual machine, its floating point exception mask is restored to the value that was in effect when it was attached.
- v When a native thread attaches to the Java virtual machine, the Java virtual machine changes the threads priority, if necessary, to conform to the one to ten priority schemes that Java defines. When the thread detaches, the priority is restored. After attaching, the thread can change the thread priority by using a native method interface (for example, a POSIX API). Java does not change the thread priority on transitions back to the Java virtual machine.
- v The Invocation API component of the Java Native Interface (JNI) permits a user to embed a Java virtual machine within their application. If an application creates a Java virtual machine and the Java virtual machine ends abnormally, the MCH74A5 ″Java Virtual Machine Terminated″ iSeries exception is signalled to the initial thread of the process if that thread was attached to the Java virtual machine when the Java virtual machine ended. The Java virtual machine could end abnormally for any of these reasons:
	- The user calls the java.lang.System.exit() method.
	- A thread that the Java virtual machine requires ends.
	- An internal error occurs in the Java virtual machine.

This behavior differs from most other Java platforms. On most other platforms, the process that automatically creates the Java virtual machine ends abruptly as soon as the Java virtual machine ends. If the application monitors and handles a signalled MCH74A5 exception, it may continue to run.

<span id="page-156-0"></span>Otherwise, the process ends when the exception goes unhandled. By adding the code that deals with the iSeries server-specific MCH74A5 exception, you can make the application less portable to other platforms.

Because native methods always run in a multithreaded process, the code that they contain must be thread safe. This places these restrictions on the languages and functions that are used for native methods:

- v You should not use ILE CL for native methods, because this language is not thread safe. To run thread safe CL commands, you can use the C language system() function or the java.lang.Runtime.exec() method.
	- Use the C language system() function to run thread safe CL commands from within a C or C++ native method.
	- Use the java.lang.Runtime.exec() method to run thread safe CL commands directly from Java.
- You can use ILE C, ILE  $C_{++}$ , ILE COBOL, and ILE RPG to write a native method, but all of the functions that are called from within the native method must be thread safe.

**Note:** Compile-time support for writing native methods is currently only supplied for the C, C++, and RPG languages. While possible, writing native methods in other languages may be much more complicated.

#### **Caution:**

*Not all standard C, C++, COBOL, or RPG functions are thread safe.*

• The C and C++ exit() and abort() functions should never be used within a native method. These functions cause the entire process that runs the Java virtual machine to stop. This includes all of the threads in the process, regardless of if they were originated by Java or not.

**Note:** The exit() function referred to is the C and C++ function, and is not the same as the java.lang.Runtime.exit() method.

For more information about threads on the iSeries server, see Multithreaded applications.

### **Native methods and the Java Native Interface**

Native methods are Java<sup>(TM)</sup> methods that start in a language other than Java. Native methods can access system-specific functions and APIs that are not available directly in Java.

The use of native methods limits the portability of an application, because it involves system-specific code. Native methods can either be new native code statements or native code statements that call existing native code.

Once you decide that a native method is required, it may have to interoperate with the Java virtual machine where it runs. The Java Native Interface (JNI) facilitates this interoperability in a platform-neutral way.

The JNI is a set of interfaces that permit a native method to interoperate with the Java virtual machine in numerous ways. For example, the JNI includes interfaces that create new objects and call methods, get fields and set fields, process exceptions, and manipulate strings and arrays.

For a complete description of the JNI, refer to the Java Native Interface by Sun Microsystems, Inc., or [The](http://www.java.sun.com/)

Source for Java Technology [java.sun.com](http://www.java.sun.com/)  $\rightarrow$  .

### **Strings in native methods**

Many Java<sup>(TM)</sup> Native Interface (JNI) functions accept C language-style strings as parameters. For example, the FindClass() JNI function accepts a string parameter that specifies the fully-qualified name of a classfile. If the classfile is found, it is loaded by FindClass, and a reference to it is returned to the caller of FindClass.

All JNI functions expect their string parameters to be encoded in UTF-8. For details on UTF-8, you can refer to the JNI Specification, but in most cases it is enough to observe that 7-bit American Standard Code for Information Interchange (ASCII) characters are equivalent to their UTF-8 representation. 7-bit ASCII characters are actually 8-bit characters but their first bit is always 0. So, most ASCII C strings are actually already in UTF-8.

The C compiler on the iSeries server operates in extended binary-coded decimal interchange code (EBCDIC) by default, so you can provide strings to the JNI functions in UTF-8. There are two ways to do this. You can use literal strings, or you can use dynamic strings. "Literal strings in native methods" are strings whose value is known when the source code is compiled. "Convert dynamic strings to and from EBCDIC, Unicode, and UTF-8" are strings whose value is not known at compile time, but is actually computed at run time.

**Literal strings in native methods:** It is easier to encode literal strings in UTF-8 if the string is composed of characters with a 7-bit American Standard Code for Information Interchange (ASCII) representation. If the string can be represented in ASCII, as most are, then the string can be bracketed by 'pragma' statements that change the current codepage of the compiler. Then, the compiler stores the string internally in the UTF-8 form that is required by the JNI. If the string cannot be represented in ASCII, it is easier to treat the original extended binary-coded decimal interchange code (EBCDIC) string as a dynamic string, and process it using iconv() before passing it to the JNI. For more information on dynamic strings, see "Convert dynamic strings to and from EBCDIC, Unicode, and UTF-8."

For example, to find the class named java/lang/String, the code looks like this:

```
#pragma convert(819)
myClass = (*env)->FindClass(env,"java/lang/String");
#pragma convert(0)
```
The first pragma, with the number 819, informs the compiler to store all subsequent double-quoted strings (literal strings) in ASCII. The second pragma, with the number 0, tells the compiler to revert to the default code page of the compiler for double-quoted strings, which is usually the EBCDIC code page 37. So, by bracketing this call with these pragmas, we satisfy the JNI requirement that string parameters are encoded in UTF-8.

**Caution:** Be careful with text substitutions. For example, if your code looks like this:

```
#pragma convert(819)
#define MyString "java/lang/String"
#pragma convert(0)
myClass = (*env)->FindClass(env,MyString);
```
Then, the resulting string is EBCDIC, because the value of MyString is substituted into the FindClass call during compilation. At the time of this substitution, the pragma, number 819, is not in effect. Thus, literal strings are not stored in ASCII.

**Convert dynamic strings to and from EBCDIC, Unicode, and UTF-8:** To manipulate string variables that are computed at run time, it may be necessary to convert strings to and from extended binary-coded decimal interchange (EBCDIC), Unicode, and UTF-8.

The system API that provides for code page conversion function is iconv(). To use iconv(), follow these steps:

- 1. Create a conversion descriptor with QtqIconvOpen().
- 2. Call iconv() to use the descriptor to convert to a string.
- 3. Close the descriptor by using iconv close.

In ["Examples:](#page-362-0) Use the Java Native Interface for native methods" on page 353, the routine creates, uses, and then destroys the iconv conversion descriptor within the routine. This scheme avoids the problems with multithreaded use of an iconv\_t descriptor, but for performance sensitive code it is better to create a conversion descriptor in static storage, and moderate multiple access to it using a mutual exclusion (mutex) or other synchronization facility.

# <span id="page-158-0"></span>**IBM OS/400 PASE native methods for Java**

The iSeries Java<sup> $(TM)$ </sup> virtual machine (JVM) now supports the use of native methods running in the OS/400<sup>(R)</sup> PASE environment. Prior to V5R2, the native iSeries JVM used only ILE native methods. Support for OS/400 PASE native methods includes:

- v Full use of the native iSeries Java Native Interface (JNI) from OS/400 PASE native methods
- v The ability to call OS/400 PASE native methods from the native iSeries JVM

This new support enables you to easily port your Java applications that run in AIX<sup>(R)</sup> to your iSeries server. You can copy the class files and AIX native method libraries to the integrated file system on the iSeries and run them from any of the control language (CL), Qshell or OS/400 PASE terminal session command prompts.

For more information about using IBM OS/400 PASE native methods for Java, see the following topics:

#### **"Java OS/400 PASE environment variables"**

**Learn about the environment variables that you must define before using OS/400 PASE native methods. These environment variables manage the OS/400 PASE and JVM runtime environments.**

**"Java [OS/400](#page-161-0) PASE error codes" on page 152 To help you troubleshoot OS/400 PASE native methods, find out about error conditions that are indicated by OS/400 job log messages and Java runtime exceptions.**

**["Managing](#page-162-0) native method libraries" on page 153**

**Find out about the Java library naming conventions and the library search algorithm. This information is important for managing multiple versions of a native method library on your iSeries server.**

**["Example:](#page-361-0) IBM OS/400 PASE native method for Java" on page 352** See how to run a simple Java program that prints out the contents of a Java String. Rather than **accessing the string directly from Java code, the example calls a native method that then calls back into Java through JNI to get the string value.**

**This information assumes you are already familiar with OS/400 PASE. For more information, see the following topic:**

#### **OS/400 PASE**

### **Java OS/400 PASE environment variables**

The Java virtual machine (JVM) uses the following variables to start OS/400 PASE environments. You need to set the QIBM\_JAVA\_PASE\_STARTUP variable in order to run the IBM OS/400 PASE native method for Java example.

For information about setting environment variables for the example, see the following topic:

"Examples: [Environment](#page-159-0) variables for the IBM OS/400 PASE example" on page 150.

#### **QIBM\_JAVA\_PASE\_STARTUP**

You need to set this environment variable when both of the following conditions occur:

- You are using OS/400 PASE native methods
- You are starting Java from an iSeries command prompt or Qshell command prompt

The JVM uses this environment variable to start a PASE environment. The value of the variable identifies an OS/400 PASE startup program. Your iSeries server includes two OS/400 PASE startup programs:

v /usr/lib/start32: Starts a 32-bit OS/400 PASE environment

<span id="page-159-0"></span>v /usr/lib/start64: Starts a 64-bit OS/400 PASE environment

The bit format of all shared library objects used by an OS/400 PASE environment must match the bit format of the OS/400 PASE environment.

You cannot use this variable when starting Java from an OS/400 PASE terminal session. An OS/400 PASE terminal session always uses a 32-bit OS/400 PASE environment. Any JVMs started from an OS/400 PASE terminal session use the same type of PASE environment as the terminal session.

#### **QIBM\_JAVA\_PASE\_CHILD\_STARTUP**

Set this optional environment variable when the OS/400 PASE environment for a secondary JVM must be different than the OS/400 PASE environment the primary JVM. A call to Runtime.exec() in Java starts a secondary (or child) JVM.

For more information, see "**Using QIBM\_JAVA\_PASE\_CHILD\_STARTUP**."

#### **QIBM\_JAVA\_PASE\_ALLOW\_PREV**

Set this optional environment variable when you want to use the current OS/400 PASE environment, if one exists. In certain situations, it is difficult to determine whether an OS/400 PASE environment already exists. Using QIBM\_JAVA\_PASE\_ALLOW\_PREV and QIBM\_JAVA\_PASE\_STARTUP in combination enables the JVM to either use an existing OS/400 PASE environment or start a new OS/400 PASE environment.

For more information, see "Using [QIBM\\_JAVA\\_PASE\\_ALLOW\\_PREV"](#page-160-0) on page 151.

**Examples: Environment variables for the IBM OS/400 PASE example:** To use the IBM OS/400 PASE native methods for Java example, you need to set the following environment variables.

#### **PASE\_LIBPATH**

Your iSeries server uses this OS/400 PASE environment variable to identify the location of OS/400 PASE native method libraries. You can set the path to a single directory or to multiple directories. For multiple directories, use a colon (:) to separate entries. Your server can also use the LIBPATH environment variable.

For more information about using Java, native method libraries, and PASE\_LIBPATH with this example, see the following topic:

["Managing](#page-162-0) native method libraries" on page 153

#### **PASE\_THREAD\_ATTACH**

Setting this OS/400 PASE environment variable to Y causes an ILE thread that was not started by OS/400 PASE to be attached automatically to OS/400 PASE when it calls an OS/400 PASE procedure.

For more information about OS/400 PASE environment variables, see the appropriate entries in the following topic:

Work with OS/400 PASE environment variables

#### **QIBM\_JAVA\_PASE\_STARTUP**

The JVM uses this environment variable to start an OS/400 PASE environment. The value of the variable identifies an OS/400 PASE startup program.

For more information, see the following topic:

"**Java OS/400 PASE [environment](#page-158-0) variables**" on page 149

**Using QIBM\_JAVA\_PASE\_CHILD\_STARTUP:** The QIBM\_JAVA\_PASE\_CHILD\_STARTUP environment variable indicates the OS/400 PASE startup program for any secondary JVMs. Use QIBM\_JAVA\_PASE\_CHILD\_STARTUP when all of the following conditions are true:

- <span id="page-160-0"></span>v The Java application that you want to run creates Java virtual machines (JVMs) through Java calls to to Runtime.exec()
- Both the primary and secondary JVMs use OS/400 PASE native methods
- The OS/400 PASE environment of the secondary JVMs must be different than the OS/400 PASE environment of the primary JVM

When all of the previously listed conditions are true, perform the following actions:

- Set the QIBM\_JAVA\_PASE\_CHILD\_STARTUP environment variable to the OS/400 PASE startup program of the secondary JVMs
- v When starting the primary JVM from an iSeries command prompt or Qshell command prompt, set the QIBM\_JAVA\_PASE\_STARTUP environment variable to the OS/400 PASE startup program of the primary JVM.

**Note:** When starting the primary JVM from an OS/400 PASE terminal session, do not set QIBM\_JAVA\_PASE\_STARTUP.

The process of the secondary JVM inherits the QIBM\_JAVA\_PASE\_CHILD\_STARTUP environment variable. In addition, OS/400 sets the QIBM\_JAVA\_PASE\_STARTUP environment variable of the secondary JVM process to the value of the QIBM\_JAVA\_PASE\_CHILD\_STARTUP environment variable from the parent process.

The following table identifies the resulting OS/400 PASE environments (if any) for the various conbinations of command environments and definitions of QIBM\_JAVA\_PASE\_STARTUP and QIBM\_JAVA\_PASE\_CHILD\_STARTUP:

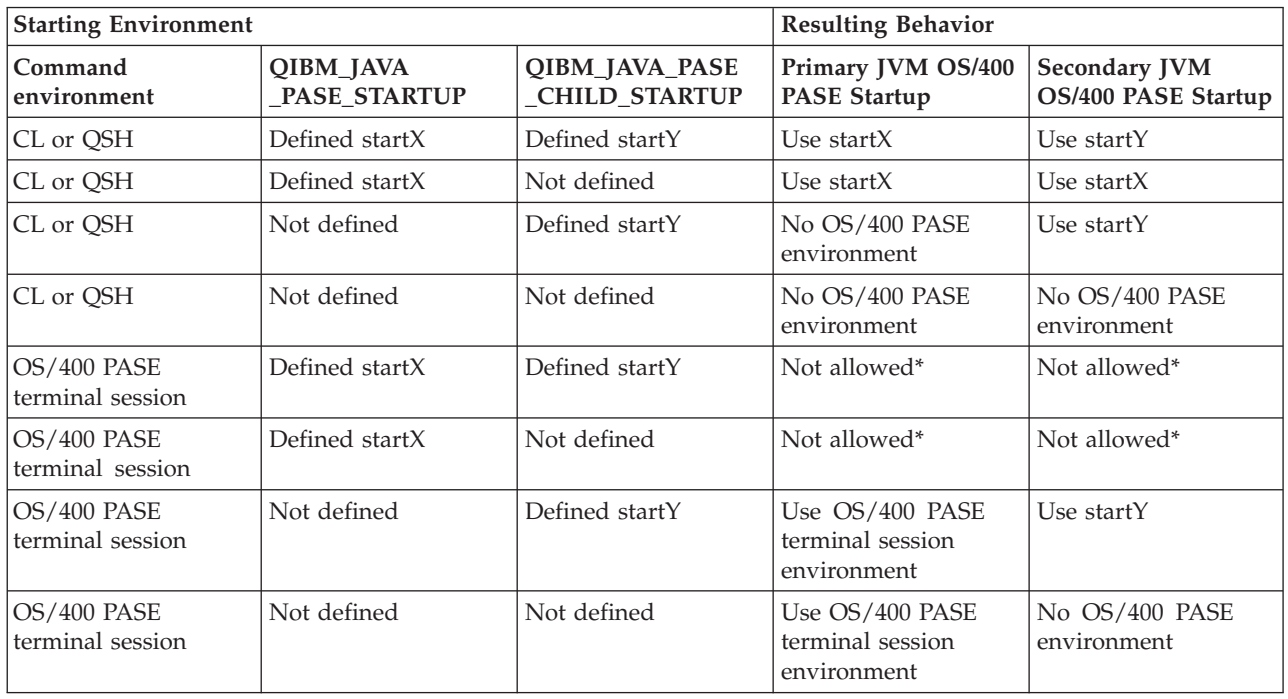

\* The rows marked Not allowed indicate situations where the QIBM\_JAVA\_PASE\_STARTUP environment variable could conflict with the OS/400 PASE terminal session. Because of the potential conflict, using QIBM\_JAVA\_PASE\_STARTUP is not allowed from an OS/400 PASE terminal session.

**Using QIBM\_JAVA\_PASE\_ALLOW\_PREV:** Set this optional environment variable when you want to use the current OS/400 PASE environment, if one already exists.

<span id="page-161-0"></span>Sometimes it is difficult to determine whether an OS/400 PASE environment already exists. Using QIBM\_JAVA\_PASE\_ALLOW\_PREV in combination with QIBM\_JAVA\_PASE\_STARTUP enables the JVM to determine whether to use the current OS/400 PASE environment (if one exists) or start a new OS/400 PASE environment. To use these two environment variables in combination, set them to the following values:

- Set QIBM\_JAVA\_PASE\_STARTUP to the default startup program
- Set QIBM\_JAVA\_PASE\_ALLOW\_PREV to 1

For example, an application that optionally starts an OS/400 PASE environment calls the program that starts the JVM. In this case, by using the previous settings, the program is able to use the current OS/400 PASE environment, if one exists, or start a new OS/400 PASE environment.

The following table identifies any OS/400 PASE environments that result from the various combinations of OS/400 PASE environment and definitions of QIBM\_JAVA\_PASE\_STARTUP and QIBM\_JAVA\_PASE\_ALLOW\_PREV:

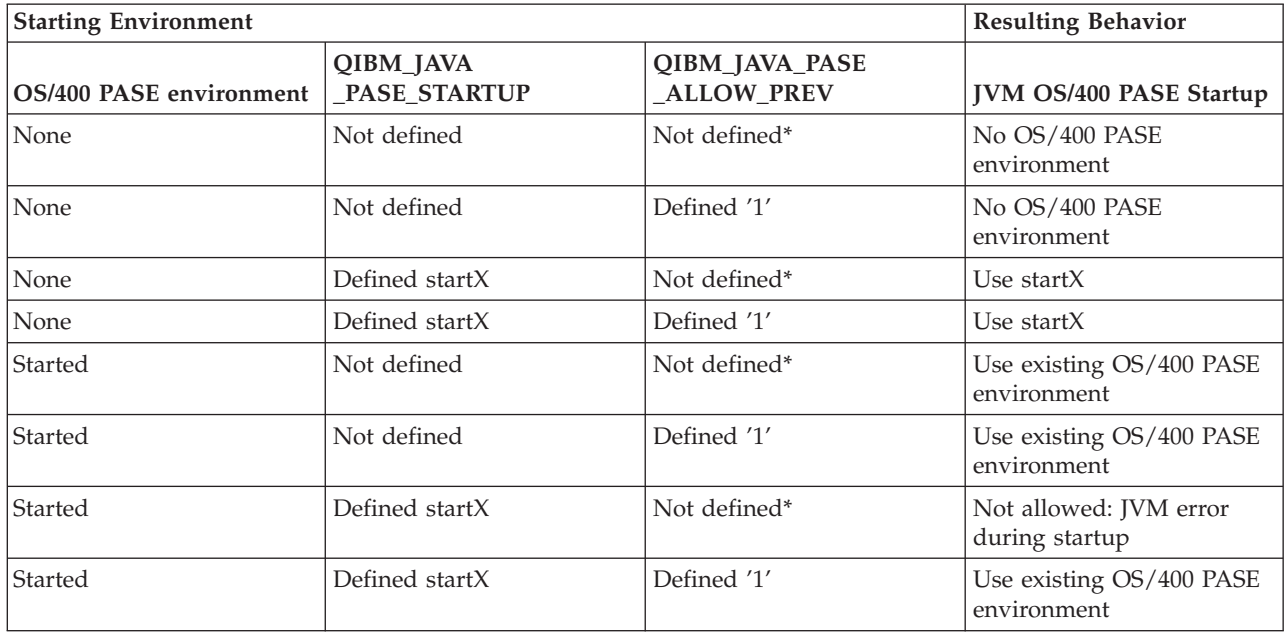

\* Not defined means that QIBM\_JAVA\_PASE\_ALLOW\_PREV is either not included or has a value other than 1.

The last two rows in the previous table indicate situations where it is useful to set QIBM\_JAVA\_PASE\_ALLOW\_PREV. The JVM checks QIBM\_JAVA\_PASE\_ALLOW\_PREV when an OS/400 PASE environment already exists and you have defined QIBM\_JAVA\_PASE\_STARTUP. Otherwise, the JVM ignores QIBM\_JAVA\_PASE\_ALLOW\_PREV.

The QIBM\_JAVA\_PASE\_ALLOW\_PREV and QIBM\_JAVA\_PASE\_CHILD\_STARTUP environment variables are independent of each other.  $\mathbf{\&}$ 

### **Java OS/400 PASE error codes**

The following lists describe errors that you may encounter at start up or at run time when using OS/400 PASE native methods for Java.

**Startup Errors:**  $\triangleright$  For startup errors, examine the messages in the appropriate job log.

**Runtime errors:** In addition to startup errors, PaseInternalError or PaseExit Java exceptions may appear in the Qshell output of the JVM:

- <span id="page-162-0"></span>v PaseInternalError - indicates internal system error. Check for Licensed Internal Code Log entries. For more information on the PaseInternalError error code, see Qp2CallPase.
- PaseExit either the OS/400 PASE application called the exit() function or the OS/400 PASE environment ended abnormally. Check the Job Log and Licensed Internal Code Log for additional information.

### **Managing native method libraries**

To use native method libraries, especially when you want to manage multiple versions of a native method library on your iSeries server, you need to understand both the Java library naming conventions and the library search algorithm.

OS/400 uses the first native method library that matches the name of the library that the Java virtual machine (JVM) loads. In order to ensure that OS/400 finds the correct native methods, you must avoid library name clashes and confusion about which native method library the JVM uses.

**OS/400 PASE and AIX Java Library Naming Conventions:** If the Java code loads a library named Sample, the corresponding executable file must be named either libSample.a or libSample.so.

**Java library search order:** When you enable OS/400 PASE native methods for the JVM, your server uses three different lists (in the following order) to create a single native method library search path:

- 1. OS/400 library list
- 2. LIBPATH environment variable
- 3. PASE\_LIBPATH environment variable

In order to perform the search, OS/400 converts the library list to the integrated file system format. QSYS file system objects have equivalent names in the integrated file system, but some integrated file system objects do not have equivalent QSYS file system names. Because the library loader looks for objects in both the QSYS file system and in the integrated file system, OS/400 uses the integrated file system format to search for native method libraries.

The following table shows how OS/400 converts entries in the library list to the integrated file system format:

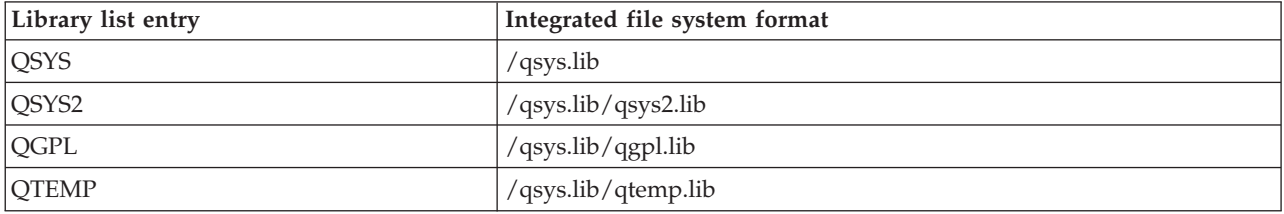

#### **Example: Searching for the Sample2 library**

In the following example, LIBPATH is set to /home/user1/lib32:/samples/lib32 and PASE\_LIBPATH is set to /QOpenSys/samples/lib.

The following table, when read from top to bottom, indicates the full search path:

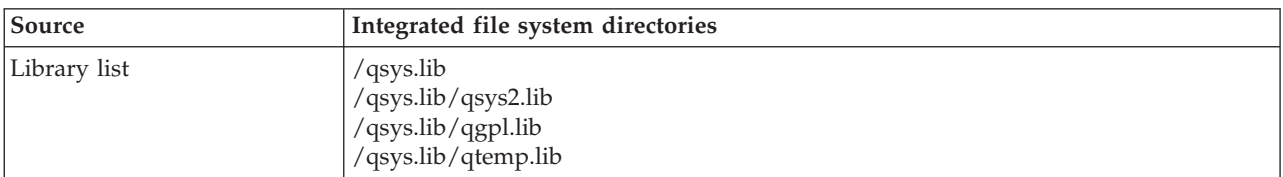

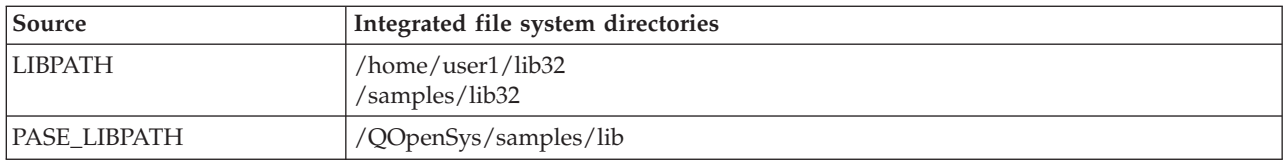

**Note:** Uppercase and lowercase characters are significant only in the /QOpenSys path.

In order to search for library Sample2, the Java library loader searches for file candidates in the following order:

- 1. /qsys.lib/sample2.srvpgm
- 2. /qsys.lib/libSample2.a
- 3. /qsys.lib/libSample2.so
- 1. /qsys.lib/qsys2.lib/sample2.srvpgm
- 2. /qsys.lib/qsys2.lib/libSample2.a
- 3. /qsys.lib/qsys2.lib/libSample2.so
- 1. /qsys.lib/qgpl.lib/sample2.srvpgm
- 2. /qsys.lib/qgpl.lib/libSample2.a
- 3. /qsys.lib/qgpl.lib/libSample2.so
- 1. /qsys.lib/qtemp.lib/sample2.srvpgm
- 2. /qsys.lib/qtemp.lib/libSample2.a
- 3. /qsys.lib/qtemp.lib/libSample2.so
- 1. /home/user1/lib32/sample2.srvpgm
- 2. /home/user1/lib32/libSample2.a
- 3. /home/user1/lib32/libSample2.so
- 1. /samples/lib32/sample2.srvpgm
- 2. /samples/lib32/libSample2.a
- 3. /samples/lib32/libSample2.so
- 1. /QOpenSys/samples/lib/SAMPLE2.srvpgm
- 2. /QOpenSys/samples/lib/libSample2.a
- 3. /QOpenSys/samples/lib/libSample2.so

OS/400 loads the first candidate in the list that actually exists into the JVM as a native method library. Even though candidates like '/qsys.lib/libSample2.a' and '/qsys.lib/libSample2.so' occur in the search, it is not possible to create integrated file system files or symbolic links in the  $\overline{q}$  qsys.lib directories. Therefore, even though OS/400 checks for these candidate files, it will never find them in integrated file system directories that begin with /qsys.lib.

However, you can create arbitrary symbolic links from other integrated file system directories to OS/400 objects in the QSYS file system. As a result, valid file candidates include files such as /home/user1/lib32/sample2.srvpgm.

## **Teraspace storage model native methods for Java**

The iSeries Java virtual machine (JVM) now supports the use of teraspace storage model native methods. The teraspace storage model provides a large process-local address environment for ILE programs. Using teraspace allows you to port native method code from other operating systems to OS/400 with little or no source code changes.

For details about programming with the teraspace storage model, see the following information:

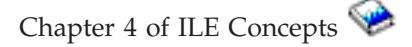

Chapter 17 of WebSphere Development Studio ILE C/C++ Programmer's Guide

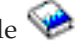

The concept for Java native methods created for the teraspace storage model is very similar to that of native methods that use single-level storage. The JVM passes the teraspace native methods a pointer to the Java Native Interface (JNI) environment that the methods can use to call JNI functions.

For teraspace storage model native methods, the JVM provides JNI function implementations that utilize teraspace storage model and 8-byte pointers.

### **Creating teraspace native methods**

To successfully create a teraspace storage model native method, your teraspace module creation command needs to use the following options:

```
TERASPACE(*YES) STGMDL(*TERASPACE) DTAMDL(*LLP64)
```
The following option (\*TSIFC), to use teraspace storage functions, is optional: TERASPACE(\*YES \*TSIFC)

**Note:** When you do not use DTAMDL(\*LLP64) when using teraspace storage model Java native methods, calling a native method throws a runtime exception.

### **Creating teraspace service programs that use native methods**

In order to create a teraspace storage model service program, use the following option on the Create Service Program (CRTSRVPGM) control language (CL) command:

CRTSRVPGM STGMDL(\*TERASPACE)

In addition, we highly recommend using the ACTGRP(\*CALLER) option, which allows the JVM to activate all teraspace storage model native method service programs into the same teraspace activation group. Using a teraspace activation group this way can be important for native methods to efficiently handle exceptions.

For additional details on program activation and activation groups, see the following information:

Chapter 3 of ILE Concepts

### **Using Java Invocation APIs with teraspace native methods**

Use the Invocation API GetEnv function when the JNI environment pointer does not match the storage model of the service program. The Invocation API GetEnv function always returns the correct JNI environment pointer. For more information, see the following pages:

"Java [Invocation](#page-153-0) API" on page 144

JNI Enhancements

The JVM supports both single-level and teraspace storage model native methods, but the two storage models use different JNI environments. Because the two storage models use different JNI environments, do not pass the JNI environment pointer as a parameter between native methods in the two storage models.

# <span id="page-165-0"></span>**Comparison of Integrated Language Environment and Java**

The Java<sup> $(TM)$ </sup> environment on an iSeries server is separate from the integrated language environment (ILE). Java is not an ILE language, and it cannot bind to ILE object modules to create programs or service programs on an iSeries server.

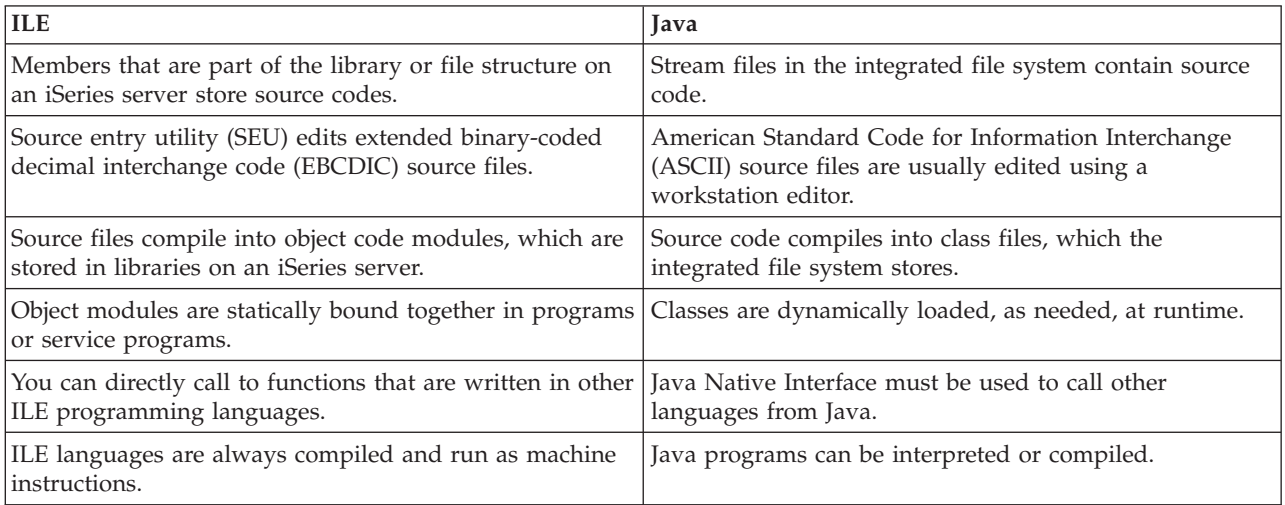

# **Use java.lang.Runtime.exec()**

Use the java.lang.Runtime.exec method to call programs or commands from within your Java<sup> $(TM)$ </sup> program. Using java.lang.Runtime.exec() method creates one or more additional thread-enabled jobs. The additional jobs process the command string that you pass on the method.

**Note:** The java.lang.Runtime.exec method runs programs in a separate job, which is different than the C system() function. The C system function runs programs in the same job.

The actual processing that occurs depends on the following items:

- The kind of command that you pass in on java.lang.Runtime.exec()
- The value of the os400.runtime.exec system property

### **Processing different types of commands**

The following table indicates how java.lang.Runtime.exec() processes different kinds of commands and shows the effects of the os400.runtime.exec system property.

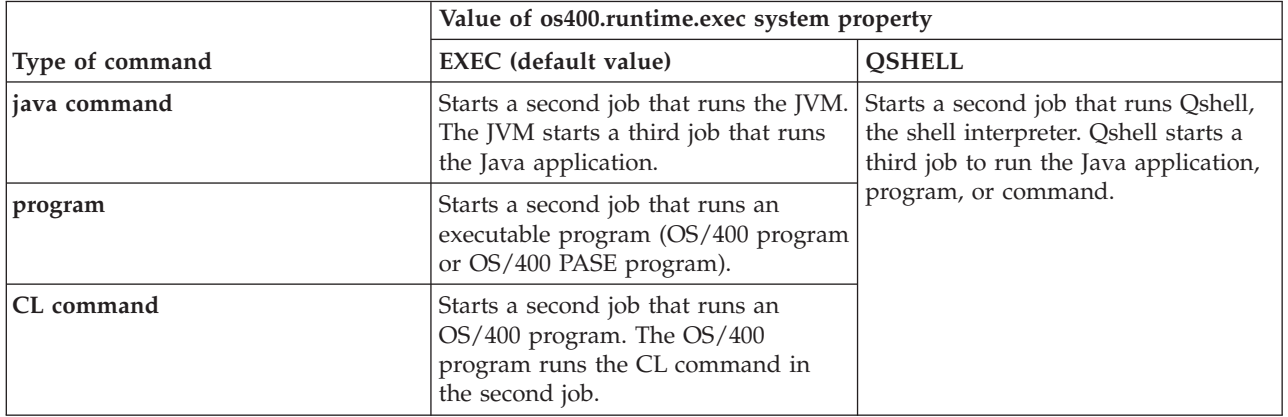

**Note:** When calling a CL command or CL program, make sure that the job CCSID contains the characters that you pass as parameters to the called command.

The processing in the second or third job runs concurrently with any Java virtual machine (JVM) in the original job. Any exit or shutdown processing in those jobs does not affect the original JVM.

### $\gg$

### **os400.runtime.exec system property**

You can set the value of the os400.runtime.exec system property to EXEC (the default value) or QSHELL. The value of os400.runtime.exec determines whether java.lang.Runtime.exec() uses the EXEC interface or Qshell.

Using a value of EXEC instead of QSHELL has the following advantages:

- Your Java program that calls java.lang.Runtime.exec() is more portable
- v Using java.lang.Runtime.exec() to call a CL command uses fewer system resources

You should use java.lang.Runtime.exec() to run Qshell only when backward compatibility requires it. Using java.lang.Runtime.exec() to run Qshell requires that you set os400.runtime.exec to QSHELL.

The following illustration shows how using a value of QSHELL launches a third job, which consumes additional system resources. Remember that using a value of QSHELL decreases the portability of your Java program.

#### **Figure 1. Using a value of QSHELL for the os400.runtime.exec system property**

<span id="page-167-0"></span>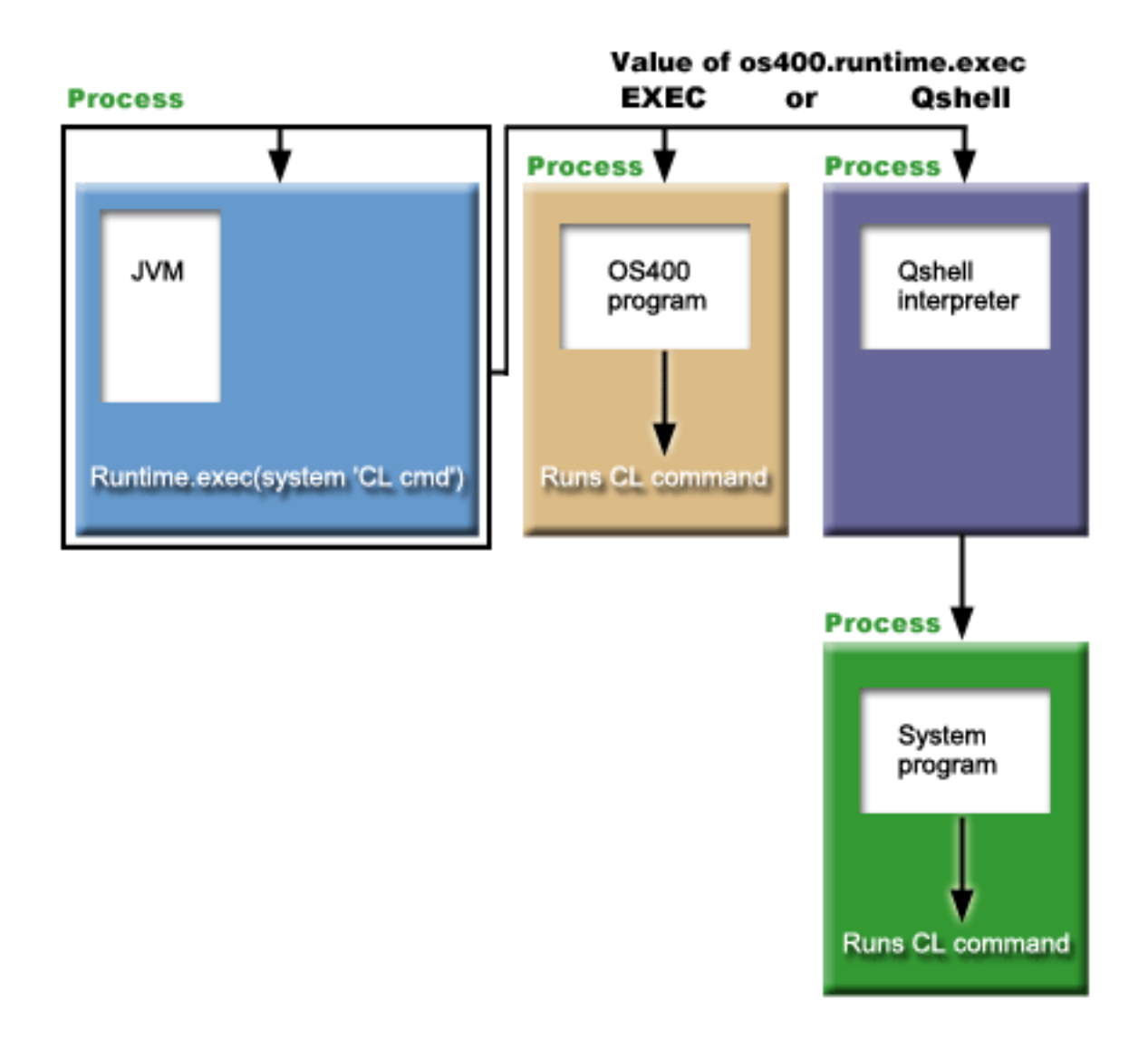

Also, when you use a value of QSHELL, passing a CL command to java.lang.Runtime.exec() requires specific syntax. For more information, see the following example for calling a CL command (at end of this page).

For information about setting os400.runtime.exec, see "List of Java system [properties"](#page-23-0) on page 14.

### **Examples: Calling commands with java.lang.Runtime.exec()**

For ways to use java.lang.Runtime.exec() to run different types of commands, see the following examples:

- v "Example: Call another Java program with [java.lang.Runtime.exec\(\)"](#page-356-0) on page 347
- v "Example: Call a CL program with [java.lang.Runtime.exec\(\)"](#page-354-0) on page 345
- v "Example: Call a CL command with [java.lang.Runtime.exec\(\)"](#page-355-0) on page 346

### **Interprocess communications**

When communicating with programs that are running in another process, there are a number of options.

One option is to use "Use sockets for interprocess [communication"](#page-168-0) on page 159 for interprocess communication. One program can act as the server program that listens on a socket connection for input from the client program. The client program connects to the server with a socket. Once the socket connection is established, either program can send or receive information.

<span id="page-168-0"></span>Another option is to use "Use input and output streams for interprocess communication" for communication between programs. To do this, use the System.in, System.out, and System.err classes.

A third option is to use the IBM Toolbox for Java<sup> $(TM)$ </sup> which provides data queues and iSeries message objects.

You can also call Java from other languages. See ["Example:](#page-357-0) Call Java from C" on page 348 and ["Example:](#page-357-0) Call Java from [RPG"](#page-357-0) on page 348 for more information.

### **Use sockets for interprocess communication**

Sockets streams communicate between programs that are running in separate processes. The programs can either start separately or start by using the "Use [java.lang.Runtime.exec\(\)"](#page-165-0) on page 156 method from within the main Java<sup>(TM)</sup> program. If a program is written in a language other than Java, you must ensure that any American Standard Code for Information Interchange (ASCII) or extended binary-coded decimal interchange code (EBCDIC) conversion takes place. See "Java character [encodings"](#page-31-0) on page 22 for more details.

For an example that uses sockets, see "Example: Use sockets for interprocess [communication"](#page-366-0) on page [357.](#page-366-0)

### **Use input and output streams for interprocess communication**

Input and output streams communicate between programs that are running in separate processes. The "Use [java.lang.Runtime.exec\(\)"](#page-165-0) on page 156 method runs a program. The parent program can get handles to the child process input and output streams and can write to or read from those streams. If the child program is written in a language other than Java<sup> $(TM)$ </sup>, you must ensure that any American Standard Code for Information Interchange (ASCII) or extended binary-coded decimal interchange code (EBCDIC) conversion takes place. See "Java character [encodings"](#page-31-0) on page 22 for more details.

For an example that uses input and output streams, see ["Example:](#page-357-0) Use input and output streams for interprocess [communication"](#page-357-0) on page 348.

### **Java platform**

The **Java(TM) platform** is the environment for developing and managing "Java applets and [applications"](#page-169-0) on [page](#page-169-0) 160. It consists of three primary components: the Java language, the Java packages, and the ["Java](#page-169-0) virtual [machine"](#page-169-0) on page 160. The Java language and packages are similar to C++ and its class libraries. The Java packages contain classes, which are available in any compliant Java implementation. The application programming interface (API) should be the same on any system that supports Java.

Java differs from a traditional language, like C++, in the way it compiles and runs. In a traditional programming environment, you write and compile source code of a program into object code for a specific hardware and operating system. The object code binds to other object code modules to create a running program. The code is specific for a particular set of computer hardware and does not run on other systems without being changed. This figure illustrates the traditional language deployment environment.

To effectively use the Java platform, see the following:

#### **"Java applets and [applications"](#page-169-0) on page 160**

You can write your Java applet and include it in an HTML page, much in the same way an image is included. When you use a Java-enabled browser to view an HTML page that contains an applet, the applet's code is transferred to your system and is run by the browser's Java virtual machine. You can also write a Java application that does not require the use of a Web browser.

#### **"Java virtual [machine"](#page-169-0) on page 160**

You can embed the Java virtual machine within a Web browser or in an operating system such as

<span id="page-169-0"></span>IBM<sup>(R)</sup> Operating System/400<sup>(R)</sup> (OS/400<sup>(R)</sup>). The Java virtual machine consists of the Java interpreter and the Java runtime environment. The interpreter performs the task of interpreting the class file and running the Java instructions on a particular hardware platform. The Java virtual machine is what allows Java code to be written and compiled once, and run on any platform.

### **"Java JAR and class [files"](#page-171-0) on page 162**

The Java environment differs from other programming environments in that the Java compiler does not generate machine code for a hardware-specific instruction set. Instead, the Java compiler converts Java source code into Java virtual machine instructions, which Java class files store. You can use JAR files to store class files. The class file does not target a specific hardware platform, but instead targets the Java virtual machine architecture.

### **"Java [threads"](#page-171-0) on page 162**

Java is a multithreaded programming language; thus, more than one thread may be running within the Java virtual machine at one time. Java threads provide a way for a Java program to perform multiple tasks at the same time.

### **"Sun [Microsystems,](#page-172-0) Inc. Java Development Kit" on page 163**

The Java Development Kit (JDK) is software that is distributed by Sun Microsystems, Inc. for Java developers. It includes the Java interpreter, Java classes, and Java development tools. Find the following information about JDKs:

- Java packages
- Iava tools

## **Java applets and applications**

An **applet** is a Java<sup>(TM)</sup> program designed to be included in an HTML Web document. The HTML document contains tags, which specify the name of the Java applet and its Uniform Resource Locator (URL). The URL is the location at which the applet bytecodes reside on the Internet. When an HTML document containing a Java applet tag is displayed, a Java-enabled Web browser downloads the Java bytecodes from the Internet and uses the Java virtual machine to process the code from within the Web document. These Java applets are what enable Web pages to contain animated graphics or interactive content.

For more information, see Writing [Applets](http://java.sun.com/docs/books/tutorial/applet/index.html)  $\frac{1}{2}$ , Sun Microsystems' tutorial for Java applets. It includes an overview of applets, directions for writing applets, and some common applet problems.

**Applications** are stand-alone programs that do not require the use of a browser. Java applications run by starting the Java interpreter from the command line and by specifying the file that contains the compiled application. Applications usually reside on the system on which they are deployed. Applications access resources on the system, and are restricted by the "Java [security](#page-182-0) model" on page 173.

## **Java virtual machine**

The Java<sup> $(TM)$ </sup> virtual machine is a runtime environment that you can add into a web browser or any operating system, such as IBM Operating System/400 (OS/400). The Java virtual machine runs instructions that a Java compiler generates. It consists of a bytecode interpreter and runtime that allow Java class files (page [162\)](#page-171-0) to run on any platform, regardless of the platform on which they were originally developed.

The class loader and security manager, which is part of the Java runtime, insulate code that comes from another platform. They also can restrict which system resources each class that is loaded accesses.

**Note:** Java applications are not restricted; only applets are restricted. Applications can freely access system resources and use native methods. Most IBM Developer Kit for Java programs are applications. You can use the Create Java Program (CRTJVAPGM) command to ensure that the code meets the safety requirements that the Java runtime imposes to verify the bytecodes. This includes enforcing type restrictions, checking data conversions, ensuring that parameter stack overflows or underflows do not occur, and checking for access violations. However, you do not need to explicitly verify the bytecodes. If you do not use the CRTJVAPGM command in advance, then the checks occur during the first use of a class. Once the bytecodes are verified, the interpreter decodes the bytecodes and runs the machine instructions that are needed to carry out the desired operations.

**Note:** The "Java [interpreter"](#page-171-0) on page 162 is only used if you specify OPTIMIZE(\*INTERPRET) or INTERPRET(\*YES).

In addition to loading and running the bytecodes, the Java virtual machine includes a garbage collector that manages memory. "Java garbage [collection"](#page-228-0) on page 219 runs at the same time as the loading and interpretation of the bytecodes.

### **Java runtime environment**

The Java runtime environment starts whenever you enter the Run Java (RUNJVA) command or JAVA command on the iSeries command line. Because the Java environment is multithreaded, it is necessary to run the Java virtual machine in a job that supports threads, such as a batch immediate (BCI) job. As illustrated in Figure 1, after the Java virtual machine starts, additional threads may start in the job in which the garbage collector runs.

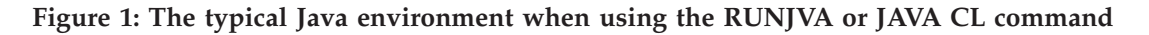

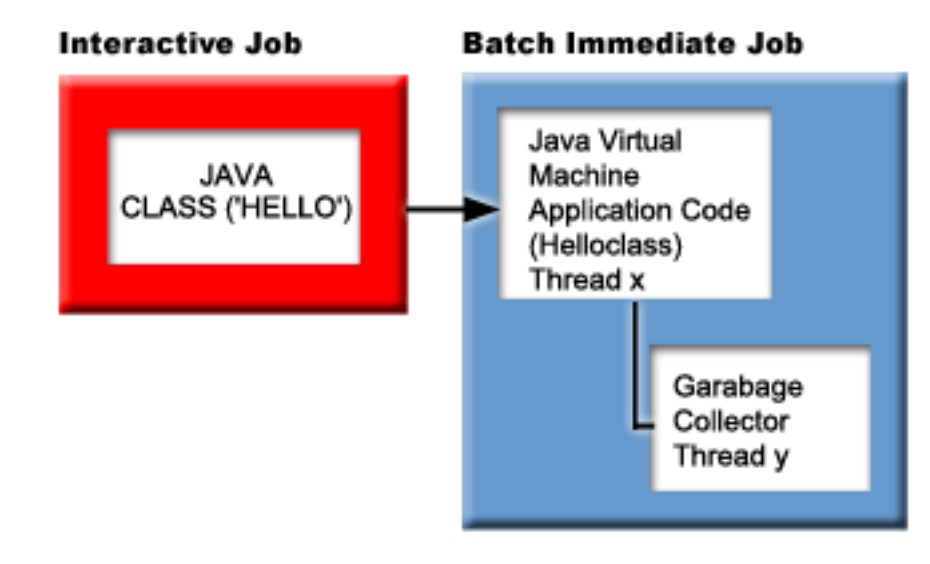

It is also possible to start the Java runtime environment by using the java command in Qshell from the Qshell Interpreter. In this environment, the Qshell Interpreter is running in a BCI job that is associated with an interactive job. The Java runtime environment starts in the job that is running the Qshell Interpreter.

### **Figure 2: The Java environment when using the java command in Qshell**

<span id="page-171-0"></span>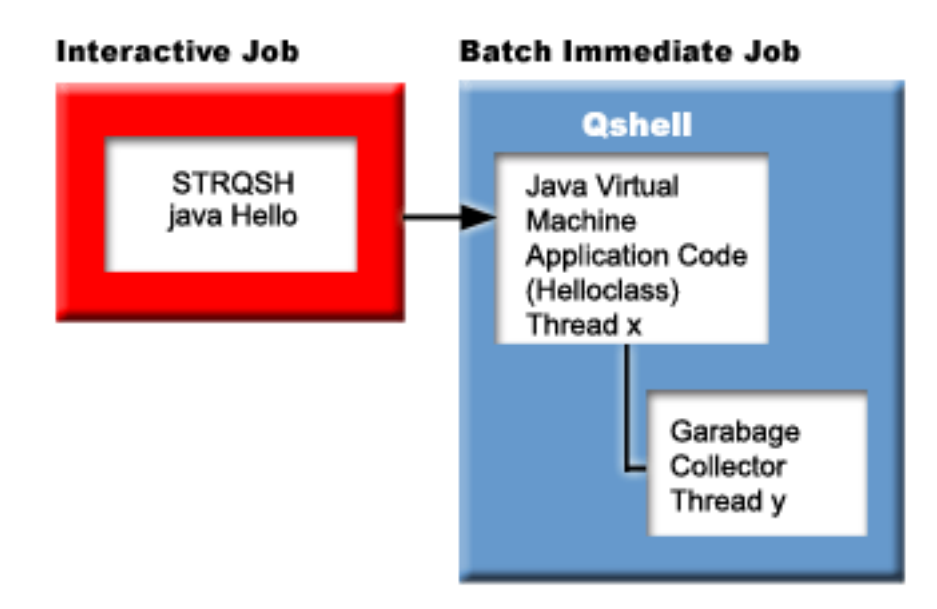

When the Java runtime environment starts from an interactive job, the Java Shell Display is shown. This display provides an input line for entering data into the System.in stream, as well as displaying data that is written to the System.out stream and System.err stream.

### **Java interpreter**

The Java interpreter is the part of the Java virtual machine that interprets Java class files for a particular hardware platform. The Java interpreter decodes each bytecode and runs a series of machine instructions for that bytecode.

## **Java JAR and class files**

A **Java(TM) ARchive (JAR) file** is a file format that combines many files into one. You can use JAR as a general archiving tool and also to distribute Java programs of all types, including applets. Java applets download into a browser in a single Hypertext Transfer Protocol (HTTP) transaction rather than by opening a new connection for each piece. This method of downloading improves the speed at which an applet loads on a Web page and begins functioning.

JAR is the only archive format that is cross-platform. JAR is also the only format that handles audio files and image files, as well as class files. JAR is an open standard, fully extendable format that is written in Java.

The JAR format also supports compression, which reduces the size of the file and decreases download time. Additionally, an applet author may digitally sign individual entries in a JAR file to authenticate their origin.

To update classes in JAR files, see the Java jar tool.

**Java class files** are stream files that are produced when a source file is compiled by the Java compiler. The class file contains tables that describe each field and method of the class. The file also contains the bytecodes for each method, static data, and descriptions that are used to represent Java objects.

## **Java threads**

A **thread** is a single independent stream that runs within a program. Java<sup> $(TM)$ </sup> is a multithreaded programming language, so more than one thread may be running within the Java virtual machine at one time. Java threads provide a way for a Java program to perform multiple tasks at the same time. A thread is essentially a flow of control in a program.

<span id="page-172-0"></span>Threads are a modern programming construct that are used to support concurrent programs and to improve the performance and scalability of applications. Most programming languages support threads through the use of add-in programming libraries. Java supports threads as built-in application program interfaces (APIs).

**Note:** The use of threads provides the support to increase the interactivity, meaning a shorter wait at the keyboard because more tasks are running in parallel. But, the program is not necessarily more interactive just because it has threads.

Threads are the mechanism for waiting on long running interactions, while still allowing the program to handle other work. Threads have the ability to support multiple flows through the same code stream. They are sometimes called **lightweight processes**. The Java language includes direct support for threads. But, by design, it does not support asynchronous non-blocking input and output with interrupts or multiple wait.

Threads allow the development of parallel programs that scale well in an environment where a machine has multiple processors. If properly constructed, they also provide a model for handling multiple transactions and users.

You can use threads in a Java program for a number of situations. Some programs must be able to engage in multiple activities and still be able to respond to additional input from the user. For example, a Web browser should be able to respond to user input while playing a sound.

Threads can also use asynchronous methods. When you call a second method, you do not have to wait for the first method to complete before the second method continues with its own activity.

There are also many reasons not to use threads. If a program uses inherently sequential logic, one thread can accomplish the entire sequence. Using multiple threads in such a case results in a complex program with no benefits. There is considerable work in creating and starting a thread. If an operation involves only a few statements, it is faster to handle it in a single thread. This can be true even when the operation is conceptually asynchronous. When multiple threads share objects, the objects must synchronize to coordinate thread access and maintain consistency. Synchronization adds complexity to a program, is difficult to tune for optimal performance, and can be a source of programming errors.

For more threads information, see Developing multithreaded applications.

## **Sun Microsystems, Inc. Java Development Kit**

The Java<sup>(TM)</sup> Development Kit (JDK) is software that is distributed by Sun Microsystems, Inc. for Java developers. It includes the Java interpreter, Java classes, and Java development tools: compiler, debugger, disassembler, appletviewer, stub file generator, and documentation generator.

The JDK enables you to write applications that are developed once and run anywhere on any Java virtual machine. Java applications that are developed with the JDK on one system can be used on another system without changing or recompiling the code. The Java class files are portable to any standard Java virtual machine.

To find more information about the current JDK, check the version of the IBM Developer Kit for Java on your iSeries server.

You can check the version of the default IBM Developer Kit for Java Java virtual machine on your iSeries server by entering either of the following commands:

- java -version on the Oshell command prompt.
- RUNJVA CLASS(\*VERSION) on the CL command line.

Then, look for the same version of Sun Microsystems, Inc. JDK at The Source for Java [Technology](http://www.java.sun.com/)

[java.sun.com](http://www.java.sun.com/)  $\rightarrow$  for specific documentation. The IBM Developer Kit for Java is a compatible implementation of the Sun Microsystems, Inc. Java Technology, so you should be familiar with their JDK documentation.

See the following topics for more information:

- v "Support for multiple Java 2 Software [Development](#page-14-0) Kits" on page 5 provides information about using different Java virtual machines.
- v "Native methods and the Java Native [Interface"](#page-156-0) on page 147 defines what a native method is and what they do. This topic also briefly explains the Java Native Interface.

### **Java packages**

A Java package is a way of grouping related classes and interfaces in Java. Java packages are similar to class libraries that are available in other languages.

The Java packages, which provide the Java APIs, are available as part of Sun Microsystems, Inc. Java Development Kit (JDK). For a complete list of Java packages and information on Java APIs, see Java 2 Platform Packages.

### **Java tools**

For a complete list of tools that Sun Microsystems, Inc. Java Development Kit supplies, see Tools Reference by Sun Microsystems, Inc. For more information about each individual tool that the IBM Developer Kit for Java supports, see "Java tools that are supported by the IBM [Developer](#page-232-0) Kit for Java" on [page](#page-232-0) 223.

## **Advanced topics**

The following are advanced topics for the IBM Developer Kit for Java<sup> $(TM)$ </sup>:

### **"Java classes, packages, and directories"**

Each Java class is part of a package. The package name relates to the directory structure in which the class resides.

### **"Files in the [integrated](#page-175-0) file system" on page 166**

The integrated file system stores Java-related class, source, ZIP, and JAR files in a hierarchical file structure.

### **"Java file [authorities](#page-175-0) in the integrated file system" on page 166**

To run or debug a Java program, your class, ZIP, or JAR files require read authority. Find more information about file authorities that several CL commands require.

### **"Run Java in a [batch](#page-176-0) job" on page 167**

Java programs can run in a batch job by using the Submit Job (SBMJOB) command. Find out more about the SBMJOB command and how you can verify that your batch job is capable of running more than one job.

## **Java classes, packages, and directories**

Each Java<sup>(TM)</sup> class is part of a package. The first statement in a Java source file indicates which class is in what package. If the source file does not contain a package statement, the class is part of an unnamed default package.

The package name relates to the directory structure in which the class resides. The integrated file system supports Java classes in a hierarchical file structure that is similar to what you find on most PC and

UNIX systems. You must store a Java class in a directory with a relative directory path that matches the package name for that class. For example, consider the following Java class:

```
package classes.geometry;
import java.awt.Dimension;
public class Shape {
Dimension metrics;
  // The implementation for the Shape class would be coded here ...
}
```
The package statement in the previous code indicates that the Shape class is part of the classes.geometry package. For the Java runtime to find the Shape class, store the Shape class in the relative directory structure classes/geometry.

Note: The package name corresponds to the relative directory name in which the class resides. The Java virtual machine class loader finds the class by appending the relative path name to each directory that you specify in the classpath. The Java virtual machine class loader can also find the class by searching the ZIP files or JAR files that you specify in the classpath.

For example, when you store the Shape class in the /Product/classes/geometry directory in the ″root″ (/) file system, you need to specify /Product in the classpath.

### **Figure 1: Example directory structure for Java classes of the same name in different packages**

<span id="page-175-0"></span>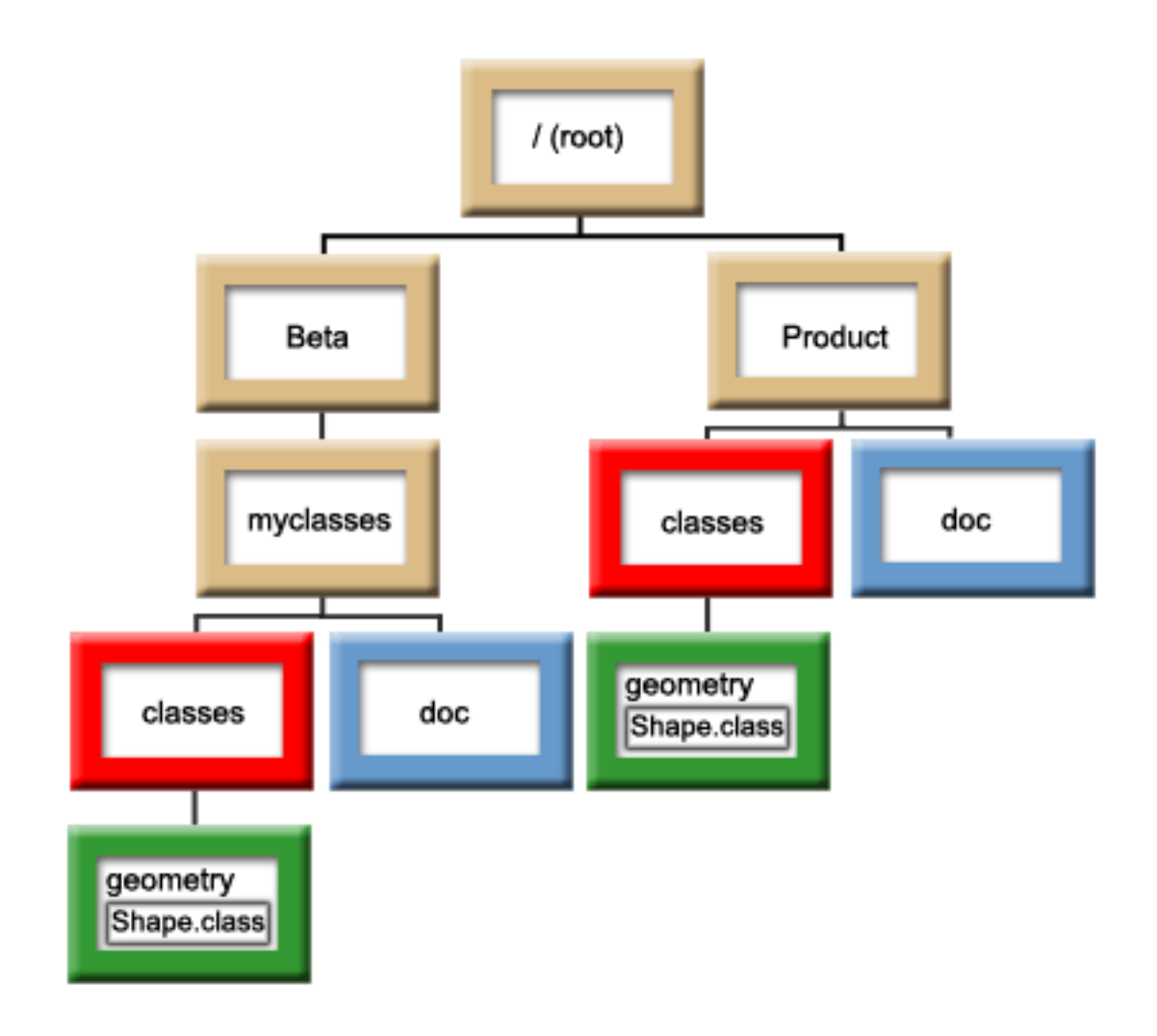

**Note:** Multiple versions of the Shape class can exist in the directory structure. To use the Beta version of the Shape class, place /Beta/myclasses in the classpath before any other directories or ZIP files that contain the Shape class.

The Java compiler uses the Java classpath, package name, and directory structure to find packages and classes when compiling Java source code. For more information, see "Java [classpath"](#page-21-0) on page 12.  $\ll$ 

## **Files in the integrated file system**

IBM Developer Kit for Java supports using the threadsafe file systems in the integrated file system to store and work with your Java-related class files, source files, ZIP files, and JAR files. For more information about threadsafe file systems and a comparison of file systems, see the following:

File system considerations for multithreaded programming

File system comparison

## **Java file authorities in the integrated file system**

To run or debug a Java<sup>(TM)</sup> program, the class file, JAR file, or ZIP file needs to have read authority (\*R). Any directories need read and execute authorities (\*RX).

<span id="page-176-0"></span>To use the Create Java Program (CRTJVAPGM) command to optimize a program, the class file, JAR file, or ZIP file must have read authority ( $*R$ ), and the directory must have execute authority ( $*X$ ). If you use a pattern in the class file name, the directory must have read and execute authority (\*RX).

To delete a Java program by using the Delete Java Program (DLTJVAPGM) command, you must have read and write authority (\*RW) to the class file, and the directory must have execute authority (\*X). If you use a pattern in the class file name, the directory must have read and execute authority (\*RX).

To display a Java program by using the Display Java Program (DSPJVAPGM) command, you must have read authority ( $*R$ ) to the class file, and the directory must have execute authority  $(*X)$ .

**Note:** Files and directories that do not have execute authority (\*X) always appear to have execute authority (\*X) to a user with QSECOFR authority. Different users can get different results in certain situations, even though both users appear to have the same access to the same files. This is important to know when running shell scripts using the Qshell Interpreter or java.Runtime.exec().

For example, one user writes a Java program that uses java.Runtime.exec() to call a shell script, then tests it using a user ID with QSECOFR authority. If the file mode of the shell script has read and write authority (\*RW), the integrated file system allows the user ID with QSECOFR authority to run it. However, a non-QSECOFR authority user could try to run the same Java program, and the integrated file system would tell the java.Runtime.exec() code that the shell script cannot be run, because \*X is missing. In this case, java.Runtime.exec() throws an input and output exception.

You can also assign authorities to new files created by Java programs in an integrated file system. By using the os400.file.create.auth "Java system [properties"](#page-22-0) on page 13 for files and os400.dir.create.auth for directories, any combination of read, write, and execute authorities may be used.

For more information, see the Program and CL Command APIs or the Integrated file system.

# **Run Java in a batch job**

Java<sup>(TM)</sup> programs run in a batch job by using the Submit Job (SBMJOB) command. In this mode, the Java Qshell Command Entry display is not available to handle the System.in, System.out, nor System.err streams.

You may redirect these streams to other files. Default handling sends the System.out and System.err streams to a spooled file. The batch job, which results in an input and output exception for read requests from System.in, owns the spooled file. You can redirect System.in, System.out, and System.err within your Java program. You can also use the os400.stdin, os400.stdout, and os400.stderr system properties to redirect System.in, System.out, and System.err.

**Note:** SBMJOB sets the Current Working Directory (CWD) to the HOME directory that is specified in the user profile.

**Example:** Running Java in a Batch Job

SBMJOB CMD(JAVA Hello OPTION(\*VERBOSE)) CPYENVVAR(\*YES)

Running the JAVA command in the previous example spawns a second job. Therefore, the subsystem that the batch job runs in must be capable of running more than one job.

You can verify that your batch job is capable of running more than one job by following these steps:

- 1. On the CL command line, enter DSPSBSD(MYSBSD), where MYSBSD is the subsystem description of your batch job.
- 2. Choose option 6, Job queue entries.
- 3. Look at the Max Active field for your job queue.

If the Max Active field is less than or equal to 1, and it is not \*NOMAX, enter the following on the CL command line:

CHGJOBQE SBSD(MYSBSD) JOBQ(MYJOBQ) MAXACT(\*NOMAX)

Where:

- MYSBSD is your subsystem description, and
- MYJOBQ is your job queue.

## **Run your Java application on a host that does not have a graphical user interface**

 $\sum$  If you want to run your Java<sup>(TM)</sup> application on a host that does not have a graphical user interface (GUI), such as an iSeries server, you can use the Native Abstract Windowing Toolkit (NAWT).

Use NAWT to provide your Java applications and servlets with the full capability of the Java 2 Software Development Kit's (J2SDK), Standard Edition AWT graphics functionality. For more information, see "Native Abstract Windowing Toolkit"

## **Native Abstract Windowing Toolkit**

The Native Abstract Windowing Toolkit (NAWT) provides Java<sup> $(TM)$ </sup> applications and servlets with the capability to use the Abstract Windowing Toolkit (AWT) graphics function offered by the Java 2 Software Development Kit (J2SDK), Standard Edition.

S Note: NAWT currently does not support locale- and language-specific fonts and character sets. When using NAWT, make sure that you comply with the following requirements:

- v Use only characters that are defined in the ISO8859-1 character set.
- v Use the font.properties file. The font.properties file resides in the /QIBM/ProdData/Java400/jdknn/lib directory, where *nn* is the version number of the J2SDK that you are using. Specifically, do not use any of the font.properties.*xxx* files, where *xxx* is a language or another qualifier.

Usually, NAWT uses the X Window System as its underlying graphics engine. To use the X Window System, you need an X server. An X server is a standalone application that accepts connections and requests from X client programs. In this case, the underlying NAWT infrastructure is the X client program.

The recommended X server is the AT&T Virtual Network Computing (VNC) server. The VNC server is well-suited to iSeries servers because it does not require a dedicated mouse, keyboard, and graphics-capable monitor. IBM provides a version of the VNC server that runs in the OS/400 Portable Application Solutions Environment (OS/400 PASE). OS/400 PASE is a UNIX-like environment that enables you to run most binary executables compiled for the IBM  $\text{AIX}^{(\text{TM})}$  operating system. OS/400 PASE is installed as part of OS/400 Version 5 Release 2.

When you run the VNC server in OS/400 PASE, the iSeries server performs all the NAWT graphics computations and so does not require an external graphics server. The following NAWT and J2SDK information describes how to obtain and set up the VNC server in OS/400 PASE.

For more information about installing and using NAWT, see the following:

#### **"Levels of NAWT [support"](#page-178-0) on page 169**

Read about the available levels of NAWT support with the different versions of J2SDK. Use this information to help you assess your graphical requirements and select the version of J2SDK that you need to run.

#### <span id="page-178-0"></span>**"Installing and using Native Abstract Windowing Toolkit"**

Use the step-by-step instructions to install NAWT and VNC. Learn about the required steps you need to complete any time you want to use NAWT.

#### **"Tips on using [VNC"](#page-179-0) on page 170**

Find out how to use OS/400 control language (CL) commands to start and stop a VNC server, and to display information about the currently running VNC servers.

#### **"Tips for using NAWT with WebSphere [Application](#page-180-0) Server" on page 171**

Learn how to set up NAWT for use by graphical Java programs running under WebSphere Application Server.

Because running NAWT requires using OS/400 PASE and VNC, you may want to learn more about these applications. For more information, see the following:

OS/400 PASE

Virtual Network [Computing](http://www.uk.research.att.com/vnc/)

### **Levels of NAWT support**

The version of the Java 2 Software Development Kit (J2SDK), Standard Edition that you use affects the available choices for Native Abstract Windowing Toolkit (NAWT) support. Before you install NAWT, you need to understand which type of supports meets your requirements.

**NAWT and J2SDK, version 1.3:** For J2SDK version 1.3, NAWT supports only graphical Java applications that do not require direct user interaction. This level of support is appropriate for Java applications, servlets, and graphics packages that generate image data (encoded as JPEGs, GIFs, and so on) on your iSeries servers.

**NAWT and J2SDK, version 1.4:** For J2SDK version 1.4, NAWT supports all Java Abstract Windowing Toolkit (AWT) functionality, including interactive graphical user interfaces (GUIs) and the Java headless AWT environment.

For more information about the NAWT support available when running J2SDK, version 1.4, see the following:

Full GUI [support](nawt14full.htm)

[Headless](nawt14headless.htm) AWT support

### **Installing and using Native Abstract Windowing Toolkit**

The version of the Java 2 Software Development Kit (J2SDK), Standard Edition that you use and the level of Native Abstract Windowing Toolkit (NAWT) support that you need affect how you install NAWT. Before you install NAWT, you need to understand the different levels of graphical support that NAWT offers. For more information, see "Levels of NAWT support."

**Installing and using NAWT:** After you assess your graphical needs and determine which version of J2SDK you want to run, use the following instructions to install and use NAWT:

J2SDK, [version](nawtinstallpre14.htm) 1.3

J2SDK, version 1.4, full GUI [support](nawtinstall14full.htm)

J2SDK, version 1.4, [headless](nawtinstall14headless.htm) AWT support

<span id="page-179-0"></span>**NAWT and OS/400 PASE:** NAWT starts the OS/400 PASE environment automatically but starts in 32-bit mode by default. If you require OS/400 PASE to run in 64-bit mode, then you need to set the QIBM\_JAVA\_PASE\_STARTUP environment variable prior to starting the JVM. For more information, see "**Java OS/400 PASE [environment](#page-158-0) variables**" on page 149.

### **Tips on using VNC**

This section discusses additional tips on using Virtual Network Computing (VNC).

**Starting a VNC display server from a CL program:** The following example is one way to set the DISPLAY environment variable and start VNC automatically by using control language (CL) commands:

CALL QP2SHELL PARM('/QOpenSys/QIBM/ProdData/DeveloperTools/vnc/vncserver\_java' ':*n*') ADDENVVAR ENVVAR(DISPLAY) VALUE('*systemname*:*n*')

where:

- v *systemname* is the host name or IP address of the iSeries system where VNC is running
- *n* is the numeric value that represents the display number that you want to start

**Note:** The example assumes that you are not already running display :*n* and that you have successfully created the required VNC password file. For more information about creating a password file, see the following page:

Creating a VNC [password](nawtcreatevncpassword.htm) file

**Stopping a VNC display server from a CL program:** The following code shows one way to stop a VNC server from a CL program:

CALL QP2SHELL PARM('/QOpenSys/QIBM/ProdData/DeveloperTools/vnc/vncserver\_java' '-kill' ':*n*')

where  $n$  is the numeric value that represents the display number that you want to terminate.

**Checking for running VNC display servers:** To determine what (if any) VNC servers are currently running on an iSeries system, complete the following steps:

1. From an OS/400 command line, start a PASE shell:

CALL QP2TERM

2. From the PASE shell prompt, use the PASE ps command to list the VNC servers: ps gaxuw | grep Xvnc

The resulting output from this command will reveal running VNC servers in the following format:

john 418 0.9 0.0 5020 0 - A Jan 31 222:26 /QOpenSys/QIBM/ProdData/DeveloperTools/vnc/Xvnc :1 -desktop X -httpd jane 96 0.2 0.0 384 0 - A Jan 30 83:54 /QOpenSys/QIBM/ProdData/DeveloperTools/vnc/Xvnc :2 -desktop X -httpd

Where:

- The first column is the profile which started the server.
- The second column is the PASE process ID of the server.
- v The information starting with */QOpensys/* is the command that started the VNC server (including arguments). The display number typically is the first item in the argument list for the Xvnc command. **Note:** The Xvnc process, shown in the previous example output, is the name of the actual VNC server program. You start Xvnc when you run the vncserver\_java script, which prepares the environment and

parameters for Xvnc and then starts Xvnc.
# **Tips for using NAWT with WebSphere Application Server**

Before reading the following information, make sure that you understand how to install and use the Native Abstract Windowing Toolkit (NAWT) on your iSeries server. In particular, you need to know how to use NAWT with the version of the Java 2 Software Development Kit (J2SDK) and OS/400 release that you use.

**Ensuring secure communications:** When you use WebSphere Application Server and NAWT, you need to enable secure communications between the Virtual Network Computing (VNC) server and WebSphere Application Server.

A method called X authority checking ensures secure communications between WebSphere Application Server and the VNC server.

The process of starting the VNC server creates an .Xauthority file that contains encrypted key information. Secure communications between WebSphere Application Server and VNC **REQUIRES** that both WebSphere Application Server and VNC have access to the encrypted key information in the .Xauthority file.

**Using X authority checking:** Use one of the following methods to use X authority checking:

# **Run WebSphere Application Server and VNC using the same profile**

One way that you can ensure secure communications between WebSphere Application Server and the VNC server is by running WebSphere Application Server from the same profile that you use to start the VNC server. To run WebSphere Application Server and VNC the with same profile, you must change the user profile under which the application server runs.

To switch the user profile for the application server from the default user (QEJBSVR) to a different profile, you must perform the following actions:

- 1. Use the WebSphere Application Server administrative console to change the application server configuration
- 2. Use iSeries Navigator to enable the new profile

For information about using the WebSphere Application Server administrative console and iSeries Navigator, see the following documentation:

WebSphere [Application](http://www.ibm.com/servers/eserver/iseries/software/websphere/wsappserver/docs/doc.htm) Server

Manage users and groups with Management Central

# **Run WebSphere Application Server and VNC using different profiles**

When you want WebSphere Application Server and VNC to use different profiles, you can ensure secure communications by having WebSphere Application Server use the .Xauthority file.

To enable WebSphere Application Server to use the .Xauthority file, complete the following steps:

1. Create a new .Xauthority file (or update an existing .Xauthority file) by starting the VNC server from your user profile. From an OS/400 control language (CL) command line, type the following command and press **ENTER**:

CALL QP2SHELL PARM('/QOpenSys/QIBM/ProdData/DeveloperTools/vnc/vncserver\_java' ':*n*')

where *n* is the display number (a numeric value in the range of 1-99).

**Note:** The .Xauthority file resides in the directory for the profile under which you are running the VNC server.

2. Use the following CL commands to grant the profile under which you run WebSphere Application Server the authority to read the .Xauthority file:

CHGAUT OBJ('/home') USER(*WASprofile*) DTAAUT(\*RX) CHGAUT OBJ('/home/*VNCprofile*') USER(*WASprofile*) DTAAUT(\*RX) CHGAUT OBJ('/home/*VNCprofile*/.Xauthority') USER(*WASprofile*) DTAAUT(\*R)

where *VNCprofile* and *WASprofile* are the appropriate profiles under which you are running the VNC server and WebSphere Application Server.

- 3. From the WebSphere Application Server administrative console, define the DISPLAY and XAUTHORITY environment variables for your application:
	- v For DISPLAY, use either: *system*:*n* or localhost:*n*

where *system* is the name or IP address of your iSeries system and *n* is the display number that you used to start the VNC server.

v For XAUTHORITY, use: /home/*VNCprofile*/.Xauthority

where *VNCprofile* is the profile that started the VNC server.

4. Pick up the configuration changes by restarting WebSphere Application Server.

For information about using the WebSphere Application Server administrative console, see the following documentation:

WebSphere [Application](http://www.ibm.com/servers/eserver/iseries/software/websphere/wsappserver/docs/doc.htm) Server

# **Java security**

The majority of the Java<sup>(TM)</sup> programs that run on an iSeries server are applications, not applets, so the ″sandbox″ security model does not restrict them. From a security point of view, Java applications are subject to the same security restrictions as any other program on an iSeries server. To run a Java program on an iSeries server, you must have authority to the class file in the integrated file system. Once the program starts, it runs under the user's authority.

You can use adopted authority to access objects with the authority of the user that is running the program, and the program owner's authority. Adopted authority temporarily gives a user authority to objects that they would not have originally had authority to access. See the Create Java Program (CRTJVAPGM) command information for details on the two new adopted authority parameters, which are USRPRF and USEADPAUT.

The IBM Developer Kit for Java provides the following security features for your Java applications:

# **"Java [security](#page-182-0) model" on page 173**

The byte code loader and verifier, within the Java virtual machine, also provide a measure of Java security using the Java security model. Just as with applets, the byte code loader and verifier check that the byte codes are valid and data types are used properly. They also check that registers and memory are accessed correctly, and that the stack does not overflow or underflow. These checks ensure that the Java virtual machine can safely run the class without compromising the integrity of the system.

# **"Java [Cryptography](#page-182-0) Extension" on page 173**

The Java Cryptography Extension (JCE) implementation on the iSeries server is compatible with the implementation of Sun Microsystems, Inc. This documentation covers the unique aspects of the iSeries implementation. It is assumed that you are familiar with the general documentation for the JCE.

# **"Java Secure Socket [Extension"](#page-183-0) on page 174**

The Java Secure Socket Extension (JSSE) is the Java implementation of the Secure Sockets Layer (SSL) protocol. JSSE uses SSL and the Transport Layer Security (TLS) protocol to enable clients and <span id="page-182-0"></span>servers to conduct secure communications over TCP/IP. This documentation covers the unique aspects of the iSeries implementation of JSSE. It is assumed that you are familiar with the general documentation for JSSE.

# **"Java [Authentication](#page-194-0) and Authorization Service" on page 185**

Java Authentication and Authorization Service (JAAS) is another item of security that the IBM Developer Kit for Java supports. Currently, the Java 2 Software Development Kit (J2SDK), Standard Edition provides access controls that are based on where the code originated and who signed the code (code source-based access controls). It lacks, however, the ability to enforce additional access controls based on who runs the code. JAAS provides a framework that adds this support to the Java 2 security model.

# **"IBM Java Generic [Security](#page-196-0) Service (JGSS)" on page 187**

Java Generic Security Service (JGSS) is another item of security that the IBM Developer Kit for Java supports. JGSS provides a generic interface for secure messaging between applications. JGSS supports a variety of security mechanisms based on secret-key, public-key, or other security technologies.

**Note:** For J2SDK, version 1.4, JAAS, JCE, JGSS, and JSSE are part of the base JDK and are not considered to be extensions. For previous JDK versions, these security items are extensions.

# **Java security model**

You can download Java<sup> $(TM)$ </sup> applets from any system; thus, security mechanisms exist within the Java virtual machine to protect against malicious applets. The Java runtime system verifies the bytecodes as the Java virtual machine loads them. This ensures that they are valid bytecodes and that the code does not violate any of the restrictions that the Java virtual machine places on Java applets. Java applets are restricted in what operations they can perform, how they access memory, and how they use the Java virtual machine. The restrictions are in place to prevent a Java applet from gaining access to underlying operating system or data on the system. This is the ″sandbox″ security model, because the Java applet can only ″play″ in its own sandbox.

The ″sandbox″ security model is a combination of the class loader, class file verifier, and the java.lang.SecurityManager class.

For more information about security, see the Security by Sun Microsystems, Inc. documentation and Secure applications with SSL.

# **Java Cryptography Extension**

The Java<sup>(TM)</sup> Cryptography Extension (JCE) 1.2 is a standard extension to the Java 2 Software Development Kit (J2SDK), Standard Edition. The JCE implementation on an iSeries server is compatible with the implementation of Sun Microsystems, Inc. This documentation covers the unique aspects of the iSeries implementation. We assume that you are familiar with the general documentation for the JCE extensions. To make it easier for you to work with that and our iSeries information, we provide a link to

the Sun JCE [documentation](http://java.sun.com/products/jce/index-12.html)  $\rightarrow$ .

On the iSeries server, the level of encryption is controlled by the Cryptographic Access Provider Product. This is available in two versions, 5722-AC2 and 5722-AC3. The 5722-AC3 product allows all of the encryption algorithms. The 5722-AC2 product does not allow Triple-DES, and limits symmetric algorithms to 56 bits and asymmetric algorithms to 1024 bits.

With the exception of the restrictions on 5722-AC2 already mentioned, the IBM JCE Provider supports the following algorithms:

- $\cdot$  DES
- Triple-DES
- <span id="page-183-0"></span> $\cdot$  RC<sub>2</sub>
- $RC4$
- Blowfish
- $\cdot$  RSA
- Diffie-Hellman
- DSA
- Mars
- $\cdot$  MD2
- $\cdot$  MD5
- $\cdot$  SHA-1
- Seal

In addition, it also provides a random number generator.

If you want to use IBM JCE with Java 1.2, edit the /QIBM/ProdData/Java400/jdk12/lib/security/java.security file. The section of the file that needs to be changed is shown as follows.

# # To use the IBMJCE security provider, you need to: # 1) Install an IBM Cryptographic Access Provider Product # 2) uncomment the second provider entry that follows. # # List of providers and their preference orders: # security.provider.1=sun.security.provider.Sun #security.provider.2=com.ibm.crypto.provider.IBMJCE

If you want to use IBM JCE with Java 1.3, edit the /QIBM/ProdData/OS400/Java400/jdk/lib/security/java.security file. The section of the file that needs to be changed is shown as follows.

# # To use the IBMJCE security provider, you need to: # 1) Install an IBM Cryptographic Access Provider Product # 2) Uncomment the third provider entry that follows. # # List of providers and their preference orders: # security.provider.1=sun.security.provider.Sun security.provider.2=com.sun.rsajca.Provider #security.provider.3=com.ibm.crypto.provider.IBMJCE

In both cases, it is just a matter of deleting one character.

**Note:** Read the "Code disclaimer [information"](#page-383-0) on page 374 for important legal information.

# **Java Secure Socket Extension**

The Java<sup>(TM)</sup> Secure Socket Extension (JSSE) is the Java implementation of the Secure Sockets Layer (SSL) protocol. JSSE uses SSL and the Transport Layer Security (TLS) protocol to enable clients and servers to conduct secure communications over TCP/IP.

JSSE provides the following functions:

- Encrypts data
- Authenticates remote user IDs
- Authenticates remote system names
- Performs client/server authentication
- Ensures message integrity

Integrated into the Java 2 Software Development Kit, Standard Edition (J2SDK), version 1.4, JSSE provides more functionality than does SSL alone. For more information, see the following topics:

### **"Using SSL (JSSE, version 1.0.8)"**

SSL provides a means of authenticating a server and a client to provide privacy and data integrity. All SSL communications begin with a ″handshake″ between the server and the client. During the handshake, SSL negotiates the cipher suite that the client and server use to communicate with each other. This cipher suite is a combination of the various security features available through SSL. You can only use SSL with J2SDK, version 1.3.

#### **"Using Java Secure Socket [Extension,](#page-188-0) version 1.4" on page 179**

JSSE is like a framework that abstracts the underlying mechanisms of both SSL and TLS. By abstracting the complexity and peculiarities of the underlying protocols, JSSE enables programmers to use secure, encrypted communications while at the same time minimizing possible security vulnerabilities. This information applies only to using JSSE on iSeries servers that run J2SDK, version 1.4.

**Note:** This information concerns the version of JSSE that now comes bundled in the J2SDK, version 1.4.

For previous versions of JSSE, see Java Secure Socket [Extension](http://java.sun.com/products/jsse) on the Sun Java Web site ...

# **Using SSL (JSSE, version 1.0.8)**

You can use the Java Secure Socket Extension (JSSE, version 1.0.8), which is the Java implementation of secure sockets layer (SSL), to make your Java<sup>(TM)</sup> application more secure. SSL does the following to improve the security of your application:

- Protects communication data through encryption.
- Authenticates remote user IDs.
- Authenticates remote system names.

**Note:** SSL uses a digital certificate to encrypt the socket communication of your Java application. Digital certificates are an Internet standard for identifying secure systems, users, and applications. You can control digital certificates using the IBM Digital Certificate Manager. For more information, see IBM Digital Certificate Manager.

To make your Java application more secure by using SSL:

- v "Prepare iSeries server for secure sockets layer [support"](#page-185-0) on page 176 to support SSL.
- Design your Java application to use SSL by:
	- "Change your Java code to use socket [factories"](#page-185-0) on page 176 if you do not use socket factories already.
	- ["Change](#page-186-0) your Java code to use secure sockets layer" on page 177.
- Use a digital certificate to make your Java application more secure by:
	- 1. "Select a digital [certificate](#page-186-0) to use" on page 177.
	- 2. "Use the digital certificate when you run your Java [application"](#page-187-0) on page 178.

You can also register your Java application as a secure application by using the QsyRegisterAppForCertUse API. For more information, see QsyRegisterAppForCertUse.

For more information on the Java version of SSL, see Java Secure Socket [Extension](http://java.sun.com/products/jsse)

<span id="page-185-0"></span>**Prepare iSeries server for secure sockets layer support:** To prepare your system to use secure sockets layer (SSL), you need to install the Digital Certificate Manager LP:

• 5722-SS1 OS/400 - Digital Certificate Manager

You also need to install one of these "Cryptographic Access Providers" LPs:

- 5722-AC1 Cryptographic Access Provider 40-Bit
- 5722-AC2 Cryptographic Access Provider 56-Bit
- 5722-AC3 Cryptographic Access Provider 128-Bit

You also need to make sure you can access or create a digital certificate on your system. For more information on iSeries digital certificate management and the Internet, see Getting started with IBM Digital Certificate Manager.

**Cryptographic Access Providers:** The Cryptographic Access Providers offer many cipher suites for your system to use. A cipher suite is a combination of different security features. This list shows which cipher suite each Cryptographic Access Provider offers:

#### **5722-AC1 Cryptographic Access Provider 40-Bit**

SSL\_RSA\_WITH\_NULL\_MD5 SSL\_RSA\_WITH\_NULL\_SHA SSL\_RSA\_EXPORT\_WITH\_RC4\_40\_MD5

SSL\_RSA\_EXPORT\_WITH\_RC2\_CBC\_40\_MD5

#### **5722-AC2 Cryptographic Access Provider 56-Bit**

SSL\_RSA\_WITH\_NULL\_MD5 SSL\_RSA\_WITH\_NULL\_SHA SSL\_RSA\_WITH\_DES\_CBC\_SHA SSL\_RSA\_WITH\_DES\_CBC\_MD5 SSL\_RSA\_EXPORT\_WITH\_RC4\_40\_MD5 SSL\_RSA\_EXPORT\_WITH\_RC2\_CBC\_40\_MD5

#### **5722-AC3 Cryptographic Access Provider 128-Bit**

SSL\_RSA\_WITH\_NULL\_MD5 SSL\_RSA\_WITH\_NULL\_SHA SSL\_RSA\_EXPORT\_WITH\_RC4\_40\_MD5 SSL\_RSA\_EXPORT\_WITH\_RC2\_CBC\_40\_MD5 SSL\_RSA\_WITH\_RC4\_128\_SHA SSL\_RSA\_WITH\_DES\_CBC\_SHA SSL\_RSA\_WITH\_3DES\_EDE\_CBC\_SHA SSL\_RSA\_WITH\_RC4\_128\_MD5 SSL\_RSA\_WITH\_RC2\_CBC\_128\_MD5 SSL\_RSA\_WITH\_DES\_CBC\_MD5 SSL\_RSA\_WITH\_3DES\_EDE\_CBC\_MD5

You may be limited on the Cryptographic Access Provider that you can choose from, depending on which country or region you are in. Once you load a Cryptographic Access Provider, you can use any of the cipher suites that that Access Provider offers.

**Change your Java code to use socket factories:** To use secure sockets layer (SSL) with your existing code, you must first change your code to use socket factories.

To change your code to use socket factories, perform the following steps:

1. Add this line to your program to import the SocketFactory class:

import javax.net.\*;

2. Add a line that declares an instance of a SocketFactory object. For example:

SocketFactory socketFactory

<span id="page-186-0"></span>3. Initialize the SocketFactory instance by setting it equal to the method SocketFactory.getDefault(). For example:

```
socketFactory = SocketFactory.getDefault();
```
The whole declaration of the SocketFactory should look like this:

SocketFactory socketFactory = SocketFactory.getDefault();

4. Initialize your existing sockets. Call the SocketFactory method createSocket(host,port) on your socket factory for each socket you declare.

Your socket declarations should now look like this:

Socket *s* = *socketFactory*.createSocket(*host*,*port*);

Where:

- *s* is the socket that is being created.
- *socketFactory* is the SocketFactory that was created in step 2.
- *host* is a string variable that represents the name of a host server.
- v *port* is an integer variable that represents the port number of the socket connection.

When you have completed all of these steps, your code uses socket factories. You do not need to make any other changes to your code. All of the methods that you call and all the syntax with your sockets still work.

See ["Examples:](#page-371-0) Change your Java code to use server socket factories" on page 362 for an example of a client program being converted to use socket factories.

See ["Examples:](#page-370-0) Change your Java code to use client socket factories" on page 361 for an example of a client program being converted to use socket factories.

**Change your Java code to use secure sockets layer:** If your code already uses socket factories to create its sockets, then you can add secure socket layer (SSL) support to your program. If your code does not already use socket factories, see "Change your Java code to use socket [factories"](#page-185-0) on page 176.

To change your code to use SSL, perform the following steps:

1. Import javax.net.ssl.\* to add SSL support:

import javax.net.ssl.\*;

2. Declare a SocketFactory by using SSLSocketFactory to initialize it:

SocketFactory newSF = SSLSocketFactory.getDefault();

3. Use your new SocketFactory to initialize your sockets the same way that you used your old SocketFactory:

Socket s = newSF.createSocket(args[0], serverPort);

Your code now uses SSL support. You do not need to make any other changes to your code.

See ["Examples:](#page-373-0) Change your Java client to use secure sockets layer" on page 364 and ["Examples:](#page-374-0) Change your Java server to use secure [sockets](#page-374-0) layer" on page 365 for example code.

**Select a digital certificate to use:** You should consider several factors when deciding which digital certificate to use. You can use your system's default certificate or you can specify another certificate to use.

You want to use your system's default certificate if:

• You do not have any specific security requirements for your Java<sup> $(TM)$ </sup> application.

- <span id="page-187-0"></span>• You do not know what kind of security you need for your Java application.
- v Your system's default certificate meets the security requirements for your Java application.

**Note:** If you decide that you want to use your system's default certificate, check with your system administrator to make sure that a default system certificate has been created. For more information on digital certificate management, see Getting started with IBM Digital Certificate Manager.

If you do not want to use your system's default certificate, you need to choose a different certificate to use. You can choose from two types of certificates:

- v **User certificate** that identifies the user of the application.
- v **System certificate** that identifies the system on which the application is running.

You should use a user certificate if:

- v your application runs as a client application.
- v you want the certificate to identify the user who is working with the application.

You should use a system certificate if:

- v your application runs as a server application.
- v you want the certificate to identify on which system the application is running.

Once you know what kind of certificate you need, you can choose from any of the digital certificates in any of the certificate containers that you are able to access.

**Use the digital certificate when you run your Java application:** To use secure sockets layer (SSL), you must run your Java application using a digital certificate.

To specify which digital certificate to use, use the following properties:

- os400.certificateContainer
- os400.certificateLabel

For example, if you want run the Java application MyClass.class using the digital certificate MYCERTIFICATE, and MYCERTIFICATE was in the digital certificate container YOURDCC, then the java command would look like this:

```
java -Dos400.certificateContainer=YOURDCC
     -Dos400.certificateLabel=MYCERTIFICATE MyClass
```
If you have not already decided which digital certificate to use, see "Select a digital [certificate](#page-186-0) to use" on [page](#page-186-0) 177. You may also decide to use your system's default certificate, which is stored in the system's default certificate container.

To use your system's default digital certificate, you do not need to specify a certificate or a certificate container anywhere. Your Java application uses your system's default digital certificate automatically.

For more information on iSeries digital certificate management and the Internet, see Getting started with IBM Digital Certificate Manager.

*Digital certificates and the -os400.certificateLabel property:* Digital certificates are an Internet standard for identifying secure systems, users, and applications. Digital certificates are stored in digital certificate containers. If you want to use a digital certificate container's default certificate, you do not need to specify a certificate label. If you want to use a specific digital certificate, you must specify that certificate's label in the java command using this property:

os400.certificateLabel=

<span id="page-188-0"></span>For example, if the name of the certificate you want to use is MYCERTIFICATE, then the java command you enter would look like this:

java -Dos400.certificateLabel=MYCERTIFICATE MyClass

In this example, the Java application MyClass would use the certificate MYCERTIFICATE. MYCERTIFICATE would need to be in the system's default certificate container to be used by MyClass.

*Digital certificate containers and the -os400.certificateContainer property:* Digital certificate containers store digital certificates. If you want to use the iSeries system default certificate container, you do not need to specify a certificate container. To use a specific digital certificate container, you need to specify that digital certificate container in the java command using this property:

```
os400.certificateContainer=
```
For example, if the name of the certificate container that contains the digital certificate you want to use is named MYDCC, then the java command you enter would look like this:

java -Dos400.certificateContainer=MYDCC MyClass

In this example, the Java application, named MyClass.class, would run on the system by using the default digital certificate that is in the digital certificate container named MYDCC. Any sockets that you create in the application use the default certificate that is in MYDCC to identify themselves and make all of their communications secure.

If you wanted to use the digital certificate MYCERTIFICATE in the digital certificate container, then the java command that you would enter would look like this:

```
java -Dos400.certificateContainer=MYDCC
     -Dos400.certificateLabel=MYCERTIFICATE MyClass
```
# **Using Java Secure Socket Extension, version 1.4**

Java Secure Socket Extension (JSSE) uses both the Secure Sockets Layer (SSL) protocol. and the Transport Layer Security (TLS) protocol to provide secure, encrypted communications between your clients and servers.

The IBM implementation of JSSE is called IBM JSSE. IBM JSSE includes a native iSeries JSSE provider and a pure Java JSSE provider.

For more information about configuring your iSeries server to support JSSE, use the following links:

# **"Configuring your iSeries server to support JSSE"**

Find out how to configure your iSeries server to use IBM JSSE. Information includes software requirements, how to change JSSE providers, and the necessary security properties and system properties.

# **"Using the native iSeries JSSE [provider"](#page-192-0) on page 183**

Read about using the native iSeries implementations of the JSSE KeyStore class and the SSLConfiguration class.

# **["Examples:](#page-193-0) IBM Java Secure Sockets Extension" on page 184**

Use the example programs to discover how you can use JSSE in your applications. The example Java source code shows how clients and servers can use SSLContext objects on both clients and servers to create a secure communication environment.

**Configuring your iSeries server to support JSSE:** When you use the Java 2 Software Development Kit (J2SDK), version 1.4 on your iSeries server, JSSE is already configured. The default configuration uses the native iSeries JSSE provider.

*Software requirements:* To use JSSE with J2SDK, version 1.4, you must have installed IBM Cryptographic Access Provider 128-bit (5722-AC3) on your iSeries server. For more information, see ["Cryptographic](#page-185-0) Access [Providers"](#page-185-0) on page 176.

*Changing JSSE providers:* You can configure JSSE to use the pure Java JSSE provider instead of the native iSeries JSSE provider. By changing some specific JSSE security properties and Java system properties, you can switch between the two providers. For more information, see the following topics:

- "ISSE providers"
- "JSSE security [properties"](#page-190-0) on page 181
- "JSSE Java system [properties"](#page-191-0) on page 182

*Security managers:* If you are running your JSSE application with a Java security manager enabled, you may need to set the available network permissions. For more information, see SSLPermission in [Permissions](http://java.sun.com/j2se/1.4/docs/guide/security/permissions.html#SSLPERMISSION) in the Java 2 SDK

**JSSE** providers:  $\gg$  IBM JSSE includes a native iSeries JSSE provider, and two pure Java JSSE providers. The provider that you choose to use depends on the needs of your application.

All three providers adhere to the JSSE interface specification. They can communicate with each other and with any other SSL or TLS implementation, even non-Java implementations.

*Pure Java JSSE provider:* The pure Java JSSE provider offers the following features:

- v Works with any type of KeyStore object to control and configure digital certificates (for example, JKS, PKCS12, and so on)
- v Allows you to use any combination of JSSE components from multiple implementations together

IBMJSSE is the provider name for the pure Java implementation. You need to pass this provider name, using the proper case, to the java.security.Security.getProvider() method or the various getInstance() methods for several of the JSSE classes.

*Pure Java JSSE FIPS 140-2 provider:* The pure Java JSSE FIPS 140-2 provider offers the following features:

- Complies with Federal Information Processing Standards (FIPS) 140-2 for Cryptographic Modules
- v Works with any type of KeyStore object to control and configure digital certificates

**Note:** The pure Java JSSE FIPS 140-2 provider does not allow components from any other implementation to be plugged in to its implementation.

IBMJSSEFIPS is the provider name for the pure Java JSSE FIPS 140-2 implementation. You need to pass this provider name, using the proper case, to the java.security.Securirty.getProvider() method or the various getInstance() methods for several of the JSSE classes.  $\mathcal K$ 

*Native iSeries JSSE provider:* The native iSeries JSSE provider offers the following features:

- v Uses the native iSeries SSL support
- > Allows the use of the Digital Certificate Manager to configure and control digital certificates. This is provided via a unique iSeries type of KeyStore (IbmISeriesKeyStore).
- Offers best performance
- v Allows you to use any combination of JSSE components from multiple implementations together. However, to achieve the best possible performance use only JSSE native iSeries components.

IbmISeriesSslProvider is the name for the native iSeries implementation. You need to pass this provider name, using the proper case, to the java.security.Security.getProvider() method or the various getInstance() methods for several of the JSSE classes.

<span id="page-190-0"></span>*Changing the default JSSE provider:* You can change the default JSSE provider by making the appropriate changes to your security properties. For more information, see the following topic:

• "JSSE security properties"

After changing the JSSE provider, ensure that your system properties specify the proper configuration for digital certificate information (keystore) required by the new provider. For more information, see the following topic:

• "JSSE Java system [properties"](#page-191-0) on page 182

**JSSE security properties:** A Java virtual machine (JVM) uses many important security properties that you set by editing the Java master security properties file. This file, named java.security, usually resides in the /QIBM/ProdData/Java400/jdk14/lib/security directory on your iSeries server.

The following list describes several relevant security properties for using JSSE. Use the descriptions as a guide for editing the java.security file.

#### **security.provider.<integer>**

The JSSE provider that you want to use. Also statically registers cryptographic provider classes. Specify the different JSSE providers exactly like the following example:

security.provider.5=com.ibm.as400.ibmonly.net.ssl.Provider security.provider.6=com.ibm.jsse.IBMJSSEProvider security.provider.7=com.ibm.fips.jsse.IBMJSSEFIPSProvider

#### **ssl.KeyManagerFactory.algorithm**

Specifies the default KeyManagerFactory algorithm. For the native iSeries JSSE provider, use the following:

ssl.KeyManagerFactory.algorithm=IbmISeriesX509

For the pure Java JSSE provider, use the following: ssl.KeyManagerFactory.algorithm=IbmX509

For more information, see the javadoc for javax.net.ssl.KeyManagerFactory.

# **ssl.TrustManagerFactory.algorithm**

Specifies the default TrustManagerFactory algorithm. For the native iSeries JSSE provider, use the following:

ssl.TrustManagerFactory.algorithm=IbmISeriesX509

For the pure Java JSSE provider, use the following: ssl.TrustManagerFactory.algorithm=IbmX509

For more information, see the javadoc for javax.net.ssl.TrustManagerFactory.

# **ssl.SocketFactory.provider**

Specifies the default SSL socket factory. For the native iSeries JSSE provider, use the following: ssl.SocketFactory.provider=com.ibm.as400.ibmonly.net.ssl.SSLSocketFactoryImpl

For the pure Java JSSE provider, use the following:

ssl.SocketFactory.provider=com.ibm.jsse.JSSESocketFactory

<span id="page-191-0"></span>For more information, see the javadoc for javax.net.ssl.SSLSocketFactory.

#### **ssl.ServerSocketFactory.provider**

Specifies the default SSL server socket factory. For the native iSeries JSSE provider, use the following:

ssl.ServerSocketFactory.provider=com.ibm.as400.ibmonly.net.ssl.SSLServerSocketFactoryImpl

For the pure Java JSSE provider, use the following:

ssl.ServerSocketFactory.provider=com.ibm.jsse.JSSEServerSocketFactory

For more information, see the javadoc for javax.net.ssl.SSLServerSocketFactory.

**JSSE Java system properties:** To use JSSE in your applications, you need to specify several system properties that the default SSLContext objects needs in order to provide confirmation of the configuration. Some of the properties apply to both providers, while others apply to only the native iSeries provider.

When using the native iSeries JSSE provider, when you specify none of the properties, the os400.certificateContainer defaults to \*SYSTEM, which means that JSSE uses the default entry in the system certificate store.

*Properties that work for both providers:* The following properties apply to both JSSE providers. Each description includes the default property, if applicable.

#### **javax.net.ssl.trustStore**

The name of the file that contains the KeyStore object that you want the default TrustManager to use. The default value is jssecacerts, or cacerts (if jssecacerets does not exist).

#### **javax.net.ssl.trustStoreType**

The type of KeyStore object that you want the default TrustManager to use. The default value is the value returned by the KeyStore.getDefaultType method.

#### **javax.net.ssl.trustStorePassword**

The password for the KeyStore object that you want the default TrustManager to use.

#### **javax.net.ssl.keyStore**

The name of the file that contains the KeyStore object that you want the default KeyManager to use.

# **javax.net.ssl.keyStoreType**

The type of KeyStore object that you want the default KeyManager to use. The default value is the value returned by the KeyStore.getDefaultType method.

# **javax.net.ssl.keyStorePassword**

The password for the KeyStore object that you want the default KeyManager to use.

*Properties that work for the iSeries native JSSE provider only:* The following properties apply to the native iSeries JSSE provider only.

#### **os400.secureApplication**

**182** iSeries: IBM Developer Kit for Java

<span id="page-192-0"></span>The application identifier. JSSE uses this property only when you do not specify any of the following properties:

- javax.net.ssl.keyStore
- javax.net.ssl.keyStorePassword
- javax.net.ssl.keyStoreType
- > javax.net.ssl.trustStore
- javax.net.ssl.trustStorePassword
- javax.ssl.net.trustStoreType

# **os400.certificateContainer**

The name of the keyring that you want to use. JSSE uses this property only when you do not specify any of the following properties:

- javax.net.ssl.keyStore
- javax.net.ssl.keyStorePassword
- javax.net.ssl.keyStoreType
- » javax.net.ssl.trustStore
- v javax.net.ssl.trustStorePassword
- javax.ssl.net.trustStoreType
- os400.secureApplication

# **os400.certificateLabel**

The keyring label that you want to use.  $\sum$  JSSE uses this property only when you do not specify any of the following properties:

- javax.net.ssl.keyStore
- javax.net.ssl.keyStorePassword
- javax.net.ssl.trustStore
- javax.net.ssl.trustStorePassword
- javax.ssl.net.trustStoreType
- os400.secureApplication  $\mathcal K$

*Additional information:* For more information about system properties, see the following topics:

- v "List of Java system [properties"](#page-23-0) on page 14
- System [Properties](http://java.sun.com/docs/books/tutorial/essential/system/properties.html) on the Sun Java Web site  $\overrightarrow{V}$

**Using the native iSeries JSSE provider:** The native iSeries JSSE provider offers the full suite of JSSE classes and interfaces. To use the native iSeries provider effectively, please refer to the following information:

- v "Protocol values for the SSLContext.getInstance method"
- v "Native iSeries KeyStore [implementation"](#page-193-0) on page 184
- v ["Recommendations](#page-193-0) when using the native iSeries provider" on page 184
- Javadoc information for [SSLConfiguration](sslconfiguration.html)

*Protocol values for the SSLContext.getInstance method:* The following table identifies and describes the protocol values for the SSLContext.getInstance method of the native iSeries JSSE provider.

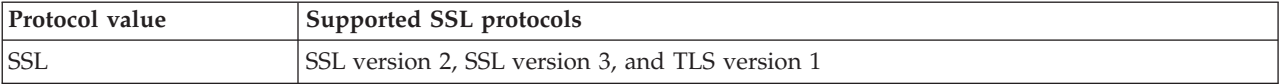

<span id="page-193-0"></span>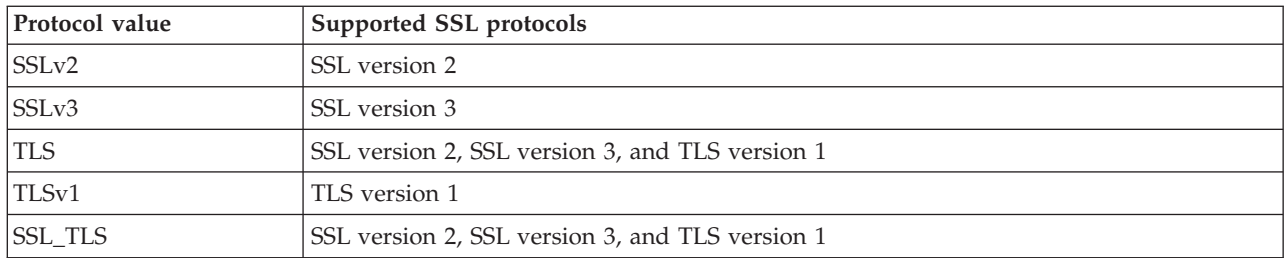

*Native iSeries KeyStore implementation:* The native iSeries provider offers an implementation of the KeyStore class of type IbmISeriesKeyStore. This keystore implementation provides a wrapper around the Digital Certificate Manager support. The contents of the keystore are based on a particular application identifier or keyring file, password, and label. JSSE loads the keystore entries from the Digital Certificate Manager. To load the entries, JSSE uses the appropriate application identifier or keyring information when your application makes the first attempt to access keystore entries or keystore information. You cannot modify the keystore, and you must make all configuration changes by using the Digital Certificate Manager.

For more information about using the Digital Certificate Manager, see the following topic:

# Digital Certificate Manager

*Recommendations when using the native iSeries provider:* The following are recommendations to make the native iSeries provider run as efficient as possible.

- v For the native iSeries JSSE provider to work, your JSSE application must use only components from the native implementation. For example, your native iSeries JSSE-enabled application cannot use an X509KeyManager object created by using the pure Java JSSE provider to successfully initialize an SSLContext object created by using the native iSeries JSSE provider.
- Additionally, you have to initialize the implementations of X509KeyManager and X509TrustManager in the native iSeries provider by using either a an IbmISeriesKeyStore object or a com.ibm.as400.SSLConfiguration object.

**Note:** The recommendations mentioned may change in future releases, so that the native iSeries JSSE provider could allow you to plug in non-native components (for example, JKS KeyStore or IbmX509 TrustManagerFactory).

**Examples: IBM Java Secure Sockets Extension:** The JSSE examples show how a client and a server can use the native iSeries JSSE provider to create a context that enables secure communications.

**Note:** Both examples use the native iSeries JSSE provider, regardless of the properties specified by the java.security file.

**Note:** Read the "Code disclaimer [information"](#page-383-0) on page 374 for important legal information.

# **Example: SSL Client Using an [SSLContext](rzahajsseexmplclient.htm) Object**

This example client program utilizes an SSLContext object, which it initializes to use the ″MY\_CLIENT\_APP″ application ID. This program will use the native iSeries implementation regardless of what is specified in the java.security file.

# **Example: SSL Server Using an [SSLContext](rzahajsseexmplserver.htm) Object**

The following server program utilizes an SSLContext object that it initializes with a previously created keystore file. The keystore file has a name of /home/keystore.file and a keystore password of password. <span id="page-194-0"></span>The example program needs the keystore file in order to create an IbmISeriesKeyStore object. The KeyStore object must specify MY\_SERVER\_APP as the application identifier.

To create the keystore file, you can use the either of the following commands:

• From a Qshell command prompt:

```
java com.ibm.as400.SSLConfiguration -create -keystore /home/keystore.file
  -storepass password -appid MY_SERVER_APP
```
For more information about using Java commands with Qshell, see the following topic:

Qshell

v From an iSeries command prompt:

```
RUNJVA CLASS(com.ibm.as400.SSLConfiguration) PARM('-create' '-keystore'
     '/home/keystore.file' '-storepass' 'password' '-appid' 'MY_SERVER_APP')
```
# **Java Authentication and Authorization Service**

The Java<sup>(TM)</sup> Authentication and Authorization Service (JAAS) is a standard extension to the Java 2 Software Development Kit (J2SDK), Standard Edition. Currently, J2SDK provides access controls that are based on where the code originated and who signed the code (code source-based access controls). It lacks, however, the ability to enforce additional access controls based on who runs the code. JAAS provides a framework that adds this support to the Java 2 security model.

The JAAS API is used by IBM and Sun Microsystems, Inc. as an extension to the J2SDK, version 1.3. IBM and Sun are introducing this extension to allow the association of a specific user or identity to the current Java thread. This is done by using javax.security.auth.Subject methods and, optionally, with the underlying operating system thread using com.ibm.security.auth.ThreadSubject methods.

**Note:** For J2SDK, version 1.4, JAAS is no longer an extension, but is part of the base SDK.

The JAAS implementation on the iSeries server is compatible with the implementation of Sun Microsystems, Inc. This documentation covers the unique aspects of the iSeries implementation. We assume that you are familiar with the general documentation for the JAAS extensions. To make it easier for you to work with that and our iSeries information, we provide the following links.

- v The API [Developers](api.htm) Guide provides information on using the JAAS API in software development.
- v JAAS LoginModule Developer's Guide focuses on the authentication aspects of JAAS.
- JAAS API [Specification](apidocs/index.html) contains the Javadoc information on JAAS.

Select any of these topics for more details about how to use JAAS:

- v "Prepare and configure an iSeries server for Java Authentication and Authorization Service"
- v "Java [Authentication](#page-196-0) and Authorization Service samples" on page 187
- v [iSeries-server](ptfdocs/index.html) specific JAAS Javadoc

# **Prepare and configure an iSeries server for Java Authentication and Authorization Service**

You must meet software requirements and configure your iSeries server to use Java<sup> $(TM)$ </sup> Authentication and Authorization Service (JAAS).

# **Software requirements to run JAAS 1.0 on an iSeries server**

Install the following licensed programs:

- Java 2 SDK, version 1.4 (J2SDK)
- The IBM Toolbox for Java (mod 4) Licensed Program (5722-JC1) is required to change the OS thread identity. It contains the ProfileTokenCredential classes needed to support the changing of iSeries OS thread identity and the native implementation classes.

# **Configure the system**

To configure the system to use JAAS, follow these steps:

1. For J2SDK 1.3, add a symbolic link to the extension directory for the jaas13.jar file. The extension class loader should load the JAR file. Run this command (all one line) on the iSeries command line to add the link:

```
ADDLNK OBJ('/QIBM/ProdData/OS400/Java400/ext/jaas13.jar')
NEWLNK('/QIBM/ProdData/Java400/jdk13/lib/ext/jaas13.jar')
```
**Note:** For J2SDK 1.4, you do not need to add a symbolic link to the extension directory. JAAS is part of the base SDK for this version.

2. A default login.config file is provided in \${java.home}/lib/security which invokes com.ibm.as400.security.auth.login.BasicAuthenticationLoginModule. This login.config file attaches a single use ProfileTokenCredential to the authenticated subject. If you want to use your own login.config file with different options, you may include the following system property when invoking your application:

-Djava.security.auth.login.config=**your login.config file**

3. Add a symbolic link to the extension directory for the jt400Native.jar file. This allows the extension class loader to load this file. The jaas13.jar file requires this JAR file for the credential implementation classes that are part of the IBM Toolbox for Java. The application class loader can also load this file by including it in the CLASSPATH. If this file is loaded from the class path directory, do not add the symbolic link to the extension directory.

Symbolically linking the jt400Native.jar file to the /QIBM/ProdData/Java400/jdk14/lib/ext directory forces all J2SDK 1.4 users on the server to run with this version of jt400Native.jar. This may not be desirable if various users require different versions of the IBM Toolbox for Java classes. Other options include putting jt400Native.jar in the application CLASSPATH as described previously. Another option is to add the symbolic link to your own directory and then include that directory in the extension directory classpath by specifying the java.ext.dirs system property when invoking the application.

To link the jt400Native.jar file to the /QIBM/ProdData/Java400/jdk13/lib/ext directory, run this command on the iSeries command line to add the link:

```
ADDLNK OBJ('/QIBM/ProdData/OS400/jt400/lib/jt400Native.jar')
  NEWLNK('/QIBM/ProdData/Java400/jdk13/lib/ext/jt400Native.jar')
```
To link the jt400Native.jar file to the /QIBM/ProdData/Java400/jdk14/lib/ext directory, run this command on the iSeries command line to add the link:

```
ADDLNK OBJ('/QIBM/ProdData/OS400/jt400/lib/jt400Native.jar')
  NEWLNK('/QIBM/ProdData/Java400/jdk14/lib/ext/jt400Native.jar')
```
To link the jt400Native.jar file to your own directory, do the following:

a. Run this command on the iSeries command line to add the link:

ADDLNK OBJ('/QIBM/ProdData/OS400/jt400/lib/jt400Native.jar') NEWLNK('**your extension directory**/jt400Native.jar')

b. When calling your java program, use the following pattern:

java -Djava.ext.dirs=**your extension directory:default extension directories**

**Note:** See the IBM Toolbox for Java for information on the iSeries credential classes. Click on **Security classes**. Click on **Authentication Services**. Click on **ProfileTokenCredential** class. Click on **Package**.

4. Update the Java 2 policy files to grant the appropriate permissions to the actual locations of the IBM Toolbox for Java JAR files. Even though these files may be symbolically linked to the extension directories and those directories are granted java.security.AllPermission in the \${java.home}/lib/security/java.policy file, authorization is based on the actual location of the JAR files.

<span id="page-196-0"></span>To successfully use the credential classes in the IBM Toolbox for Java, add the following to the Java 2 policy file of your application:

```
grant codeBase "file:/QIBM/ProdData/OS400/jt400/lib/jt400Native.jar"
 {
  permission javax.security.auth.AuthPermission "modifyThreadIdentity";
  permission java.lang.RuntimePermission "loadLibrary.*";
  permission java.lang.RuntimePermission "writeFileDescriptor";
  permission java.lang.RuntimePermission "readFileDescriptor";
 }
```
You also need to add these permissions for the codeBase of your application since the operations performed by the IBM Toolbox for Java JAR files do not run in privileged mode.

See the API [Developers](api.htm) Guide for information on the Java 2 policy files.

- 5. Make sure the iSeries Host Servers are started and running. The ProfileTokenCredential classes that reside in the Toolbox, for example, jt400Native.jar, are used as the credentials that are attached to the authenticated subject. The credential classes require access to the Host Servers. You can verify that the servers are started and running by typing the following on the iSeries command prompt:
	- StrHostSVR \*all
	- StrTcpSvr \*DDM

If the servers have already been started, these steps do nothing. If the servers are not started, they are started.

# **Java Authentication and Authorization Service samples**

In this information, we provide a link to some samples of Java<sup> $(TM)$ </sup> Authentication and Authorization Service (JAAS) on an iSeries server. There are two JAAS samples included with the documentation, HelloWorld and SampleThreadSubjectLogin. Click on these links for instructions and source code:

- [HelloWorld](jaashllo.htm)
- [SampleThreadSubjectLogin](jaasthrd.htm)

# **IBM Java Generic Security Service (JGSS)**

The Java Generic Security Service (JGSS) provides a generic interface for authentication and secure messaging. Under this interface you can plug a variety of security mechanisms based on secret-key, public-key, or other security technologies.

By abstracting the complexity and peculiarities of the underlying security mechanisms to a standardized interface, JGSS provides the following benefits to the development of secure networking applications:

- You can develop the application to a single abstract interface
- You can use the application with different security mechanisms without any changes

JGSS defines the Java bindings for the Generic Security Service Application Programming Interface (GSS-API), which is a cryptographic API that has been standardized by the Internet Engineering Task Force (IETF) and adopted by the X/Open Group.

The IBM implementation of JGSS is called IBM JGSS. IBM JGSS is an implementation of the GSS-API framework that uses Kerberos V5 as the default underlying security system. It also features a Java<sup> $(TM)$ </sup> Authentication and Authorization Service (JAAS) login module for creating and using Kerberos credentials. In addition, you can have JGSS perform JAAS authorization checks when you use those credentials.

IBM JGSS includes a native iSeries JGSS provider, a Java JGSS provider, and Java versions of the Kerberos credential managerment tools (kinit, ktab, and klist).

<span id="page-197-0"></span>**Note:** The native iSeries JGSS provider uses the native iSeries Network Authentication Services (NAS) library. When you use the native provider, you must use the native iSeries Kerberos utilities. For more information, see "JGSS [providers"](#page-201-0) on page 192.

For more information about using JGSS, see the following topics:

#### **"JGSS concepts"**

Introduces JGSS concepts, including a high-level description of GSS-API operations and a brief discussion of security mechanisms.

#### **["Configuring](#page-199-0) your iSeries server to use IBM JGSS" on page 190**

Find out how to configure your iSeries server to use IBM JGSS with the Java<sup> $(TM)$ </sup> 2 Software Development Kit, Standard Edition (J2SDK). Information includes identifying and setting the permissions necessary to use JGSS with a security manager.

#### **"Running IBM JGSS [applications"](#page-204-0) on page 195**

Learn about running JGSS applications on your iSeries servers. Documentation includes an explanation of operational concepts and instructions for using JAAS.

#### **"Developing IBM JGSS [applications"](#page-209-0) on page 200**

See how to use JGSS to develop secure applications. Learn about generating transport tokens, creating JGSS objects, establishing context, and more.

#### **"IBM JGSS javadoc reference [information"](#page-219-0) on page 210**

Review the javadoc information for classes and methods in the org.ietf.jgss api package and for the Java versions of Kerberos credential management tools (kinit, ktab, and klist).

#### **["Samples:](#page-216-0) IBM Java Generic Security Service (JGSS)" on page 207**

Use the sample programs to discover how you can use JGSS in your applications. The sample documentation includes Java source code, instructions for running the samples, configuration and policy files, and more.

To read more about Java security and the generic security service, see the following documentation:

- v
- J2SDK Security [enhancement](http://java.sun.com/j2se/1.4/docs/guide/security/)  $\blacktriangleright$  from Sun Microsystems, Inc. that contains links to more Java GSS-API information
- v Internet Engineering Task Force (IETF) RFC 2743 Generic Security Services Application [Programming](http://www.ietf.org/rfc/rfc2743.txt) [Interface](http://www.ietf.org/rfc/rfc2743.txt) Version 2, Update 1
- IETF RFC 2853 Generic Security Service API Version 2: Java [Bindings](http://www.ietf.org/rfc/rfc2853.txt)
- The X/Open Group GSS-API [Extensions](http://www.opengroup.org/tech/rfc/rfc5.2.html) for DCE

**Note:** Read the "Code disclaimer [information"](#page-383-0) on page 374 for important legal information.

# **JGSS concepts**

JGSS operations consist of four distinct stages, as standardized by the Generic Security Service Application Programming Interface (GSS-API):

- 1. Gathering of credentials for principals
- 2. Creating and establishing a security context between the communicating peer principals
- 3. Exchanging secure messages between the peers
- 4. Cleaning up and releasing resources

Additionally, JGSS leverages the Java Cryptographic Architecture to offer seamless pluggability of different security mechanisms.

Use the following links to read high-level descriptions of these important JGSS concepts.

- v "Principals and credentials"
- v "Context establishment"
- "Message protection and exchange"
- v "Resource cleanup and release"
- "Security [mechanisms"](#page-199-0) on page 190

**Principals and credentials:** The identity under which an application engages in JGSS secure communication with a peer is called a principal. A principal may be a real user or an unattended service. A principal acquires security mechanism-specific credentials as proof of identity under that mechanism. For example, when using the Kerberos mechanism, a principal's credential is in the form of a ticket-granting ticket (TGT) issued by a Kerberos key distribution center (KDC). In a multi-mechanism environment, a GSS-API credential can contain multiple credential elements, each element representing an underlying mechanism credential.

The GSS-API standard does not prescribe how a principal acquires credentials, and GSS-API implementations typically do not provide a means for credential acquisition. A principal obtains credentials before using GSS-API; GSS-API merely queries the security mechanism for credentials on behalf of the principal.

IBM JGSS includes Java versions of Kerberos credential management tools [kinit,](rzahajgssknit.htm) [ktab](rzahajgssktab.htm) and [klist.](rzahajgssklst.htm) Additionally, IBM JGSS enhances the standard GSS-API by providing an optional Kerberos login interface that uses JAAS. The pure Java JGSS provider supports the optional login interface; the native iSeries provider does not. For more information, see the following topics:

- v ["Obtaining](#page-204-0) Kerberos credentials and creating secret keys" on page 195
- "JGSS [providers"](#page-201-0) on page 192

**Context establishment:** Having acquired security credentials, the two communicating peers establish a security context using their credentials. Although the peers establish a single joint context, each peer maintains its own local copy of the context. Context establishment involves the initiating peer authenticating itself to the accepting peer. The initiator optionally may request mutual authentication, in which case the acceptor authenticates itself to the initiator.

When context establishment is complete, the established context embodies state information (such as shared cryptographic keys) that enable subsequent secure message exchange between the two peers.

**Message protection and exchange:** Following context establishment, the two peers are ready to engage in secure message exchanges. The originator of the message calls on its local GSS-API implementation to encode the message, which ensures message integrity and, optionally, message confidentiality. The application then transports the resulting token to the peer.

The local GSS-API implementation of the peer uses information from the established context in the following ways:

- Verifies the integrity of the message
- Deciphers the message, if the message was encrypted

**Resource cleanup and release:** In order to free up resources, a JGSS application deletes a context that is no longer needed. Although a JGSS application can access a deleted context, any attempt to use it for message exchange results in an exception.

<span id="page-199-0"></span>**Security mechanisms:** The GSS-API consists of an abstract framework over one or more underlying security mechanisms. How the framework interacts with the underlying security mechanisms is implementation specific. Such implementations exist in two general categories:

- v At one extreme, a monolithic implementation tightly binds the framework to a single mechanism. This kind of implementation precludes the use of other mechanisms or even different implementations of the same mechanism.
- At the other end of the spectrum, a highly modular implementation offers ease of use and flexibility. This kind of implemenetation offers the ability to seamlessly and easily plug different security mechanisms and their implementations into the framework.

IBM JGSS falls into the latter category. As a modular implementation, IBM JGSS leverages the provider framework defined by the Java Cryptographic Architecture (JCA) and treats any underlying mechanism as a (JCA) provider. A JGSS provider supplies a concrete implementation of a JGSS security mechanism. An application can instantiate and use multiple mechanisms.

It is possible for a provider to support multiple mechanisms, and JGSS makes it easy to use different security mechanisms. However, the GSS-API does not provide a means for two communicating peers to choose a mechanism when multiple mechanisms are available. One way to choose a mechanism is to start with the Simple And Protected GSS-API Negotiating Mechanism (SPNEGO), a pseudo-mechanism that negotiates an actual mechanism between the two peers. IBM JGSS does not include a SPNEGO mechanism.

For more information about SPNEGO, see Internet Engineering Task Force (IETF) RFC 2478 The [Simple](http://www.ietf.org/rfc/rfc2478.txt) and Protected GSS-API [Negotiation](http://www.ietf.org/rfc/rfc2478.txt) Mechanism

# **Configuring your iSeries server to use IBM JGSS**

How you configure your iSeries server to use JGSS depends on which version of the Java 2 Software Development Kit (J2SDK) that you run on your server. For more information about configuring your iSeries server to use JGSS, use the following links:

- v "Configuring your iSeries server to use JGSS with J2SDK, version 1.3"
- v ["Configuring](#page-201-0) your iSeries server to use **JGSS** with J2SDK, version 1.4" on page 192
- v ["Configuring](#page-200-0) JGSS to use the native iSeries JGSS provider" on page 191

**Configuring your iSeries server to use JGSS with J2SDK, version 1.3:** When you use the Java 2 Software Development Kit (J2SDK), version 1.3 on your iSeries server, you need to prepare and configure your server to use JGSS. The default configuration uses the pure Java JGSS provider.

*Software requirements:* To use JGSS with J2SDK, version 1.3, your server must have Java Authentication and Authorization Service (JAAS) 1.3 installed.

*Configuring your server to use JGSS:* To configure your server to use JGSS with J2SDK, version 1.3, add a symbolic link to the extension directory for the ibmjgssprovider.jar file. The ibmjgssprovider.jar file contains the JGSS classes and the pure Java JGSS provider. Adding the symbolic link enables the extension class loader to load the ibmjgssprovider.jar file.

# **Adding the symbolic link**

To add the symbolic link, on an iSeries command line, type the following command (on a single line) and press **ENTER**:

```
ADDLNK OBJ('/QIBM/ProdData/OS400/Java400/ext/ibmjgssprovider.jar')
NEWLNK('/QIBM/ProdData/Java400/jdk13/lib/ext/ibmjgssprovider.jar')
```
**Note:** The default Java 1.3 policy on the iSeries server grants the appropriate permissions to JGSS. If you plan to create your own java.policy file, see "JVM [permissions"](#page-202-0) on page 193 for a list of permissions to grant ibmjgssprovider.jar.

<span id="page-200-0"></span>*Changing JGSS providers:* After configuring your server to use JGSS, which uses the pure Java provider as the default, you can configure JGSS to use the native iSeries JGSS provider. Then, after you configure JGSS to use the native provider, you can easily switch between the two providers. For more information, see the following topics:

- "JGSS [providers"](#page-201-0) on page 192
- "Configuring JGSS to use the native iSeries JGSS provider"

*Security managers:* If you are running your IBM JGSS application with a Java security manager enabled, see "Using a security [manager"](#page-202-0) on page 193.

**Configuring JGSS to use the native iSeries JGSS provider:** IBM JGSS uses the pure Java provider by default. You have the option to use the native iSeries JGSS provider. For more information about the different providers, see "JGSS [providers"](#page-201-0) on page 192.

*Software requirements:* The native iSeries JGSS provider must be able to access classes in IBM Toolbox for Java. For instructions about how to access IBM Toolbox for Java, see [Enabling](rzahajgsscfglinkjava.htm) the native iSeries JGSS [provider](rzahajgsscfglinkjava.htm) to access IBM Toolbox for Java.

Make sure that you have configured the network authentication service. For more information, see Network authentication service.

*Specifying the native iSeries JGSS provider:* Before you can use the native iSeries JGSS provider with J2SDK, version 1.3, ensure that you have configured your server to use JGSS. For more information, see ["Configuring](#page-199-0) your iSeries server to use JGSS with J2SDK, version 1.3" on page 190. If you are using J2SDK, version 1.4, JGSS is already configured.

**Note:** In the following instructions, \${java.home} denotes the path to the location of the version of Java that you are using on your server. For example, if you are using J2SDK, version 1.4, \${java.home} is /QIBM/ProdData/Java400/jdk14. Remember to replace \${java.home}in the commands with the actual path to the Java home directory.

To configure JGSS to use the native iSeries JGSS provider, complete the following tasks:

- v Add a symbolic link to the extension directory for the native iSeries provider JAR file (page 191)
- Add the native iSeries JGSS provider to the security provider list in the java.security file (page 191)

# **Adding a symbolic link**

To add a symbolic link to the extension directory for the ibmjgssiseriesprovider.jar file, on an iSeries command line, type the following command (on a single line) and press **ENTER**:

ADDLNK OBJ('/QIBM/ProdData/OS400/Java400/ext/ibmjgssiseriesprovider.jar') NEWLNK('\${java.home}/lib/ext/ibmjgssiseriesprovider.jar')

After you add a symbolic link to the extension directory for the ibmjgssiseriesprovider.jar file, the extension class loader will load the JAR file.

# **Adding the provider to the security provider list**

Add the native provider to the the security provider list in the java.security file.

- 1. Open \${java.home}/lib/security/java.security for editing.
- 2. Find the security provider list. It should be near the top of the java.security file and should look something like:

security.provider.1=sun.security.provider.Sun security.provider.2=com.sun.rsajca.Provider security.provider.3=com.ibm.crypto.provider.IBMJCE security.provider.4=com.ibm.security.jgss.IBMJGSSProvider <span id="page-201-0"></span>3. Add the native iSeries JGSS provider to the security provider list before the original Java provider. In other words, add com.ibm.iseries.security.jgss.IBMJGSSiSeriesProvider to the list with a lower number than com.ibm.jgss.IBMJGSSProvider, then update the position of IBMJGSSProvider. For example:

```
security.provider.1=sun.security.provider.Sun
security.provider.2=com.sun.rsajca.Provider
security.provider.3=com.ibm.crypto.provider.IBMJCE
security.provider.4=com.ibm.iseries.security.jgss.IBMJGSSiSeriesProvider
security.provider.5=com.ibm.security.jgss.IBMJGSSProvider
```
Notice that the IBMJGSSiSeriesProvider became the fourth entry in the list and IBMJGSSProvider became the fifth entry. Also, check that entry numbers in the security provider list are sequential and that each entry increments the entry number by only one.

4. Save and close the java.security file.

**Configuring your iSeries server to use JGSS with J2SDK, version 1.4:** When you use the Java 2 Software Development Kit (J2SDK), version 1.4 on your iSeries server, JGSS is already configured. The default configuration uses the pure Java JGSS provider.

*Changing JGSS providers:* You can configure JGSS to use the native iSeries JGSS provider instead of the pure Java JGSS provider. Then, after you configure JGSS to use the native provider, you can easily switch between the two providers. For more information, see the following topics:

- "JGSS providers"
- v ["Configuring](#page-200-0) JGSS to use the native iSeries JGSS provider" on page 191

*Security managers:* If you are running your JGSS application with a Java security manager enabled, see "Using a security [manager"](#page-202-0) on page 193.

**JGSS providers:** IBM JGSS includes a native iSeries JGSS provider and a pure Java JGSS provider. The provider that you choose to use depends on the needs of your application.

The pure Java JGSS provider offers the following features:

- v Ensures the greatest level of portability for your application
- v Works with the optional JAAS Kerberos login interface
- Compatible with the Java Kerberos credential management tools

The native iSeries JGSS provider offers the following features:

- v Uses the native iSeries Kerberos libraries
- Compatible with Qshell Kerberos credential management tools
- JGSS applications run faster

**Note:** Both JGSS providers adhere to the GSS-API specification and so are compatible with each other. In other words, an application that uses the pure Java JGSS provider can interoperate with an application that uses the native iSeries JGSS provider.

*Changing the JGSS provider:* **Note:** If your server is running J2SDK, version 1.3, before changing to the native iSeries JGSS provider, make sure that you have configured your server to use JGSS. For more information, see the following topics:

- v ["Configuring](#page-199-0) your iSeries server to use JGSS with J2SDK, version 1.3" on page 190
- v ["Configuring](#page-200-0) JGSS to use the native iSeries JGSS provider" on page 191

You can easily change the JGSS provider by using one of the following options:

v Edit the security provider list in \${java.home}/lib/security/java.security

<span id="page-202-0"></span>**Note:** \${java.home} denotes the path to the location of the version of Java that you are using on your server. For example, if you are using J2SDK, version 1.3, \${java.home} is /QIBM/ProdData/Java400/jdk13.

v Specify the provider name in your JGSS application by using either GSSManager.addProviderAtFront() or GSSManager.addProviderAtEnd(). For more information, see the [GSSManager](jgssapi/org/ietf/jgss/GSSManager.html) javadoc.

**Using a security manager:** If you are running your JGSS application with a Java security manager enabled, you need to ensure that your application and JGSS have the necessary permissions. For more information about the permissions you need to use JGSS, see the following topics:

- v "JVM permissions"
- v "JAAS permission checks"

**JVM permissions:** In addition to the access control checks performed by JGSS, the Java virtual machine (JVM) performs authorization checks when accessing a variety of resources, including files, Java properties, packages, and sockets.

For more information about using JVM permissions, see [Permissions](http://java.sun.com/j2se/1.4/docs/guide/security/permissions.html) in the Java 2 SDK  $\rightarrow$  .

The following list identifies the permissions required when you use the JAAS features of JGSS or use JGSS with a security manager:

- v javax.security.auth.AuthPermission ″modifyPrincipals″
- v javax.security.auth.AuthPermission ″modifyPrivateCredentials″
- javax.security.auth.AuthPermission "getSubject"
- v javax.security.auth.PrivateCredentialPermission  $\eta$ javax.security.auth.kerberos.KerberosKey javax.security.auth.kerberos.KerberosPrincipal  $\setminus$ "\* $\setminus$ "", ″read″
- v javax.security.auth.PrivateCredentialPermission

″javax.security.auth.kerberos.KerberosTicket javax.security.auth.kerberos.KerberosPrincipal \″\*\″″, ″read″

- java.util.PropertyPermission "com.ibm.security.jgss.debug", "read"
- v java.util.PropertyPermission ″DEBUG″, ″read″
- v java.util.PropertyPermission ″java.home″, ″read″
- v java.util.PropertyPermission ″java.security.krb5.conf″, ″read″
- v java.util.PropertyPermission ″java.security.krb5.kdc″, ″read″
- v java.util.PropertyPermission ″java.security.krb5.realm″, ″read″
- v java.util.PropertyPermission ″javax.security.auth.useSubjectCredsOnly″, ″read″
- v java.util.PropertyPermission ″user.dir″, ″read″
- v java.util.PropertyPermission ″user.home″, ″read″
- v java.lang.RuntimePermission ″accessClassInPackage.sun.security.action″
- java.security.SecurityPermission "putProviderProperty.IBMJGSSProvider"

**JAAS permission checks:** IBM JGSS performs runtime permission checks at the time the JAAS-enabled program uses credentials and accesses services. You can disable this optional JAAS feature by setting the Java property javax.security.auth.useSubjectCredsOnly to false. Moreover, JGSS performs permission checks only when the application runs with a security manager.

JGSS performs permission checks against the Java policy that is in effect for the current access control context. JGSS performs the following specific permission checks:

- v javax.security.auth.kerberos.DelegationPermission
- v javax.security.auth.kerberos.ServicePermission

*DelegationPermission check:* The DelegationPermission allows the security policy to control the use of the ticket forwarding and proxying features of Kerberos. Using these features, a client can allow a service to act on behalf of the client.

DelegationPermission takes two arguments, in the following order:

- 1. The subordinate principal, which is the name of the service principal that acts on behalf of, and under the authority of, the client
- 2. The name of the service that the client wants to allow the subordinate principal to use

#### **Example: Using the DelegationPermission check**

In the following example, superSecureServer is the subordinate principal and krbtgt/REALM.IBM.COM@REALM.IBM.COM is the service that we want to allow superSecureServer to use on behalf of the client. In this case, the service is the ticket-granting ticket for the client, which means that superSecureServer can get a ticket for any service on behalf of the client.

```
permission javax.security.auth.kerberos.DelegationPermission
     "\"superSecureServer/host.ibm.com@REALM.IBM.COM\"
     \"krbtgt/REALM.IBM.COM@REALM.IBM.COM\"";
```
In the previous example, DelegationPermission grants the client permission to get a new ticket-granting ticket from the Key Distribution Center (KDC) that only superSecureServer can use. After the client has sent the new ticket-granting ticket to superSecureServer, superSecureServer has the ability to act on behalf of the client.

The following example enables the client to get a new ticket that allows superSecureServer to access only the ftp service on behalf of the client:

```
permission javax.security.auth.kerberos.DelegationPermission
     "\"superSecureServer/host.ibm.com@REALM.IBM.COM\"
     \"ftp/ftp.ibm.com@REALM.IBM.COM\"";
```
For more information, see the javax.security.auth.kerberos.DelegationPermission class in the [J2SDK](http://java.sun.com/j2se/1.4/docs/index.html)

[documentation](http://java.sun.com/j2se/1.4/docs/index.html)  $\rightarrow$  on the Sun Web site.

*ServicePermission check:* ServicePermission checks restrict the use of credentials for context initiation and acceptance. A context initiator must have permission to initiate a context. Likewise, a context acceptor must have permission to accept a context.

#### **Example: Using the ServicePermission check**

The following example allows the client side to initiate a context with the ftp service by granting permission to the client:

permission javax.security.auth.kerberos.ServicePermission "ftp/host.ibm.com@REALM.IBM.COM", "initiate";

The following example allows the server side to access and use the secret key for the ftp service by granting permission to the server:

permission javax.security.auth.kerberos.ServicePermission "ftp/host.ibm.com@REALM.IBM.COM", "accept";

For more information, see the javax.security.auth.kerberos.ServicePermission class in the [J2SDK](http://java.sun.com/j2se/1.4/docs/index.html)

[documentation](http://java.sun.com/j2se/1.4/docs/index.html)  $\blacktriangleright$  on the Sun Web site.

# <span id="page-204-0"></span>**Running IBM JGSS applications**

The IBM Java Generic Security Service (JGSS) API 1.0 shields secure applications from the complexities and peculiarities of the different underlying security mechanisms. JGSS uses features provided by Java Authentication and Authorization Service (JAAS) and IBM Java Cryptography Extension (JCE).

JGSS features include:

- Identity authentication
- Message integrity and confidentiality
- Optional JAAS Kerberos login interface and authorization checks

For more information about running JGSS applications, see the following topics:

#### **"Obtaining Kerberos credentials and creating secret keys"**

Find out how to obtain Kerberos credentials and create secret keys. Learn about using JAAS to perform Kerberos logins and authorization checks and review a list of JAAS permissions required by the Java virtual machine (JVM).

#### **["Configuration](#page-207-0) and policy files" on page 198**

Learn about the different kinds of supporting files you need to run JGSS, including configuration files, policy files, the Java master security properties file, and the credentials cache.

#### **["Debugging"](#page-215-0) on page 206**

Read about using JGSS debugging to categorize and display helpful debugging messages.

#### **["Samples:](#page-216-0) IBM Java Generic Security Service (JGSS)" on page 207**

Use the sample programs to test and verify your JGSS setup. The sample documentation includes Java source code, instructions for running the samples, configuration and policy files, and more.

**Obtaining Kerberos credentials and creating secret keys:** The GSS-API does not define a way to get credentials. For this reason, the IBM JGSS Kerberos mechanism requires that the user obtain Kerberos credentials by using one of the following methods:

- v "The Kinit and Ktab tools"
- v "JAAS Kerberos login [interface"](#page-205-0) on page 196

**The Kinit and Ktab tools:** Your choice of a JGSS provider determines which tools that you use to obtain Kerberos credentials and secret keys.

*Using the pure Java JGSS provider:* If you are using the pure Java JGSS provider, use the IBM JGSS Kinit and Ktab tools to obtain credentials and secret keys. The Kinit and Ktab tools use command-line interfaces and provide options similar to those offered by other versions.

- v You can obtain Kerberos credentials by using the Kinit tool. This tool contacts the Kerberos Distribution Center (KDC) and obtains a ticket-granting ticket (TGT). The TGT allows you to access other Kerberos-enabled services, including those that use the GSS-API.
- v A server can obtain a secret key by using the Ktab tool. JGSS stores the secret key in the key table file on the server. See the Ktab Java documentation for more information.

Alternatively, your application can use the JAAS Login interface to obtain TGTs and secret keys. For more information, see the following:

- Kinit [javadoc](rzahajgssknit.htm)
- Ktab [javadoc](rzahajgssktab.htm)
- "JAAS Kerberos login [interface"](#page-205-0) on page 196.

*Using the native iSeries JGSS provider:* If you are using the native iSeries JGSS provider, use the Qshell kinit and klist utilities. For more information, see Utilities for Kerberos credentials and key tables.

<span id="page-205-0"></span>**JAAS Kerberos login interface:** IBM JGSS features a Java Authentication and Authorizaiton Service (JAAS) Kerberos login interface. You can disable this feature by setting the Java property javax.security.auth.useSubjectCredsOnly to false.

**Note:** Although the pure Java JGSS provider can use the login inteface, the native iSeries JGSS provider cannot.

For more information about JAAS, see "Java [Authentication](#page-194-0) and Authorization Service" on page 185.

*JAAS and JVM permissions:* If you are using a security manager, you need to ensure that your application and JGSS have the necessary JVM and JAAS permissions. For more information, see "Using a [security](#page-202-0) [manager"](#page-202-0) on page 193.

*JAAS configuration file options:* The login interface requires a JAAS configuration file that specifies com.ibm.security.auth.module.Krb5LoginModule as the login module to be used. The following table lists the options that Krb5LoginModule supports. Note that the options are not case-sensitive.

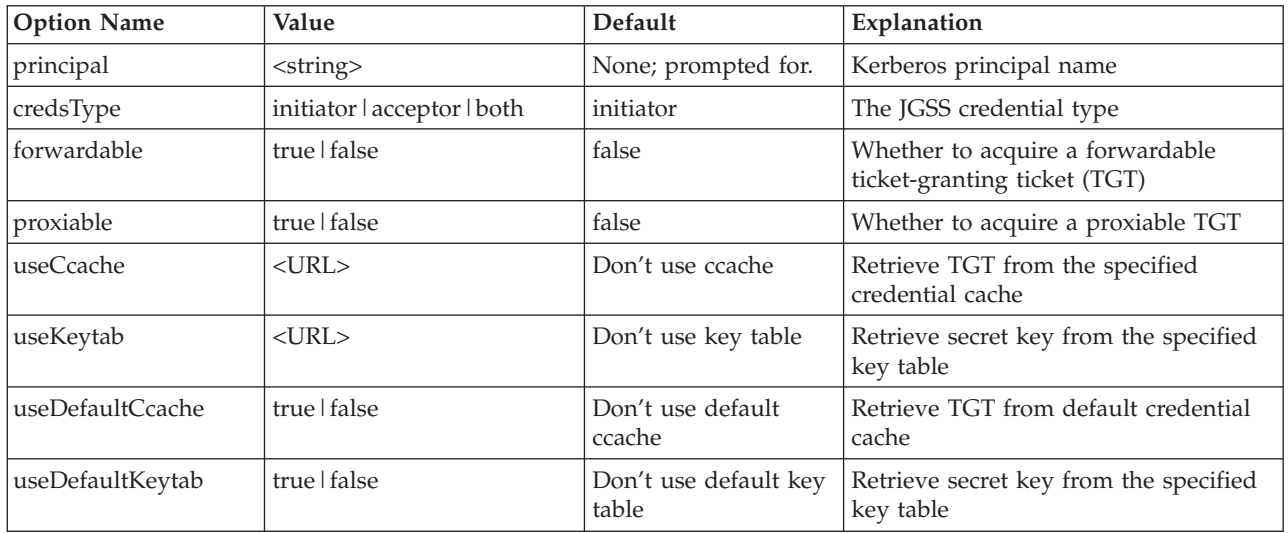

For a simple example of using Krb5LoginModule, see the sample JAAS login [configuration](rzahajgssjaascfg.htm) file.

# **Option incompatabilities**

Some Krb5LoginModule options, excluding principal name, are incompatible with each other, meaning that you cannot specify them together. The following table represents compatible and incompatible login module options.

Indicators in the table describe the relationship between the two associated options:

- $X = Incompatible$
- $N/A =$  Inapplicable combination
- $\cdot$  Blank = Compatible

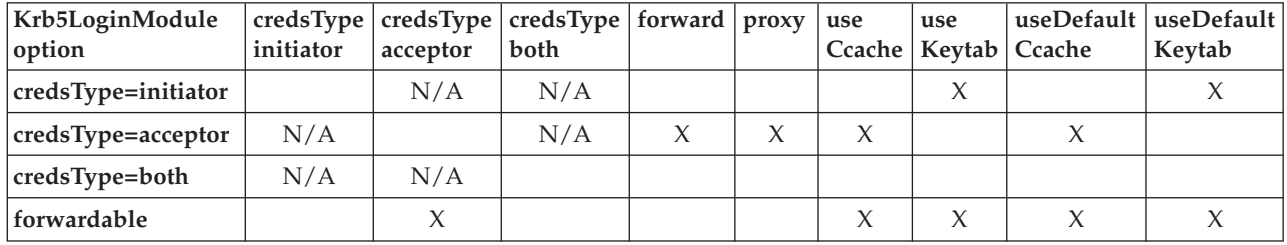

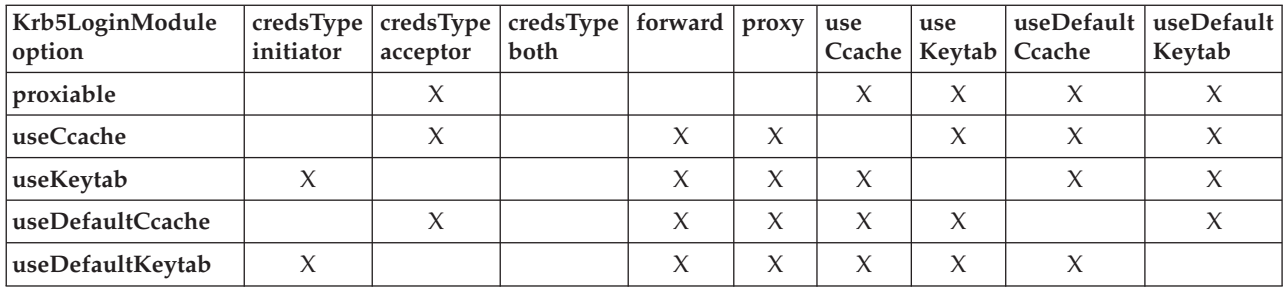

*Principal name option:* You can specify a principal name in combination with any other option. When you do not specify a principal name, the Krb5LoginModule may prompt the user for a principal name. Whether or not Krb5LoginModule prompts the user depends on the other options that you specify. For more information, see "Prompting for the principal name and password."

# **Service principal name format**

You must use one of the following formats to specify a service principal name:

- v <service\_name> (for example, superSecureServer)
- <service\_name>@<host> (for example, superSecureServer@myhost)

In the latter format, <host> is the hostname of the machine on which the service resides. You can (but do not have to) use a fully qualified hostname.

**Note:** JAAS recognizes certain characters as delimiters. When you use any of the following characters in a JAAS string (such as a principal name), enclose the character in quotes:

(underscore)  $\overline{\phantom{a}}$ : (colon) / (forward slash) \ (back slash)

*Prompting for the principal name and password:* The options that you specify in the JAAS configuration file determine whether the Krb5LoginModule login is noninteractive or interactive.

- A noninteractive login does not prompt for any information whatsoever
- An interactive login prompts for principal name, password, or both

# **Noninteractive logins**

The login proceeds noninteractively when you specify the credential type as initiator (credsType=initiator) and you perform one of the following actions:

- Specify the useCcache option
- v Set the useDefaultCcache option to true

The login also proceeds noninteractively when you specify the credential type as acceptor or both (credsType=acceptor or credsType=both) and you perform one of the following actions:

- Specify the useKeytab option
- v Set the useDefaultKeytab option to true

# **Interactive logins**

Other configurations result in the login module prompting for a principal name and password so that it may obtain a TGT from a Kerberos KDC. The login module prompts for only a password when you specify the principal option.

<span id="page-207-0"></span>Interactive logins require that the application specify com.ibm.security.auth.callback.Krb5CallbackHandler as the callback handler when creating the login context. The callback handler is responsible for prompting for input.

**Credential type option***:* When you require the credential type to be both initiator and acceptor (credsType=both), Krb5LoginModule obtains both a TGT and a secret key. The login module uses the TGT to initiate contexts and the secret key to accept contexts. The JAAS configuration file must contain sufficient information to enable the login module to acquire the two types of credentials.

For credential types acceptor and both, the login module assumes a service principal.

**Configuration and policy files:** JGSS and JAAS depend on several configuration and policy files. You need to edit these files to conform to your environment and application. If you do not use JAAS with JGSS, you can safely ignore the JAAS configuration and policy files.

- "Kerberos configuration file"
- "JAAS configuration file"
- "JAAS policy file"
- v "Java master security [properties](#page-208-0) file" on page 199
- v ["Credentials](#page-208-0) cache and server key table" on page 199

**Note:** In the following instructions, \${java.home} denotes the path to the location of the version of Java that you are using on your server. For example, if you are using J2SDK, version 1.4, \${java.home} is /QIBM/ProdData/Java400/jdk14. Remember to replace \${java.home}in the property settings with the actual path to the Java home directory.

*Kerberos configuration file:* IBM JGSS requires a Kerberos configuration file. The default name and location of the Kerberos configuration file depends on the operating system being used. JGSS uses the following order to search for the default configuration file:

- 1. The file referenced by the Java property java.security.krb5.conf
- 2. \${java.home}/lib/security/krb5.conf
- 3. c:\winnt\krb5.ini on Microsoft Windows<sup>(R)</sup> platforms
- 4. /etc/krb5/krb5.conf on Solaris<sup>(TM)</sup> platforms
- 5. /etc/krb5.conf on other  $Unix^{(R)}$  platforms

*JAAS configuration file:* The use of the JAAS login feature requires a JAAS configuration file. You can specify the JAAS configuration file by setting one of the following properties:

- The Java system property java.security.auth.login.config
- The security property login.config.url.<integer> in the \${java.home}/lib/security/java.security file

For more information, see the Sun Java [Authentication](http://java.sun.com/products/jaas/) and Authorization Service (JAAS) Web site  $\blacktriangle$ .

*JAAS policy file:* When using the default policy implementation, JGSS grants JAAS permissions to entities by recording the permissions in a policy file. You can specify the JAAS policy file by setting one of the following properties:

- The Java system property java.security.policy
- The security property policy.url.<integer> in the \${java.home}/lib/security/java.security file

If you are using J2SDK, version 1.4, specifying a separate policy file for JAAS is optional. The default policy provider in J2SDK, version 1.4 supports the policy file entries that JAAS requires.

For more information, see the Sun Java [Authentication](http://java.sun.com/products/jaas/index-14.html) and Authorization Service (JAAS) Web site  $\blacktriangle$ .

<span id="page-208-0"></span>*Java master security properties file:* A Java virtual machine (JVM) uses many important security properties that you set by editing the Java master security properties file. This file, named java.security, usually resides in the \${java.home}/lib/security directory on your iSeries server.

The following list describes several relevant security properties for using JGSS. Use the descriptions as a guide for editing the java.security file.

**Note:** When applicable, the descriptions include appropriate values required to run the JGSS samples.

**security.provider.<integer>**: The JGSS provider that you want to use. Also statically registers cryptographic provider classes. IBM JGSS uses cryptographic and other security services provided by the IBM JCE Provider. Specify the sun.security.provider.Sun and com.ibm.crypto.provider.IBMJCE packages exactly like the following example:

security.provider.1=sun.security.provider.Sun security.provider.2=com.ibm.crypto.provider.IBMJCE

- **policy.provider**: System policy handler class. For example: policy.provider=sun.security.provider.PolicyFile
- **policy.url.<integer>**: URLs of policy files. To use the sample policy file, include an entry such as: policy.url.1=file:/home/user/jgss/config/java.policy
- **login.configuration.provider**: JAAS login configuration handler class, for example: login.configuration.provider=com.ibm.security.auth.login.ConfigFile
- **auth.policy.provider**: JAAS principal-based access control policy handler class, for example: auth.policy.provider=com.ibm.security.auth.PolicyFile

**login.config.url.<integer>**: URLs for JAAS login configuration files. To use the sample configuration file, include an entry similar to:

login.config.url.1=file:/home/user/jgss/config/jaas.conf

**auth.policy.url.<integer>**: URLs for JAAS policy files. You can include both principal-based and CodeSource-based constructs in the JAAS policy file. To use the sample policy file, include an entry such as:

auth.policy.url.1=file:/home/user/jgss/config/jaas.policy

*Credentials cache and server key table:* A user principal keeps its Kerberos credentials in a credentials cache. A service principal keeps its secret key in a key table. At runtime, IBM JGSS locates these caches in the following ways:

# **User credentials cache**

JGSS uses the following order to locate the user credentials cache:

- 1. The file referenced by the Java<sup> $(TM)$ </sup> property KRB5CCNAME
- 2. The file referenced by the environment variable KRB5CCNAME
- 3. /tmp/krb5cc\_<uid> on Unix systems
- 4. \${user.home}/krb5cc\_\${user.name}
- 5. \${user.home}/krb5cc (if \${user.name} cannot be obtained)

# **Server key table**

JGSS uses the following order to locate the server key table file:

1. The value of the Java<sup> $(TM)$ </sup> property KRB5 KTNAME

- <span id="page-209-0"></span>2. default\_keytab\_name entry in the libdefaults stanza of the Kerberos configuration file
- 3. \${user.home}/krb5\_keytab

# **Developing IBM JGSS applications**

For more information about developing IBM JGSS applications, see the following topics:

# **"IBM JGSS application programming steps"**

Learn about the steps required to develop a JGSS application, including using transport tokens, creating the necessary JGSS objects, establishing and deleting context, and using per-message services.

# **"Using JAAS with your JGSS [application"](#page-215-0) on page 206**

Read about enabling the JAAS Kerberos login feature of JGSS. Information includes requirements for using the login feature and a snippet of example code.

#### **["Debugging"](#page-215-0) on page 206**

Read about using JGSS debugging to categorize and display helpful debugging messages.

#### **"IBM JGSS javadoc reference [information"](#page-219-0) on page 210**

Review the javadoc information for classes and methods in the org.ietf.jgss api package and for the Java versions of Kerberos credential management tools (kinit, ktab, and klist).

# **["Samples:](#page-216-0) IBM Java Generic Security Service (JGSS)" on page 207**

Use the sample programs to discover how you can use JGSS in your applications. The sample documentation includes Java source code, instructions for running the samples, configuration and policy files, and more.

To develop JGSS applications, you need to be familiar with the high-level GSS-API specification and the Java bindings specification. IBM JGSS 1.0 is primarily based on and conforms to these specifications. See the following links for more information.

- RFC 2743: Generic Security Service Application [Programming](http://www.ietf.org/rfc/rfc2743.txt) Interface Version 2, Update 1
- RFC 2853: Generic Security Service API Version 2: Java [Bindings](http://www.ietf.org/rfc/rfc2853.txt)

**IBM JGSS application programming steps:** Operations in a JGSS application follow the Generic Security Service Application Programming Interface (GSS-API) operational model. For information about concepts important to JGSS operations, see "JGSS [concepts"](#page-197-0) on page 188.

*JGSS transport tokens:* Some of the important JGSS operations generate tokens in the form of Java byte arrays. It is the responsibility of the application to forward the tokens from one JGSS peer to the other. JGSS does not constrain in any way the protocol that the application uses for transporting tokens. Applications may transport JGSS tokens together with other application (that is, non-JGSS) data. However, JGSS operations accept and use only JGSS-specific tokens.

*Sequence of operations in a JGSS application:* JGSS operations require certain programming constructs that you must use in the order listed below. Each of the steps applies to both the initiator and the acceptor.

**Note:** The information includes snippets of example code that illustrate using the high-level JGSS APIs and assume that your application imports the org.ietf.jgss package. Although many of the high-level APIs are overloaded, the snippets show only the most commonly used forms of those methods. Of course, use the API mehods that best suit your needs.

1. "Creating a [GSSManager"](#page-210-0) on page 201

An instance of GSSManager acts as a factory for creating other JGSS object instances.

- <span id="page-210-0"></span>2. "Creating a GSSName" A GSSName represents the identity of a JGSS principal. Some JGSS operations can locate and use a default principal when you specify a null GSSName.
- 3. "Creating a [GSSCredential"](#page-211-0) on page 202 A GSSCredential embodies the mechanism-specific credentials of the principal.
- 4. "Creating [GSSContext"](#page-211-0) on page 202 A GSSContext is used for context establishment and subsequent per-message services.
- 5. ["Requesting](#page-212-0) optional security services" on page 203 Your application must explicitly request optional services, such as mutual authentication.
- 6. ["Establishing](#page-212-0) context" on page 203 The initiator authenticates itself to the acceptor. However, when requesting mutual authentication, the acceptor in turn authenticates itself to the initiator.
- 7. "Using [per-message](#page-213-0) services" on page 204 The initiator and the acceptor exchange secure messages over the established context.
- 8. ["Deleting](#page-214-0) context" on page 205 The application deletes a context that is no longer needed.

**Creating a GSSManager:** The GSSManager abstract class serves as a factory for creating the following JGSS objects:

- GSSName
- GSSCredential
- GSSContext

GSSManager also has methods for determining the supported security mechanisms and name types and for specifying JGSS providers. Use the GSSManager getInstance static method to create an instance of the default GSSManager:

GSSManager manager = GSSManager.getInstance();

**Creating a GSSName:** GSSName represents the identity of a GSS-API principal. A GSSName may contain many representations of the principal, one for each supported underlying mechanism. A GSSName that contains only one name representation is called a Mechanism Name (MN).

GSSManager has several overloaded methods for creating a GSSName from a string or a contiguous array of bytes. The methods interpret the string or byte array according to a specified name type. Typically, you use the GSSName byte-array methods to reconstitute an exported name. The exported name is usually a mechanism name of type GSSName.NT\_EXPORT\_NAME. Some of these methods allow you to specify a security mechanism with which to create the name.

*Examples: Using GSSName:* The following basic code snippet shows how to use GSSName.

**Note:** Specify Kerberos service name strings as either <service> or <service@host> where <service> is the name of the service and <host> is the hostname of the machine on which the service runs. You can (but do not have to) use a fully qualified hostname. When you omit the @<host> portion of the string, GSSName uses the local hostname.

```
// Create GSSName for user foo.
GSSName fooName = manager.createName("foo", GSSName.NT_USER_NAME);
// Create a Kerberos V5 mechanism name for user foo.
Oid krb5Mech = new Oid("1.2.840.113554.1.2.2");
GSSName fooName = manager.createName("foo", GSSName.NT USER NAME, krb5Mech);
// Create a mechanism name from a non-mechanism name by using the GSSName
// canonicalize method.
GSSName fooName = manager.createName("foo", GSSName.NT_USER_NAME);
GSSName fooKrb5Name = fooName.canonicalize(krb5Mech);
```
<span id="page-211-0"></span>**Creating a GSSCredential:** A GSSCredential contains all the cryptographic information necessary to create a context on behalf of a principal and can contain credential information for multiple mechanisms.

GSSManager has three credential creation methods. Two of the methods take for parameters a GSSName, the lifetime of the credential, one or more mechanisms from which to get credentials, and the credential usage type. The third method takes only a usage type and uses the default values for other parameters. Specifying a null mechanism also uses the default mechanism. Specifying a null array of mechanisms causes the method to return credentials for the default set of mechanisms.

**Note:** Because IBM JGSS supports only the Kerberos V5 mechanism, that is the default mechanism.

Your application can create only one of the three credentials types (*initiate, accept*, or *initiate and accept*) at a time.

- v A context initiator creates *initiate* credentials
- v An acceptor creates *accept* credentials
- v An acceptor that also behaves as an initiator creates *initiate and accept* credentials.

# **Examples: Obtaining credentials**

The following example obtains the default credentials for an initiator:

GSSCredentials fooCreds = manager.createCredentials(GSSCredential.INITIATE)

The following example obtains Kerberos V5 credentials for the initiator foo that have the default validity period:

```
GSSCredential fooCreds = manager.createCredential(fooName, GSSCredential.DEFAULT_LIFETIME,
                                                  krb5Mech,GSSCredential.INITIATE);
```
The following example obtains an all-default acceptor credential:

GSSCredential serverCreds = manager.createCredential(null, GSSCredential.DEFAULT\_LIFETIME, (Oid)null, GSSCredential.ACCEPT);

**Creating GSSContext:** IBM JGSS supports two methods provided by GSSManager for creating a context:

- A method used by the context initiator
- A method used by the acceptor

**Note:** GSSManager provides a third method for creating a context that involves recreating previously exported contexts. However, because IBM JGSS Kerberos V5 mechanism does not support the use of exported contexts, IBM JGSS does not support this method.

Your application cannot use an initiator context for context acceptance, nor can it use an acceptor context for context initiation. Both supported methods for creating a context require a credential as input. When the value of the credential is null, JGSS uses the default credential.

# **Examples: Using GSSContext**

The following example creates a context with which the principal (foo) can initiate a context with the peer (superSecureServer) on the host (securityCentral). The example specifies the peer as superSecureServer@securityCentral. The created context is valid for the default period:

```
GSSName serverName = manager.createName("superSecureServer@securityCentral",
                                        GSSName.NT HOSTBASED SERVICE, krb5Mech);
GSSContext fooContext = manager.createContext(serverName, krb5Mech, fooCreds,
                                              GSSCredential.DEFAULT_LIFETIME);
```
The following example creates a context for superSecureServer in order to accept contexts initiated by any peer:

GSSContext serverAcceptorContext = manager.createContext(serverCreds);

<span id="page-212-0"></span>Note that your application can create and simultaneously use both types of contexts.

**Requesting optional security services:** Your application can request any of several optional security services. IBM JGSS supports the following optional services:

- Delegation
- Mutual authentication
- Replay detection
- Out-of-sequence detection
- Available per-message confidentiality
- Available per-message integrity

To request an optional service, your application must explicitly request it by using the appropriate request method on the context. Only an initiator can request these optional services. The initiator must make the request before context establishment begins.

For more information about optional services, see Optional Service Support in Internet Engineering Task Force (IETF) RFC 2743 Generic Security Services Application [Programming](http://www.ietf.org/rfc/rfc2743.txt) Interface Version 2, Update 1 75 .

# **Example: Requesting optional services**

In the following example, a context (fooContext) makes requests to enable mutual authentication and delegation services:

fooContext.requestMutualAuth(true); fooContext.requestCredDeleg(true);

**Establishing context:** The two communicating peers must establish a security context over which they can use per-message services. The initiator calls initSecContext() on its context, which returns a token to the initiator application. The initiator application transports the context token to the acceptor application. The acceptor calls acceptSecContext() on its context, specifying the context token received from the initiator. Depending on the underlying mechanism and the optional services that the initiator selected, acceptSecContext() might produce a token that the acceptor application has to forward to the initiator application. The initiator application then uses the received token to call initSecContext() one more time.

An application can make multiple calls to GSSContext.initSecContext() and GSSContext.acceptSecContext(). An application can also exchange multiple tokens with a peer during context establishment. Hence, the typical method of establishing context uses a loop to call GSSContext.initSecContext() or GSSContext.acceptSecContext() until the applications establish context.

# **Example: Establishing context**

The following example illustrates the initiator (foo) side of context establishment:

```
byte array<sup>[]</sup> inToken = null; // The input token is null for the first call
int inTokenLen = 0;
do {
    byte[] outToken = fooContext.initSecContext(inToken, 0, inTokenLen);
    if (outToken != null) {
        send(outToken); // transport token to acceptor
    }
    if( !fooContext.isEstablished()) {
```

```
inToken = receive(); // receive token from acceptor
          inTokenLen = inToken.length;
   }
} while (!fooContext.isEstablished());
```
The following example illustrates the acceptor side of context establishment:

```
// The acceptor code for establishing context may be the following:
do {
   byte[] inToken = receive(); // receive token from initiator
   byte[] outToken =
       serverAcceptorContext.acceptSecContext(inToken, 0, inToken.length);
    if (outToken != null) {
        send(outToken); // transport token to initiator
    }
} while (!serverAcceptorContext.isEstablished());
```
**Using per-message services:** After establishing a security context, two communicating peers can exchange secure messages over the established context. Either peer can originate a secure message, regardless of whether it served as initiator or acceptor when establishing context. To make the message secure, IBM JGSS computes a cryptographic message integrity code (MIC) over the message. Optionally, IBM JGSS can have the Kerberos V5 mechanism encrypt the message to help ensure privacy.

**Sending messages:** IBM JGSS provides two sets of methods for securing messages: wrap() and getMIC().

# **Using wrap()**

The wrap method performs the following actions:

- Computes an MIC
- Encrypts the message (optional)
- Returns a token

The calling application uses the MessageProp class in conjunction with GSSContext to specify whether to apply encryption to the message.

The returned token contains both the MIC and text of the message. The text of the message is either ciphertext (for an encrypted message) or the original plaintext (for messages that are not encrypted).

#### **Using getMIC()**

The getMIC method performs the following actions but cannot encrypt the message:

- Computes an MIC
- Returns a token

The returned token contains only the computed MIC and does not include the original message. So, in addition to transporting the MIC token to the peer, the peer must somehow be made aware of the original message so that it can verify the MIC.

#### **Example: Using per-message services to send a message**

The following example shows how one peer (foo) can wrap a message for delivery to another peer (superSecureServer):

```
byte[] message = "Ready to roll!".getBytes();
MessageProp mprop = new MessageProp(true); // foo wants the message encrypted
byte[] wrappedMessage =
    fooContext.wrap(message, 0, message.length, mprop);
send(wrappedMessage); // transfer the wrapped message to superSecureServer
```

```
// This is how superSecureServer may obtain a MIC for delivery to foo:
byte[] message = "You bet!".getBytes();MessageProp mprop = null; // superSecureServer is content with
                           // the default quality of protection
byte[] mic =
    serverAcceptorContext.getMIC(message, 0, message.length, mprop);
send(mic);
// send the MIC to foo. foo also needs the original message to verify the MIC
```
**Receiving messages:** The receiver of a wrapped message uses unwrap() to decode the message. The unwrap method performs the following actions:

- Verifies the cryptographic MIC embedded in the message
- Returns the original message over which the sender computed the MIC

If the sender encrypted the message, unwrap() decrypts the message before verifying the MIC and then returns the original plaintext message. The receiver of an MIC token uses verifyMIC() to verify the MIC over a given a message.

The peer applications use their own protocol to deliver JGSS context and message tokens to each other. Peer applications also need to define a protocol for determining whether the token is an MIC or a wrapped message. For example, part of such a protocol may be as simple (and rigid) as that used by Simple Authentication and Security Layer (SASL) applications. The SASL protocol specifies that the context acceptor is always the first peer to send a per-message (wrapped) token following context establishment.

For more information, see Simple [Authentication](http://www.ietf.org/rfc/rfc2222.txt) and Security Layer (SASL)  $\blacktriangleright$ .

#### **Example: Using per-message services to receive a message**

The following examples shows how a peer (superSecureServer) unwraps the wrapped token that it received from another peer (foo):

```
MessageProp mprop = new MessageProp(false);
```

```
byte[] plaintextFromFoo =
    serverAcceptorContext.unwrap(wrappedTokenFromFoo, 0,
                                 wrappedTokenFromFoo.length, mprop);
// superSecureServer can now examine mprop to determine the message properties
// (such as whether the message was encrypted) applied by foo.
// foo verifies the MIC received from superSecureServer:
MessageProp mprop = new MessageProp(false);
fooContext.verifyMIC(micFromFoo, 0, micFromFoo.length, messageFromFoo, 0,
                    messageFromFoo.length, mprop);
// foo can now examine mprop to determine the message properties applied by
// superSecureServer. In particular, it can assert that the message was not
// encrypted since getMIC should never encrypt a message.
```
**Deleting context:** A peer deletes a context when the context is no longer needed. In JGSS operations, each peer unilaterally decides when to delete a context and does not need to inform its peer.

JGSS does not define a delete context token. To delete a context, the peer calls the dispose method of the GSSContext object to free up any resources used by the context. A disposed GSSContext object may still be accessible, unless the application sets the object to null. However, any attempt to use a disposed (but still accessible) context throws an exception.

<span id="page-215-0"></span>**Using JAAS with your JGSS application:** The IBM JGSS includes an optional JAAS login facility that allows the application to use JAAS to obtain credentials. After the JAAS login facility saves principal credentials and secret keys in the subject object of a JAAS login context, JGSS can retrieve the credentials from that subject.

The default behavior of JGSS is to retrieve credentials and secret keys from the subject. You can disable this feature by setting the Java property javax.security.auth.useSubjectCredsOnly to false.

**Note:** Although the pure Java JGSS provider can use the login inteface, the native iSeries JGSS provider cannot.

For more information about JAAS features, see ["Obtaining](#page-204-0) Kerberos credentials and creating secret keys" on [page](#page-204-0) 195.

To use the JAAS login facility, your application must follow the JAAS programming model in the following ways:

- Create a JAAS login context
- Operate within the confines of a JAAS Subject.doAs construct

The following code snippet illustrates the concept of operating within the confines of a JAAS Subject.doAs construction:

```
static class JGSSOperations implements PrivilegedExceptionAction {
    public JGSSOperations() {}
    public Object run () throws GSSException {
       // JGSS application code goes/runs here
    }
}
public static void main(String args[]) throws Exception {
   // Create a login context that will use the Kerberos
    // callback handler
   // com.ibm.security.auth.callback.Krb5CallbackHandler
    // There must be a JAAS configuration for "JGSSClient"
    LoginContext loginContext =
        new LoginContext("JGSSClient", new Krb5CallabackHandler());
       loginContext.login();
    // Run the entire JGSS application in JAAS privileged mode
    Subject.doAsPrivileged(loginContext.getSubject(),
                          new JGSSOperations(), null);
}
```
# **Debugging**

When you are trying to identify JGSS problems, use the JGSS debugging capability to produce helpful categorized messages. You can turn on one or more categories by setting the appropriate values for the Java property com.ibm.security.jgss.debug. Activate multiple categories by using a comma to separate the category names.

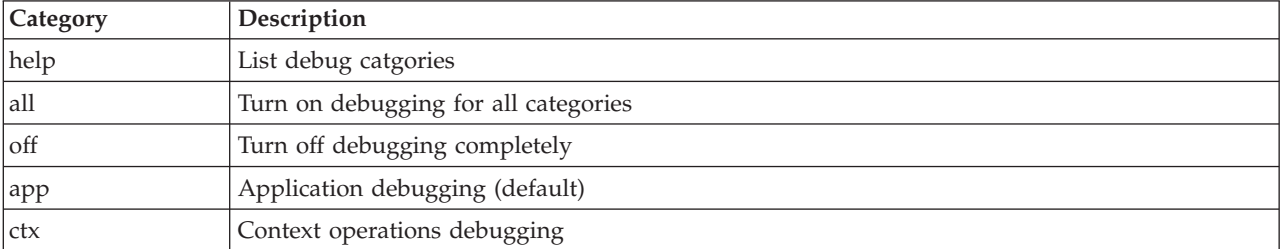

Debugging categories include the following:
<span id="page-216-0"></span>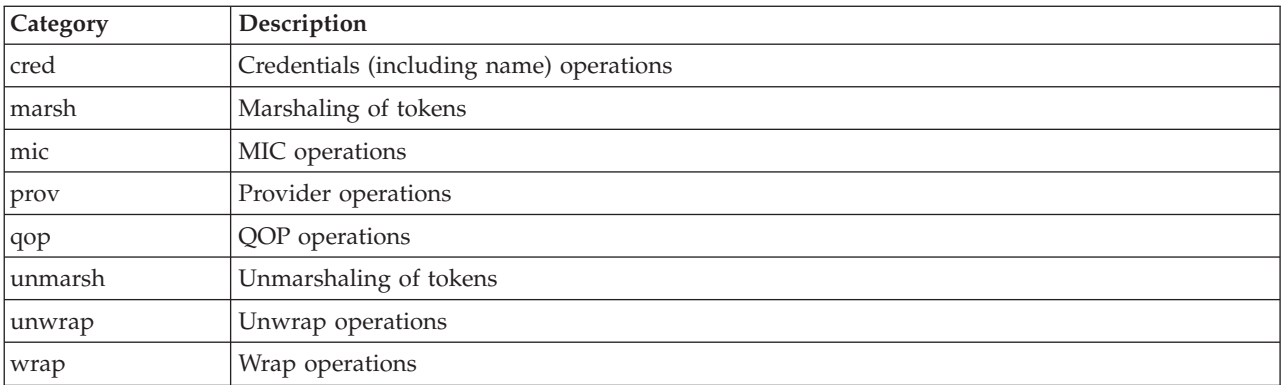

**JGSS Debug class:** To debug your JGSS application programmatically, use the debug class in the IBM JGSS framework. Your application can use the debug class to turn on and off debug categories and display debugging information for the active categories.

The default debugging constructor reads the Java property com.ibm.security.jgss.debug to determine which categories to activate (turn on).

#### **Example: Debugging for the application category**

The following example shows how to request debug information for the application category:

import com.ibm.security.jgss.debug; Debug debug = new Debug(); // Gets categories from Java property // Lots of work required to set up someBuffer. Test that the // category is on before setting up for debugging. if (debug.on(Debug.OPTS\_CAT\_APPLICATION)) { // Fill someBuffer with data. debug.out(Debug.OPTS CAT APPLICATION, someBuffer); // someBuffer may be a byte array or a String.

#### **Samples: IBM Java Generic Security Service (JGSS)**

The IBM Java Generic Security Service (JGSS) sample files include client and server programs, configuration files, policy files, and javadoc reference information.

You can view HTML versions of the samples or download the javadoc information and source code for the sample programs. Downloading the samples enables you to view the javadoc reference information, examine the code, edit the configuration and policy files, and compile and run the sample programs:

- v ["Viewing](#page-217-0) the IBM JGSS samples" on page 208
- v "Samples: [Downloading](#page-217-0) and viewing javadoc information for the IBM JGSS samples" on page 208
- v "Samples: [Downloading](#page-218-0) and running the sample programs" on page 209

**Description of the sample programs:** The JGSS samples include four programs:

- non-JAAS server
- non-JAAS client
- JAAS-enabled server
- JAAS-enabled client

The JAAS-enabled versions are fully interoperable with their non-JAAS counterparts. So, you can run a JAAS-enabled client against a non-JAAS server and you can run a non-JAAS client against a JAAS-enabled server.

<span id="page-217-0"></span>**Note:** When you run a sample, you can specify one or more optional Java properties, including the names of the configuration and policy files, JGSS debug options, and the security manager. You can also turn on and turn off the JAAS features.

You can run the samples in either a one-server or a two-server configuration. The one server configuration consists of a client communicating with a primary server. The two-server configuration consists of a primary and a secondary server, where the primary server acts as an initiator, or client, to the secondary server.

When using a two-server configuration, the client first initates a context and exchanges secure messages with the primary server. Next, the client delegates its credentials to the primary server. Then, on behalf of the client, the primary server uses these credentials to initiate a context and exchange secure messages with the secondary server. You can also use a two-server configuration in which the primary server acts as a client on its own behalf. In this case, the primary server uses its own credentials to initiate a context and exchange messages with the secondary server.

You can simultaneously run any number of clients against the primary server. Although you can run a client directly against the secondary server, the secondary server cannot use delegated credentials or run as an initiator using its own credentials.

**Viewing the IBM JGSS samples:** The IBM Java Generic Security Service (JGSS) sample files include client and server programs, configuration files, policy files, and javadoc reference information. Use the following links to view HTML versions of the JGSS samples.

For additional information, see the following topics:

- ["Description](#page-216-0) of the sample programs" on page 207
- v "Samples: [Downloading](#page-218-0) and running the sample programs" on page 209

*Viewing the sample programs:* View the HTML versions of the JGSS sample programs by using the following links:

- v "Sample: IBM JGSS [non-JAAS](#page-332-0) client program" on page 323
- v "Sample: IBM JGSS [non-JAAS](#page-340-0) server program" on page 331
- v "Sample: IBM JGSS [JAAS-enabled](#page-351-0) client program" on page 342
- v "Sample: IBM JGSS [JAAS-enabled](#page-353-0) server program" on page 344

*Viewing the sample configuration and policy files:* View the HTML versions of the JGSS configuration and policy files by using the following links:

- Kerberos [configuration](rzahajgsskrb5.htm) file
- JAAS [configuration](rzahajgssjaascfg.htm) file
- JAAS [policy](rzahajgssjaaspoly.htm) file
- Java [policy](rzahajgssjavapoly.htm) file

**Samples: Downloading and viewing javadoc information for the IBM JGSS samples:** To download and view the documentation for the IBM JGSS sample programs, complete the following steps:

- 1. Choose an existing directory (or create a new one) where you want to store the javadoc information.
- 2. Download the javadoc information [\(jgsssampledoc.zip\)](jgsssampledoc.zip) into the directory.
- 3. Extract the files from jgsssampledoc.zip into the directory.
- 4. Use your browser to access the index.htm file.

#### **Code example disclaimer**

IBM grants you a nonexclusive copyright license to use all programming code examples from which you can generate similar function tailored to your own specific needs.

<span id="page-218-0"></span>All sample code is provided by IBM for illustrative purposes only. These examples have not been thoroughly tested under all conditions. IBM, therefore, cannot guarantee or imply reliability, serviceability, or function of these programs.

All programs contained herein are provided to you ″AS IS″ without any warranties of any kind. The implied warranties of non-infringement, merchantability and fitness for a particular purpose are expressly disclaimed.

**Samples: Downloading and running the sample programs:** Before modifying or running the samples, read the ["Description](#page-216-0) of the sample programs" on page 207.

To run the sample programs, perform the following tasks:

- 1. "Samples: Downloading the IBM JGSS samples"
- 2. "Samples: Preparing to run the sample programs"
- 3. "Samples: Running the sample [programs"](#page-219-0) on page 210

For more information about how to run a sample, see Example: Running the [non-JAAS](rzahajgssdownloadsourceexmp.htm) sample.

#### **Code example disclaimer**

IBM grants you a nonexclusive copyright license to use all programming code examples from which you can generate similar function tailored to your own specific needs.

All sample code is provided by IBM for illustrative purposes only. These examples have not been thoroughly tested under all conditions. IBM, therefore, cannot guarantee or imply reliability, serviceability, or function of these programs.

All programs contained herein are provided to you ″AS IS″ without any warranties of any kind. The implied warranties of non-infringement, merchantability and fitness for a particular purpose are expressly disclaimed.

**Samples: Downloading the IBM JGSS samples:** Before modifying or running the samples, read the ["Description](#page-216-0) of the sample programs" on page 207.

To download the sample files and store them on your iSeries server, complete the following steps:

- 1. On your iSeries server, choose an existing directory (or create a new one) where you want to store the sample programs, configuration files, and policy files.
- 2. Download the sample programs [\(ibmjgsssample.zip\).](ibmjgsssample.zip)
- 3. Extract the files from ibmjgsssample.zip into the directory on the server.

Extracting the contents of ibmjgsssample.jar performs the following actions:

- Places ibmgjsssample.jar, which contains the sample .class files, into the selected directory
- Creates a subdirectory (named config) that contains the configuration and policy files
- v Creates a subdirectory (named src) that contains the sample .java source files

*Related information:* You may want to read about related tasks or look at an example:

- "Samples: Preparing to run the sample programs"
- v "Samples: Running the sample [programs"](#page-219-0) on page 210
- v Example: Running the [non-JAAS](rzahajgssdownloadsourceexmp.htm) sample

**Samples: Preparing to run the sample programs:** Before modifying or running the samples, read the ["Description](#page-216-0) of the sample programs" on page 207.

<span id="page-219-0"></span>After you download the source code, you need to perform the following tasks before you can run the sample programs:

- v Edit the configuration and policy files to suit your environment. For more information, refer to the comments in each configuration and policy file.
- v Ensure that the java.security file contains the correct settings for your iSeries server. For more information, see "Java master security [properties](#page-208-0) file" on page 199.
- v Place the modified Kerberos configuration file (krb5.conf) into the directory on your iSeries server that is appropriate for the version of the J2SDK that you are using:
	- For Version 1.3 of the J2SDK: /QIBM/ProdData/Java400/jdk13/lib/security
	- For Version 1.4 of the J2SDK: /QIBM/ProdData/Java400/jdk14/lib/security

*Related information:* You may want to read about related tasks or look at an example::

- v "Samples: [Downloading](#page-218-0) the IBM JGSS samples" on page 209
- v "Samples: Running the sample programs"
- Example: Running the [non-JAAS](rzahajgssdownloadsourceexmp.htm) sample

**Samples: Running the sample programs:** Before modifying or running the samples, read the ["Description](#page-216-0) of the sample programs" on page 207.

After you download and modify the source code, you can run one of the samples.

To run a sample, you must start the server program first. The server program must be running and ready to receive connections before you start the client program. The server is ready to receive connections when you see listening on port <server port>. Make sure to remember or write down the <server\_port >, which is the port number that you need to specify when you start the client.

Use the following command to start a sample program:

java [-Dproperty1=value1 ... -DpropertyN=valueN] com.ibm.security.jgss.test.<program> [options]

where

- [-DpropertyN=valueN] is one or more optional Java properties, including the names of the configuration and policy files, JGSS debug options, and the security manager. For more information, see the following example and "Running IBM JGSS [applications"](#page-204-0) on page 195.
- <program> is a required parameter that specifies the sample program that you want to run (either Client, Server, JAASClient, or JAASServer).
- v [options] is an optional parameter for the sample program that you want to run. To display a list of supported options, use the following command:

java com.ibm.security.jgss.test.<program> -?

**Note:** Turn off the JAAS features in a JGSS-enabled sample by setting the Java property javax.security.auth.useSubjectCredsOnly to false. Of course, the default value of the JAAS-enabled samples is to turn on JAAS, meaning that the property value is true. The non-JAAS client and server programs set the property to false, unless you have explicitly set the property value.

*Related information:* You may want to read about related tasks or look at an example:

- v "Samples: [Downloading](#page-218-0) the IBM JGSS samples" on page 209
- v "Samples: Preparing to run the sample [programs"](#page-218-0) on page 209
- v Example: Running the [non-JAAS](rzahajgssdownloadsourceexmp.htm) sample

#### **IBM JGSS javadoc reference information**

The javadoc reference information for IBM JGSS includes classes and methods in the org.ietf.jgss api package and the Java versions of some Kerberos credential management tools.

Although JGSS includes several publicly accessible packages (for example, com.ibm.security.jgss and com.ibm.security.jgss.spi), you should use only APIs from the standardized org.ietf.jgss package. Using only this package ensures that your application conforms to the GSS-API specifications and ensures optimum interoperability and portability.

- [org.ietf.jgss](jgssapi/index.html)
- [kinit](rzahajgssknit.htm)
- [ktab](rzahajgssktab.htm)
- v [klist](rzahajgssklst.htm)

## **Tune Java program performance with IBM Developer Kit for Java**

You should take several aspects of Java<sup> $(TM)$ </sup> application performance into consideration when building a Java application for your iSeries server. Here are some links to details and hints on how you can get better performance:

- v "Java performance [considerations"](#page-221-0) on page 212 by using the Create Java Program (CRTJVAPGM) command, the Just-In-Time compiler, or Using cache for user class loaders.
- Change your optimization levels to achieve the best "Java static compilation [performance](#page-226-0) [considerations"](#page-226-0) on page 217.
- v Carefully set your values for optimal "Java garbage collection performance [considerations"](#page-228-0) on page [219.](#page-228-0)
- v Only use "Java Native Method Invocation performance [considerations"](#page-228-0) on page 219 to start system functions that are relatively long running and are not available directly in Java.
- v Use the javac -o option at compilation time to perform "Java method inlining [performance](#page-229-0) [considerations"](#page-229-0) on page 220 and significantly improve your method call performance.
- v Use "Java exception performance [considerations"](#page-229-0) on page 220 in cases that are not the normal flow through your application.

Use these tools with the Performance Explorer (PEX) to locate performance problems in your Java programs:

- You can collect Java trace [events](evenperf.htm) using the iSeries Java virtual machine.
- v To determine the time that is spent in each Java method, use "Java call trace [performance](#page-229-0) tools" on [page](#page-229-0) 220.
- v "Java profiling [performance](#page-229-0) tools" on page 220 locates the relative amount of CPU time that is spent in each Java method and all system functions that are in use by your Java program.
- v Use the ["Performance](#page-231-0) Data Collector tool" on page 222 to provide profile information about the programs that run on the iSeries server.

Any job session can start and end PEX. Normally, the data that is collected is system wide and pertains to all jobs on the system, including your Java programs. At times, it may be necessary to start and stop the performance collection from inside a Java application. This reduces the collection time and may reduce the large volume of data that is usually produced by a call or return trace. PEX cannot run from within a Java thread. To start and stop a collection, you need to write a native method that communicates to an independent job though a queue or shared memory. Then, the second job starts and stops the collection at the appropriate time.

In addition to application-level performance data, you can use existing iSeries system level performance tools. These tools report statistics on a Java thread basis.

For examples of PEX reports, see the Performance Tools for iSeries, SC41-5340

## <span id="page-221-0"></span>**Java performance considerations**

Understanding the following considerations can help you improve the performance of your Java<sup>(TM)</sup> applications:

- "Creating optimized Java programs"
- v "Using the Just-In-Time compiler"
- > "Using caches for user class [loaders"](#page-222-0) on page 213

## **Creating optimized Java programs**

To greatly improve the startup performance of your Java code, use the Create Java Program (CRTJVAPGM) control language command before running Java class files, JAR files, or ZIP files. The CRTJVAPGM command uses the bytecodes to create a Java program object, which contains optimized native instructions for the iSeries server, and associates the Java program object with the class file, JAR file, or ZIP file.

Subsequent runs are much faster because the Java program is saved and remains associated with the class file or JAR file. Running the bytecodes interpretively may provide acceptable performance during application development, but you may want to use the CRTJVAPGM command before running the Java code in a production environment.

When you do not use CRTJVAPGM before running a Java class file, JAR file, or ZIP file, OS/400 uses the Just-In-Time compiler (with the Mixed-Mode Interpreter) instead.

#### **Selecting the optimization level**

When creating your Java program object, use the following guidelines to help you select the best optimization level for the run mode that you want to use:

- v When you want to use direct processing, create the optimized Java program object at optimization level 30 or 40.
- v When you want to run only with the JIT compiler, create the optimized Java program by using the \*Interpret optimization parameter. A Java program created by using the \*Interpret parameter is smaller than one created by using optimization level 40.
- v When you want to use the default run mode, which is a mix of direct processing and the JIT compiler, use the following settings to create your Java program objects:
	- For classes that you want to run with direct processing, use either optimization level 30 or 40
	- For classes that you want to run with the JIT compiler, use the \*Interpret optimization parameter

For more information, see the following pages:

Create Java Program (CRTJVAPGM) control language command

"Select which mode to use when running a Java [program"](#page-223-0) on page 214

### **Using the Just-In-Time compiler**

Using the Just-In-Time (JIT) compiler with the Mixed-Mode Interpreter (MMI) results in startup performance that almost equals that of compiled code. MMI interprets your Java code until reaching the threshold specified by the os400.jit.mmi.threshold Java system property. After reaching the threshold, OS/400 spends the time and resources required to use the JIT compiler to compile a method on the most frequently used methods. Using the JIT compiler results in highly optimized code that improves runtime performance when compared to precompiled code. When you require improved startup performance with the JIT compiler, you can use CRTJVAPGM to create an optimized Java program object.

If your program is running slowly, enter the Display Java Program (DSPJVAPGM) control language command to view the attributes of a Java program object. Make sure that the Java program object uses <span id="page-222-0"></span>the best run mode for your purposes. If you want to change the run mode, you may want to delete the Java program object and create a new one using different optimization parameters.

For more information, see the following:

"Creating optimized Java [programs"](#page-221-0) on page 212

Display Java Program (DSPJVAPGM) Control Language command

## $\ddot{\mathbf{z}}$

#### **Using caches for user class loaders**

Using the OS/400 Java virtual machine (JVM) cache for user class loaders improves startup performance for classes that you load from a user class loader. The cache stores the optimized Java program objects, which enables the JVM to reuse them. Reusing stored Java programs improves performance by avoiding both re-creating the cached Java program objects and verifying the bytecode.

Use the following properties to control caches for user class loaders:

#### **os400.define.class.cache.file**

The value of this property specifies the name (with the full path) of a valid Java ARchive (JAR) file. At a minimum, the specified JAR file must contain a valid JAR directory (as built by the jar QSH command) and the single member required for the jar command to function. Do not include the specified JAR file in any Java CLASSPATH. The default value of this property is /QIBM/ProdData/Java400/QDefineClassCache.jar. To disable caching, specify this property with no value.

#### **os400.define.class.cache.hours**

The value of this property specifies how long (in hours) that you want a Java program object to persist in the cache. When the JVM does not use a cached Java program object by the specified length of time, OS/400 removes the Java program object from the cache. The default value of this property is 768 hours (33 days). The maximum value is 9999 (about 59 weeks). When you specify either a value of 0 or a value that OS/400 does not recognize as a valid decimal number, OS/400 uses the default value.

#### **os400.define.class.cache.maxpgms**

The value of this property specifies the maximum number of Java program objects that the cache can hold. When the cache exceeds this limit, OS/400 removes the oldest Java program object from the cache. OS/400 determines which cached program is oldest by comparing times when the JVM last referenced the Java program objects. The default value is 5000, and the maximum value is 40000. When you specify either a value of 0 or a value that OS/400 does not recognize as a valid decimal number, OS/400 uses the default value.

Use DSPJVAPGM on the JAR file, which you specify in the os400.define.class.cache.file property, to determine the number of cached Java program objects.

- v The **Java programs** field of the DSPJVAPGM display indicates the number of cached Java program objects.
- v The **Java program size** field indicates the amount of storage used by the cached Java program objects.
- Other fields of the DSPJVAPGM display are meaningless when you use the command on a JAR file that you are using for caching.

#### **Cache performance**

Running some Java applications can cache a large number of Java program objects. Use DSPJVAPGM to determine if the number of cached Java programs approaches the maximum value before the application finishes running. Application performance can degrade when the cache gets full because OS/400 may remove from the cache some programs that the application requires.

<span id="page-223-0"></span>You can prevent performance degradation that results when the cache becomes full. For example, you can set up applications to use separate caches for applications that run frequently but load different programs into the cache. Using separate caches can prevent the cache from getting full and thus prevent OS/400 from removing Java programs from the cache. Alternatively, you can increase the number that you specify for the os400.define.class.cache.maxpgms property.

You can use Change Java Program (CHGJVAPGM) control language command on the JAR file to change the optimization of the classes in the cache. CHGJVAPGM affects only programs that the cache currently holds. After you make changes to the optimization levels, the os400.defineClass.optLevel property specifies how to optimize any classes that are added to the cache.

For example, to use the shipped cache JAR with a maximum of 10000 Java program objects, where each Java program has a maximum life of 1 year, set the following values for the cache properties:

os400.define.class.cache.file /QIBM/ProdData/Java400/QDefineClassCache.jar os400.define.class.cache.hours 8760 os400.define.class.cache.maxpgms 10000

For more information, see the following:

Java system properties (page [18\)](#page-27-0)

Change Java Program (CHGJVAPGM) Control Language command «

#### **Select which mode to use when running a Java program**

When you run a Java<sup>(TM)</sup> program, you can select which mode you would like to use. All modes verify the code and create a Java program object to hold the preverified form of the program. You can use any of the following modes:

- Interpreted
- Direct processing
- Just-In-Time (JIT) compile
- Just-In-Time (JIT) compile and direct processing

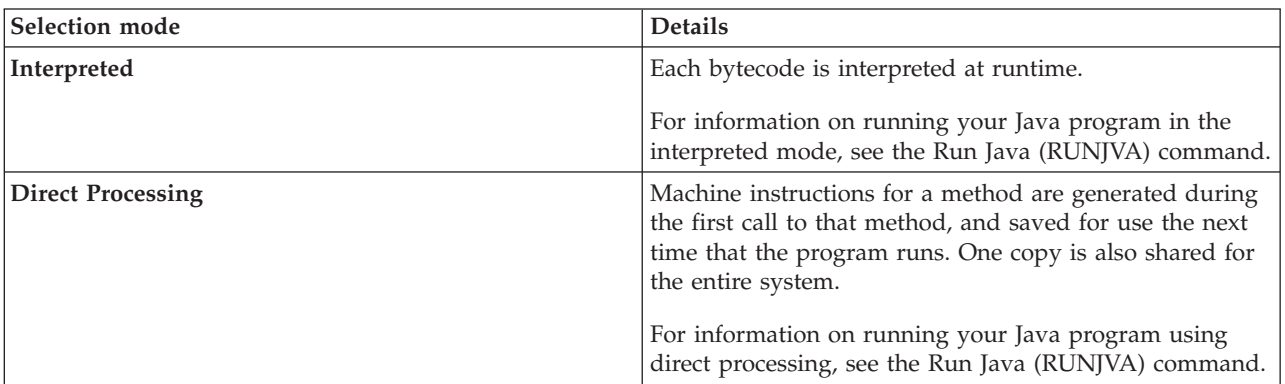

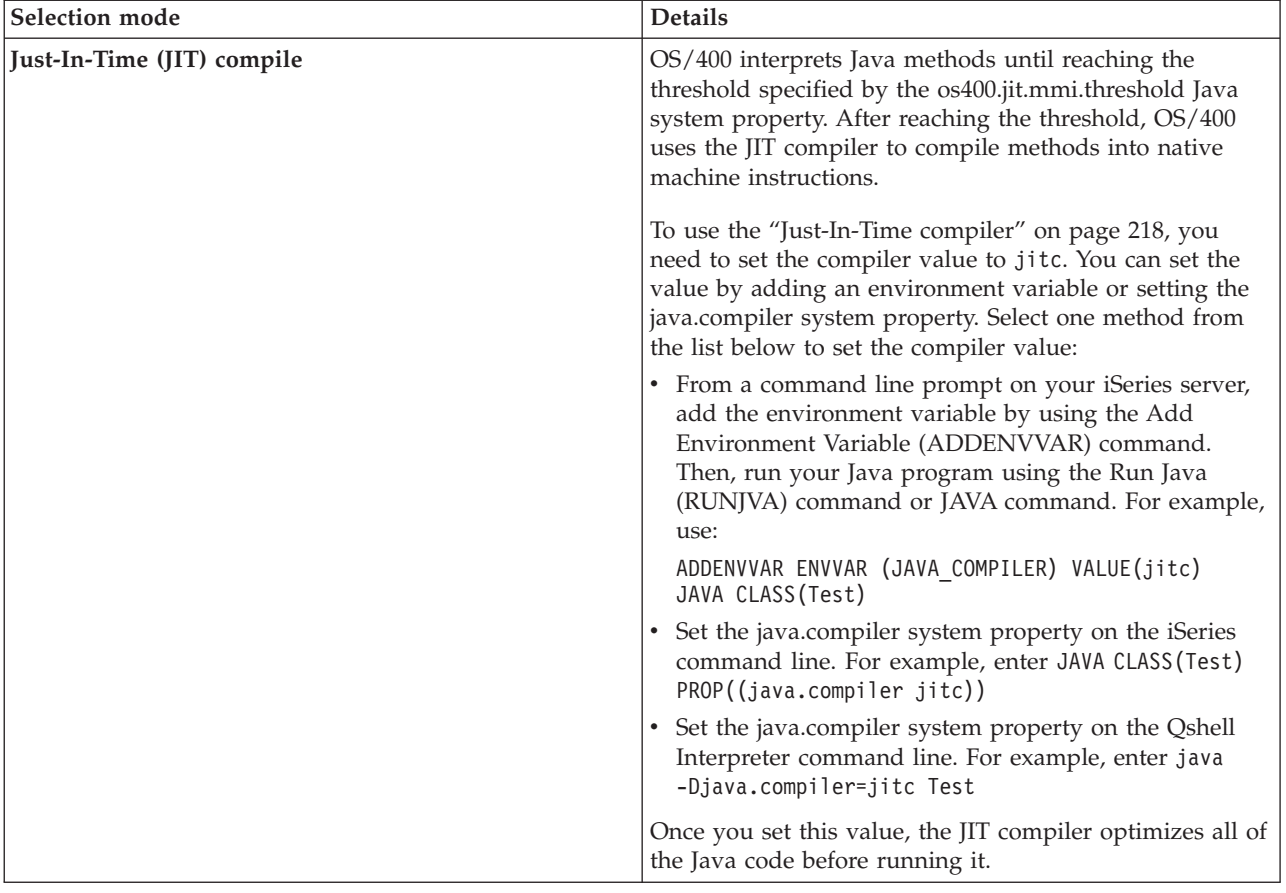

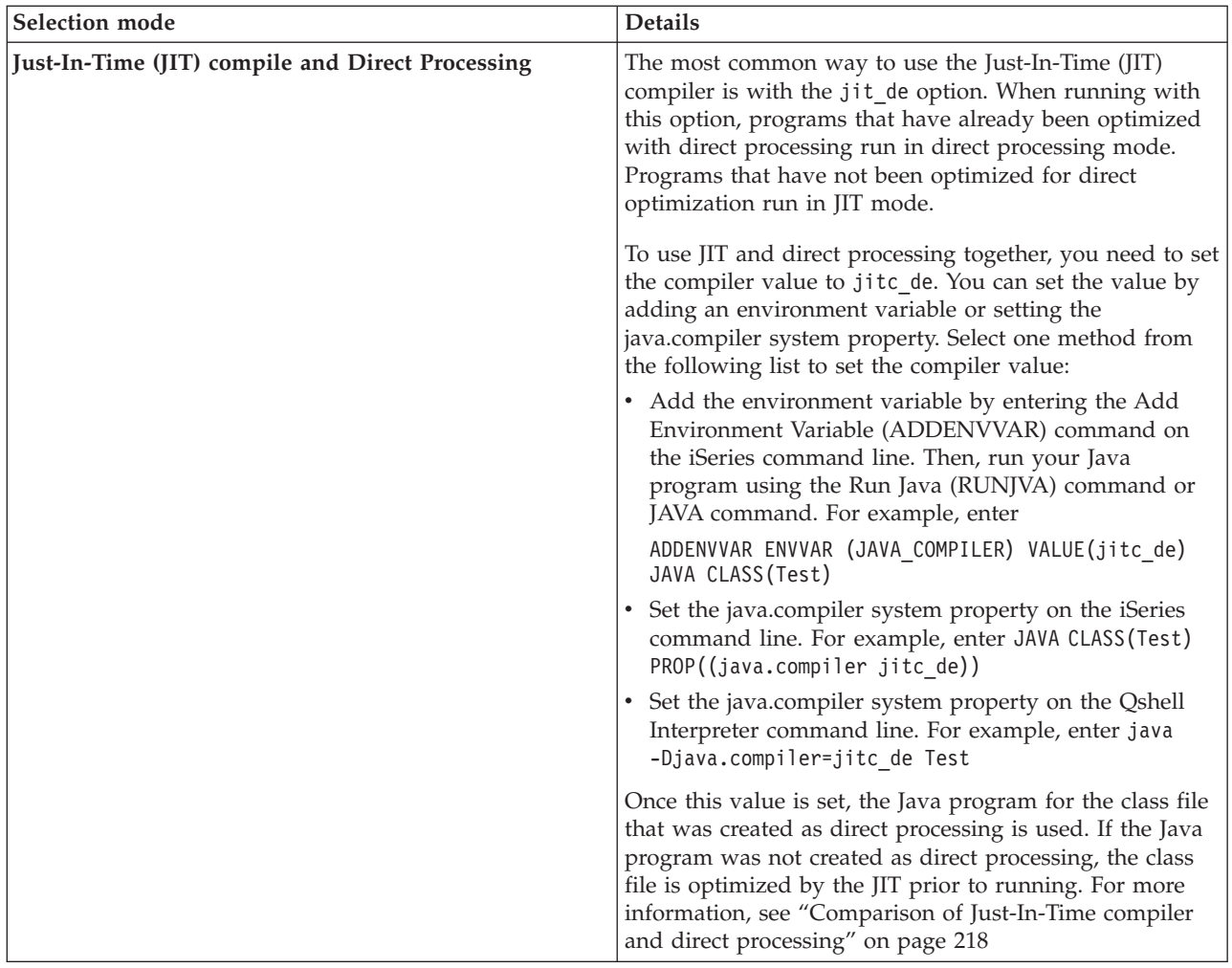

There are three ways that you can run a Java program (CL, QSH, and JNI). Each has a unique way to specify the mode. This table shows how that is done.

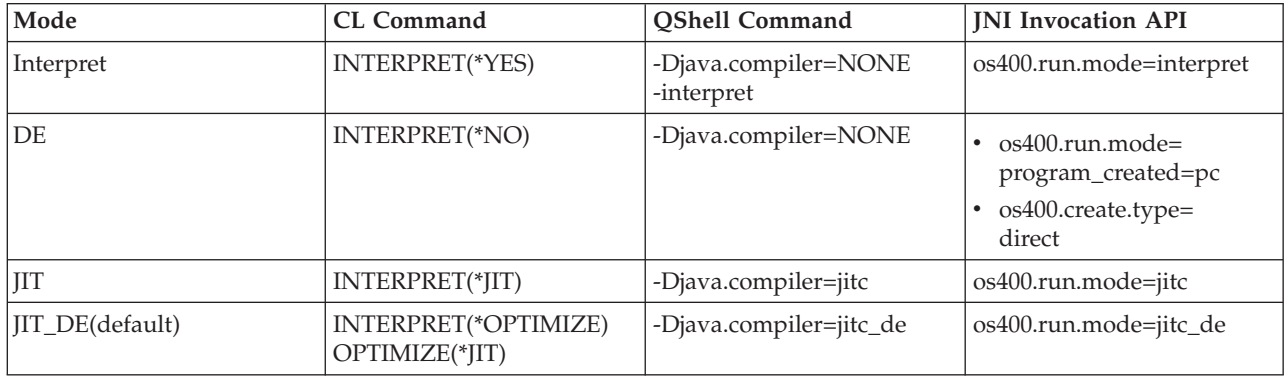

## **Java interpreter**

The Java $^{\text{\tiny{\textsf{(TM)}}}}$  interpreter is the part of the "Java virtual [machine"](#page-169-0) on page 160 that interprets Java class files for a particular hardware platform. The Java interpreter decodes each bytecode and runs a series of machine instructions for that bytecode.

## <span id="page-226-0"></span>**Static compilation**

The Java<sup>(TM)</sup> transformer is an IBM Operating System/400 (OS/400) component that preprocesses class files to prepare them to run using the iSeries Java virtual machine. The Java transformer creates an optimized program object that is persistent and is associated with the class file. In the default case, the program object contains a compiled, 64-bit RISC machine instruction version of the class. The Java interpreter does not interpret the optimized program object at runtime. Instead, it directly runs when the class file is loaded.

Java programs are optimized using the JIT by default. To use the Java transformer, you either do CRTJVAPGM, or specify the use of the transformer on the RUNJVA or JAVA command.

You can use the Create Java Program (CRTJVAPGM) command to explicitly start the Java transformer. The CRTJVAPGM command optimizes the class file or JAR file while the command runs, so nothing needs to be done while the program is running. This improves the speed of the program the first time that it runs. Using the CRTJVAPGM command, instead of relying on default optimization, ensures the best optimization possible and also improves the use of space for the Java programs that are associated with the class file or JAR file.

Using the CRTJVAPGM command on a class file, JAR file, or ZIP file causes all the classes in the file to be optimized, and the resulting Java program object are persistent. This results in better runtime performance. You can also change the optimization level or select an optimization level other than the default of 10 by using the CRTJVAPGM command or the Change Java Program (CHGJVAPGM) command. At optimization level 40, interclass binding is performed between the classes within a JAR file, and in some cases, the classes are inlined. Interclass binding improves the call speed. Inlining removes the overhead of a method call entirely. In some cases, you can inline methods between classes within the JAR file or ZIP file. Specifying OPTIMIZE(\*INTERPRET) on the CRTJVAPGM command causes any classes that are specified on the command to be verified and prepared to run in interpreted mode.

The Run Java (RUNJVA) command can also specify OPTIMIZE(\*INTERPRET). This parameter specifies that any classes running under the Java virtual machine are interpreted, regardless of the optimization level of the associated program object. This is useful when debugging a class that was transformed with an optimization level of 40. To force interpretation, use INTERPRET(\*YES).

See ″Using cache for user class loaders″ in "Java performance [considerations"](#page-221-0) on page 212 for information on reusing your Java programs created by class loaders.

**Java static compilation performance considerations:** You can determine the speed of transformation by the optimization level that you set. Optimization level 10 transforms the fastest, but the resulting program is generally slower than one set at a higher optimization level. Optimization level 40 takes longer to transform, but is likely to run faster.

A small number of Java<sup> $(TM)$ </sup> programs may not optimize to level 40. Thus, a few programs that do not run at level 40, may run at level 30 instead. You can run programs that do not run at optimization level 40 by using licensed internal code optimization LICOPT parameter strings. However, performance at level 30 may be sufficient for your program.

If you are having problems running Java code that seemed to work on another Java virtual machine, try using optimization level 30 instead of level 40. If this works, and your performance is acceptable, you do not need to do anything else. If you need better performance, see LICOPT parameter strings for information on how to enable and disable various forms of optimization. For example, you could first try creating the program using OPTIMIZE(40) LICOPT(NoPreresolveExtRef). If your application contains dead calls to classes that are not available, this LICOPT value allows your program to run without problems.

<span id="page-227-0"></span>To determine what level of optimization your Java programs were created at, you can use the Display Java Program (DSPJVAPGM) command. To change the optimization level of your Java program, use the Create Java Program (CRTJVAPGM) command.

#### **Just-In-Time compiler**

A Just-In-Time (JIT) compiler is a platform-specific compiler that generates machine instructions for each method as needed.

For more information about using the JIT compiler, and about the difference between the JIT compiler and direct processing, see the following pages:

"Java performance [considerations"](#page-221-0) on page 212.

"Comparison of Just-In-Time compiler and direct processing."

**Note:** The default setting for OS/400 is to interpret (not compile) Java methods by using the Mixed-Mode Interpreter (MMI). MMI profiles each Java method as it interprets it. After reaching the threshold specified by the os400.jit.mmi.threshold property, MMI then specifies that  $OS/400$  use the JIT compiler to compile the method.

For more information, see the entries for the java.compiler property and the os400.jit.mmi.threshold property in the appropriate list of Java system properties:

"List of Java system [properties"](#page-23-0) on page 14

**Comparison of Just-In-Time compiler and direct processing:** If you are trying to decide whether to use the "Select which mode to use when running a Java [program"](#page-223-0) on page 214 to run your Java<sup> $(TM)$ </sup> program, this table provides additional information to help you make the best choice for your situation.

## ≫

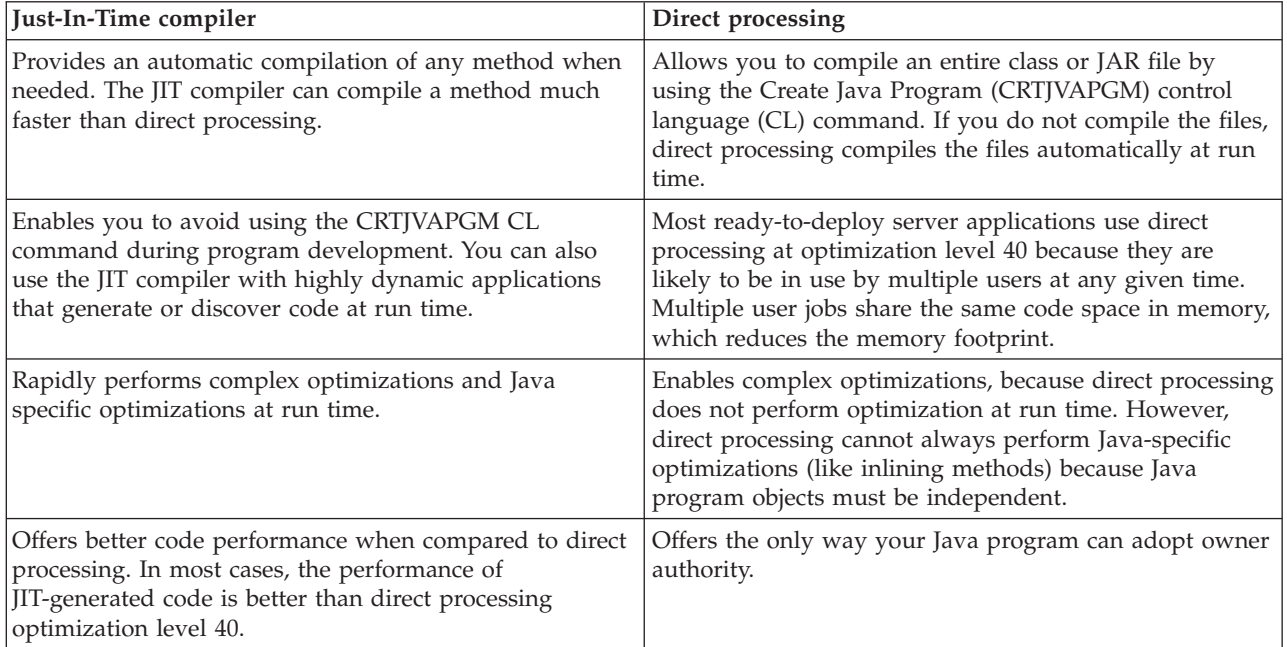

# <span id="page-228-0"></span>**Java garbage collection**

Garbage collection is the process of freeing storage that is used by objects that are no longer referred to by a program. With garbage collection, programmers no longer have to write error prone code to explicitly ″free″ or ″delete″ their objects. This code frequently results in ″memory leak″ program errors. The garbage collector automatically detects an object or group of objects that the user program can no longer reach. It does this because there are no references to that object in any program structure. Once the object has been collected, you can allocate the space for other uses.

The "Java runtime [environment"](#page-170-0) on page 161 includes a garbage collector that frees memory that is no longer in use. The garbage collector runs automatically, as needed.

The garbage collector can also be started explicitly under the control of the Java program using the java.lang.Runtime.gc() method.

See "IBM Developer Kit for Java advanced garbage collection" for IBM Developer Kit for Java specifics.

#### **IBM Developer Kit for Java advanced garbage collection**

The IBM Developer Kit for Java<sup> $(TM)$ </sup> implements an advanced garbage collector algorithm. This algorithm allows the discovery and collection of unreachable objects without significant pauses in the operation of the Java program. A concurrent collector cooperatively discovers the references to objects under the running threads, instead of a single thread.

Many garbage collectors are ″stop-the-world″. This means that at the point where a collection cycle occurs, all threads, except the thread that does garbage collection, stop while the garbage collector does its work. When this happens, Java programs experience a pause, and any multiple processor capability of the platform is wasted relative to Java, while the collector does its work. The iSeries algorithm does not stop all program threads simultaneously. It allows those threads to continue operation while the garbage collector completes its task. This prevents the pauses, and allows all processors to be used during garbage collection.

Garbage collection occurs automatically based on parameters that you specify when you start the Java virtual machine. Garbage collection can also be started explicitly under the control of the Java program by using the java.lang.Runtime.gc() method.

For a basic definition, see "Java garbage collection."

#### **Java garbage collection performance considerations**

Garbage collection on the iSeries Java<sup> $(TM)$ </sup> virtual machine operates in a continuous asynchronous mode. The garbage collection-initial size (GCHINL) parameter on the Run Java (RUNJVA) command may affect application performance. This parameter specifies the amount of new object space that is allowed between garbage collections. A small value may cause too much garbage collection overhead. A large value may limit garbage collection and cause out of memory errors. However, for most applications, the default values should be correct.

Garbage collection determines that an object is no longer needed by evaluating whether there are any valid references to that object.

## **Java Native Method Invocation performance considerations**

Native method invocation on an iSeries server may not perform as well as native method invocation on other platforms. Java<sup> $(TM)$ </sup> on the iSeries server has been optimized by moving the Java virtual machine below the machine interface (MI). Native method invocation requires a call to above MI code and may require expensive Java Native Interface (JNI) calls back into the Java virtual machine. Native methods should not carry out small routines, which you can easily write in Java. Only use native methods to start system functions that are relatively long running and are not available directly in Java.

# <span id="page-229-0"></span>**Java method inlining performance considerations**

Method inlining can significantly improve method call performance. Any method that is final is a potential candidate for inlining. The inline feature is available on the iSeries server through the javac -o option at compilation time. The size of your class files and transformed Java<sup>(TM)</sup> program increases if you use the javac -o option. You should consider both the space and performance characteristics of your application when using the -o option.

**If** Note: In general it is best to not use the -o option of javac but instead leave inlining to later phases.

The "Static [compilation"](#page-226-0) on page 217 enables inlining for optimization level 30 and optimization level 40. Optimization level 30 enables some inlining of final methods within a single class. Optimization level 40 enables inlining of final methods within a ZIP file or JAR file. You can control method inlining with the AllowInlining and NoAllowInlining LICOPT parameter strings. The iSeries interpreter does not perform method inlining.

**S** The Just-In-Time (JIT) compiler also performs inlining of most final methods. This is done automatically whenever the JIT compiler is active and it determines that inlining will be beneficial.  $\ll$ 

## **Java exception performance considerations**

The iSeries exception architecture allows versatile interrupt and retry capabilities. It allows mixed language interaction. Throwing Java<sup> $(TM)$ </sup> exceptions on an iSeries server may be more expensive than on other platforms. This should not affect overall application performance unless Java exceptions are routinely used in the normal application path.

## **Java call trace performance tools**

Java $<sup>(TM)</sup>$  method call traces provide significant performance information about the time that is spent in</sup> each Java method. On other Java virtual machines, you may have used the -prof (profiling) option on the java command. To enable method call tracing on an iSeries server, you must specify the Enable Performance Collection (ENBPFRCOL) command on the Create Java Program (CRTJVAPGM) command line. After creating your Java program with this keyword, you can start the collection of method call traces by using a Performance Explorer (PEX) definition that includes the call/return trace type.

Call/return trace output produced with the Print Performance Explorer Report (PRTPEXRPT) command shows the central processing unit (CPU) time for each call for every Java method that is traced. In some cases, you may not be able to enable all of the class files for call return tracing. Or, you may be calling native methods and system functions that are not enabled for tracing. In this situation, all of the CPU time that is spent in these methods or system functions accumulates. Then, it is reported to the last Java method that is called and has been enabled.

# **Java profiling performance tools**

System wide central processing unit (CPU) profiling calculates the relative amount of CPU time that is spent in each Java<sup>(TM)</sup> method and all system functions in use by your Java program. Use a Performance Explorer (PEX) definition that traces performance monitor counter overflow (\*PMCO) run cycle events. Samples are typically specified in intervals of one millisecond. To collect a valid trace profile, you should run your Java application until it accumulates two to three minutes of CPU time. This should produce over 100,000 samples. The Print Performance Explorer Report (PRTPEXRPT) command produces a histogram of CPU time that is spent across the entire application. This includes every Java method and all system-level activity. The ["Performance](#page-231-0) Data Collector tool" on page 222 also provides profile information about the programs that run on the iSeries server.

**Note:** CPU profiling does not show relative CPU usage for Java programs that are interpreted.

## <span id="page-230-0"></span>**Java Virtual Machine Profiler Interface**

The Java<sup>(TM)</sup> Virtual Machine Profiler Interface (JVMPI) is an experimental interface for profiling the Java virtual machine (JVM), which was first disclosed and implemented in Sun's Java 2 SDK, Standard Edition (J2SDK), version 1.2.

JVMPI support places hooks in the JVM and the Just-in-time (JIT) compiler, which when activated, provide event information to a profiling agent.  $\sum$  The profiling agent is implemented as an integrated language environment (ILE) service program.  $\ll$  The profiler sends control information to the JVM for enabling and disabling JVMPI events. For example, the profiler may not be interested in method Entry or Exit hooks and could tell the JVM that it does not want to receive these event notifications. The JVM and JIT have JVMPI event hooks embedded that send event notifications to the profiling agent if the event is enabled. The profiler tells the JVM which events are of interest and the JVM sends notifications of the events to the profiler when they occur.

The service program QSYS/QJVAJVMPI provides the JVMPI functions.

For more information, see [JVMPI](http://java.sun.com/j2se/1.3/docs/guide/jvmpi/jvmpi.html) by Sun Microsystems, Inc.

# **Collect Java performance data**

To collect Java(TM) performance data on an iSeries server, follow these steps:

1. Create a Performance Explorer (PEX) definition that specifies:

- v A user-defined name
- Type of data collection
- Job name
- v Series of system events that you would like to collect system information about

**Note:** A PEX definition of \*STATS is preferable to a \*TRACE definition if the output that you want is the java\_g -prof type, and you know the specific job name of the Java program.

Here is an example of a \*STATS definition:

```
ADDPEXDFN DFN(YOURDFN) JOB(*ALL/YOURID/QJVACMDSRV) DTAORG(*HIER)
TEXT('your stats definition')
```
This \*STATS definition does not get all Java events running. Only the Java events that are in your own Java session are profiled. This mode of operation may increase the time that it takes to run the Java program.

Here is an example of a \*TRACE definition:

ADDPEXDFN DFN(YOURDFN) TYPE(\*TRACE) JOB(\*ALL) TRCTYPE(\*SLTEVT) SLTEVT(\*YES) PGMEVT(\*JVAENTRY \*JVAEXIT)

This \*TRACE definition collects any Java entry event and exit event from any Java program in the system that you create with ENBPFRCOL(\*ENTRYEXIT). This causes the analysis of this type of collection to be slower than a \*STATS trace, depending on how many Java program events you have and the duration of the PEX data collection.

2. Enable the \*JVAENTRY and \*JVAEXIT, under the program events category on the PEX definition, so that PEX recognizes the Java entry and exits.

**Note:** If you are running the Java code using the Just-in-time (JIT) compiler, you do not enable entry and exit as you would if you were using the CRTJVAPGM command for direct processing. Instead, JIT generates code with entry and exit hooks when you use the os400.enbprfcol "Java [system](#page-22-0) [properties"](#page-22-0) on page 13.

3. Prepare the Java program to report program events to the iSeries Performance Data Collector. You can do this by using the Create Java Program (CRTJVAPGM) command on any Java program that you want to report performance data on. You must create the Java program by using the ENBPFRCOL(\*ENTRYEXIT) parameter.

<span id="page-231-0"></span>**Note:** You must repeat this step for every Java program that you want to collect performance data on. If you do not perform this step, no performance data is collected by the PEX and no output is produced by running the "Java Performance Data Converter tool."

- 4. Start the PEX data collection by using the Start Performance Explorer (STRPEX) command.
- 5. Run the program that you would like to analyze. This program should not be in a production environment. It generates a large amount of data in a small amount of time. You should limit the collection time to five minutes. A Java program that runs for this amount of time generates a lot of PEX system data. If too much data is collected, an unreasonable amount of time is required to process it.
- 6. End the PEX data collection by using the End Performance Explorer (ENDPEX) command. **Note:** If this is not the first time that you have ended PEX data collection, you must specify a replace file of \*YES or it does not save your data.
- 7. Run the JPDC tool.
- 8. Connect the integrated file system directory to the system with the viewer of your choice: java\_g -prof viewer or Jinsight viewer. You can copy this file from you iSeries server and use it as input to any suitable profiling tool.

### **Performance Data Collector tool**

The Performance Data Collector (PDC) tool provides profile information about the programs that run on the iSeries server.

The industry-standard profile option on many Java<sup>(TM)</sup> virtual machines depends on the implementation of the java\_g feature. This is a special debug version of the Java virtual machine, which offers the -prof option. You specify this option on a call to a Java program. When you specify this option, the Java virtual machine produces a record file that contains information about which parts of the Java program were operating during the duration of the program. The Java virtual machine generates this information in real time.

On the iSeries server, the Performance Explorer (PEX) feature analyzes programs and record-specific system events. A  $DB2^{(R)}$  database stores this information and retrieves it using SQL functions. PEX information is the repository for specific program information that produces Java profile data. This profile data is compatible with java\_g -prof program profile information. The "Java Performance Data Converter tool" (JPDC) tool provides java\_g -prof program output and program profile information for a specific IBM tool, which is known as Jinsight.

For information on how collect Java performance data, see "Collect Java [performance](#page-230-0) data" on page 221.

#### **Java Performance Data Converter tool**

The Java<sup>(TM)</sup> Performance Data Converter (JDPC) tool provides a way for you to create Java performance data about the Java programs that are running on your iSeries server. This performance data is compatible with the performance data output of Sun Microsystems, Inc.'s Java virtual machine java\_g -prof option and IBM Jinsight output.

**Note:** The JDPC tool does not produce readable output. Use a Java profiling tool that accepts java\_g -prof or Jinsight data to analyze your data.

The JDPC tool accesses the iSeries Performance Explorer (PEX) data that DB2/400 (using JDBC) stores. It converts the data to either Jinsight or general performance types. Then, JDPC stores the output file in the integrated file system at a user-specified location.

**Note:** You must follow appropriate iSeries PEX data collection procedures to collect PEX data while running your specified Java application on an iSeries server. You must set a PEX definition with defines the entrance and exit of a program or a collect and store procedure. For details on how collect PEX data

and set a PEX definition, see Performance Tools for iSeries, SC41-5340

For information on how to run JPDC, see "Run the Java Performance Data Converter."

You can start the JPDC program by using either the Qshell command line interface or Run Java (RUNJVA) command.

#### **Run the Java Performance Data Converter**

To run the Java<sup>(TM)</sup> Performance Data Converter (JPDC) for performance data collection, follow these steps.

- 1. Enter the first input argument, which is either general for the java\_g -prof or jinsight for Jinsight output.
- 2. Enter the second input argument, which is the name of the Performance Explorer (PEX) definition that was used to collect the data.

**Note:** You should restrict this name to four or five characters, because of the internal use of connections of this name.

- 3. Enter the third input argument, which is the name of the file that the JPDC tool generates. This generated file writes to your current integrated file system directory. Use the cd (PF4) command to specify an integrated file system current directory.
- 4. Enter the fourth input argument, which is the name of the iSeries host relational database directory entry. Use the Work with Relational Database Directory Entry (WRKRDBDIRE) command to see what the name is. It is the only relational database where the \*LOCAL is indicated.

To operate this code the /QIBM/ProdData/Java400/ext/JPDC.jar file must be in the Java classpath on the iSeries server. When the program is done running, a text output file can be found in the current directory.

You can run JPDC by using the iSeries command line or Qshell environment. See ["Example:](#page-369-0) Run the Java [Performance](#page-369-0) Data Converter" on page 360 for details.

## **Commands and tools for the IBM Developer Kit for Java**

When using the IBM Developer Kit for Java<sup>(TM)</sup>, you can either use Java tools with the Qshell Interpreter or CL commands.

If you have prior Java programming experience, you may be more comfortable using the Qshell Interpreter Java tools, because they are similar to the tools that you would use with Sun Microsystems, Inc. Java Development Kit. See Qshell Interpreter for information about using the Qshell environment.

If you are an iSeries programmer, you may want to use the CL commands for Java that are typical to the iSeries server environment. Read on for more information about using CL commands and iSeries Navigator commands.

You can use any of these commands and tools with the IBM Developer Kit for Java:

- v The Qshell environment includes the "Java tools that are supported by the IBM Developer Kit for Java" that are typically required for program development.
- v The CL environment contains the "CL [commands](#page-239-0) that are supported by Java" on page 230 for optimizing and managing Java programs.
- The iSeries Navigator [commands](opsnav.htm) also create and run optimized Java programs.

## **Java tools that are supported by the IBM Developer Kit for Java**

The IBM Developer Kit for Java<sup>(TM)</sup> supports these tools:

- ["Java](#page-233-0) ajar tool" on page 224
- $\sum$  Java [appletviewer](#page-234-0) tool (page "Java appletviewer tool" on page 225) $\langle \langle \rangle$
- "Java [extcheck](#page-234-0) tool" on page 225
- <span id="page-233-0"></span>• ["Java](#page-234-0) idlj tool" on page 225
- ["Java](#page-235-0) jar tool" on page 226
- "Java [jarsigner](#page-235-0) tool" on page 226
- ["Java](#page-235-0) javac tool" on page 226
- v "Java [javadoc](#page-235-0) tool" on page 226
- ["Java](#page-236-0) javah tool" on page 227
- Java [javakey](javatls2.htm#JAVAKEY) tool
- "Java [javap](#page-236-0) tool" on page 227
- "Java [native2ascii](#page-237-0) tool" on page 228
- > ["Java](#page-237-0) orbd tool" on page 228
- "Java [policytool"](#page-237-0) on page 228
- ["Java](#page-237-0) rmic tool" on page 228
- ["Java](#page-238-0) rmid tool" on page 229
- "Java [rmiregistry](#page-238-0) tool" on page 229
- "Java [serialver](#page-238-0) tool" on page 229
- > "Java [servertool"](#page-238-0) on page 229
- "Java [tnameserv](#page-238-0) tool" on page 229

With a few exceptions, the Java tools, except the ajar tool, support the syntax and options that are documented by Sun Microsystems, Inc. They must all run by using the Qshell Interpreter.

You can start the Qshell Interpreter by using the Start Qshell (STRQSH or QSH) command. When the Qshell Interpreter is running, a QSH Command Entry display appears. All output and messages from Java tools and programs that run under Qshell appear in this display. Any input to a Java program is also read from this display. See "Java [command](#page-238-0) in Qshell" on page 229 for more details.

**Note:** Functions of iSeries command entry are not available directly from within the Qshell. To get a command line, press F21 (CL command entry).

#### **Java tools**

- "Java ajar tool"
- Java [appletviewer](#page-234-0) tool (page "Java appletviewer tool" on page 225)
- "Java [extcheck](#page-234-0) tool" on page 225
- ["Java](#page-234-0) idlj tool" on page 225
- ["Java](#page-235-0) jar tool" on page 226
- "Java [jarsigner](#page-235-0) tool" on page 226
- ["Java](#page-235-0) javac tool" on page 226
- "Java [javadoc](#page-235-0) tool" on page 226

**Java ajar tool:** The ajar tool is an alternative interface to the jar tool that you use to create and manipulate Java<sup>(TM)</sup> ARchive (JAR) files. You can use the ajar tool to manipulate both JAR files and ZIP files.

If you need a ZIP interface or UNZIP interface, use the ajar tool instead of the jar tool.

The ajar tool lists the contents of JAR files, extracts from JAR files, creates new JAR files, and supports many of the ZIP formats just as the jar tool does. Additionally, the ajar tool supports adding and deleting files in existing JAR files.

<span id="page-234-0"></span>The ajar tool is available using the Qshell Interpreter. For more details, see ajar - Alternative Java archive.

**Java appletviewer tool:** The Java appletviewer tool allows you to run applets without a web browser. It is compatible with the appletviewer tool that is supplied by Sun Microsystems, Inc.

To run the appletviewer tool, you need to use "Native Abstract [Windowing](#page-177-0) Toolkit" on page 168, and use either the sun.applet.AppletViewer class or run the appletviewer tool in the Qshell Interpreter.

The following is an example of using the sun.applet.AppletViewer class and running the TicTacToe demo example. For information about how to load the demo examples, see "How to extract [sample](#page-235-0) files" on [page](#page-235-0) 226.

From the command line, enter:

cd '/home/MyUserID/demo/applets/TicTacToe'

For JDK 1.3, issue the command:

```
JAVA CLASS(sun.applet.AppletViewer) PARM('example1.html')
PROP((os400.class.path.rawt 2)(java.version 1.3))
```
For JDK 1.4, issue the command:

```
JAVA CLASS(sun.applet.AppletViewer) PARM('example1.html')
prop((os400.awt.native true)(java.version 1.4))
```
The following is an example of using the appletviewer tool in the Qshell Interpreter and running the TicTacToe demo example. For information about how to load the demo examples, see "How to [extract](#page-235-0) [sample](#page-235-0) files" on page 226.

The corresponding commands would be:

cd /home/MyUserID/demo/applets/TicTacToe

For JDK 1.3, issue the command:

Appletviewer -J-Dos400.class.path.rawt=2 -J-Djava.version=1.3 example1.html

For JDK 1.4, issue the command:

Appletviewer -J-Dos400.awt.native=true -J-Djava.version=1.4 example1.html

## ≪

**Note:** -J are runtime flags for Appletviewer. -D are properties.

For more information about the appletviewer tool, see the appletviewer tool by Sun Microsystems, Inc.

**Java extcheck tool:** In Java 2 SDK (J2SDK), Standard Edition, version 1.2 and higher, the extcheck tool detects version conflicts between a target JAR file and currently installed extension JAR files. It is compatible with the keytool that is supplied by Sun Microsystems, Inc.

The extcheck tool is available using the Qshell Interpreter.

For more information about the extcheck tool, see the extcheck tool by Sun Microsystems, Inc.

**Java idlj tool:** The idlj tool generates Java bindings from a given Interface Definition Language (IDL) file. The idlj tool is also known as the IDL-to-Java compiler. It is compatible with the idlj tool that is supplied by Sun Microsystems, Inc. This tool only works for Java Development Kits 1.3 and 1.4.

For more information about the idlj tool, see the idlj tool by Sun Microsystems, Inc.

<span id="page-235-0"></span>**Java jar tool:** The jar tool combines multiple files into a single Java ARchive (JAR) file. It is compatible with the jar tool that is supplied by Sun Microsystems, Inc.

The jar tool is available using the Qshell Interpreter.

For an alternative interface to the jar tool, see the ["Java](#page-233-0) ajar tool" on page 224 for creating and manipulating JAR files.

For more information about iSeries file systems, see the Integrated file system or "Files in the [integrated](#page-175-0) file [system"](#page-175-0) on page 166.

For more information about the jar tool, see the jar tool by Sun Microsystems, Inc.

**Java jarsigner tool:** In Java 2 SDK (J2SDK), Standard Edition, version 1.2 and higher, the jarsigner tool signs JAR files and verifies signatures on signed JAR files. The jarsigner tool accesses the keystore, which the keytool creates and manages, when it needs to find the private key for signing a JAR file. In J2SDK, the jarsigner and keytool tools replace the javakey tool. It is compatible with the jarsigner tool that is supplied by Sun Microsystems, Inc.

The jarsigner tool is available using the Qshell Interpreter.

For more information about the jarsigner tool, see the jarsigner tool by Sun Microsystems, Inc.

**Java javac tool:** The javac tool compiles Java programs. It is compatible with the javac tool that is supplied by Sun Microsystems, Inc. with one exception.

#### **-classpath**

Does not override the default classpath. Instead, it is appended to the system default classpath. The -classpath option does override the CLASSPATH environment variable.

The javac tool is available using the Qshell Interpreter.

If you have JDK 1.1.x installed on your iSeries server as your default, but you need to run the java command from version 1.2 or higher, enter this command:

javac -djava.version=1.2 <*my\_dir*> MyProgram.java

For more information about the javac tool, see the javac tool by Sun Microsystems, Inc.

**Java javadoc tool:** The javadoc tool generates API documentation. It is compatible with the javadoc tool that is supplied by Sun Microsystems, Inc.

The javadoc tool is available using the Qshell Interpreter.

For more information about the javadoc tool, see the javadoc tool by Sun Microsystems, Inc.

**How to extract sample files:** The following procedure shows one way to extract the sample files before you run the Java appletviewer tool. The procedure assumes you want to extract the sample files into your home directory.

- 1. Enter the Start Qshell (QSH) command on the command line
- 2. If it does not already exist, create a home level integrated file system (IFS) directory for your user ID: mkdir /home/MyUserID
- 3. Create a demo directory within the IFS directory mkdir /home/MyUserID/demo
- 4. Change directories to the demo directory cd /home/myUserId/demo
- <span id="page-236-0"></span>5. For JDK 1.3, enter the following on the command line to extract the demo files: jar xf /QIBM/ProdData/Java400/jdk13/demo.zip
	- For JDK 1.4, use this alternative command: jar xf /QIBM/ProdData/Java400/jdk14/demo.jar

## **Java tools**

- "Java javah tool"
- "Java javap tool"
- "Java [keytool"](#page-237-0) on page 228
- v "Java [native2ascii](#page-237-0) tool" on page 228
- > ["Java](#page-237-0) orbd tool" on page 228
- "Java [policytool"](#page-237-0) on page 228
- ["Java](#page-237-0) rmic tool" on page 228
- ["Java](#page-238-0) rmid tool" on page 229
- "Java [rmiregistry](#page-238-0) tool" on page 229
- "Java [serialver](#page-238-0) tool" on page 229
- $\triangleright$  "Java [servertool"](#page-238-0) on page 229 $\mathcal K$
- v "Java [tnameserv](#page-238-0) tool" on page 229

**Java javah tool:** The javah tool facilitates the implementation of Java<sup>(TM)</sup> native methods. It is compatible with the javah tool that is supplied by Sun Microsystems, Inc. with a few exceptions.

**Note:** Writing native methods means that your application is not 100% pure Java. It also means that your application is not directly portable across platforms. Native methods are, by nature, platform or system-specific. Using native methods may increase your development and maintenance costs for your applications.

The javah tool is available using the Qshell Interpreter. It reads a Java class file and creates a C-language header file in the current working directory. The header file that is written is an iSeries Stream File (STMF). It must be copied to a file member before it can be included in a C program on the iSeries server.

The javah tool is compatible with the tool that is provided by Sun Microsystems, Inc. If these options are specified, however, the iSeries server ignores them.

- **-td** The javah tool on the iSeries server does not require a temporary directory.
- **-stubs** Java on the iSeries server only supports the Java Native Interface (JNI) form of native methods. Stubs were only required for the pre-JNI form of native methods.
- **-trace** Relates to the .c stub file output, which Java on the iSeries server does not support.
- **-v** Not supported.

**Note:** The -jni option must always be specified. The iSeries server does not support native method implementations prior to JNI.

For more information about the javah tool, see the javah tool by Sun Microsystems, Inc.

**Java javap tool:** The javap tool disassembles compiled Java files and prints out a representation of the Java program. This may be helpful when the original source code is no longer available on a system.

It is compatible with the javap tool that is supplied by Sun Microsystems, Inc. with a few exceptions.

**-b** This option is ignored. Backward compatibility is not required, because Java on the iSeries server only supports Java Development Kit (JDK) 1.1.4 and later.

<span id="page-237-0"></span>**-p** On the iSeries server, -p is not a valid option. You must spell out -private.

**-verify**

This option is ignored. The javap tool does not do verification on the iSeries server.

The javap tool is available using the Qshell Interpreter.

**Note:** The use of the javap tool to disassemble classes may violate the license agreement for those classes. Consult the license agreement for the classes before using the javap tool.

For more information about the javap tool, see the javap tool by Sun Microsystems, Inc.

**Java keytool:** In Java 2 SDK (J2SDK), Standard Edition, version 1.2 or higher, the keytool creates public and private key pairs, self-signed certificates, and manage keystores. In J2SDK, the jarsigner and keytool tools replace the javakey tool. It is compatible with the keytool that is supplied by Sun Microsystems, Inc.

The keytool is available using the Qshell Interpreter.

For more information about the keytool, see the keytool by Sun Microsystems, Inc.

**Java native2ascii tool:** The native2ascii tool converts a file with native-encoded characters (characters which are non-Latin 1 and non-Unicode) to one with Unicode-encoded characters. It is compatible with the native2ascii tool that is supplied by Sun Microsystems, Inc.

The native2ascii tool is available using the Qshell Interpreter.

For more information about the native2ascii tool, see the native2ascii tool by Sun Microsystems, Inc.

## ≫

**Java orbd tool:** The orbd tool provides support for clients to transparently locate and invoke persistent objects on servers in the CORBA environment. ORBD is used instead of the Transient Naming Service (tnameserv) ncludes both a Transient Naming Service and a Persistent Naming Service. The orbd tool incorporates the functionality of a Server Manager, an Interoperable Naming Service, and a Bootstrap Name Server. When used in conjunction with the servertool, the Server Manager locates, registers, and activates a server when a client wants to access the server.

For more information about the orbd tool, see the orbd tool by Sun Microsystems, Inc.

## ≪

**Java policytool:** In Java 2 SDK, Standard Edition, the policytool creates and changes the external policy configuration files that define the Java security policy of your installation. It is compatible with the policytool that is supplied by Sun Microsystems, Inc.

 $\gg$  The policytool is a graphical user interface (GUI) tool available using the Qshell Interpreter and the Native Abstract Window Toolkit (NAWT). See "Native Abstract [Windowing](#page-177-0) Toolkit" on page 168 for more information.  $\mathcal K$ 

For more information about the policytool, see the policytool by Sun Microsystems, Inc.

**Java rmic tool:** The rmic tool generates stub files and class files for Java objects. It is compatible with the rmic tool that is supplied by Sun Microsystems, Inc.

The rmic tool is available using the Qshell Interpreter.

<span id="page-238-0"></span>For more information about the rmic tool, see the rmic tool by Sun Microsystems, Inc.

**Java rmid tool:** In Java 2 SDK (J2SDK), Standard Edition, the rmid tool starts the activation system daemon, so objects can be registered and activated in a Java virtual machine. It is compatible with the rmid tool that is supplied by Sun Microsystems, Inc.

The rmid tool is available using the Qshell Interpreter.

For more information about the rmid tool, see the rmid tool by Sun Microsystems, Inc.

**Java rmiregistry tool:** The rmiregistry tool starts a remote object registry on a specified port. It is compatible with the rmiregistry tool that is supplied by Sun Microsystems, Inc.

The rmiregistry tool is available using the Qshell Interpreter.

For more information about the rmiregistry tool, see the rmiregistry tool by Sun Microsystems, Inc.

**Java serialver tool:** The serialver tool returns the version number or serialization-unique identifier for one or more classes. It is compatible with the serialver tool that is supplied by Sun Microsystems, Inc.

The serialver tool is available using the Qshell Interpreter.

For more information about the serialver tool, see the serialver tool by Sun Microsystems, Inc.

≫

**Java servertool:** The servertool provides a command-line interface for application programmers to register, unregister, start up, and shut down a persistent server.

For more information about the servertool, see the servertool by Sun Microsystems, Inc.

## ≪

**Java tnameserv tool:** In Java 2 SDK (J2SDK), Standard Edition, version 1.3 or higher , the tnameserv (Transient Naming Service) tool provides access to the naming service. It is compatible with the tnameserv tool that is supplied by Sun Microsystems, Inc.

The tnameserv tool is available using the Qshell Interpreter.

#### **Java command in Qshell**

The java command in Qshell runs Java<sup> $(TM)$ </sup> programs. It is compatible with the java tool that is supplied by Sun Microsystems, Inc. with a few exceptions.

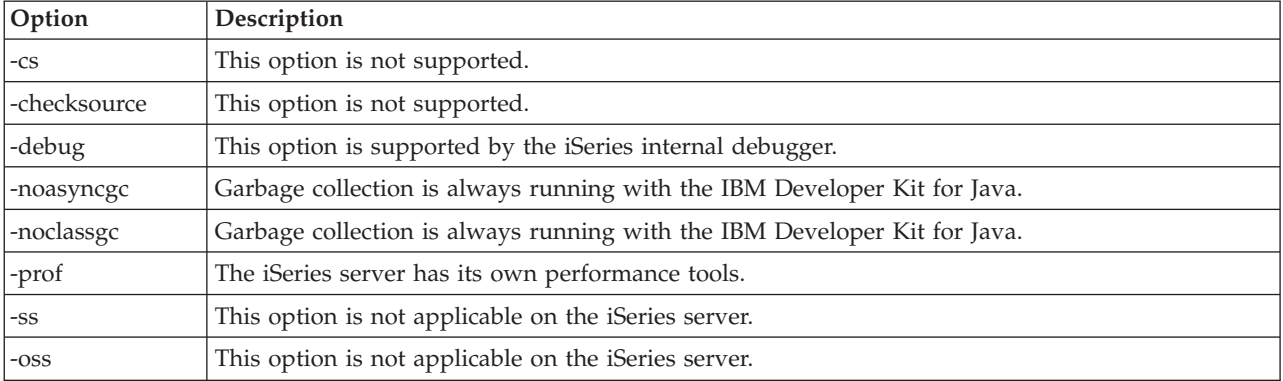

The IBM Developer Kit for Java ignores these options of the java command in Qshell.

<span id="page-239-0"></span>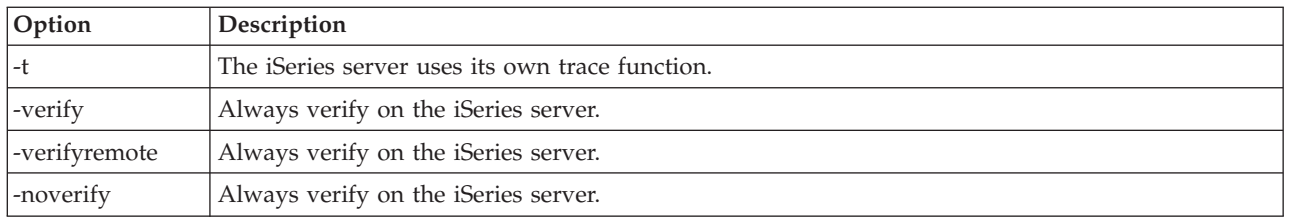

On the iSeries server, the -classpath option does not override the default classpath. Instead, it is appended to the system default classpath. The -classpath option does override the CLASSPATH environment variable.

The java command in Qshell supports new options for the iSeries server. These are the new options that are supported.

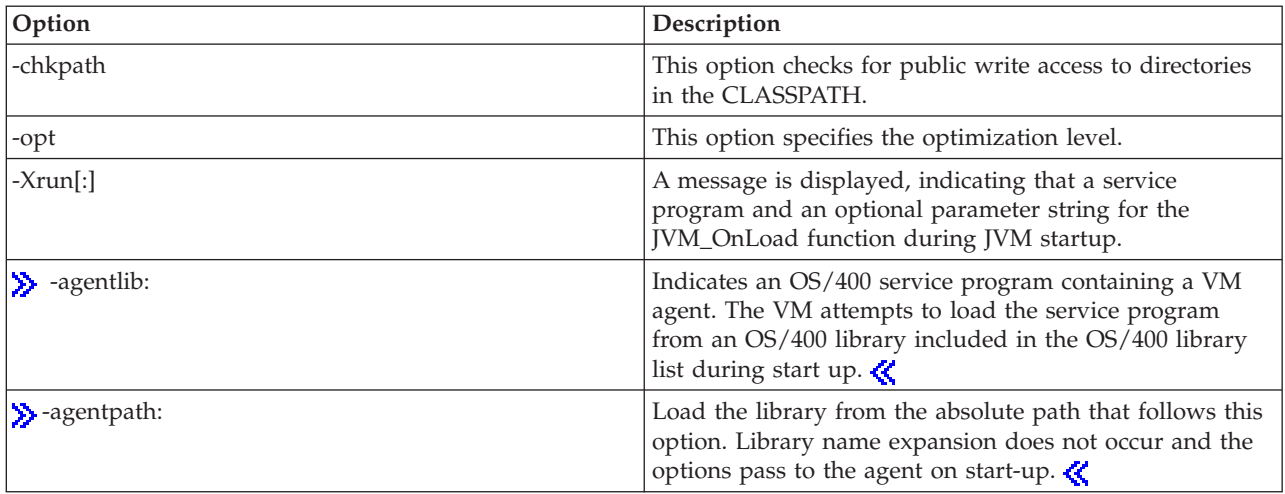

The Run Java (RUNJVA) command in the "CL commands that are supported by Java" reference information describes these new options in detail. The CL command reference information for the Create Java Program (CRTJVAPGM) command, Delete Java Program (DLTJVAPGM) command, and Display Java Program (DSPJVAPGM) command contains information about managing Java programs.

The java command in Qshell is available using the Qshell Interpreter.

For more information about the java command in Qshell, see the java tool by Sun Microsystems, Inc.

# **CL commands that are supported by Java**

The IBM Developer Kit for Java<sup> $(TM)$ </sup> supports these CL commands:

- v Analyze Java Program (ANZJVAPGM) command analyzes a Java program, lists its classes and shows the current status of each class.
- v Analyze Java Virtual Machine (ANZJVM) command retrieves and sets information into a Java virtual machine (JVM). This command helps you debug Java programs by returning information about active classes.
- v Change Java Program (CHGJVAPGM) command changes the attributes of a Java program.
- Create Java Program (CRTJVAPGM) command creates a Java program on an iSeries server from a Java class file, ZIP file, or JAR file.
- Delete Java Program (DLTJVAPGM) command deletes an iSeries Java program that is associated with a Java class file, ZIP file, or JAR file.
- v Display Java Program (DSPJVAPGM) command displays information about a Java program on iSeries.
- Dump Java Virtual Machine (DMPJVM) command dumps information about the Java virtual machine for a specified job to a spooled printer file.
- JAVA command and Run Java (RUNJVA) command run iSeries Java programs.

For more information, see the following pages:

"Considerations for using the ANZJVM command"

Licensed Internal Code option parameter strings

Program and CL Command APIs

#### **Considerations for using the ANZJVM command**

Due to the length of time ANZJVM can run, it is highly possible that a JVM ends before ANZJVM is able to finish. In the event that the JVM ends, ANZJVM returns the JVAB606 message (that is, JVM ended while processing ANZJVM) along with the data that it was able to obtain.

There is also no upper limit on the number of classes a JVM can handle. If there are more classes than can be handled, ANZJVM should return the data that can be handled along with a message letting you know there was additional information not reported. When the data requires truncating, ANZJVM returns as much information as possible.

The internal parameter is restricted to 3600 seconds (one hour) in length. The number of classes that ANZJVM can return information about is limited by the amount of storage on your system.  $\gg$ 

## **Debug Java programs that run on your server**

You have several options for debugging and troubleshooting Java programs that run on your server. The following information is not a comprehensive assessment of the possibilities but does list several options.

One of the easiest ways to debug Java programs that run on your iSeries server is to use the IBM iSeries System Debugger. IBM iSeries System Debugger provides a graphical user interface (GUI) that enables you to more easily use the debugging capabilities of your iSeries server.

You can use the interactive display of your server to debug Java programs, although the iSeries System Debugger provides a more easily usable GUI that enables you to perform the same functions.

Additionally, the iSeries Java virtual machine (JVM) supports the Java Debug Wire Protocol (JDWP), which is part of the Java Platform Debugger Architecture. JDWP-enabled debuggers allow you to perform remote debugging from clients that run different operating systems. (The IBM iSeries Debugger also enables you to perform remote debugging in a similar way, although it does not use JDWP.) One such JDWP-enabled program is the Java debugger in the Eclipse project universal tool platform.

If the performance of your program degrades as it runs for a longer period of time, you may have erroneously coded a memory leak. You can use Java Watcher to help you debug your program and locate memory leaks by performing Java application heap analysis and object create profiling over time.

For more details about the previous debugging options, see the following information:

IBM iSeries System Debugger

"Debug Java programs from an OS/400 [command](#page-241-0) line" on page 232

"Java Platform Debugger [Architecture"](#page-248-0) on page 239

<span id="page-241-0"></span>The Debugger Java [Development](http://dev.eclipse.org/help21/index.jsp?topic=/org.eclipse.jdt.doc.user/concepts/concepts-10.htm) Tool  $\rightarrow$  from the [Eclipse](http://www.eclipse.org/eclipse/index.html) project Web site  $\rightarrow$ 

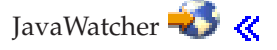

# **Debug Java programs from an OS/400 command line**

To debug Java programs from the OS/400 command line, select one of the following options:

- "Debug a Java program"
- v "Debug Java and native method [programs"](#page-246-0) on page 237
- v "Debug a Java [program](#page-246-0) from another display" on page 237
- v "Debug Java classes loaded [through](#page-247-0) a custom class loader" on page 238
- "Debug [servlets"](#page-248-0) on page 239

When you debug a Java program, your Java program is actually running in the Java virtual machine in a batch immediate (BCI) job. Your source code displays in the interactive display, but the Java program is not running there. It is running in the other job, which is a serviced job. When your Java program ends, the serviced job ends, and a message displays, stating that Job being serviced ended.

It is not possible to debug Java programs running with the Just-In-Time (JIT) compiler. If a file does not have an associated Java program, the default is to run the JIT. This can be disabled in several ways to allow debugging:

- Specify the property java.compiler=NONE when starting the Java virtual machine.
- Specify OPTION(\*DEBUG) on the Run Java (RUNJVA) command.
- Specify INTERPRET(\*YES) on the Run Java (RUNJVA) command.
- Use CRTJVAPGM OPTIMIZATION(10) to create an associated Java program before the Java virtual machine is started.

**Note:** None of these solutions affect a running Java virtual machine. If a Java virtual machine was not started with one of these alternatives, it must be stopped and restarted to be debugged.

The interface between the two jobs is established when you specify the \*DEBUG option on the Run Java (RUNJVA) command.

For more information about the system debugger, see WebSphere Development Studio: ILE C/C++

Programmer's Guide, SC09-2712-04 and online help information.

### **Debug a Java program**

The easiest way to debug Java programs that run on your iSeries server is to use the IBM iSeries System Debugger. IBM iSeries System Debugger provides a graphical user interface that enables you to more easily use the debugging capabilities of your iSeries server.

For more information about using the iSeries System Debugger to debug and test Java programs that run on your iSeries server, see IBM iSeries System Debugger.

If you want, you can use the interactive display of your server to use the \*DEBUG option to view the source code before running the program. Then, you can set breakpoints, or step over or into a program to analyze errors while the program is running.

To debug Java programs, follow these steps:

- 1. Compile the Java program by using the DEBUG option, which is the -g option on the javac tool. See "Debug Java [programs](#page-242-0) by using the \*DEBUG option" on page 233 for more details.
- 2. Insert the class file (.class) and source file (.java) in the same directory on your iSeries server.

<span id="page-242-0"></span>3. Run the Java program by using the Run Java (RUNJVA) command on the iSeries command line. Specify OPTION(\*DEBUG) on the Run Java (RUNJVA) command.

**Note:** Only a class may be debugged. If a JAR file name is entered for the CLASS keyword, OPTION(\*DEBUG) is not supported.

- 4. The Java program source is displayed.
- 5. Press F6 (Add/Clear breakpoint) to set breakpoints, or press F10 (Step) to step through the program. For more information about setting breakpoints, see "Set [breakpoints"](#page-243-0) on page 234. For details on stepping, see "Step through Java [programs](#page-244-0) to debug" on page 235.

#### **Tips:**

- 1. While using breakpoints and steps, check the logical flow of the Java program, then view and change variables, as necessary.
- 2. Using OPTION(\*DEBUG) on the RUNJVA command disables the Just-In-Time (JIT) compiler. Files that do not have an associated Java program run in interpreted mode.

**Debug Java programs by using the \*DEBUG option:** Use the \*DEBUG option to view the source code before running the program. The \*DEBUG option allows you to set breakpoints within the code.

To use the \*DEBUG option, enter the Run Java<sup> $(TM)$ </sup> (RUNJVA) command that is followed by the name of your classfile and OPTION(\*DEBUG) on the command line. For example, the iSeries command line should look like this:

RUNJVA CLASS(classname) OPTION(\*DEBUG)

**Note:** If you are not authorized to use the Start Service Job (STRSRVJOB) command, OPTION(\*DEBUG) is ignored.

To view the debugging displays, see "Initial debugging displays for Java programs."

The easiest way to debug Java programs that run on your iSeries server is to use the IBM iSeries System Debugger. The IBM iSeries System Debugger provides a graphical user interface that enables you to more easily use the debugging capabilities of your iSeries server.

For more information about using the iSeries System Debugger to debug and test Java programs that run on your iSeries server, see IBM iSeries System Debugger.

**Initial debugging displays for Java programs:** As you debug your Java<sup> $(TM)$ </sup> programs, follow these example displays for your programs. These displays show an example program, named Hellod.

- Enter ADDENVVAR ENVVAR(CLASSPATH) VALUE ('/MYDIR').
- v Enter this command: RUNJVA CLASS(HELLOD) OPTION(\*DEBUG). Insert the name of your Java program in place of HELLOD.
- v Wait for the Display Module Source display to appear. This is the source for the HELLOD Java program.

+--------------------------------------------------------------------------------+ Display Module Source | | Class file name: HELLOD 1 import java.lang.\*; | 2 | 3 public class Hellod extends Object  $\frac{4}{3}$ | 4 { |  $5$  int  $k$ ; 6 int 1; | 7 int m; | 8 int n; 9 int o; | 10 int p; |

```
| 11 String myString; |
| 12 Hellod myHellod; |
    \frac{1}{13} int myArray[];
\vert 14 \vert15 public Hellod()
| More... | More... | More... | More... | More... | More... | More... | More... | More... | More... | More... | More... | More... | More... | More... | More... | More... | More... | More... | More... | More... | More... | 
 Debug . . .
| |
 | F3=End program F6=Add/Clear breakpoint F10=Step F11=Display variable |
 F12=Resume F17=Watch variable F18=Work with watch F24=More keys
| |
         +--------------------------------------------------------------------------------+
```
- Press F14 (Work with Module List).
- The Work with Module List display is shown. You can add other classes and programs to debug by entering option 1 (Add program). Display their source with option 5 (Display module source).

```
+--------------------------------------------------------------------------------+
               | Work with Module List |
                            System: AS400
 Type options, press enter.
  1=Add program 4=Remove program 5=Display module source
  8=Work with module breakpoints
| |
 0pt Program/module Library Type<br>EIBL *SRVPGM*
              \starLIBL
| HELLOD *CLASS Selected |
| |
| |
| |
| |
| |
| |
| |
| |
| |
| Bottom | Bottom | Bottom | Bottom | Bottom | Bottom | Bottom | Bottom | Bottom | Bottom | Bottom | Bottom | Bottom | Bottom | Bottom | Bottom | Bottom | Bottom | Bottom | Bottom | Bottom | Bottom | Bottom | Bottom | Bott
| Command | Command | Command | Command | Command | Command | Command | Command | Command | Command | Comm
| ===> |
 | F3=Exit F4=Prompt F5=Refresh F9=Retrieve F12=Cancel |
 | F22=Display class file name |
| |
               +--------------------------------------------------------------------------------+
```
- When adding a class to debug, you may need to enter a package-qualified class name that is longer than the Program/module input field. To enter a longer name, follow these steps:
	- 1. Enter Option 1 (Add program).
	- 2. Leave the Program/module field blank.
	- 3. Leave the library field as \*LIBL.
	- 4. Enter \*CLASS for Type.
	- 5. Press Enter.
	- 6. A pop up window is displayed where you have more room to enter the package-qualified class file name.

**Set breakpoints:** The running of a program can be controlled with breakpoints. Breakpoints stop a running program at a specific statement.

To set breakpoints, perform the following steps:

- 1. Place the cursor on the line of code where you would like to set a breakpoint.
- 2. Press F6 (Add/Clear breakpoint) to set the breakpoint.
- 3. Press F12 (Resume) to run the program.

<span id="page-244-0"></span>**Note:** Just before the line of code runs, where the breakpoint is set, the program source is displayed indicating that the breakpoint was hit.

```
+--------------------------------------------------------------------------------+
                     Display Module Source
| |
|Current thread: 00000019 Stopped thread: 00000019 |
Class file name: Hellod
|35 public static void main(String[] args) |
|36 \t||37 int i,j,h,B[],D[][]; |
38 Hellod A=new Hellod();<br>39 A.mvHellod = A:
      A.myHellod = A;
|40 Hellod C[]; |
41 C = new Hellod[5];<br>42 for (int counter=0
     for (int counter=0; counter<2; counter++) {
|43 C[counter] = new Hellod(); |
       C[counter].myHellod = C[counter];
\begin{array}{c} \hline \end{array} | 45 }
[2] = A;47 C[0].myString = null;<br>48 C[0].mvHellod = null:
      C[0].myHellod = null;
| |
|49 A.method1(); |
Debug \ldots| |
|F3=End program F6=Add/Clear breakpoint F10=Step F11=Display variable |
|F12=Resume F17=Watch variable F18=Work with watch F24=More key |
|Breakpoint added to line 41. |
+--------------------------------------------------------------------------------+
```
When you hit a breakpoint, if you want to set breakpoints that are only hit within the current thread, use the TBREAK command.

For more information about system debugger commands, see WebSphere Development Studio: ILE

 $C/C++$  Programmer's Guide, SC09-2712 and online help information.

+--------------------------------------------------------------------------------+

For information about evaluating variables when a program stops running at a breakpoint, see ["Evaluate](#page-245-0) variables in Java [programs"](#page-245-0) on page 236.

**Step through Java programs to debug:** You can step through your program while debugging. You can either step over or step into other functions. Java<sup> $(TM)$ </sup> programs and native methods can use the step function.

When the program source first displays, you can start stepping. The program stops before running the first statement. Press F10 (Step). Continue to press F10 (Step) to step through the program. Press F22 (Step into) to step into any function that your program calls. You can also start stepping anytime a breakpoint is hit. For information about setting breakpoints, see "Set [breakpoints"](#page-243-0) on page 234.

```
Display Module Source
| |
|Current thread: 00000019 Stopped thread: 00000019 |
|Class file name: Hellod |
|35 public static void main(String[] args) |
\left|36\right\rangle {
37 int i,j,h,B[\ ],D[\ ][];
38 Hellod A=new Hellod();<br>39 A.myHellod = A;
39 A.myHellod = A;<br>40 Hellod C\lceil:
     Hellod C[];
41 C = new Hellod[5];
|42 for (int counter=0; counter<2; counter++) { |
|43 C[counter] = new Hellod(); |
|44 \tC[counter].myHellod = C[counter];
```

```
\begin{array}{c} \hline \end{array} | 45 }
46 C[2] = A;<br>
47 C[0], mvStC[0].myString = null;
48 C[0].myHellod = null;<br>49 A.method1():
      A.method1();
Debug . . .
| |
F3=End program F6=Add/Clear breakpoint F10=Step F11=Display variable
|F12=Resume F17=Watch variable F18=Work with watch F24=More key |
Step completed at line 42 in thread 00000019
+--------------------------------------------------------------------------------+
```
To stop stepping and continue running the program, press F12 (Resume).

For more information about stepping, see WebSphere Development Studio: ILE C/C++ Programmer's

Guide, SC09-2712 and online help information.

For information about evaluating variables when a program stops running at a step, see "Evaluate variables in Java programs."

**Evaluate variables in Java programs:** There are two ways to evaluate a variable when a program stops running at a breakpoint or step:

- Enter EVAL VariableName on the debug command line.
- v Put the cursor on the variable name in the displayed source code and press F11 (Display variable).

Use the EVAL command for evaluating variables in a Java $<sup>(TM)</sup>$  program.</sup>

**Note:** You can also change the contents of a variable by using the EVAL command. For more information about the variations of the EVAL command, see WebSphere Development Studio: ILE C/C++

Programmer's Guide, SC09-2712 and online help information.

When looking at variables in a Java program, note the following:

- v If you evaluate a variable that is an instance of a Java class, the first line of the display shows what kind of object it is. It also shows an identifier for the object. Following the first display line, the contents of each field in the object displays. If the variable is null, the first line of the display indicates that it is null. Asterisks show the contents of each field (of a null object).
- v If you evaluate a variable that is a Java string object, the contents of that string displays. If the string is null, then null displays.
- You cannot change a variable that is a string.
- v If you evaluate a variable that is an array, 'ARR' displays followed by an identifier for that array. You can evaluate elements of the array by using a subscript of the variable name. If the array is null, then null displays.
- v You cannot change a variable that is an array. You can change an element of an array if it is not an array of strings or objects.
- v For variables that are arrays, you can specify arrayname.length to see how many elements are in the array.
- v If you want to see the contents of a variable that is a field of a class, you can specify classvariable.fieldname.
- v If you try to evaluate a variable before it has been initialized, one of two things can happen. Either a Variable not available to display message is shown, or the uninitialized contents of the variable are shown, which could be a strange value.

## <span id="page-246-0"></span>**Debug Java and native method programs**

You can debug Java<sup> $(TM)$ </sup> programs and native method programs at the same time. While you are debugging your source on the interactive display, you can debug a native method that is programmed in C, which is within a service program (\*SRVPGM). The \*SRVPGM must be compiled and created with debug data.

>>>>> The easiest way to debug Java programs and native method programs (or service programs) is to use the IBM iSeries System Debugger. The IBM iSeries System Debugger provides a graphical user debugging environment on your iSeries server. For more information about using the iSeries System Debugger to debug and test programs that run on your iSeries server, see IBM iSeries System Debugger.

To use the interactive display of the server to debug Java programs and native method programs at the same time, complete the following steps:  $\triangleleft$ 

- 1. Press F14 (Work with module list) when your Java program source is displayed to show the Work with Module List (WRKMODLST) display.
- 2. Select option 1 (Add program) to add your service program.
- 3. Select option 5 (Display module source) to display the \*MODULE that you want to debug and the source.
- 4. Press F6 (Add/Clear breakpoint) to set breakpoints in the service program. For more information about setting breakpoints, see "Set [breakpoints"](#page-243-0) on page 234.
- 5. Press F12 (Resume) to run the program.

**Note:** When the breakpoint is hit in your service program, the program stops running, and the source for the service program displays.

#### **Debug a Java program from another display**

>> The easiest way to debug Java programs that run on your iSeries server is to use the IBM iSeries System Debugger. The IBM iSeries System Debugger provides a graphical user interface that enables you to more easily use the debugging capabilities of your iSeries server.

For more information about using the iSeries System Debugger to debug and test Java programs that run on your iSeries server, see IBM iSeries System Debugger.

When debugging a Java<sup> $(TM)$ </sup> program by using the the interactive display of your server, the program source displays whenever it encounters a breakpoint. This may interfere with the display output of the Java program. To avoid this, debug the Java program from another display. The output from the Java program displays where the Java command is running and the program source shows on the other display.

It is also possible to debug an already running Java program in this manner as long as it is not using the ["Just-In-Time](#page-227-0) compiler" on page 218.

To debug Java from another display, do the following:

- 1. The Java program must be held, while you start setting up to debug. You can hold the Java program by making the program:
	- Wait for input from the keyboard.
	- Wait for a time interval.
	- v Loop to test a variable, which requires that you set a value to eventually get the Java program out of the loop.
- 2. Once the Java program is held, go to another display to perform these steps:
	- a. Enter the Work with Active Jobs (WRKACTJOB) command on the command line.
- <span id="page-247-0"></span>b. Find the batch immediate (BCI) job where your Java program is running. Look under the Subsystem/Job listing for QJVACMDSRV. Look under the User listing for your User ID. Look under Type for BCI.
- c. Enter option 5 to work with that job.
- d. At the top of the Work with Job display, the Number, User, and Job are displayed. Enter STRSRVJOB Number/User/Job.
- e. Enter STRDBG CLASS(classname). Classname is the name of the Java class that you want to debug. It can either be the class name that you specified on the Java command, or it can be another class.
- f. The source for that class appears in the Display Module Source display.
- g. Set breakpoints, by pressing F6 (Add/Clear breakpoint), whenever you would like to stop in that Java class. Press F14 to add other classes, programs, or service programs to debug. For more information about setting breakpoints, see "Set [breakpoints"](#page-243-0) on page 234.
- h. Press F12 (Resume) to continue running the program.
- 3. Stop holding your original Java program. When the breakpoints are hit, the Display Module Source display appears on the display where the Start Service Job (STRSRVJOB) command and the Start Debug (STRDBG) command were entered. When the Java program ends, a Job being serviced ended message appears.
- 4. Enter the End Debug (ENDDBG) command.
- 5. Enter the End Service Job (ENDSRVJOB) command.

**Note:** Ensure that you disable the Just-In-Time (JIT) when starting the Java virtual machine in the original job. This can be done with the java.compiler=NONE property. If the JIT runs while debugging, unexpected results may occur.

See "QIBM\_CHILD\_JOB\_SNDINQMSG environment variable" for more information about this variable that controls whether the BCI job waits before calling the Java virtual machine.

**QIBM\_CHILD\_JOB\_SNDINQMSG environment variable:** The QIBM\_CHILD\_JOB\_SNDINQMSG environment variable is the variable that controls whether the batch immediate (BCI) job, where the Java<sup> $(TM)$ </sup> virtual machine runs, waits before starting the Java virtual machine.

If you set the environment variable to 1 when the Run Java (RUNJVA) command runs, a message is sent to the user's message queue. The message is sent before the Java virtual machine starts in the BCI job. The message looks like this:

Spawned (child) process 023173/JOB/QJVACMDSRV is stopped (G C)

To view this message, enter SYSREQ and select option 4.

The BCI job waits until you enter a reply to this message. A reply of (G) starts the Java virtual machine.

You can set breakpoints in a \*SRVPGM or \*PGM, which the BCI job calls, before replying to the message.

**Note:** You cannot set breakpoints in a Java class, because at this point, the Java virtual machine has not been started.

#### **Debug Java classes loaded through a custom class loader**

**IF** The easiest way to debug Java programs that run on your iSeries server is to use the IBM iSeries System Debugger. The IBM iSeries System Debugger provides a graphical user interface that enables you to more easily use the debugging capabilities of your iSeries server.

For more information about using the iSeries System Debugger to debug and test Java programs that run on your iSeries server, see IBM iSeries System Debugger.

<span id="page-248-0"></span>To use the interactive display of your server to debug a class loaded through a custom class loader, complete the following steps:

1. Set the DEBUGSOURCEPATH environment variable to the directory containing the source code, or in the case of a package-qualified class, the starting directory of the package names.

For example, if the custom class loader loads classes located under the directory /MYDIR, perform the following:

ADDENVVAR ENVVAR(DEBUGSOURCEPATH) VALUE('/MYDIR')

2. Add the class to the debug view from the Display Module Source screen.

If the class has already been loaded into the Java<sup> $(TM)$ </sup> virtual machine (JVM), just add the \*CLASS as usual and display the source code to debug.

For example, to view the source for pkg1/test14.class, enter the following:

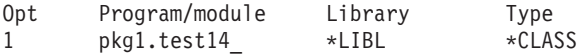

If the class has not been loaded into the JVM, perform the same steps to add the \*CLASS as previously indicated. The **Java class file not available** message then displays. At this point, you may resume program processing. The JVM automatically stops when any method of the class matching the given name is entered. The source code for the class is displayed and can be debugged.

#### **Debug servlets**

Debugging servlets is a special case of debugging classes loaded through a custom class loader. Servlets run in the Java<sup>(TM)</sup> runtime of the IBM HTTP Server. You have several options to debug servlets.

The easiest way to debug Java programs and servlets that run on your iSeries server is to use the IBM iSeries System Debugger. The IBM iSeries System Debugger provides a graphical user interface that enables you to more easily use the debugging capabilities of your iSeries server.

For more information about using the iSeries System Debugger to debug and test Java programs and servlets that run on your iSeries server, see IBM iSeries System Debugger.

Another way to debug servlets is by following the instructions for "Debug Java classes loaded [through](#page-247-0) a custom class [loader"](#page-247-0) on page 238.

You can also use the interactive display of your server to debug a servlet by completing the following steps:

- 1. Use the javac -gcommand in the Qshell Interpreter to compile your servlet.
- 2. Copy the source code (.java file) and compiled code (.class file) to /QIBM/ProdData/Java400.
- 3. Run the Create Java Program (CRTJVAPGM) command against the .class file using optimization level 10, OPTIMIZE(10).
- 4. Start the server.
- 5. Run the Start Service Job (STRSRVJOB) command on the job where the servlet runs.
- 6. Enter STRDBG CLASS(myServlet), where myServlet is the name of your servlet. The source should be displayed.
- 7. Set a breakpoint in the servlet and press F12.
- 8. Run your servlet. When the servlet hits the breakpoint, you can continue debugging.

#### **Java Platform Debugger Architecture**

The Java<sup> $(TM)$ </sup> Platform Debugger Architecture (JPDA) consists of three parts:

- v "Java Virtual Machine Debug [Interface"](#page-249-0) on page 240
- "Java Debug Wire [Protocol"](#page-249-0) on page 240
- "Java Debug [Interface"](#page-249-0) on page 240

<span id="page-249-0"></span>All three parts of the JPDA enable any front end of a debugger that uses the JDWP to perform debugging operations. The debugger front end can either run remotely or run as an iSeries application.

For more information on debug features that are available, see Full-Speed Debug (page ["Full-Speed](#page-250-0) [Debug"](#page-250-0) on page 241).  $\bigotimes$ 

**Java Virtual Machine Debug Interface:** In Java(TM) 2 SDK (J2SDK), Standard Edition, version 1.2 or higher, the Java Virtual Machine Debug Interface (JVMDI) is part of Sun Microsystems, Inc. platform application program interfaces (APIs). JVMDI allows anyone to write a Java debugger for an iSeries server in iSeries C code. The debugger does not need to know the internal structure of the Java virtual machine since it uses JVMDI interfaces. JVMDI is the lowest-level interface in JPDA that is closest to the Java virtual machine.

The debugger runs in the same multi-thread capable job as the Java virtual machine. The debugger uses Java Native Interface (JNI) Invocation APIs to create a Java virtual machine. It then places a hook at the beginning of a user class main method and calls the main method. When the main method begins, the hook is hit and debugging begins. Typical debug facilities are available, such as setting breakpoints, stepping, displaying variables, and changing variables.

The debugger handles communication between the job where the Java virtual machine is running and a job handling the user interface. This user interface is either on your iSeries server or another system.

A service program, called QJVAJVMDI that resides in the QSYS library, supports the JVMDI functions.

**Java Debug Wire Protocol:** The Java Debug Wire Protocol (JDWP) is a defined communication protocol between a debugger process and the JVMDI. JDWP can be used from either a remote system or over a local socket. It is one layer removed from the JVMDI, but is a more complex interface.

*Start JDWP in QShell:* To start JDWP and run the Java class SomeClass, enter the following command in QShell:

java -interpret -Xrunjdwp:transport=dt\_socket, address=8000,server=y,suspend=n SomeClass

In this example, JDWP listens for connections from remote debuggers on TCP/IP port 8000, but you can use any port number you want; dt\_socket is the name of the SRVPGM that handles the JDWP transport and does not change.

For additional options that you can use with -Xrunjdwp, see Sun VM [Invocation](http://java.sun.com/products/jpda/doc/conninv.html#INVOCATION) Options  $\ddot{\bullet}$  by Sun Microsystems, Inc.

*Start JDWP from a CL command line:* To use the -Xrun option with the CL command, the os400.xrun.option property can be defined to be the same string that you would have used on the QShell command line. To start JDWP and run the Java class SomeClass, enter the following command:

JAVA CLASS(SomeClass) INTERPRET(\*YES) PROP((os400.xrun.option 'jdwp:transport=dt\_socket,address=8000, server=y,suspend=n'))

**EXECUTE:** Using JVMDI is not recommended for Direct Execution code. You should run your application with the interpreter, or use the Just-In\_Time (JIT) Compiler with full-speed debugging.

**Java Debug Interface:** Java Debug Interface (JDI) is a high-level Java language interface provided for tool development. JDI hides the complexity of JVMDI and JDWP behind some Java class definitions. JDI is included in the rt.jar file, so the front end of the debugger exists on any platform that has Java installed.

<span id="page-250-0"></span>If you want to write debuggers for Java, you should use JDI because it is the simplest interface and your code is platform-independent.

For more information on JDPA, see Java Platform Debugger [Architecture](http://java.sun.com/j2se/1.3/docs/guide/jpda/architecture.html) Overview  $\rightarrow$  by Sun Microsystems, Inc.

**Full-Speed Debug:** The iSeries Java Virtual Machine (JVM) now supports ″full-speed debugging″. Prior to v5r3, enabling debugging meant disabling the Just-In-Time (JIT) compiler. Application performance suffered because many methods had to be run with the slow interpreter. This significant performance degradation was especially difficult for applications that could run for days before getting to the point where you wished to begin debugging.

Full-speed debug allows you to run your application with all the performance benefits of JIT compiled code without losing the ability to perform some of the most common debugging activities, such as setting breakpoints, stepping through code, and viewing local variables.

Since full-speed debug allows methods to be JIT compiled, there are a couple of limitations on debugging:

- v Step operations on return statements do not work if the caller is compiled code.
- v Watchpoints only trigger in non-compiled methods that modify the watched field.

**Note**: This feature is only supported for debuggers that use the Java Debug Wire Protocol (JDWP) to perform debugging operations. The system debugger currently does not support full-speed debug.  $\langle \langle \rangle$ 

#### **Find memory leaks**

If the performance of your program degrades as it runs for a longer period of time, you may have erroneously coded a memory leak. You can use the Java Watcher to help you debug your program and locate memory leaks by performing Java application heap analysis and object create profiling over time.

For more details, see [JavaWatcher.](http://www.ibm.com/eserver/iseries/support/i_dir/idoctor.nsf/jw.html)

You can also use the Analyze Java Virtual Machine (ANZJVM) control language command to find object leaks. ANZJVM finds object leaks by taking two copies of the garbage collection heap that are separated by a specified time interval. To find object leaks, you would look at the number of instances of each class in the heap. Classes that have an unusually high number of instances should be noted as possibly leaking.

You should also note the change in number of instances of each class between the two copies of the garbage collection heap. If the number of instances of a class continually increases, that class should be noted as possibly leaking. The longer the time interval between the two copies, the more certainty you have that objects are actually leaking. By running ANZJVM a series of times with a larger time interval, you should be able to diagnose with a high degree of certainty what is leaking.

## **Code examples for the IBM Developer Kit for Java**

The following is a list of code examples for the IBM Developer Kit for Java<sup> $(TM)$ </sup>.

#### **Code example disclaimer**

IBM grants you a nonexclusive copyright license to use all programming code examples from which you can generate similar function tailored to your own specific needs.

All sample code is provided by IBM for illustrative purposes only. These examples have not been thoroughly tested under all conditions. IBM, therefore, cannot guarantee or imply reliability, serviceability, or function of these programs.

All programs contained herein are provided to you AS IS without any warranties of any kind. The implied warranties of non-infringement, merchantability and fitness for a particular purpose are expressly disclaimed.

#### **Internationalization**

- v "Example: Internationalization of dates using the [java.util.DateFormat](#page-253-0) class" on page 244
- v "Example: Internationalization of numeric display using the [java.util.NumberFormat](#page-253-0) class" on page 244
- v "Example: Internationalization of locale-specific data using the [java.util.ResourceBundle](#page-254-0) class" on page [245](#page-254-0)

#### **JDBC**

- v ["Example:](#page-255-0) Access property" on page 246
- ["Example:](#page-258-0) BLOB" on page 249
- v "Example: [CallableStatement](#page-259-0) interface for IBM Developer Kit for Java" on page 250
- v "Example: Remove values from a table through another [statement's](#page-259-0) cursor" on page 250
- ["Example:](#page-262-0) CLOB" on page 253
- v "Example: Create a [UDBDataSource](#page-263-0) and bind it with JNDI" on page 254
- v "Example: Create a [UDBDataSource,](#page-263-0) and obtain a user ID and password" on page 254
- v "Example: Create a [UDBDataSourceBind](#page-264-0) and set DataSource properties" on page 255
- v "Example: [DatabaseMetaData](#page-265-0) interface for IBM Developer Kit for Java" on page 256
- v "Example: Create a [UDBDataSource](#page-263-0) and bind it with JNDI" on page 254
- ["Example:](#page-265-0) Datalink" on page 256
- ["Example:](#page-267-0) Distinct types" on page 258
- v "Example: Embed SQL Statements in your Java [application"](#page-268-0) on page 259
- v "Example: End a [transaction"](#page-271-0) on page 262
- v "Example: Invalid user ID and [password"](#page-273-0) on page 264
- ["Example:](#page-274-0) JDBC" on page 265
- v "Example: Multiple connections that work on a [transaction"](#page-278-0) on page 269
- v "Example: Obtain an initial context before binding [UDBDataSource"](#page-280-0) on page 271
- v "Example: [ParameterMetaData"](#page-281-0) on page 272
- v "Example: Change values with a statement through another [statement's](#page-282-0) cursor" on page 273
- v ["Example:](#page-284-0) ResultSet interface for IBM Developer Kit for Java" on page 275
- v "Example: ResultSet [sensitivity"](#page-285-0) on page 276
- v "Example: Sensitive and insensitive [ResultSets"](#page-287-0) on page 278
- v "Example: Set up connection pooling with UDBDataSource and [UDBConnectionPoolDataSource"](#page-289-0) on [page](#page-289-0) 280
- v "Example: [SQLException"](#page-290-0) on page 281
- v "Example: Suspend and resume a [transaction"](#page-291-0) on page 282
- v "Example: Suspended [ResultSets"](#page-293-0) on page 284
- v "Example: Test the [performance](#page-296-0) of connection pooling" on page 287
- v "Example: Test the performance of two [DataSources"](#page-296-0) on page 287
- v ["Example:](#page-298-0) Update BLOBs" on page 289
- v ["Example:](#page-299-0) Update CLOBs" on page 290
- v "Example: Use a connection with multiple [transactions"](#page-300-0) on page 291
- ["Example:](#page-301-0) Use BLOBs" on page 292
- v ["Example:](#page-302-0) Use CLOBs" on page 293
- v "Use [DB2CachedRowSet](#page-104-0) properties and DataSources" on page 95
- v "Use [DB2CachedRowSet](#page-104-0) properties and JDBC URLs" on page 95
- v "Example: Use JTA to handle a [transaction"](#page-303-0) on page 294
- v ["Example:](#page-306-0) Use metadata ResultSets that have more than one column" on page 297
- v "Example: Use native JDBC and IBM Toolbox for Java JDBC [concurrently"](#page-307-0) on page 298
- v "Example: Use [PreparedStatement](#page-309-0) to obtain a ResultSet" on page 300
- v "Use the [execute\(Connection\)](#page-105-0) method to use an existing database connection" on page 96
- v "Use the [execute\(int\)](#page-106-0) method to group database requests" on page 97
- v "Use the [populate](#page-103-0) method" on page 94
- v "Use the [setConnection\(Connection\)](#page-105-0) method to use an existing database connection" on page 96
- v "Example: Use the Statement object's [executeUpdate](#page-311-0) method" on page 302

### **Java Authentication and Authorization Service**

- v "Examples: JAAS [HelloWorld"](#page-313-0) on page 304
- v "Example: JAAS [SampleThreadSubjectLogin"](#page-322-0) on page 313

### **Java Generic Security Service**

- v "Sample: IBM JGSS [non-JAAS](#page-332-0) client program" on page 323
- v "Sample: IBM JGSS [non-JAAS](#page-340-0) server program" on page 331
- v "Sample: IBM JGSS [JAAS-enabled](#page-351-0) client program" on page 342
- v "Sample: IBM JGSS [JAAS-enabled](#page-353-0) server program" on page 344

### **Java Secure Sockets Extension**

v ["Examples:](#page-193-0) IBM Java Secure Sockets Extension" on page 184

### **Java with other programming languages**

- v "Example: Call a CL program with [java.lang.Runtime.exec\(\)"](#page-354-0) on page 345
- v "Example: Call a CL command with [java.lang.Runtime.exec\(\)"](#page-355-0) on page 346
- v "Example: Call another Java program with [java.lang.Runtime.exec\(\)"](#page-356-0) on page 347
- v ["Example:](#page-357-0) Call Java from C" on page 348
- v ["Example:](#page-357-0) Call Java from RPG" on page 348
- v "Example: Use input and output streams for interprocess [communication"](#page-357-0) on page 348
- v "Example: Java [Invocation](#page-359-0) API" on page 350
- v ["Example:](#page-361-0) IBM OS/400 PASE native method for Java" on page 352
- v "Example: Use sockets for interprocess [communication"](#page-366-0) on page 357
- v ["Examples:](#page-362-0) Use the Java Native Interface for native methods" on page 353

### **Performance tools**

v "Example: Run the Java [Performance](#page-369-0) Data Converter" on page 360

### **SQLJ**

v "Example: Embed SQL Statements in your Java [application"](#page-268-0) on page 259

### **Secure sockets layer**

v ["Examples:](#page-370-0) Change your Java code to use client socket factories" on page 361

- v ["Examples:](#page-371-0) Change your Java code to use server socket factories" on page 362
- v ["Examples:](#page-373-0) Change your Java client to use secure sockets layer" on page 364
- v ["Examples:](#page-374-0) Change your Java server to use secure sockets layer" on page 365

## **Example: Internationalization of dates using the java.util.DateFormat class**

This example shows how you can use locales to format dates.

**Example 1:** Demonstrates use of java.util.DateFormat class for internationalization of dates

**Note:** Read the "Code disclaimer [information"](#page-383-0) on page 374 for important legal information.

```
//************************
// File: DateExample.java
//************************
import java.text.*;
import java.util.*;
import java.util.Date;
public class DateExample {
   public static void main(String args[]) {
     // Get the Date
    Date now = new Date();
     // Get date formatters for default, German, and French locales
     DateFormat theDate = DateFormat.getDateInstance(DateFormat.LONG);
     DateFormat germanDate = DateFormat.getDateInstance(DateFormat.LONG, Locale.GERMANY);
     DateFormat frenchDate = DateFormat.getDateInstance(DateFormat.LONG, Locale.FRANCE);
     // Format and print the dates
     System.out.println("Date in the default locale: " + theDate.format(now));
     System.out.println("Date in the German locale : " + germanDate.format(now));
    System.out.println("Date in the French locale : " + frenchDate.format(now));
   }
}
```
For more information, see "Examples: Creating an [internationalized](#page-38-0) Java program" on page 29.

## **Example: Internationalization of numeric display using the java.util.NumberFormat class**

This example shows how you can use locales to format numbers.

**Example 1:** Demonstrates use of java.util.NumberFormat class for internationalization of numeric output

```
//**************************
// File: NumberExample.java
//**************************
 import java.lang.*;
 import java.text.*;
 import java.util.*;
public class NumberExample {
     public static void main(String args[]) throws NumberFormatException {
      // The number to format
```

```
double number = 12345.678;
      // Get formatters for default, Spanish, and Japanese locales
      NumberFormat defaultFormat = NumberFormat.getInstance();
     NumberFormat spanishFormat = NumberFormat.getInstance(new
Locale("es", "ES"));
     NumberFormat japaneseFormat = NumberFormat.getInstance(Locale.JAPAN);
      // Print out number in the default, Spanish, and Japanese formats
      // (Note: NumberFormat is not necessary for the default format)
      System.out.println("The number formatted for the default locale; " +
                         defaultFormat.format(number));
     System.out.println("The number formatted for the Spanish locale; " +
                         spanishFormat.format(number));
      System.out.println("The number formatted for the Japanese locale; " +
                         japaneseFormat.format(number));
    }
}
```
For more information, see "Examples: Creating an [internationalized](#page-38-0) Java program" on page 29.

## **Example: Internationalization of locale-specific data using the java.util.ResourceBundle class**

This example shows how you can use locales with resource bundles to internationalize program strings.

These property files are required for the ResourceBundleExample program to work as intended:

**Contents of RBExample.properties** Hello.text=Hello

**Contents of RBExample\_de.properties** Hello.text=Guten Tag

```
Contents of RBExample_fr_FR.properties
       Hello.text=Bonjour
```
**Example 1:** Demonstrates use of java.util.ResourceBundle class for internationalization of locale-specific data

```
//*********************************
// File: ResourceBundleExample.java
//*********************************
import java.util.*;
public class ResourceBundleExample {
   public static void main(String args[]) throws MissingResourceException {
     String resourceName = "RBExample";
     ResourceBundle rb;
     // Default locale
     rb = ResourceBundle.getBundle(resourceName);
     System.out.println("Default : " + rb.getString("Hello" + ".text"));
     // Request a resource bundle with explicitly specified locale
     rb = ResourceBundle.getBundle(resourceName, Locale.GERMANY);
     System.out.println("German : " + rb.getString("Hello" + ".text"));
     // No property file for China in this example... use default
     rb = ResourceBundle.getBundle(resourceName, Locale.CHINA);
     System.out.println("Chinese : " + rb.getString("Hello" + ".text"));
```

```
// Here is another way to do it...
     Locale.setDefault(Locale.FRANCE);
     rb = ResourceBundle.getBundle(resourceName);
     System.out.println("French : " + rb.getString("Hello" + ".text"));
     // No property file for China in this example... use default, which is now fr_FR.
     rb = ResourceBundle.getBundle(resourceName, Locale.CHINA);
    System.out.println("Chinese : " + rb.getString("Hello" + ".text"));
   }
}
```
For more information, see "Examples: Creating an [internationalized](#page-38-0) Java program" on page 29.

### **Example: Access property**

This is an example of how to use the Access property.

**Example:** Access property

```
// Note: This program assumes directory cujosql exists.
import java.sql.*;
import javax.sql.*;
import javax.naming.*;
public class AccessPropertyTest {
    public String url = "jdbc:db2:*local";
    public Connection connection = null;
   public static void main(java.lang.String[] args)
    throws Exception
    {
        AccessPropertyTest test = new AccessPropertyTest();
        test.setup();
        test.run();
        test.cleanup();
    }
/**
Set up the DataSource used in the testing.
**/
   public void setup()
    throws Exception
    {
        Class.forName("com.ibm.db2.jdbc.app.DB2Driver");
        connection = DriverManager.getConnection(url);
        Statement s = connection.createStatement();
        try {
           s.executeUpdate("DROP TABLE CUJOSQL.TEMP");
        } catch (SQLException e) { // Ignore it - it doesn't exist
        }
        try {
            String sql = "CREATE PROCEDURE CUJOSQL.TEMP "
                 + " LANGUAGE SQL SPECIFIC CUJOSQL.TEMP "
                  + " MYPROC: BEGIN"
                  + " RETURN 11;"
                  + " END MYPROC";
            s.executeUpdate(sql);
        } catch (SQLException e) {
```

```
// Ignore it - it exists.
   }
   s.executeUpdate("create table cujosql.temp (col1 char(10))");
   s.executeUpdate("insert into cujosql.temp values ('compare')");
   s.close();
}
public void resetConnection(String property)
throws SQLException
{
   if (connection != null)
       connection.close();
   connection = DriverManager.getConnection(url + ";access=" + property);
}
public boolean canQuery() {
   Statement s = null;
   try {
       s = connection.createStatement();
       ResultSet rs = s.executeQuery("SELECT * FROM cujosql.temp");
       if (rs == null)
           return false;
       rs.next();
       if (rs.getString(1).equals("compare "))
           return true;
       return false;
   } catch (SQLException e) {
       // System.out.println("Exception: SQLState(" +
       // e.getSQLState() + ") " + e + " (" + e.getErrorCode() + ")");
       return false;
   } finally {
       if (s != null) {
           try {
               s.close();
           } catch (Exception e) {
               // Ignore it.
           }
       }
   }
}
public boolean canUpdate() {
   Statement s = null;
   try {
       s = connection.createStatement();
       int count = s.executeUpdate("INSERT INTO CUJOSQL.TEMP VALUES('x')");
       if (count != 1)
           return false;
       return true;
   } catch (SQLException e) {
       //System.out.println("Exception: SQLState(" +
       \frac{1}{2} e.getSQLState() + ") " + e + " (" + e.getErrorCode() + ")");
       return false;
   } finally {
       if (s != null) {
           try {
               s.close();
```

```
} catch (Exception e) {
               // Ignore it.
           }
       }
   }
}
public boolean canCall() {
    CallableStatement s = null;
    try {
       s = connection.prepareCall("? = CALL CUJOSQL.TEMP()");
       s.registerOutParameter(1, Types.INTEGER);
       s.execute();
       if (s.getInt(1) != 11)
           return false;
       return true;
    } catch (SQLException e) {
       //System.out.println("Exception: SQLState(" +
       \frac{1}{2} e.getSQLState() + ") " + e + " (" + e.getErrorCode() + ")");
       return false;
    } finally {
       if (s != null) {
           try {
               s.close();
           } catch (Exception e) {
               // Ignore it.
           }
       }
   }
}
public void run()
throws SQLException
{
    System.out.println("Set the connection access property to read only");
    resetConnection("read only");
    System.out.println("Can run queries ---" + canQuery());
    System.out.println("Can run updates -->" + canUpdate());
    System.out.println("Can run sp calls -->" + canCall());
    System.out.println("Set the connection access property to read call");
    resetConnection("read call");
    System.out.println("Can run queries -->" + canQuery());
    System.out.println("Can run updates -->" + canUpdate());
    System.out.println("Can run sp calls -->" + canCall());
    System.out.println("Set the connection access property to all");
    resetConnection("all");
    System.out.println("Can run queries -->" + canQuery());
    System.out.println("Can run updates -->" + canUpdate());
    System.out.println("Can run sp calls -->" + canCall());
}
public void cleanup() {
   try {
       connection.close();
    } catch (Exception e) {
```

```
// Ignore it.
        }
    }
}
```
# **Example: BLOB**

This is an example of how a BLOB can be put into the database or retrieved from the database.

#### **Example:** BLOB

```
/////////////////////////////////////////
// PutGetBlobs is an example application
// that shows how to work with the JDBC
// API to obtain and put BLOBs to and from
// database columns.
//
// The results of running this program
// are that there are two BLOB values
// in a new table. Both are identical
// and contain 500k of random byte
// data.
/////////////////////////////////////////
import java.sql.*;
import java.util.Random;
public class PutGetBlobs {
  public static void main(String[] args)
   throws SQLException
   {
       // Register the native JDBC driver.
       try {
          Class.forName("com.ibm.db2.jdbc.app.DB2Driver");
      } catch (Exception e) {
          System.exit(1); // Setup error.
      }
     // Establish a Connection and Statement with which to work.
     Connection c = DriverManager.getConnection("jdbc:db2:*local");
     Statement s = c.createStatement();
     // Clean up any previous run of this application.
      try {
          s.executeUpdate("DROP TABLE CUJOSQL.BLOBTABLE");
      } catch (SQLException e) {
          // Ignore it - assume the table did not exist.
      }
     // Create a table with a BLOB column. The default BLOB column
     // size is 1 MB.
     s.executeUpdate("CREATE TABLE CUJOSQL.BLOBTABLE (COL1 BLOB)");
     // Create a PreparedStatement object that allows you to put
      // a new Blob object into the database.
     PreparedStatement ps = c.prepareStatement("INSERT INTO CUJOSQL.BLOBTABLE VALUES(?)");
     // Create a big BLOB value...
     Random random = new Random ();
     byte [] inByteArray = new byte[500000];
     random.nextBytes (inByteArray);
     // Set the PreparedStatement parameter. Note: This is not
     // portable to all JDBC drivers. JDBC drivers do not have
     // support when using setBytes for BLOB columns. This is used to
     // allow you to generate new BLOBs. It also allows JDBC 1.0
```

```
// drivers to work with columns containing BLOB data.
   ps.setBytes(1, inByteArray);
   // Process the statement, inserting the BLOB into the database.
   ps.executeUpdate();
   // Process a query and obtain the BLOB that was just inserted out
   // of the database as a Blob object.
   ResultSet rs = s.executeQuery("SELECT * FROM CUJOSQL.BLOBTABLE");
   rs.next();
   Blob blob = rs.getBlob(1);// Put that Blob back into the database through
   // the PreparedStatement.
   ps.setBlob(1, blob);
   ps.execute();
   c.close(); // Connection close also closes stmt and rs.
}
```
## **Example: CallableStatement interface for IBM Developer Kit for Java**

This is an example of how to use the CallableStatement interface.

**Example:** CallableStatement interface

}

**Note:** Read the "Code disclaimer [information"](#page-383-0) on page 374 for important legal information.

```
// Connect to iSeries server.
Connection c = DriverManager.getConnection("jdbc:db2://mySystem");
// Create the CallableStatement object.
// It precompiles the specified call to a stored procedure.
// The question marks indicate where input parameters must be set and
// where output parameters can be retrieved.
// The first two parameters are input parameters, and the third parameter is an output parameter.
CallableStatement cs = c.prepareCall("CALL MYLIBRARY.ADD (?, ?, ?)");
// Set input parameters.
cs.setInt (1, 123);
cs.setInt (2, 234);
// Register the type of the output parameter.
cs.registerOutParameter (3, Types.INTEGER);
// Run the stored procedure.
cs.execute ();
// Get the value of the output parameter.
int sum = cs.getInt(3);// Close the CallableStatement and the Connection.
cs.close();
c.close();
For more information, see "CallableStatements" on page 72.
```
## **Example: Remove values from a table through another statement's cursor**

This is an example of how to remove values from a table through another statement's cursor.

**Example:** Remove values from a table through another statement's cursor

```
public class UsingPositionedDelete {
    public Connection connection = null;
    public static void main(java.lang.String[] args) {
        UsingPositionedDelete test = new UsingPositionedDelete();
        test.setup();
        test.displayTable();
        test.run();
        test.displayTable();
        test.cleanup();
    }
/**
Handle all the required setup work.
**/
   public void setup() {
        try {
            // Register the JDBC driver.
            Class.forName("com.ibm.db2.jdbc.app.DB2Driver");
            connection = DriverManager.getConnection("jdbc:db2:*local");
            Statement s = connection.createStatement();
            try {
                s.executeUpdate("DROP TABLE CUJOSQL.WHERECUREX");
            } catch (SQLException e) {
                // Ignore problems here.
            }
            s.executeUpdate("CREATE TABLE CUJOSQL.WHERECUREX ( " +
                            "COL_IND INT, COL_VALUE CHAR(20)) ");
            for (int i = 1; i \le 10; i++) {
                s.executeUpdate("INSERT INTO CUJOSQL.WHERECUREX VALUES(" + i + ", 'FIRST')");
            }
            s.close();
        } catch (Exception e) {
            System.out.println("Caught exception: " + e.getMessage());
            e.printStackTrace();
        }
    }
/**
In this section, all the code to perform the testing should
be added. If only one connection to the database is needed,
the global variable 'connection' can be used.
**/
   public void run() {
        try {
            Statement stmt1 = connection.createStatement();
            // Update each value using next().
            stmt1.setCursorName("CUJO");
            ResultSet rs = stmt1.executeQuery ("SELECT * FROM CUJOSQL.WHERECUREX " +
                                                "FOR UPDATE OF COL_VALUE");
            System.out.println("Cursor name is " + rs.getCursorName());
```

```
PreparedStatement stmt2 = connection.prepareStatement
                                       ("DELETE FROM " + " CUJOSQL.WHERECUREX WHERE CURRENT OF " +
                                       rs.getCursorName ());
            // Loop through the ResultSet and update every other entry.
            while (rs.next ()) {
                if (rs.next())
                    stmt2.execute ();
            }
            // Clean up the resources after they have been used.
            rs.close ();
            stmt2.close ();
        } catch (Exception e) {
            System.out.println("Caught exception: ");
            e.printStackTrace();
        }
    }
/**
In this section, put all clean-up work for testing.
**/
    public void cleanup() {
        try {
            // Close the global connection opened in setup().
            connection.close();
        } catch (Exception e) {
            System.out.println("Caught exception: ");
            e.printStackTrace();
        }
    }
/**
Display the contents of the table.
**/
    public void displayTable()
    {
        try {
            Statement s = connection.createStatement();
            ResultSet rs = s.executeQuery ("SELECT * FROM CUJOSQL.WHERECUREX");
            while (rs.next ()) {
                System.out.println("Index " + rs.getInt(1) + " value " + rs.getString(2));
            }
            rs.close ();
            s.close();
            System.out.println("-----------------------------------------");
        } catch (Exception e) {
            System.out.println("Caught exception: ");
            e.printStackTrace();
        }
    }
}
```
# **Example: CLOB**

This is an example of how a CLOB can be put into the database or retrieved from the database.

**Example:** CLOB

```
/////////////////////////////////////////
// PutGetClobs is an example application
// that shows how to work with the JDBC
// API to obtain and put CLOBs to and from
// database columns.
//
// The results of running this program
// are that there are two CLOB values
// in a new table. Both are identical
// and contain about 500k of repeating
// text data.
/////////////////////////////////////////
import java.sql.*;
public class PutGetClobs {
   public static void main(String[] args)
   throws SQLException
   {
       // Register the native JDBC driver.
       try {
         Class.forName("com.ibm.db2.jdbc.app.DB2Driver");
      } catch (Exception e) {
          System.exit(1); // Setup error.
      }
      // Establish a Connection and Statement with which to work.
      Connection c = DriverManager.getConnection("jdbc:db2:*local");
      Statement s = c.createStatement();
      // Clean up any previous run of this application.
      try {
          s.executeUpdate("DROP TABLE CUJOSQL.CLOBTABLE");
      } catch (SQLException e) {
          // Ignore it - assume the table did not exist.
      }
      // Create a table with a CLOB column. The default CLOB column
      // size is 1 MB.
      s.executeUpdate("CREATE TABLE CUJOSQL.CLOBTABLE (COL1 CLOB)");
      // Create a PreparedStatement object that allow you to put
      // a new Clob object into the database.
      PreparedStatement ps = c.prepareStatement("INSERT INTO CUJOSQL.CLOBTABLE VALUES(?)");
      // Create a big CLOB value...
      StringBuffer buffer = new StringBuffer(500000);
      while (buffer.length() < 500000) {
          buffer.append("All work and no play makes Cujo a dull boy.");
      }
      String clobValue = buffer.toString();
      // Set the PreparedStatement parameter. This is not
      // portable to all JDBC drivers. JDBC drivers do not have
      // to support setBytes for CLOB columns. This is done to
      // allow you to generate new CLOBs. It also
      // allows JDBC 1.0 drivers a way to work with columns containing
      // Clob data.
      ps.setString(1, clobValue);
```

```
// Process the statement, inserting the clob into the database.
   ps.executeUpdate();
   // Process a query and get the CLOB that was just inserted out of the
   // database as a Clob object.
   ResultSet rs = s.executeQuery("SELECT * FROM CUJOSQL.CLOBTABLE");
   rs.next();
   Clob clob = rs.getClob(1);// Put that Clob back into the database through
   // the PreparedStatement.
   ps.setClob(1, clob);
   ps.execute();
   c.close(); // Connection close also closes stmt and rs.
}
```
## **Example: Create a UDBDataSource and bind it with JNDI**

This is an example of how to create a UDBDataSource and get it bound with JNDI.

**Example:** Create a UDBDataSource and bind it with JNDI

}

**Note:** Read the "Code disclaimer [information"](#page-383-0) on page 374 for important legal information.

```
// Import the required packages. At deployment time,
// the JDBC driver-specific class that implements
// DataSource must be imported.
import java.sql.*;
import javax.naming.*;
import com.ibm.db2.jdbc.app.UDBDataSource;
public class UDBDataSourceBind
{
    public static void main(java.lang.String[] args)
    throws Exception
    {
        // Create a new UDBDataSource object and give it
       // a description.
       UDBDataSource ds = new UDBDataSource();
       ds.setDescription("A simple UDBDataSource");
        // Retrieve a JNDI context. The context serves
        // as the root for where objects are bound or
        // found in JNDI.
       Context ctx = new InitialContext();// Bind the newly created UDBDataSource object
        // to the JNDI directory service, giving it a name
        // that can be used to look up this object again
       // at a later time.
       ctx.rebind("SimpleDS", ds);
    }
}
```
## **Example: Create a UDBDataSource, and obtain a user ID and password**

This is an example of how to create a UDBDataSource, and use the getConnection method to obtain a user ID and password at runtime.

**Example:** Create a UDBDataSource, and obtain a user ID and password

**Note:** Read the "Code disclaimer [information"](#page-383-0) on page 374 for important legal information.

```
/// Import the required packages. There is
// no driver-specific code needed in runtime
// applications.
import java.sql.*;
import javax.sql.*;
import javax.naming.*;
public class UDBDataSourceUse2
{
    public static void main(java.lang.String[] args)
    throws Exception
    {
        // Retrieve a JNDI context. The context serves
        // as the root for where objects are bound or
        // found in JNDI.
        Context ctx = new InitialContext();// Retrieve the bound UDBDataSource object using the
        // name with which it was previously bound. At runtime,
        // only the DataSource interface is used, so there
        // is no need to convert the object to the UDBDataSource
        // implementation class. (There is no need to know
        // what the implementation class is. The logical JNDI name
        // is only required).
        DataSource ds = (DataSource) ctx.lookup("SimpleDS");
        // Once the DataSource is obtained, it can be used to establish
       // a connection. The user profile cujo and password newtiger
        // used to create the connection instead of any default user
        // ID and password for the DataSource.
        Connection connection = ds.getConnection("cujo", "newtiger");
        // The connection can be used to create Statement objects and
        // update the database or process queries as follows.
        Statement statement = connection.createStatement();
        ResultSet rs = statement.executeQuery("select * from qsys2.sysprocs");
       while (rs.next()) {
            System.out.println(rs.getString(1) + "." + rs.getString(2));
        }
        // The connection is closed before the application ends.
        connection.close();
    }
}
```
## **Example: Create a UDBDataSourceBind and set DataSource properties**

This is an example of how to create a UDBDataSource, and set the user ID and password as DataSource properties.

**Example:** Create a UDBDataSourceBind and set DataSource properties

```
// Import the required packages. At deployment time,
// the JDBC driver-specific class that implements
// DataSource must be imported.
import java.sql.*;
import javax.naming.*;
import com.ibm.db2.jdbc.app.UDBDataSource;
public class UDBDataSourceBind2
{
    public static void main(java.lang.String[] args)
```

```
throws Exception
{
    // Create a new UDBDataSource object and give it
    // a description.
   UDBDataSource ds = new UDBDataSource();
    ds.setDescription("A simple UDBDataSource " +
                      "with cujo as the default " +
                      "profile to connect with.");
    // Provide a user ID and password to be used for
    // connection requests.
    ds.setUser("cujo");
    ds.setPassword("newtiger");
    // Retrieve a JNDI context. The context serves
   // as the root for where objects are bound or
    // found in JNDI.
   Context ctx = new InitialContext();// Bind the newly created UDBDataSource object
    // to the JNDI directory service, giving it a name
   // that can be used to look up this object again
   // at a later time.
   ctx.rebind("SimpleDS2", ds);
}
```
## **Example: DatabaseMetaData interface for IBM Developer Kit for Java**

This example shows how to return a list of tables.

**Example 1:** Return a list of tables

}

**Note:** Read the "Code disclaimer [information"](#page-383-0) on page 374 for important legal information.

```
// Connect to iSeries server.
Connection c = DriverManager.getConnection("jdbc:db2:mySystem");
// Get the database meta data from the connection.
DatabaseMetaData dbMeta = c.getMetaData();
// Get a list of tables matching this criteria.
String catalog = "myCatalog";
String schema = "mySchema";
String table = "myTable%"; // % indicates search pattern
String types[] = {"TABLE", "VIEW", "SYSTEM TABLE"}:
ResultSet rs = dbMeta.getTables(catalog, schema, table, types);
// ... iterate through the ResultSet to get the values.
// Close the connection.
```

```
c.close():
```
For more information, see ["DatabaseMetaData](#page-64-0) interface for IBM Developer Kit for Java" on page 55.

# **Example: Datalink**

This is an example of how to use datalinks in your applications.

### **Example:** Datalink

```
/////////////////////////////////////////
// PutGetDatalinks is an example application
// that shows how to use the JDBC
```

```
// API to handle datalink database columns.
/////////////////////////////////////////
import java.sql.*;
import java.net.URL;
import java.net.MalformedURLException;
public class PutGetDatalinks {
    public static void main(String[] args)
    throws SQLException
    {
        // Register the native JDBC driver.
        try {
            Class.forName("com.ibm.db2.jdbc.app.DB2Driver");
        } catch (Exception e) {
            System.exit(1); // Setup error.
        }
        // Establish a Connection and Statement with which to work.
        Connection c = DriverManager.getConnection("jdbc:db2:*local");
        Statement s = c.createStatement();
        // Clean up any previous run of this application.
        try {
            s.executeUpdate("DROP TABLE CUJOSQL.DLTABLE");
        } catch (SQLException e) {
            // Ignore it - assume the table did not exist.
        }
        // Create a table with a datalink column.
        s.executeUpdate("CREATE TABLE CUJOSQL.DLTABLE (COL1 DATALINK)");
        // Create a PreparedStatement object that allows you to add
        // a new datalink into the database. Since conversing
        // to a datalink cannot be accomplished directly in the database, you
        // can code the SQL statement to perform the explicit conversion.
        PreparedStatement ps = c.prepareStatement("INSERT INTO CUJOSQL.DLTABLE
                                                   VALUES(DLVALUE( CAST(? AS VARCHAR(100))))");
       // Set the datalink. This URL points you to an article about
        // the new features of JDBC 3.0.
        ps.setString (1, "http://www-106.ibm.com/developerworks/java/library/j-jdbcnew/index.html");
        // Process the statement, inserting the CLOB into the database.
        ps.executeUpdate();
        // Process a query and obtain the CLOB that was just inserted out of the
        // database as a Clob object.
        ResultSet rs = s.executeQuery("SELECT * FROM CUJOSQL.DLTABLE");
        rs.next();
        String datalink = rs.getString(1);
        // Put that datalink value into the database through
        // the PreparedStatement. Note: This function requires JDBC 3.0
        // support.
        /*
        try {
            URL url = new URL(datalink);
            ps.setURL(1, url);
            ps.execute();
        } catch (MalformedURLException mue) {
            // Handle this issue here.
        }
        rs = s.executeQuery("SELECT * FROM CUJOSQL.DLTABLE");
        rs.next();
        URL url = rs.getURL(1);
```

```
System.out.println("URL value is " + url);
        */
        c.close(); // Connection close also closes stmt and rs.
    }
}
```
## **Example: Distinct types**

This is an example of how to use distinct types.

**Example:** Distinct types

```
/////////////////////////////////////////
// This example program shows examples of
// various common tasks that can be done
// with distinct types.
/////////////////////////////////////////
import java.sql.*;
public class Distinct {
    public static void main(String[] args)
    throws SQLException
    {
        // Register the native JDBC driver.
        try {
            Class.forName("com.ibm.db2.jdbc.app.DB2Driver");
        } catch (Exception e) {
            System.exit(1); // Setup error.
        }
        Connection c = DriverManager.getConnection("jdbc:db2:*local");
        Statement s = c.createStatement();
        // Clean up any old runs.
        try {
           s.executeUpdate("DROP TABLE CUJOSQL.SERIALNOS");
        } catch (SQLException e) {
            // Ignore it and assume the table did not exist.
        }
        try {
            s.executeUpdate("DROP DISTINCT TYPE CUJOSQL.SSN");
        } catch (SQLException e) {
            // Ignore it and assume the table did not exist.
        }
        // Create the type, create the table, and insert a value.
        s.executeUpdate("CREATE DISTINCT TYPE CUJOSQL.SSN AS CHAR(9)");
        s.executeUpdate("CREATE TABLE CUJOSQL.SERIALNOS (COL1 CUJOSQL.SSN)");
        PreparedStatement ps = c.prepareStatement("INSERT INTO CUJOSQL.SERIALNOS VALUES(?)");
        ps.setString(1, "399924563");
        ps.executeUpdate();
        ps.close();
        // You can obtain details about the types available with new metadata in
        // JDBC 2.0
        DatabaseMetaData dmd = c.getMetaData();
        int types[] = new int[1];
        types[0] = java.sql.Types.DISTINCT;
        ResultSet rs = dmd.getUDTs(null, "CUJOSQL", "SSN", types);
        rs.next();
```

```
System.out.println("Type name " + rs.getString(3) +
                           " has type " + rs.getString(4));
        // Access the data you have inserted.
        rs = s.executeQuery("SELECT COL1 FROM CUJOSQL.SERIALNOS");
        rs.next();
       System.out.println("The SSN is " + rs.getString(1));
       c.close(); // Connection close also closes stmt and rs.
    }
}
```
# **Example: Embed SQL Statements in your Java application**

The following example SQLJ application, App.sqlj, uses static SQL to retrieve and update data from the EMPLOYEE table of the DB2 sample database.

**Example:** Embed SQL Statements in your Java<sup>(TM)</sup> application:

```
import java.sql.*;
import sqlj.runtime.*;
import sqlj.runtime.ref.*;
#sql iterator App_Cursor1 (String empno, String firstnme) ; // 1 (page 261)
#sql iterator App_Cursor2 (String) ;
class App
{
  /**********************
   ** Register Driver **
  **********************/
static
 {
  try
   {
     Class.forName(″com.ibm.db2.jdbc.app.DB2Driver″).newInstance();
   }
   catch (Exception e)
   {
     e.printStackTrace();
  }
 }
  /********************
  ** Main **
   ********************/
 public static void main(String argv[])
 {
  try
   {
    App Cursor1 cursor1;
     App Cursor2 cursor2;
```

```
String str1 = null;
String str2 = null;
long count1;
// URL is jdbc:db2:dbname
String url = ″jdbc:db2:sample″;
DefaultContext ctx = DefaultContext.getDefaultContext();
if (ctx == null){
 try
  {
   // connect with default id/password
   Connection con = DriverManager.getConnection(url);
   con.setAutoCommit(false);
   ctx = new DefaultContext(con);
 }
 catch (SQLException e)
  {
   System.out.println("Error: could not get a default context");
   System.err.println(e) ;
   System.exit(1);
 }
 DefaultContext.setDefaultContext(ctx);
}
// retrieve data from the database
System.out.println(″Retrieve some data from the database.″);
261)
// display the result set
// cursor1.next() returns false when there are no more rows
System.out.println(″Received results:″);
while (cursor1.next()) // 3 (page 261)
{
 str1 = curson1.empno()261)
 str2 = cursor1.firstnme();
 System.out.print (" empno= " + str1);
 System.out.print (" firstname= " + str2);
 System.out.println(″″);
}
cursor1.close(); // 9 (page 262)
// retrieve number of employee from the database
261)
if (1 == count1)System.out.println ("There is 1 row in employee table");
else
  System.out.println (″There are ″ + count1
                     + ″ rows in employee table″);
// update the database
System.out.println("Update the database.");
#sql { UPDATE employee SET firstnme = 'SHILI' WHERE empno = '000010' };
```

```
// retrieve the updated data from the database
    System.out.println("Retrieve the updated data from the database.");
    str1 = "000010";#sql cursor2 = {SELECT firstnme FROM employee WHERE empno = :str1}; // 6 (page 261)
    // display the result set
    // cursor2.next() returns false when there are no more rows
    System.out.println(″Received results:″);
    while (true)
     {
      #sql { FETCH :cursor2 INTO :str2 }; // 7 (page 261)
      if (cursor2.endFetch()) break; // 8 (page 261)
      System.out.print (" empno= " + str1);
      System.out.print (" firstname= " + str2);
      System.out.println(″″);
     }
    cursor2.close(); // 9 (page 262)
    // rollback the update
    System.out.println("Rollback the update.");
    #sql { ROLLBACK work };
    System.out.println("Rollback done.");
  }
  catch( Exception e )
   {
    e.printStackTrace();
  }
1. Declare iterators. This section declares two types of iterators:
```
#### **App\_Cursor1**

} }

> Declares column data types and names, and returns the values of the columns according to column name (Named binding to columns).

#### **App\_Cursor2**

Declares column data types, and returns the values of the columns by column position (Positional binding to columns).

- 2. **Initialize the iterator.** The iterator object cursor1 is initialized using the result of a query. The query stores the result in cursor1.
- 3. **Advance the iterator to the next row.** The cursor1.next() method returns a Boolean false if there are no more rows to retrieve.
- 4. **Move the data.** The named accessor method empno() returns the value of the column named empno on the current row. The named accessor method firstnme() returns the value of the column named firstnme on the current row.
- 5. **SELECT data into a host variable.** The SELECT statement passes the number of rows in the table into the host variable count1.
- 6. **Initialize the iterator.** The iterator object cursor2 is initialized using the result of a query. The query stores the result in cursor2.
- 7. **Retrieve the data.** The FETCH statement returns the current value of the first column declared in the ByPos cursor from the result table into the host variable str2.
- 8. **Check the success of a FETCH..INTO statement.** The endFetch() method returns a Boolean true if the iterator is not positioned on a row, that is, if the last attempt to fetch a row failed. The endFetch()

<span id="page-271-0"></span>method returns false if the last attempt to fetch a row was successful. DB2 attempts to fetch a row when the next() method is called. A FETCH...INTO statement implicitly calls the next() method.

9. **Close the iterators.** The close() method releases any resources held by the iterators. You should explicitly close iterators to ensure that system resources are released in a timely fashion.

For background information on this example, see "Embed SQL statements in your Java [application"](#page-131-0) on [page](#page-131-0) 122.

## **Example: End a transaction**

This is an example of ending a transaction in your application.

**Example:** End a transaction

```
import java.sql.*;
import javax.sql.*;
import java.util.*;
import javax.transaction.*;
import javax.transaction.xa.*;
import com.ibm.db2.jdbc.app.*;
public class JTATxEnd {
    public static void main(java.lang.String[] args) {
        JTATxEnd test = new JTATxEnd();
        test.setup();
        test.run();
    }
    /**
     * Handle the previous cleanup run so that this test can recommence.
    */
    public void setup() {
        Connection c = null;
        Statement s = null;
        try {
            Class.forName(″com.ibm.db2.jdbc.app.DB2Driver″);
            c = DriverManager.getConnection(″jdbc:db2:*local″);
            s = c.createStatement();
            try {
                s.executeUpdate(″DROP TABLE CUJOSQL.JTATABLE″);
            } catch (SQLException e) {
                // Ignore... does not exist
            }
            s.executeUpdate(″CREATE TABLE CUJOSQL.JTATABLE (COL1 CHAR (50))″);
            s.executeUpdate(″INSERT INTO CUJOSQL.JTATABLE VALUES('Fun with JTA')″);
            s.executeUpdate(″INSERT INTO CUJOSQL.JTATABLE VALUES('JTA is fun.)″);
            s.close();
```

```
} finally {
       if (c != null) {
           c.close();
       }
   }
}
/**
* This test use JTA support to handle transactions.
*/
public void run() {
   Connection c = null;
   try {
       Context ctx = new InitialContext();// Assume the data source is backed by a UDBXADataSource.
       UDBXADataSource ds = (UDBXADataSource) ctx.lookup(″XADataSource″);
       // From the DataSource, obtain an XAConnection object that
       // contains an XAResource and a Connection object.
       XAConnection xaConn = ds.getXAConnection();
       XAResource xaRes = xaConn.getXAResource();
       Connection c = xaConn.getConnection();
       // For XA transactions, transaction identifier is required.
       // An implementation of the XID interface is not included
       // with the JDBC driver. See "Transactions with JTA" on page 65 for a
       // description of this interface to build a class for it.
       Xid xid = new XidImpl();
       // The connection from the XAResource can be used as any other
        // JDBC connection.
       Statement stmt = c.createStatement();
       // The XA resource must be notified before starting any
        // transactional work.
       xaRes.start(xid, XAResource.TMNOFLAGS);
       // Create a ResultSet during JDBC processing and fetch a row.
       ResultSet rs = stmt.executeUpdate("SELECT * FROM CUJOSQL.JTATABLE");
       rs.next();
       // When the end method is called, all ResultSet cursors close.
       // Accessing the ResultSet after this point results in an
       // exception being thrown.
       xaRes.end(xid, XAResource.TMNOFLAGS);
       try {
           String value = rs.getString(1);System.out.println(″Something failed if you receive this message.″);
       } catch (SQLException e) {
           System.out.println(″The expected exception was thrown.″);
       }
```

```
// Commit the transaction to ensure that all locks are
        // released.
        int rc = xaRes.prepare(xid);
        xaRes.commit(xid, false);
    } catch (Exception e) {
        System.out.println(″Something has gone wrong.″);
        e.printStackTrace();
    } finally {
        try {
            if (c != null)
                c.close();
        } catch (SQLException e) {
            System.out.println(″Note: Cleaup exception.″);
            e.printStackTrace();
        }
    }
}
```
## **Example: Invalid user ID and password**

This is an example of how to use the Connection property in SQL naming mode.

**Example:** Invalid user ID and password

}

```
Note: Read the "Code disclaimer information" on page 374 for important legal information.
//////////////////////////////////////////////////////////////////////////////////
//
// InvalidConnect example.
//
// This program uses the Connection property in SQL naming mode.
//
//////////////////////////////////////////////////////////////////////////////////
//
// This source is an example of the IBM Developer for Java JDBC driver.
// IBM grants you a nonexclusive license to use this as an example
// from which you can generate similar function tailored to
// your own specific needs.
//
// This sample code is provided by IBM for illustrative purposes
// only. These examples have not been thoroughly tested under all
// conditions. IBM, therefore, cannot guarantee or imply
// reliability, serviceability, or function of these programs.
//
// All programs contained herein are provided to you "AS IS"
// without any warranties of any kind. The implied warranties of
// merchantability and fitness for a particular purpose are
// expressly disclaimed.
//
// IBM Developer Kit for Java
// (C) Copyright IBM Corp. 2001
// All rights reserved.
// US Government Users Restricted Rights -
// Use, duplication, or disclosure restricted
// by GSA ADP Schedule Contract with IBM Corp.
//
//////////////////////////////////////////////////////////////////////////////////
import java.sql.*;
import java.util.*;
```

```
public class InvalidConnect {
```

```
public static void main(java.lang.String[] args)
{
   // Register the driver.
   try {
       Class.forName("com.ibm.db2.jdbc.app.DB2Driver");
    } catch (ClassNotFoundException cnf) {
       System.out.println("ERROR: JDBC driver did not load.");
       System.exit(0);
    }
   // Attempt to obtain a connection without specifying any user or
   // password. The attempt works and the connection uses the
   // same user profile under which the job is running.
   try {
       Connection c1 = DriverManager.getConnection("jdbc:db2:*local");
       c1.close();
    } catch (SQLException e) {
        System.out.println("This test should not get into this exception path.");
       e.printStackTrace();
       System.exit(1);
   }
   try {
       Connection c2 = DriverManager.getConnection("jdbc:db2:*local",
                                                     "notvalid", "notvalid");
   } catch (SQLException e) {
       System.out.println("This is an expected error.");
       System.out.println("Message is " + e.getMessage());
       System.out.println("SQLSTATE is " + e.getSQLState());
   }
}
```
# **Example: JDBC**

}

This is an example of how to use the BasicJDBC program.

**Example:** BasicJDBC

```
Note: Read the "Code disclaimer information" on page 374 for important legal information.
//////////////////////////////////////////////////////////////////////////////////
//
// BasicJDBC example. This program uses the native JDBC driver for the
// Developer Kit for Java to build a simple table and process a query
// that displays the data in that table.
//
// Command syntax:
// BasicJDBC
//
//////////////////////////////////////////////////////////////////////////////////
//
// This source is an example of the IBM Developer for Java JDBC driver.
// IBM grants you a nonexclusive license to use this as an example
// from which you can generate similar function tailored to
// your own specific needs.
//
// This sample code is provided by IBM for illustrative purposes
// only. These examples have not been thoroughly tested under all
// conditions. IBM, therefore, cannot guarantee or imply
// reliability, serviceability, or function of these programs.
//
// All programs contained herein are provided to you "AS IS"
// without any warranties of any kind. The implied warranties of
```

```
// merchantability and fitness for a particular purpose are
// expressly disclaimed.
//
// IBM Developer Kit for Java
// (C) Copyright IBM Corp. 2001
// All rights reserved.
// US Government Users Restricted Rights -
// Use, duplication, or disclosure restricted
// by GSA ADP Schedule Contract with IBM Corp.
//
//////////////////////////////////////////////////////////////////////////////////
// Include any Java classes that are to be used. In this application,
// many classes from the java.sql package are used and the
// java.util.Properties class is also used as part of obtaining
// a connection to the database.
import java.sql.*;
import java.util.Properties;
// Create a public class to encapsulate the program.
public class BasicJDBC {
    // The connection is a private variable of the object.
    private Connection connection = null;
    // Any class that is to be an 'entry point' for running
    // a program must have a main method. The main method
    // is where processing begins when the program is called.
    public static void main(java.lang.String[] args) {
        // Create an object of type BasicJDBC. This
        // is fundamental to object-oriented programming. Once
        // an object is created, call various methods on
        // that object to accomplish work.
        // In this case, calling the constructor for the object
        // creates a database connection that the other
        // methods use to do work against the database.
        BasicJDBC test = new BasicJDBC();
        // Call the rebuildTable method. This method ensures that
        // the table used in this program exists and looks
        // correct. The return value is a boolean for
        // whether or not rebuilding the table completed
        // successfully. If it did no, display a message
        // and exit the program.
        if (!test.rebuildTable()) {
            System.out.println("Failure occurred while setting up " +
                               " for running the test.");
            System.out.println("Test will not continue.");
            System.exit(0);
        }
        // The run query method is called next. This method
        // processes an SQL select statement against the table that
        // was created in the rebuildTable method. The output of
        // that query is output to standard out for you to view.
        test.runQuery();
        // Finally, the cleanup method is called. This method
        // ensures that the database connection that the object has
        // been hanging on to is closed.
        test.cleanup();
    }
```
This is the constructor for the basic JDBC test. It creates a database

/\*\*

```
connection that is stored in an instance variable to be used in later
method calls.
**/
public BasicJDBC() {
    // One way to create a database connection is to pass a URL
    // and a java Properties object to the DriverManager. The following
    // code constructs a Properties object that has your user ID and
    // password. These pieces of information are used for connecting
    // to the database.
    Properties properties = new Properties ();
    properties.put("user", "cujo");
    properties.put("user", "newtiger");
    // Use a try/catch block to catch all exceptions that can come out of the
    // following code.
    try {
        // The DriverManager must be aware that there is a JDBC driver available
       // to handle a user connection request. The following line causes the
       // native JDBC driver to be loaded and registered with the DriverManager.
       Class.forName("com.ibm.db2.jdbc.app.DB2Driver");
       // Create the database Connection object that this program uses in all
       // the other method calls that are made. The following code specifies
       // that a connection is to be established to the local database and that
       // that connection should conform to the properties that were set up
       // previously (that is, it should use the user ID and password specified).
       connection = DriverManager.getConnection("jdbc:db2:*local", properties);
    } catch (Exception e) {
       // If any of the lines in the try/catch block fail, control transfers to
       // the following line of code. A robust application tries to handle the
       // problem or provide more details to you. In this program, the error
       // message from the exception is displayed and the application allows
       // the program to return.
       System.out.println("Caught exception: " + e.getMessage());
    }
}
/**Ensures that the qgpl.basicjdbc table looks you want it to at the start of
the test.
@returns boolean Returns true if the table was rebuild successfully;
                    returns false if any failure occurred.
**/
public boolean rebuildTable() {
    // Wrap all the functionality in a try/catch block so an attempt is
    // made to handle any errors that may happen within this method.
    try {
       // Statement objects are used to process SQL statements against the
       // database. The Connection object is used to create a Statement
       // object.
       Statement s = connection.createStatement();
       try {
           // Build the test table from scratch. Process an update statement
           // that attempts to delete the table if it currently exists.
           s.executeUpdate("drop table qgpl.basicjdbc");
        } catch (SQLException e) {
           // Do not perform anything if an exception occurred. Assume
            // that the problem is that the table that was dropped does not
           // exist and that it can be created next.
       }
```

```
// Use the statement object to create our table.
        s.executeUpdate("create table qgpl.basicjdbc(id int, name char(15))");
       // Use the statement object to populate our table with some data.
       s.executeUpdate("insert into qgpl.basicjdbc values(1, 'Frank Johnson')");
       s.executeUpdate("insert into qgpl.basicjdbc values(2, 'Neil Schwartz')");
        s.executeUpdate("insert into qgpl.basicjdbc values(3, 'Ben Rodman')");
        s.executeUpdate("insert into qgpl.basicjdbc values(4, 'Dan Gloore')");
       // Close the SQL statement to tell the database that it is no longer
        // needed.
       s.close();
       // If the entire method processed successfully, return true. At this point,
       // the table has been created or refreshed correctly.
       return true;
    } catch (SQLException sqle) {
       // If any of our SQL statements failed (other than the drop of the table
        // that was handled in the inner try/catch block), the error message is
        // displayed and false is returned to the caller, indicating that the table
        // may not be complete.
       System.out.println("Error in rebuildTable: " + sqle.getMessage());
       return false;
   }
}
/**
Runs a query against the demonstration table and the results are displayed to
standard out.
**/
public void runQuery() {
    // Wrap all the functionality in a try/catch block so an attempts is
    // made to handle any errors that might happen within this
    // method.
    try {
        // Create a Statement object.
       Statement s = connection.createStatement();
       // Use the statement object to run an SQL query. Queries return
       // ResultSet objects that are used to look at the data the query
        // provides.
       ResultSet rs = s.executeQuery("select * from qgpl.basicjdbc");
        // Display the top of our 'table' and initialize the counter for the
        // number of rows returned.
       System.out.println("--------------------");
       int i = 0;
       // The ResultSet next method is used to process the rows of a
       // ResultSet. The next method must be called once before the
        // first data is available for viewing. As long as next returns
       // true, there is another row of data that can be used.
       while (rs.next()) {
            // Obtain both columns in the table for each row and write a row to
           // our on-screen table with the data. Then, increment the count
            // of rows that have been processed.
           System.out.println("| " + rs.getInt(1) + " | " + rs.getString(2) + "|");
           i++;
       }
       // Place a border at the bottom on the table and display the number of rows
        // as output.
       System.out.println("--------------------");
```

```
System.out.println("There were " + i + " rows returned.");
       System.out.println("Output is complete.");
    } catch (SQLException e) {
       // Display more information about any SQL exceptions that are
       // generated as output.
       System.out.println("SQLException exception: ");
       System.out.println("Message:....." + e.getMessage());
       System.out.println("SQLState:...." + e.getSQLState());
       System.out.println("Vendor Code:." + e.getErrorCode());
       e.printStackTrace();
   }
}
/**
The following method ensures that any JDBC resources that are still
allocated are freed.
**/
public void cleanup() {
    try {
       if (connection != null)
            connection.close();
    } catch (Exception e) {
       System.out.println("Caught exception: ");
       e.printStackTrace();
   }
}
```
## **Example: Multiple connections that work on a transaction**

This is an example of how to use multiple connections working on a single transaction.

**Example:** Multiple connections that work on a transaction

}

```
Note: Read the "Code disclaimer information" on page 374 for important legal information.
```

```
import java.sql.*;
import javax.sql.*;
import java.util.*;
import javax.transaction.*;
import javax.transaction.xa.*;
import com.ibm.db2.jdbc.app.*;
public class JTAMultiConn {
   public static void main(java.lang.String[] args) {
     JTAMultiConn test = new JTAMultiConn();
     test.setup();
     test.run();
  }
/**
* Handle the previous cleanup run so that this test can recommence.
*/
  public void setup() {
     Connection c = null;Statement s = null;
     try {
         Class.forName("com.ibm.db2.jdbc.app.DB2Driver");
         c = DriverManager.getConnection("jdbc:db2:*local");
         s = c.createStatement();
         try {
            s.executeUpdate("DROP TABLE CUJOSQL.JTATABLE");
         }
         catch (SQLException e) {
         // Ignore... does not exist
         }
         s.executeUpdate("CREATE TABLE CUJOSQL.JTATABLE (COL1 CHAR
```

```
(50))");
               s.close();
      }
      finally {
         if (c != null) {
           c.close();
         }
     }
  }
/**
* This test uses JTA support to handle transactions.
*/
  public void run() {
     Connection c1 = null;
      Connection c2 = null;Connection c3 = null;
      try {
         Context ctx = new InitialContext();// Assume the data source is backed by a UDBXADataSource.
         UDBXADataSource ds = (UDBXADataSource)
                              ctx.lookup("XADataSource");
         // From the DataSource, obtain some XAConnection objects that
         // contain an XAResource and a Connection object.
         XAConnection xaConn1 = ds.getXAConnection();
         XAConnection xaConn2 = ds.getXAConnection();
         XAConnection xaConn3 = ds.getXAConnection();
         XAResource xaRes1 = xaConn1.getXAResource();
         XAResource xaRes2 = xaConn2.getXAResource();
         XAResource xaRes3 = xaConn3.getXAResource();
         c1 = xaConn1.getConnection();
         c2 = xaConn2.getConnection();
         c3 = xaConn3.getConnection();
         Statement stmt1 = c1.createStatement();
         Statement stmt2 = c2.createStatement();
         Statement stmt3 = c3.createStatement();
         // For XA transactions, a transaction identifier is required.
         // Support for creating XIDs is again left to the application
         // program.
         Xid xid = JDXATest.xidFactory();
         // Perform some transactional work under each of the three
         // connections that have been created.
         xaRes1.start(xid, XAResource.TMNOFLAGS);
         int count1 = stmt1.executeUpdate("INSERT INTO " + tableName + "VALUES('Value 1-A')");
         xaRes1.end(xid, XAResource.TMNOFLAGS);
         xaRes2.start(xid, XAResource.TMJOIN);
         int count2 = stmt2.executeUpdate("INSERT INTO " + tableName + "VALUES('Value 1-B')");
         xaRes2.end(xid, XAResource.TMNOFLAGS);
         xaRes3.start(xid, XAResource.TMJOIN);
         int count3 = stmt3.executeUpdate("INSERT INTO " + tableName + "VALUES('Value 1-C')");
         xaRes3.end(xid, XAResource.TMSUCCESS);
         // When completed, commit the transaction as a single unit.
         // A prepare() and commit() or 1 phase commit() is required for
         // each separate database (XAResource) that participated in the
         // transaction. Since the resources accessed (xaRes1, xaRes2, and xaRes3)
         // all refer to the same database, only one prepare or commit is required.
         int rc = xaRes.prepare(xid);
         xaRes.commit(xid, false);
      }
      catch (Exception e) {
         System.out.println("Something has gone wrong.");
         e.printStackTrace();
      }
      finally {
         try {
           if (c1 != null) {
```

```
c1.close();
         }
      }
      catch (SQLException e) {
         System.out.println("Note: Cleaup exception " +
                             e.getMessage());
      }
      try
         if (c2 != null) {
            c2.close();
         }
      }
      catch (SQLException e) {
         System.out.println("Note: Cleaup exception " +
                             e.getMessage());
      }
      try {
         if (c3 != null) {
            c3.close();
         }
      }
      catch (SQLException e) {
         System.out.println("Note: Cleaup exception " +
                             e.getMessage());
      }
   }
}
```
## **Example: Obtain an initial context before binding UDBDataSource**

The following example obtains an initial context before binding the UDBDataSource. The lookup method is then used on that context to return an object of type DataSource for the application to use.

**Example:** Obtain an initial context before binding UDBDataSource

}

**Note:** Read the "Code disclaimer [information"](#page-383-0) on page 374 for important legal information.

```
// Import the required packages. There is no
// driver-specific code needed in runtime
// applications.
import java.sql.*;
import javax.sql.*;
import javax.naming.*;
public class UDBDataSourceUse
{
    public static void main(java.lang.String[] args)
    throws Exception
    {
        // Retrieve a JNDI context. The context serves
        // as the root for where objects are bound or
        // found in JNDI.
        Context ctx = new InitialContext();// Retrieve the bound UDBDataSource object using the
        // name with which it was previously bound. At runtime,
        // only the DataSource interface is used, so there
        // is no need to convert the object to the UDBDataSource
        // implementation class. (There is no need to know what
        // the implementation class is. The logical JNDI name is
        // only required).
        DataSource ds = (DataSource) ctx.lookup("SimpleDS");
```
// Once the DataSource is obtained, it can be used to establish // a connection. This Connection object is the same type

```
// of object that is returned if the DriverManager approach
    // to establishing connection is used. Thus, so everything from
    // this point forward is exactly like any other JDBC
    // application.
    Connection connection = ds.getConnection();
    // The connection can be used to create Statement objects and
    // update the database or process queries as follows.
    Statement statement = connection.createStatement();
    ResultSet rs = statement.executeQuery("select * from qsys2.sysprocs");
    while (rs.next()) {
       System.out.println(rs.getString(1) + "." + rs.getString(2));
    }
    // The connection is closed before the application ends.
    connection.close();
}
```
## **Example: ParameterMetaData**

This is an example of using the ParameterMetaData interface to retrieve information about parameters.

#### **Example:** ParameterMetaData

}

```
Note: Read the "Code disclaimer information" on page 374 for important legal information.
//////////////////////////////////////////////////////////////////////////////////
//
// ParameterMetaData example. This program demonstrates
// the new support of JDBC 3.0 for learning information
// about parameters to a PreparedStatement.
//
// Command syntax:
// java PMD
//
//////////////////////////////////////////////////////////////////////////////////
//
// This source is an example of the IBM Developer for Java JDBC driver.
// IBM grants you a nonexclusive license to use this as an example
// from which you can generate similar function tailored to
// your own specific needs.
//
// This sample code is provided by IBM for illustrative purposes
// only. These examples have not been thoroughly tested under all
// conditions. IBM, therefore, cannot guarantee or imply
// reliability, serviceability, or function of these programs.
//
// All programs contained herein are provided to you "AS IS"
// without any warranties of any kind. The implied warranties of
// merchantability and fitness for a particular purpose are
// expressly disclaimed.
//
// IBM Developer Kit for Java
// (C) Copyright IBM Corp. 2001
// All rights reserved.
// US Government Users Restricted Rights -
// Use, duplication, or disclosure restricted
// by GSA ADP Schedule Contract with IBM Corp.
//
//////////////////////////////////////////////////////////////////////////////////
import java.sql.*;
public class PMD {
```

```
// Program entry point.
```

```
public static void main(java.lang.String[] args)
throws Exception
{
    // Obtain setup.
   Class.forName("com.ibm.db2.jdbc.app.DB2Driver");
    Connection c = DriverManager.getConnection("jdbc:db2:*local");
    PreparedStatement ps = c.prepareStatement("INSERT INTO CUJOSQL.MYTABLE VALUES(?, ?, ?)");
    ParameterMetaData pmd = ps.getParameterMetaData();
    for (int i = 1; i < pmd.getParameterCount(); i++) {
        System.out.println("Parameter number " + i);
        System.out.println(" Class name is " + pmd.getParameterClassName(i));
       // Note: Mode relates to input, output or inout
       System.out.println(" Mode is " + pmd.getParameterClassName(i));
       System.out.println(" Type is " + pmd.getParameterType(i));
       System.out.println(" Type name is " + pmd.getParameterTypeName(i));
       System.out.println(" Precision is " + pmd.getPrecision(i));
        System.out.println(" Scale is " + pmd.getScale(i));
        System.out.println(" Nullable? is " + pmd.isNullable(i));
       System.out.println(" Signed? is " + pmd.isSigned(i));
    }
}
```
## **Example: Change values with a statement through another statement's cursor**

This is an example of how to change values with a statement through another statement's cursor.

**Example:** Change values with a statement through another statement's cursor

}

```
public class UsingPositionedUpdate {
    public Connection connection = null;
    public static void main(java.lang.String[] args) {
        UsingPositionedUpdate test = new UsingPositionedUpdate();
        test.setup();
        test.displayTable();
        test.run();
        test.displayTable();
        test.cleanup();
    }
/**Handle all the required setup work.
**/
   public void setup() {
        try {
            // Register the JDBC driver.
            Class.forName("com.ibm.db2.jdbc.app.DB2Driver");
            connection = DriverManager.getConnection("jdbc:db2:*local");
            Statement s = connection.createStatement();
            try {
                s.executeUpdate("DROP TABLE CUJOSQL.WHERECUREX");
            } catch (SQLException e) {
```

```
// Ignore problems here.
            }
            s.executeUpdate("CREATE TABLE CUJOSQL.WHERECUREX ( " +
                            "COL IND INT, COL VALUE CHAR(20)) ");
            for (int i = 1; i <= 10; i++) {
                s.executeUpdate("INSERT INTO CUJOSQL.WHERECUREX VALUES(" + i + ", 'FIRST')");
            }
           s.close();
        } catch (Exception e) {
            System.out.println("Caught exception: " + e.getMessage());
            e.printStackTrace();
        }
    }
/**
In this section, all the code to perform the testing should
be added. If only one connection to the database is required,
the global variable 'connection' can be used.
**/
    public void run() {
        try {
           Statement stmt1 = connection.createStatement();
            // Update each value using next().
            stmt1.setCursorName("CUJO");
            ResultSet rs = stmt1.executeQuery ("SELECT * FROM CUJOSQL.WHERECUREX " +
                                                "FOR UPDATE OF COL_VALUE");
            System.out.println("Cursor name is " + rs.getCursorName());
            PreparedStatement stmt2 = connection.prepareStatement ("UPDATE "
                                                                    + " CUJOSQL.WHERECUREX
                                                                        SET COL VALUE = 'CHANGED'
                                                                        WHERE CURRENT OF "
                                                                    + rs.getCursorName ());
            // Loop through the ResultSet and update every other entry.
            while (rs.next ()) {
                if (rs.next())
                    stmt2.execute ();
            }
            // Clean up the resources after they have been used.
            rs.close ();
            stmt2.close ();
        } catch (Exception e) {
            System.out.println("Caught exception: ");
            e.printStackTrace();
        }
    }
/**
In this section, put all clean-up work for testing.
**/
    public void cleanup() {
        try {
```
**274** iSeries: IBM Developer Kit for Java

```
// Close the global connection opened in setup().
            connection.close();
        } catch (Exception e) {
            System.out.println("Caught exception: ");
            e.printStackTrace();
        }
    }
/**
Display the contents of the table.
**/
    public void displayTable()
    {
        try {
            Statement s = connection.createStatement();
            ResultSet rs = s.executeQuery ("SELECT * FROM CUJOSQL.WHERECUREX");
            while (rs.next ()) {
                System.out.println("Index " + rs.getInt(1) + " value " + rs.getString(2);
            }
            rs.close ();
            s.close();
            System.out.println("-----------------------------------------");
        } catch (Exception e) {
            System.out.println("Caught exception: ");
            e.printStackTrace();
        }
    }
}
```
## **Example: ResultSet interface for IBM Developer Kit for Java**

This is an example of how to use the ResultSet interface.

#### **Example 1:** ResultSet interface

```
/**
ResultSetExample.java
This program demonstrates using a ResultSetMetaData and
a ResultSet to display all the data in a table even though
the program that gets the data does not know what the table
is going to look like (the user passes in the values for the
table and library).
**/
public class ResultSetExample {
    public static void main(java.lang.String[] args)
    {
        if (args.length != 2) {
            System.out.println("Usage: java ResultSetExample <library> <table>");
            System.out.println(" where <library> is the library that contains <table>");
            System.exit(0);
        }
        Connection con = null;
        Statement s = null;
        ResultSet rs = null;
        ResultSetMetaData rsmd = null;
```

```
try {
       // Get a database connection and prepare a statement.
       Class.forName("com.ibm.db2.jdbc.app.DB2Driver");
       con = DriverManager.getConnection("jdbc:db2:*local");
       s = con.createStatement();
       rs = s.executeQuery("SELECT * FROM " + args[0] + ". " + args[1]);rsmd = rs.getMetaData();
       int colCount = rsmd.getColumnCount();
       int rowCount = 0;
       while (rs.next()) {
           rowCount++;
            System.out.println("Data for row " + rowCount);
            for (int i = 1; i \le colCount; i++)
                System.out.println(" Row " + i + ": " + rs.getString(i));}
    } catch (Exception e) {
        // Handle any errors.
       System.out.println("Oops... we have an error... ");
       e.printStackTrace();
    } finally {
       // Ensure we always clean up. If the connection gets closed, the
        // statement under it closes as well.
       if (con != null) {
            try {
                con.close();
            } catch (SQLException e) {
                System.out.println("Critical error - cannot close connection object");
            }
       }
   }
}
```
## **Example: ResultSet sensitivity**

The following example shows how a change can affect a where clause of an SQL statement based on the sensitivity of the ResultSet.

**Example:** ResultSet sensitivity

**Note:** Read the "Code disclaimer [information"](#page-383-0) on page 374 for important legal information.

```
import java.sql.*;
```
}

```
public class Sensitive2 {
    public Connection connection = null;
    public static void main(java.lang.String[] args) {
        Sensitive2 test = new Sensitive2();
        test.setup();
        test.run("sensitive");
        test.cleanup();
        test.setup();
        test.run("insensitive");
        test.cleanup();
    }
```

```
public void setup() {
```

```
try {
        System.out.println("Native JDBC used");
        Class.forName("com.ibm.db2.jdbc.app.DB2Driver");
        connection = DriverManager.getConnection("jdbc:db2:*local");
        Statement s = connection.createStatement();
        try {
            s.executeUpdate("drop table cujosql.sensitive");
        } catch (SQLException e) {
            // Ignored.
        }
        s.executeUpdate("create table cujosql.sensitive(col1 int)");
        s.executeUpdate("insert into cujosql.sensitive values(1)");
        s.executeUpdate("insert into cujosql.sensitive values(2)");
        s.executeUpdate("insert into cujosql.sensitive values(3)");
        s.executeUpdate("insert into cujosql.sensitive values(4)");
        s.executeUpdate("insert into cujosql.sensitive values(5)");
        try {
            s.executeUpdate("drop table cujosql.sensitive2");
        } catch (SQLException e) {
            // Ignored.
        }
        s.executeUpdate("create table cujosql.sensitive2(col2 int)");
        s.executeUpdate("insert into cujosql.sensitive2 values(1)");
        s.executeUpdate("insert into cujosql.sensitive2 values(2)");
        s.executeUpdate("insert into cujosql.sensitive2 values(3)");
        s.executeUpdate("insert into cujosql.sensitive2 values(4)");
        s.executeUpdate("insert into cujosql.sensitive2 values(5)");
        s.close();
    } catch (Exception e) {
        System.out.println("Caught exception: " + e.getMessage());
        if (e instanceof SQLException) {
            SQLException another = ((SQLException) e).getNextException();
            System.out.println("Another: " + another.getMessage());
        }
    }
public void run(String sensitivity) {
    try {
        Statement s = null;
        if (sensitivity.equalsIgnoreCase("insensitive")) {
            System.out.println("creating a TYPE SCROLL INSENSITIVE cursor");
            s = connection.createStatement(ResultSet.TYPE_SCROLL_INSENSITIVE,
                ResultSet.CONCUR_READ_ONLY);
        } else {
            System.out.println("creating a TYPE SCROLL SENSITIVE cursor");
            s = connection.createStatement(ResultSet.TYPE SCROLL SENSITIVE,
                ResultSet.CONCUR_READ_ONLY);
        }
        ResultSet rs = s.executeQuery("select col1, col2 From cujosql.sensitive,
                                       cujosql.sensitive2 where \text{col1} = \text{col2}");
        rs.next();
        System.out.println("value is " + rs.getInt(1));rs.next();
        System.out.println("value is " + rs.getInt(1));
```
}

```
rs.next();
        System.out.println("value is " + rs.getInt(1));
        rs.next();
        System.out.println("value is " + rs.getInt(1));
        System.out.println("fetched the four rows...");
        // Another statement creates a value that does not fit the where clause.
        Statement s2 =
          connection.createStatement(ResultSet.TYPE_SCROLL_SENSITIVE, ResultSet.CONCUR_UPDATEABLE);
        ResultSet rs2 = s2.executeQuery("select * from cujosql.sensitive where col1 = 5 FOR UPDATE");
        rs2.next();
        rs2.updateInt(1, -1);rs2.updateRow();
       s2.close();
        if (rs.next()) {
            System.out.println("There is still a row: " + rs.getInt(1));
        } else {
            System.out.println("No more rows.");
        }
    } catch (SQLException e) {
        System.out.println("SQLException exception: ");
        System.out.println("Message:....." + e.getMessage());
        System.out.println("SQLState:...." + e.getSQLState());
        System.out.println("Vendor Code:." + e.getErrorCode());
        System.out.println("-----------------------------------------------------");
        e.printStackTrace();
    }
    catch (Exception ex) {
       System.out.println("An exception other than an SQLException was thrown: ");
        ex.printStackTrace();
    }
public void cleanup() {
    try {
        connection.close();
    } catch (Exception e) {
        System.out.println("Caught exception: ");
        e.printStackTrace();
    }
```
## **Example: Sensitive and insensitive ResultSets**

The following example shows the difference between sensitive and insensitive ResultSets when rows are inserted into a table.

**Example:** Sensitive and insensitive ResultSets

}

}

}

```
public class Sensitive {
    public Connection connection = null;
    public static void main(java.lang.String[] args) {
        Sensitive test = new Sensitive();
        test.setup();
```
```
test.run("sensitive");
    test.cleanup();
    test.setup();
    test.run("insensitive");
    test.cleanup();
}
public void setup() {
    try {
       Class.forName("com.ibm.db2.jdbc.app.DB2Driver");
       connection = DriverManager.getConnection("jdbc:db2:*local");
       Statement s = connection.createStatement();
       try {
            s.executeUpdate("drop table cujosql.sensitive");
        } catch (SQLException e) {
            // Ignored.
       }
       s.executeUpdate("create table cujosql.sensitive(coll int)");
       s.executeUpdate("insert into cujosql.sensitive values(1)");
       s.executeUpdate("insert into cujosql.sensitive values(2)");
       s.executeUpdate("insert into cujosql.sensitive values(3)");
       s.executeUpdate("insert into cujosql.sensitive values(4)");
       s.executeUpdate("insert into cujosql.sensitive values(5)");
       s.close();
    } catch (Exception e) {
       System.out.println("Caught exception: " + e.getMessage());
       if (e instanceof SQLException) {
            SQLException another = ((SQLException) e).getNextException();
            System.out.println("Another: " + another.getMessage());
        }
    }
}
public void run(String sensitivity) {
    try {
       Statement s = null;
       if (sensitivity.equalsIgnoreCase("insensitive")) {
            System.out.println("creating a TYPE_SCROLL_INSENSITIVE cursor");
            s = connection.createStatement(ResultSet.TYPE_SCROLL_INSENSITIVE,
                ResultSet.CONCUR_READ_ONLY);
       } else {
            System.out.println("creating a TYPE SCROLL SENSITIVE cursor");
            s = connection.createStatement(ResultSet.TYPE_SCROLL_SENSITIVE,
                ResultSet.CONCUR_READ_ONLY);
       }
       ResultSet rs = s.executeQuery("select * From cujosql.sensitive");
       // Fetch the five values that are there.
       rs.next();
       System.out.println("value is " + rs.getInt(1));
       rs.next();
       System.out.println("value is " + rs.getInt(1));
       rs.next();
       System.out.println("value is " + rs.getInt(1));
       rs.next();
       System.out.println("value is " + rs.getInt(1));
       rs.next();
       System.out.println("value is " + rs.getInt(1));
       System.out.println("fetched the five rows...");
```

```
// Note: If you fetch the last row, the ResultSet looks
        // closed and subsequent new rows that are added<br>// are not be recognized.
                  are not be recognized.
        // Allow another statement to insert a new value.
        Statement s2 = connection.createStatement();
        s2.executeUpdate("insert into cujosql.sensitive values(6)");
        s2.close();
        // Whether a row is recognized is based on the sensitivity setting.
        if (rs.next()) {
            System.out.println("There is a row now: " + rs.getInt(1));
        } else {
            System.out.println("No more rows.");
        }
    } catch (SQLException e) {
        System.out.println("SQLException exception: ");
        System.out.println("Message:....." + e.getMessage());
        System.out.println("SQLState:...." + e.getSQLState());
        System.out.println("Vendor Code:." + e.getErrorCode());
        System.out.println("-----------------------------------------------------");
        e.printStackTrace();
    }
    catch (Exception ex) {
        System.out.println("An exception other than an SQLException was thrown: ");
        ex.printStackTrace();
    }
}
public void cleanup() {
    try {
        connection.close();
    } catch (Exception e) {
        System.out.println("Caught exception: ");
        e.printStackTrace();
    }
}
```
## **Example: Set up connection pooling with UDBDataSource and UDBConnectionPoolDataSource**

This is an example of how to use connection pooling with UDBDataSource and UDBConnectionPoolDataSource.

**Example:** Set up connection pooling with UDBDataSource and UDBConnectionPoolDataSource

**Note:** Read the "Code disclaimer [information"](#page-383-0) on page 374 for important legal information.

```
import java.sql.*;
import javax.naming.*;
import com.ibm.db2.jdbc.app.UDBDataSource;
import com.ibm.db2.jdbc.app.UDBConnectionPoolDataSource;
public class ConnectionPoolingSetup
{
    public static void main(java.lang.String[] args)
    throws Exception
    {
        // Create a ConnectionPoolDataSource implementation
        UDBConnectionPoolDataSource cpds = new UDBConnectionPoolDataSource();
```
}

```
cpds.setDescription("Connection Pooling DataSource object");
        // Establish a JNDI context and bind the connection pool data source
        Context ctx = new InitialContext();ctx.rebind("ConnectionSupport", cpds);
        // Create a standard data source that references it.
        UDBDataSource ds = new UDBDataSource();
        ds.setDescription("DataSource supporting pooling");
        ds.setDataSourceName("ConnectionSupport");
        ctx.rebind("PoolingDataSource", ds);
 }
}
```
# **Example: SQLException**

This is an example of catching an SQLException and dumping all the information that it provides.

```
Example: SQLException
```

```
public class ExceptionExample {
    public static Connection connection = null;
    public static void main(java.lang.String[] args) {
        try {
            Class.forName("com.ibm.db2.jdbc.app.DB2Driver");
            connection = DriverManager.getConnection("jdbc:db2:*local");
            Statement s = connection.createStatement();
            int count = s.executeUpdate("insert into cujofake.cujofake values(1, 2,3)");
            System.out.println("Did not expect that table to exist.");
        } catch (SQLException e) {
            System.out.println("SQLException exception: ");
            System.out.println("Message:....." + e.getMessage());
            System.out.println("SQLState:...." + e.getSQLState());
            System.out.println("Vendor Code:." + e.getErrorCode());
            System.out.println("-----------------------------------------------------");
            e.printStackTrace();
        } catch (Exception ex) {
            System.out.println("An exception other than an SQLException was thrown: ");
            ex.printStackTrace();
       } finally {
            try {
                if (connection != null) {
                    connection.close();
                }
            } catch (SQLException e) {
                System.out.println("Exception caught attempting to shutdown...");
            }
       }
   }
}
```
## **Example: Suspend and resume a transaction**

This is an example of a transaction that is suspended and then is resumed.

**Example:** Suspend and resume a transaction

```
import java.sql.*;
import javax.sql.*;
import java.util.*;
import javax.transaction.*;
import javax.transaction.xa.*;
import com.ibm.db2.jdbc.app.*;
public class JTATxSuspend {
    public static void main(java.lang.String[] args) {
        JTATxSuspend test = new JTATxSuspend();
        test.setup();
        test.run();
    }
    /**
     * Handle the previous cleanup run so that this test can recommence.
    */
    public void setup() {
        Connection c = null;
        Statement s = null;
        try {
            Class.forName(″com.ibm.db2.jdbc.app.DB2Driver″);
            c = DriverManager.getConnection(″jdbc:db2:*local″);
            s = c.createStatement();
            try {
                s.executeUpdate(″DROP TABLE CUJOSQL.JTATABLE″);
            } catch (SQLException e) {
                // Ignore... doesn't exist
            }
            s.executeUpdate(″CREATE TABLE CUJOSQL.JTATABLE (COL1 CHAR (50))″);
            s.executeUpdate(″INSERT INTO CUJOSQL.JTATABLE VALUES('Fun with JTA')″);
            s.executeUpdate(″INSERT INTO CUJOSQL.JTATABLE VALUES('JTA is fun.)″);
            s.close();
        } finally {
            if (c != null) {
                c.close();
            }
        }
    }
```

```
/**
* This test uses JTA support to handle transactions.
*/
public void run() {
   Connection c = null;
   try {
       Context ctx = new InitialContext();// Assume the data source is backed by a UDBXADataSource.
       UDBXADataSource ds = (UDBXADataSource) ctx.lookup(″XADataSource″);
       // From the DataSource, obtain an XAConnection object that
       // contains an XAResource and a Connection object.
       XAConnection xaConn = ds.getXAConnection();
       XAResource xaRes = xaConn.getXAResource();
       Connection c = xaConn.getConnection();
       // For XA transactions, a transaction identifier is required.
       // An implementation of the XID interface is not included with
       // the JDBC driver. "Transactions with JTA" on page 65 for a
       // description of this interface to build a class for it.
       Xid xid = new XidImpl();
       // The connection from the XAResource can be used as any other
       // JDBC connection.
       Statement stmt = c.createStatement();
       // The XA resource must be notified before starting any
       // transactional work.
       xaRes.start(xid, XAResource.TMNOFLAGS);
       // Create a ResultSet during JDBC processing and fetch a row.
        ResultSet rs = stmt.executeUpdate("SELECT * FROM CUJOSQL.JTATABLE");
       rs.next();
       // The end method is called with the suspend option. The
        // ResultSets associated with the current transaction are 'on hold'.
       // They are neither gone nor accessible in this state.
       xaRes.end(xid, XAResource.TMSUSPEND);
       // Other work can be performed with the transaction.
       // As an example, you can create a statement and process a query.
       // This work and any other transactional work that the transaction may
       // perform is separate from the work done previously under the XID.
       Statement nonXAStmt = conn.createStatement();
       ResultSet nonXARS = nonXAStmt.executeQuery("SELECT * FROM CUJOSQL.JTATABLE");
       while (nonXARS.next()) {
           // Process here...
        }
       nonXARS.close();
       nonXAStmt.close();
```
// If an attempt is made to use any suspended transactions

```
// resources, an exception results.
   try {
        rs.getString(1);
        System.out.println("Value of the first row is " + rs.getString(1));
    } catch (SQLException e) {
        System.out.println(″This was an expected exception - ″ +
                           ″suspended ResultSet was used.″);
   }
   // Resume the suspended transaction and complete the work on it.
   // The ResultSet is exactly as it was before the suspension.
   xaRes.start(newXid, XAResource.TMRESUME);
   rs.next();
   System.out.println("Value of the second row is " + rs.getString(1));
   // When the transaction has completed, end it
   // and commit any work under it.
   xaRes.end(xid, XAResource.TMNOFLAGS);
   int rc = xaRes.prepare(xid);
   xaRes.commit(xid, false);
} catch (Exception e) {
   System.out.println(″Something has gone wrong.″);
    e.printStackTrace();
} finally {
   try {
        if (c != null)
            c.close();
   } catch (SQLException e) {
        System.out.println(″Note: Cleaup exception.″);
        e.printStackTrace();
   }
}
```
# **Example: Suspended ResultSets**

This is an example of the how a Statement object is reprocessed under another transaction to perform work.

**Example:** Suspended ResultSets

}

}

```
import java.sql.*;
import javax.sql.*;
import java.util.*;
import javax.transaction.*;
import javax.transaction.xa.*;
import com.ibm.db2.jdbc.app.*;
public class JTATxEffect {
```

```
public static void main(java.lang.String[] args) {
   JTATxEffect test = new JTATxEffect();
   test.setup();
   test.run();
}
/**
* Handle the previous cleanup run so that this test can recommence.
*/
public void setup() {
   Connection c = null;
   Statement s = null;
   try {
       Class.forName(″com.ibm.db2.jdbc.app.DB2Driver″);
       c = DriverManager.getConnection(″jdbc:db2:*local″);
       s = c.createStatement();
       try {
            s.executeUpdate(″DROP TABLE CUJOSQL.JTATABLE″);
       } catch (SQLException e) {
           // Ignore... does not exist
       }
       s.executeUpdate(″CREATE TABLE CUJOSQL.JTATABLE (COL1 CHAR (50))″);
       s.executeUpdate(″INSERT INTO CUJOSQL.JTATABLE VALUES('Fun with JTA')″);
        s.executeUpdate(″INSERT INTO CUJOSQL.JTATABLE VALUES('JTA is fun.)″);
       s.close();
   } finally {
       if (c != null) {
           c.close();
       }
   }
}
/**
* This test uses JTA support to handle transactions.
*/
public void run() {
   Connection c = null;try {
       Context ctx = new InitialContext();// Assume the data source is backed by a UDBXADataSource.
       UDBXADataSource ds = (UDBXADataSource) ctx.lookup(″XADataSource″);
       // From the DataSource, obtain an XAConnection object that
       // contains an XAResource and a Connection object.
       XAConnection xaConn = ds.getXAConnection();
       XAResource xaRes = xaConn.getXAResource();
```

```
Connection c = xaConn.getConnection();
// For XA transactions, a transaction identifier is required.
// An implementation of the XID interface is not included with
// the JDBC driver. See "Transactions with JTA" on page 65
// for a description of this interface to build a
// class for it.
Xid xid = new XidImpl();
// The connection from the XAResource can be used as any other
// JDBC connection.
Statement stmt = c.createStatement();
// The XA resource must be notified before starting any
// transactional work.
xaRes.start(xid, XAResource.TMNOFLAGS);
// Create a ResultSet during JDBC processing and fetch a row.
ResultSet rs = stmt.executeUpdate("SELECT * FROM CUJOSQL.JTATABLE");
rs.next();
// The end method is called with the suspend option. The
// ResultSets associated with the current transaction are 'on hold'.
// They are neither gone nor accessible in this state.
xaRes.end(xid, XAResource.TMSUSPEND);
// In the meantime, other work can be done outside the transaction.
// The ResultSets under the transaction can be closed if the
// Statement object used to create them is reused.
ResultSet nonXARS = stmt.executeQuery("SELECT * FROM CUJOSQL.JTATABLE");
while (nonXARS.next()) {
   // Process here...
}
// Attempt to go back to the suspended transaction. The suspended
// transaction's ResultSet has disappeared because the statement
// has been processed again.
xaRes.start(newXid, XAResource.TMRESUME);
try {
    rs.next();
} catch (SQLException ex) {
    System.out.println(″This exception is expected. ″ +
                       ″The ResultSet closed due to another process.″);
}
// When the transaction had completed, end it
// and commit any work under it.
xaRes.end(xid, XAResource.TMNOFLAGS);
int rc = xaRes.prepare(xid);xaRes.commit(xid, false);
```

```
} catch (Exception e) {
```

```
System.out.println(″Something has gone wrong.″);
            e.printStackTrace();
        } finally {
            try {
                if (c != null)
                    c.close();
            } catch (SQLException e) {
                System.out.println(″Note: Cleaup exception.″);
                e.printStackTrace();
            }
        }
    }
}
```
## **Example: Test the performance of connection pooling**

This is an example of how to test the performance of the pooling example against the performance of the non-pooling example.

**Example:** Test the performance of connection pooling

```
Note: Read the "Code disclaimer information" on page 374 for important legal information.
```

```
import java.sql.*;
import javax.naming.*;
import java.util.*;
import javax.sql.*;
public class ConnectionPoolingTest
{
    public static void main(java.lang.String[] args)
    throws Exception
    {
        Context ctx = new InitialContext();// Do the work without a pool:
        DataSource ds = (DataSource) ctx.lookup("BaseDataSource");
        System.out.println("\nStart timing the non-pooling DataSource version...");
        long startTime = System.currentTimeMillis();
        for (int i = 0; i < 100; i++) {
            Connection c1 = ds.getConnection();
            c1.close();
        }
        long endTime = System.currentTimeMillis();
        System.out.println("Time spent: " + (endTime - startTime));
        // Do the work with pooling:
        ds = (DataSource) ctx.lookup("PoolingDataSource");
        System.out.println("\nStart timing the pooling version...");
        startTime = System.currentTimeMillis();
        for (int i = 0; i < 100; i++) {
            Connection c1 = ds.getConnection();
            c1.close();
        }
        endTime = System.currentTimeMillis();
        System.out.println("Time spent: " + (endTime - startTime));
    }
}
```
# **Example: Test the performance of two DataSources**

This is an example of testing one DataSource that uses connection pooling only and the other DataSource that uses statement and connection pooling.

**Example:** Test the performance of two DataSources

```
import java.sql.*;
import javax.naming.*;
import java.util.*;
import javax.sql.*;
import com.ibm.db2.jdbc.app.UDBDataSource;
import com.ibm.db2.jdbc.app.UDBConnectionPoolDataSource;
public class StatementPoolingTest
{
    public static void main(java.lang.String[] args)
    throws Exception
    {
        Context ctx = new InitialContext();System.out.println("deploying statement pooling data source");
        deployStatementPoolDataSource();
        // Do the work with connection pooling only.
        DataSource ds = (DataSource) ctx.lookup("PoolingDataSource");
        System.out.println("\nStart timing the connection pooling only version...");
        long startTime = System.currentTimeMillis();
        for (int i = 0; i < 100; i++) {
            Connection c1 = ds.getConnection();
            PreparedStatement ps = c1.prepareStatement("select * from qsys2.sysprocs");
            ResultSet rs = ps.executeQuery();
            c1.close();
        }
        long endTime = System.currentTimeMillis();
        System.out.println("Time spent: " + (endTime - startTime));
        // Do the work with statement pooling added.
        ds = (DataSource) ctx.lookup("StatementPoolingDataSource");
        System.out.println("\nStart timing the statement pooling version...");
        startTime = System.currentTimeMillis();
        for (int i = 0; i < 100; i++) {
            Connection c1 = ds.getConnection();
            PreparedStatement ps = c1.prepareStatement("select * from qsys2.sysprocs");
            ResultSet rs = ps.executeQuery();
            c1.close();
        }
       endTime = System.currentTimeMillis();
        System.out.println("Time spent: " + (endTime - startTime));
    }
    private static void deployStatementPoolDataSource()
    throws Exception
    {
        // Create a ConnectionPoolDataSource implementation
        UDBConnectionPoolDataSource cpds = new UDBConnectionPoolDataSource();
        cpds.setDescription("Connection Pooling DataSource object with Statement pooling");
        cpds.setMaxStatements(10);
        // Establish a JNDI context and bind the connection pool data source
        Context ctx = new InitialContext();ctx.rebind("StatementSupport", cpds);
```

```
// Create a standard datasource that references it.
    UDBDataSource ds = new UDBDataSource();
    ds.setDescription("DataSource supporting statement pooling");
    ds.setDataSourceName("StatementSupport");
   ctx.rebind("StatementPoolingDataSource", ds);
}
```
# }

#### **Example: Update BLOBs**

This is an example of how to update BLOBs in your applications.

**Example:** Update BLOBs

```
/////////////////////////////////////////
// UpdateBlobs is an example application
// that shows some of the APIs providing
// support for changing Blob objects
// and reflecting those changes to the
// database.
//
// This program must be run after
// the PutGetBlobs program has completed.
/////////////////////////////////////////
import java.sql.*;
public class UpdateBlobs {
   public static void main(String[] args)
   throws SQLException
   {
       // Register the native JDBC driver.
      try {
         Class.forName("com.ibm.db2.jdbc.app.DB2Driver");
      } catch (Exception e) {
         System.exit(1); // Setup error.
      }
     Connection c = DriverManager.getConnection("jdbc:db2:*local");
     Statement s = c.createStatement();
     ResultSet rs = s.executeQuery("SELECT * FROM CUJOSQL.BLOBTABLE");
      rs.next();
     Blob blob1 = rs.getBlob(1);rs.next();
     Blob blob2 = rs.getBlob(1);// Truncate a BLOB.
     blob1.truncate((long) 150000);
     System.out.println("Blob1's new length is " + blob1.length());
     // Update part of the BLOB with a new byte array.
     // The following code obtains the bytes that are at
     // positions 4000-4500 and set them to positions 500-1000.
     // Obtain part of the BLOB as a byte array.
     byte[] bytes = blob1.getBytes(4000L, 4500);
     int bytesWritten = blob2.setBytes(500L, bytes);
     System.out.println("Bytes written is " + bytesWritten);
     // The bytes are now found at position 500 in blob2
```

```
long startInBlob2 = blob2.position(bytes, 1);
     System.out.println("pattern found starting at position " + startInBlob2);
     c.close(); // Connection close also closes stmt and rs.
   }
}
```
# **Example: Update CLOBs**

This is an example of how to update CLOBs in your applications.

**Example:** Update CLOBs

```
/////////////////////////////////////////
// UpdateClobs is an example application
// that shows some of the APIs providing
// support for changing Clob objects
// and reflecting those changes to the
// database.
//
// This program must be run after
// the PutGetClobs program has completed.
/////////////////////////////////////////
import java.sql.*;
public class UpdateClobs {
   public static void main(String[] args)
   throws SQLException
   {
      // Register the native JDBC driver.
      try {
          Class.forName("com.ibm.db2.jdbc.app.DB2Driver");
      } catch (Exception e) {
          System.exit(1); // Setup error.
      }
     Connection c = DriverManager.getConnection("jdbc:db2:*local");
     Statement s = c.createStatement();
     ResultSet rs = s.executeQuery("SELECT * FROM CUJOSQL.CLOBTABLE");
      rs.next();
     Clob clob1 = rs.getClob(1);rs.next();
     Clob clob2 = rs.getClob(1);// Truncate a CLOB.
     clob1.truncate((long) 150000);
     System.out.println("Clob1's new length is " + clob1.length());
      // Update a portion of the CLOB with a new String value.
     String value = "Some new data for once";
      int charsWritten = clob2.setString(500L, value);
     System.out.println("Characters written is " + charsWritten);
      // The bytes can be found at position 500 in clob2
      long startInClob2 = clob2.position(value, 1);
      System.out.println("pattern found starting at position " + startInClob2);
```

```
c.close(); // Connection close also closes stmt and rs.
  }
}
```
## **Example: Use a connection with multiple transactions**

This is an example of how to use a single connection with multiple transactions.

**Example:** Use a connection with multiple transactions

```
import java.sql.*;
import javax.sql.*;
import java.util.*;
import javax.transaction.*;
import javax.transaction.xa.*;
import com.ibm.db2.jdbc.app.*;
public class JTAMultiTx {
    public static void main(java.lang.String[] args) {
        JTAMultiTx test = new JTAMultiTx();
        test.setup();
        test.run();
    }
    /**
    * Handle the previous cleanup run so that this test can recommence.
    */
    public void setup() {
        Connection c = null;Statement s = null;
        try {
           Class.forName("com.ibm.db2.jdbc.app.DB2Driver");
            c = DriverManager.getConnection("jdbc:db2:*local");
            s = c.createStatement();
           try {
                s.executeUpdate("DROP TABLE CUJOSQL.JTATABLE");
            } catch (SQLException e) {
                // Ignore... does not exist
            }
            s.executeUpdate("CREATE TABLE CUJOSQL.JTATABLE (COL1 CHAR (50))");
            s.close();
        } finally {
            if (c != null) {
                c.close();
            }
       }
    }
    /**
    * This test uses JTA support to handle transactions.
    */
    public void run() {
       Connection c = null;try {
            Context ctx = new InitialContext();
```

```
// Assume the data source is backed by a UDBXADataSource.
   UDBXADataSource ds = (UDBXADataSource) ctx.lookup("XADataSource");
   // From the DataSource, obtain an XAConnection object that
   // contains an XAResource and a Connection object.
   XAConnection xaConn = ds.getXAConnection();
   XAResource xaRes = xaConn.getXAResource();<br>Connection c = xaConn.getConnection();
                        = xaConn.getConnection();
   Statement stmt = c.createStatement();
   // For XA transactions, a transaction identifier is required.
   // This is not meant to imply that all the XIDs are the same.
   // Each XID must be unique to distinguish the various transactions
   // that occur.
   // Support for creating XIDs is again left to the application
   // program.
   Xid xid1 = JDXATest.xidFactory();
   Xid xid2 = JDXATest.xidFactory();
   Xid xid3 = JDXATest.xidFactory();
   // Do work under three transactions for this connection.
   xaRes.start(xid1, XAResource.TMNOFLAGS);
   int count1 = stmt.executeUpdate("INSERT INTO CUJOSQL.JTATABLE VALUES('Value 1-A')");
   xaRes.end(xid1, XAResource.TMNOFLAGS);
   xaRes.start(xid2, XAResource.TMNOFLAGS);
   int count2 = stmt.executeUpdate("INSERT INTO CUJOSQL.JTATABLE VALUES('Value 1-B')");
   xaRes.end(xid2, XAResource.TMNOFLAGS);
   xaRes.start(xid3, XAResource.TMNOFLAGS);
   int count3 = stmt.executeUpdate("INSERT INTO CUJOSQL.JTATABLE VALUES('Value 1-C')");
   xaRes.end(xid3, XAResource.TMNOFLAGS);
   // Prepare all the transactions
   int rc1 = xaRes.prepare(xid1);int rc2 = xaRes.prepare(xid2);
   int rc3 = xaRes.prepare(xid3);// Two of the transactions commit and one rolls back.
   // The attempt to insert the second value into the table is
   // not committed.
   xaRes.commit(xid1, false);
   xaRes.rollback(xid2);
   xaRes.commit(xid3, false);
} catch (Exception e) {
   System.out.println("Something has gone wrong.");
   e.printStackTrace();
} finally {
   try {
        if (c != null)
            c.close();
   } catch (SQLException e) {
        System.out.println("Note: Cleaup exception.");
       e.printStackTrace();
   }
```
#### **Example: Use BLOBs**

This is an example of how to use BLOBs in your applications.

**Example:** Use BLOBs

}

} }

**Note:** Read the "Code disclaimer [information"](#page-383-0) on page 374 for important legal information.

```
/////////////////////////////////////////
// UseBlobs is an example application
// that shows some of the APIs associated
// with Blob objects.
//
// This program must be run after
// the PutGetBlobs program has completed.
/////////////////////////////////////////
import java.sql.*;
public class UseBlobs {
  public static void main(String[] args)
   throws SQLException
   {
       // Register the native JDBC driver.
      try {
         Class.forName("com.ibm.db2.jdbc.app.DB2Driver");
      } catch (Exception e) {
         System.exit(1); // Setup error.
      }
     Connection c = DriverManager.getConnection("jdbc:db2:*local");
     Statement s = c.createStatement();
     ResultSet rs = s.executeQuery("SELECT * FROM CUJOSQL.BLOBTABLE");
     rs.next();
     Blob blob1 = rs.getBlob(1);rs.next();
     Blob blob2 = rs.getBlob(1);// Determine the length of a LOB.
     long end = blob1.length();
     System.out.println("Blob1 length is " + blob1.length());
     // When working with LOBs, all indexing that is related to them
      // is 1-based, and is not 0-based like strings and arrays.
     long startingPoint = 450;
     long endingPoint = 500;
     // Obtain part of the BLOB as a byte array.
     byte[] outByteArray = blob1.getBytes(startingPoint, (int)endingPoint);
     // Find where a sub-BLOB or byte array is first found within a
     // BLOB. The setup for this program placed two identical copies of
      // a random BLOB into the database. Thus, the start position of the
     // byte array extracted from blob1 can be found in the starting
     // position in blob2. The exception would be if there were 50
     // identical random bytes in the LOBs previously.
     long startInBlob2 = blob2.position(outByteArray, 1);
     System.out.println("pattern found starting at position " + startInBlob2);
     c.close(); // Connection close closes stmt and rs too.
  }
}
```
#### **Example: Use CLOBs**

This is an example of how to use CLOBs in your applications.

**Example:** Use CLOBs

```
/////////////////////////////////////////
// UpdateClobs is an example application
// that shows some of the APIs providing
// support for changing Clob objects
// and reflecting those changes to the
// database.
//
// This program must be run after
// the PutGetClobs program has completed.
/////////////////////////////////////////
import java.sql.*;
public class UseClobs {
   public static void main(String[] args)
   throws SQLException
   {
       // Register the native JDBC driver.
       try {
          Class.forName("com.ibm.db2.jdbc.app.DB2Driver");
      } catch (Exception e) {
          System.exit(1); // Setup error.
      }
      Connection c = DriverManager.getConnection("jdbc:db2:*local");
     Statement s = c.createStatement();
      ResultSet rs = s.executeQuery("SELECT * FROM CUJOSQL.CLOBTABLE");
      rs.next();
     Clob \text{clob1} = \text{rs.getClob(1)};
      rs.next();
     Clob clob2 = rs.getClob(1);// Determine the length of a LOB.
      long end = clob1.length();
      System.out.println("Clob1 length is " + clob1.length());
     // When working with LOBs, all indexing that is related to them
      // is 1-based, and not 0-based like strings and arrays.
      long startingPoint = 450;
      long endingPoint = 50;
      // Obtain part of the CLOB as a byte array.
      String outString = clob1.getSubString(startingPoint, (int)endingPoint);
     System.out.println("Clob substring is " + outString);
      // Find where a sub-CLOB or string is first found within a
     // CLOB. The setup for this program placed two identical copies of
     // a repeating CLOB into the database. Thus, the start position of the
     // string extracted from clob1 can be found in the starting
      // position in clob2 if the search begins close to the position where
   // the string starts.
      long startInClob2 = clob2.position(outString, 440);
      System.out.println("pattern found starting at position " + startInClob2);
     c.close(); // Connection close also closes stmt and rs.
  }
}
```
#### **Example: Use JTA to handle a transaction**

This is an example of how to use the Java<sup> $(TM)$ </sup> Transaction API (JTA) to handle a transaction in an application.

**Example:** Use JTA to handle a transaction

```
import java.sql.*;
import javax.sql.*;
import java.util.*;
import javax.transaction.*;
import javax.transaction.xa.*;
import com.ibm.db2.jdbc.app.*;
public class JTACommit {
    public static void main(java.lang.String[] args) {
       JTACommit test = new JTACommit();
        test.setup();
        test.run();
    }
    /**
     * Handle the previous cleanup run so that this test can recommence.
    */
    public void setup() {
        Connection c = null;Statement s = null;
        try {
           Class.forName(″com.ibm.db2.jdbc.app.DB2Driver″);
            c = DriverManager.getConnection(″jdbc:db2:*local″);
            s = c.createStatement();
            try {
                s.executeUpdate(″DROP TABLE CUJOSQL.JTATABLE″);
            } catch (SQLException e) {
                // Ignore... does not exist
            }
            s.executeUpdate(″CREATE TABLE CUJOSQL.JTATABLE (COL1 CHAR (50))″);
            s.close();
        } finally {
           if (c != null) {
                c.close();
            }
        }
    }
    /**
    * This test uses JTA support to handle transactions.
    */
    public void run() {
       Connection c = null;
        try {
```

```
Context ctx = new InitialContext();// Assume the data source is backed by a UDBXADataSource.
   UDBXADataSource ds = (UDBXADataSource) ctx.lookup(″XADataSource″);
   // From the DataSource, obtain an XAConnection object that
   // contains an XAResource and a Connection object.
   XAConnection xaConn = ds.getXAConnection();
   XAResource xaRes = xaConn.getXAResource();
   Connection c = xaConn.getConnection();
   // For XA transactions, a transaction identifier is required.
   // An implementation of the XID interface is not included with the
   // JDBC driver. See "Transactions with JTA" on page 65 for a description of
   // this interface to build a class for it.
   Xid xid = new XidImpl();
   // The connection from the XAResource can be used as any other
   // JDBC connection.
   Statement stmt = c.createStatement();
   // The XA resource must be notified before starting any
   // transactional work.
   xaRes.start(xid, XAResource.TMNOFLAGS);
   // Standard JDBC work is performed.
   int count =
     stmt.executeUpdate(″INSERT INTO CUJOSQL.JTATABLE VALUES('JTA is pretty fun.')″);
   // When the transaction work has completed, the XA resource must
   // again be notified.
   xaRes.end(xid, XAResource.TMSUCCESS);
   // The transaction represented by the transaction ID is prepared
   // to be committed.
   int rc = xaRes.prepare(xid);
   // The transaction is committed through the XAResource.
   // The JDBC Connection object is not used to commit
   // the transaction when using JTA.
   xaRes.commit(xid, false);
} catch (Exception e) {
   System.out.println("Something has gone wrong.");
   e.printStackTrace();
} finally {
   try {
       if (c != null)c.close();
   } catch (SQLException e) {
       System.out.println(″Note: Cleaup exception.″);
       e.printStackTrace();
   }
```

```
}
     }
}
```
## **Example: Use metadata ResultSets that have more than one column**

This is an example of how to use metadata ResultSets that have more than one column.

**Example:** Use metadata ResultSets that have more than one column

```
Note: Read the "Code disclaimer information" on page 374 for important legal information.
//////////////////////////////////////////////////////////////////////////////////
//
// SafeGetUDTs example. This program demonstrates one way to deal with
// metadata ResultSets that have more columns in JDK 1.4 than they
// had in previous releases.
//
// Command syntax:
// java SafeGetUDTs
//
//////////////////////////////////////////////////////////////////////////////////
//
// This source is an example of the IBM Developer for Java JDBC driver.
// IBM grants you a nonexclusive license to use this as an example
// from which you can generate similar function tailored to
// your own specific needs.
//
// This sample code is provided by IBM for illustrative purposes
// only. These examples have not been thoroughly tested under all
// conditions. IBM, therefore, cannot guarantee or imply
// reliability, serviceability, or function of these programs.
//
// All programs contained herein are provided to you "AS IS"
// without any warranties of any kind. The implied warranties of
// merchantability and fitness for a particular purpose are
// expressly disclaimed.
//
// IBM Developer Kit for Java
// (C) Copyright IBM Corp. 2001
// All rights reserved.
// US Government Users Restricted Rights -
// Use, duplication, or disclosure restricted
// by GSA ADP Schedule Contract with IBM Corp.
//
//////////////////////////////////////////////////////////////////////////////////
import java.sql.*;
public class SafeGetUDTs {
    public static int jdbcLevel;
    // Note: Static block runs before main begins.
    // Therefore, there is access to jdbcLevel in
    // main.
    {
        try {
           Class.forName("java.sql.Blob");
           try {
                Class.forName("java.sql.ParameterMetaData");
                // Found a JDBC 3.0 interface. Must support JDBC 3.0.
                jdbcLevel = 3;
            } catch (ClassNotFoundException ez) {
                // Could not find the JDBC 3.0 ParameterMetaData class.
```

```
// Must be running under a JVM with only JDBC 2.0
            // support.
            jdbcLevel = 2;
        }
    } catch (ClassNotFoundException ex) {
        // Could not find the JDBC 2.0 Blob class. Must be
        // running under a JVM with only JDBC 1.0 support.
       jdbcLevel = 1;
    }
}
// Program entry point.
public static void main(java.lang.String[] args)
{
    Connection c = null;
    try {
        // Get the driver registered.
       Class.forName("com.ibm.db2.jdbc.app.DB2Driver");
        c = DriverManager.getConnection("jdbc:db2:*local");
        DatabaseMetaData dmd = c.getMetaData();
        if (jdbcLevel == 1) {
            System.out.println("No support is provided for getUDTs. Just return.");
            System.exit(1);
        }
        ResultSet rs = dmd.getUDTs(null, "CUJOSQL", "SSN%", null);
       while (rs.next()) {
            // Fetch all the columns that have been available since the
            // JDBC 2.0 release.
            System.out.println("TYPE CAT is " + rs.getString("TYPE CAT"));
            System.out.println("TYPE_SCHEM is " + rs.getString("TYPE_SCHEM"));
            System.out.println("TYPE_NAME is " + rs.getString("TYPE_NAME"));
            System.out.println("CLASS_NAME is " + rs.getString("CLASS_NAME"));
            System.out.println("DATA_TYPE is " + rs.getString("DATA_TYPE"));
            System.out.println("REMARKS is " + rs.getString("REMARKS"));
            // Fetch all the columns that were added in JDBC 3.0.
            if (jdbcLevel > 2) {
                System.out.println("BASE_TYPE is " + rs.getString("BASE_TYPE"));
            }
        }
    } catch (Exception e) {
        System.out.println("Error: " + e.getMessage());
    } finally {
       if (c != null) {
            try {
                c.close();
            } catch (SQLException e) {
                // Ignoring shutdown exception.
            }
       }
   }
}
```
## **Example: Use native JDBC and IBM Toolbox for Java JDBC concurrently**

This is an example of how to use the native JDBC connection and the IBM Toolbox for Java JDBC connection in a program.

}

**Example:** Use native JDBC and IBM Toolbox for Java JDBC concurrently

```
//////////////////////////////////////////////////////////////////////////////////
//
// GetConnections example.
//
// This program demonstrates being able to use both JDBC drivers at
// once in a program. Two Connection objects are created in this
// program. One is a native JDBC connection and one is a IBM Toolbox for Java
// JDBC connection.
//
// This technique is convenient because it allows you to use different
// JDBC drivers for different tasks concurrently. For example, the
// IBM Toolbox for Java JDBC driver is ideal for connecting to remote iSeries servers
// and the native JDBC driver is faster for local connections.
// You can use the strengths of each driver concurrently in your
// application by writing code similar to this example.
//
//////////////////////////////////////////////////////////////////////////////////
//
// This source is an example of the IBM Developer for Java JDBC driver.
// IBM grants you a nonexclusive license to use this as an example
// from which you can generate similar function tailored to
// your own specific needs.
//
// This sample code is provided by IBM for illustrative purposes
// only. These examples have not been thoroughly tested under all
// conditions. IBM, therefore, cannot guarantee or imply
// reliability, serviceability, or function of these programs.
//
// All programs contained herein are provided to you "AS IS"
// without any warranties of any kind. The implied warranties of
// merchantability and fitness for a particular purpose are
// expressly disclaimed.
//
// IBM Developer Kit for Java
// (C) Copyright IBM Corp. 2001
// All rights reserved.
// US Government Users Restricted Rights -
// Use, duplication, or disclosure restricted
// by GSA ADP Schedule Contract with IBM Corp.
//
//////////////////////////////////////////////////////////////////////////////////
import java.sql.*;
import java.util.*;
public class GetConnections {
   public static void main(java.lang.String[] args)
   {
       // Verify input.
       if (args.length != 2) {
          System.out.println("Usage (CL command line): java GetConnections PARM(<user> <password>)");
          System.out.println(" where <user> is a valid iSeries user ID");
          System.out.println(" and <password> is the password for that user ID");
          System.exit(0);
       }
      // Register both drivers.
     try {
         Class.forName("com.ibm.db2.jdbc.app.DB2Driver");
         Class.forName("com.ibm.as400.access.AS400JDBCDriver");
      } catch (ClassNotFoundException cnf) {
         System.out.println("ERROR: One of the JDBC drivers did not load.");
         System.exit(0);
```

```
}
   try {
      // Obtain a connection with each driver.
      Connection conn1 = DriverManager.getConnection("jdbc:db2://localhost", args[0], args[1]);
      Connection conn2 = DriverManager.getConnection("jdbc:as400://localhost", args[0], args[1]);
      // Verify that they are different.
      if (conn1 instanceof com.ibm.db2.jdbc.app.DB2Connection)
         System.out.println("conn1 is running under the native JDBC driver.");
      else
        System.out.println("There is something wrong with conn1.");
      if (conn2 instanceof com.ibm.as400.access.AS400JDBCConnection)
         System.out.println("conn2 is running under the IBM Toolbox for Java JDBC driver.");
      else
         System.out.println("There is something wrong with conn2.");
      conn1.close();
      conn2.close();
   } catch (SQLException e) {
      System.out.println("ERROR: " + e.getMessage());
   }
}
```
### **Example: Use PreparedStatement to obtain a ResultSet**

This is an example of using a PreparedStatement object's executeQuery method to obtain a ResultSet.

**Example:** Use PreparedStatement to obtain a ResultSet

}

```
import java.sql.*;
import java.util.Properties;
public class PreparedStatementExample {
    public static void main(java.lang.String[] args)
    {
        // Load the following from a properties object.
        String DRIVER = "com.ibm.db2.jdbc.app.DB2Driver";
        String URL = "jdbc:db2://*local";// Register the native JDBC driver. If the driver cannot
        // be registered, the test cannot continue.
        try {
           Class.forName(DRIVER);
        } catch (Exception e) {
           System.out.println("Driver failed to register.");
           System.out.println(e.getMessage());
           System.exit(1);
        }
        Connection c = null;Statement s = null;
        // This program creates a table that is
        // used by prepared statements later.
        try {
            // Create the connection properties.
            Properties properties = new Properties ();
            properties.put ("user", "userid");
            properties.put ("password", "password");
           // Connect to the local iSeries database.
```

```
c = DriverManager.getConnection(URL, properties);
   // Create a Statement object.
   s = c.createStatement();
   // Delete the test table if it exists. Note that
   // this example assumes throughout that the collection
   // MYLIBRARY exists on the system.
   try {
       s.executeUpdate("DROP TABLE MYLIBRARY.MYTABLE");
   } catch (SQLException e) {
       // Just continue... the table probably did not exist.
   }
   // Run an SQL statement that creates a table in the database.
   s.executeUpdate("CREATE TABLE MYLIBRARY.MYTABLE (NAME VARCHAR(20), ID INTEGER)");
} catch (SQLException sqle) {
   System.out.println("Database processing has failed.");
    System.out.println("Reason: " + sqle.getMessage());
} finally {
    // Close database resources
   try {
       if (s := null) {
           s.close();
        }
   } catch (SQLException e) {
       System.out.println("Cleanup failed to close Statement.");
   }
}
// This program then uses a prepared statement to insert many
// rows into the database.
PreparedStatement ps = null;
String[] nameArray = {"Rich", "Fred", "Mark", "Scott", "Jason",
    "John", "Jessica", "Blair", "Erica", "Barb"};
try \cdot// Create a PreparedStatement object that is used to insert data into the
   // table.
   ps = c.prepareStatement("INSERT INTO MYLIBRARY.MYTABLE (NAME, ID) VALUES (?, ?)");
   for (int i = 0; i < nameArray.length; i++) {
       ps.setString(1, nameArray[i]); // Set the Name from our array.
       ps.setInt(2, i+1); // Set the ID.
       ps.executeUpdate();
   }
} catch (SQLException sqle) {
   System.out.println("Database processing has failed.");
   System.out.println("Reason: " + sqle.getMessage());
} finally {
   // Close database resources
   try {
        if (ps != null) {
           ps.close();
        }
   } catch (SQLException e) {
       System.out.println("Cleanup failed to close Statement.");
   }
}
// Use a prepared statement to query the database
// table that has been created and return data from it. In
// this example, the parameter used is arbitrarily set to
// 5, meaning return all rows where the ID field is less than
// or equal to 5.
```

```
try {
       ps = c.prepareStatement("SELECT * FROM MYLIBRARY.MYTABLE " +
                                 "WHERE ID <= ?");
       ps.setInt(1, 5);
        // Run an SQL query on the table.
        ResultSet rs = ps.executeQuery();
        // Display all the data in the table.
       while (rs.next()) {
            System.out.println("Employee " + rs.getString(1) + " has ID " + rs.getInt(2));}
    } catch (SQLException sqle) {
        System.out.println("Database processing has failed.");
        System.out.println("Reason: " + sqle.getMessage());
    } finally {
        // Close database resources
        try {
            if (ps != null) {
                ps.close();
            }
        } catch (SQLException e) {
            System.out.println("Cleanup failed to close Statement.");
        }
        try {
            if (c != null) {
                c.close();
            }
        } catch (SQLException e) {
            System.out.println("Cleanup failed to close Connection.");
        }
   }
}
```
## **Example: Use the Statement object's executeUpdate method**

This is an example of how to use the Statement object's executeUpdate method.

**Example:** Use the Statement object's executeUpdate method

```
Note: Read the "Code disclaimer information" on page 374 for important legal information.
import java.sql.*;
import java.util.Properties;
public class StatementExample {
    public static void main(java.lang.String[] args)
    {
        // Suggestion: Load these from a properties object.
        String DRIVER = "com.ibm.db2.jdbc.app.DB2Driver";
        String URL = "jdbc: db2://*local";// Register the native JDBC driver. If the driver cannot be
        // registered, the test cannot continue.
       try {
           Class.forName(DRIVER);
        \} catch (Exception e) \}System.out.println("Driver failed to register.");
           System.out.println(e.getMessage());
           System.exit(1);
        }
```
}

```
Connection c = null;Statement s = null;
try {
    // Create the connection properties.
    Properties properties = new Properties ();
    properties.put ("user", "userid");
    properties.put ("password", "password");
    // Connect to the local iSeries database.
    c = DriverManager.getConnection(URL, properties);
    // Create a Statement object.
    s = c.createStatement();
    // Delete the test table if it exists. Note: This
    // example assumes that the collection MYLIBRARY
    // exists on the system.
    try {
        s.executeUpdate("DROP TABLE MYLIBRARY.MYTABLE");
    } catch (SQLException e) {
        // Just continue... the table probably does not exist.
    }
    // Run an SQL statement that creates a table in the database.
    s.executeUpdate("CREATE TABLE MYLIBRARY.MYTABLE (NAME VARCHAR(20), ID INTEGER)");
    // Run some SQL statements that insert records into the table.
    s.executeUpdate("INSERT INTO MYLIBRARY.MYTABLE (NAME, ID) VALUES ('RICH', 123)");
    s.executeUpdate("INSERT INTO MYLIBRARY.MYTABLE (NAME, ID) VALUES ('FRED', 456)");
    s.executeUpdate("INSERT INTO MYLIBRARY.MYTABLE (NAME, ID) VALUES ('MARK', 789)");
    // Run an SQL query on the table.
    ResultSet rs = s.executeQuery("SELECT * FROM MYLIBRARY.MYTABLE");
    // Display all the data in the table.
    while (rs.next()) {
        System.out.println("Employee " + rs.getString(1) + " has ID " + rs.getInt(2));}
} catch (SQLException sqle) {
    System.out.println("Database processing has failed.");
    System.out.println("Reason: " + sqle.getMessage());
} finally {
    // Close database resources
    try {
        if (s != null) {
            s.close();
        }
    } catch (SQLException e) {
        System.out.println("Cleanup failed to close Statement.");
    }
     }
    try {
        if (c != null) {
            c.close();
         }
    } catch (SQLException e) {
        System.out.println("Cleanup failed to close Connection.");
    }
}
```
} }

# **Examples: JAAS HelloWorld**

These examples show you the three files that are needed to compile and run HelloWorld for JAAS. Here is a list of those files and links to their locations:

- v "HelloWorld.java"
- ["HWLoginModule.java"](#page-317-0) on page 308
- ["HWPrincipal.java"](#page-321-0) on page 312

#### **HelloWorld.java**

Here is the source for the file HelloWorld.java.

```
/*
* ===========================================================================
 * Licensed Materials - Property of IBM
 *
 * (C) Copyright IBM Corp. 2000 All Rights Reserved.
 *
 * US Government Users Restricted Rights - Use, duplication or
 * disclosure restricted by GSA ADP Schedule Contract with IBM Corp.
* ===========================================================================
 *
* File: HelloWorld.java
*/
import java.io.*;
import java.util.*;
import java.security.Principal;
import java.security.PrivilegedAction;
import javax.security.auth.*;
import javax.security.auth.callback.*;
import javax.security.auth.login.*;
import javax.security.auth.spi.*;
/**
* This SampleLogin application attempts to authenticate a user.
 *
 * If the user successfully authenticates itself,
* the user name and number of Credentials is displayed.
 *
* @version 1.1, 09/14/99
*/
public class HelloWorld {
    /**
    * Attempt to authenticate the user.
    */
    public static void main(String[] args) {
        // use the configured LoginModules for the "helloWorld" entry
        LoginContext 1c = null;
        try {
            lc = new LoginContext("helloWorld", new MyCallbackHandler());
        } catch (LoginException le) {
           le.printStackTrace();
           System.exit(-1);
        }
        // the user has 3 attempts to authenticate successfully
        int i;
        for (i = 0; i < 3; i++) {
           try {
                // attempt authentication
                lc.login();
```

```
// if we return with no exception, authentication succeeded
       break;
   } catch (AccountExpiredException aee) {
       System.out.println("Your account has expired");
       System.exit(-1);
    } catch (CredentialExpiredException cee) {
       System.out.println("Your credentials have expired.");
       System.exit(-1);
   } catch (FailedLoginException fle) {
       System.out.println("Authentication Failed");
            try {
                Thread.currentThread().sleep(3000);
            } catch (Exception e) {
                // ignore
            }
    } catch (Exception e) {
       System.out.println("Unexpected Exception - unable to continue");
       e.printStackTrace();
       System.exit(-1);
   }
}
// did they fail three times?
if (i == 3) {
   System.out.println("Sorry");
   System.exit(-1);
}
// Look at what Principals we have:
Iterator principalIterator = lc.getSubject().getPrincipals().iterator();
System.out.println("\n\nAuthenticated user has the following Principals:");
while (principalIterator.hasNext()) {
   Principal p = (Principal)principalIterator.next();
   System.out.println("\t" + p.toString());
}
// Look at some Principal-based work:
Subject.doAsPrivileged(lc.getSubject(), new PrivilegedAction() {
   public Object run() {
       System.out.println("\nYour java.home property: "
                        +System.getProperty("java.home"));
       System.out.println("\nYour user.home property: "
                        +System.getProperty("user.home"));
       File f = new File("foo.txt");
        System.out.print("\nfoo.txt does ");
       if (!f.exists()) System.out.print("not ");
       System.out.println("exist in your current directory");
       System.out.println("\nOh, by the way ...");
       try {
            Thread.currentThread().sleep(2000);
        } catch (Exception e) {
            // ignore
        }
       System.out.println("\n\nHello World!\n");
```

```
return null;
             }
        }, null);
        System.exit(0);
    }
}
```

```
/**
* The application must implement the CallbackHandler.
 *
* This application is text-based. Therefore it displays information
* to the user using the OutputStreams System.out and System.err,
 * and gathers input from the user using the InputStream, System.in.
*/
class MyCallbackHandler implements CallbackHandler {
    /**
     * Invoke an array of Callbacks.
     *
     *
     * @param callbacks an array of Callback objects which contain
               the information requested by an underlying security
               service to be retrieved or displayed.
     *
     * @exception java.io.IOException if an input or output error occurs.
     *
     * @exception UnsupportedCallbackException if the implementation of this
     * method does not support one or more of the Callbacks
     * specified in the callbacks parameter.
     */
    public void handle(Callback[] callbacks)
    throws IOException, UnsupportedCallbackException {
    for (int i = 0; i < callbacks.length; i++) {
        if (callbacks[i] instanceof TextOutputCallback) {
        // display the message according to the specified type
        TextOutputCallback toc = (TextOutputCallback)callbacks[i];
        switch (toc.getMessageType()) {
        case TextOutputCallback.INFORMATION:
           System.out.println(toc.getMessage());
           break;
        case TextOutputCallback.ERROR:
           System.out.println("ERROR: " + toc.getMessage());
           break;
        case TextOutputCallback.WARNING:
           System.out.println("WARNING: " + toc.getMessage());
           break;
        default:
           throw new IOException("Unsupported message type: " +
                    toc.getMessageType());
        }
        } else if (callbacks[i] instanceof NameCallback) {
        // prompt the user for a user name
        NameCallback nc = (NameCallback)callbacks[i];
        // ignore the provided defaultName
        System.err.print(nc.getPrompt());
        System.err.flush();
        nc.setName((new BufferedReader
            (new InputStreamReader(System.in))).readLine());
        } else if (callbacks[i] instanceof PasswordCallback) {
```

```
// prompt the user for sensitive information
    PasswordCallback pc = (PasswordCallback)callbacks[i];
    System.err.print(pc.getPrompt());
    System.err.flush();
   pc.setPassword(readPassword(System.in));
    } else {
    throw new UnsupportedCallbackException
        (callbacks[i], "Unrecognized Callback");
    }
}
}
// Reads user password from given input stream.
private char[] readPassword(InputStream in) throws IOException {
char[] lineBuffer;
char[] buf;
int i;
buf = lineBuffer = new char[128];
int room = buf.length;
int offset = 0;
int c;
loop: while (true) {
   switch (c = in.read()) {
   case -1:
   case '\n':
   break loop;
   case '\r':
    int c2 = in.read();
    if ((c2 ! = ' \n}) \& (c2 ! = -1))if (!(in instanceof PushbackInputStream)) {
        in = new PushbackInputStream(in);
        }
        ((PushbackInputStream)in).unread(c2);
   } else
        break loop;
    default:
    if (--room < 0) {
        buf = new char[offset + 128];
        room = buf.length - offset - 1;
        System.arraycopy(lineBuffer, 0, buf, 0, offset);
        Arrays.fill(lineBuffer, ' ');
       lineBuffer = buf;
    }
   buf[offset++] = (char) c;break;
    }
}
if (offset == 0) {
    return null;
}
char[] ret = new char[offset];
System.arraycopy(buf, 0, ret, 0, offset);
Arrays.fill(buf, '');
return ret;
}
```
}

#### <span id="page-317-0"></span>**HWLoginModule.java**

Here is the source for HWLoginModule.java.

```
/*
 * ===========================================================================
* Licensed Materials - Property of IBM
 *
 * (C) Copyright IBM Corp. 2000 All Rights Reserved.
 *
* US Government Users Restricted Rights - Use, duplication or
* disclosure restricted by GSA ADP Schedule Contract with IBM Corp.
 * ===========================================================================
 *
* File: HWLoginModule.java
*/
package com.ibm.security;
import java.util.*;
import java.io.IOException;
import javax.security.auth.*;
import javax.security.auth.callback.*;
import javax.security.auth.login.*;
import javax.security.auth.spi.*;
import com.ibm.security.HWPrincipal;
/**
* This LoginModule authenticates users with a password.
*
* This LoginModule only recognizes any user who enters
* the required password: Go JAAS
 *
* If the user successfully authenticates itself,
 * a HWPrincipal with the user name
 * is added to the Subject.
 *
* This LoginModule recognizes the debug option.
 * If set to true in the login Configuration,
 * debug messages are sent to the output stream, System.out.
 *
 * @version 1.1, 09/10/99
*/
public class HWLoginModule implements LoginModule {
   // initial state
    private Subject subject;
    private CallbackHandler callbackHandler;
   private Map sharedState;
   private Map options;
    // configurable option
   private boolean debug = false;
   // the authentication status
    private boolean succeeded = false;
    private boolean commitSucceeded = false;
    // user name and password
    private String user name;
    private char[] password;
    private HWPrincipal userPrincipal;
    /**
     * Initialize this LoginModule.
```

```
*
 * @param subject the Subject to be authenticated.
 *
 * @param callbackHandler a CallbackHandler for communicating
           with the end user (prompting for user names and
           passwords, for example).
 *
 * @param sharedState shared LoginModule state.
 *
 * @param options options specified in the login
           Configuration for this particular
 * LoginModule.
*/
public void initialize(Subject subject, CallbackHandler callbackHandler,
       Map sharedState, Map options) {
this.subject = subject;
this.callbackHandler = callbackHandler;
this.sharedState = sharedState;
this.options = options;
// initialize any configured options
debug = "true".equalsIgnoreCase((String)options.get("debug"));
}
/**
 * Authenticate the user by prompting for a user name and password.
 *
 *
 * @return true in all cases since this LoginModule
       should not be ignored.
 *
 * @exception FailedLoginException if the authentication fails.
 *
 * @exception LoginException if this LoginModule
 * is unable to perform the authentication.
 */
public boolean login() throws LoginException {
// prompt for a user name and password
if (callbackHandler == null)
    throw new LoginException("Error: no CallbackHandler available " +
        "to garner authentication information from the user");
Callback[] callbacks = new Callback[2];
callbacks[0] = new NameCallback("\n\nHWModule user name: ");
callbacks[1] = new PasswordCallback("HWModule password: ", false);
try {
    callbackHandler.handle(callbacks);
    user name = ((NameCallback)callbacks[0]).getName();
    char[] tmpPassword = ((PasswordCallback)callbacks[1]).getPassword();
    if (tmpPassword == null) {
    // treat a NULL password as an empty password
    tmpPassword = new char[0];}
    password = new char[tmpPassword.length];
    System.arraycopy(tmpPassword, 0,
       password, 0, tmpPassword.length);
    ((PasswordCallback)callbacks[1]).clearPassword();
} catch (java.io.IOException ioe) {
    throw new LoginException(ioe.toString());
} catch (UnsupportedCallbackException uce) {
    throw new LoginException("Error: " + uce.getCallback().toString() +
    " not available to garner authentication information " +
    "from the user");
```

```
// print debugging information
if (debug) {
    System.out.println("\n\n\t[HWLoginModule] " +
            "user entered user name: " +
            user name);
    System.out.print("\t[HWLoginModule] " +
            "user entered password: ");
    for (int i = 0; i > password.length; i++)System.out.print(password[i]);
    System.out.println();
}
// verify the password
if (password.length == 7 &&
    password[0] == 'G' &&
    password[1] == 'o' &&
    password[2] == ' ' & 8 &password[3] == 'J' 8&password[4] == 'A' 88password[5] == 'A' 88password[6] == 'S') {
    // authentication succeeded!!!
    if (debug)
    System.out.println("\n\t[HWLoginModule] " +
            "authentication succeeded");
    succeeded = true;
    return true;
} else {
   // authentication failed -- clean out state
    if (debug)
    System.out.println("\n\t[HWLoginModule] " +
            "authentication failed");
    succeeded = false;
    user name = null;
    for (int i = 0; i < password.length; i++)password[i] = ' ';
   password = null;throw new FailedLoginException("Password Incorrect");
}
}
/**
 * This method is called if the overall authentication of LoginContext
 * succeeded
 * (the relevant REQUIRED, REQUISITE, SUFFICIENT and OPTIONAL LoginModules
 * succeeded).
 *
 * If this LoginModule authentication attempt
 * succeeded (checked by retrieving the private state saved by the
 * login method), then this method associates a
 * SolarisPrincipal
 * with the Subject located in the
 * LoginModule. If this LoginModule
 * authentication attempt failed, then this method removes
 * any state that was originally saved.
 *
 * @exception LoginException if the commit fails.
 *
 * @return true if the login and commit LoginModule
 * attempts succeeded, or false otherwise.
 */
public boolean commit() throws LoginException {
if (succeeded == false) {
```

```
310 iSeries: IBM Developer Kit for Java
```
}

```
return false;
} else {
    // add a Principal (authenticated identity)
   // to the Subject
    // assume the user we authenticated is the HWPrincipal
    userPrincipal = new HWPrincipal(user name);
    final Subject s = subject;
    final HWPrincipal sp = userPrincipal;
    java.security.AccessController.doPrivileged
    (new java.security.PrivilegedAction() {
    public Object run() {
       if (!s.getPrincipals().contains(sp))
       s.getPrincipals().add(sp);
       return null;
    }
   });
    if (debug) {
    System.out.println("\t[HWLoginModule] " +
            "added HWPrincipal to Subject");
    }
   // in any case, clean out state
   user name = null;
    for (int i = 0; i > password.length; i++)password[i] = ' ';
   password = null;commitSucceeded = true;
    return true;
}
}
/**
* This method is called if the overall authentication of LoginContext
 * failed.
 * (the relevant REQUIRED, REQUISITE, SUFFICIENT and OPTIONAL LoginModules
* did not succeed).
 *
 * If this authentication attempt of LoginModule
 * succeeded (checked by retrieving the private state saved by the
 * login and commit methods),
 * then this method cleans up any state that was originally saved.
 *
 * @exception LoginException if the abort fails.
 *
 * @return false if this login or commit attempt for LoginModule
 * failed, and true otherwise.
*/
public boolean abort() throws LoginException {
if (succeeded == false) {
    return false;
} else if (succeeded == true && commitSucceeded == false) {
    // login succeeded but overall authentication failed
    succeeded = false;
    user name = null;
    if (password != null) {
    for (int i = 0; i > password.length; i++)password[i] = ' ';password = null;}
    userPrincipal = null;
} else {
    // overall authentication succeeded and commit succeeded,
    // but another commit failed
    logout();
```

```
}
return true;
}
/**
 * Logout the user.
 *
 * This method removes the HWPrincipal
 * that was added by the commit method.
 *
 * @exception LoginException if the logout fails.
 *
 * @return true in all cases since this LoginModule
 * should not be ignored.
 */
public boolean logout() throws LoginException {
final Subject s = subject;
final HWPrincipal sp = userPrincipal;
java.security.AccessController.doPrivileged
    (new java.security.PrivilegedAction() {
    public Object run() {
    s.getPrincipals().remove(sp);
    return null;
    }
});
succeeded = false;
succeeded = commitSucceeded;
user name = null;
if (password != null) {
    for (int i = 0; i > password.length; i++)password[i] = ' ';
    password = null;}
userPrincipal = null;
return true;
}
```
#### **HWPrincipal.java**

}

Here is the source for HWPrincipal.java.

```
/*
* ===========================================================================
* Licensed Materials - Property of IBM
*
* (C) Copyright IBM Corp. 2000 All Rights Reserved.
 *
 * US Government Users Restricted Rights - Use, duplication or
 * disclosure restricted by GSA ADP Schedule Contract with IBM Corp.
 * ===========================================================================
 *
 * File: HWPrincipal.java
 */
package com.ibm.security;
import java.security.Principal;
/**
* This class implements the Principal interface
* and represents a HelloWorld tester.
 *
* @version 1.1, 09/10/99
312 iSeries: IBM Developer Kit for Java
```

```
* @author D. Kent Soper
*/
public class HWPrincipal implements Principal, java.io.Serializable {
    private String name;
    /*
    * Create a HWPrincipal with the supplied name.
    */
    public HWPrincipal(String name) {
        if (name == null)
            throw new NullPointerException("illegal null input");
        this.name = name;
    }
    /*
     * Return the name for the HWPrincipal.
    */
    public String getName() {
        return name;
    }
    /*
    * Return a string representation of the HWPrincipal.
    */
    public String toString() {
        return("HWPrincipal: " + name);
    }
    /*
    * Compares the specified Object with the HWPrincipal for equality.
     * Returns true if the given object is also a HWPrincipal and the
     * two HWPrincipals have the same user name.
    */
    public boolean equals(Object o) {
        if (o == null)return false;
        if (this == 0)return true;
        if (!(o instanceof HWPrincipal))
            return false;
       HWPrincipal that = (HWPrincipal)o;
        if (this.getName().equals(that.getName()))
            return true;
        return false;
    }
    /*
     * Return a hash code for the HWPrincipal.
    \star/
    public int hashCode() {
       return name.hashCode();
    }
```
## **Example: JAAS SampleThreadSubjectLogin**

}

This example shows you the implementation of the SampleThreadSubjectLogin class.

```
//////////////////////////////////////////////////////////////////////
//
// 5722-JV1
// (C) Copyright IBM Corp. 2000
//
//////////////////////////////////////////////////////////////////////
//<br>// File Name:
                SampleThreadSubjectLogin.java
//<br>// Class:
                SampleThreadSubjectLogin
//
/////////////////////////////////////////////////////////////////////
//
// CHANGE ACTIVITY:
//
//
// END CHANGE ACTIVITY
//
////////////////////////////////////////////////////////////////////
import com.ibm.security.auth.ThreadSubject;
import com.ibm.as400.access.*;
import java.io.*;
import java.util.*;
import java.security.Principal;
import javax.security.auth.*;
import javax.security.auth.callback.*;
import javax.security.auth.login.*;
/**
* This SampleThreadSubjectLogin application authenticates a single
 * user, swaps the OS thread identity to the authenticated user,
 * and then writes "Hello World" into a privately authorized
 * file, thread.txt, in the user's test directory.
 *
 * The user is requested to enter the user id and password to
 * authenticate.
 *
 * If successful, the user name and number of Credentials
 * are displayed.
 *
 *
 Setup and run instructions:
 1) Create a new user, JAAS13, by invoking
 "CRTUSRPRF USRPRF(JAAS13) PASSWORD() TEXT('JAAS sample user id')"
 with *USER class authority.
 2) Allocate a dummy test file, "yourTestDir/thread.txt", and
 privately grant JAAS13 *RWX authority to it for write access.
 3) Copy SampleThreadSubjectLogin.java into your test directory.
 4) Change the current directory to your test directory and compile the
 java source code.
```
Enter -
strqsh

```
cd 'yourTestDir'
  javac -J-Djava.version=1.3
    -classpath /qibm/proddata/os400/java400/ext/jaas13.jar:
               /QIBM/ProdData/HTTP/Public/jt400/lib/jt400.jar:.
    -d ./classes
    *.java
5) Copy threadLogin.config, threadJaas.policy, and threadJava2.policy
into your test directory.
6) If not already done, add the symbolic link to the extension
directory for the jaas13.jar file.
The extension class loader should normally load the JAR file.
ADDLNK OBJ('/QIBM/ProdData/OS400/Java400/ext/jaas13.jar')
  NEWLNK('/QIBM/ProdData/Java400/jdk13/lib/ext/jaas13.jar')
7) If not already done to run this sample, add the symbolic link to the extension
directory for the jt400.jar and jt400ntv.jar files. This causes these
files to be loaded by the extension class loader. The application class loader
can also load these files by including them in the CLASSPATH.
If these files are loaded from the class path directory,
do not add the symbolic link to the extension directory.
The jaas13.jar file requires these JAR files for the credential
implementation classes which are part of the IBM Toolbox
for Java (5722-JC1) Licensed Program Product.
 (See the IBM Toolbox for Java topic for documentation
on the credential classes found in the left frame
under Security Classes => Authentication. Select the link to the
ProfileTokenCredential class. At the top select 'This Package' for the
entire com/ibm/as400/security/auth Java package. Javadoc for the
authentication classes can also be found by selecting 'Javadoc' =>
 'Access Classes' on the left frame. Select 'All Packages' at the top
and look for the com.ibm.as400.security.* packages)
ADDLNK OBJ('/QIBM/ProdData/HTTP/Public/jt400/lib/jt400.jar')
  NEWLNK('/QIBM/ProdData/Java400/jdk13/lib/ext/jt400.jar')
ADDLNK OBJ('/QIBM/ProdData/OS400/jt400/lib/jt400Native.jar')
  NEWLNK('/QIBM/ProdData/Java400/jdk13/lib/ext/jt400Native.jar')
/////////////////////////////////////
IMPORTANT NOTES -
/////////////////////////////////////
When updating the Java2 policy files
for a real application remember to grant the
appropriate permissions to the actual locations of the IBM Toolbox
for Java JAR files. Even though they are symbolically linked to
the extension directories previously listed which are granted
java.security.AllPermission in the
${java.home}/lib/security/java.policy file, authorization is based on
the actual location of the JAR files.
For example, to successfully use the credential classes
in IBM Toolbox for Java, you would add the below to your application's
Java2 policy file -
grant codeBase "file:/QIBM/ProdData/HTTP/Public/jt400/lib/jt400.jar"
 {
```
permission javax.security.auth.AuthPermission "modifyThreadIdentity"; permission java.lang.RuntimePermission "loadLibrary.\*";

```
permission java.lang.RuntimePermission "writeFileDescriptor";
 permission java.lang.RuntimePermission "readFileDescriptor";
}
```

```
You also need to add these permissions for the application's
codeBase since the operations performed by the IBM Toolbox
for Java JAR files do not run in privileged mode.
```
This sample already grants these permissions to all java classes by omitting the codeBase parameter in the threadJava2.policy file.

```
8) Make sure the Host Servers are started and running.
The ProfileTokenCredential classes which reside in IBM Toolbox for Java,
i.e. jt400.jar, are used as the credentials that are attached
to the authenticated subject by the SampleThreadSubjectLogin.java
program. The IBM Toolbox for Java credential classes require access
to the Host Servers.
```
9) Invoke SampleThreadSubjectLogin while signed on as a user that does not have access to '**yourTestDir**/thread.txt'.

```
10) Start the sample by entering the following CL commands =>
```

```
CHGCURDIR DIR('yourTestDir')
```

```
JAVA CLASS(SampleThreadSubjectLogin)
CLASSPATH('yourTestDir/classes')
PROP((java.version '1.3')
      (java.security.manager)
      (java.security.auth.login.config
        'yourTestDir/threadLogin.config')
      (java.security.policy
       'yourTestDir/threadJava2.policy')
      (java.security.auth.policy
        'yourTestDir/threadJaas.policy'))
```
Enter the user id and password when prompted from step 1.

```
11) Check yourTestDir/thread.txt for the "Hello World" entry.
```

```
*
 **/
public class SampleThreadSubjectLogin {
/**
* Attempt to authenticate the user.
 *
* @param args
 * Input arguments for this application (ignored).
 *
 */
   public static void main(String[] args) {
    // use the configured LoginModules for the "AS400ToolboxApp" entry
    LoginContext lc = null;
    try {
        \dot{1} if provided, the same subject is used for multiple login attempts
        lc = new LoginContext("AS400ToolboxApp",
                  new Subject(),
                  new SampleCBHandler());
    } catch (LoginException le) {
        le.printStackTrace();
        System.exit(-1);
    }
   // the user has 3 attempts to authenticate successfully
```

```
int i;
for (i = 0; i < 3; i++) {
    try {
    // attempt authentication
    lc.login();
    // if we return with no exception, authentication succeeded
   break;
    } catch (AccountExpiredException aee) {
   System.out.println("Your account has expired");
   System.exit(-1);
    } catch (CredentialExpiredException cee) {
    System.out.println("Your credentials have expired.");
    System.exit(-1);
   } catch (FailedLoginException fle) {
    System.out.println("Authentication Failed");
    try {
        Thread.currentThread().sleep(3000);
    } catch (Exception e) {
        // ignore
    }
   } catch (Exception e) {
   System.out.println("Unexpected Exception - unable to continue");
    e.printStackTrace();
    System.exit(-1);
    }
}
// did they fail three times?
if (i == 3) {
    System.out.println("Sorry authentication failed");
    System.exit(-1);
}
// display authenticated principals & credentials
System.out.println("Authentication Succeeded");
System.out.println("Principals:");
Iterator itr = lc.getSubject().getPrincipals().iterator();
while (itr.hasNext())
    System.out.println(itr.next());
itr = lc.getSubject().getPrivateCredentials().iterator();
while (itr.hasNext())
    System.out.println(itr.next());
itr = lc.getSubject().getPublicCredentials().iterator();
while (itr.hasNext())
    System.out.println(itr.next());
    // let's do some Principal-based work:
```

```
ThreadSubject.doAsPrivileged(lc.getSubject(), new java.security.PrivilegedAction() {
```

```
public Object run() {
           System.out.println("\nYour java.home property: "
                  +System.getProperty("java.home"));
           System.out.println("\nYour user.home property: "
                      +System.getProperty("user.home"));
           File f = new File("thread.txt");
           System.out.print("\nthread.txt does ");
           if (!f.exists()) System.out.print("not ");
           System.out.println("exist in your current directory");
           try {
               // write "Hello World number x" into thread.txt
               PrintStream ps = new PrintStream(new FileOutputStream("thread.txt", true), true);
               long flen = f.length();
               ps.println("Hello World number " +
                  Long.toString(flen/22) +
                  "\n");
               ps.close();
           } catch (Exception e) {
               e.printStackTrace();
           }
           System.out.println("\nOh, by the way, " + SampleThreadSubjectLogin.getCurrentUser());
           try {
               Thread.currentThread().sleep(2000);
           } catch (Exception e) {
           // ignore
               }
           System.out.println("\n\nHello World!\n");
           return null;
           }
      }, null);
       System.exit(0);
    }// end main()
// Returns the current OS identity for the main thread of the application.
// (This routine uses classes from IBM Toolbox for Java)
// Note - Applications running on a secondary thread cannot use this API to determine the current user.
    static public String getCurrentUser() {
   try {
        AS400 localSys = new AS400("localhost", "*CURRENT", "*CURRENT");
        int ccsid = localSys.getCcsid();
        ProgramCall qusrjobi = new ProgramCall(localSys);
        ProgramParameter[] parms = new ProgramParameter[6];
        int rLength = 100;
        parms[0] = new ProgramParameter(rLength);
        parms[1] = new ProgramParameter(new AS400Bin4().toBytes(rLength));
        parms[2] = new ProgramParameter(new AS400Text(8, ccsid, localSys).toBytes("JOBI0600"));
        parms[3] = new ProgramParameter(new AS400Text(26,ccsid, localSys).toBytes("*"));
        parms[4] = new ProgramParameter(new AS400Text(16,ccsid, localSys).toBytes(""));
        parms[5] = new ProgramParameter(new AS400Bin4().toBytes(0));
        qusrjobi.setProgram(QSYSObjectPathName.toPath("QSYS", "QUSRJOBI", "PGM"), parms);
        AS400Text uidText = new AS400Text(10, ccsid, localSys);
    // Invoke the QUSRJOBI API
       qusrjobi.run();
        byte[] uidBytes = new byte[10];
        System.arraycopy((qusrjobi.getParameterList())[0].getOutputData(), 90, uidBytes, 0, 10);
```

```
return ((String)(uidText.toObject(uidBytes))).trim();
}
catch (Exception e) {
    e.printStackTrace();
}
return "";
}
```
} //end SampleThreadSubjectLogin class

/\*\*

```
* A CallbackHandler is passed to underlying security
* services so that they may interact with the application
 * to retrieve specific authentication data,
 * such as user names and passwords, or to display certain
 * information, such as error and warning messages.
 *
* CallbackHandlers are implemented in an application
 * and platform-dependent fashion. The implementation decides
* how to retrieve and display information depending on the
* Callbacks passed to it.
 *
* This class provides a sample CallbackHandler for applications
* running in an OS/400 environment. However, it is not intended
 * to fulfill the requirements of production applications.
* As indicated, the CallbackHandler is ultimately considered to
* be application-dependent, as individual applications have
 * unique error checking, data handling, and user
* interface requirements.
 *
* The following callbacks are handled:
 *
  v *
• NameCallback *
• PasswordCallback *
• TextOutputCallback *
*
* For simplicity, prompting is handled interactively through
* standard input and output. However, it is worth noting
* that when standard input is provided by the console, this
 * approach allows passwords to be viewed as they are
 * typed. This should be avoided in production
* applications.
 *
* This CallbackHandler also allows a name and password
 * to be acquired through an alternative mechanism
 * and set directly on the handler to bypass the need for
 * user interaction on the respective Callbacks.
 *
*/
class SampleCBHandler implements CallbackHandler {
    private String name_ = null;
    private String password_ = null;
/**
 * Constructs a new SampleCBHandler.
 *
*/
public SampleCBHandler() {
    this(null, null);
```

```
/**
* Constructs a new SampleCBHandler.
 *
* A name and password can optionally be specified in
 * order to bypass the need to prompt for information
 * on the respective Callbacks.
 *
* @param name
 * The default value for name callbacks. A null
 * value indicates that the user should be
 * prompted for this information. A non-null value
 * cannot be zero length or exceed 10 characters.
 *
 * @param password
 * The default value for password callbacks. A null
 * value indicates that the user should be
 * prompted for this information. A non-null value
 * cannot be zero length or exceed 10 characters.
*/
public SampleCBHandler(String name, String password) {
   if (name != null)
        if ((name.length() == 0) || (name.length() > 10))throw new IllegalArgumentException("name");
   name = name;if (password != null)
        if ((password.length()==0) || (password.length()>=10))throw new IllegalArgumentException("password");
   password_ = password;
}
/**
* Handle the given name callback.
 *
* First check to see if a name has been passed in
* on the constructor. If so, assign it to the
* callback and bypass the prompt.
 *
* If a value has not been preset, attempt to prompt
 * for the name using standard input and output.
 *
 * @param c
 * The NameCallback.
*
* @exception java.io.IOException
* If an input or output error occurs.
 *
*/
private void handleNameCallback(NameCallback c) throws IOException {
   // Check for cached value
   if (name != null) {
       c.setName(name_);
       return;
    }
   // No preset value; attempt stdin/out
   c.setName(
        stdIOReadName(c.getPrompt(), 10));
}
/**
* Handle the given name callback.
 *
* First check to see if a password has been passed
* in on the constructor. If so, assign it to the
 * callback and bypass the prompt.
 *
* If a value has not been preset, attempt to prompt
* for the password using standard input and output.
```
}

```
*
 * @param c
* The PasswordCallback.
 *
 * @exception java.io.IOException
 * If an input or output error occurs.
 *
*/
private void handlePasswordCallback(PasswordCallback c) throws IOException {
    // Check for cached value
    if (password_ != null) {
        c.setPassword(password_.toCharArray());
        return;
    }
    // No preset value; attempt stdin/out
    // Note - Not for production use.
    // Password is not concealed by standard console I/O
    if (c.isEchoOn())
        c.setPassword(
            stdIOReadName(c.getPrompt(), 10).toCharArray());
    else
    {
        // Note - Password is not concealed by standard console I/O
        c.setPassword(stdIOReadName(c.getPrompt(), 10).toCharArray());
    }
}
/**
* Handle the given text output callback.
 *
* If the text is informational or a warning,
* text is written to standard output. If the
* callback defines an error message, text is
* written to standard error.
 *
* @param c
* The TextOutputCallback.
 *
 * @exception java.io.IOException
 * If an input or output error occurs.
 *
*/
private void handleTextOutputCallback(TextOutputCallback c) throws IOException {
    if (c.getMessageType() == TextOutputCallback.ERROR)
        System.err.println(c.getMessage());
    else
        System.out.println(c.getMessage());
}
/**
* Retrieve or display the information requested in the
* provided Callbacks.
 *
* The handle method implementation
* checks the instance(s) of the Callback
 * object(s) passed in to retrieve or display the
 * requested information.
 *
 * @param callbacks
        An array of Callback objects provided
 * by an underlying security service which contains
 * the information requested to be retrieved or displayed.
 *
 * @exception java.io.IOException
 * If an input or output error occurs.
 *
```

```
* @exception UnsupportedCallbackException
* If the implementation of this method does not support
* one or more of the Callbacks specified in the
* callbacks parameter.
 *
*/
public void handle(Callback[] callbacks)
   throws IOException, UnsupportedCallbackException
{
   for (int i=0; i<callbacks.length; i++) {
       Callback c = cal1backs[i];
       if (c instanceof NameCallback)
           handleNameCallback((NameCallback)c);
       else if (c instanceof PasswordCallback)
           handlePasswordCallback((PasswordCallback)c);
       else if (c instanceof TextOutputCallback)
           handleTextOutputCallback((TextOutputCallback)c);
       else
           throw new UnsupportedCallbackException
                (callbacks[i]);
   }
}
/**
* Displays the given string using standard output,
* followed by a space to separate from subsequent
* input.
 *
* @param prompt
 * The text to display.
 *
* @exception IOException
* If an input or output error occurs.
 *
*/
private void stdIOPrompt(String prompt) throws IOException {
   System.out.print(prompt + ' ');
   System.out.flush();
}
/**
* Reads a String from standard input, stopped at
 * maxLength or by a newline.
 *
* @param prompt
* The text to display to standard output immediately
 * prior to reading the requested value.
 *
* @param maxLength
* Maximum length of the String to return.
 *
 * @return
 * The entered string. The value returned does
 * not contain leading or trailing whitespace
 * and is converted to uppercase.
 *
 * @exception IOException
* If an input or output error occurs.
 *
*/
private String stdIOReadName(String prompt, int maxLength) throws IOException {
   stdIOPrompt(prompt);
   String s =
        (new BufferedReader
           (new InputStreamReader(System.in))).readLine().trim();
   if (s.length() < maxLength)
       s = s.substring(0, maxLength);
```

```
return s.toUpperCase();
}
```
}//end SampleCBHandler class

## **Sample: IBM JGSS non-JAAS client program**

For more information about using the sample client program, see "Samples: [Downloading](#page-218-0) and running the sample [programs"](#page-218-0) on page 209.

```
// IBM JGSS 1.0 Sample Client Program
package com.ibm.security.jgss.test;
import org.ietf.jgss.*;
import com.ibm.security.jgss.Debug;
import java.io.*;
import java.net.*;
import java.util.*;
/**
* A JGSS sample client;
* to be used in conjunction with the JGSS sample server.
* The client first establishes a context with the server
* and then sends wrapped message followed by a MIC to the server.
* The MIC is calculated over the plain text that was wrapped.
* The client requires to server to authenticate itself
* (mutual authentication) during context establishment.
* It also delegates its credentials to the server.
 *
* It sets the JAVA variable
* javax.security.auth.useSubjectCredsOnly to false
* so that JGSS will not acquire credentials through JAAS.
 *
* The client takes input parameters, and complements it
* with information from the jgss.ini file; any required input not
* supplied on the command line is taking from the jgss.ini file.
 *
* Usage: Client [options]
 *
* The -? option produces a help message including supported options.
 *
* This sample client does not use JAAS.
* The client can be run against the JAAS sample client and server.
* See {@link JAASClient JAASClient} for a sample client that uses JAAS.
*/
class Client
{
   private Util testUtil = null;private String myName = null;
   private GSSName gssName = null;
   private String serverName = null;
   private int servicePort = 0;private GSSManager mgr = GSSManager.getInstance();
   private GSSName service = null;
   private GSSContext context = null;
   private String program = "Client";private String debugPrefix = "Client: ";
   private TCPComms tcp = null;
   private String data = null;
   private byte[] dataBytes = null;private String serviceHostname= null;
   private GSSCredential gssCred = null;
```

```
private static Debug debug = new Debug();
private static final String usageString =
      "\t[t-?] [-d | -n \text{ name}] [-s \text{ serverName}]"+ "\n\t[-h serverHost [:port]] [-p port] [-m msg]"
   + "\overline{\n}"
   + "\n -?\t\t\thelp; produces this message"
   + "\n -n name\t\tthe client's principal name (without realm)"
   + "\n -s serverName\t\tthe server's principal name (without realm)"
   + "\n -h serverHost[:port]\tthe server's hostname"
   + " (and optional port number)"
   + "\n -p port\t\tthe port on which the server will be listening"
   + "\n -m msg\t\tmessage to send to the server";
// Caller must call initialize (may need to call processArgs first).
public Client (String programName) throws Exception
{
    testUtil = new Util();
    if (programName != null)
    {
        program = programName;
        debugPrefix = programName + ": ";
    }
}
// Caller must call initialize (may need to call processArgs first).
Client (String programName, boolean useSubjectCredsOnly) throws Exception
{
    this(programName);
    setUseSubjectCredsOnly(useSubjectCredsOnly);
}
public Client(GSSCredential myCred,
              String serverNameWithoutRealm,
              String serverHostname,
              int serverPort,
              String message)
    throws Exception
{
   testUtil = new Util();
    if (myCred != null)
    {
        gssCred = myCred;
    }
    else
    {
        throw new GSSException(GSSException.NO CRED, 0,
                                   "Null input credential");
    }
    init(serverNameWithoutRealm, serverHostname, serverPort, message);
}
void setUseSubjectCredsOnly(boolean useSubjectCredsOnly)
{
    final String subjectOnly = useSubjectCredsOnly ? "true" : "false";
    final String property = "javax.security.auth.useSubjectCredsOnly";
    String temp = (String)java.security.AccessController.doPrivileged(
                    new sun.security.action.GetPropertyAction(property));
    if temp == null{
        debug.out(Debug.OPTS_CAT_APPLICATION, debugPrefix
          + "setting useSubjectCredsOnly property to "
```

```
+ useSubjectCredsOnly);
        // Property not set. Set it to the specified value.
        java.security.AccessController.doPrivileged(
             new java.security.PrivilegedAction() {
               public Object run() {
                  System.setProperty(property, subjectOnly);
                  return null;
               }
             });
    }
   else
    {
        debug.out(Debug.OPTS_CAT_APPLICATION, debugPrefix
          + "useSubjectCredsOnly property already set "
          + "in JVM to " + temp);
    }
}
private void init(String myNameWithoutRealm,
                  String serverNameWithoutRealm,
                  String serverHostname,
                  int serverPort,
                  String message) throws Exception
{
   myName = myNameWithoutRealm;
    init(serverNameWithoutRealm, serverHostname, serverPort, message);
}
private void init(String serverNameWithoutRealm,
                  String serverHostname,
                  int serverPort,
                  String message) throws Exception
{
    // peer's name
    if (serverNameWithoutRealm != null)
    {
        this.serverName = serverNameWithoutRealm;
    }
   else
    {
        this.serverName = testUtil.getDefaultServicePrincipalWithoutRealm();
    }
    // peer's host
    if (serverHostname != null)
    {
        this.serviceHostname = serverHostname;
    }
   else
    {
        this.serviceHostname = testUtil.getDefaultServiceHostname();
    }
    // peer's port
    if (serverPort > 0)
    {
        this.servicePort = serverPort;
    }
   else
    {
        this.servicePort = testUtil.getDefaultServicePort();
    }
    // message for peer
    if (message != null)
```

```
{
       this.data = message;
    }
   else
    {
        this.data = "The quick brown fox jumps over the lazy dog";
    }
    this.dataBytes = this.data.getBytes();
    tcp = new TCPComms(serviceHostname, servicePort);
}
void initialize() throws Exception
{
    Oid krb5MechanismOid = new Oid("1.2.840.113554.1.2.2");
    if (gssCred == null)
    {
        if (myName != null)
        {
            debug.out(Debug.OPTS_CAT_APPLICATION, debugPrefix
                               + "creating GSSName USER_NAME for "
                               + myName);
            gssName = mgr.createName(
                           myName,
                           GSSName.NT_USER_NAME,
                            krb5MechanismOid);
            debug.out(Debug.OPTS_CAT_APPLICATION, debugPrefix
                               + "Canonicalized GSSName=" + gssName);
        }
        else
            gssName = null; // for default credentials
        debug.out(Debug.OPTS_CAT_APPLICATION, debugPrefix + "creating"
           + ((gsName == null)? default " : " ")
           + "credential");
        gssCred = mgr.createCredential(
                                gssName,
                                GSSCredential.DEFAULT_LIFETIME,
                                (0id)null,
                                GSSCredential.INITIATE_ONLY);
        if (gssName == null)
        {
            gssName = gssCred.getName();
            myName = gssName.toString();
            debug.out(Debug.OPTS_CAT_APPLICATION,
                debugPrefix + "default credential principal=" + myName);
        }
    }
    debug.out(Debug.OPTS CAT APPLICATION, debugPrefix + gssCred);
    debug.out(Debug.OPTS_CAT_APPLICATION, debugPrefix
      + "creating canonicalized GSSName for serverName " + serverName);
    service = mgr.createName(serverName,
                             GSSName.NT_HOSTBASED_SERVICE,
                              krb5MechanismOid);
```

```
debug.out(Debug.OPTS_CAT_APPLICATION, debugPrefix
       + "Canonicalized server name = " + service);
    debug.out(Debug.OPTS_CAT_APPLICATION,
                         \overline{\text{debugPrefix}} + "Raw data=" + data);
}
void establishContext(BitSet flags) throws Exception
{
    try {
      debug.out(Debug.OPTS_CAT_APPLICATION,
                        debugPrefix + "creating GSScontext");
      Oid defaultMech = null;
      context = mgr.createContext(service, defaultMech, gssCred,
                                   GSSContext.INDEFINITE_LIFETIME);
      if (flags != null)
      {
          if (flags.get(Util.CONTEXT_OPTS_MUTUAL))
          {
              debug.out(Debug.OPTS_CAT_APPLICATION, debugPrefix
                   + "requesting mutualAuthn");
              context.requestMutualAuth(true);
          }
          if (flags.get(Util.CONTEXT_OPTS_INTEG))
          {
              debug.out(Debug.OPTS_CAT_APPLICATION, debugPrefix
                   + "requesting integrity");
              context.requestInteg(true);
          }
          if (flags.get(Util.CONTEXT_OPTS_CONF))
          {
              context.requestConf(true);
              debug.out(Debug.OPTS_CAT_APPLICATION, debugPrefix
                      + "requesting confidentiality");
          }
          if (flags.get(Util.CONTEXT_OPTS_DELEG))
          {
              context.requestCredDeleg(true);
              debug.out(Debug.OPTS_CAT_APPLICATION, debugPrefix
                       + "requesting delegation");
          }
          if (flags.get(Util.CONTEXT_OPTS_REPLAY))
          {
              context.requestReplayDet(true);
              debug.out(Debug.OPTS_CAT_APPLICATION, debugPrefix
                  + "requesting replay detection");
          }
          if (flags.get(Util.CONTEXT_OPTS_SEQ))
          {
              context.requestSequenceDet(true);
              debug.out(Debug.OPTS_CAT_APPLICATION, debugPrefix
                       + "requesting out-of-sequence detection");
          }
          // Add more later!
      }
```

```
byte[] response = null;
      byte[] request = null;int len = 0;
      boolean done = false;
      do {
          debug.out(Debug.OPTS_CAT_APPLICATION, debugPrefix
              + "Calling initSecContext");
          request = context.initSecContext(response, 0, len);
          if (request != null)
          {
              debug.out(Debug.OPTS CAT APPLICATION, debugPrefix
                + "Sending initial context token");
              tcp.send(request);
          }
          done = context.isEstablished();
          if (!done)
          {
              debug.out(Debug.OPTS_CAT_APPLICATION,
                  debugPrefix + "Receiving response token");
              byte[] temp = tcp.receive();
              response = temp;
              len = response.length;
          }
      } while(!done);
      debug.out(Debug.OPTS_CAT_APPLICATION,
            debugPrefix + \overline{\text{``context}} established with acceptor");
    } catch (Exception exc) {
        exc.printStackTrace();
        throw exc;
    }
}
void doMIC() throws Exception
{
    debug.out(Debug.OPTS CAT APPLICATION, debugPrefix + "generating MIC");
    byte[] mic = context.getMIC(dataBytes, 0, dataBytes.length, null);
    if (mic != null)
    {
        debug.out(Debug.OPTS_CAT_APPLICATION, debugPrefix + "sending MIC");
        tcp.send(mic);
    }
    else
        debug.out(Debug.OPTS_CAT_APPLICATION,
                          debugPrefix + "getMIC Failed");
}
void doWrap() throws Exception
{
    MessageProp mp = new MessageProp(true);
    mp.setPrivacy(context.getConfState());
    debug.out(Debug.OPTS_CAT_APPLICATION, debugPrefix + "wrapping message");
    byte[] wrapped = context.wrap(dataBytes, 0, dataBytes.length, mp);
    if (wrapped != null)
    {
        debug.out(Debug.OPTS CAT APPLICATION,
                debugPrefix + "sending wrapped message");
```

```
tcp.send(wrapped);
   }
   else
       debug.out(Debug.OPTS_CAT_APPLICATION, debugPrefix + "wrap Failed");
}
void printUsage()
{
   System.out.println(program + usageString);
}
void processArgs(String[] args) throws Exception
{
   String port = null;
   String myName = null;
   int servicePort = 0;String serviceHostname = null;
   String sHost = null;
   String msg = null;
   GetOptions options = new GetOptions(args, "?h:p:m:n:s:");
   int ch = -1;
   while ((ch = options.getopt()) != options.optEOF)
   {
       switch(ch)
       {
           case '?':
               printUsage();
               System.exit(1);
           case 'h':
               if (shost == null)
               {
                   sHost = options.optArgGet();
                   int p = sHost.indexOf(':');
                   if (p != -1){
                       String temp1 = shost.substring(0, p);if (port == null)
                           port = sHost.substring(p+1, sHost.length()).trim();
                       sHost = temp1;
                   }
               }
               continue;
           case 'p':
               if (port == null)
                  port = options.optArgGet();
               continue;
           case 'm':
               if (msg == null)
                   msg = options.optArgGet();
               continue;
           case 'n':
               if (myName == null)
                   myName = options.optArgGet();
               continue;
           case 's':
               if (serverName == null)
                   serverName = options.optArgGet();
               continue;
       }
```

```
}
    if ((port != null) & % (port.length() > 0)){
        int p = -1;
        try {
            p = Integer.parseInt(port);
        } catch (Exception exc) {
            System.out.println("Bad port input: "+port);
        }
        if (p != -1)
            servicePort = p;
    }
    if ((sHost != null) && (sHost.length() > 0)) {
            serviceHostname = sHost;
    }
    init(myName, serverName, serviceHostname, servicePort, msg);
}
void interactWithAcceptor(BitSet flags) throws Exception
{
    establishContext(flags);
    doWrap();
    doMIC();
}
void interactWithAcceptor() throws Exception
{
    BitSet flags = new BitSet();
    flags.set(Util.CONTEXT_OPTS_MUTUAL);
    flags.set(Util.CONTEXT_OPTS_CONF);
    flags.set(Util.CONTEXT_OPTS_INTEG);
    flags.set(Util.CONTEXT_OPTS_DELEG);
    interactWithAcceptor(flags);
}
void dispose() throws Exception
{
    if (tcp != null)
    {
        tcp.close();
    }
}
public static void main(String args[]) throws Exception
{
    System.out.println(debug.toString()); // XXXXXXX
    String programName = "Client";
    Client client = null;
    try {
        client = new Client(programName,
                             false); // don't use Subject creds.
        client.processArgs(args);
        client.initialize();
        client.interactWithAcceptor();
    } catch (Exception exc) {
        debug.out(Debug.OPTS_CAT_APPLICATION,
                        programName + " Exception: " + exc.toString());
        exc.printStackTrace();
        throw exc;
    } finally {
        try {
            if (client != null)
                client.dispose();
```

```
} catch (Exception exc) {}
        }
        debug.out(Debug.OPTS_CAT_APPLICATION, programName + ": done");
    }
}
```
### **Sample: IBM JGSS non-JAAS server program**

For more information about using the sample server program, see "Samples: [Downloading](#page-218-0) and running the sample [programs"](#page-218-0) on page 209.

```
// IBM JGSS 1.0 Sample Server Program
```

```
package com.ibm.security.jgss.test;
import org.ietf.jgss.*;
import com.ibm.security.jgss.Debug;
import java.io.*;
import java.net.*;
import java.util.*;
/**
* A JGSS sample server; to be used in conjunction with a JGSS sample client.
 *
* It continuously listens for client connections,
* spawning a thread to service an incoming connection.
* It is capable of running multiple threads concurrently.
* In other words, it can service multiple clients concurrently.
 *
* Each thread first establishes a context with the client
* and then waits for a wrapped message followed by a MIC.
 * It assumes that the client calculated the MIC over the plain
* text wrapped by the client.
 *
* If the client delegates its credential to the server, the delegated
* credential is used to communicate with a secondary server.
 *
* Also, the server can be started to act as a client as well as
 * a server (using the -b option). In this case, the first
* thread spawned by the server uses the server principal's own credential
* to communicate with the secondary server.
 *
* The secondary server must have been started prior to the (primary) server
* initiating contact with it (the scondary server).
* In communicating with the secondary server, the primary server acts as
* a JGSS initiator (i.e., client), establishing a context and engaging in
 * wrap and MIC per-message exchanges with the secondary server.
 *
* The server takes input parameters, and complements it
* with information from the jgss.ini file; any required input not
* supplied on the command line is taking from the jgss.ini file.
 * Built-in defaults are used if there is no jgss.ini file or if a particular
* variable is not specified in the ini file.
 *
* Usage: Server [options]
 *
* The -? option produces a help message including supported options.
 *
* This sample server does not use JAAS.
* It sets the JAVA variable
 * javax.security.auth.useSubjectCredsOnly to false
 * so that JGSS will not acquire credentials through JAAS.
* The server can be run against the JAAS sample clients and servers.
* See {@link JAASServer JAASServer} for a sample server that uses JAAS.
```
\*/

```
class Server implements Runnable
{
```

```
/*
* NOTES:
* This class, Server, is expected to be run in concurrent
* multiple threads. The static variables consist of variables
 * set from command-line arguments and variables (such as
 * the server's own credentials, gssCred) that are set once during
 * during initialization. These variables do not change
 * once set and are shared between all running threads.
 *
* The only static variable that is changed after being set initially
 * is the variable 'beenInitiator' which is set 'true'
 * by the first thread to run the server as initiator using
 * the server's own creds. This ensures the server is run as an initiator
 * once only. Querying and modifying 'beenInitiator' is synchronized
 * between the threads.
 *
 * The variable 'tcp' is non-static and is set per thread
 * to represent the socket on which the client being serviced
 * by the thread connected.
 */
private static Util testUtil = null;
private static int myPort = 0;<br>private static Debug debug = new Debug();
private static Debug debug
private static String myName = null;
private static GSSCredential gssCred = null;
private static String serviceNameNoRealm = null;
private static String serviceHost = null;
private static int servicePort = 0;private static String serviceMsg = null;private static GSSManager mgr = null;
private static GSSName gssName = null;
private static String program = "Server";<br>nrivate static boolean clientServer = false;
private static boolean clientServer
private static boolean primaryServer = true;
private static boolean beenInitiator = false;
private static final String usageString =
     "\t[-?] [-# number] [-d | -n name] [-p port]"
   + "\n\t[-s serverName] [-h serverHost [:port]] [-P serverPort] [- msg]"
  + "\n\cdot"
  + "\n -?\t\t\thelp; produces this message"
  + "\n -# number\t\tWhether primary or secondary server"
  + " \n\t\t\t(1 = primary, 2 = secondary; default = first)"
  + "\n -n name\t\tthe server's principal name (without realm)"
   + "\n -p port\t\tthe port on which the server will be listening"
   + "\n -s serverName\t\tsecondary server's principal name"
  + " (without realm)"
  + "\n -h serverHost[:port]\tsecondary server's hostname"
  + " (and optional port number)"
  + "\n -P port\t\tsecondary server's port number"
  + "\n -m msg\t\tmessage to send to secondary server"
   + "\n -b \t\trun as both client and server"
             " using the server's owns credentials";
// Non-static variables are thread-specific
// since each thread runs a separate instance of this class.
private String debugPrefix = null;
private TCPComms top = null;static {
```

```
try {
        testUtil = new Util();
    } catch (Exception exc) {
       exc.printStackTrace();
       System.exit(1);
    }
}
Server (Socket socket) throws Exception
{
    debugPrefix = program + ": ";
    tcp = new TCPComms(socket);
}
Server (String program) throws Exception
{
    debugPrefix = program + ": ";
    this.program = program;
}
Server (String program, boolean useSubjectCredsOnly) throws Exception
{
    this(program);
    setUseSubjectCredsOnly(useSubjectCredsOnly);
}
void setUseSubjectCredsOnly(boolean useSubjectCredsOnly)
{
    final String subjectOnly = useSubjectCredsOnly ? "true" : "false";
    final String property = "javax.security.auth.useSubjectCredsOnly";
    String temp = (String)java.security.AccessController.doPrivileged(
                    new sun.security.action.GetPropertyAction(property));
    if (temp == null)
    {
       debug.out(Debug.OPTS_CAT_APPLICATION, debugPrefix
          + "setting useSubjectCredsOnly property to "
         + (useSubjectCredsOnly ? "true" : "false"));
       // Property not set. Set it to the specified value.
       java.security.AccessController.doPrivileged(
            new java.security.PrivilegedAction() {
               public Object run() {
                  System.setProperty(property, subjectOnly);
                  return null;
               }
            });
    }
   else
    {
       debug.out(Debug.OPTS_CAT_APPLICATION, debugPrefix
         + "useSubjectCredsOnly property already set "
          + "in JVM to " + temp);
    }
}
private void init(boolean primary,
         String myNameWithoutRealm,
          int port,
          String serverNameWithoutRealm,
          String serverHostname,
          int serverPort,
         String message,
         boolean clientServer)
    throws Exception
```

```
primaryServer = primary;
this.clientServer = clientServer;
myName = myNameWithoutRealm;
// my port
if (port > 0)
{
   myPort = port;
}
else if (primary)
{
   myPort = testUtil.getDefaultServicePort();
}
else
{
   myPort = testUtil.getDefaultService2Port();
}
if (primary)
{
   ///// peer's name
   if (serverNameWithoutRealm != null)
    {
        serviceNameNoRealm = serverNameWithoutRealm;
    }
   else
    {
        serviceNameNoRealm =
              testUtil.getDefaultService2PrincipalWithoutRealm();
    }
    // peer's host
    if (serverHostname != null)
    {
        if (serverHostname.equalsIgnoreCase("localHost"))
        {
            serverHostname = InetAddress.getLocalHost().getHostName();
        }
        serviceHost = serverHostname;
    }
   else
    {
        serviceHost = testUtil.getDefaultService2Hostname();
    }
    // peer's port
   if (serverPort > 0)
    {
        servicePort = serverPort;
    }
   else
    {
        servicePort = testUtil.getDefaultService2Port();
    }
    // message for peer
    if (message != null)
    {
        serviceMsg = message;
    }
   else
    {
        serviceMsg = "Hi there! I am a server."
                      + "But I can be a client, too";
```

```
}
    }
    String temp = debugPrefix + "details"
                  + "\n\tPrimary:\t" + primary
                  + "\n\tName:\t\t" + myName
                  + "\n\tPort:\t\t" + myPort
                  + "\n\tClient+server:\t" + clientServer;
    if (primary)
    {
        temp += "\n\tOther Server:"
                  + "\n\t\tName:\t" + serviceNameNoRealm
                  + "\n\t\tHost:\t" + serviceHost
                  + "\n\t\tPort:\t" + servicePort
                  + "\n\t\tMsg:\t" + serviceMsg;
    }
    debug.out(Debug.OPTS CAT APPLICATION, temp);
}
void initialize() throws GSSException
{
   debug.out(Debug.OPTS_CAT_APPLICATION,
                     debugPrefix + "creating GSSManager");
   mgr = GSSManager.getInstance();
    int usage = clientServer ? GSSCredential. INITIATE AND ACCEPT
                             : GSSCredential.ACCEPT_ONLY;
    if (myName != null)
    {
        debug.out(Debug.OPTS_CAT_APPLICATION, debugPrefix
                           + "creating GSSName for " + myName);
        gssName = mgr.createName(myName,
                                 GSSName.NT HOSTBASED SERVICE);
        Oid krb5MechanismOid = new Oid("1.2.840.113554.1.2.2");
        gssName.canonicalize(krb5MechanismOid);
        debug.out(Debug.OPTS CAT APPLICATION,
              debugPrefix + \frac{1}{1}Canonicalized GSSName=" + gssName);
    }
    else
        gssName = null;
    debug.out(Debug.OPTS CAT APPLICATION, debugPrefix + "creating"
           + ((gs8)Rame == null)? " default " : " ")
           + "credential");
    gssCred = mgr.createCredential(
                           gssName, GSSCredential.DEFAULT_LIFETIME,
                            (Oid)null, usage);
    if (gssName == null)
    {
        gssName = gssCred.getName();
        myName = gssName.toString();
        debug.out(Debug.OPTS_CAT_APPLICATION,
           debugPrefix + "default credential principal=" + myName);
   }
}
```

```
void processArgs(String[] args) throws Exception
{
   String port = null;
   String name = null;<br>int iport = 0;int iport
    String sport = null;int isport = 0;String sname = null;
    String shost = null;
   String smessage = null;
   boolean primary = true;
   String status = null;
    boolean defaultPrinc = false;
   boolean clientServer = false;
    GetOptions options = new GetOptions(args, "?#:p:n:P:s:h:m:b");
    int ch = -1;
    while ((ch = options.getopt()) != options.optEOF)
    {
       switch(ch)
        {
           case '?':
               printUsage();
                System.exit(1);
           case '#':
               if (status == null)
                   status = options.optArgGet();
                continue;
           case 'p':
                if (port == null)
                   port = options.optArgGet();
                continue;
           case 'n':
                if (name == null)
                   name = options.optArgGet();
                continue;
           case 'b':
               clientServer = true;
                continue;
           ////// The other server
           case 'P':
                if (sport == null)
                   sport = options.optArgGet();
                continue;
           case 'm':
                if (smessage == null)
                   smessage = options.optArgGet();
                continue;
           case 's':
                if (sname == null)
                   sname = options.optArgGet();
                continue;
           case 'h':
               if (shost == null)
                {
```

```
shost = options.optArgGet();
                 int p = shost.indexOf(':);
                 if (p := -1){
                     String temp1 = shost.substring(0, p);
                     if (sport == null)
                         sport = shost.substring
                                        (p+1, shost.length()).trim();
                     shost = temp1;
                 }
            }
            continue;
    }
}
if (defaultPrinc && (name != null))
{
    System.out.println(
      "ERROR: '-d' and '-n ' options are mutually exclusive");
    printUsage();
    System.exit(1);
}
if (status != null)
{
    int p = -1;
    try {
        p = Integer.parseInt(status);
    } catch (Exception exc) {
        System.out.println( "Bad status input: "+status);
    }
    if (p != -1)
    {
        primary = (p == 1);
    }
}
if (port != null)
{
    int p = -1;
    try {
        p = Integer.parseInt(port);
    } catch (Exception exc) {
        System.out.println( "Bad port input: "+port);
    }
    if (p != -1)iport = p;
}
if (sport != null)
{
    int p = -1;
    try {
        p = Integer.parseInt(sport);
    } catch (Exception exc) {
        System.out.println( "Bad server port input: "+port);
    }
    if (p != -1)isport = p;
}
init(primary, // first or second server<br>name, // my name
               // my name
     iport, // my port
     sname, // other server's name
     shost, // other server's hostname
```

```
isport, // other server's port
         smessage, // msg for other server
         clientServer); // whether to run as initiator with own creds
}
void processRequests() throws Exception
{
    ServerSocket ssocket = null;
    Server server = null;
    try {
        ssocket = new ServerSocket(myPort);
        do {
           debug.out(Debug.OPTS_CAT_APPLICATION,
                 debugPrefix + \overline{N}listening on port " + myPort + " ...");
            Socket csocket = ssocket.accept();
           debug.out(Debug.OPTS_CAT_APPLICATION,
               debugPrefix + "incoming connection on " + csocket);
            server = new Server(csocket); // set client socket per thread
            Thread thread = new Thread(server);
           thread.start();
            if (!thread.isAlive())
                server.dispose(); // close the client socket
       } while(true);
    } catch (Exception exc) {
       debug.out(Debug.OPTS_CAT_APPLICATION,
            debugPrefix + \sqrt{4 \cdot x} ERROR processing requests \forall x");
        exc.printStackTrace();
    } finally {
        try {
            if (ssocket != null)
               ssocket.close(); // close the server socket
            if (server != null)
                server.dispose(); // close the client socket
        } catch (Exception exc) {}
    }
}
void dispose()
{
    try {
        if (tcp != null)
        {
            tcp.close();
            top = null;}
    } catch (Exception exc) {}
}
boolean establishContext(GSSContext context) throws Exception
{
    byte[] response = null;byte[] request = null;
    debug.out(Debug.OPTS_CAT_APPLICATION,
                      debugPrefix + "establishing context");
    do {
        request = top.receive();
        if (request == null || request.length == 0)
        {
            debug.out(Debug.OPTS_CAT_APPLICATION, debugPrefix
                + "Received no data; perhaps client disconnected");
            return false;
        }
```

```
debug.out(Debug.OPTS CAT APPLICATION, debugPrefix + "accepting");
        if ((response = context.acceptSecContext
                             (request, 0, request.length)) != null)
        {
             debug.out(Debug.OPTS_CAT_APPLICATION,
                       debugPrefix + "sending response");
             tcp.send(response);
        }
    } while(!context.isEstablished());
    debug.out(Debug.OPTS_CAT_APPLICATION,
                debugPrefix \overline{+} "context established - " + context);
    return true;
}
byte[] unwrap(GSSContext context, byte[] msg) throws Exception
{
    debug.out(Debug.OPTS_CAT_APPLICATION, debugPrefix + "unwrapping");
    MessageProp mp = new MessageProp(true);
    byte[] unwrappedMsq = context.unwrap(msq, 0, msq.length, mp);
    debug.out(Debug.OPTS_CAT_APPLICATION,
                         debugPrefix + "unwrapped msg is:");
    debug.out(Debug.OPTS_CAT_APPLICATION, unwrappedMsg);
    return unwrappedMsg;
}
void verifyMIC (GSSContext context, byte[] mic, byte[] raw) throws Exception
{
    debug.out(Debug.OPTS_CAT_APPLICATION, debugPrefix + "verifying MIC");
    MessageProp mp = new MessageProp(true);
    context.verifyMIC(mic, 0, mic.length, raw, 0, raw.length, mp);
    debug.out(Debug.OPTS_CAT_APPLICATION,
                   debug\overline{P}refix + "successfully verified MIC");
}
void useDelegatedCred(GSSContext context) throws Exception
{
    GSSCredential delCred = context.getDelegCred();
    if (delCred != null)
    {
        if (primaryServer)
        {
            debug.out(Debug.OPTS_CAT_APPLICATION, debugPrefix +
                    "Primary server received delegated cred; using it");
            runAsInitiator(delCred); // using delegated creds
        }
        else
        {
            debug.out(Debug.OPTS CAT APPLICATION, debugPrefix +
                   "Non-primary server received delegated cred; "
                        + "ignoring it");
        }
    }
   else
    {
         debug.out(Debug.OPTS_CAT_APPLICATION, debugPrefix +
                                      "ERROR: null delegated cred");
    }
}
```

```
public void run()
    byte[] response = null;<br>byte[] request = null;byte[] request
    boolean unwrapped  = false;GSSContext context = null;
    try {
      Thread currentThread = Thread.currentThread();
      String threadName = currentThread.getName();
      debugPrefix = program + " " + threadName + " : ";debug.out(Debug.OPTS_CAT_APPLICATION, debugPrefix
                             + "servicing client ...");
     debug.out(Debug.OPTS_CAT_APPLICATION,
          debugPrefix + "Creating GSSContext");
      context = mgr.createContext(gssCred);
      // First establish context with the initiator.
      if (!establishContext(context))
          return;
      // Then process messages from the initiator.
      // We expect to receive a wrapped message followed by a MIC.
      // The MIC should have been calculated over the plain
      // text that we received wrapped.
      // Use delegated creds if any.
      // Then run as initiator using own creds if necessary; only
      // the first thread does this.
     do {
         debug.out(Debug.OPTS_CAT_APPLICATION,
              debugPrefix + "receiving per-message request");
          request = top.receive();
          if (request == null || request.length == 0)
          {
             debug.out(Debug.OPTS_CAT_APPLICATION, debugPrefix
                 + "Received no data; perhaps client disconnected");
             return;
          }
          // Expect wrapped message first.
          if (!unwrapped)
          {
              response = unwrap(context, request);
              unwrapped = true;
              continue; // get next request
          }
          // Followed by a MIC.
          verifyMIC(context, request, response);
          // Impersonate the initiator if it delegated its creds to us.
          if (context.getCredDelegState())
              useDelegatedCred(context);
          debug.out(Debug.OPTS_CAT_APPLICATION, debugPrefix
             + "clientServer=" + clientServer
              + ", beenInitiator=" + beenInitiator);
          // If necessary, run as initiator using our own creds.
```

```
if (clientServer)
              runAsInitiatorOnce(currentThread);
          debug.out(Debug.OPTS_CAT_APPLICATION, debugPrefix + "done");
          return;
      } while(true);
    } catch (Exception exc) {
      debug.out(Debug.OPTS_CAT_APPLICATION, debugPrefix + "ERROR");
        exc.printStackTrace();
        // Squelch per-thread exceptions so we don't bring
        // the server down because of exceptions in
        // individual threads.
        return;
    } finally {
        if (context != null)
        {
            try {
                context.dispose();
            } catch (Exception exc) {}
        }
   }
}
synchronized void runAsInitiatorOnce(Thread thread)
    throws InterruptedException
    if (!beenInitiator)
    {
        // set flag true early to prevent subsequent threads
        // from attempting to runAsInitiator.
        beenInitiator = true;
        debug.out(Debug.OPTS_CAT_APPLICATION, debugPrefix +
                "About to run as initiator with own creds ...");
        //thread.sleep(30*1000, 0);
        runAsInitiator();
   }
}
void runAsInitiator(GSSCredential cred)
{
    Client client = null;
    try {
        client = new Client(cred,
                            serviceNameNoRealm,
                            serviceHost,
                            servicePort,
                            serviceMsg);
        client.initialize();
        BitSet flags = new BitSet();
        flags.set(Util.CONTEXT_OPTS_MUTUAL);
        flags.set(Util.CONTEXT_OPTS_CONF);
        flags.set(Util.CONTEXT_OPTS_INTEG);
        client.interactWithAcceptor(flags);
    } catch (Exception exc) {
           debug.out(Debug.OPTS_CAT_APPLICATION, debugPrefix
             + "Exception running as initiator");
```

```
exc.printStackTrace();
    } finally {
        try {
            client.dispose();
        } catch (Exception exc) {}
    }
}
void runAsInitiator()
\left\{ \right.if (clientServer)
    {
       debug.out(Debug.OPTS_CAT_APPLICATION,
           debugPrefix + "running as initiator with own creds");
        runAsInitiator(gssCred); // use own creds;
    }
    else
    {
       debug.out(Debug.OPTS_CAT_APPLICATION, debugPrefix
           + "Cannot run as initiator with own creds "
           + "\nbecause not running as both initiator and acceptor.");
    }
}
void printUsage()
{
    System.out.println(program + usageString);
}
public static void main(String[] args) throws Exception
{
    System.out.println(debug.toString()); // XXXXXXX
    String programName = "Server";
    try {
        Server server = new Server(programName,
                                    false); // don't use creds from Subject
        server.processArgs(args);
        server.initialize();
        server.processRequests();
    } catch (Exception exc) {
        debug.out(Debug.OPTS CAT APPLICATION, programName + ": EXCEPTION");
        exc.printStackTrace();
        throw exc;
    }
}
```
## **Sample: IBM JGSS JAAS-enabled client program**

For more information about using the sample client program, see "Samples: [Downloading](#page-218-0) and running the sample [programs"](#page-218-0) on page 209.

**Note:** Read the "Code disclaimer [information"](#page-383-0) on page 374 for important legal information.

// IBM Java GSS 1.0 sample JAAS-enabled client program

```
package com.ibm.security.jgss.test;
import com.ibm.security.jgss.Debug;
import com.ibm.security.auth.callback.Krb5CallbackHandler;
import javax.security.auth.Subject;
import javax.security.auth.login.LoginContext;
import java.security.PrivilegedExceptionAction;
/**
* A Java GSS sample client that uses JAAS.
 *
```
}

```
* It does a JAAS login and operates within the JAAS login context so created.
 *
* It does not set the JAVA variable
 * javax.security.auth.useSubjectCredsOnly, leaving
 * the variable to default to true
 * so that Java GSS acquires credentials from the JAAS Subject
* associated with login context (created by the client).
 *
* The JAASClient is equivalent to its superclass {@link Client Client}
* in all other respects, and it
 * can be run against the non-JAAS sample clients and servers.
*/
class JAASClient extends Client
    JAASClient(String programName) throws Exception
    {
        // Do not set useSubjectCredsOnly. Set only the program name.
        // useSubjectCredsOnly default to "true" if not set.
        super(programName);
    }
    static class JAASClientAction implements PrivilegedExceptionAction
    {
         private JAASClient client;
         public JAASClientAction(JAASClient client)
         {
             this.client = client;
         }
         public Object run () throws Exception
         {
             client.initialize();
             client.interactWithAcceptor();
             return null;
         }
    }
    public static void main(String args[]) throws Exception
    {
        String programName = "JAASClient";
        JAASClient client = null;
        Debug dbg = new Debug();
        System.out.println(dbg.toString()); // XXXXXXX
        try {
            client = new JAASClient(programName);//use Subject creds
            client.processArgs(args);
            LoginContext loginCtxt = new LoginContext("JAASClient",
                                       new Krb5CallbackHandler());
            loginCtxt.login();
            dbg.out(Debug.OPTS_CAT_APPLICATION,
                       programName + ": Kerberos login OK");
            Subject subject = loginCtxt.getSubject();
            PrivilegedExceptionAction jaasClientAction
                            = new JAASClientAction(client);
            Subject.doAsPrivileged(subject, jaasClientAction, null);
        } catch (Exception exc) {
```

```
dbg.out(Debug.OPTS_CAT_APPLICATION,
                    programName + " Exception: " + exc.toString());
        exc.printStackTrace();
        throw exc;
    } finally {
        try {
            if (client != null)
                client.dispose();
        } catch (Exception exc) {}
    }
    dbg.out(Debug.OPTS_CAT_APPLICATION,
                   programName + ": Done ...");
}
```
### **Sample: IBM JGSS JAAS-enabled server program**

For more information about using the sample server program, see "Samples: [Downloading](#page-218-0) and running the sample [programs"](#page-218-0) on page 209.

**Note:** Read the "Code disclaimer [information"](#page-383-0) on page 374 for important legal information.

```
// IBM Java GSS 1.0 sample JAAS-enabled server program
```
}

```
package com.ibm.security.jgss.test;
import com.ibm.security.jgss.Debug;
import com.ibm.security.auth.callback.Krb5CallbackHandler;
import javax.security.auth.Subject;
import javax.security.auth.login.LoginContext;
import java.security.PrivilegedExceptionAction;
/**
* A Java GSS sample server that uses JAAS.
 *
* It does a JAAS login and operates within the JAAS login context so created.
 *
* It does not set the JAVA variable
* javax.security.auth.useSubjectCredsOnly, leaving
* the variable to default to true
* so that Java GSS acquires credentials from the JAAS Subject
 * associated with login context (created by the server).
 *
* The JAASServer is equivalent to its superclass {@link Server Server}
 * in all other respects, and it
 * can be run against the non-JAAS sample clients and servers.
*/
class JAASServer extends Server
{
    JAASServer(String programName) throws Exception
    {
        super(programName);
    }
    static class JAASServerAction implements PrivilegedExceptionAction
    {
        private JAASServer server = null;
        JAASServerAction(JAASServer server)
        {
            this.server = server;
        }
        public Object run() throws Exception
        {
```

```
server.initialize();
```

```
server.processRequests();
       return null;
    }
}
public static void main(String[] args) throws Exception
{
    String programName = "JAASServer";
    Debug dbg = new Debug();
    System.out.println(dbg.toString()); // XXXXXXX
    try {
       // Do not set useSubjectCredsOnly.
       // useSubjectCredsOnly defaults to "true" if not set.
       JAASServer server = new JAASServer(programName);
       server.processArgs(args);
       LoginContext loginCtxt = new LoginContext(programName,
                                      new Krb5CallbackHandler());
       dbg.out(Debug.OPTS CAT APPLICATION, programName + ": Login in ...");
       loginCtxt.login();
       dbg.out(Debug.OPTS CAT APPLICATION, programName +
                                            ": Login successful");
       Subject subject = loginCtxt.getSubject();
       JAASServerAction serverAction = new JAASServerAction(server);
       Subject.doAsPrivileged(subject, serverAction, null);
    } catch (Exception exc) {
        dbg.out(Debug.OPTS CAT APPLICATION, programName + " EXCEPTION");
       exc.printStackTrace();
       throw exc;
   }
}
```
# **Example: Call a CL program with java.lang.Runtime.exec()**

This example shows how to run CL programs from within a Java<sup> $(TM)$ </sup> program. See ["Example:](#page-355-0) Call a CL command with [java.lang.Runtime.exec\(\)"](#page-355-0) on page 346 for an example of how to call a CL command from within a Java program. In this example, the Java class CallCLPgm runs a CL program. The CL program uses the Display Java Program (DSPJVAPGM) command to display the program that is associated with the Hello class file. This example assumes that the CL program has been compiled and exists in a library that is called JAVSAMPLIB. The output from the CL program is in the QSYSPRT spooled file.

**Note:** The JAVSAMPLIB is not created as part of the IBM Developer Kit licensed program (LP) number 5722-JV1 installation process. You must explicitly create the library.

**Example 1:** CallCLPgm class

import java.io.\*;

}

```
public class CallCLPgm
{
   public static void main(String[] args)
```

```
{
      try
      {
         Process theProcess =
                 Runtime.getRuntime().exec("/QSYS.LIB/JAVSAMPLIB.LIB/DSPJVA.PGM");
      }
      catch(IOException e)
      {
         System.err.println("Error on exec() method");
         e.printStackTrace();
      }
   } // end main() method
} // end class
```

```
Example 2: Display Java CL program
PGM
DSPJVAPGM CLSF('/QIBM/ProdData/Java400/com/ibm/as400/system/Hello.class') +
               OUTPUT(*PRINT)
ENDPGM
```
For background information, see "Use [java.lang.Runtime.exec\(\)"](#page-165-0) on page 156.

# **Example: Call a CL command with java.lang.Runtime.exec()**

This example shows how to run a control language (CL) command from within a Java program. In this example, the Java class runs a CL command. The CL command uses the Display Java Program (DSPJVAPGM) CL command to display the program that is associated with the Hello class file. The output from the CL command is in the QSYSPRT spooled file.

When you set the os400.runtime.exec system property to EXEC (which is the default), commands that you pass into the Runtime.getRuntime().exec() function use the following format:

```
Runtime.getRuntime()Exec("system CLCOMMAND");
```
where *CLCOMMAND* is the CL command you want to run.

**Note:** When you set os400.runtime.exec to QSHELL, you have to add slash and quotation marks (\″). For example, the previous command looks like this:

```
Runtime.getRuntime()Exec("system \"CLCOMMAND\"");
```
### ≪

For more information, about os400.runtime.exec and the effect it has on using java.lang.Runtime.exec(), see the following pages:

"Use [java.lang.Runtime.exec\(\)"](#page-165-0) on page 156

"List of Java system [properties"](#page-23-0) on page 14

### **Example: Class for calling a CL command**

**Note:** Read the "Code disclaimer [information"](#page-383-0) on page 374 for important legal information.

The following code assumes that you use the default value of EXEC for the os400.runtime.exec system property.

```
import java.io.*;
```

```
public class CallCLCom
{
```

```
public static void main(String[] args)
{
```

```
try
      {
         Process theProcess =
            Runtime.getRuntime().exec("system DSPJVAPGM CLSF('/com/ibm/as400/system/Hello.class')
                                       OUTPUT(*PRINT)");
      }
      catch(IOException e)
      {
         System.err.println("Error on exec() method");
         e.printStackTrace();
      }
   } // end main() method
} // end class
```
# ≪

For background information, see "Use [java.lang.Runtime.exec\(\)"](#page-165-0) on page 156.

# **Example: Call another Java program with java.lang.Runtime.exec()**

This example shows how to call another Java<sup> $(TM)$ </sup> program with java.lang.Runtime.exec(). This class calls the Hello program that is shipped as part of the IBM Developer Kit for Java. When the Hello class writes to System.out, this program gets a handle to the stream and can read from it.

**Note:** You use the Qshell Interpreter to call the program.

**Example 1:** CallHelloPgm class

import java.io.\*;

```
public class CallHelloPgm
{
   public static void main(String args[])
   {
      Process theProcess = null;
      BufferedReader inStream = null;
      System.out.println("CallHelloPgm.main() invoked");
      // call the Hello class
      try
      {
          theProcess = Runtime.getRuntime().exec("java com.ibm.as400.system.Hello");
      }
      catch(IOException e)
      {
         System.err.println("Error on exec() method");
         e.printStackTrace();
      }
      // read from the called program's standard output stream
      try
      {
         inStream = new BufferedReader(
                                 new InputStreamReader( theProcess.getInputStream() ));
         System.out.println(inStream.readLine());
      }
      catch(IOException e)
      \left\{ \right.System.err.println("Error on inStream.readLine()");
         e.printStackTrace();
      }
```
} // end method

```
} // end class
```
For background information, see "Use [java.lang.Runtime.exec\(\)"](#page-165-0) on page 156.

# **Example: Call Java from C**

This is an example of a C program that uses the system() function to call the Java Hello program.

**Example:** Call Java from C

**Note:** Read the "Code disclaimer [information"](#page-383-0) on page 374 for important legal information. #include <stdlib.h>

```
int main(void)
{
  int result;
/* The system function passes the given string to the CL command processor
  for processing. */
  result = system("JAVA CLASS('com.ibm.as400.system.Hello')");
}
```
# **Example: Call Java from RPG**

This is an example of an RPG program that uses the QCMDEXC API to call the Java<sup>(TM)</sup> Hello program.

**Example 1:** Call Java from RPG

**Note:** Read the "Code disclaimer [information"](#page-383-0) on page 374 for important legal information.

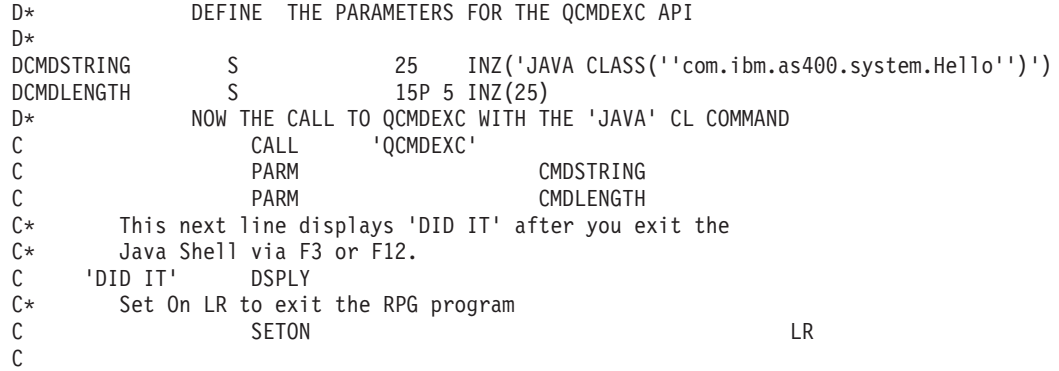

## **Example: Use input and output streams for interprocess communication**

This example shows how to call a C program from Java<sup> $(TM)$ </sup> and use input and output streams for interprocess communication. In this example, the C program writes a string to its standard output stream, and the Java program reads this string and displays it. This example assumes that a library, which is named JAVSAMPLIB, has been created and that the CSAMP1 program has been created in it.

**Note:** The JAVSAMPLIB is not created as part of the IBM Developer Kit licensed program (LP) number 5722-JV1 installation process. You must explicitly create it.

**Example 1:** CallPgm class

**Note:** Read the "Code disclaimer [information"](#page-383-0) on page 374 for important legal information. import java.io.\*;

```
public class CallPgm
   public static void main(String args[])
   {
      Process theProcess = null;
      BufferedReader inStream = null;
      System.out.println("CallPgm.main() invoked");
      // call the CSAMP1 program
      try
      {
          theProcess = Runtime.getRuntime().exec(
                       "/QSYS.LIB/JAVSAMPLIB.LIB/CSAMP1.PGM");
      }
      catch(IOException e)
      {
         System.err.println("Error on exec() method");
         e.printStackTrace();
      }
      // read from the called program's standard output stream
      try
      {
         inStream = new BufferedReader(new InputStreamReader
                           (theProcess.getInputStream()));
         System.out.println(inStream.readLine());
      }
      catch(IOException e)
      {
         System.err.println("Error on inStream.readLine()");
         e.printStackTrace();
      }
   } // end method
```
} // end class

{

```
Example 2: CSAMP1 C Program
```
**Note:** Read the "Code disclaimer [information"](#page-383-0) on page 374 for important legal information. #include <stdio.h> #include <stdlib.h> void main(int argc, char\* args[]) { /\* Convert the string to ASCII at compile time  $*/$ #pragma convert(819) printf("Program JAVSAMPLIB/CSAMP1 was invoked\n"); #pragma convert(0) /\* Stdout may be buffered, so flush the buffer \*/ fflush(stdout);

}

For more information, see "Use input and output streams for interprocess [communication"](#page-168-0) on page 159.

# **Example: Java Invocation API**

This example follows the standard Invocation API paradigm. For example, it does the following:

- Creates a Java<sup>(TM)</sup> virtual machine by using JNI\_CreateJavaVM.
- v Uses the Java virtual machine to find the class file that you want to run.
- v Finds the methodID for the main method of the class.
- Calls the main method of the class.
- Reports errors if an exception occurs.

When you create the program, the QJVAJNI or QJVAJNI64 service program provides the JNI\_CreateJavaVM Invocation API function. JNI\_CreateJavaVM creates the Java virtual machine.

**Note:** QJVAJNI64 is a new service program for teraspace/LLP64 native method and Invocation API support.

These service programs reside in the system binding directory and you do not need to explicitly identify them on a control language (CL) create command. For example, you would not explicitly identify the previously mentioned service programs when using the Create Program (CRTPGM) command or the Create Service Program (CRTSRVPGM) command.

One way to run this program is to use the following control language command:

```
SBMJOB CMD(CALL PGM(YOURLIB/PGMNAME)) ALWMLTTHD(*YES)
```
Any job that creates a Java virtual machine must be multithread-capable. The output from the main program, as well as any output from the program, ends up in QPRINT spooled files. These spooled files are visible when you use the Work with Submitted Jobs (WRKSBMJOB) control language (CL) command and view the job that you started by using the Submit Job (SBMJOB) CL command.

### **Example: Using the Java Invocation API**

```
#define OS400_JVM_12
#include <stdlib.h>
#include <stdio.h>
#include <fcntl.h>
#include <string.h>
#include <jni.h>
/* Specify the pragma that causes all literal strings in the
* source code to be stored in ASCII (which, for the strings
* used, is equivalent to UTF-8)
*/
#pragma convert(819)
/* Procedure: Oops
 *
* Description: Helper routine that is called when a JNI function
               returns a zero value, indicating a serious error.
               This routine reports the exception to stderr and
               ends the JVM abruptly with a call to FatalError.
 *
 * Parameters: env -- JNIEnv* to use for JNI calls
* msg -- char* pointing to error description in UTF-8
 *
* Note: Control does not return after the call to FatalError
               and it does not return from this procedure.
*/
void Oops(JNIEnv* env, char *msg) {
```

```
if ((*env)->ExceptionOccurred(env)) {
```
```
(*env)->ExceptionDescribe(env);
    }
    (*env)->FatalError(env, msg);
}
/* This is the program's "main" routine. */int main (int argc, char *argv[])
{
    JavaVMInitArgs initArgs; /* Virtual Machine (VM) initialization structure, passed by
                              * reference to JNI_CreateJavaVM(). See jni.h for details
                              */
    JavaVM* myJVM; / JavaVM pointer set by call to JNI CreateJavaVM */
    JNIEnv* myEnv; / /* JNIEnv pointer set by call to JNI_CreateJavaVM */
    char* myClasspath; /* Changeable classpath 'string' */
    jclass myClass; /* The class to call, 'NativeHello'. */
    jmethodID mainID; /* The method ID of its 'main' routine. */
    jclass stringClass; \prime\star Needed to create the String[] arg for main \star/jobjectArray args; /* The String[] itself */
    JavaVMOption options[1]; /* Options array -- use options to set classpath */
    int fd0, fd1, fd2; /* file descriptors for IO *//* Open the file descriptors so that IO works. */fd0 = open("/dev/null1", O_CREAT|O_TRUNC|O_RDWR, S_IRUSR|S_IROTH);
    fd1 = open("/dev/null2", 0_CREAT[0_TRUNC]0_WRONLY, S_IWUSR[S_IWOTH);fd2 = open("/dev/null3", 0<sup>-</sup>CREAT|0<sup>-</sup>TRUNC|0<sup>-</sup>WRONLY, S<sup>-</sup>IWUSR|S<sup>-</sup>IWOTH);/* Set the version field of the initialization arguments for J2SDK v1.3. */initArgs.version = 0x00010002;
 /* To use J2SDK v1.4, set initArgs.version = 0 \times 00010004; */
    /* Now, you want to specify the directory for the class to run in the classpath.
    * with Java2, classpath is passed in as an option.
     * Note: You must specify the directory name in UTF-8 format. So, you wrap
     * blocks of code in #pragma convert statements.
    */
    options[0].optionString="-Djava.class.path=/CrtJvmExample";
 /*To use J2SDK v1.4, replace the '1.3' with '1.4'.
options[1].optionString="-Djava.version=1.3" */
    initArgs.options=options; /* Pass in the classpath that has been set up. */initArgs.nOptions = 2; \frac{1}{2} /* Pass in classpath and version options \frac{x}{1}/* Create the JVM -- a nonzero return code indicates there was
    * an error. Drop back into EBCDIC and write a message to stderr
     * before exiting the program.
    */
    if (JNI CreateJavaVM("myJVM, (void **)"myEnv, (void *)"initArgs)) {
  #pragma convert(0)
        fprintf(stderr, "Failed to create the JVM\n");
  #pragma convert(819)
        exit(1);}
    /* Use the newly created JVM to find the example class,
     * called 'NativeHello'.
    */
    myClass = (*myEnv)->FindClass(myEnv, "NativeHello");
    if (! myClass) {
        Oops(myEnv, "Failed to find class 'NativeHello'");
    }
    /* Now, get the method identifier for the 'main' entry point
    * of the class.
     * Note: The signature of 'main' is always the same for any
             class called by the following java command:
                 "main", "([Ljava/lang/String;)V"
```

```
*/
mainID = (*myEnv)->GetStaticMethodID(myEnv,myClass,"main",
                                     "([Ljava/lang/String;)V");
if (! mainID) {
    Oops(myEnv, "Failed to find jmethodID of 'main'");
}
/* Get the jclass for String to create the array
* of String to pass to 'main'.
*/
stringClass = (*myEnv)->FindClass(myEnv, "java/lang/String");
if (! stringClass) {
    Oops(myEnv, "Failed to find java/lang/String");
}
/* Now, you need to create an empty array of strings,
 * since main requires such an array as a parameter.
 */
args = (*myEnv)->NewObjectArray(myEnv,0,stringClass,0);
if (! args) {
    Oops(myEnv, "Failed to create args array");
}
/* Now, you have the methodID of main and the class, so you can
 * call the main method.
*/
(*myEnv)->CallStaticVoidMethod(myEnv,myClass,mainID,args);
/* Check for errors. */
if ((*myEnv)->ExceptionOccurred(myEnv)) {
    (*myEnv)->ExceptionDescribe(myEnv);
}
/* Finally, destroy the JavaVM that you created. */(*myJVM)->DestroyJavaVM(myJVM);
/* All done. */
return 0;
```
For more information, see "Java [Invocation](#page-153-0) API" on page 144.

## **Example: IBM OS/400 PASE native method for Java**

**Note:** Read the "Code disclaimer [information"](#page-383-0) on page 374 for important legal information.

The IBM OS/400 PASE native method for Java example calls an instance of a native C method that then uses Java Native Interface (JNI) to call back into Java code.

To see HTML versions of the example source files, use the following links:

- [PaseExample1.java](rzahapasejava.htm)
- [PaseExample1.c](rzahapasec.htm)

}

Before you can run the OS/400 PASE native method example, you must complete the following tasks:

- 1. Download the example source code to your AIX [workstation](rzahapaseexmplsdownload.htm)
- 2. Prepare the [example](rzahapaseexmplscompile.htm) source code
- 3. [Prepare](rzahapaseexmplsserver.htm) your iSeries server

### **Run the OS/400 PASE native method for Java example**

After you complete the previous tasks, you can run the example. Use either of the following commands to run the example program:

v From an iSeries server command prompt:

```
JAVA CLASS(PaseExample1) CLASSPATH('/home/example')
```
• From a Qshell command prompt or OS/400 PASE terminal session:

```
cd /home/example
java PaseExample1
```
### **Examples: Use the Java Native Interface for native methods**

This example program is a simple Java<sup> $(TM)$ </sup> Native Interface (JNI) example in which a C native method is used to display ″Hello, World.″ Use the javah tool with the NativeHello class file to generate the NativeHello.h file. This example assumes that the NativeHello C implementation is part of a service program that is called NATHELLO.

**Note:** The library where the NATHELLO service program is located must be in the library list for this example to run.

#### **Example 1:** NativeHello class

**Note:** Read the "Code disclaimer [information"](#page-383-0) on page 374 for important legal information. public class NativeHello {

```
// Declare a field of type 'String' in the NativeHello object.
// This is an 'instance' field, so every NativeHello object
// contains one.
public String theString; // instance variable
// Declare the native method itself. This native method
// creates a new string object, and places a reference to it
// into 'theString'
public native void setTheString(); // native method to set string
// This 'static initializer' code is called before the class is
// first used.
static {
   // Attempt to load the native method library. If you do not
   // find it, write a message to 'out', and try a hardcoded path.
   // If that fails, then exit.
   try {
       // System.loadLibrary uses the iSeries library list in JDK 1.1,
       // and uses the java.library.path property or the LIBPATH environment
       // variable in JDK1.2
         System.loadLibrary("NATHELLO");
       }
   catch (UnsatisfiedLinkError e1) {
       // Did not find the service program.
       System.out.println
         ("I did not find NATHELLO *SRVPGM.");
       System.out.println ("(I will try a hardcoded path)");
       try {
           // System.load takes the full integrated file system form path.
           System.load ("/qsys.lib/jniexample.lib/nathello.srvpgm");
           }
   catch (UnsatisfiedLinkError e2) {
        // If you get to this point, then you are done! Write the message
```

```
// and exit.
```

```
System.out.println
          ("<sigh> I did not find NATHELLO *SRVPGM anywhere. Goodbye");
        System.exit(1);
        }
    }
}
// Here is the 'main' code of this class. This is what runs when you
// enter 'java NativeHello' on the command line.
public static void main(String argv[]){
    // Allocate a new NativeHello object now.
    NativeHello nh = new NativeHello();
    // Echo location.
    System.out.println("(Java) Instantiated NativeHello object");
    System.out.println("(Java) string field is '" + nh.theString + "'");
    System.out.println("(Java) Calling native method to set the string");
    // Here is the call to the native method.
    nh.setTheString();
    // Now, print the value after the call to double check.
    System.out.println("(Java) Returned from the native method");
    System.out.println("(Java) string field is '" + nh.theString + "'");
   System.out.println("(Java) All done...");
}
```
**Example 2:** Generated NativeHello.h header file

}

```
Note: Read the "Code disclaimer information" on page 374 for important legal information.
/* DO NOT EDIT THIS FILE - it is machine generated */#include <jni.h>
/* Header for class NativeHello */
#ifndef _Included_NativeHello
#define _Included_NativeHello
#ifdef __cplusplus
extern "C" {
#endif
/*<br>* Class:
             NativeHello
* Method: setTheString
 * Signature: ()V
*/
JNIEXPORT void JNICALL Java_NativeHello_setTheString
  (JNIEnv *, jobject);
#ifdef __cplusplus
}
#endif
#endif
```
This NativeHello.c example shows the implementation of the native method in C. This example shows how to link Java to native methods. However, it points out complications that arise from the fact that the iSeries server is internally an extended binary-coded decimal interchange code (EBCDIC) machine. It also shows complications from the current lack of true internationalization elements in the JNI.

These reasons, although they are not new with the JNI, cause some unique iSeries server-specific differences in the C code that you write. You must remember that if you are writing to stdout or stderr or reading from stdin, your data is probably encoded in EBCDIC form.

In C code, you can easily convert most "Literal strings in native [methods"](#page-157-0) on page 148, those that contain 7-bit characters only, into the UTF-8 form that is required by the JNI. To do this, bracket the literal strings with code-page conversion pragmas. However, because you may write information directly to stdout or stderr from your C code, you might allow some literals to remain in EBCDIC.

**Note:** The #pragma convert(0) statements convert character data to EBCDIC. The #pragma convert(819) statements convert character data to American Standard Code for Information Interchange (ASCII). These statements convert character data in the C program at compile time.

**Example 3:** NativeHello.c native method implementation of the NativeHello Java class

```
#include <stdlib.h> /* malloc, free, and so forth */
#include <stdio.h> \frac{1}{2} /* fprintf(), and so forth */<br>#include <qtqiconv.H> \frac{1}{2} /* iconv() interface */
                       /* iconv() interface */#include <string.h> /* memset(), and so forth */
#include "NativeHello.h" /* generated by 'javah-jni' */
/* All literal strings are ISO-8859-1 Latin 1 code page (and with 7-bit
characters, they are also automatically UTF-8). */
#pragma convert(819) /* handle all literal strings as ASCII *//* Report and clear a JNI exception. */static void HandleError(JNIEnv*);
/* Print an UTF-8 string to stderr in the coded character */
set identifier (CCSID) of the current job. */
static void JobPrint(JNIEnv*, char*);
/* Constants describing which direction to covert: */
#define CONV_UTF2JOB 1
#define CONV_JOB2UTF 2
/* Convert a string from the CCSID of the job to UTF-8, or vice-versa. */
int StringConvert(int direction, char *sourceStr, char *targetStr);
/* Native method implementation of 'setTheString()'. */
JNIEXPORT void JNICALL Java NativeHello setTheString
(JNIEnv *env, jobject javaThis)
{
    jclass thisClass; /* class for 'this' object */
    jstring stringObject; /* new string, to be put in field in 'this' */
    jfieldID fid; \frac{1}{2} /* field ID required to update field in 'this' \frac{1}{2} /
    jthrowable exception; /* exception, retrieved using ExceptionOccurred */
    /* Write status to console. */
    JobPrint(env, "(C) In the native method\n");
    /* Build the new string object. */if (! (stringObject = (*env)->NewStringUTF(env, "Hello, native world!")))
    {
        /* For nearly every function in the JNI, a null return value indicates
        that there was an error, and that an exception had been placed where it
        could be retrieved by 'ExceptionOccurred()'. In this case, the error
        would typically be fatal, but for purposes of this example, go ahead
        and catch the error, and continue. */HandleError(env);
        return;
    }
    /* get the class of the 'this' object, required to get the fieldID */if (! (thisClass = (*env)->GetObjectClass(env,javaThis)))
    {
```

```
/* A null class returned from GetObjectClass indicates that there
        was a problem. Instead of handling this problem, simply return and
        know that the return to Java automatically 'throws' the stored Java
        exception. */
        return;
    }
    /* Get the fieldID to update. */if (! (fid = (*env)->GetFieldID(env,
                                    thisClass,
                                    "theString",
                                    "Ljava/lang/String;")))
    {
        /* A null fieldID returned from GetFieldID indicates that there
        was a problem. Report the problem from here and clear it.
        Leave the string unchanged. */HandleError(env);
        return;
    }
    JobPrint(env, "( C ) Setting the field\n");
    /* Make the actual update.
    Note: SetObjectField is an example of an interface that does
    not return a return value that can be tested. In this case, it
    is necessary to call ExceptionOccurred() to see if there
    was a problem with storing the value */(*env)->SetObjectField(env, javaThis, fid, stringObject);
    /* Check to see if the update was successful. If not, report the error. */if ((*env)->ExceptionOccurred(env)) {
        /* A non-null exception object came back from ExceptionOccurred,
        so there is a problem and you must report the error. */
        HandleError(env);
    }
    JobPrint(env, "(C) Returning from the native method\n");
    return;
}
static void HandleError(JNIEnv *env)
{
    /* A simple routine to report and handle an exception. */JobPrint(env, "( C ) Error occurred on JNI call: ");
    (*env)->ExceptionDescribe(env); /* write exception data to the console */
    (*env)->ExceptionClear(env); /* clear the exception that was pending */
}
static void JobPrint(JNIEnv *env, char *str)
{
    char *jobStr;
    char buf[512];
    size t len;
    len = strlen(str);
    /* Only print non-empty string. */
    if (len) {
        jobStr = (len >= 512) ? malloc(len+1) : &buf;if (! StringConvert(CONV_UTF2JOB, str, jobStr))
            (*env)->FatalError
              (env,"ERROR in JobPrint: Unable to convert UTF2JOB");
        fprintf(stderr, jobStr);
        if (len \ge= 512) free(jobStr);
    }
```

```
int StringConvert(int direction, char *sourceStr, char *targetStr)
{
   QtqCode T source, target; /* parameters to instantiate iconv */
   size t sStrLen, tStrLen; /* local copies of string lengths */iconv t ourConverter; / the actual conversion descriptor */int iconvRC; /* return code from the conversion */
   size t originalLen; /* original length of the sourceStr */
    /* Make local copies of the input and output sizes that are initialized
   to the size of the input string. The iconv() requires the
    length parameters to be passed by address (that is as int*). * /originalLen = sStrLen = tStrLen = strlen(sourceStr);
   /* Initialize the parameters to the QtqIconvOpen() to zero. */
   memset(&source,0x00,sizeof(source));
   memset(&target,0x00,sizeof(target));
    /* Depending on direction parameter, set either SOURCE
   or TARGET CCSID to ISO 8859-1 Latin. */
    if (CONV UTF2JOB == direction ) {
       source.CCSID = 819;}
   else {
       target.CCSID = 819;
    }
    /* Create the iconv t converter object. */ourConverter = QtqIconvOpen(&target,&source);
   /* Make sure that you have a valid converter, otherwise return 0. */if (-1 == ourConverter.return_value) return 0;
    /* Perform the conversion. */
   iconvRC = iconv(ourConverter,
                   (char**) &sourceStr,
                   &sStrLen,
                   &targetStr,
                   &tStrLen);
    /* If the conversion failed, return a zero. */if (0 != iconvRC) return 0;/* Close the conversion descriptor. */iconv close(ourConverter);
    /* The targetStr returns pointing to the character just
   past the last converted character, so set the null
   there now. */*targetStr = '\0;
    /* Return the number of characters that were processed. */
   return originalLen-tStrLen;
}
```

```
#pragma convert(0)
```
}

See "Use the Java Native Interface for native [methods"](#page-151-0) on page 142 for background information.

### **Example: Use sockets for interprocess communication**

This example uses sockets to communicate between a Java<sup> $(TM)$ </sup> program and a C program. You should start the C program first, which listens on a socket. Once the Java program connects to the socket, the C program sends it a string by using that socket connection. The string that is sent from the C program is an American Standard Code for Information Interchange (ASCII) string in codepage 819.

The Java program should be started using this command, java TalkToC xxxxx nnnn on the Qshell Interpreter command line or on another Java platform. Or, enter JAVA TALKTOC PARM(xxxxx nnnn) on the iSeries command line to start the Java program. xxxxx is the domain name or Internet Protocol (IP) address of the system on which the C program is running. nnnn is the port number of the socket that the C program is using. You should also use this port number as the first parameter on the call to the C program.

#### **Example 1:** TalkToC client class

```
import java.net.*;
import java.io.*;
class TalkToC
{
  private String host = null;
  private int port = -999;
  private Socket socket = null;
  private BufferedReader inStream = null;
   public static void main(String[] args)
   {
      TalkToC caller = new TalkToC();
      caller.host = args[0];
      caller.port = new Integer(args[1]).intValue();
      caller.setUp();
      caller.converse();
      caller.cleanUp();
   } // end main() method
   public void setUp()
   {
      System.out.println("TalkToC.setUp() invoked");
      try
      {
         socket = new Socket(host, port);
         inStream = new BufferedReader(new InputStreamReader(
                                       socket.getInputStream()));
      }
      catch(UnknownHostException e)
      {
         System.err.println("Cannot find host called: " + host);
         e.printStackTrace();
         System.exit(-1);
      }
      catch(IOException e)
      {
         System.err.println("Could not establish connection for " + host);
         e.printStackTrace();
         System.exit(-1);
      }
   } // end setUp() method
   public void converse()
   {
      System.out.println("TalkToC.converse() invoked");
      if (socket != null && inStream != null)
```

```
{
      try
      {
         System.out.println(inStream.readLine());
      }
      catch(IOException e)
      {
         System.err.println("Conversation error with host " + host);
         e.printStackTrace();
      }
  } // end if
} // end converse() method
public void cleanUp()
{
  try
   {
      if(inStream != null)
      {
         inStream.close();
      }
      if(socket != null)
      {
         socket.close();
      }
  } // end try
  catch(IOException e)
   {
      System.err.println("Error in cleanup");
      e.printStackTrace();
      System.exit(-1);
   }
} // end cleanUp() method
```

```
} // end TalkToC class
```
SockServ.C starts by passing in a parameter for the port number. For example, CALL SockServ '2001'.

#### **Example 2:** SockServ.C server program

```
#include <stdlib.h>
#include <stdio.h>
#include <errno.h>
#include <sys/types.h>
#include <sys/socket.h>
#include <netinet/in.h>
#include <netinet/tcp.h>
#include <unistd.h>
#include <sys/time.h>
void main(int argc, char* argv[])
{
  int portNum = atoi(argv[1]);
  int server;
  int client;
  int address_len;
  int sendrc;
  int bndrc;
  char* greeting;
  struct sockaddr_in local_Address;
  address_len = sizeof(local_Address);
```

```
memset(&local Address,0x00,sizeof(local Address));
local Address.sin family = AF INET;
local_Address.sin_port = htons(portNum);
local_Address.sin_addr.s_addr = htonl(INADDR_ANY);
#pragma convert (819)
greeting = "This is a message from the C socket server.";
#pragma convert (0)
/* allocate socket */
if((server = socket(AF_INET, SOCK_STREAM, 0))<0)
{
   printf("failure on socket allocation\n");
   perror(NULL);
   exit(-1);}
/* do bind */if((bndrc=bind(server,(struct sockaddr*)&local_Address, address_len))<0)
{
  printf("Bind failed\n");
  perror(NULL);
  exit(-1);
}
/* invoke listen */
listen(server, 1);
/* wait for client request */
if((client = accept(server,(struct sockaddr*)NULL, 0))<0)
{
  printf("accept failed\n");
  perror(NULL);
  exit(-1);}
/* send greeting to client */if((sendrc = send(client, greeting, strlen(greeting),0))<0)
{
   printf("Send failed\n");
   perror(NULL);
   exit(-1);}
close(client);
close(server);
```
For more information, see "Use sockets for interprocess [communication"](#page-168-0) on page 159.

### **Example: Run the Java Performance Data Converter**

You can either use the iSeries command line or the Qshell environment to run the Java<sup> $(TM)$ </sup> Performance Data Converter (JPDC).

**Note:** Read the "Code disclaimer [information"](#page-383-0) on page 374 for important legal information.

### **Using the iSeries command line:**

}

- 1. Enter the Run Java (RUNJVA) command or JAVA command on the iSeries command line.
- 2. Enter com.ibm.as400.jpdc.JPDC on the class parameter line.
- 3. Enter general pexdfn mydir/myfile myrdbdire on the parameter line.
- 4. Enter '/QIBM/ProdData/Java400/ext/JPDC.jar' on the classpath parameter line.

**Note:** You can omit the classpath if the '/QIBM/ProdData/Java400/ext/JPDC.jar' string is in the CLASSPATH environment variable. You can use either the Add Environment Variable (ADDENVVAR) command, Change Environment Variable (CHGENVVAR) command, or Work with Environment Variable (WRKENVVAR) command to add this string to the CLASSPATH environment variable.

#### **Using the Qshell environment:**

- 1. Enter the Start Qshell (STRQSH) command to start the Qshell Interpreter.
- 2. Enter this on the command line:

java -classpath /QIBM/ProdData/Java400/ext/JPDC.jar com.ibm.as400/jpdc/JPDC jinsight pexdfn mydir/myfile myrdbdire

**Note:** You can omit the classpath if the '/QIBM/ProdData/Java400/ext/JPDC.jar' string is added to your current environment. You can use either the ADDENVVAR command, CHGENVVAR, or WRKENVVAR command to add this string to your current environment.

For background information, see "Run the Java [Performance](#page-232-0) Data Converter" on page 223.

## **Examples: Change your Java code to use client socket factories**

These examples show you how to change a simple socket class, named simpleSocketClient, so that it uses socket factories to create all of the sockets. The first example shows you the simpleSocketClient class without socket factories. The second example shows you the simpleSocketClient class with socket factories. In the second example, simpleSocketClient is renamed to factorySocketClient.

**Example 1:** Socket client program without socket factories

**Note:** Read the "Code disclaimer [information"](#page-383-0) on page 374 for important legal information.

```
/* Simple Socket Client Program */
import java.net.*;
import java.io.*;
public class simpleSocketClient {
  public static void main (String args[]) throws IOException {
    int serverPort = 3000;
    if (args.length \leq 1) {
     System.out.println("java simpleSocketClient serverHost serverPort");
     System.out.println("serverPort defaults to 3000 if not specified.");
     return;
    }
    if (args.length == 2)
     serverPort = new Integer(args[1]).intValue();
    System.out.println("Connecting to host " + args[0] + " at port " +
                       serverPort);
    // Create the socket and connect to the server.
    Socket s = new Socket(args[0], serverPort);
    .
    .
    .
    // The rest of the program continues on from here.
```
**Example 2:** Simple socket client program with socket factories

```
/* Simple Socket Factory Client Program */
// Notice that javax.net.* is imported to pick up the SocketFactory class.
import javax.net.*;
import java.net.*;
import java.io.*;
public class factorySocketClient {
 public static void main (String args[]) throws IOException {
    int serverPort = 3000;
    if (args.length \leq 1) {
     System.out.println("java factorySocketClient serverHost serverPort");
      System.out.println("serverPort defaults to 3000 if not specified.");
     return;
    }
    if (args.length == 2)
      serverPort = new Integer(args[1]).intValue();
    System.out.println("Connecting to host " + args[0] + " at port " +
                       serverPort);
    // Change the original simpleSocketClient program to create a
    // SocketFactory and then use the socket factory to create sockets.
    SocketFactory socketFactory = SocketFactory.getDefault();
    // Now the factory creates the socket. This is the last change
    // to the original simpleSocketClient program.
    Socket s = socketFactory.createSocket(args[0], serverPort);
    .
    .
    .
    // The rest of the program continues on from here.
```
For background information, see "Change your Java code to use socket [factories"](#page-185-0) on page 176.

### **Examples: Change your Java code to use server socket factories**

These examples show you how to change a simple socket class, named simpleSocketServer, so that it uses socket factories to create all of the sockets. The first example shows you the simpleSocketServer class without socket factories. The second example shows you the simpleSocketServer class with socket factories. In the second example, simpleSocketServer is renamed to factorySocketServer.

**Example 1:** Socket server program without socket factories

**Note:** Read the "Code disclaimer [information"](#page-383-0) on page 374 for important legal information. /\* File simpleSocketServer.java\*/

```
import java.net.*;
import java.io.*;
public class simpleSocketServer {
 public static void main (String args[]) throws IOException {
    int serverPort = 3000;
    if (args.length < 1) {
      System.out.println("java simpleSocketServer serverPort");
      System.out.println("Defaulting to port 3000 since serverPort not specified.");
    }
    else
```

```
serverPort = new Integer(args[0]).intValue();
    System.out.println("Establishing server socket at port " + serverPort);
    ServerSocket serverSocket =
     new ServerSocket(serverPort);
    // a real server would handle more than just one client like this...
    Socket s = serverSocket.accept();
    BufferedInputStream is = new BufferedInputStream(s.getInputStream());
    BufferedOutputStream os = new BufferedOutputStream(s.getOutputStream());
    // This server just echoes back what you send it...
    byte buffer[] = new byte[4096];
    int bytesRead;
    // read until "eof" returned
    while ((bytesRead = is.read(bluffer)) > 0) {
     os.write(buffer, 0, bytesRead); // write it back
     os.flush(); // flush the output buffer
    }
    s.close();
   serverSocket.close();
         \frac{1}{2} end main()
} // end class definition
```
**Example 2:** Simple socket server program with socket factories

```
/* File factorySocketServer.java */
// need to import javax.net to pick up the ServerSocketFactory class
import javax.net.*;
import java.net.*;
import java.io.*;
public class factorySocketServer {
  public static void main (String args[]) throws IOException {
    int serverPort = 3000;
    if (args.length < 1) {
     System.out.println("java simpleSocketServer serverPort");
     System.out.println("Defaulting to port 3000 since serverPort not specified.");
    }
    else
        serverPort = new Integer(args[0]).intValue();
    System.out.println("Establishing server socket at port " + serverPort);
    // Change the original simpleSocketServer to use a
    // ServerSocketFactory to create server sockets.
    ServerSocketFactory serverSocketFactory =
     ServerSocketFactory.getDefault();
    // Now have the factory create the server socket. This is the last
    // change from the original program.
    ServerSocket serverSocket =
     serverSocketFactory.createServerSocket(serverPort);
```

```
// a real server would handle more than just one client like this...
```

```
Socket s = serverSocket.accept();
 BufferedInputStream is = new BufferedInputStream(s.getInputStream());
 BufferedOutputStream os = new BufferedOutputStream(s.getOutputStream());
 // This server just echoes back what you send it...
 byte buffer\lceil \cdot \rceil = new byte\lceil 4096 \rceil;
 int bytesRead;
 while ((bytesRead = is.read(bluffer)) > 0) {
   os.write(buffer, 0, bytesRead);
   os.flush();
 }
 s.close();
 serverSocket.close();
}
```
For background information, see "Change your Java code to use socket [factories"](#page-185-0) on page 176.

### **Examples: Change your Java client to use secure sockets layer**

These examples show you how to change one class, named factorySocketClient, to use secure sockets layer (SSL).

The first example shows you the factorySocketClient class not using SSL. The second example shows you the same class, renamed factorySSLSocketClient, using SSL.

**Example 1:** Simple factorySocketClient class without SSL support

/\* Simple Socket Factory Client Program \*/

**Note:** Read the "Code disclaimer [information"](#page-383-0) on page 374 for important legal information.

```
import javax.net.*;
import java.net.*;
import java.io.*;
public class factorySocketClient {
 public static void main (String args[]) throws IOException {
    int serverPort = 3000;
    if (args.length \leq 1) {
      System.out.println("java factorySocketClient serverHost serverPort");
     System.out.println("serverPort defaults to 3000 if not specified.");
     return;
    }
    if (args.length == 2)
     serverPort = new Integer(args[1]).intValue();
    System.out.println("Connecting to host " + args[0] + " at port " +
                       serverPort);
    SocketFactory socketFactory = SocketFactory.getDefault();
    Socket s = socketFactory.createSocket(args[0], serverPort);
    .
    .
```
}

// The rest of the program continues on from here.

.

**Example 2:** Simple factorySocketClient class with SSL support

**Note:** Read the "Code disclaimer [information"](#page-383-0) on page 374 for important legal information.

```
// Notice that we import javax.net.ssl.* to pick up SSL support
import javax.net.ssl.*;
import javax.net.*;
import java.net.*;
import java.io.*;
public class factorySSLSocketClient {
 public static void main (String args[]) throws IOException {
    int serverPort = 3000;
    if (args.length \leq 1) {
     System.out.println("java factorySSLSocketClient serverHost serverPort");
     System.out.println("serverPort defaults to 3000 if not specified.");
     return;
    }
    if (args.length == 2)
     serverPort = new Integer(args[1]).intValue();
    System.out.println("Connecting to host " + args[0] + " at port " +
                       serverPort);
    // Change this to create an SSLSocketFactory instead of a SocketFactory.
    SocketFactory socketFactory = SSLSocketFactory.getDefault();
    // We do not need to change anything else.
    // That's the beauty of using factories!
    Socket s = socketFactory.createSocket(args[0], serverPort);
    .
    .
    .
```
// The rest of the program continues on from here.

For background information, see ["Change](#page-186-0) your Java code to use secure sockets layer" on page 177.

### **Examples: Change your Java server to use secure sockets layer**

These examples show you how to change one class, named factorySocketServer, to use secure sockets layer (SSL).

The first example shows you the factorySocketServer class not using SSL. The second example shows you the same class, renamed factorySSLSocketServer, using SSL.

**Example 1:** Simple factorySocketServer class without SSL support

```
/* File factorySocketServer.java */
// need to import javax.net to pick up the ServerSocketFactory class
import javax.net.*;
import java.net.*;
import java.io.*;
public class factorySocketServer {
 public static void main (String args[]) throws IOException {
```

```
int serverPort = 3000;
  if (args.length < 1) {
    System.out.println("java simpleSocketServer serverPort");
    System.out.println("Defaulting to port 3000 since serverPort not specified.");
  }
  else
      serverPort = new Integer(args[0]).intValue();
  System.out.println("Establishing server socket at port " + serverPort);
  // Change the original simpleSocketServer to use a
  // ServerSocketFactory to create server sockets.
  ServerSocketFactory serverSocketFactory =
    ServerSocketFactory.getDefault();
  // Now have the factory create the server socket. This is the last
  // change from the original program.
  ServerSocket serverSocket =
    serverSocketFactory.createServerSocket(serverPort);
  // a real server would handle more than just one client like this...
  Socket s = serverSocket.accept();
  BufferedInputStream is = new BufferedInputStream(s.getInputStream());
  BufferedOutputStream os = new BufferedOutputStream(s.getOutputStream());
  // This server just echoes back what you send it.
  byte buffer\lceil \cdot \rceil = new byte\lceil 4096 \rceil;
  int bytesRead;
  while ((\text{bytesRead} = \text{is.read}(\text{buffer})) > 0) {
    os.write(buffer, 0, bytesRead);
    os.flush();
  }
  s.close();
  serverSocket.close();
}
```
**Example 2:** Simple factorySocketServer class with SSL support

**Note:** Read the "Code disclaimer [information"](#page-383-0) on page 374 for important legal information. /\* File factorySocketServer.java \*/

```
// need to import javax.net to pick up the ServerSocketFactory class
import javax.net.*;
import java.net.*;
import java.io.*;
public class factorySocketServer {
 public static void main (String args[]) throws IOException {
   int serverPort = 3000;
    if (args.length \leq 1) {
      System.out.println("java simpleSocketServer serverPort");
      System.out.println("Defaulting to port 3000 since serverPort not specified.");
    }
    else
        serverPort = new Integer(args[0]).intValue();
    System.out.println("Establishing server socket at port " + serverPort);
```
}

```
// Change the original simpleSocketServer to use a
 // ServerSocketFactory to create server sockets.
 ServerSocketFactory serverSocketFactory =
   ServerSocketFactory.getDefault();
 // Now have the factory create the server socket. This is the last
 // change from the original program.
 ServerSocket serverSocket =
   serverSocketFactory.createServerSocket(serverPort);
 // a real server would handle more than just one client like this...
 Socket s = serverSocket.accept();
 BufferedInputStream is = new BufferedInputStream(s.getInputStream());
 BufferedOutputStream os = new BufferedOutputStream(s.getOutputStream());
 // This server just echoes back what you send it.
 byte buffer[] = new byte[4096];
 int bytesRead;
 while ((bytesRead = is.read(bluffer)) > 0) {
   os.write(buffer, 0, bytesRead);
   os.flush();
 }
 s.close();
 serverSocket.close();
}
```
For background information, see ["Change](#page-186-0) your Java code to use secure sockets layer" on page 177.

### **Troubleshoot IBM Developer Kit for Java**

If you encounter problems while using IBM Developer Kit for Java<sup> $(TM)$ </sup>, take any of these steps to determine the source of the problem.

- You many notice some "Limitations" when using IBM Developer Kit for Java. This topic identifies any known limitations, restrictions, or unique behaviors.
- v "Find job logs for Java problem [analysis"](#page-377-0) on page 368 from the job that ran the Java command. Also, look for the job log from the batch immediate (BCI) job where the Java program ran to analyze the cause of failure.
- v "Collect data for Java problem [analysis"](#page-378-0) on page 369.
- Apply program-temporary fixes (PTFs).
- v Know how to "Get support for the IBM [Developer](#page-378-0) Kit for Java" on page 369 if you detect a potential defect in IBM Developer Kit for Java.

If the performance of your program degrades as it runs for a longer period of time, you may have erroneously coded a memory leak. You can use the JavaWatcher, a component of iSeries iDoctor, to help you debug your program and locate any memory leaks.

For more information, see [JavaWatcher.](http://www.ibm.com/eserver/iseries/support/i_dir/idoctor.nsf/jw.html)  $\blacktriangleleft$   $\blacktriangleleft$ 

## **Limitations**

}

When using the IBM Developer Kit for Java<sup>(TM)</sup>, you may notice that there are some limitations in how it is used. This list identifies any known limitations, restrictions, or unique behaviors.

v When a class is loaded and its superclasses are not found, the error indicates that the original class was not found. For example, if class B extends class A, and class A is not found when loading class B, the

<span id="page-377-0"></span>error indicates that class B was not found, even though it is actually class A that was not found. When you see an error that indicates that a class was not found, check to make sure that the class and all of its superclasses are in the CLASSPATH. This also applies to interfaces that are implemented by the class being loaded.

- The garbage collection heap is limited to 240 GB.
- Three is no explicit limit to the number of constructed objects.
- v The java.net backlog parameter on an iSeries server may behave differently than on other platforms. For example:
	- Listen backlogs 0, 1
		- Listen(0) means to allow one pending connection; it does not disable a socket.
		- Listen(1) means to allow one pending comment, and means the same as Listen(0).
	- Listen backlogs > 1
		- This allows many pending requests to remain on the listen queue. If a new connection request arrives and the queue is at the limit, then it deletes one of the pending requests.
- v You can only use the Java virtual machine, regardless of the JDK version you are using, in multi-thread capable (that is, thread-safe) environments. The iSeries server is thread-safe, but some file systems are not. For a list of nonthread-safe file systems, see Integrated File System.
- v Internet Protocol version 6 (IPv6) support is not fully implemented and some side effects may occur. For more information, see Sockets.

## **Find job logs for Java problem analysis**

Use the job log from the job that ran the Java<sup> $(TM)$ </sup> command, and the batch immediate (BCI) job log where the Java program ran, to analyze causes of a Java failure. They both may contain important error information.

There are two ways to find the job log for the BCI job. You can find the name of the BCI job that is logged in the job log of the job that ran the Java command. Then, use that job name to find the job log for the BCI job.

You can also find the job log for the BCI job by following these steps:

- 1. Enter the Work with Submitted Jobs (WRKSBMJOB) command on the iSeries command line.
- 2. Go to the bottom of the list.
- 3. Look for the last job in the list, called QJVACMDSRV.
- 4. Enter option 8 (Work with Spooled Files) for that job.
- 5. A file called QPJOBLOG displays.
- 6. Press F11 to see view 2 of the spooled files.
- 7. Verify that the date and time match the date and time when the failure occurred.

**Note:** If the date and time do not match the date and time when you signed off, continue looking through the list of submitted jobs. Try to find a QJVACMDSRV job log with a date and time that matches when you signed off.

If you are unable to find a job log for the BCI job, one may not have been produced. This happens if you set the ENDSEP value for the QDFTJOBD job description too high or the LOG value for the QDFTJOBD job description specifies \*NOLIST. Check these values, and change them so that a job log is produced for the BCI job.

To produce a job log for the job that ran the Run Java (RUNJVA) command, perform the following steps: 1. Enter SIGNOFF \*LIST.

- 2. Then, sign back on.
- 3. Enter the Work with Spooled Files (WRKSPLF) command on the iSeries command line.
- <span id="page-378-0"></span>4. Go to the bottom of the list.
- 5. Find a file named QPJOBLOG.
- 6. Press F11.
- 7. Verify that the date and time match the date and time when you entered the signoff command.

**Note:** If the date and time do not match the date and time when you signed off, continue looking through the list of submitted jobs. Try to find a QJVACMDSRV job log with a date and time that matches when you signed off.

### **Collect data for Java problem analysis**

To collect data for an authorized program analysis report (APAR), follow these steps:

- 1. Include a complete description of the problem.
- 2. Save the Java<sup> $(TM)$ </sup> class file that caused the problem while running.
- 3. You can use the SAV command to save objects from the integrated file system. You may need to save other class files that this program must run. You may also want to save and send in an entire directory for IBM to use when trying to reproduce the problem, if necessary. This is an example of how to save an entire directory.

**Example:** Save a directory

**Note:** Read the "Code disclaimer [information"](#page-383-0) on page 374 for important legal information.

```
SAV DEV('/QSYS.LIB/TAP01.DEVD') OBJ(('/mydir'))
```
If possible, save the source files for any Java classes that are involved in the problem. This is helpful to IBM when reproducing and analyzing the problem.

- 4. Save any service programs that contain native methods that are required to run the program.
- 5. Save any data files that are required to run the Java program.
- 6. Add a complete description of how to reproduce the problem. This includes:
	- The value of the CLASSPATH environment variable.
	- v A description of the Java command that was run.
	- v A description of how to respond to any input that is required by the program.
- 7. Include any vertical licensed internal code (VLIC) logs that have occurred near the time of failure.
- 8. Add the job log from both the interactive job and the BCI job where the Java virtual machine was running.

### **Get support for the IBM Developer Kit for Java**

Support services for the IBM Developer Kit for Java<sup> $(TM)$ </sup> are provided under the usual terms and conditions for iSeries software products. Support services include program services, voice support, and

consulting services. Use the online information that is provided at IBM [iSeries](http://www.ibm.com/eserver/iseries/) Home Page  $\rightarrow$  under the topic ″Support″ for more information. Use IBM Support Services for 5722-JV1 (IBM Developer Kit for Java). Or, contact your local IBM representative.

You may, at IBM direction, be required to obtain a more current level of the IBM Developer Kit for Java to receive Continued Program Services. For more information, see ["Support](#page-14-0) for multiple Java 2 Software [Development](#page-14-0) Kits" on page 5.

Resolving defects of the IBM Developer Kit for Java program are supported under program services or voice support. Resolving application programming or debugging issues are supported under consulting services.

The IBM Developer Kit for Java application program interface (API) calls are supported under consulting services, unless:

1. It is clearly a Java API defect as demonstrated by re-creation in a relatively simple program.

- 2. It is a question that asks for documentation clarification,
- 3. It is a question about the location of samples or documentation.

All programming assistance is supported under consulting services. This includes the program samples that are provided in the IBM Developer Kit for Java licensed program (LP) product. Additional samples

may be available on the Internet at IBM [iSeries](http://www.ibm.com/eserver/iseries/) Home Page  $\blacktriangleright$  on an unsupported basis.

The IBM Developer Kit for Java LP provides information about solving problems. If you believe that there is a potential defect in the IBM Developer Kit for Java API, a simple program that demonstrates the error is required.

### **Related information for IBM Developer Kit for Java**

The following Javadoc reference information relates to IBM Developer Kit for Java<sup>(TM)</sup>:

- [iSeries-specific](ptfdocs/index.html) JAAS Javadoc
- JAAS API [Specification](apidocs/index.html)
- v Java 2 Platform, Standard Edition, v1.4 API Specification

The following reference information relates to IBM Developer Kit for Java<sup> $(TM)$ </sup>:

- Java Naming and [Directory](jndi.htm) Interface
- [JavaMail](javamail.htm)
- [JavaPrintService](jvprtsrv.htm)

# **Appendix. Notices**

This information was developed for products and services offered in the U.S.A.

IBM may not offer the products, services, or features discussed in this document in other countries. Consult your local IBM representative for information on the products and services currently available in your area. Any reference to an IBM product, program, or service is not intended to state or imply that only that IBM product, program, or service may be used. Any functionally equivalent product, program, or service that does not infringe any IBM intellectual property right may be used instead. However, it is the user's responsibility to evaluate and verify the operation of any non-IBM product, program, or service.

IBM may have patents or pending patent applications covering subject matter described in this document. The furnishing of this document does not give you any license to these patents. You can send license inquiries, in writing, to:

IBM Director of Licensing IBM Corporation 500 Columbus Avenue Thornwood, NY 10594-1785 U.S.A.

For license inquiries regarding double-byte (DBCS) information, contact the IBM Intellectual Property Department in your country or send inquiries, in writing, to:

IBM World Trade Asia Corporation Licensing 2-31 Roppongi 3-chome, Minato-ku Tokyo 106, Japan

**The following paragraph does not apply to the United Kingdom or any other country where such provisions are inconsistent with local law:** INTERNATIONAL BUSINESS MACHINES CORPORATION PROVIDES THIS PUBLICATION ″AS IS″ WITHOUT WARRANTY OF ANY KIND, EITHER EXPRESS OR IMPLIED, INCLUDING, BUT NOT LIMITED TO, THE IMPLIED WARRANTIES OF NON-INFRINGEMENT, MERCHANTABILITY OR FITNESS FOR A PARTICULAR PURPOSE. Some states do not allow disclaimer of express or implied warranties in certain transactions, therefore, this statement may not apply to you.

This information could include technical inaccuracies or typographical errors. Changes are periodically made to the information herein; these changes will be incorporated in new editions of the publication. IBM may make improvements and/or changes in the product(s) and/or the program(s) described in this publication at any time without notice.

Any references in this information to non-IBM Web sites are provided for convenience only and do not in any manner serve as an endorsement of those Web sites. The materials at those Web sites are not part of the materials for this IBM product and use of those Web sites is at your own risk.

IBM may use or distribute any of the information you supply in any way it believes appropriate without incurring any obligation to you.

Licensees of this program who wish to have information about it for the purpose of enabling: (i) the exchange of information between independently created programs and other programs (including this one) and (ii) the mutual use of the information which has been exchanged, should contact:

IBM Corporation Software Interoperability Coordinator, Department 49XA 3605 Highway 52 N Rochester, MN 55901 U.S.A.

Such information may be available, subject to appropriate terms and conditions, including in some cases, payment of a fee.

The licensed program described in this information and all licensed material available for it are provided by IBM under terms of the IBM Customer Agreement, IBM International Program License Agreement, or any equivalent agreement between us.

Any performance data contained herein was determined in a controlled environment. Therefore, the results obtained in other operating environments may vary significantly. Some measurements may have been made on development-level systems and there is no guarantee that these measurements will be the same on generally available systems. Furthermore, some measurements may have been estimated through extrapolation. Actual results may vary. Users of this document should verify the applicable data for their specific environment.

Information concerning non-IBM products was obtained from the suppliers of those products, their published announcements or other publicly available sources. IBM has not tested those products and cannot confirm the accuracy of performance, compatibility or any other claims related to non-IBM products. Questions on the capabilities of non-IBM products should be addressed to the suppliers of those products.

All statements regarding IBM's future direction or intent are subject to change or withdrawal without notice, and represent goals and objectives only.

This information contains examples of data and reports used in daily business operations. To illustrate them as completely as possible, the examples include the names of individuals, companies, brands, and products. All of these names are fictitious and any similarity to the names and addresses used by an actual business enterprise is entirely coincidental.

#### COPYRIGHT LICENSE:

This information contains sample application programs in source language, which illustrate programming techniques on various operating platforms. You may copy, modify, and distribute these sample programs in any form without payment to IBM, for the purposes of developing, using, marketing or distributing application programs conforming to the application programming interface for the operating platform for which the sample programs are written. These examples have not been thoroughly tested under all conditions. IBM, therefore, cannot guarantee or imply reliability, serviceability, or function of these programs. You may copy, modify, and distribute these sample programs in any form without payment to IBM for the purposes of developing, using, marketing, or distributing application programs conforming to IBM's application programming interfaces.

Each copy or any portion of these sample programs or any derivative work, must include a copyright notice as follows:

(C) (your company name) (year). Portions of this code are derived from IBM Corp. Sample Programs. (C) Copyright IBM Corp. \_enter the year or years\_. All rights reserved.

If you are viewing this information softcopy, the photographs and color illustrations may not appear.

## **Trademarks**

The following terms are trademarks of International Business Machines Corporation in the United States, other countries, or both:

AS/400 e (logo) IBM iSeries Operating System/400 OS/400

Microsoft, Windows, Windows NT, and the Windows logo are trademarks of Microsoft Corporation in the United States, other countries, or both.

Java and all Java-based trademarks are trademarks of Sun Microsystems, Inc. in the United States, other countries, or both.

UNIX is a registered trademark of The Open Group in the United States and other countries.

Other company, product, and service names may be trademarks or service marks of others.

### **Terms and conditions for downloading and printing publications**

Permissions for the use of the publications you have selected for download are granted subject to the following terms and conditions and your indication of acceptance thereof.

**Personal Use:** You may reproduce these Publications for your personal, noncommercial use provided that all proprietary notices are preserved. You may not distribute, display or make derivative works of these Publications, or any portion thereof, without the express consent of IBM.

**Commercial Use:** You may reproduce, distribute and display these Publications solely within your enterprise provided that all proprietary notices are preserved. You may not make derivative works of these Publications, or reproduce, distribute or display these Publications or any portion thereof outside your enterprise, without the express consent of IBM.

Except as expressly granted in this permission, no other permissions, licenses or rights are granted, either express or implied, to the Publications or any information, data, software or other intellectual property contained therein.

IBM reserves the right to withdraw the permissions granted herein whenever, in its discretion, the use of the Publications is detrimental to its interest or, as determined by IBM, the above instructions are not being properly followed.

You may not download, export or re-export this information except in full compliance with all applicable laws and regulations, including all United States export laws and regulations. IBM MAKES NO GUARANTEE ABOUT THE CONTENT OF THESE PUBLICATIONS. THE PUBLICATIONS ARE PROVIDED ″AS-IS″ AND WITHOUT WARRANTY OF ANY KIND, EITHER EXPRESSED OR IMPLIED, INCLUDING BUT NOT LIMITED TO IMPLIED WARRANTIES OF MERCHANTABILITY AND FITNESS FOR A PARTICULAR PURPOSE.

All material copyrighted by IBM Corporation.

By downloading or printing a publication from this site, you have indicated your agreement with these terms and conditions.

## <span id="page-383-0"></span>**Code disclaimer information**

This document contains programming examples.

IBM grants you a nonexclusive copyright license to use all programming code examples from which you can generate similar function tailored to your own specific needs.

All sample code is provided by IBM for illustrative purposes only. These examples have not been thoroughly tested under all conditions. IBM, therefore, cannot guarantee or imply reliability, serviceability, or function of these programs.

All programs contained herein are provided to you ″AS IS″ without any warranties of any kind. The implied warranties of non-infringement, merchantability and fitness for a particular purpose are expressly disclaimed.

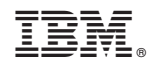

Printed in USA